# EXAM/CRAM

# CCNA Routing and Switching 200-125

**Fifth Edition** 

**PEARSON IT CERTIFICATION** 

**ANTHONY SEQUEIRA, CCIE No. 15626** 

#### **About This E-Book**

EPUB is an open, industry-standard format for e-books. However, support for EPUB and its many features varies across reading devices and applications. Use your device or app settings to customize the presentation to your liking. Settings that you can customize often include font, font size, single or double column, landscape or portrait mode, and figures that you can click or tap to enlarge. For additional information about the settings and features on your reading device or app, visit the device manufacturer's Web site.

Many titles include programming code or configuration examples. To optimize the presentation of these elements, view the e-book in single-column, landscape mode and adjust the font size to the smallest setting. In addition to presenting code and configurations in the reflowable text format, we have included images of the code that mimic the presentation found in the print book; therefore, where the reflowable format may compromise the presentation of the code listing, you will see a "Click here to view code image" link. Click the link to view the print-fidelity code image. To return to the previous page viewed, click the Back button on your device or app.

## EXAM **CRAM**

## **CCNA Routing and Switching 200- 125**

**Anthony Sequeira, CCIE No. 15626**

Pearson 800 East 96th Street Indianapolis, Indiana 46240 USA

#### **CCNA Routing and Switching 200-125 Exam Cram**

Copyright © 2017 by Pearson Education, Inc.

All rights reserved. No part of this book shall be reproduced, stored in a retrieval system, or transmitted by any means, electronic, mechanical, photocopying, recording, or otherwise, without written permission from the publisher. No patent liability is assumed with respect to the use of the information contained herein. Although every precaution has been taken in the preparation of this book, the publisher and author assume no responsibility for errors or omissions. Nor is any liability assumed for damages resulting from the use of the information contained herein.

ISBN-13: 978-0-7897-5674-9

ISBN-10: 0-7897-5674-9

Library of Congress Control Number: 2016961093

Printed in the United States of America First Printing: February 2017

**Editor-in-Chief** Mark Taub

**Product Line Manager** Brett Bartow

**Development Editor** Christopher A. Cleveland

**Managing Editor** Sandra Schroeder

**Project Editor** Mandie Frank

**Copy Editor** Christopher Morris

**Indexer** Cheryl Lenser

**Proofreader**

Sathya Ravi

**Technical Editor**

Keith Barker

#### **Publishing Coordinator** Vanessa Evans

**Designer** Chuti Prasertsith

#### **Compositor** codeMantra **Trademarks**

All terms mentioned in this book that are known to be trademarks or service marks have been appropriately capitalized. Pearson IT Certification cannot attest to the accuracy of this information. Use of a term in this book should not be regarded as affecting the validity of any trademark or service mark.

#### **Warning and Disclaimer**

Every effort has been made to make this book as complete and as accurate as possible, but no warranty or fitness is implied. The information provided is on an "as is" basis. The author and the publisher shall have neither liability nor responsibility to any person or entity with respect to any loss or damages arising from the information contained in this book or from the use of the supplementary online content.

#### **Special Sales**

For information about buying this title in bulk quantities, or for special sales opportunities (which may include electronic versions; custom cover designs; and content particular to your business, training goals, marketing focus, or branding interests), please contact our corporate sales department at [corpsales@pearsoned.com](mailto:corpsales@pearsoned.com) or (800) 382-3419.

For government sales inquiries, please contact [governmentsales@pearsoned.com.](mailto:governmentsales@pearsoned.com)

For questions about sales outside the U.S., please contact [intlcs@pearson.com](mailto:intlcs@pearson.com).

## **Contents at a Glance**

**[Introduction](#page-21-0)** 

#### **Part I: Network [Fundamentals](#page-36-0)**

**CHAPTER 1** Network [Fundamentals:](#page-37-0) Models and Designs

**CHAPTER 2** Network [Fundamentals:](#page-66-0) IPv4

**CHAPTER 3** Network [Fundamentals:](#page-81-0) IPv6

#### **Part II: LAN Switching [Technologies](#page-96-0)**

**CHAPTER 4** LAN Switching [Technologies:](#page-97-0) Switching Concepts

**CHAPTER 5** LAN Switching [Technologies:](#page-112-0) VLANs, Trunks, and STP

**CHAPTER 6** LAN Switching [Technologies:](#page-140-0) EtherChannel and Switch **Stacking** 

#### **Part III: Routing [Technologies](#page-151-0)**

**CHAPTER 7** Routing [Technologies:](#page-152-0) Routing Concepts

**CHAPTER 8** Routing [Technologies:](#page-164-0) Inter-VLAN Routing

**CHAPTER 9** Routing [Technologies:](#page-177-0) Routing Methods

**CHAPTER 10** Routing [Technologies:](#page-184-0) Static Routing and Dynamic Routing

**Part IV: WAN [Technologies](#page-216-0)**

**CHAPTER 11** WAN [Technologies:](#page-217-0) WAN Options

**CHAPTER 12** WAN [Technologies:](#page-232-0) eBGP

**CHAPTER 13** WAN [Technologies:](#page-238-0) QoS

**Part V: [Infrastructure](#page-242-0) Services**

**CHAPTER 14** [Infrastructure](#page-243-0) Services: DNS, DHCP, NTP, HSRP

**CHAPTER 15** [Infrastructure](#page-272-0) Services: NAT

**Part VI: [Infrastructure](#page-283-0) Security**

**CHAPTER 16** [Infrastructure](#page-284-0) Security: Access Layer Security, AAA

**CHAPTER 17** [Infrastructure](#page-295-0) Security: ACLs

**CHAPTER 18** [Infrastructure](#page-312-0) Security: Device Hardening

#### **Part VII: [Infrastructure](#page-326-0) Management**

**CHAPTER 19** Infrastructure [Management:](#page-327-0) SNMP, Syslog, IP SLA

**CHAPTER 20** Infrastructure [Management:](#page-336-0) Device Management

**CHAPTER 21** Infrastructure Management: Initial Device [Configuration](#page-344-0)

**CHAPTER 22** Infrastructure [Management:](#page-352-0) Device Maintenance

**CHAPTER 23** Infrastructure Management: IOS [Troubleshooting](#page-360-0) Tools

**CHAPTER 24** Infrastructure Management: Network [Programmability](#page-381-0)

#### **Part VIII: Command [Reference,](#page-386-0) Practice Exams, and Glossary**

[Command](#page-387-0) Reference

[Practice](#page-398-0) Exam 1

Answer Key to [Practice](#page-415-0) Exam 1

[Practice](#page-425-0) Exam 2

Answer Key to [Practice](#page-453-0) Exam 2

**[Glossary](#page-463-0)** 

**[Index](#page-485-0)** 

To register this product and gain access to bonus content, go to [www.pearsonitcertification.com/register](http://www.pearsonitcertification.com/register) to sign in and enter the ISBN. After you register the product, a link to the additional content will be listed on your Account page, under Registered Products.

## **Contents**

#### **[Introduction](#page-21-0)**

#### **Part I: Network [Fundamentals](#page-36-0)**

#### **CHAPTER 1: Network [Fundamentals:](#page-37-0) Models and Designs**

Topic: [Compare](#page-38-0) and contrast OSI and TCP/IP models

Topic: Compare and contrast TCP and UDP [protocols](#page-43-0)

Topic: Describe the impact of [infrastructure](#page-47-0) components in an enterprise network

Topic: Describe the effects of cloud resources on enterprise network [architecture](#page-50-0)

Topic: Compare and contrast collapsed core and three-tier [architectures](#page-53-0) Topic: Compare and contrast network [topologies](#page-56-0)

Topic: Select the appropriate cabling type based on [implementation](#page-58-0) requirements

Topic: Apply [troubleshooting](#page-61-0) methodologies to resolve problems

Review [Questions](#page-63-0)

Answers to Review [Questions](#page-65-0)

[Additional](#page-65-1) Resources

#### **CHAPTER 2: Network [Fundamentals:](#page-66-0) IPv4**

Topic: Configure, verify, and [troubleshoot](#page-66-1) IPv4 addressing and subnetting

Topic: [Compare](#page-74-0) and contrast IPv4 address types

Topic: Describe the need for private IPv4 [addressing](#page-76-0)

Review [Questions](#page-78-0)

Answers to Review [Questions](#page-80-0)

[Additional](#page-80-1) Resources

#### **CHAPTER 3: Network [Fundamentals:](#page-81-0) IPv6**

Topic: Identify the appropriate IPv6 addressing scheme to satisfy addressing [requirements](#page-81-1) in a LAN/WAN environment Topic: Configure, verify, and [troubleshoot](#page-85-0) IPv6 addressing

Topic: Configure and verify IPv6 Stateless Address Auto [Configuration](#page-88-0)

Topic: [Compare](#page-91-0) and contrast IPv6 address types

Review [Questions](#page-93-0)

Answers to Review [Questions](#page-95-0)

[Additional](#page-95-1) Resources

#### **Part II: LAN Switching [Technologies](#page-96-0)**

#### **CHAPTER 4: LAN Switching [Technologies:](#page-97-0) Switching Concepts**

Topic: Describe and verify [switching](#page-97-1) concepts

Topic: [Interpret](#page-102-0) Ethernet frame format

Topic: [Troubleshoot](#page-104-0) interface and cable issues (collisions, errors, duplex, speed)

Review [Questions](#page-110-0)

Answers to Review [Questions](#page-111-0)

[Additional](#page-111-1) Resources

#### **CHAPTER 5: LAN Switching [Technologies:](#page-112-0) VLANs, Trunks, and STP**

Topic: Configure, verify, and [troubleshoot](#page-113-0) VLANs (normal range) spanning multiple switches

Topic: Configure, verify, and [troubleshoot](#page-120-0) interswitch connectivity

Topic: Configure, verify, and [troubleshoot](#page-124-0) STP protocols

Topic: Configure, verify, and [troubleshoot](#page-132-0) STP-related optional features

Topic: [Configure](#page-135-0) and verify Layer 2 protocols

Review [Questions](#page-138-0)

Answers to Review [Questions](#page-139-0)

[Additional](#page-139-1) Resources

#### **CHAPTER 6: LAN Switching Technologies: [EtherChannel](#page-140-0) and Switch Stacking**

Topic: Configure, verify, and troubleshoot (Layer 2/Layer 3) **[EtherChannel](#page-140-1)** 

Topic: Describe the benefits of switch stacking and chassis [aggregation](#page-148-0)

Review [Questions](#page-149-0)

Answers to Review [Questions](#page-150-0)

[Additional](#page-150-1) Resources

#### **Part III: Routing [Technologies](#page-151-0)**

#### **CHAPTER 7: Routing [Technologies:](#page-152-0) Routing Concepts**

Topic: [Describe](#page-152-1) the routing concepts

Topic: Interpret the [components](#page-154-0) of routing table

Topic: Describe how a routing table is populated by different routing [information](#page-158-0) sources

Review [Questions](#page-162-0)

Answers to Review [Questions](#page-162-1)

[Additional](#page-163-0) Resources

#### **CHAPTER 8: Routing [Technologies:](#page-164-0) Inter-VLAN Routing**

Topic: Configure, verify, and [troubleshoot](#page-164-1) inter-VLAN routing

Review [Questions](#page-175-0)

Answers to Review [Questions](#page-176-0)

[Additional](#page-176-1) Resources

#### **CHAPTER 9: Routing [Technologies:](#page-177-0) Routing Methods**

Topic: [Compare](#page-177-1) and contrast static routing and dynamic routing

Topic: Compare and contrast distance vector and link state routing [protocols](#page-179-0)

Topic: Compare and contrast interior and exterior routing [protocols](#page-181-0)

Review [Questions](#page-182-0)

Answers to Review [Questions](#page-183-0)

[Additional](#page-183-1) Resources

#### **CHAPTER 10: Routing [Technologies:](#page-184-0) Static Routing and Dynamic Routing**

Topic: Configure, verify, and [troubleshoot](#page-185-0) IPv4 and IPv6 static routing Topic: Configure, verify, and troubleshoot single area and multi-area OSPFv2 for IPv4 (excluding authentication, filtering, manual [summarization,](#page-189-0) redistribution, stub, virtual-link, and LSAs)

Topic: Configure, verify, and troubleshoot single area and multi-area OSPFv3 for IPv6 (excluding authentication, filtering, manual [summarization,](#page-194-0) redistribution, stub, virtual-link, and LSAs)

Topic: Configure, verify, and troubleshoot EIGRP for IPv4 (excluding authentication, filtering, manual [summarization,](#page-197-0) redistribution, and stub)

Topic: Configure, verify, and troubleshoot EIGRP for IPv6 (excluding authentication, filtering, manual [summarization,](#page-199-0) redistribution, and stub)

Topic: Configure, verify, and troubleshoot RIPv2 for IPv4 (excluding authentication, filtering, manual [summarization,](#page-201-0) and redistribution)

Topic: [Troubleshoot](#page-211-0) basic Layer 3 end-to-end connectivity issues

Review [Questions](#page-213-0)

Answers to Review [Questions](#page-214-0)

[Additional](#page-215-0) Resources

#### **Part IV: WAN [Technologies](#page-216-0)**

#### **CHAPTER 11: WAN [Technologies:](#page-217-0) WAN Options**

Topic: Configure and verify PPP and MLPPP on WAN interfaces using local [authentication](#page-217-1)

Topic: Configure, verify, and troubleshoot PPPoE client-side interfaces using local [authentication](#page-221-0)

Topic: Configure, verify, and [troubleshoot](#page-223-0) GRE tunnel connectivity

Topic: Describe WAN [topology](#page-226-0) options

Topic: Describe WAN access [connectivity](#page-228-0) options

Review [Questions](#page-230-0)

Answers to Review [Questions](#page-230-1)

[Additional](#page-231-0) Resource

#### **CHAPTER 12: WAN [Technologies:](#page-232-0) eBGP**

Topic: Configure and verify single-homed branch connectivity using eBGP IPv4 (limited to peering and route [advertisement](#page-232-1) using Network command only)

Review [Questions](#page-237-0)

Answers to Review [Questions](#page-237-1)

#### [Additional](#page-237-2) Resource

#### **CHAPTER 13: WAN [Technologies:](#page-238-0) QoS**

Topic: [Describe](#page-238-1) basic QoS concepts

Review [Questions](#page-240-0)

Answers to Review [Questions](#page-241-0)

[Additional](#page-241-1) Resource

#### **Part V: [Infrastructure](#page-242-0) Services**

#### **CHAPTER 14: [Infrastructure](#page-243-0) Services: DNS, DHCP, NTP, HSRP**

Topic: Describe DNS lookup [operation](#page-244-0)

Topic: [Troubleshoot](#page-246-0) client connectivity issues involving DNS

Topic: Configure and verify DHCP on a router (excluding static [reservations\)](#page-250-0)

Topic: [Troubleshoot](#page-255-0) client-and router-based DHCP connectivity issues

Topic: Configure and verify NTP operating in [client/server](#page-263-0) mode

Topic: Configure, verify, and [troubleshoot](#page-266-0) basic HSRP

Review [Questions](#page-270-0)

Answers to Review [Questions](#page-270-1)

[Additional](#page-271-0) Resources

#### **CHAPTER 15: [Infrastructure](#page-272-0) Services: NAT**

Topic: Configure, verify, and [troubleshoot](#page-272-1) inside source NAT

Review [Questions](#page-281-0)

Answers to Review [Questions](#page-282-0)

[Additional](#page-282-1) Resource

#### **Part VI: [Infrastructure](#page-283-0) Security**

#### **CHAPTER 16: [Infrastructure](#page-284-0) Security: Access Layer Security, AAA**

Topic: Configure, verify, and [troubleshoot](#page-284-1) port security Topic: Describe common access layer threat mitigation [techniques](#page-290-0) Topic: Describe device security using AAA with [TACACS+](#page-291-0) and RADIUS

Review [Questions](#page-292-0)

#### Answers to Review [Questions](#page-293-0)

[Additional](#page-294-0) Resources

#### **CHAPTER 17: [Infrastructure](#page-295-0) Security: ACLs**

Topic: Configure, verify, and [troubleshoot](#page-295-1) IPv4 standard numbered and named access list for routed interfaces

Review [Questions](#page-309-0)

Answers to Review [Questions](#page-310-0)

[Additional](#page-310-1) Resources

#### **CHAPTER 18: [Infrastructure](#page-312-0) Security: Device Hardening**

Topic: Configure, verify, and [troubleshoot](#page-312-1) basic device hardening

Review [Questions](#page-324-0)

Answers to Review [Questions](#page-325-0)

[Additional](#page-325-1) Resources

#### **Part VII: [Infrastructure](#page-326-0) Management**

#### **CHAPTER 19: [Infrastructure](#page-327-0) Management: SNMP, Syslog, IP SLA**

Topic: Configure and verify [device-monitoring](#page-327-1) using syslog and SNMP

Topic: [Troubleshoot](#page-332-0) network connectivity issues using ICMP echo-based IP SLA

Review [Questions](#page-334-0)

Answers to Review [Questions](#page-335-0)

[Additional](#page-335-1) Resources

#### **CHAPTER 20: [Infrastructure](#page-336-0) Management: Device Management**

Topic: Configure and verify device [management](#page-336-1)

Review [Questions](#page-342-0)

Answers to Review [Questions](#page-343-0)

[Additional](#page-343-1) Resources

#### **CHAPTER 21: [Infrastructure](#page-344-0) Management: Initial Device Configuration**

Topic: Configure and verify initial device [configuration](#page-344-1)

Review [Questions](#page-351-0)

Answers to Review [Questions](#page-351-1)

[Additional](#page-351-2) Resource

#### **CHAPTER 22: [Infrastructure](#page-352-0) Management: Device Maintenance**

Topic: Perform device [maintenance](#page-352-1)

Review [Questions](#page-358-0)

Answers to Review [Questions](#page-359-0)

[Additional](#page-359-1) Resources

#### **CHAPTER 23: Infrastructure Management: IOS [Troubleshooting](#page-360-0) Tools**

Topic: Use Cisco IOS tools to [troubleshoot](#page-360-1) and resolve problems

Review [Questions](#page-378-0)

Answers to Review [Questions](#page-379-0)

[Additional](#page-380-0) Resources

#### **CHAPTER 24: Infrastructure Management: Network [Programmability](#page-381-0)**

Topic: Describe network [programmability](#page-381-1) in enterprise network architecture

Review [Questions](#page-384-0)

Answers to Review [Questions](#page-385-0)

[Additional](#page-385-1) Resource

#### **Part VIII: Command [Reference,](#page-386-0) Practice Exams, and Glossary**

**[Command](#page-387-0) Reference**

**[Practice](#page-398-0) Exam 1**

**Answer Key to [Practice](#page-415-0) Exam 1**

**[Practice](#page-425-0) Exam 2**

**Answer Key to [Practice](#page-453-0) Exam 2**

**[Glossary](#page-463-0)**

**[Index](#page-485-0)**

## **Preface**

Why is this book so valuable? Why is it an excellent last resource prior to your exam? Let me outline that for you here:

- This book balances the two potential areas of expertise you need for each exam topic. You either need to focus on the theory of a technology or you need to be able to demonstrate mastery of configuration, verification, and troubleshooting. You can trust this text to guide you through the precise knowledge you need, topic by topic.
- As alluded to above, this text remains tightly in scope with the exam. Although larger texts might provide background or peripheral information about a topic, this book is laser-focused on just those topics you need to master for success in the exam environment. We certainly encourage the reading and study of larger works for those that require it.
- Your author and technical reviewer have specialized in writing about and training candidates in all things CCNA since the inception of the certification in 1998.
- Your author and technical reviewer take the actual CCNA exam as many times as Cisco permits them in a constant effort to be intimately familiar with the exam itself and Cisco's testing techniques.
- This book is filled with valuable resources to assist you immediately in your passing score—these resources include CramSavers, CramQuizzes, Review Questions, Final Exams, a Command Reference, and even CramSheets.

## **About the Author**

**Anthony Sequeira** (CCIE No. 15626) began his IT career in 1994 with IBM in Tampa, Florida. He quickly formed his own computer consultancy, Computer Solutions, and then discovered his true passion—teaching and writing about Microsoft and Cisco technologies. Anthony has lectured to massive audiences around the world while working for Mastering Computers. Anthony has never been happier in his career than he is now as a full-time trainer for CBT Nuggets. He is an avid tennis player, a private pilot, a semi-professional poker player, and enjoys getting beaten up by women and children at the martial arts school he attends with his daughter. Follow Anthony today on Twitter @compsolv or Facebook at [facebook.com/compsolv.](http://facebook.com/compsolv)

## **Dedication**

*This book is dedicated to my beautiful daughter Annabella (Bella) Joy Sequeira. This was my first book of many where you were old enough to help write it! Thank you, my Bell!*

## **Acknowledgments**

I cannot thank Keith Barker enough! He helped me acquire this incredible opportunity, and he improved the book dramatically as its technical editor. Keith, I am so lucky to have you as a friend and brother from another Mother!

## **About the Technical Reviewer**

**Keith Barker** began as a network technician for Electronic Data Systems (EDS) in 1985 and has had experience in IT and networking for more than 30 years. Keith creates training for CBT Nuggets, is a Cisco CCIE in Route/Switch and Security, and has also earned certifications associated with VMware, Palo Alto, Check Point, ITIL, CCISP, and others. He can be reached through his Facebook page: Keith Barker Networking, on YouTube at Keith6783, or on Twitter @KeithBarkerCCIE.

## **We Want to Hear from You!**

As the reader of this book, you are our most important critic and commentator. We value your opinion and want to know what we're doing right, what we could do better, what areas you'd like to see us publish in, and any other words of wisdom you're willing to pass our way.

We welcome your comments. You can email or write to let us know what you did or didn't like about this book—as well as what we can do to make our books better.

*Please note that we cannot help you with technical problems related to the topic of this book.*

When you write, please be sure to include this book's title and author as well as your name and email address. We will carefully review your comments and share them with the author and editors who worked on the book.

Email: [feedback@pearsonitcertification.com](mailto:feedback@pearsonitcertification.com)

Mail: Pearson IT Certification ATTN: Reader Feedback 800 East 96th Street Indianapolis, IN 46240 USA

## **Reader Services**

Register your copy of CCNA *Routing and Switching 200-125 Exam Cram* at [www.pearsonitcertification.com](http://www.pearsonitcertification.com) for convenient access to downloads, updates, and corrections as they become available. To start the registration process, go to [www.pearsonitcertification.com/register](http://www.pearsonitcertification.com/register) and log in or create an account\*. Enter the product ISBN 9780789756749 and click **Submit**. When the process is complete, you will find any available bonus content under Registered Products. \*Be sure to check the box that you would like to hear from us to receive exclusive discounts on future editions of this product.

## <span id="page-21-0"></span>**Introduction**

Welcome to *CCNA Routing and Switching 200–125 Exam Cram*! This book covers the accelerated CCNA certification exam. Whether this is your first or your fifteenth *Exam Cram*, you'll find information here that will ensure your success as you pursue knowledge, experience, and certification. This introduction covers how the *Exam Cram* series can help you prepare for the CCNA exam.

This book is one of the *Exam Cram* series of books and will help by getting you on your way to becoming a CCNA.

This introduction discusses the basics of the CCNA exam. Included are sections covering preparation, how to take an exam, a description of this book's contents, how this book is organized, and, finally, author contact information.

Each chapter in this book contains practice questions. There are also two fulllength practice exams at the end of the book. Practice exams in this book should provide an accurate assessment of the level of expertise you need to obtain to pass the test. Answers and explanations are included for all test questions. It is best to obtain a level of understanding equivalent to a consistent pass rate of at least 90 percent or more on the practice questions and exams in this book before you attempt the real exam.

Let's begin by looking at preparation for the exam.

#### **How to Prepare for the Exam**

This text follows the official exam objectives letter for letter. These official objectives from Cisco Systems can be found here:

[https://learningnetwork.cisco.com/community/certifications/ccna/ccna](https://learningnetwork.cisco.com/community/certifications/ccna/ccna-exam/exam-topics)exam/exam-topics

Following the exam topics item by item and in their original order allows you to ensure you are ready for the real exam questions that will come your way on your actual test date.

## **Practice Tests**

This book is filled with practice exam questions to get you ready! Enjoy the following:

**CramSaver questions before each and every section**: These difficult,

open-ended questions ensure you really know the material. Some readers use these questions in order to "test out" of a particular section.

- **CramQuizzes to end each section**: Another chance to demonstrate your knowledge after completing a section.
- **Review Questions to end each chapter**: Your final pass through the material for that chapter.
- **Two full final exams**: These exams include explanations and tips for approaching each final exam question.

In addition, the book includes two additional full practice tests in the Pearson Test Prep software available to you either online or as an offline Windows application. To access the practice exams, please see the instructions in the card inserted in the sleeve in the back of the book. This card includes a unique access code that enables you to activate your exams in the Pearson Test Prep software.

If you are interested in more practice exams than are provided with this book, Pearson IT Certification publishes a Premium Edition eBook and Practice Test product. In addition to providing you with three eBook files (EPUB, PDF, and Kindle) this product provides you with two additional exams' worth of questions. The Premium Edition version also offers you a link to the specific section in the book that presents an overview of the topic covered in the question, allowing you to easily refresh your knowledge. The insert card in the back of the book includes a special offer for a 70 percent discount off of this Premium Edition eBook and Practice Test product, which is an incredible deal.

## **Taking a Certification Exam**

When you have prepared for the exam, you must register with Cisco Systems to take the exam. The CCNA exam is given at Pearson VUE testing centers. Check the Pearson VUE website at <http://www.pearsonvue.com/> to get specific details.

You can register for an exam online or by phone. After you register, you will receive a confirmation notice. Some locations may have limited test centers available, which means you should schedule your exam in advance to make sure you can get the specific date and time you would like.

## **Arriving at the Exam Location**

As with any examination, arrive at the testing center early. Be prepared! You need to bring two forms of identification (one with a picture). The testing center staff requires proof that you are who you say you are and that someone else is not taking the test for you. Arrive early, because if you are late, you will be

barred from entry and will not receive a refund for the cost of the exam.

barred from entry and will not receive a refund for the cost of the exam.

#### **ExamAlert**

You'll be spending a lot of time in the exam room. Plan on using the full two hours of time allotted for your exam and surveys. Policies differ from location to location regarding bathroom breaks—check with the testing center before beginning the exam.

#### **In the Testing Center**

You will not be allowed to take into the examination room study materials or anything else that could raise suspicion that you're cheating. This includes practice test material, books, exam prep guides, or other test aids. The Testing Center will provide you with scratch paper and a pen or pencil. These days, this often comes in the form of an erasable whiteboard.

### **After the Exam**

Examination results are available after the exam. If you pass the exam, you will simply receive a passing grade—your exact score will not be provided. Candidates who do not pass will receive a complete breakdown on their score by domain. This allows those individuals to see what areas they are weak in.

#### **About This Book**

The ideal reader for an *Exam Cram* book is someone seeking certification. However, it should be noted that an *Exam Cram* book is a very easily readable, rapid presentation of facts. Therefore, an *Exam Cram* book is also extremely useful as a quick reference manual.

Most people seeking certification use multiple sources of information. Check out the links at the end of each chapter to get more information about subjects you're weak in.

This book includes other helpful elements in addition to the actual logical, stepby-step learning progression of the chapters themselves. *Exam Cram* books use elements such as ExamAlerts, tips, notes, and practice questions to make information easier to read and absorb. This text also includes a very helpful command reference and glossary to assist you.

#### **Note**

Reading this book from start to finish is not necessary; this book is set

 $\mathcal{L}$  this book from start to finish is not necessary; this book is set not necessary; this book is set not necessary; this book is set not necessary; this book is set not necessary; this book is set not necessary; the up so that you can quickly jump back and forth to find sections you need to study.

Use the *CramSheet* to remember last-minute facts immediately before the exam. Use the practice questions to test your knowledge. You can always brush up on specific topics in detail by referring to the table of contents and the index. Even after you achieve certification, you can use this book as a rapid-access reference manual.

#### **The Exam Blueprint**

The table that follows outlines the CCNA exam domains and objectives and maps the objectives to the chapter(s) in the book that cover them in detail.

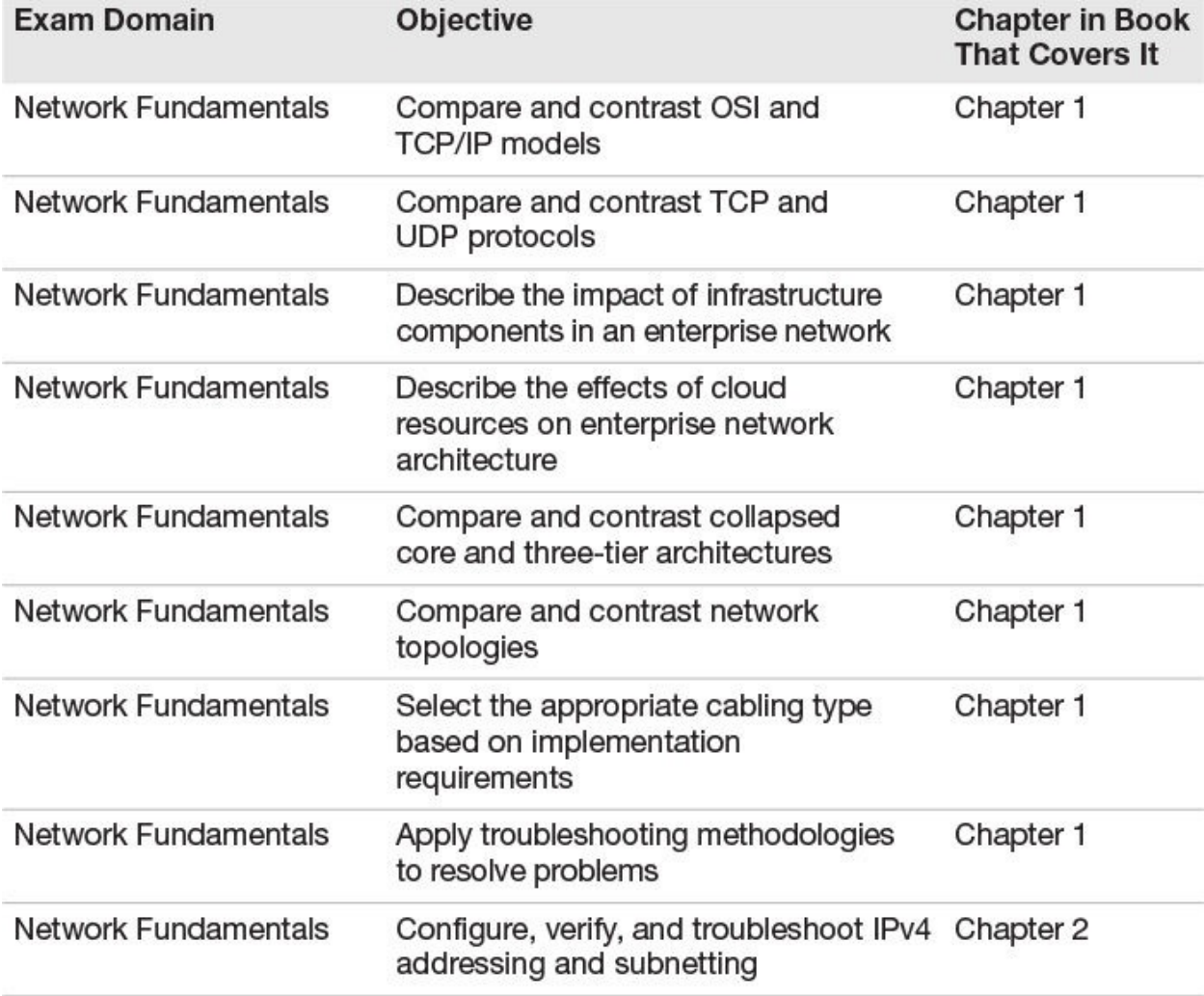

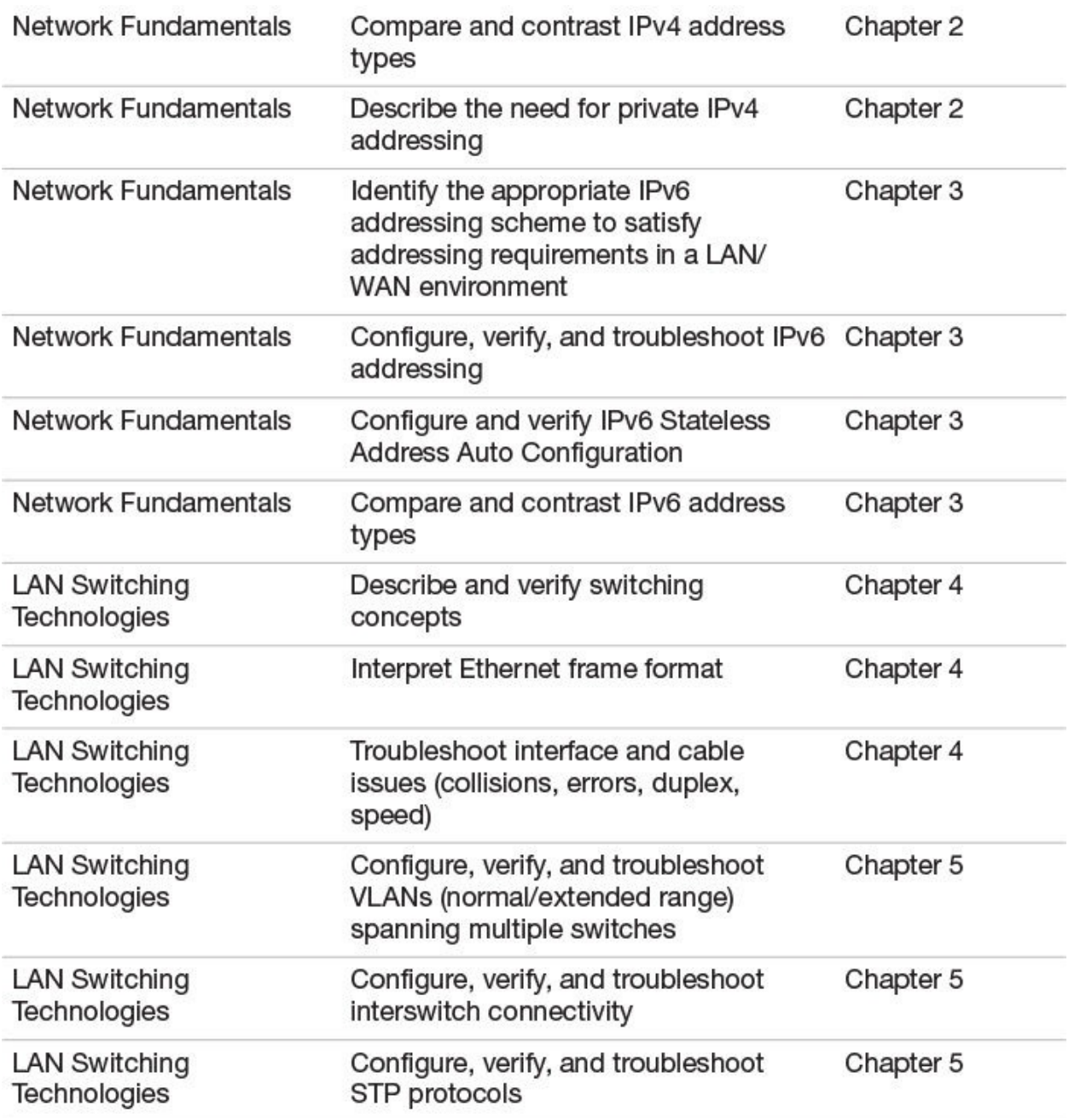

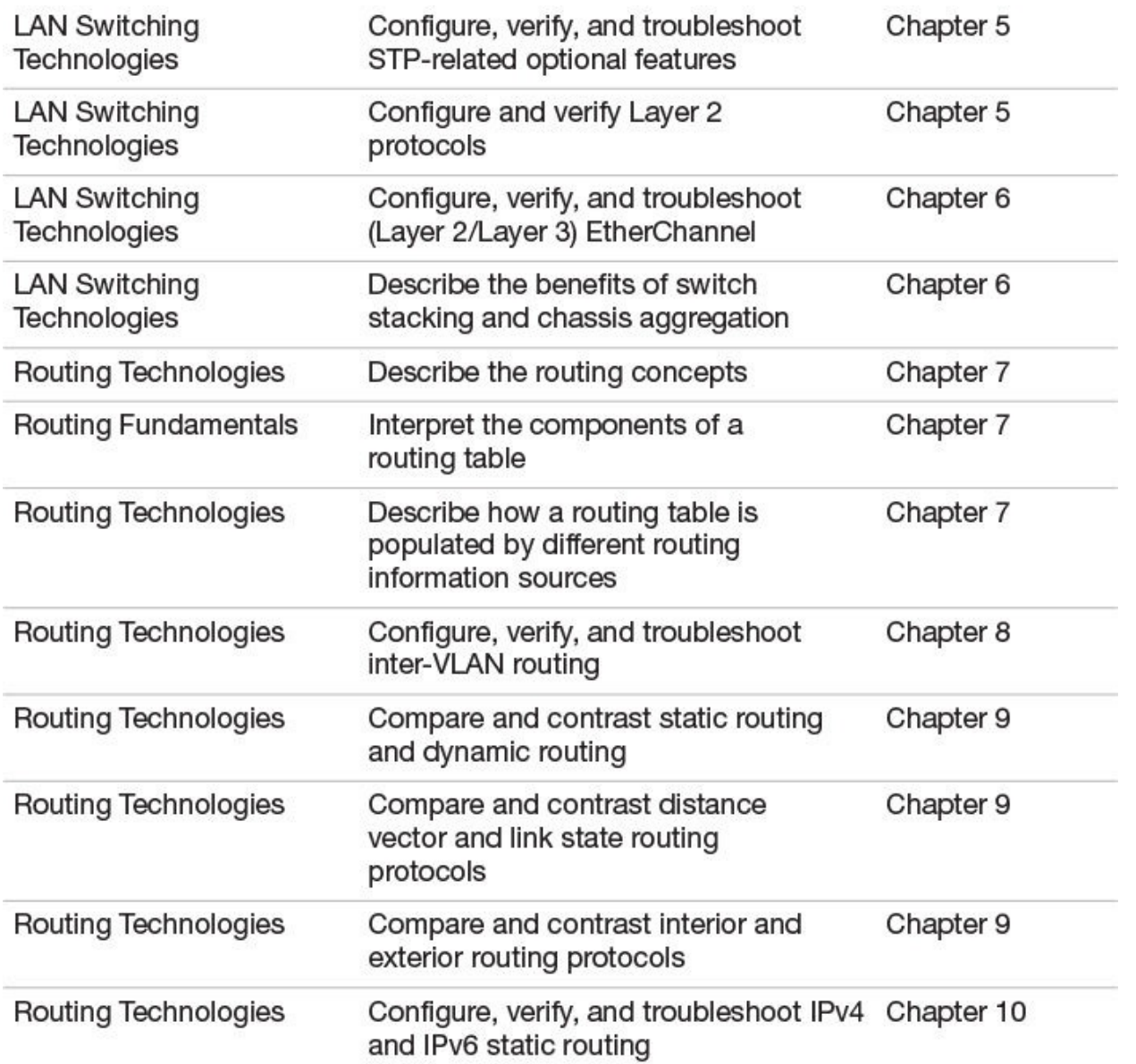

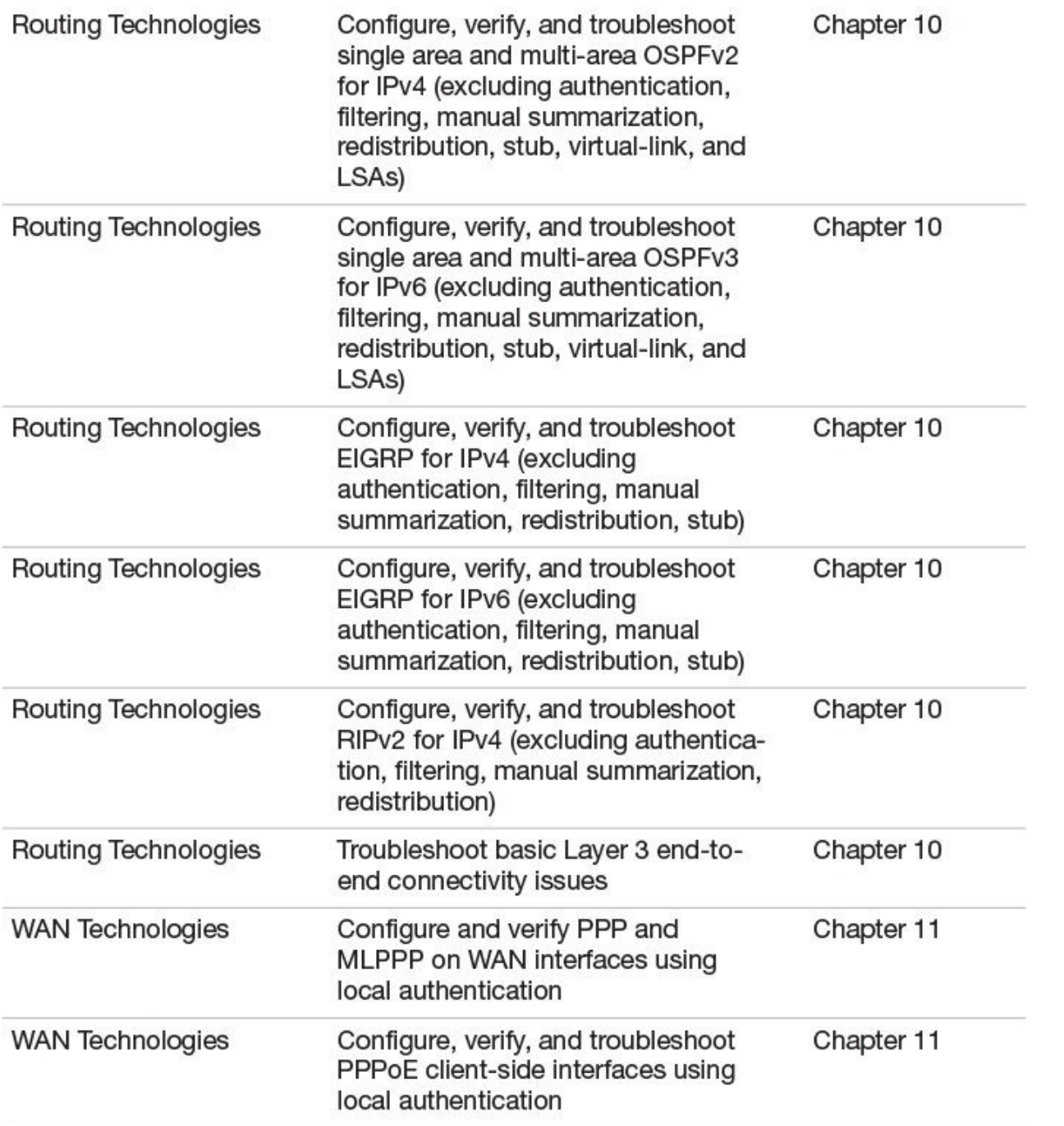

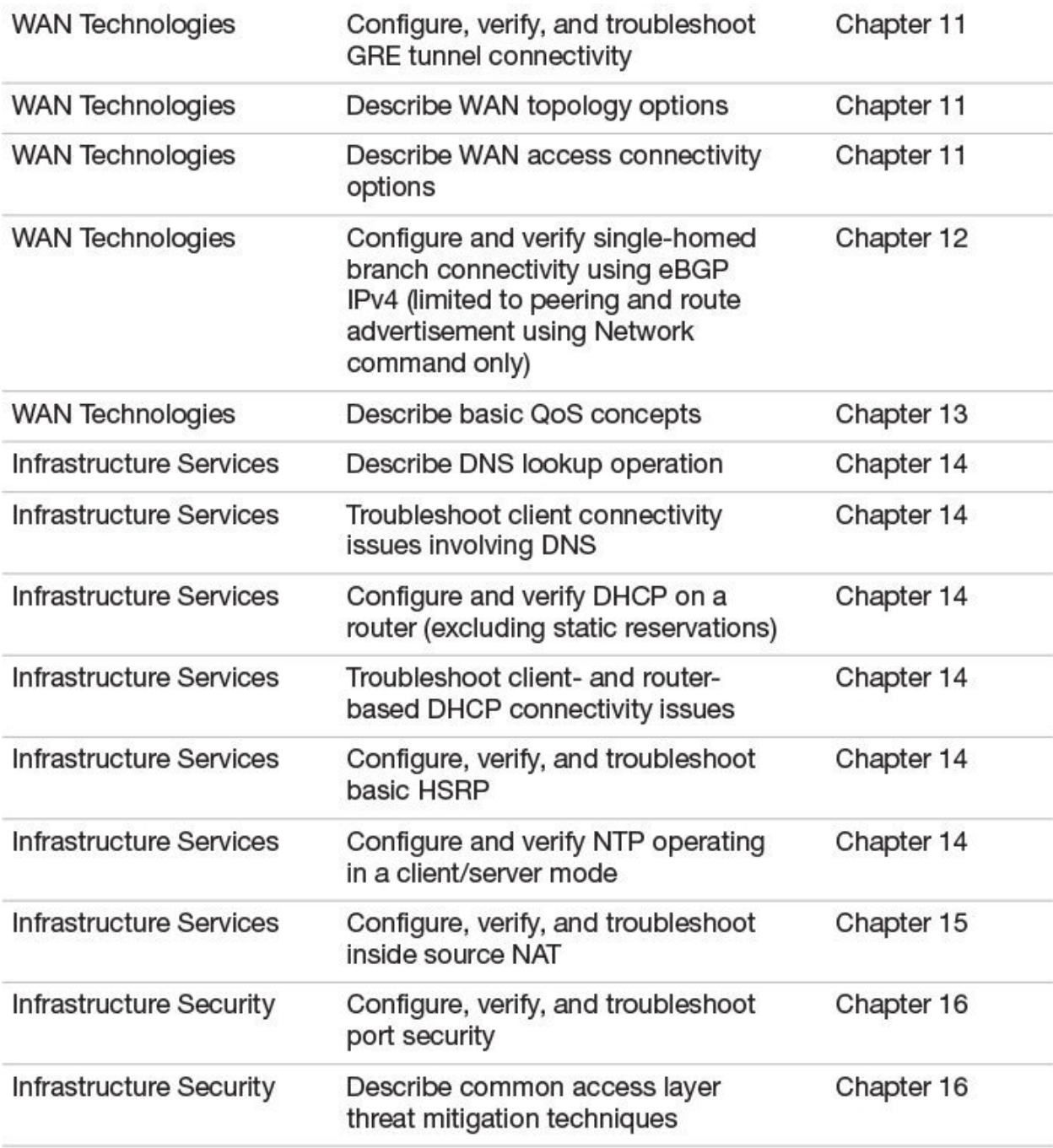

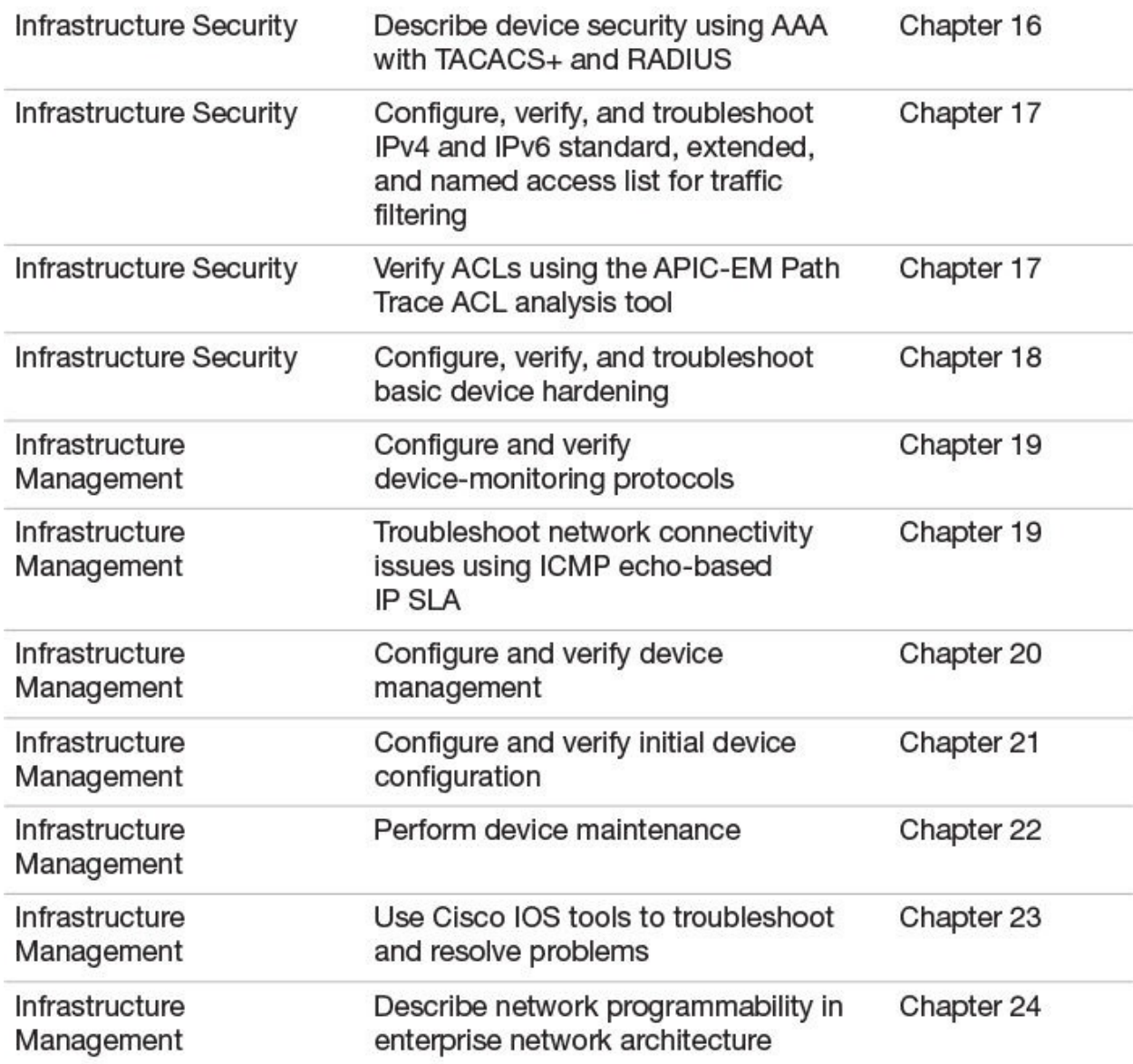

#### **The Chapter Elements**

Each *Exam Cram* book has chapters that follow a predefined structure. This structure makes *Exam Cram* books easy to read and provides a familiar format for all *Exam Cram* books. The following elements typically are used:

- **► Chapter topics**
- Essential Terms and Components
- **► CramSavers**
- CramQuizzes
- ExamAlerts

lacks Notes

**Exam preparation practice questions and answers** 

An "Additional Resources" section at the end of each chapter

#### **Note**

Bulleted lists, numbered lists, tables, and graphics are also used where appropriate. A picture can paint a thousand words sometimes, and tables can help to associate different elements with each other visually.

Now let's look at each of the elements in detail.

- **Chapter topics**—Each chapter contains details of all subject matter listed in the table of contents for that particular chapter. The objective of an *Exam Cram* book is to cover all the important facts without giving too much detail; it is an exam cram. When examples are required, they are included.
- **Essential Terms and Components**—The start of every chapter contains a list of terms and concepts you should understand. These are all defined in the book's accompanying Glossary.
- **CramSavers**—Each major section in the chapter kicks off with a brief short answer question quiz to help you assess your knowledge of the section topic. This chapter element is designed to help you determine if you need to read the whole section in detail or merely skim the material and skip ahead to the CramQuiz at the end of the section.
- **CramQuizzes**—Each major section in the chapter concludes with a multiple choice question quiz to help ensure that you have gained a familiarity with the section content.
- **ExamAlerts**—ExamAlerts address exam-specific, exam-related information. An ExamAlert addresses content that is particularly important, tricky, or likely to appear on the exam. An ExamAlert looks like this:

#### **ExamAlert**

Make sure you remember the different ways in which you can access a router remotely. Know which methods are secure, and which are not.

**Notes**—Notes typically contain useful information that is not directly

related to the current topic under consideration. To avoid breaking up the flow of the text, they are set off from the regular text.

#### **Note**

This is a note. You have already seen several notes.

- **Review Questions**—At the end of every chapter is a battery of exam practice questions similar to those in the actual exam. Each chapter contains a list of questions relevant to that chapter, including answers and explanations. Test your skills as you read.
- **Additional Resources section**—This section at the end of each chapter describes other relevant sources of information related to the chapter topics covered.

#### **Other Book Elements**

Most of this *Exam Cram* book on CCNA follows the consistent chapter structure already described. However, there are various, important elements that are not part of the standard chapter format. These elements apply to the entire book as a whole.

- **Practice exams**—In addition to exam-preparation questions at the end of each chapter, two full practice exams are included at the end of the book.
- **Answers and explanations for practice exams**—These follow each practice exam, providing answers and explanations to the questions in the exams.
- **Command reference**—This valuable study guide appears at the end of the text.
- **Glossary**—The glossary contains a listing of important terms used in this book with explanations.
- **CramSheet**—The CramSheet is a quick-reference, tear-out cardboard sheet of important facts useful for last-minute preparation. CramSheets often include a simple summary of the facts that are most difficult to remember.
- **Companion website**—The companion website for your book allows you to access several digital assets that come with your book, including:
- Pearson Test Prep software (both online and Windows desktop versions)
- Key Terms Flash Cards application
- A PDF version of the command reference
- A PDF version of the CramSheet

To access the book's companion website, simply follow these steps:

- **1.** Register your book by going to: **PearsonITCertification.com**/ register and entering the ISBN: 9780789756749.
- **2.** Respond to the challenge questions.
- **3.** Go to your account page and select the **Registered Products** tab.
- **4.** Click on the **Access Bonus Content** link under the product listing.

## **Pearson Test Prep Practice Test Software**

As noted previously, this book comes complete with the Pearson Test Prep practice test software containing four full exams (the two from the back of the book as well as two additional tests). These practice tests are available to you either online or as an offline Windows application. To access the practice exams that were developed with this book, please see the instructions in the card inserted in the sleeve in the back of the book. This card includes a unique access code that enables you to activate your exams in the Pearson Test Prep software.

## **Accessing the Pearson Test Prep Software Online**

The online version of this software can be used on any device with a browser and connectivity to the Internet, including desktop machines, tablets, and smartphones. To start using your practice exams online, simply follow these steps:

- **1.** Go to: [http://www.PearsonTestPrep.com.](http://www.PearsonTestPrep.com)
- **2.** Select **Pearson IT Certification** as your product group.
- **3.** Enter your email/password for your account. If you don't have an account on [PearsonITCertification.com](http://PearsonITCertification.com) or [CiscoPress.com,](http://CiscoPress.com) you will need to establish one by going to **[PearsonITCertification.com/join.](http://PearsonITCertification.com/join)**
- **4.** In the **My Products** tab, click the **Activate New Product** button.
- **5.** Enter the access code printed on the insert card in the back of your book to activate your product.
- **6.** The product will now be listed in your My Products page. Click the **Exams** button to launch the exam settings screen and start your exam.

## **Accessing the Pearson Test Prep Software Offline**

If you wish to study offline, you can download and install the Windows version of the Pearson Test Prep software. There is a download link for this software on

of the Pearson Test Prep software. There is a download link for this software on the book's companion website, or you can just enter this link in your browser:

<http://www.pearsonitcertification.com/content/downloads/pcpt/engine.zip>

To access the book's companion website and the software, simply follow these steps:

- **1.** Register your book by going to: **[PearsonITCertification.com/register](http://PearsonITCertification.com/register)** and entering the ISBN: 9780789756749.
- **2.** Respond to the challenge questions.
- **3.** Go to your account page and select the **Registered Products** tab.
- **4.** Click on the **Access Bonus Content** link under the product listing.
- **5.** Click the **Install Pearson Test Prep Desktop Version** link under the Practice Exams section of the page to download the software.
- **6.** After the software finishes downloading, unzip all the files on your computer.
- **7.** Double-click the application file to start the installation, and follow the on-screen instructions to complete the registration.
- **8.** When the installation is complete, launch the application and select **Activate Exam** button on the My Products tab.
- **9.** Click the **Activate a Product** button in the Activate Product Wizard.
- **10.** Enter the unique access code found on the card in the sleeve in the back of your book and click the **Activate** button.
- **11.** Click **Next** and then the **Finish** button to download the exam data to your application.
- **12.** You can now start using the practice exams by selecting the product and clicking the **Open Exam** button to open the exam settings screen.

Note that the offline and online versions will synch together, so saved exams and grade results recorded on one version will be available to you on the other as well.

## **Customizing Your Exams**

Once you are in the exam settings screen, you can choose to take exams in one of three modes:

- **► Study Mode**
- **Practice Exam Mode**
- Flash Card Mode

Study Mode allows you to fully customize your exams and review answers as you are taking the exam. This is typically the mode you would use first to assess your knowledge and identify information gaps. Practice Exam Mode locks certain customization options, as it is presenting a realistic exam experience. Use this mode when you are preparing to test your exam readiness. Flash Card Mode strips out the answers and presents you with only the question stem. This mode is great for late stage preparation when you really want to challenge yourself to provide answers without the benefit of seeing multiple choice options. This mode will not provide the detailed score reports that the other two modes will, so it should not be used if you are trying to identify knowledge gaps.

In addition to these three modes, you will be able to select the source of your questions. You can choose to take exams that cover all of the chapters or you can narrow your selection to just a single chapter or the chapters that make up specific parts in the book. All chapters are selected by default. If you want to narrow your focus to individual chapters, simply deselect all the chapters then select only those on which you wish to focus in the Objectives area.

You can also select the exam banks on which to focus. Each exam bank comes complete with a full exam of questions that cover topics in every chapter. The two exams printed in the book are available to you as well as two additional exams of unique questions. You can have the test engine serve up exams from all four banks or just from one individual bank by selecting the desired banks in the exam bank area.

There are several other customizations you can make to your exam from the exam settings screen, such as the time of the exam, the number of questions served up, whether to randomize questions and answers, whether to show the number of correct answers for multiple answer questions, or whether to serve up only specific types of questions. You can also create custom test banks by selecting only questions that you have marked or questions on which you have added notes.

### **Updating Your Exams**

If you are using the online version of the Pearson Test Prep software, you should always have access to the latest version of the software as well as the exam data. If you are using the Windows desktop version, every time you launch the software, it will check to see if there are any updates to your exam data and automatically download any changes that were made since the last time you used the software. This requires that you are connected to the Internet at the time you launch the software.

Sometimes, due to many factors, the exam data may not fully download when you activate your exam. If you find that figures or exhibits are missing, you may need to manually update your exams.

To update a particular exam you have already activated and downloaded, simply select the **Tools** tab and select the **Update Products** button. Again, this is only an issue with the desktop Windows application.

If you wish to check for updates to the Pearson Test Prep exam engine software, Windows desktop version, simply select the **Tools** tab and select the **Update Application** button. This will ensure you are running the latest version of the software engine.

## **Contacting the Author**

Hopefully, this book provides you with the tools you need to pass the CCNA exam. Feedback is appreciated. You can contact the author at [compsolv@me.com](mailto:compsolv@me.com).

Thank you for selecting my book; I have worked to apply the same concepts in this book that I have used in the hundreds of training classes I have taught. Spend your study time wisely and you, too, can become a CCNA. Good luck for the exam, although if you carefully work through this text, you will certainly minimize the amount of luck required!
# <span id="page-36-0"></span>**Part I: Network Fundamentals**

This part of the text deals with one of the seven overall sections you must master for the CCNA exam. There are three chapters total that make up **[Part](#page-36-0) 1**. These three chapters taken as a whole represent 15 percent of the exam questions you face in your exam.

Here you master networking models and designs, including cloud-based technologies. You also master key fundamentals of networking such as transport protocols and cabling. You dig deep into the worlds of TCP/IP version 4 and TCP/IP version 6. Both of these protocol suites are already popular today. Version 4 should gradually fade away from usage (although perhaps never completely), whereas more and more installations should make IPv6 predominant. [Part](#page-36-0) 1 includes the following chapters: **CHAPTER 1** Network [Fundamentals:](#page-37-0) Models and Designs

**CHAPTER 2** Network [Fundamentals:](#page-66-0) IPv4

**CHAPTER 3** Network [Fundamentals:](#page-81-0) IPv6

# <span id="page-37-0"></span>**Chapter 1. Network Fundamentals: Models and Designs**

**This chapter covers the following official CCNA 200-125 exam topics:**

- **[Compare](#page-38-0) and contrast OSI and TCP/IP models**
- **Compare and contrast TCP and UDP [protocols](#page-43-0)**
- **Describe the impact of [infrastructure](#page-47-0) components in an enterprise** network
- Describe the effects of cloud resources on enterprise network [architecture](#page-50-0)
- **Compare and contrast collapsed core and three-tier [architectures](#page-53-0)**
- **Compare and contrast network [topologies](#page-56-0)**
- Select the appropriate cabling type based on [implementation](#page-58-0) **requirements**
- Apply [troubleshooting](#page-61-0) methodologies to resolve problems

This chapter ensures you are ready for the above topics from the Network Fundamentals section of the overall exam blueprint from Cisco Systems. Remember, this is just a portion of the Network Fundamentals area. The topics covered in Chapters Two and Three complete the Network Fundamentals grouping. These chapters deal with IPv4 and IPv6, respectively.

Essential Terms and Components

- The OSI (Open Systems Interconnection Model) The TCP/IP (Transmission Control Protocol/Internet Protocol) Model TCP (Transmission Control Protocol)
- UDP (User Datagram Protocol)
- $\blacktriangleright$  Firewalls
- **APs (Access Points)**
- WLCs (Wireless LAN Controllers)
- **► Cloud Resources**
- **► Three-Tier Network Designs**
- Collapsed Core Network Designs Network Topologies
- **► Star Topologies**
- Mesh Topologies
- Hybrid Topologies
- Network Cabling Types
- **Troubleshooting Methodologies**
- **► Fault Isolation**
- Escalation
- **Resolution Monitoring**
- **Documentation**

# <span id="page-38-0"></span>**Topic: Compare and contrast OSI and TCP/IP models**

### **CramSaver**

If you can correctly answer these CramSaver questions, save time by skimming the ExamAlerts in this section and then completing the CramQuiz at the end of this section. If you are in doubt at all—read EVERYTHING in this chapter!

<span id="page-38-1"></span>**[1](#page-39-0).** Name the missing levels of the OSI model from top to bottom.

Application

 $\overline{\phantom{a}}$  , where  $\overline{\phantom{a}}$ 

\_\_\_\_\_\_\_\_\_  $\overline{\phantom{a}}$  , where  $\overline{\phantom{a}}$ 

 $\overline{\phantom{a}}$  , where  $\overline{\phantom{a}}$ 

 $\overline{\phantom{a}}$  , where  $\overline{\phantom{a}}$ 

 $\overline{\phantom{a}}$  , where  $\overline{\phantom{a}}$ 

 $\overline{\phantom{a}}$  , where  $\overline{\phantom{a}}$ 

 $\overline{\phantom{a}}$  , where  $\overline{\phantom{a}}$ 

 $\overline{\phantom{a}}$  , where  $\overline{\phantom{a}}$ 

 $\overline{\phantom{a}}$  , where  $\overline{\phantom{a}}$ 

<span id="page-38-2"></span>**[2](#page-39-1).** Name the four layers of the TCP/IP model from top to bottom.

<span id="page-38-3"></span>**[3](#page-39-2).** Name the PDUs of the bottom four layers of the OSI model from top

to bottom.

 $\overline{\phantom{a}}$  , where  $\overline{\phantom{a}}$ 

 $\overline{\phantom{a}}$  , where  $\overline{\phantom{a}}$ 

 $\overline{\phantom{a}}$  , where  $\overline{\phantom{a}}$ 

 $\overline{\phantom{a}}$  , where  $\overline{\phantom{a}}$ 

 $\overline{\phantom{a}}$  , where  $\overline{\phantom{a}}$ 

 $\overline{\phantom{a}}$  , where  $\overline{\phantom{a}}$ 

 $\overline{\phantom{a}}$  , where  $\overline{\phantom{a}}$ 

<span id="page-39-3"></span>**[4](#page-40-0).** Name the protocol that maps Layer 2 to Layer 3 addresses?

<span id="page-39-4"></span>**[5](#page-40-1).** What two layers of the OSI model are associated with the network interface layer of the TCP/IP model?

**Answers**

<span id="page-39-0"></span>**[1](#page-38-1).**

**Application**

Presentation

Session

**Transport** 

Network

Data Link

Physical

### <span id="page-39-1"></span>**[2](#page-38-2).**

Application

**Transport** 

Internet

Network Interface

### <span id="page-39-2"></span>**[3](#page-38-3).**

- a. Segments
- b. Packets
- c. Frames
- d. Bits

<span id="page-40-1"></span><span id="page-40-0"></span>**[4](#page-39-3).** ARP (Address Resolution Protocol) **[5](#page-39-4).** Data Link Physical

[Figure](#page-40-2) 1.1 shows the classic OSI and TCP/IP models for networking. Notice how the layers between the two compare.

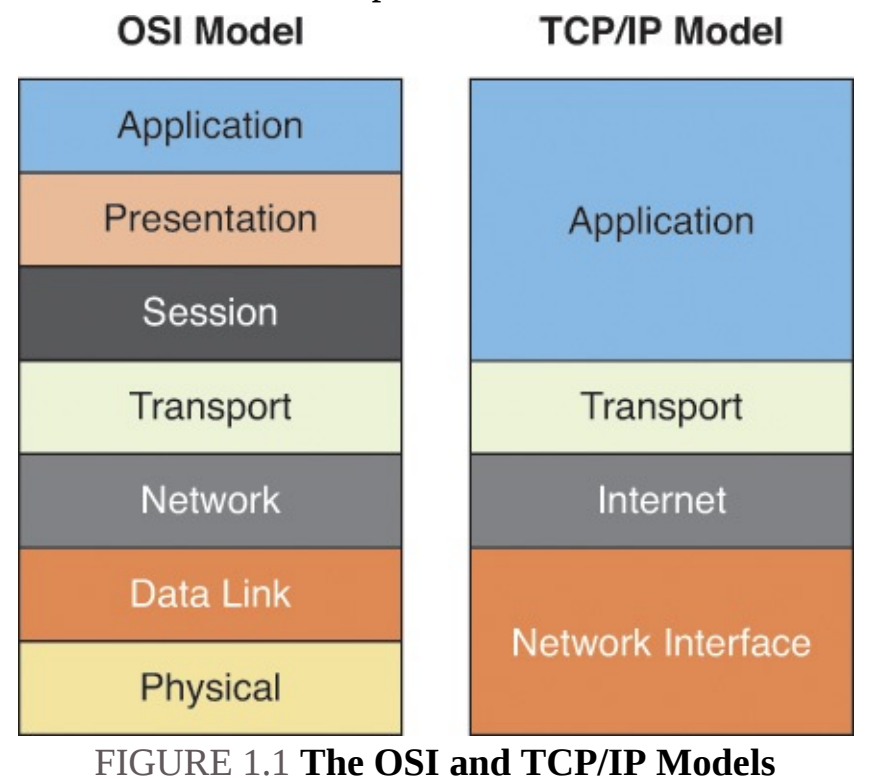

### <span id="page-40-2"></span>**ExamAlert**

Be ready to name all seven layers of the OSI model and their function. Also, be ready to name the TCP/IP layers and how they might coordinate to the OSI model. Remember the acronym *All People Seem To Need Data Processing* or *Please Do Not Throw Sausage Pizza Away* to help when recalling the order of the layers with the OSI model.

Here is a recap of the major functions of each of the layers of the OSI model:

**Physical:** Defines the electrical and physical specifications.

**Data Link:** Detects and, when possible, corrects errors found at the physical layer; defines the Layer 2 protocols to establish and terminate a connection between two physically connected devices.

**Network:** Provides for logical network addressing; Address Resolution Protocol (ARP) is used to resolve Layer 3 network IP addresses to Layer 2 Ethernet addresses on LANs.

**Transport:** This layer controls the reliability of communications through flow control mechanisms; important examples of protocols used at this layer are Transmission Control Protocol (TCP), for reliable delivery, or User Datagram Protocol (UDP), for unreliable delivery.

### **ExamAlert**

To establish a TCP connection before the transmission of data, TCP uses a three-way handshake. This process is as follows:

- **1.** SYN: The client sends a SYN to the server.
- **2.** SYN-ACK: In response, the server replies with a SYN-ACK.
- **3.** ACK: Finally, the client sends an ACK back to the server.

At this point, both the client and server have both received an acknowledgment from each other regarding the connection.

- **Session:** This layer controls the logical connections between two systems; it establishes, manages, and terminates the connections between the local and remote systems.
- **Presentation:** This layer is sometimes called the syntax layer because it ensures that network formats are converted in such a way that the application layer can understand them.
- **Application:** This layer provides services for end user applications so that communication with another application across the network is effective.

### **Note**

As network engineers, we often deal with the bottom four layers intensely. As a result, you often hear them discussed as simply Layers 1 through 4. For example, you might simply say *Layer 2* instead of *the data link layer*.

The data and header information (Protocol Data Units) that are built at each of

the bottom four layers of the OSI model receive special names. **[Figure](#page-42-0) 1.2** shows the specific PDU names for each layer.

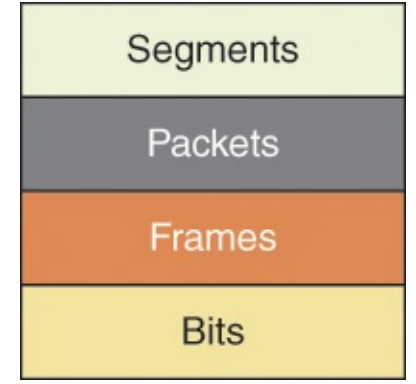

FIGURE 1.2 **The PDUs of the Bottom Four Layers**

### <span id="page-42-0"></span>**ExamAlert**

Be prepared to reference these PDU names for the bottom four layers of the OSI model. An easy way to remember them is the acronym—*Some People Fear Birthdays*. By the way, we tend to reference the information above Layer 4 as simply *data*.

Another important skill is identifying the sample technologies we work with every day and at what layer of the OSI model they exist. [Table](#page-42-1) 1.1 provides important sample information in this regard.

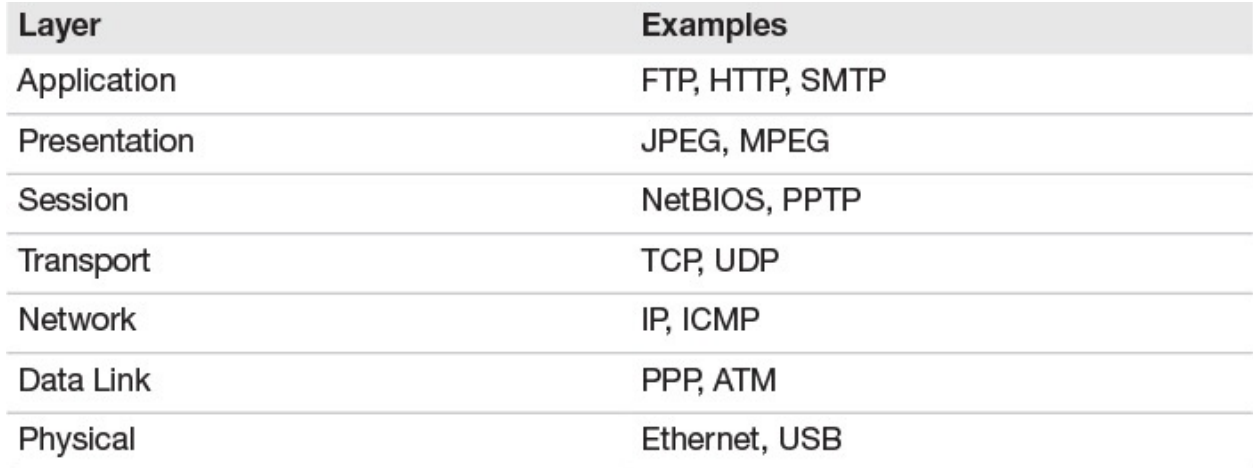

### TABLE 1.1 **Protocols at Various Layers**

# <span id="page-42-1"></span>**CramQuiz**

<span id="page-42-2"></span>**[1](#page-43-1).** What protocol is used for a host to discover the L2 address of the next device in the path towards a remote destination?

- **A.** TCP
- **B.** UDP
- **C.** DNS
- **D.** ARP
- <span id="page-43-3"></span>**[2](#page-43-2).** What layer of the OSI model coordinates with the Transport layer of the TCP/IP model?
	- **A.** Network
	- **B.** Transport
	- **C.** Session
	- **D.** Presentation

#### **CramQuiz Answers**

- <span id="page-43-1"></span>**[1](#page-42-2). D** is correct. This is the job of ARP.
- <span id="page-43-2"></span>**[2](#page-43-3). B** is correct. The Transport layer of the TCP/IP model coordinates directly with the Transport layer of the OSI model.

# <span id="page-43-0"></span>**Topic: Compare and contrast TCP and UDP protocols**

#### **CramSaver**

 $\overline{\phantom{a}}$  , where  $\overline{\phantom{a}}$ 

 $\overline{\phantom{a}}$  , where  $\overline{\phantom{a}}$ 

 $\overline{\phantom{a}}$  , where  $\overline{\phantom{a}}$ 

 $\overline{\phantom{a}}$  , where  $\overline{\phantom{a}}$ 

 $\overline{\phantom{a}}$  , where  $\overline{\phantom{a}}$ 

 $\overline{\phantom{a}}$  , where  $\overline{\phantom{a}}$ 

 $\overline{\phantom{a}}$  , where  $\overline{\phantom{a}}$ 

 $\overline{\phantom{a}}$  , where  $\overline{\phantom{a}}$ 

<span id="page-43-5"></span>**[1](#page-43-4).** Name at least four key characteristics of UDP.

<span id="page-43-6"></span>**[2](#page-44-0).** Name at least four key characteristics of TCP.

**Answers**

<span id="page-43-4"></span>**[1](#page-43-5).** UDP is connectionless.

UDP has very little over the set of the set of the set of the set of the set of the set of the set of the set o<br>The set of the set of the set of the set of the set of the set of the set of the set of the set of the set of

UDP has very little overhead.

UDP is often used for voice and video traffic forms.

UDP can multiplex using port numbers to work with multiple applications.

<span id="page-44-0"></span>**[2](#page-43-6).**

TCP is connection-oriented.

TCP has more overhead than UDP.

TCP uses features like flow control, sequencing and acknowledgements to ensure reliable and ordered delivery of segments.

TCP can multiplex using port numbers to work with multiple applications.

Transmission Control Protocol (TCP) and User Datagram Protocol (UDP) are both protocols that operate at the transport layer (Layer 4). TCP is used for reliable, connection-oriented communications, whereas UDP is for connectionless transport. It might seem as if you would *never* want to send information in an unreliable manner using UDP, but keep in mind that TCP adds overhead and some inefficiencies to the process. This is the reason that UDP is often used for things like voice and video communications, where efficiency and non-delay of packets is key at the sacrifice of reliability mechanisms. In fact, sometimes applications use UDP and then use their own application layer mechanisms for reliability.

### **ExamAlert**

Remember, not all traffic relies upon TCP or UDP at the Transport layer. A great clue for traffic forms that do not use them are those that have their own protocol identifiers. Here is a list of examples of protocol identifiers from the IP header: 1—ICMP

6—TCP

17—UDP

88—EIGRP

89—OSPF

What are some examples of applications that rely on TCP and UDP? [Table](#page-45-0) 1.2 provides plenty of examples for you.

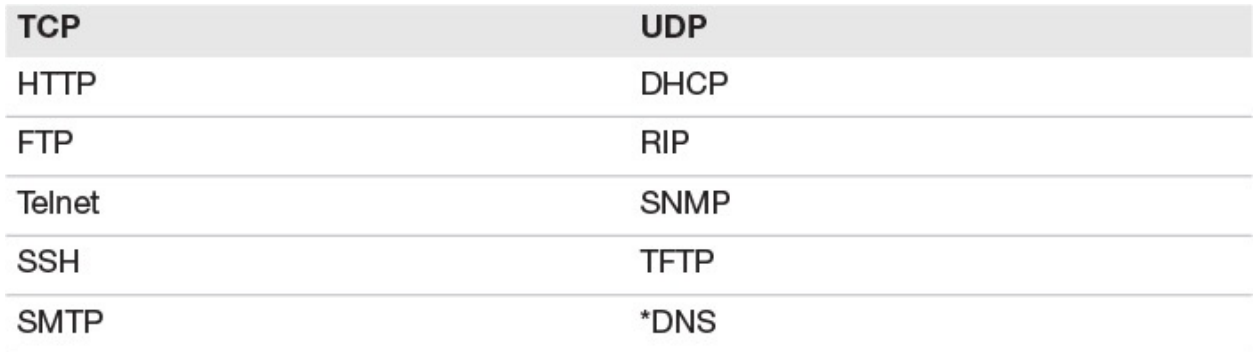

\*DNS also uses TCP in some instances, such as a DNS zone transfer, but is mainly considered a UDP example.

### TABLE 1.2 **Applications That Rely on TCP versus UDP**

<span id="page-45-0"></span>TCP and UDP can both multiplex using port numbers to work with multiple applications. For example, DHCP uses UDP ports 67 and 68, RIP uses UDP port 520, and HTTP uses TCP port 80. The overhead that TCP uses is a result of reliable delivery. For example, with TCP we have:  $\blacktriangleright$  Error recovery

- Flow control using windowing
- $\blacktriangleright$  Connection establishment and termination  $\blacktriangleright$  Ordered data transfer
- Data segmentation

### **ExamAlert**

You never know when Cisco might need you to prove that you know a TCP or UDP port number. This might even come in the clever form of you building a firewall statement in the exam. I would encourage you to make flash cards to learn the well-known ports shown below.

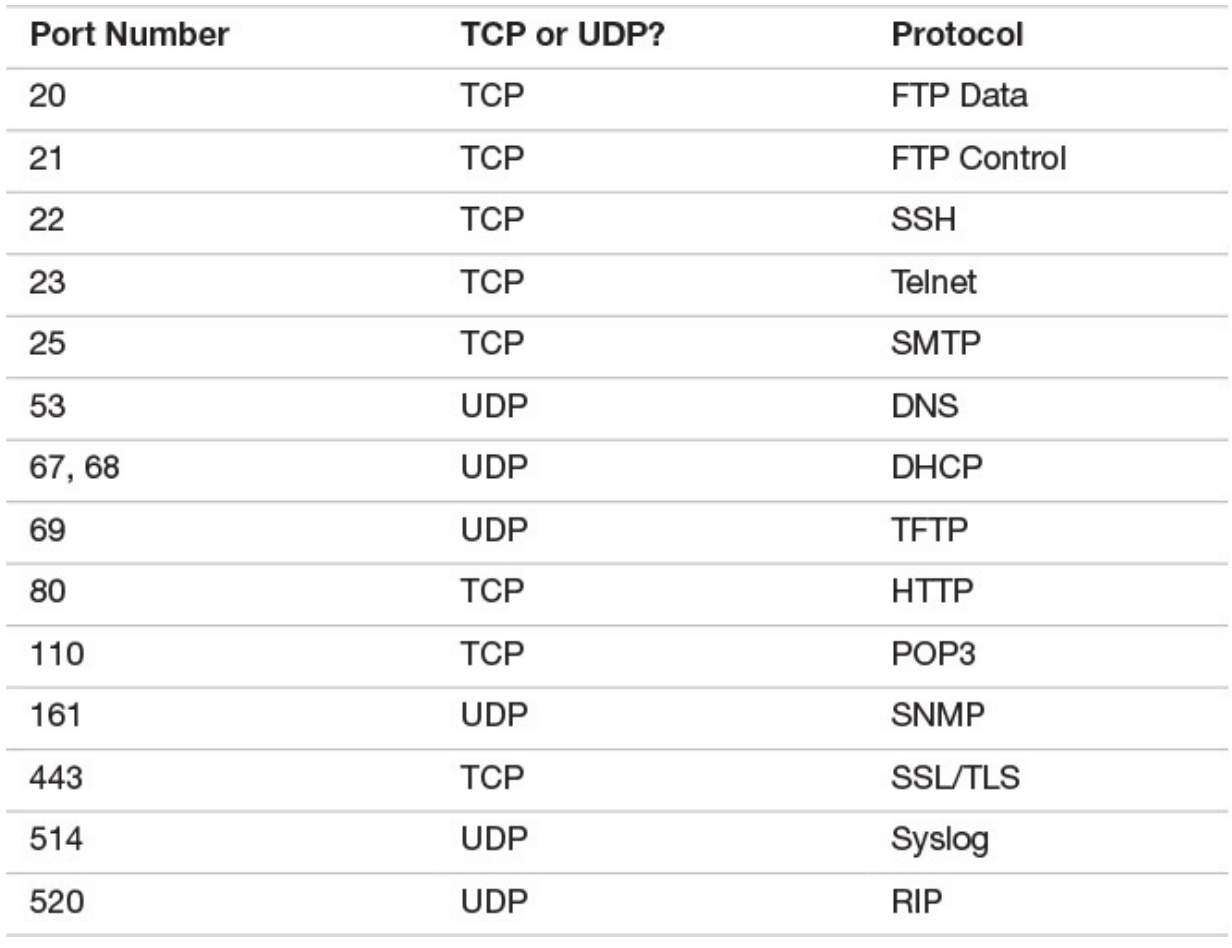

# **CramQuiz**

- <span id="page-46-1"></span><span id="page-46-0"></span>**[1](#page-47-1).** What Transport layer protocol does EIGRP rely upon in its operation?
	- **A.** TCP
	- **B.** UDP
	- **C.** ICMP
	- **D.** None of these answers are correct **<u>2</u>.** What protocol and port does RIP use? (Choose two.)
	- **A.** TCP
	- **B.** UDP
	- **C.** 514
	- **D.** 520

# **CramQuiz Answers**

- <span id="page-47-1"></span>**[1](#page-46-0). D** is correct. EIGRP does not rely upon TCP or UDP in its operation. The protocol encapsulates inside of IP and provides its own reliable mechanisms for delivery from router to router. You should also note that ICMP is not a Transport layer protocol but a Network layer protocol. Interestingly, ICMP does not rely upon TCP or UDP to function but rather has its own protocol number.
- <span id="page-47-2"></span>**[2](#page-46-1). B** and **D** are correct. RIP relies on the connectionless UDP protocol and port number 520.

# <span id="page-47-0"></span>**Topic: Describe the impact of infrastructure components in an enterprise network**

#### **CramSaver**

 $\overline{\phantom{a}}$  , where  $\overline{\phantom{a}}$ 

 $\overline{\phantom{a}}$  , where  $\overline{\phantom{a}}$ 

 $\overline{\phantom{a}}$  , where  $\overline{\phantom{a}}$ 

- <span id="page-47-6"></span>**[1](#page-47-3).** Name a network device that is used to manage lightweight access points (APs).
- <span id="page-47-7"></span>**[2](#page-47-4).** Name a network device that protects certain networks from other networks in your infrastructure.
- <span id="page-47-8"></span>**[3](#page-47-5).** Name a network device that connects users to the network using multiple frequency bands.

#### **Answers**

- <span id="page-47-4"></span><span id="page-47-3"></span>**[1](#page-47-6).** Wireless Controllers—also known as Wireless LAN Controllers (WLC) **[2.](#page-47-7)** Firewalls
- <span id="page-47-5"></span>**[3](#page-47-8).** Access point

Networks today are growing in complexity. This means new devices appear and play critical roles in the network infrastructure and functionality. Although there are many specialized devices, the exam blueprint calls upon three that we must review: **[Firewalls](#page-469-0)**: The firewall is implemented in a number of ways. It might be software running as an application on your operating system; it might be built into your operating system; or it might be a network appliance. No matter its form, the job is always the same, protect one portion of your network or computer system from another portion. The classic example (and most likely for

your exam), is the network firewall. This device connects to "inside" protected networks and protects them from "outside" networks. Often, the main outside network is the Internet. The specific shining example of a network firewall appliance from Cisco Systems is the Adaptive Security Appliance or ASA. There is even a virtual version (ASAv) today that you can connect to a virtualized (VMware) network.

**Access points**: It seems like you cannot go anywhere today without being in a wireless cell for Internet access. Some cities around the world (including my own) provide complimentary Internet access using WiFi. One of the key devices that make this a reality is the access point. These are often termed *dual band* because they support multiple frequency bands for various iterations of the 802.11 wireless standards. The role of the device is simple, connect users to the network as quickly and efficiently as possible with some level of security. This might be no security at all in the case of an open Guest network, or it might mean the highest levels of security available for a protected corporate network. For corporate environments, Cisco manufactures "lightweight" access points that rely on a wireless LAN controller for their instructions and management.

#### **ExamAlert**

Wireless networks often use an older method of allowing multiple devices to access the infrastructure "at the same time." They use carrier sense multiple access with collision avoidance (CSMA/CA). With CSMA/CA, carrier sensing is used, but nodes attempt to avoid collisions by transmitting only when the channel is sensed to be "idle." Contrast this to what happened in older hub-based local-area networks (LANs) with Ethernet cables. They used carrier sense multiple access with collision detection (CSMA/CD). This is a media access control method that uses a carrier sensing scheme in which a transmitting data station listens for other signals while transmitting a frame. If it detects that two devices are sending at the same time, the device stops transmitting that frame, transmits a jam signal, and then waits for a random time interval before trying to resend the frame.

**Wireless controllers**: In larger more complex environments than the home, there might be many access points to fulfill the needs of the organization. A wireless controller is ideal in this situation to manage the many APs (access points) that exist. These devices often act as the brains

of the operation and control aspects like security and frequency usage and antennae strength. As you might guess, Cisco is in the business of wireless controllers as well. [Figure](#page-49-0) 1.3 shows the Cisco 8540 wireless controller.

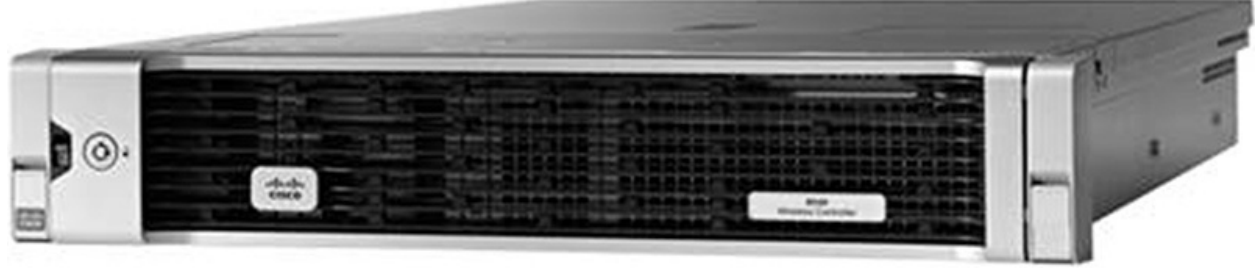

FIGURE 1.3 **The Cisco 8540 Wireless Controller**

### <span id="page-49-0"></span>**ExamAlert**

Wireless LAN controllers from Cisco are capable of many advanced features including:

Configuration of wireless policy, management, or security settings at any time through centralized provisioning and management  $\blacktriangleright$  Faster response to business needs by centrally managing wireless networks Standardized access point configuration for software versioning  $\blacktriangleright$ Wireless intrusion prevention system (wIPS) capabilities  $\blacktriangleright$  Networkwide quality of service (QoS) for voice and video across wired and wireless networks Network-wide centralized security policies across wired and wireless networks  $\blacktriangleright$  Mobility, security, and management for IPv6 and dual-stack clients A clever method of testing you on these devices is to describe what the device does and then have you select that device from a multiple choice question. Keep in mind, you study routers and switches in preparation for the CCNA exam as well, so expect those devices to be in the list of options.

# **CramQuiz**

- <span id="page-49-1"></span>**[1](#page-50-1).** Ethernet LANs, when operating in half-duplex, rely on what technology in order to deal with collisions?
	- **A.** CSMA/CA
	- **B.** CSMA/CD
	- **C.** CSMA/CC
	- **D.** CSMA/CQ
- <span id="page-50-3"></span>**[2](#page-50-2).** What security device tends to be implemented in many different forms, including hardware and software?
	- **A.** WLC
	- **B.** Firewall
	- **C.** Access point
	- **D.** Router

# **CramQuiz Answers**

- <span id="page-50-1"></span>**[1](#page-49-1). B** is correct. Half-duplex Ethernet LANs use carrier sense multiple access collision detection in order to guard against collisions.
- <span id="page-50-2"></span>**[2](#page-50-3). B** is correct. Firewalls protect some part of your system or network from another part of the system or network. They come in many different varieties. Some firewalls are hardware-based, whereas others are softwarebased.

# <span id="page-50-0"></span>**Topic: Describe the effects of cloud resources on enterprise network architecture**

# **CramSaver**

 $\overline{\phantom{a}}$  , where  $\overline{\phantom{a}}$ 

 $\overline{\phantom{a}}$  , where  $\overline{\phantom{a}}$ 

 $\overline{\phantom{a}}$  , where  $\overline{\phantom{a}}$ 

 $\overline{\phantom{a}}$  , where  $\overline{\phantom{a}}$ 

<span id="page-50-5"></span>**[1](#page-50-4).** Name at least three characteristics of cloud computing IT services.

<span id="page-50-6"></span>**[2](#page-51-0).** What cloud service is often used for enterprises to develop software applications?

<span id="page-50-7"></span>**[3](#page-51-1).** What is a cloud computing organization called that connects to multiple cloud providers and multiple customers and creates a private network as a service?

# **Answers**

<span id="page-50-4"></span>**[1](#page-50-5).**

They can be requested on demand.

They can dynamically scale.

They use a pool of resources.

```
They offer a variety of network access options.
 They can be measured and billed back to the user.
2.
 PaaS
3.
 Intercloud Exchange
```
They use a pool of resources.

<span id="page-51-1"></span>Cloud services are the rage today! From companies relying on DropBox for Business and Gmail, to enterprises building their own cloud services, it seems that everyone wants to adopt some aspect of their IT as a cloud service. What does it mean for IT services to really be considered cloud technology? Here is an important list of criteria:  $\blacktriangleright$  These services can be requested on-demand from clients.

- The services offer dynamic scaling (this is often referred to as *elasticity*).
- These services rely on resource pooling in the data center.
- The services provide a wide variety of network access options.
- The use of these services can be easily measured; clients can be billed for usage per agreements with the cloud provider.

Some larger enterprises today develop their own cloud services in their own privately controlled data centers. This has the obvious name of private cloud. In contrast, a public cloud service is one that is external to the organization. Public cloud providers (such as Google with Gmail), offer cloud services to many private enterprises all over the globe.

Today, an increasing number of enterprises are using a hybrid cloud approach. This has the organization relying on private clouds for some resources and public clouds for other IT services.

Cloud technologies have given rise to the virtual service model. This presents itself today with the *as a service* terminology. Here are some important examples of *as a service* virtual services you should commit to memory: **Infrastructure as a service (IaaS):** with IaaS, the cloud provider makes available to the client the hardware, software, servers, storage and other infrastructure components; IaaS providers can also host clients' applications and handle such tasks as system maintenance, backup, and resiliency planning; Amazon Web Services (AWS) is one of the initial pioneers in this cloud space.

**Software as a service (SaaS):** With SaaS, the cloud provider makes

powerful software available to clients; Gmail is a prime example of SaaS, through which Google provides rich email services to worldwide clients.

- **Platform as a service (PaaP):** With PaaS, the cloud provider makes virtual machines (VMs) available to the clients so that they may develop software applications in a test environment; it is typical for the PaaS provider to also make software development tools available as part of the platform.
- **X as a service (XaaS):** These days it seems like anything or everything is being offered "as a service," and that is exactly what XaaS (or EaaS) refers to; any aspect of IT that is delivered through the cloud model can fall in the XaaS category.

Just as there are many virtual service offerings, there are many ways clients can connect. Remember, an aspect of cloud technologies is to ensure many different network access options.

For public cloud services, most immediately think of the Internet as the connection path. This certainly provides for ease of use, convenience, and lowered costs. Unfortunately, it does come with disadvantages such as security concerns as well as quality-of-service issues. Virtual private network (VPN) technologies can address most security concerns, and this represents another pathing option.

Some organization might so heavily rely on cloud services that they purchase private WAN connections to these services. This permits much greater security and control, but, of course, it tends to come with higher costs. Intercloud exchanges have appeared to make these private WAN connections more affordable and flexible. These companies connect to multiple public cloud providers and make it simple for clients to switch between them while accessing the intercloud exchange through the original private WAN connection.

Virtual network services are becoming more and more common to make cloudbased datacenters a reality. Just as the virtual machine (VM) revolutionized the computer industry, so has virtual networking changed traditional networking. More and more functions of the network are moving to virtual implementations,  $including:$  Firewalls

- **Routers**
- **► Switches**
- **DNS** services

Virtualization of the network services leads to more flexibility and more cloud-

like scaling possibilities for the data center. Of course, this also leads to more programmability, as is discussed in [Chapter](#page-381-0) 24, "Infrastructure Management: Network [Programmability."](#page-381-0)

# **CramQuiz**

- <span id="page-53-3"></span>**[1](#page-53-1).** Which is not a common characteristic of cloud services?
	- **A.** On-demand
	- **B.** Dynamic scaling
	- **C.** Auto-administration
	- **D.** Resource pooling
- <span id="page-53-4"></span>**[2](#page-53-2).** Gmail is an example of what type of *as a service* model?
	- **A.** TaaS
	- **B.** SaaS
	- **C.** IaaS
	- **D.** PaaS

# **CramQuiz Answers**

- <span id="page-53-1"></span>**[1](#page-53-3). C** is correct. Auto-administration is not one of the five common characteristics of cloud services.
- <span id="page-53-2"></span>**[2](#page-53-4). B** is correct. Gmail is a prime example of software as a service.

# <span id="page-53-0"></span>**Topic: Compare and contrast collapsed core and three-tier architectures**

# **CramSaver**

 $\overline{\phantom{a}}$ 

 $\overline{\phantom{a}}$  , where  $\overline{\phantom{a}}$ 

 $\overline{\phantom{a}}$  , where  $\overline{\phantom{a}}$ 

 $\overline{\phantom{a}}$  , where  $\overline{\phantom{a}}$ 

<span id="page-53-5"></span>**[1](#page-54-0).** What are the three tiers of the classic hierarchical Cisco network design?

<span id="page-53-6"></span>**[<sup>2</sup>](#page-54-1).** What layer of the classic hierarchical Cisco network design is typically eliminated in a collapsed design?

<span id="page-54-0"></span>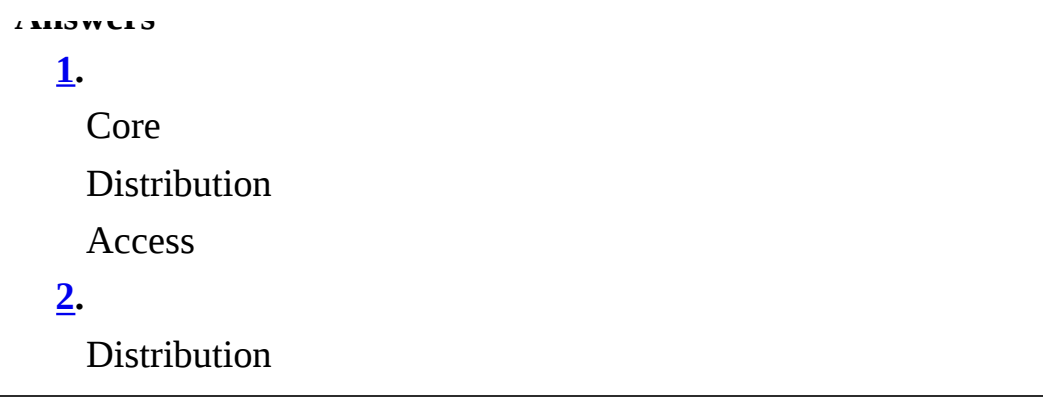

<span id="page-54-1"></span>For years, Cisco has suggested that we break up our network into easy to understand and manage layers or tiers. The classic three-layer model consists of the following: **Access layer**: This layer provides workgroup/user access to the network; as a result, this layer is sometimes called the workstation layer.

- **Distribution layer**: The layer provides policy-based connectivity and controls the boundary between the access and core layers.
- **Core layer:** This layer provides fast transport between distribution switches within the enterprise campus; this is sometimes called the backbone layer.

### **ExamAlert**

You should be aware of particular functions that most often occur at different layers. Here are some examples:

The Access layer:

- ► Layer 2 switching
- **► Port security**
- $\triangleright$  QoS classification and marking and trust boundaries  $\triangleright$  Address Resolution Protocol (ARP) inspection Virtual access control lists (VACLs)
- **► Spanning tree**
- Power over Ethernet (PoE) and auxiliary VLANs for VoIP

The Distribution layer:

- Aggregation of LAN or WAN links
- Policy-based security in the form of access control lists (ACLs) and filtering Routing services between LANs and VLANs and between routing domains  $\blacktriangleright$  Redundancy and load balancing

A boundary for route aggregation and summarization configured on  $interfaces$  toward the core layer  $\blacktriangleright$  Broadcast domain control

The Core layer:

- **Providing high-speed switching**
- **Providing reliability and fault tolerance**

If you are in charge of a small, simple network right now, you might be thinking to yourself, Really??? You expect me to buy all of this equipment to make all of that happen in layers? This is where the collapsed core design might come in.

### **ExamAlert**

The collapsed core design takes the functions of the distribution layer and moves them (or collapses them) into the core layer. So you dramatically simplify things with a Core and Access layer only. Keep in mind this also might be done in larger networks as well, especially when the Core/Distribution equipment is so sophisticated, it has no problem providing incredibly fast speeds at the same time it accomplishes the overhead of the Distribution layer functions.

# **CramQuiz**

- <span id="page-55-1"></span>**[1](#page-55-0).** At what layer of the Cisco network model might you expect to find port security?
	- **A.** Distribution
	- **B.** Internet
	- **C.** Access
	- **D.** Core
- <span id="page-55-2"></span>**[2](#page-56-1).** At what layer of the Cisco network model is speed most important?
	- **A.** Distribution
	- **B.** Internet
	- **C.** Access
	- **D.** Core

# **CramQuiz Answers**

<span id="page-55-0"></span>**[1](#page-55-1). C** is correct. The access layer is where we find such mechanisms as port

security, QoS classification, and Power over Ethernet, to name just a few.

<span id="page-56-1"></span>**[2](#page-55-2). D** is correct. The core layer is where speed is of critical importance. In fact, speed is so important at this layer, it is why we often move functions like QoS and security out of the core layer.

# <span id="page-56-0"></span>**Topic: Compare and contrast network topologies**

### **CramSaver**

<span id="page-56-4"></span>**[1](#page-56-2).** What topology is common today in the access layer that features a switch for network connectivity?

<span id="page-56-5"></span>**[2](#page-56-3).** What topology might be skipped due to cost concerns?

### **Answers**

<span id="page-56-2"></span>**[1](#page-56-4).** The star topology

 $\overline{\phantom{a}}$  , where  $\overline{\phantom{a}}$ 

 $\overline{\phantom{a}}$  , where  $\overline{\phantom{a}}$ 

<span id="page-56-3"></span>**[2](#page-56-5).** The full mesh topology

The exam blueprint calls out three topologies that we should be mindful of:

- **► Star**
- $\blacktriangleright$  Mesh
- **► Hybrid**

Let us actually elaborate on this list a bit more fully:

- **► Star**
- $\blacktriangleright$  Full Mesh
- **▶** Partial mesh
- **► Hybrid**

I presume the exam blueprint authors were thinking of the hybrid topology as a partial mesh, but let us stick with our elaboration for clarity.

The star refers to a network design in which one central device connects to several others. If you locate the central device in the center of your drawing, the devices that connect look like shining beams of light from this star, thus the name. [Figure](#page-57-0) 1.4 shows an example of a star topology.

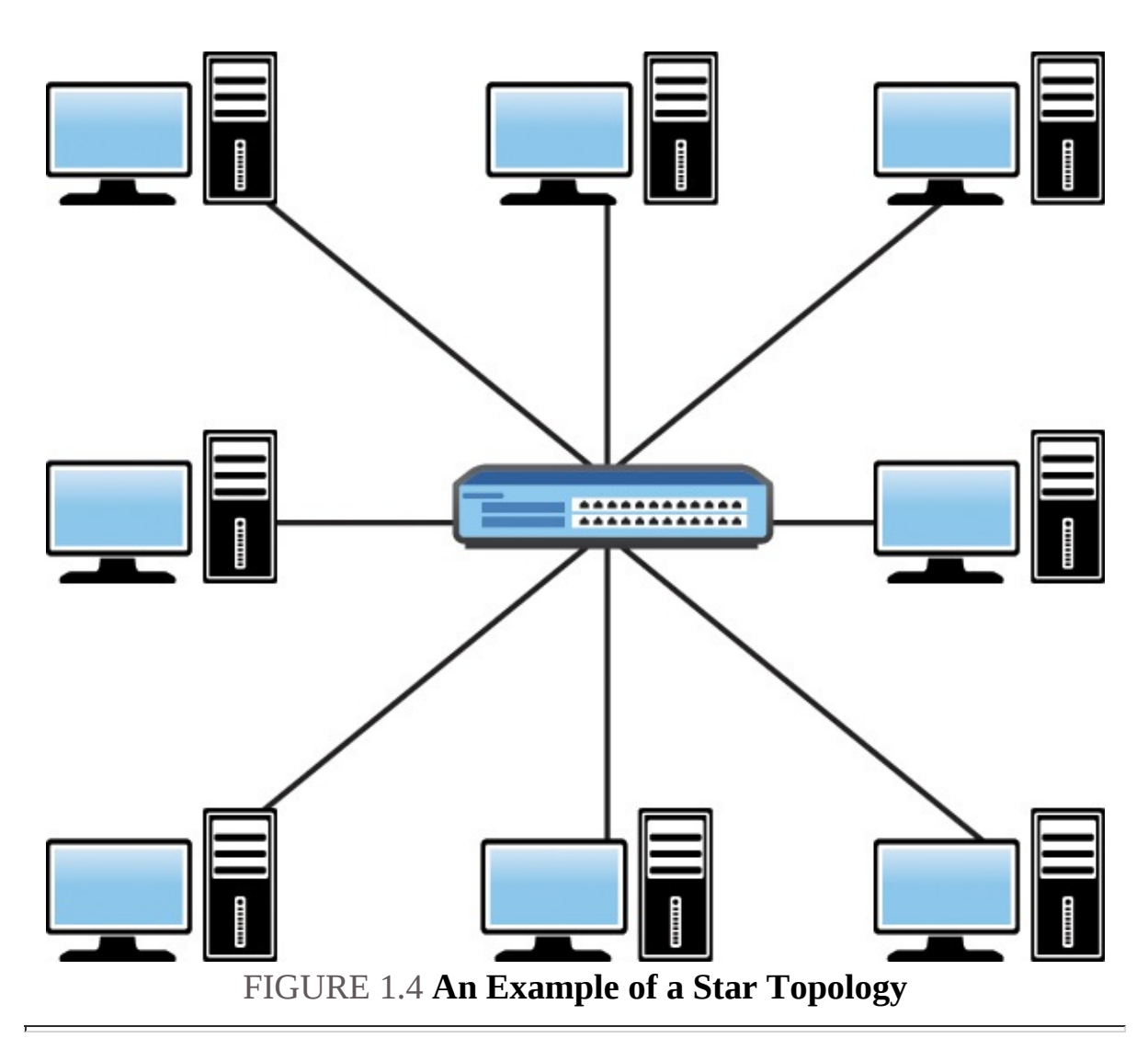

### <span id="page-57-0"></span>**ExamAlert**

Note that this star topology shows an Ethernet switch from Cisco Systems connected to workstations. In reality, switched LANs are more of what we call an *extended star* topology, but this exam fails to enter that level of detail.

If your topology connects every single node to every other single node, it is a full mesh topology. There is a formula for calculating the number of connections you need in this type of topology. The formula is  $n(n-1)/2$  where n equals the number of nodes. So if you have 10 nodes, it is 10(10–1)/2. That is 45 connections to fully mesh the 10 nodes! This is why full mesh environments typically have a high cost and/or an administrative overhead.

The partial mesh seeks to eliminate some of the connections in a full mesh.

Perhaps we have a certain area where a key device connects to all other devices, but the remainder of these devices are not connected to every other device. Consider that the star is actually a form of a partial mesh topology. In Wide Area Networking (WAN) we term this a *hub-and-spoke* design, but it certainly looks just like the star topology.

Most networks today are quite complex and as such use a wide variety of topologies to make themselves up. If you were to have a star connected to a full mesh, technically you could say your network topology is a hybrid topology.

# **CramQuiz**

- <span id="page-58-3"></span>**[1](#page-58-1).** What topology consists of an n(n–1)/2 number of connections?
	- **A.** Star
	- **B.** Full mesh
	- **C.** Partial mesh
	- **D.** Hybrid
- <span id="page-58-4"></span>**[2](#page-58-2).** In a WAN environment, the hub-and-spoke design is most often termed what type of topology?
	- **A.** Full mesh
	- **B.** Hybrid
	- **C.** Bus
	- **D.** Partial mesh

# **CramQuiz Answers**

- <span id="page-58-1"></span>**[1](#page-58-3). B** is correct. The full mesh might be skipped due to overhead and costs of the many connections that might be present. Notice the formula indicates an increasing number of connections as you add nodes.
- <span id="page-58-2"></span>**[2](#page-58-4). D** is correct. The hub-and-spoke topology is an excellent example of a partial mesh.

# <span id="page-58-0"></span>**Topic: Select the appropriate cabling type based on implementation requirements**

# **CramSaver**

<span id="page-58-5"></span>**[1](#page-59-0).** Name a category of Ethernet cabling that supports speeds of 10 GB.

<span id="page-59-2"></span>**[2](#page-59-1).** What is the speed of 1000BASE-T?

#### **Answers**

 $\overline{\phantom{a}}$  , where  $\overline{\phantom{a}}$ 

 $\overline{\phantom{a}}$  , where  $\overline{\phantom{a}}$ 

- <span id="page-59-0"></span>**[1](#page-58-5).** Cat 6 supports 10 GB Ethernet.
- <span id="page-59-1"></span>**[2](#page-59-2).** 1000BASE-T operates at a speed of 1000 Mbps or 1 Gbps.

Ethernet is king today when it comes to cabling.

Ethernet continues to evolve and get faster. [Table](#page-59-3) 1.3 shows you some forms you should be aware of:

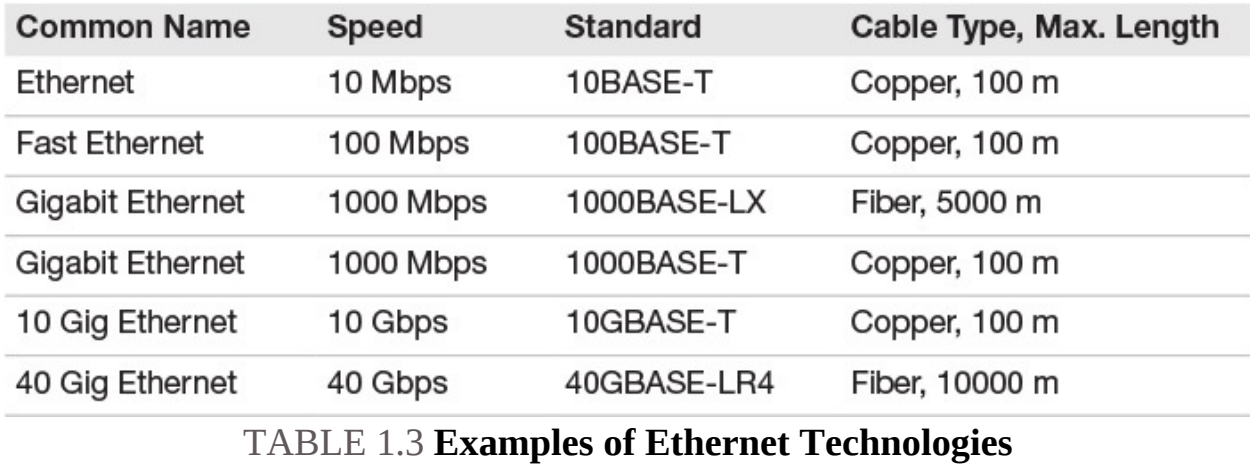

### <span id="page-59-3"></span>**ExamAlert**

For the longest time we had to worry about the way in which the copper cables inside a physical Ethernet cable were arranged. There was a straight-through pin out for connecting unlike devices (a router and a switch, for example). There was a crossover pin out for connecting like devices (a switch to switch, for example). Although these pin outs still exist, we care much less, because a modern Cisco switch supports automdix. This technology allows the switch to work correctly with whatever cable is connected between the switch and any other device.

The most popular forms of Ethernet use unshielded twisted pair (UTP) in their operations. There are many categories of this UTP abbreviated as follows: CAT1, CAT2, CAT3, CAT4, CAT5, CAT5e, CAT6, CAT6a, and CAT 7. Each of the unshielded twisted pair cable categories is technically advanced compared to its predecessor. For example, Cat 5e is capable of 1 gigabit per second Ethernet, whereas Cat 6 is capable of 10 gigabit per second Ethernet.

Ethernet, whereas Cat 6 is capable of 10 gigabit per second Ethernet. What about serial connections? Of course, we still find them at use in data centers to make certain types of WAN connections. Unfortunately, things are more complex when selecting the correct serial cable. Here are just some of the questions you must answer:  $\blacktriangleright$  Is the router being connected to a data terminal equipment (DTE) or data communications equipment (DCE) device?

- Is a male or female connector required on the cable?
- What signaling standard does the device require?

Although it is not necessary for us to review the dozens of serial cables you might encounter in the data center, please pay attention to the next ExamAlert, of course.

### **ExamAlert**

Although there are many types of serial cables that you can implement in your network, there is one critical command you use in order to check the type and the health of such a cable. The command is **show controllers**. Know this command and its sample output. Here is an example of its output: Click here to view code [image](#page-525-0)

HD unit 0, idb = 0x29A82C, driver structure at 0x2A1DF0 buffer size 1524 HD unit 0, V.35 DCE cable, clockrate 64000

# **CramQuiz**

- <span id="page-60-0"></span>**[1](#page-61-1).** What technology eliminates the major concerns about crossover versus straight-through cables?
	- **A.** STP
	- **B.** RSTP
	- **C.** Auto-mdix
	- **D.** FabricPath
- <span id="page-60-1"></span>**[2](#page-61-2).** What is not an example of a question you might need to ask when provisioning your device with the correct serial cable?
	- **A.** Is the router being connected to a data terminal equipment (DTE) or data communications equipment (DCE) device?
	- **B.** Is the port part of the chassis or modular?
	- **O.** C. Is a male or female connector required on the cable?

**D.** What signaling standard does the device require?

### **CramQuiz Answers**

- <span id="page-61-1"></span>**[1](#page-60-0). C** is correct. Auto-mdix permits the switch to adapt to the type of cable connected to the device.
- <span id="page-61-2"></span>**[2](#page-60-1). B** is correct. Whether the port you are connecting is part of a module or part of the chassis is not as critical a concern as the other questions listed here.

# <span id="page-61-0"></span>**Topic: Apply troubleshooting methodologies to resolve problems**

#### **CramSaver**

 $\overline{\phantom{a}}$  , where  $\overline{\phantom{a}}$ 

 $\overline{\phantom{a}}$  , where  $\overline{\phantom{a}}$ 

- <span id="page-61-5"></span>**[1](#page-61-3).** A technician examines the symptom reports from their junior tech in the field and decides to start troubleshooting at the network layer. This is an example of what troubleshooting approach?
- <span id="page-61-6"></span>**[2](#page-61-4).** What troubleshooting methodology allows others to learn from your troubleshooting experience?

#### **Answers**

- <span id="page-61-3"></span>**[1](#page-61-5).** This is an example of the divide-and-conquer approach.
- <span id="page-61-4"></span>**[2](#page-61-6).** Documentation allows others to easily benefit from your troubleshooting experience.

You will perform plenty of troubleshooting of specific technologies in this exam. As such, I guide you through these topics in many of the pages that follow. Here, I present the exam blueprint depiction of a very simple and brief troubleshooting methodology: **Problem isolation**: Determining at what layer of the OSI model and on what devices and links the problem may exist.

- **Documentation:** It is critical to document the processes you use and the information you find; it can not only help you in the current process, but can become critical for those that troubleshoot after you.
- **Resolve:** This is, of course, your ultimate goal; you find the root cause of the problem after your problem isolation process, you document what has happened, and then you fix the root cause of the problem; fixing the

problem is what is meant by *resolving* the problem.

- **Escalate:** Should you not be able to fix the issue, there should be a written escalation process in your organization; this might involve even communicating to a third party that your company partners with in order to fix the issue.
- **Verify and monitor**: Many times it might take time to carefully verify and monitor your solution to ensure the issue(s) are truly resolved; this text provides very important guidance on exact verification and monitoring procedures for various specific technologies.

### **ExamAlert**

The OSI model is a critical tool when carrying out your troubleshooting. If a device is without power, you find it very quickly with a bottom-up troubleshooting approach. This means starting at the physical layer and moving upward. A top-down approach starts at the application layer and works its way downward. Should you gather excellent and trustworthy problem evidence, you might even choose a divide-and-conquer approach. This permits you to begin at a very specific layer and then move upward or downward as required.

# **CramQuiz**

- <span id="page-62-1"></span>**[1](#page-62-0).** What happens should you not be able to resolve a problem that one of your users is having regarding their e-mail?
	- **A.** Further documentation
	- **B.** Verification
	- **C.** Monitoring
	- **D.** Escalation
- <span id="page-62-2"></span>**[2](#page-63-0).** What are two steps of a troubleshooting methodology where Cisco **show** commands might prove most valuable? (Choose two.)  $\bigcirc$  **A.** Escalation
	- **B.** Monitoring
	- **O.C.** Resolve
	- **D.** Problem isolation

# **CramQuiz Answers**

<span id="page-62-0"></span>**[1](#page-62-1). D** is correct. We typically resolve the problem that an end user is having,

or we must escalate the problem to another group or even a third party. Your enterprise should document the escalation procedure.

<span id="page-63-0"></span>**[2](#page-62-2). B** and **D** are correct. Problem isolation, verification, monitoring, and documenting most often involve **show** commands.

# **Review Questions**

- <span id="page-63-1"></span>**[1](#page-65-0).** What layers of the OSI model coordinate to the Application layer of the TCP/IP model? Choose all that apply.
	- **A.** Transport
	- **B.** Application
	- **C.** Presentation
	- **D.** Session
- <span id="page-63-2"></span>**[2](#page-65-1).** What layer of the OSI model exists just above the Network layer?
	- **A.** Session
	- **B.** Presentation
	- **C.** Application
	- **D.** Transport
- <span id="page-63-3"></span>**[3](#page-65-2).** What layer of the OSI model controls the logical connections between two systems (local and remote), establishing, maintaining, and terminating these connections as necessary?
	- **A.** Transport
	- **B.** Data Link
	- **O.** C. Session
	- **D.** Presentation
- <span id="page-63-5"></span><span id="page-63-4"></span>**[4](#page-65-3).** What are the terms for the four PDUs that exist at the bottom of the OSI model? Name these in order from bottom to top.
	- **A.** Segments, Frames, Packets, Bits  **B.** Bits, Frames, Packets, Segments **C.** Packets, Frames, Bits, Segments **D.** Segments, Packets, Frames, Bits **[5.](#page-65-4)** Name two Transport layer protocols. (Choose two.)
	- **A.** ICMP
	- **B.** TCP
	- **C.** UDP

**D.** FTP

- <span id="page-64-0"></span>**[6](#page-65-5).** What protocol uses windowing in order to implement flow control?
	- **A.** ICMP
	- **B.** TCP
	- **C.** UDP
	- **D.** RIP
- <span id="page-64-1"></span>**[7](#page-65-6).** What is the port number and protocol used by SSH? (Choose two.) **A. TCP** 
	- **B.** UDP
	- **C.** 22
	- **D.** 23
- <span id="page-64-2"></span>**[8](#page-65-7).** What command allows you to see the type of serial cable connected to your device?
	- **A. show version**
	- **B. show controllers**
	- **C. show interface**
	- **D. show flash**
- <span id="page-64-3"></span>**[9](#page-65-8).** What topology do you find in a modern switched LAN?
	- **A.** Star
	- **B.** Mesh
	- **C.** Hybrid
	- **D.** Full mesh
- <span id="page-64-4"></span>**[10.](#page-65-9)** What type of cable is used in order to connect a switch to another switch?
	- **A.** Straight-through
	- **B.** Crossover
	- **C.** Null
	- **D.** Dual band
- <span id="page-64-5"></span>**[11.](#page-65-10)** What pathing option for public cloud provides the most security and control for an organization?
	- **A.** Private WAN
	- **B.** Internet access
- **C.** Internet access with VPN
- **D.** Cisco DirectConnect Cloud

# **Answers to Review Questions**

- <span id="page-65-0"></span>**[1](#page-63-1). B**, **C**, and **D** are correct. The Application layer of the TCP/IP model coordinates to the Application, Presentation, and Session layers for the OSI model.
- <span id="page-65-1"></span>**[2](#page-63-2). D** is correct. The Transport layer exists just above the Network layer in the OSI model.
- <span id="page-65-2"></span>**[3](#page-63-3). C** is correct. The Session layer controls the connections between two systems; it establishes, manages, and terminates the connections between the local and remote systems.
- <span id="page-65-3"></span>**[4](#page-63-4). B** is correct. From the bottom to the top, the PDUs are Bits, Frame, Packets, and Segments.
- <span id="page-65-4"></span>**[5](#page-63-5). B** and **C** are correct. The Transport layer features both TCP and UDP.
- <span id="page-65-5"></span>**[6](#page-64-0). B** is correct. Transmission Control Protocol uses several mechanisms in order to attempt to guarantee delivery of packets. Windowing is one of these.
- <span id="page-65-6"></span>**[7](#page-64-1). A** and **C** are correct. SSH uses TCP and port 22 in its operations.
- <span id="page-65-7"></span>**[8](#page-64-2). B** is correct. The **show controllers** command allows you to see what type of serial cable attaches to your interface.
- <span id="page-65-8"></span>**[9](#page-64-3). A** is correct. The modern switched LAN is an excellent example of a star topology.
- <span id="page-65-9"></span>**[10.](#page-64-4) B** is correct. The crossover cable is used to connect like devices, such as two switches.
- <span id="page-65-10"></span>**[11.](#page-64-5) A** is correct. The private WAN option provides the most control and security, but it often comes with a much higher cost.

# **Additional Resources**

**Bring the OSI Model to Life**[—http://www.ajsnetworking.com/osi](http://www.ajsnetworking.com/osi-life)life

**OSI Reference Model**—<http://www.ajsnetworking.com/> osianyone-guess-layer **Common Cloud Characteristics**

—<http://www.ajsnetworking.com/common-cloud-characteristics>

# <span id="page-66-0"></span>**Chapter 2. Network Fundamentals: IPv4**

**This chapter covers the following official CCNA 200-125 exam topics:**

- Configure, verify, and [troubleshoot](#page-66-1) IPv4 addressing and subnetting
- [Compare](#page-74-0) and contrast IPv4 address types
- **Describe the need for private IPv4 [addressing](#page-76-0)**

This chapter ensures you are ready for the above topics from the Network Fundamentals section of the overall exam blueprint from Cisco Systems. Remember, this chapter is just a portion of the Network Fundamentals area. The topics covered in Chapters One and Three also complete the Network Fundamentals grouping. These chapters deal with networking models and IPv6, respectively.

Essential Terms and Components

- **IPv4** Addressing
- IPv4 Address Classes
- **► Subnet Masks**
- **IPv4 Subnetting**
- ▶ IPv4 Address Configuration ▶ Broadcasts
- **Unicasts**
- $\blacktriangleright$  Multicasts
- **Private IPv4 Addressing NAT (Network Address Translation)**

# <span id="page-66-1"></span>**Topic: Configure, verify, and troubleshoot IPv4 addressing and subnetting**

#### **CramSaver**

If you can correctly answer these CramSaver questions, save time by skimming the ExamAlerts in this chapter and then completing the CramQuiz at the end of the chapter. If you are in doubt at all—read EVERYTHING in this chapter!

<span id="page-66-2"></span>**[1](#page-67-0).** What is 187 converted to binary?

<span id="page-67-8"></span>**[2](#page-67-1).** What is 10010011 in decimal?

 $\overline{\phantom{a}}$  , where  $\overline{\phantom{a}}$ 

 $\overline{\phantom{a}}$  , where  $\overline{\phantom{a}}$ 

 $\overline{\phantom{a}}$  , where  $\overline{\phantom{a}}$ 

 $\overline{\phantom{a}}$  , where  $\overline{\phantom{a}}$ 

 $\overline{\phantom{a}}$  , where  $\overline{\phantom{a}}$ 

 $\overline{\phantom{a}}$  , where  $\overline{\phantom{a}}$ 

 $\overline{\phantom{a}}$  , where  $\overline{\phantom{a}}$ 

 $\overline{\phantom{a}}$  , where  $\overline{\phantom{a}}$ 

- <span id="page-67-9"></span>**[3](#page-67-2).** What class of address is 239.1.2.3?
- <span id="page-67-10"></span>**[4](#page-67-3).** You are using 5 mask bits in an octet. What is the decimal value in this octet of the subnet mask?
- <span id="page-67-11"></span>**[5](#page-67-4).** How many hosts can this network support: 10.0.0.0 255.255.255.128?

<span id="page-67-12"></span>**[6](#page-67-5).** How many subnets can you create if you borrow 6 bits?

- <span id="page-67-13"></span>**[7](#page-67-6).** What is the broadcast address for the subnet 10.15.2.0 255.255.254.0?
- <span id="page-67-14"></span>**[8](#page-67-7).** What is the usable host range for 10.15.0.224 /27?

#### **Answers**

<span id="page-67-4"></span><span id="page-67-3"></span><span id="page-67-2"></span><span id="page-67-1"></span><span id="page-67-0"></span>**[1](#page-66-2).** 10111011 **[2](#page-67-8).** 147 **[3](#page-67-9).** Class D **[4](#page-67-10).** 248 **[5](#page-67-11).** 126 **[6](#page-67-12).** 64 **[7](#page-67-13).** 10.15.3.255 **[8](#page-67-14).** 10.15.0.225–10.15.0.254

<span id="page-67-7"></span><span id="page-67-6"></span><span id="page-67-5"></span>Remember, an IPv4 address is a 32-bit number that we like to represent in dotted decimal notation. Consider using a conversion chart for the 8 bits that exist in an octet to help you with the various subnetting exercises you might encounter in the exam. [Figure](#page-68-0)  $2.1$  is the simple chart I build on scratch paper before starting the exam:

| 100<br>. CO | ٦Z | $\mathbf{r}$<br>$\overline{\phantom{a}}$ |  |  |  |
|-------------|----|------------------------------------------|--|--|--|

<span id="page-68-0"></span>FIGURE 2.1 **A Conversion Chart for IPv4 Addressing and Subnetting Questions**

One task that is simple using this chart is converting a number from decimal to binary or vice versa. For example, to convert 186 to binary, we first note that you can successfully subtract 128 from this number, so the first bit is on (1). The remainder is 58 after this subtraction. Note we cannot subtract 64 from this number (without having a negative number), so we move to the next number after setting the 64 value to off (0). We then subtract 32 from 58. This places a 1 in the 32 column and leaves us with 26. We can subtract 16 from 26 so there is a 1 in that column. Continuing with this method, we easily calculate that 186 in binary is: 10111010

Converting from binary to decimal is even easier. Just examine what bit positions are on (1) and add those decimal values together. So for example, 11101111 equals: 239

Early on in the development of TCP/IP, the designers created address classes to attempt to accommodate networks of various sizes. Notice they did this by setting the initial bit values. [Table](#page-68-1) 2.1 shows these classes.

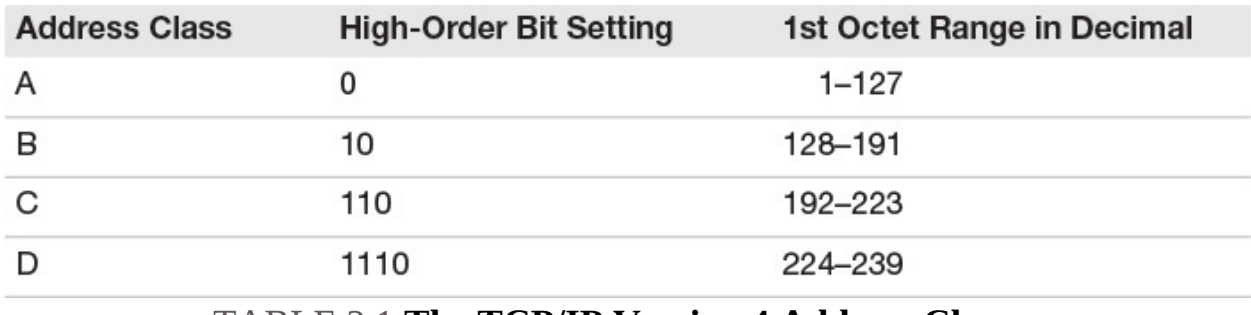

TABLE 2.1 **The TCP/IP Version 4 Address Classes**

### <span id="page-68-1"></span>**ExamAlert**

It is an important skill to be able to recognize the class of address using the decimal value in the first octet. Note that addresses beginning with 127 are reserved for local loopback purposes. Also memorize that class D addresses are for multicasting. Multicast can be used to send a message to multiple devices across multiple networks and subnetworks.

Another critical memorization point here is the default subnet masks for these

address classes. Remember, it is the job of the subnet mask to define what portion of the 32-bit address represents the network portion versus the host portion. [Table](#page-69-0) 2.2 defines the default masks.

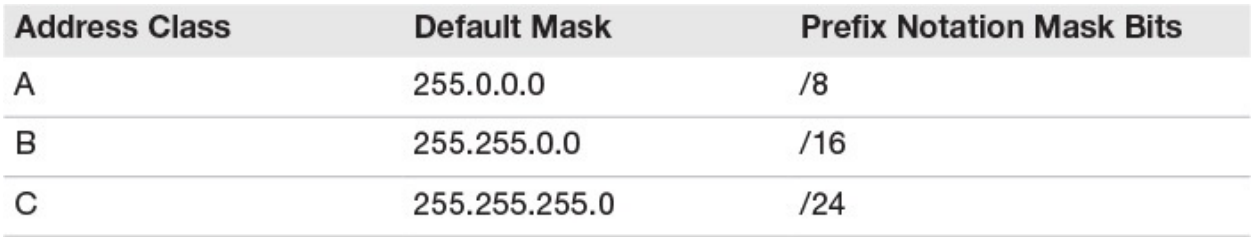

#### TABLE 2.2 **Default IPv4 Subnet Masks**

<span id="page-69-0"></span>Note that subnet masks must use continuous on bits (1). This results in the only possible values in a subnet mask octet, as shown in [Table](#page-69-1) 2.3.

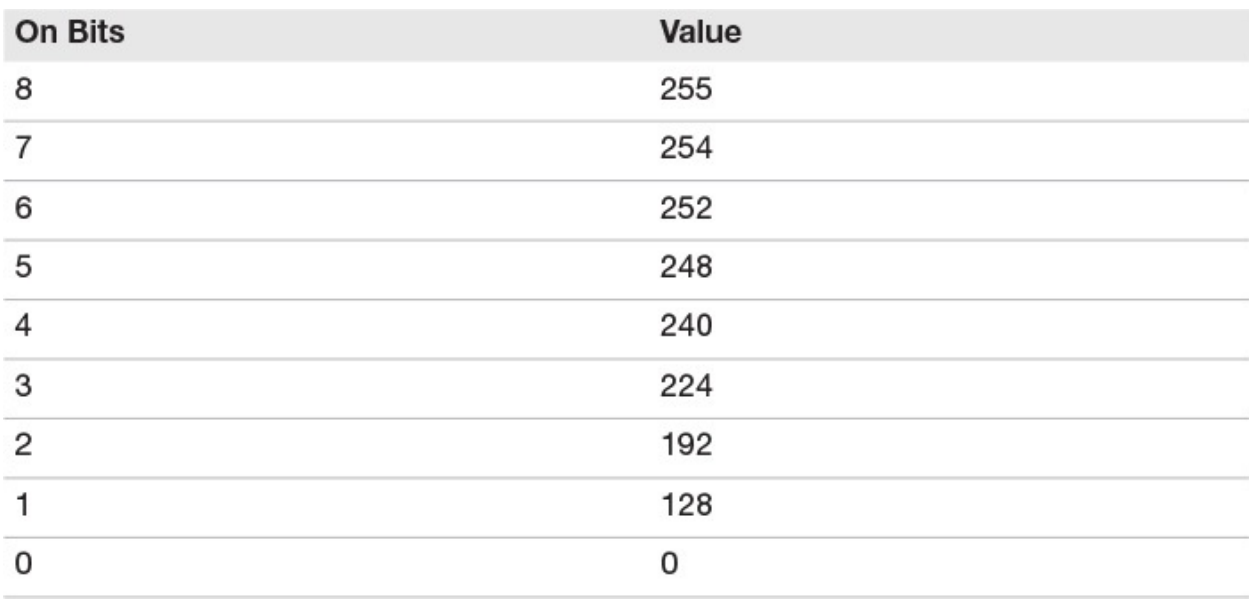

<span id="page-69-1"></span>TABLE 2.3 **The Possible Values in an IPv4 Subnet Mask Octet**

### **ExamAlert**

Some students will write out this table on scratch paper, as well as other tables in this chapter before they begin their exam. I do not do so, as I find I can pretty quickly calculate these facts on an as needed basis during the exam.

Remember, subnetting is the process of "stealing" or "borrowing" bits from the host portion of the IPv4 address in order to create additional subnets. Think of using the following IP address and subnet mask combination in your network: 10.0.0.0/8 or 10.0.0.0 255.0.0.0

This allows you to only create one giant network. Sure, this network can have many host systems (specifically,  $2^{24}$  – 2), but they all must exist in the same network. With broadcast traffic and other potential issues, this would be terrible for efficient communications. Today, we like to divide networks into small sections (subnetworks) of about 100 computers or less.

### **ExamAlert**

Notice that the formula for calculating the number of hosts a subnet can support is to take the number of bits remaining for host addressing (h) and making this the exponent for the number 2, and then subtracting 2 from this amount. Thus, the formula is  $2<sup>h</sup> - 2$ . We subtract two in this formula because we cannot assign a host an IP address with all zeros in the host bits or all ones in the host bits. These are reserved for the identification of the network itself (all zeros), and the broadcast address (all ones) for that subnet.

In the preceding example, we might decide to borrow 4 bits for subnetting. Now the identifications look like this: 10.0.0.0 255.240.0.0 or 10.0.0.0/12

How many bits are left for host identification? The subnet mask now contains 12 bits, leaving 20 bits available for host identification. Note that our calculation  $(2^{20} - 2)$  requires a calculator. As a result, you would not see this question in your exam. The answer is an astounding 1,048,574 hosts per subnet.

### **ExamAlert**

But how many subnets can we create? The answer is the formula 2<sup>s</sup> where s is the number of subnet bits we are borrowing. So in this case, we have 2<sup>4</sup>. Examining my scratch paper chart from <u>[Figure](#page-68-0) 2.1</u>, I quickly see the answer is 16 subnets. Note that as we borrow more and more host bits, we can create more and more subnets, but each subnet supports fewer and fewer hosts.

Another important skill we need is establishing the exact subnets we create given a bit borrowing scenario. The great news is: We once again rely on  $Figure 2.1$  $Figure 2.1$ for assistance!

Using the preceding scenario, we have:

10.0.0.0 255.240.0.0 or 10.0.0.0/12

To determine the subnets—we determine our block size. The block size is the least significant bit (rightmost) decimal value that the mask extends in to. So in our example here, we extend four bits into the second octet. The decimal value here from  $Figure 2.1$  $Figure 2.1$  is 16. We start at 0 and then each new subnet increments by 16! So we have subnets numbered 0, 16, 32, 48, 64, 80, and so on. Plugging these values into our IP address, we have: 10.0.0.0/12

10.16.0.0/12 10.32.0.0/12 10.48.0.0/12 10.64.0.0/12 10.80.0.0/12 *Etc.*

What if we begin with 10.46.0.0/16 and we want to borrow 4 additional bits to create new subnets? No problem. We have: 10.46.0.0/20

10.46.16.0/20 10.46.32.0/20 10.46.48.0/20 10.46.64.0/20 10.46.80.0/20 *Etc.*

What if we begin with 192.168.1.0/24 and we need to create 6 subnets? Borrowing 3 bits does the job with some to spare ( $2^3 = 8$ ). So we have subnets of: 192.168.1.0/27

192.168.1.32/27 192.168.1.64/27 192.168.1.96/27 192.168.1.128/27 192.168.1.160/27

There are two more subnets of course, but we do not care here because we only needed six.

### **Note**

You can take unused subnets and further subnet them! This is known as *variable length subnet masking*.
What about usable addresses for hosts on a subnet? Look at 192.168.1.0/27 above. That is a reserved address—it is the subnet ID itself. Add 1 to this and you have the first usable host address on this subnet—so it would be 192.168.1.1/27. The last address before we get to the next subnet is 192.168.1.31/27. This is reserved as well. It is for the subnet broadcast. Remember from our earlier discussion these two reserved addresses are why we have the –2 in the hosts calculation formula. So the last usable address on the subnet is 192.168.1.30/27. The last usable address is always the next subnet ID minus two.

Here is one more example for you. If we have 10.10.0.0/16 and we want at least 15 new subnets, we create the scheme 10.10.0.0/20. Here are the usable host ranges for the first four subnets: Subnet 10.10.0.0/20—First Usable 10.10.0.1— Last Usable 10.10.15.254

Subnet 10.10.16.0/20—First Usable 10.10.16.1—Last Usable 10.10.31.254 Subnet 10.10.32.0/20—First Usable 10.10.32.1—Last Usable 10.10.47.254 Subnet 10.10.48.0/20—First Usable 10.10.48.1—Last Usable 10.10.63.254

#### **ExamAlert**

Be ready to implement all of the above skills in the exam environment. Obviously there are a variety of ways in which questions can be asked of you, and this chapter provides plenty of examples through CramSavers, CramQuizzes, and Review Questions. Although initially these questions might seem like a lot of work, you eventually crave questions like this in the exam because math questions don't have the challenging gray areas some multiple-choice questions have.

# **CramQuiz**

- <span id="page-72-0"></span>**[1](#page-74-0).** What is 203 converted to binary?
	- **A.** 11001011
	- **B.** 11101011
	- **C.** 10101100
	- **D.** 11001000

<span id="page-73-0"></span>**[2](#page-74-1).** What is 01101111 in decimal?

- **A.** 112
- **B.** 111
- **C.** 120
- **D.** 110
- <span id="page-73-1"></span>**[3](#page-74-2).** What is the default subnet mask for a class B network?
	- **A.** 255.255.255.0
	- **B.** 255.0.0.0
	- **C.** 255.255.0.0
	- **D.** 255.255.255.255

<span id="page-73-2"></span>**[4](#page-74-3).** If your mask uses three bits in an octet, what is the decimal value?

- **A.** 192
- **B.** 224
- **C.** 240
- **D.** 252
- <span id="page-73-3"></span>**[5](#page-74-4).** If you have a mask of 255.255.255.240—how many hosts can you support?
	- **A.** 32
	- **B.** 62
	- **C.** 14
	- **D.** 6
- <span id="page-73-4"></span>**[6](#page-74-5).** Your network needs to support 30 subnets. How many bits should you "borrow" in order to create the least waste in address space?
	- **A.** 4
	- **B.** 5
	- **C.** 6
	- **D.** 7
- <span id="page-73-5"></span>**[7](#page-74-6).** What is the last usable host on a subnet where host has been given the address of 172.16.7.1 255.255.254.0?
	- **A.** 172.16.7.255
	- **B.** 172.16.6.1

**C.** 172.16.7.128

**D.** 172.16.7.254

# **CramQuiz Answers**

- <span id="page-74-0"></span>**[1](#page-72-0). A** is correct. Using the chart in [Figure](#page-68-0) 2.1, you arrive at these decimal values  $128 + 64 + 8 + 2 + 1 = 203$ .
- <span id="page-74-1"></span>**[2](#page-73-0). B** is correct. The bits we add here are  $64 + 32 + 8 + 4 + 2 + 1 = 111$ .
- <span id="page-74-2"></span>**[3](#page-73-1). C** is correct. 255.255.0.0 or 16 bits is the default mask for a Class B address.
- <span id="page-74-3"></span>**[4](#page-73-2). B** is correct. Three bits would mean 128 + 64 + 32 = 224.
- <span id="page-74-4"></span>**[5](#page-73-3). C** is correct. With this mask, there are only 4 bits left for host addressing. Using the chart in [Figure](#page-68-0) 2.1, we learn that 2 raised to the 4th power is 16. We subtract 2 from this number to arrive at 14 hosts.
- <span id="page-74-5"></span>**[6](#page-73-4). B** is correct. Borrowing 5 bits permits the creation of 32 subnets. You have the 30 you need, plus 2 additional subnets.
- <span id="page-74-6"></span>**[7](#page-73-5). D** is correct. The usable host range here is 172.16.6.1 through 172.16.7.254.

# **Topic: Compare and contrast IPv4 address types**

# **CramSaver**

 $\overline{\phantom{a}}$  , where  $\overline{\phantom{a}}$ 

 $\overline{\phantom{a}}$  , where  $\overline{\phantom{a}}$ 

 $\overline{\phantom{a}}$  , where  $\overline{\phantom{a}}$ 

- <span id="page-74-8"></span>**[1](#page-74-7).** When you send information from one system to another system in the network without the intent of the data reaching any other system, this is what type of traffic?
- <span id="page-74-9"></span>**[2](#page-75-0).** What type of traffic uses the address range with 224–239 in the first octet?
- <span id="page-74-10"></span>**[3](#page-75-1).** What destination MAC address do you find in an ARP frame when it is sent from a workstation that needs Layer 3 to Layer 2 address resolution?

## **Answers**

<span id="page-74-7"></span>**[1](#page-74-8).** Unicast

<span id="page-75-0"></span>**[2](#page-74-9).** Multicast

<span id="page-75-1"></span>**[3](#page-74-10).** The broadcast address

Modern networking systems use three main forms of addressing in order to communicate in the network:

- **► Unicast**
- **Broadcast**
- $\blacktriangleright$  Multicast

Unicast transmission is most likely what you think of first. For example, you are in a home network with an IP address of 192.168.1.2 and you want to send data to print to a printer located at 192.168.1.10. You do not intend for any other system to receive this traffic. This is a classic example of unicast IPv4 traffic.

When you have a system that must send a frame to all members of the network, this is termed a broadcast. At Layer 2, the destination broadcast address is FF:FF:FF:FF:FF:FF. At Layer 3, an example of a broadcast IPv4 address is 255.255.255.255. Remember, there is another type of broadcast, however. This is when a packet is destined for all of the members of a subnet. You and I calculated the broadcast address for subnets in this chapter. So for example, the broadcast address for Subnet 10.10.0.0/20 is 10.10.15.255.

#### **Note**

Because a directed broadcast to a remote subnet can introduce many potential security issues, most routers give you the opportunity to enable or disable directed broadcast capabilities.

What if you want your device to "tune into" traffic in much the same way we tune into a television station in order to enjoy a broadcast of some show? The network equivalent of this is multicasting. Remember, the multicast address range is 224–239 in the first octet. Computers can "subscribe" to or "join" the multicast group by participating in this address scheme (in addition to their unicast address). Multicast is a way of sending one message (or set of packets) to multiple hosts across multiple networks and subnetworks. Some routing protocols use multicast addressing. When you enable RIP on your router, it starts listening for traffic destined for its 224.0.0.9 address as this is the address used to send traffic to all RIPv2 routers.

#### **ExamAlert**

Multicast saves bandwidth because a single traffic stream serves multiple recipients across multiple networks. Contrast this to a traffic stream that must be replicated for every single unicast receiver that needs the traffic.

# **CramQuiz**

- <span id="page-76-3"></span>**[1](#page-76-0).** Your system is sending email to the local SMTP server. What type of IPv4 traffic is this most likely given that these two systems have communicated seconds ago?
	- **A.** Broadcast
	- **B.** Multicast
	- **C.** Unicast
	- **D.** Anycast
- <span id="page-76-4"></span>**[2](#page-76-1).** EIGRP uses 224.0.0.10 in its operation. What type of address is this?
	- **A.** Unicast
	- **B.** Broadcast
	- **C.** Multicast
	- **D.** Anycast
- <span id="page-76-5"></span>**[3](#page-76-2).** What does it mean when you see FF:FF:FF:FF:FF:FF as the destination address in an Ethernet frame?
	- $\Omega$  **A.** It means the frame is a multicast  $\Omega$  **B.** It means the frame is a unicast  $\odot$  **C.** It means the frame should be dropped  $\odot$  **D.** It means the frame is a broadcast

# **CramQuiz Answers**

- <span id="page-76-0"></span>**[1](#page-76-3). C** is correct. Although an ARP broadcast may initially be needed, because these systems have already communicated, the traffic can be sent unicast.
- <span id="page-76-1"></span>**[2](#page-76-4). C** is correct. 224.0.0.10 is the all EIGRP routers multicast address.
- <span id="page-76-2"></span>**[3](#page-76-5). D** is correct. The destination address of FF:FF:FF:FF:FF:FF is a reserved MAC address to indicate a broadcast.

# **Topic: Describe the need for private IPv4 addressing**

#### **CramSaver**

 $\overline{\phantom{a}}$  , where  $\overline{\phantom{a}}$ 

 $\overline{\phantom{a}}$  , where  $\overline{\phantom{a}}$ 

 $\overline{\phantom{a}}$  , where  $\overline{\phantom{a}}$ 

<span id="page-77-3"></span>**[1](#page-77-0).** List the Class A private address space.

<span id="page-77-4"></span>**[2](#page-77-1).** List the Class B private address space.

<span id="page-77-5"></span>**[3](#page-77-2).** List the Class C private address space.

#### **Answers**

<span id="page-77-0"></span>**[1](#page-77-3).** 10.0.0.0 to 10.255.255.255

<span id="page-77-1"></span>**[2](#page-77-4).** 172.16.0.0 to 172.31.255.255

<span id="page-77-2"></span>**[3](#page-77-5).** 192.168.0.0 to 192.168.255.255

The designers of IPv4 created private address space to help alleviate the depletion of IPv4 addresses. This address space is not routable on the public Internet. This address space can be used as needed inside corporations. This address space would then be translated using Network Address Translation (NAT) to allow access to and through the public Internet.

## **ExamAlert**

Whenever we use private address space on our Internet facing device, we must use Network Address Translation (NAT) in order to enable proper communications with the public Internet.

The use of private addresses and NAT is why you tend to see the same addresses ranges used in homes today (typically in the 192.168.1.X range). [Table](#page-77-6) 2.4 shows you the private address space.

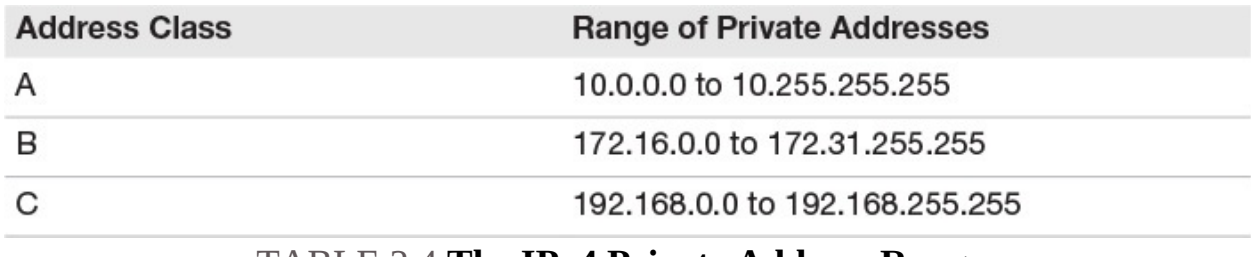

#### TABLE 2.4 **The IPv4 Private Address Ranges**

#### <span id="page-77-6"></span>**ExamAlert**

Clearly a skill you must possess is to memorize these ranges. Although

Clearly a skill you must possess is to memorize these ranges. Although it is normally not important to memorize Request for Comment numbers, the RFC that defined these ranges is so famous you should know it. The above ranges are often termed RFC 1918 addresses.

# **CramQuiz**

- <span id="page-78-3"></span>**[1](#page-78-0).** What technology permits many private addresses to communicate on the public Internet?
	- **A.** SMTP
	- **B.** POP3
	- **C.** SNMP
	- **D.** NAT
- <span id="page-78-4"></span>**[2](#page-78-1).** Which of the following is not a private address?
	- **A.** 10.10.10.1
	- **B.** 12.34.100.1
	- **C.** 172.16.1.10
	- **D.** 192.168.1.10
- <span id="page-78-5"></span>**[3](#page-78-2).** What famous RFC defined the private use only IP address space?
	- **A.** RFC 2020
	- **B.** RFC 2191
	- **C.** RFC 2001
	- **D.** RFC 1918

# **CramQuiz Answers**

- <span id="page-78-0"></span>**[1](#page-78-3). D** is correct. Network Address Translation permits these private addresses to communicate.
- <span id="page-78-1"></span>**[2](#page-78-4). B** is correct. 12.X.X.X is part of the public IP address space.
- <span id="page-78-2"></span>**[3](#page-78-5). D** is correct. RFC 1918 defined the private address space.

# **Review Questions**

- <span id="page-78-6"></span>**[1](#page-80-0).** What is two raised to the seventh power?
	- **A.** 64
	- **B.** 128
- **C.** 32
- **D.** 16
- <span id="page-79-0"></span>**[2](#page-80-1).** What is the meaning of this IP address—127.0.0.1?
	- **A.** This is a multicast address.
	- **B.** This is a Class A unicast address.
	- **C.** This is a loopback address.
	- **D.** This is an invalid IP address.
- <span id="page-79-1"></span>**[3](#page-80-2).** What is the subnet mask if you began with the default Class A mask and then "borrowed" four bits for subnetting?
	- **A.** 255.255.128.0
	- **B.** 255.255.240.0
	- **C.** 255.240.0.0
	- **D.** 255.255.255.240
- <span id="page-79-2"></span>**[4](#page-80-3).** If you need to create six subnets, and want to waste as little IP address space as possible, how many bits should you "borrow"?
	- **A.** 2
	- **B.** 3
	- **C.** 4
	- **D.** 5
- <span id="page-79-3"></span>**[5](#page-80-4).** Examine the following diagram. What is the most likely reason HostA is unable to ping HostB?

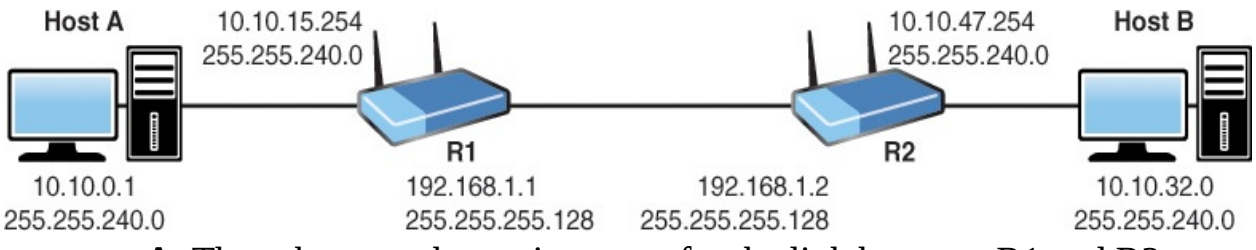

- **A.** The subnet masks are incorrect for the link between R1 and R2.
- **B.** HostA has an invalid IP address.
- **C.** HostB is attempting to use the subnet ID as an IP address.
- **D.** The R2 interface to R1 is attempting to use a subnet broadcast IP address.
- <span id="page-79-4"></span>**[6](#page-80-5).** What is the Layer 3 broadcast address?
- **A.** 127.255.255.255
- **B.** 0.0.0.0
- **C.** 1.1.1.1
- **D.** 255.255.255.255
- <span id="page-80-7"></span>**[7](#page-80-6).** What is the range of Class B private addresses?
	- **A.** 172.16.0.0 to 172.16.255.255
	- **B.** 172.0.0.0 to 172.255.255.255
	- **C.** 172.16.0.0 to 172.31.255.255
	- **D.** 172.32.0.0 to 172.36.255.255

#### **Answers to Review Questions**

- <span id="page-80-0"></span>**[1](#page-78-6). B** is correct. Two raised to the seventh power is on our quick reference sheet shown in [Figure](#page-68-0) 2.1. The value is 128.
- <span id="page-80-1"></span>**[2](#page-79-0). C** is correct. 127.0.0.1 is a loopback address.
- <span id="page-80-2"></span>**[3](#page-79-1). C** is correct. The default Class A subnet mask is 255.0.0.0. Borrowing four bits from the next octet creates a new mask of 255.240.0.0.
- <span id="page-80-3"></span>**[4](#page-79-2). B** is correct. Borrowing three bits permits the creation of eight subnets.
- <span id="page-80-4"></span>**[5](#page-79-3). C** is correct. The HostB IP address is the subnet identifier for that subnet and is reserved.
- <span id="page-80-5"></span>**[6](#page-79-4). D** is correct. The Layer 3 broadcast address is simply 255.255.255.255.
- <span id="page-80-6"></span>**[7](#page-80-7). C** is correct. The RFC 1918 range is 172.16.0.0 to 172.31.255.255 for Class B.

## **Additional Resources**

**Reverse Engineering an IPv4 Host Address**

—<http://www.ajsnetworking.com/reverse-ipv4>

**Online IP Subnet Calculator**[—http://www.subnet-calculator.com](http://www.subnet-calculator.com)

# **Chapter 3. Network Fundamentals: IPv6**

**This chapter covers the following official CCNA 200-125 exam topics:**

- $\blacktriangleright$  Identify the appropriate IPv6 addressing scheme to satisfy addressing [requirements](#page-81-0) in a LAN/WAN environment
- Configure, verify, and [troubleshoot](#page-85-0) IPv6 addressing
- **Configure and verify IPv6 Stateless Address Auto [Configuration](#page-88-0)**
- **[Compare](#page-91-0) and contrast IPv6 address types**

This chapter ensures you are ready for the above topics from the Network Fundamentals section of the overall exam blueprint from Cisco Systems. Remember, this is just a portion of the Network Fundamentals area. The topics covered Chapters One and Two also exist in the Network Fundamentals grouping. These other chapters deal with networking models and IPv4, respectively.

Essential Terms and Components

- **■**IPv6 Addressing
- IPv6 Stateless Address Auto Configuration
- Global unicast
- **Unique local**
- ► Link local
- IPv6 Multicast
- Modified EUI 64
- IPv6 Autoconfiguration
- IPv6 Anycast

# <span id="page-81-0"></span>**Topic: Identify the appropriate IPv6 addressing scheme to satisfy addressing requirements in a LAN/WAN environment**

## **CramSaver**

If you can correctly answer these CramSaver questions, save time by skimming the ExamAlerts in this chapter and then completing the

CramQuiz at the end of each section and the Review Questions at the

CramQuiz at the end of each section and the Review Questions at the end of the chapter. If you are in doubt at all—read EVERYTHING in this chapter!

<span id="page-82-3"></span>**[1](#page-82-0).** How many bits are in an IPv6 IP address?

<span id="page-82-4"></span>**[2](#page-82-1).** Re-write this IPv6 address as short as possible: 2001:0000:0011:0001: 0000:0000:0001:1AB1

<span id="page-82-5"></span>**[3](#page-82-2).** What is the "standard" host portion for an IPv6 address?

#### **Answers**

<span id="page-82-0"></span>**[1](#page-82-3).** 128 bits

 $\overline{\phantom{a}}$  , where  $\overline{\phantom{a}}$ 

 $\overline{\phantom{a}}$  , where  $\overline{\phantom{a}}$ 

 $\overline{\phantom{a}}$  , where  $\overline{\phantom{a}}$ 

- <span id="page-82-1"></span>**[2](#page-82-4).** 2001:0:11:1::1:1AB1
- <span id="page-82-2"></span>**[3](#page-82-5).** 64 bits

IPv6 attacks the address exhaustion issues with IPv4 head on. The 32-bit address space of IPv4 expands to 128 bits with IPv6. Because this is such an incredibly long address, hexadecimal is used to represent the address.

The header IPv6 uses in packets is larger than IPv4's. [Figure](#page-83-0) 3.1 shows this new header.

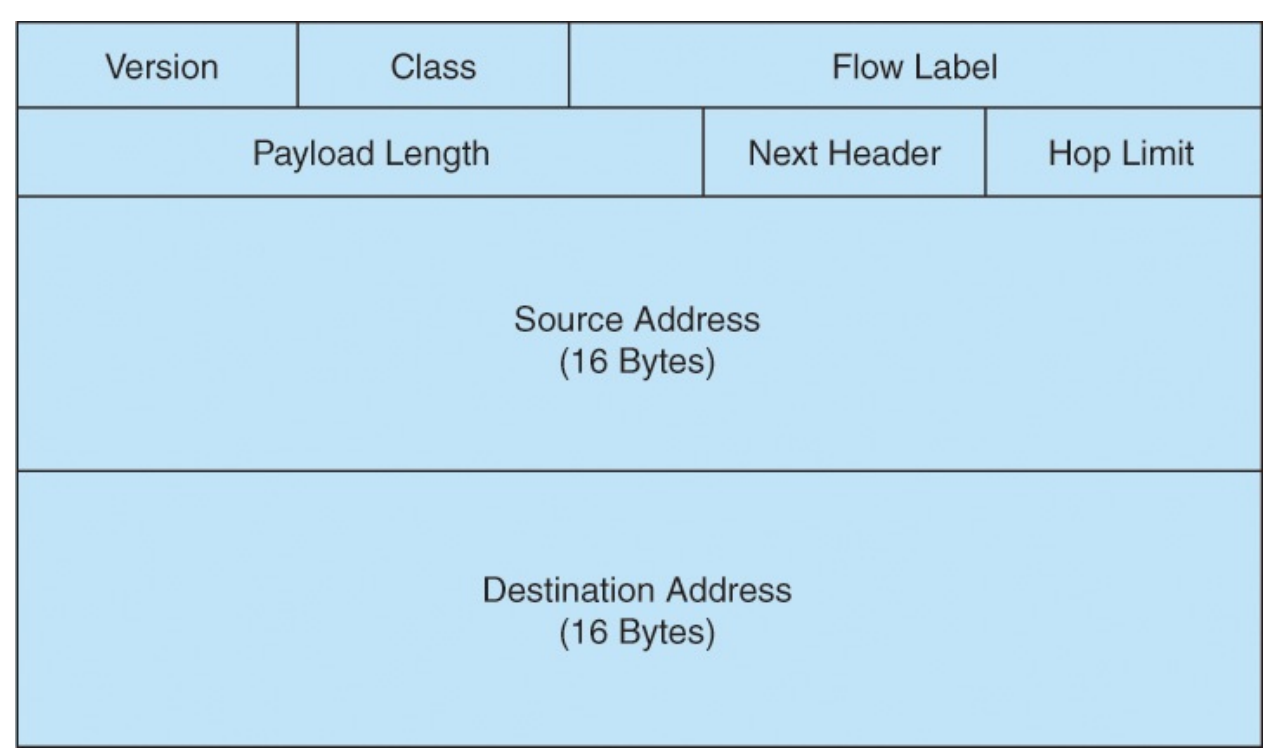

## FIGURE 3.1 **The IPv6 Header**

<span id="page-83-0"></span>The IPv6 address format is eight sets of four hex digits. A colon separates each set of four digits. For example:

```
2001:1111:A231:0001:2341:9AB3:1001:19C3
```
Remember, there are two rules for shortening these IPv6 address:

Once in the address, you can represent consecutive sections of 0000s with a double colon  $(:)$  As many times as you can in the address, you can eliminate leading 0's; you can even take a section of all zeroes (0000) and represent it as simply 0

Here is an example of the application of these rules to make an address more convenient to read and type:

```
2001:0000:0011:0001:0000:0000:0001:1AB1
```
2001:0:11:1::1:1AB1

You present the subnet mask in prefix notation only. For example, an IPv6 address, that uses the first 64 bits to represent the network could be shown as: 2001:0:11:1::1:1AB1 /64

This section of your exam blueprint focuses on the global unicast address space for IPv6. These function like the public IPv4 addresses that we are accustomed to. Other types of IPv6 addresses are elaborated upon later in this chapter.

The management of the IPv6 address space is done by the Internet Assigned

Numbers Authority (IANA). IANA assigns blocks of address spaces to regional registries, who then allocate address space to network service providers. Your organization requests address space from a service provider. For example, a company may be assigned the address space similar to 2001:DB8:6783::/48 From that network address space, they can create and use subnets.

### **Note**

With the massive address space, you immediately have more subnet and host capabilities than you should ever need.

To simplify subnetting in IPv6, companies often use a /64 mask. Remember, this means a 64-bit network portion and a 64-bit host portion.

## **ExamAlert**

Although the section sounds like it might be a "real world only" bit of information, please understand that these facts are frequently tested in the CCNA exam.

# **CramQuiz**

- <span id="page-84-0"></span>**[1](#page-85-1).** What is the size of the source address field in an IPv6 header?
	- **A.** 6 bytes
	- **■B.** 8 bytes
	- **C.** 12 bytes
	- **D.** 16 bytes
- <span id="page-84-1"></span>**[2](#page-85-2).** What are the two rules you can use to shorten an IPv6 address? (Choose two).
	- **A.** You can trim all trailing zeros in all sections.
	- **B.** You can trim all leading zeros in all sections.
	- **C.** You can use :: twice in an address.
	- **D.** You can use :: once in an address.
- <span id="page-84-2"></span>**[3](#page-85-3).** What is the typical network portion of an IPv6 global unicast address?
	- **a.** 32 bits
	- **B.** 48 bits

**C.** 64 bits

**D.** 128 bits

# **CramQuiz Answers**

- <span id="page-85-1"></span>**[1](#page-84-0). D** is correct. The source and destination address fields are 16 bytes in length to accommodate the IPv6 addresses.
- <span id="page-85-2"></span>**[2](#page-84-1). B** and **D** are correct. You can trim all leading zeroes in all sections. Once in an address, you can use :: in order to represent a successive section of all zeroes.
- <span id="page-85-3"></span>**[3](#page-84-2). C** is correct. The network portion is typically 64 bits and the host portion is 64 bits as well.

# <span id="page-85-0"></span>**Topic: Configure, verify, and troubleshoot IPv6 addressing**

#### **CramSaver**

 $\overline{\phantom{a}}$  , where  $\overline{\phantom{a}}$ 

 $\overline{\phantom{a}}$  , where  $\overline{\phantom{a}}$ 

 $\overline{\phantom{a}}$  , where  $\overline{\phantom{a}}$ 

 $\overline{\phantom{a}}$  , where  $\overline{\phantom{a}}$ 

- <span id="page-85-8"></span>**[1](#page-85-4).** What is the term for running IPv4 and IPv6 on the same network interface?
- <span id="page-85-9"></span>**[2](#page-85-5).** What command would you use to configure the IPv6 address of 2001:aaaa:bbbb::1 on an interface with a 64 bit mask?
- <span id="page-85-10"></span>**[3](#page-85-6).** Which method uses the interface hardware address as part of the IPv6 Layer 3 host address?
- <span id="page-85-11"></span>**[4](#page-85-7).** What is the equivalent command for IPv6 for the IPv4 command **show ip interface brief**?

#### **Answers**

- <span id="page-85-4"></span>**[1](#page-85-8).** Dual stack
- <span id="page-85-5"></span>**[2](#page-85-9). ipv6 address 2001:aaaa:bbbb::1/64**
- <span id="page-85-6"></span>**[3](#page-85-10).** Modified EUI-64
- <span id="page-85-7"></span>**[4](#page-85-11). show ipv6 interface brief**

IPv6 address configuration is pleasantly simple. Examine the configuration

shown in [Example](#page-86-0) 3.1. Note how this interface is now dual stack. It runs IPv4 and IPv6 simultaneously. This is a quite common configuration since IPv4 may be around for the rest of our lifetimes and beyond. Keep in mind of course that IPv4 is not required for the configuration of IPv6.

#### <span id="page-86-0"></span>EXAMPLE 3.1 **A Sample IPv6 Address Configuration**

**Click here to view code [image](#page-526-0)**

```
R1(config)#interface fastethernet0/0
R1(config-if)#ip address 10.10.10.1 255.255.255.0
R1(config-if)#ipv6 address 2001:aaaa:bbbb::1/64
R1(config-if)#no shutdown
```
#### **Note**

A global configuration command you will often use is **ipv6 unicastrouting**. This permits your router to run IPv6-related routing protocols such as EIGRP for IPv6 or OSPF version 3. This command is not shown in [Example](#page-86-0) 3.1 because it is not required for the configuration of IPv6 addresses.

What about verification? No problem[—Example](#page-86-1) 3.2 provides two different approaches:

<span id="page-86-1"></span>EXAMPLE 3.2 **Two Sample IPv6 Address Verifications**

**Click here to view code [image](#page-527-0)**

```
R1#show ipv6 interface brief
FastEthernet0/0FE80::C801:6FF:FE65:0
    2001:AAAA:BBBB::1
R1#show ipv6 interface fa0/0
FastEthernet0/0 is up, line protocol is up
  IPv6 is enabled, link-local address is FE80::C801:6FF:FE65:0
  No Virtual link-local address(es):
  Global unicast address(es):
    2001:AAAA:BBBB::1, subnet is 2001:AAAA:BBBB::/64
  Joined group address(es):
   FF02::1
   FF02::1:FF00:1
   FF02::1:FF65:0
```

```
MTU is 1500 bytes
  ICMP error messages limited to one every 100 milliseconds
  ICMP redirects are enabled
  ICMP unreachables are sent
  ND DAD is enabled, number of DAD attempts: 1
  ND reachable time is 30000 milliseconds (using 30000)
R1#
```
Many engineers will not want the extra work of manually assigning host addresses to their systems, however. IPv6 offers an excellent feature termed modified EUI-64. This process takes the MAC address from the device and uses it to automatically generate a host portion! [Example](#page-87-0) 3.3 show the configuration and verification of an IPv6 address using this very groovy approach.

#### <span id="page-87-0"></span>EXAMPLE 3.3 **Modified EUI-64 Host Portion Assignment and Verification**

#### **Click here to view code [image](#page-528-0)**

```
R1(config)#interface fastEthernet 0/0
R1(config-if)#ipv6 address 2001:AAAA:BBBB::/64 eui-64
R1(config-if)#no shutdown
R1(config-if)#end
R1#
%SYS-5-CONFIG_I: Configured from console by console
R1#show ipv6 interface brief
FastEthernet0/0 [up/up]
    FE80::C801:6FF:FE65:0
    2001:AAAA:BBBB:0:C801:6FF:FE65:0
R1#show ipv6 interface fa 0/0
FastEthernet0/0 is up, line protocol is up
  IPv6 is enabled, link-local address is FE80::C801:6FF:FE65:0
  No Virtual link-local address(es):
  Global unicast address(es):
    2001:AAAA:BBBB:0:C801:6FF:FE65:0, subnet is 2001:AAAA:BBBB::/64
    -[EUI]
  Joined group address(es):
    FF02::1
    FF02::1:FF65:0
  MTU is 1500 bytes
  ICMP error messages limited to one every 100 milliseconds
  ICMP redirects are enabled
  ICMP unreachables are sent
  ND DAD is enabled, number of DAD attempts: 1
  ND reachable time is 30000 milliseconds (using 30000)
R1#
```
# **CramQuiz**

- <span id="page-88-4"></span>**[1](#page-88-1).** What command do you need in order to enable IPv6 routing capabilities on a Cisco router?
	- **A. ipv6 unicast-routing**
	- **B. ipv6 routing**
	- **C. ipv6 routing enable**
	- **D. ipv6 unicast-enable**
- <span id="page-88-5"></span>**[2](#page-88-2).** What command configures IPv6 on your interface and eliminates your requirement of manually configuring a host address?
	- **A. ipv6 address 2001:aaaa:bbbb::/64 auto**
	- **B. ipv6 address 2001:aaaa:bbbb::/64**
	- **C. ipv6 address 2001:aaaa:bbbb::/64 eui-64**
	- **D. ipv6 address 2001:aaaa:bbbb::/64 slaac**
- <span id="page-88-6"></span>**[3](#page-88-3).** What two commands could you use to verify your IPv6 interface address? (Choose two.) **A. show ipv6 interface brief**
	- **B. show interface ipv6 details**
	- **C. show ipv6 interface**
	- **D. show interface ipv6 info**

# **CramQuiz Answers**

- <span id="page-88-1"></span>**[1](#page-88-4). A** is correct. The command required to enable IPv6 routing capabilities on a Cisco router is **ipv6 unicast-routing**.
- <span id="page-88-2"></span>**[2](#page-88-5). C** is correct. Use the **eui-64** keyword with the IPv6 address command in order to automatically have the device generate its host portion.
- <span id="page-88-3"></span>**[3](#page-88-6). A** and **C** are correct. The **show ipv6 interface brief** and **show ipv6 interface** commands are the equivalents of **show ip interface brief** and **show ip interface** commands.

# <span id="page-88-0"></span>**Topic: Configure and verify IPv6 Stateless Address Auto Configuration**

# **CramSaver**

<span id="page-88-7"></span>**[1](#page-89-0).** Describe the difference between stateful and stateless address

assignment.

 $\overline{\phantom{a}}$  , where  $\overline{\phantom{a}}$ 

 $\overline{\phantom{a}}$  , where  $\overline{\phantom{a}}$ 

<span id="page-89-2"></span>**[2](#page-89-1).** What is the command on a Cisco router to assign an IPv6 address using SLAAC?

#### **Answers**

<span id="page-89-0"></span>**[1](#page-88-7).** Stateful address assignment refers to a device "tracking" the automatic assignment of addressing information. A typical example is DHCP for IPv4. Stateless assignment refers to a lack of tracking information.

## <span id="page-89-1"></span>**[2](#page-89-2). ipv6 address autoconfig**

If you think the ability to have the IPv6 network device configure its own host address (modified EUI) is pretty awesome, what is even more exciting is having one network device assist another in the assignment of the entire address. This is stateless address auto configuration (SLAAC). Stateless simply means that a device is not keeping track of the address information. For example, in IPv4 and IPv6 you can use a DHCP server in a "stateful" manner. A DHCP device provides the address information that devices need, and tracks this information in a database. Obviously, there is a fair amount of overhead involved in this process for the DHCP server. Fortunately, in IPv6 you can use SLAAC and stateless DHCP to provide a host with all of the information it might need. This of course includes things like the IPv6 address, the prefix length, the default gateway address, and the DNS server(s) address.

With SLAAC, the IPv6 device learns its prefix information automatically over the local link from another device (such as the router), then can randomly assign its own host portion of the address, or use the modified EUI method discussed earlier in this chapter.

Remember, because SLAAC cannot provide additional information such as DNS server addresses, we often combine SLAAC with the use of stateless DHCP in IPv6.

## **ExamAlert**

How does the SLAAC host communicate with its neighbor if it does not yet possess the IPv6 address information it needs? Remember, this is the job of the link-local address in IPv6. We review this information in the next topic.

What does the configuration look like on a Cisco router for having an interface acquire its IPv6 address using SLAAC? [Example](#page-90-0) 3.4 shows how remarkably simple it is.

<span id="page-90-0"></span>EXAMPLE 3.4 **Using SLAAC for Address Assignment on a Cisco Router**

**Click here to view code [image](#page-529-0)**

**R1(config)**#**interface fa0/0** R1(config-if)#**ipv6 address autoconfig**

#### **ExamAlert**

Remember, Cisco routers that support IPv6 are ready for any of the IPv6 interface addressing methods with no special configuration. However, if the router needs to run IPv6 routing protocols (such as OSPF or EIGRP), you must use the **ipv6 unicast-routing** command, as discussed earlier in this chapter.

# **CramQuiz**

- <span id="page-90-2"></span><span id="page-90-1"></span>**[1](#page-91-1).** Why might a stateless DHCP server be used in addition to SLAAC?
	- $\bigcirc$  **A.** In order to conserve address space  $\bigcirc$  **B.** In order to assign the prefix information needed by the host  $\bigcirc$  **C.** In order to track address assignments  $\bigcirc$  **D.** In order to provide DNS address information **[2.](#page-91-2)** How might a device create its host portion of the address once acquiring its prefix via SLAAC?
	- **A.** Using stateless DHCP
	- **B.** Using Modified EUI
	- **C.** Using NAT
	- **D.** Using a DNS server
- <span id="page-90-3"></span>**[3](#page-91-3).** How can a SLAAC host communicate with its neighbor that is providing network prefix information?
	- **A.** The Link Local address
	- **B.** CDP
	- **C.** NAT

**D.** The Anycast address

# **CramQuiz Answers**

- <span id="page-91-1"></span>**[1](#page-90-1). D** is correct. SLAAC provides information such as prefix and prefix length, but cannot assign additional information such as DNS servers.
- <span id="page-91-2"></span>**[2](#page-90-2). B** is correct. SLAAC works perfectly with Modified EUI. SLAAC provides the prefix and length, allowing the host to use Modified EUI in order to assign its own host portion.
- <span id="page-91-3"></span>**[3](#page-90-3). A** is correct. SLAAC is able to function thanks to Link Local addressing used in IPv6.

# <span id="page-91-0"></span>**Topic: Compare and contrast IPv6 address types**

#### **CramSaver**

 $\overline{\phantom{a}}$  , where  $\overline{\phantom{a}}$ 

 $\overline{\phantom{a}}$  , where  $\overline{\phantom{a}}$ 

 $\overline{\phantom{a}}$  , where  $\overline{\phantom{a}}$ 

- <span id="page-91-7"></span>**[1](#page-91-4).** What type of IPv6 address is similar to an RFC 1918 address in IPv6?
- <span id="page-91-8"></span>**[2](#page-91-5).** What type of IPv6 address allows a variety of IPv6 services to function between two devices on the same network?
- <span id="page-91-9"></span>**[3](#page-91-6).** What type of IPv6 address has you configure identical addresses on different devices?

#### **Answers**

- <span id="page-91-4"></span>**[1](#page-91-7).** A Unique Local address
- <span id="page-91-5"></span>**[2](#page-91-8).** A Link Local address
- <span id="page-91-6"></span>**[3](#page-91-9).** An Anycast address

#### **ExamAlert**

For success in the exam regarding IPv6, it is critical that you master the following IPv6 address types. Notice we have reviewed many of these already, but they are covered again here in order to stay consistent with the exam blueprint.

**Global Unicast**—This is the unique IPv6 address that may be used on the public Internet

**Unique Local**—This is similar to the concept of private use only addresses (RFC 1918) in IPv4. These addresses are not routable on the Internet. In IPv6, these addresses begin with FD. For example, fde4:8dba:82e1::1/64 is an example of a unique local address.

**Link Local**—As the name makes clear, these addresses only function on the local link. IPv6 devices automatically generate them in order to perform many automated functions between devices. The Link Local address uses the prefix FE80::/10.

**Multicast**—Just like in an IPv4 environment, multicast traffic is beneficial in IPv6. Remember, multicasting means a packet is sent to a group of devices interested in receiving the information. In IPv6, multicasting actually replaces completely the IPv4 approach of broadcasting. In IPv6, if your device wants to reach all devices, it sends traffic to the **IPv6 multicast** address of FF02::1.

**[Modified](#page-474-0) EUI 64**—This is the approach a device uses to assign itself its host portion of the IPv6 address.

**IPv6 [Autoconfiguration](#page-472-0)**—This refers to an IPv6 address achieved through the stateless address auto configuration (SLAAC) process.

**IPv6 Anycast**—This feature allows you to configure *identical* IPv6 addresses on your devices. Now, when clients attempt to reach this address, IPv6 routers can send the traffic to the nearest anycast device. The configuration is simple for this addressing feature involving the keyword **[anycast](#page-463-0)** following the address.

#### **ExamAlert**

A confusing command for many students is the interface command **ipv6 enable**. This command is not required to enable IPv6 on an interface, but what it does do is configure a Link Local address and prepare the interface for processing IPv6 information.

# **CramQuiz**

- <span id="page-92-0"></span>**[1](#page-93-0).** What does a Link Local address begin with?
	- **A.** FD80::/10
	- **B.** FE80::/10
- **C.** FF80::/10
- **D.** FC80::/10
- <span id="page-93-3"></span>**[2](#page-93-1).** What address does IPv6 use in order to multicast traffic to all devices?
	- **A.** FF02::1
	- **B.** FF02::2
	- **C.** FF02::5
	- **D.** FF02::6
- <span id="page-93-4"></span>**[3](#page-93-2).** When troubleshooting an IPv6 network, you notice that two devices have identical IPv6 addresses. If the network is actually configured correctly, why might this occur?
	- **A.** The devices are using broadcasts for routing protocol traffic  **B.** The devices are using Anycast
	- **C.** The devices are using matching Link Local addresses for the purpose of SLAAC
	- **D.** The devices are using Unique Local addresses

# **CramQuiz Answers**

- <span id="page-93-0"></span>**[1](#page-92-0). B** is correct. The FE80::/10 space is reserved for Link Local addressing.
- <span id="page-93-1"></span>**[2](#page-93-3). A** is correct. This is the all nodes IPv6 multicast address. The other multicast addresses listed in this question are valid—but for other purposes. For example, FF02::2 is for all routers.
- <span id="page-93-2"></span>**[3](#page-93-4). B** is correct. If the devices are properly configured and have matching configured addresses, they must be using Anycast addresses.

## **ExamAlert**

Be sure to commit to memory the prefixes (including mask length) used for the different IPv6 address types shown below: Here is a list you can create flash cards from: **Unique Local**: FD00::/8

- **[Link-Local](#page-473-0): FE80::/10**
- **Multicast**: FF00::/8

# **Review Questions**

<span id="page-93-5"></span>**[1](#page-95-0).** How many more bits are used in an IPv6 address compared to an IPv4

address?

- **A.** 96
- **B.** 128
- **C.** 48
- **D.** 64
- <span id="page-94-0"></span>**[2](#page-95-1).** What is the significance of :: in the following IPv6 address—2001:0:11:1:: 1:1AB1/64?
	- **○ A.** It is used to represent a single section of 0000.
	- **B.** It is used to represent one or more continuous sections of 0000.
	- **C.** It is used to represent a single section of 1111.
	- **D.** It is used to represent one or more continuous sections of 1111.
- <span id="page-94-1"></span>**[3](#page-95-2).** What command causes your router interface to configure its own host portion of the address?
	- **A. ipv6 address 2001:aaaa:bbbb::1/64 auto**
	- **B. ipv6 address 2001:aaaa:bbbb::1/64 eui-64**
	- **C. ipv6 address 2001:aaaa:bbbb::/64 eui-64**
	- **D. ipv6 address 2001:aaaa:bbbb::/64 auto**
- <span id="page-94-2"></span>**[4](#page-95-3).** What command allows you to see the multicast addresses that an interface has joined in IPv6?
	- **A. show ipv6 interface brief**
	- **B. show ipv6 interface**
	- **C. show ipv6 interface multicast**
	- **D. show multicast ipv6**
- <span id="page-94-3"></span>**[5](#page-95-4).** If you are using DHCP in IPv6 combined with the SLAAC feature, you are most likely using what version of DHCP?
	- **A.** Stateful
	- **B.** Stateless
	- **C.** Headless
	- **D.** Auto
- <span id="page-94-4"></span>**[6](#page-95-5).** If you use the **ipv6 enable** command on an interface, what address do you have on that interface?
- **A.** Global Unicast
- **B.** Autoconfiguration
- **C.** Unique Local
- **D.** Link Local

## **Answers to Review Questions**

- <span id="page-95-0"></span>**[1](#page-93-5). A** is correct. An IPv4 address is 32 bits, while an IPv6 is 128 bits.
- <span id="page-95-1"></span>**[2](#page-94-0). B** is correct. The :: may be used once in an address in order to represent one or more continuous sections of 0000.
- <span id="page-95-2"></span>**[3](#page-94-1). C** is correct. The modified EUI method is in the correct syntax in this example.
- <span id="page-95-3"></span>**[4](#page-94-2). B** is correct. The **show ipv6 interface** command provides this level of detail. It shows the multicast and link local addressing joined.
- <span id="page-95-4"></span>**[5](#page-94-3). B** is correct. The stateless DHCP feature often combines with SLAAC.
- <span id="page-95-5"></span>**[6](#page-94-4). D** is correct. The **ipv6 enable** command ensures a Link Local address exists.

# **Additional Resources**

**IPv6 EUI-64 Calculation on an IOS Router**

—<http://www.ajsnetworking.com/eui-64>

**Stateless DHCP with IPv6**[—http://www.ajsnetworking.com/](http://www.ajsnetworking.com/) stateless-dhcp-ipv6

# <span id="page-96-0"></span>**Part II: LAN Switching Technologies**

This part of the text deals with one of the seven overall sections you must master for the CCNA exam. There are three chapters total that make up [Part](#page-96-0) 2.

In this section, you begin with a high-level overview of the world of switches. This section then quickly moves into the details of their configuration and exciting technologies like EtherChannel and Switch Stacking. [Part](#page-96-0) 2 includes the following chapters: **CHAPTER 4** LAN Switching [Technologies:](#page-97-0) Switching **Concepts** 

**CHAPTER 5** LAN Switching [Technologies:](#page-112-0) VLANs, Trunks, and STP

**CHAPTER 6** LAN Switching [Technologies:](#page-140-0) EtherChannel and Switch **Stacking** 

# <span id="page-97-0"></span>**Chapter 4. LAN Switching Technologies: Switching Concepts**

**This chapter covers the following official CCNA 200-125 exam topics:**

- **Describe and verify [switching](#page-97-1) concepts**
- [Interpret](#page-102-0) Ethernet frame format
- [Troubleshoot](#page-104-0) interface and cable issues (collisions, errors, duplex, speed)

This chapter ensures you are ready for the above topics from the LAN Switching Technologies section of the overall exam blueprint from Cisco Systems. Remember, this chapter is just a portion of the LAN Switching Technologies area. Chapters Five and Six also exist in this grouping. These other chapters deal with VLANs and trunking configurations as well as technologies like EtherChannel and Switch Stacking.

Essential Terms and Components

- Ethernet Switching
- **MAC** Learning
- **► MAC Aging**
- **Frame Switching**
- ▶ Frame Flooding
- ► MAC Address Table
- Ethernet Frame Format
- **Collisions**
- Errors
- **► Speed and Duplex Mismatches**

# <span id="page-97-1"></span>**Topic: Describe and verify switching concepts**

#### **CramSaver**

If you can correctly answer these CramSaver questions, save time by skimming the ExamAlerts in this chapter and then completing the

skimming the ExamAlerts in this chapter and then completing the CramQuiz at the end of each section and the Review Questions at the end of the chapter. If you are in doubt at all—read EVERYTHING in this chapter!

- <span id="page-98-5"></span>**[1](#page-98-0).** What specific field of an Ethernet frame does a switch "learn" from and then record in a database?
- <span id="page-98-6"></span>**[2](#page-98-1).** What is the process called when a MAC address that is no longer communicating on the network is removed from the switch database?
- <span id="page-98-7"></span>**[3](#page-98-2).** What happens when a frame enters the switch and the destination MAC address is known by the switch?
- <span id="page-98-8"></span>**[4](#page-98-3).** What happens when a frame enters the switch and the destination MAC address is not known by the switch?
- <span id="page-98-9"></span>**[5](#page-98-4).** What command can you use to view the MAC address table on a Cisco switch?

#### **Answers**

 $\overline{\phantom{a}}$  , where  $\overline{\phantom{a}}$ 

 $\overline{\phantom{a}}$  , where  $\overline{\phantom{a}}$ 

 $\overline{\phantom{a}}$  , where  $\overline{\phantom{a}}$ 

 $\overline{\phantom{a}}$  , where  $\overline{\phantom{a}}$ 

 $\overline{\phantom{a}}$  , where  $\overline{\phantom{a}}$ 

- <span id="page-98-0"></span>**[1](#page-98-5).** The switch "learns" and records the source MAC address.
- <span id="page-98-1"></span>**[2](#page-98-6).** This process of removing stale MAC addresses is termed *aging*.
- <span id="page-98-2"></span>**[3](#page-98-7).** When the destination MAC address is known by the switch, the switch can intelligently forward the information out the correct port, filtering the traffic from all other ports.
- <span id="page-98-3"></span>**[4](#page-98-8).** Frame flooding occurs when the destination MAC address is unknown; this is the process where the frame is sent out all ports (for the same VLAN) except the port on which the frame entered.
- <span id="page-98-4"></span>**[5](#page-98-9).** The command **show mac address-table** allows you to view the MAC address table.

[Figure](#page-99-0) 4.1 and the list that follows provide the context for the discussion of several fundamental Ethernet switching concepts that you must review.

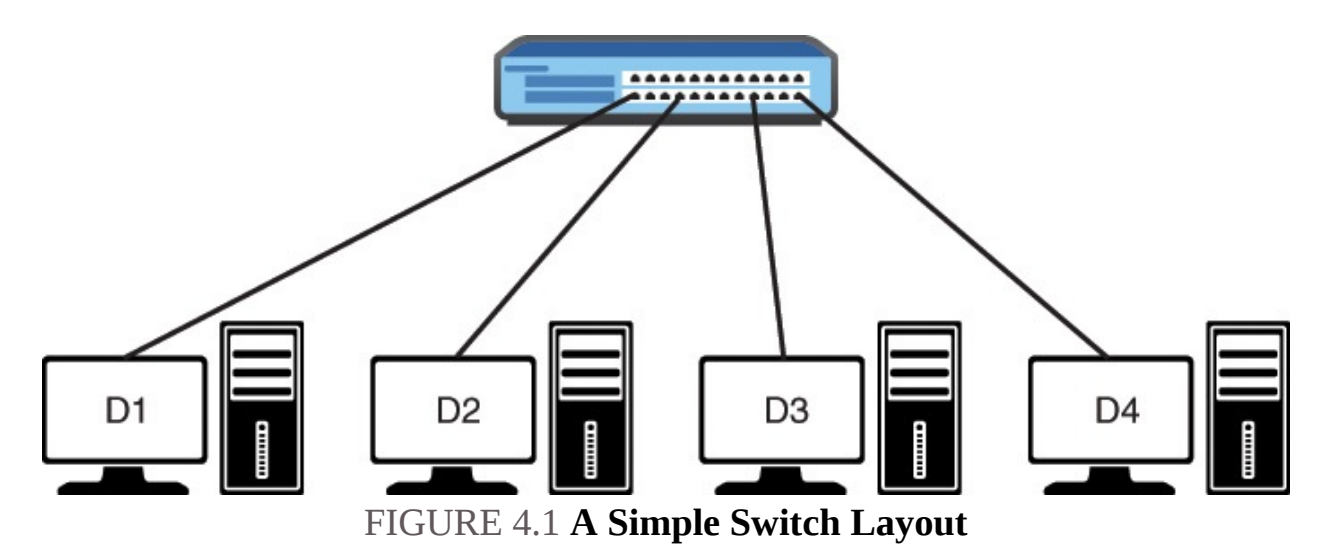

- <span id="page-99-0"></span>MAC learning and MAC aging: What is one of the responsibilities of the switch? It is to learn MAC addresses. The switch transparently observes incoming frames. It records the source MAC address of these frames in its MAC address table. It also records the specific port for the source MAC address. Based on this information, it can make intelligent frame forwarding (switching) decisions. Notice that a network machine could be turned off or moved at any point. As a result, the switch must also age MAC addresses and remove them from the table after they have not been seen for some duration.
- In [Figure](#page-99-0) 4.1, it will not take long before all four systems send some traffic. Keep in mind that many protocols broadcast information periodically. When these frames enter the switch, it records the source MAC address and port information in its MAC address table.

#### **ExamAlert**

You can manipulate the aging of MAC addresses on your Cisco switch. Depending on the model of switch, the range of time you can set is from 0 to 1,000,000 seconds. The default is 300 seconds. You can even disable MAC address aging on some switches.

Frame switching: Along with building a MAC address table (learning MAC address to port mappings), the switch also forwards (switches) frames intelligently from port to port. Think about this as the opposite of how a Layer 1 hub works. The device hub takes in a frame and always forwards this frame out all other ports. In a hub based network, every port is part of the same collision domain. The switch is too smart for that. If its MAC address table is fully populated for all ports, then it "filters" the frame from being forwarded out ports unnecessarily. It forwards the frame to the correct port based on the destination MAC address. Using [Figure](#page-99-0) 4.1 as an example, if D1 sends a unicast frame destined for D4, the switch examines the MAC address table, finds the destination MAC address in this table, and forwards the frame out only the port connecting to D4.

## **ExamAlert**

Remember, the switch learns based on source MAC information, but then switches frames from port to port based on the destination MAC information. Switches typically use one of three overall approaches to forwarding frames: **Store-and-forward**: This means that the LAN switch copies each complete frame into the switch memory buffers and computes a cyclic redundancy check (CRC) for errors before forwarding the frame.

- **Cut-through:** As soon as the LAN switch copies into its memory just the destination MAC address, which is located in the first six bytes of the frame following the preamble, the switch looks up the destination MAC address in its switching table, determines the outgoing interface port, and forwards the frame on to its destination through the designated switch port.
- **Fragment-free:** Works like cut-through switching with the exception that a switch in fragment-free mode stores the first 64 bytes of the frame before forwarding. Fragment-free switching can be viewed as a compromise between store-and-forward switching and cut-through switching. Note that many errors can be detected in the first 64 bytes of the frame.

Port LEDs on a switch indicate the health status of ports. Blinking green indicates the port is sending and receiving data. Alternating green-amber indicates errors on the link. Amber can indicate a port is blocked by spanning-tree protocol (STP).

- **Frame flooding: What happens when a frame has a destination address that** is not in the MAC address table? The frame is flooded out all ports (other than the port on which the frame was received). This also happens when the destination MAC address in the frame is the broadcast address.
- MAC address table: Obviously the MAC address table is a critical

component in the modern switch. It really is the brains of the operation. It contains the MAC address to port mappings so the switch can work its network magic. [Example](#page-101-0) 4.1 shows how easy it is to examine the MAC address table of a Cisco switch.

#### <span id="page-101-0"></span>EXAMPLE 4.1 **Examining a Real MAC Address Table**

#### **Click here to view code [image](#page-530-0)**

```
Switch#show mac address-table
       Mac Address Table
-------------------------------------------
Vlan MacAddress Type Ports
---- ----------- -------- -----
  1 e213.5864.ab8f DYNAMIC Gi0/0
  1 fa16.3ee3.7d71 DYNAMIC Gi1/0
```
#### **ExamAlert**

Note that the switch dynamically learns MAC address entries by default. You can also program the switch with static MAC address entries.

# **CramQuiz**

- <span id="page-101-1"></span>**[1](#page-102-1).** What is the default aging time for MAC address entries on a typical Cisco switch?
	- **A.** 60 seconds
	- **B.** 120 seconds
	- **C.** 300 seconds
	- **D.** 1200 seconds
- <span id="page-101-2"></span>**[2](#page-102-2).** If a MAC address of fa16.3ee3.7d71 exists in the MAC address table of a switch and is associated with the port gi0/1, which statement is true?
	- **A.** Traffic with a source MAC address of fa16.3ee3.7d71 entering the switch is forwarded out port  $gi0/1$ .
	- **B.** Traffic with a source MAC address of fa16.3ee3.7d71 entering the switch resets the aging timer.
	- **C.** Traffic with a destination MAC address of fa16.3ee3.7d72 entering the switch is forwarded out port gi0/1.
- **D.** Traffic with a destination MAC address of fa16.3ee3.7d71 entering the switch is flooded.
- <span id="page-102-5"></span>**[3](#page-102-3).** What happens to a frame with a destination MAC address of ffff.ffff.ffff?
	- **A.** The frame is dropped.
	- **B.** The frame is forwarded out the gi0/0 port only.
	- **C.** The frame is buffered.
	- **D.** The frame is flooded out all ports except for the port the frame entered the switch on.
- <span id="page-102-6"></span>**[4](#page-102-4).** Which statement about a transparent Ethernet switch is true?
	- **A.** The switch must use dynamic learning only.
	- **B.** The switch records the destination MAC address from received frames.
	- **O C.** The switch drops broadcast frames by default.
	- **D.** The switch aging process can be disabled.

# **CramQuiz Answers**

- <span id="page-102-1"></span>**[1](#page-101-1). C** is correct. The default aging time on most Cisco switches is 300 seconds.
- <span id="page-102-2"></span>**[2](#page-101-2). B** is correct. The aging timer is reset when traffic enters the switch with a known source MAC address.
- <span id="page-102-3"></span>**[3](#page-102-5). D** is correct. Notice the MAC address shown is the broadcast MAC address. This triggers switch flooding behavior.
- <span id="page-102-4"></span>**[4](#page-102-6). D** is correct. The switch aging process can be disabled. This is done by setting the aging time to 0.

# <span id="page-102-0"></span>**Topic: Interpret Ethernet frame format**

## **CramSaver**

 $\overline{\phantom{a}}$  , where  $\overline{\phantom{a}}$ 

 $\overline{\phantom{a}}$  , where  $\overline{\phantom{a}}$ 

- <span id="page-102-7"></span>**[1](#page-103-0).** What is the first field of a common Ethernet frame format today?
- <span id="page-102-8"></span>**[2](#page-103-1).** What is the last field of a common Ethernet frame format today?
- <span id="page-102-9"></span>**[3](#page-103-2).** What is the job of the SFD in an Ethernet frame?

#### **Answers**

<span id="page-103-0"></span>**[1](#page-102-7).** The Preamble.

 $\overline{\phantom{a}}$  , where  $\overline{\phantom{a}}$ 

- <span id="page-103-1"></span>**[2](#page-102-8).** The Frame Check Sequence (FCS).
- <span id="page-103-2"></span>**[3](#page-102-9).** The SFD is the Start Frame Delimiter. This is one byte in length. It also has a simple job. It marks the end of the Preamble and indicates the beginning of the Ethernet frame.

[Figure](#page-103-3) 4.2 shows the most common Ethernet frame format.

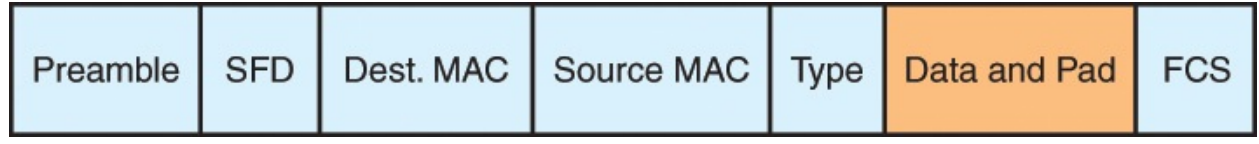

FIGURE 4.2 **The Ethernet Frame Format**

<span id="page-103-3"></span>Here is information you should know regarding this format:

- The fields before the **Data and Pad** are collectively termed the **[header.](#page-470-0)**
- The field after the **Data and Pad** is known as the **[trailer](#page-482-0).**
- The **Preamble** is seven bytes in length. It is simply a pattern of alternating 1 and 0 bits, allowing devices on the network to easily synchronize their receiver clocks.
- The **SFD** is the **Start Frame Delimiter**. This is one byte in length. It also has a simple job. It marks the end of the **Preamble** and indicates the beginning of the Ethernet frame.
- The **Destination MAC** address field is six bytes in length to store the appropriate destination MAC address for the frame.
- **► The Source MAC** address field is also six bytes in length. It stores the appropriate source MAC.
- The **Type** field is two bytes in length and identifies the protocol in the frame. For example, this field might indicate IPv4 or IPv6 in a network today.
- The **Data and Pad** section ranges from 46 to 1500 bytes. The padding might exist so that the section can meet the minimum length requirement for this field of 46 bytes. Of course the data portion represents the actual data being sent from a higher layer of the OSI model. Some Cisco switches have the capability to support larger than default frames. These frame sizes include baby giants (up to 1600 bytes), and jumbo frames (up to 9216

bytes), depending on the switch model.

The **FCS** field is the **Frame Check Sequence**. It is four bytes in length. The purpose of this field is to determine whether the frame experienced transmission errors in its journey through the network.

# **CramQuiz**

- <span id="page-104-4"></span>**[1](#page-104-1).** What field of the Ethernet frame ensures the frame was not damaged in transit?
	- **A.** SFD
	- **B.** Type
	- **C.** FCS
	- **D.** Preamble
- <span id="page-104-5"></span>**[2](#page-104-2).** What field of the Ethernet frame indicates whether IPv4 or IPv6 is the protocol?
	- **A.** SFD
	- **B.** Type
	- **C.** FCS
	- **D.** Preamble
- <span id="page-104-6"></span>**[3](#page-104-3).** What is the default MTU of the Data and Pad section of the Ethernet frame?
	- **A.** 1200
	- **B.** 900
	- **C.** 1500
	- **D.** 1600

# **CramQuiz Answers**

- <span id="page-104-1"></span>**[1](#page-104-4). C** is correct. The Frame Check Sequence field determines whether there was an error in the transmission of the frame.
- <span id="page-104-2"></span>**[2](#page-104-5). B** is correct. The Type field indicates the protocol being carried.
- <span id="page-104-3"></span>**[3](#page-104-6). C** is correct. The MTU for Ethernet is 1500 bytes in size. See the next section for much more information on this question.

# <span id="page-104-0"></span>**Topic: Troubleshoot interface and cable issues (collisions, errors,**

# **duplex, speed)**

#### **CramSaver**

 $\overline{\phantom{a}}$  , where  $\overline{\phantom{a}}$ 

 $\overline{\phantom{a}}$  , where  $\overline{\phantom{a}}$ 

 $\overline{\phantom{a}}$  , where  $\overline{\phantom{a}}$ 

 $\overline{\phantom{a}}$  , where  $\overline{\phantom{a}}$ 

 $\overline{\phantom{a}}$  , where  $\overline{\phantom{a}}$ 

- <span id="page-105-5"></span>**[1](#page-105-0).** What command allows you to quickly see the various errors that might have occurred on Gi0/1 on a Cisco switch?
- <span id="page-105-6"></span>**[2](#page-105-1).** What is the typical size of a Giant frame in a Gigabit Ethernet data center?
- <span id="page-105-7"></span>**[3](#page-105-2).** What is the typical size of a Baby Giant frame in a modern network?

<span id="page-105-8"></span>**[4](#page-105-3).** Runts are frames that are beneath what size?

<span id="page-105-9"></span>**[5](#page-105-4).** Name the two types of duplex options?

#### **Answers**

- <span id="page-105-0"></span>**[1](#page-105-5). show interface gi0/1**
- <span id="page-105-1"></span>**[2](#page-105-6).** Approximately 9216 bytes
- <span id="page-105-2"></span>**[3](#page-105-7).** 1600 bytes
- <span id="page-105-3"></span>**[4](#page-105-8).** 64 bytes
- <span id="page-105-4"></span>**[5](#page-105-9).** Full duplex and half duplex

There are many things that can go wrong when you are dealing with a technology as complex as local area networking! Here are many issues you should be aware of. Note that many of these were not explicitly listed in the Cisco exam blueprint, but are very likely to be tested.

The **show interface** command on a switch displays a ton of potential errors and problems that might happen due to interface and cable issues. Notice these is the last section of the output shown in  $Example 4.2$  $Example 4.2$ .

#### <span id="page-105-10"></span>EXAMPLE 4.2 **The show interface Output on a Cisco Switch**

**Click here to view code [image](#page-531-0)**

```
Switch#show interface gi0/1
GigabitEthernet0/1 is up, line protocol is up (connected)
  Hardware is iGbE, address is fa16.3eb4.b62b (bia fa16.3eb4.b62b)
  MTU 1500 bytes, BW 1000000 Kbit/sec, DLY 10 usec,
     reliability 255/255, txload 1/255, rxload 1/255
  Encapsulation ARPA, loopback not set
  Keepalive set (10 sec)
  Unknown, Unknown, link type is auto, media type is unknown media
type
  output flow-control is unsupported, input flow-control is
unsupported
  Auto-duplex, Auto-speed, link type is auto, media type is unknown
  input flow-control is off, output flow-control is unsupported
  ARP type: ARPA, ARP Timeout 04:00:00
  Last input never, output 00:00:00, output hang never
  Last clearing of "show interface" counters never
  Input queue: 0/75/0/0 (size/max/drops/flushes); Total output drops:
  32562
  Queueing strategy: fifo
  Output queue: 0/0 (size/max)
  5 minute input rate 0 bits/sec, 0 packets/sec
  5 minute output rate 0 bits/sec, 0 packets/sec
     6783 packets input, 0 bytes, 0 no buffer
     Received 14 broadcasts (0 multicasts)
     0 runts, 0 giants, 0 throttles
     0 input errors, 0 CRC, 0 frame, 0 overrun, 0 ignored
     0 watchdog, 0 multicast, 0 pause input
     108456 packets output, 7107939 bytes, 0 underruns
     0 output errors, 0 collisions, 2 interface resets
     0 unknown protocol drops
     0 babbles, 0 late collision, 0 deferred
     0 lost carrier, 0 no carrier, 0 pause output
     0 output buffer failures, 0 output buffers swapped out
Switch#
```
- Collisions should not occur in your properly designed switched network. Today, we have the ability to design full-duplex networks using switches that intelligently filter frames from being sent out all interfaces. This leads to what is termed microsegmentation. This is the construction of your network so that all hosts exist as the only device in a collision domain. Each port on a switch is a separate collision domain.
- Errors might occur in your network for a wide a variety of reasons. For example, there could be electrical interference somewhere or a bad Network Interface Card that is not able to frame things correctly for the network. Remember, the Frame Check Sequence often is the source for catching these errors. Each time a router forwards a packet on an Ethernet

network, it replaces and rewrites the Layer 2 Ethernet header information, along with a new FCS.

- Duplex used to be a big concern in Ethernet LANs. Because you might be using half-duplex due to having hubs in your network, you needed to ensure that duplex mismatches did not occur between full-duplex (switched) areas and half-duplex areas. Today, autonegotiation to fullduplex between devices is common. For the exam, just understand that if an older device is hard coded to half-duplex and you code the LAN device connected to full duplex, a duplex mismatch can still result. These can be difficult to track down because some packets typically make it through the connection fine, whereas others are dropped. In networks that operate in half duplex, the technology of Carrier Sense Multiple Access with Collision Detection (CSMA/CD) is used to allow devices to operate on a half-duplex network.
- Speed is another area where conflict can occur, but this is also becoming a less common problem as technologies advance. For example, 1 Gigabit per second interfaces are quite common now and operate with each other seamlessly at 1 Gbps. The issue again becomes older equipment that might default to a slower speed causing a speed mismatch.
- Runts are Ethernet frames that are less than 64 bytes and may be caused by excessive collisions. Of course, these frames have become more rare as networks have become nearly collision free.
- Jumbo Frames (Giants): Today many technologies are enhancing networks by adding information to Ethernet frames. This results in Jumbo Frames (Giants). This often indicates frames of 9216 bytes for Gigabit Ethernet, but technically can refer to anything over the standard IP MTU (Maximum Transmission Unit) of 1500 bytes.
- ▶ Baby Giant Frames: What if your Ethernet frame is just a little larger than the standard MTU of 1500 bytes? Specifically, what if your frame is 1600 bytes in size? You have what networkers term a Baby Giant.

#### **ExamAlert**

Although the indicators in the preceding list are by far the most likely to appear in your exam, here is a list of a few other conditions often included in **show interface** outputs: **Output Hang**: The number of hours, minutes, and seconds since the interface was last reset because of a transmission that took too long.
- **Input Drops**: The number of frames dropped on the input interface. Typically, this is a result of congestion on the interface.
- **Output Drops**: The number of frames dropped on the output interface.
- **No Buffer**: The number of input packets dropped because of no available buffers.
- **[Broadcasts](#page-464-0):** The number of broadcasts received on the interface.
- **Throttles**: The number of times the local interface requested another local interface within the switch to slow down.
- **Input Errors**: The total of no buffer, runts, giants, CRCs, frame, overrun, ignored, and aborts errors.
- **CRC**: The Cyclic Redundancy Check failed on an input packet. This is made possible to detect thanks to the Frame Check Sequence on frame formats.
- **Frame:** The number of frames received that did not end on an eight-bit byte boundary.
- **Overrun**: The number of times the receiver hardware was unable to transfer received data to a hardware buffer because the input rate exceeded the receiver's ability to process the data.
- **Ignored:** The frames dropped because the interface hardware buffers ran low on internal buffers.
- **Abort:** An illegal sequence of 1 bits was detected in a frame received.
- **Dribble Condition Detected**: A dribble bit error indicates that a frame is slightly too long. The frame is still accepted in this case.
- **Underruns**: The number of times the sender has been running faster than the switch can handle.
- **Interface Resets**: The number of times the interface had a reset. This is normally the result of missed keepalives from a neighboring device.
- **Alignment errors:** Misaligned reads and writes.
- **Babbles**: The number of frames transmitted greater than 1518 bytes in size.
- **Late Collision**: A collision that occurs after the interface has started transmitting the frame.
- **Deferred:** The number of frames that were transmitted successfully after waiting because the media was busy.
- **► Lost Carrier**: The number of times the carrier was lost during transmission.
- **No Carrier**: The number of times the carrier was not present during the transmission.
- **Output Buffer Failures**: The number of times a frame was not output from the output hold queue because of a shortage of shared memory.
- **Output Buffers Swapped Out**: The number of frames stored in main memory when the output queue is full.

If counters in the output related to FCS, CRC, alignment, or runts are incrementing, check for a duplex mismatch on your device. Duplex mismatch is a situation where the switch is operating at full-duplex and the connected device is operating at half-duplex, or vice versa. The result of a duplex mismatch is extremely slow performance, intermittent connectivity, and loss of connection. Duplex mismatches can be tough to track down because there are a variety of symptoms possible. Note that something such as slow performance could also be caused by other issues.

#### **ExamAlert**

Although this section focuses on switches, remember that many of these same conditions appear in **show interface** output from routers as well.

### **CramQuiz**

- <span id="page-109-0"></span>**[1](#page-110-0).** Which of the following is not a valid error typically seen in a **show interface** output?
	- **A.** Babble
	- **B.** Late Collision
	- **C.** Ignored
	- **D.** Trickle
- <span id="page-109-1"></span>**[2](#page-110-1).** What counter increments if the number of frames transmitted is greater than 1518 bytes in size?
	- **A.** Babble
	- **B.** Late Collision
- **C.** Runt
- **D.** Ignored
- <span id="page-110-3"></span>**[3](#page-110-2).** What process on a Cisco device attempts to dynamically resolve speed and duplex between two devices?
	- **A.** Negotiation
	- **B.** Autonegotiation
	- **C.** CDP
	- **D.** LLDP

### **CramQuiz Answers**

- <span id="page-110-0"></span>**[1](#page-109-0). D** is correct. There is no Trickle reported in the output as this is not a valid counter.
- <span id="page-110-1"></span>**[2](#page-109-1). A** is correct. A Babble increments when the number of frames over 1518 bytes increases.
- <span id="page-110-2"></span>**[3](#page-110-3). B** is correct. Autonegotiation attempts to resolve a common duplex and speed between two Cisco devices.

### **Review Questions**

- <span id="page-110-4"></span>**[1](#page-111-0).** When a frame enters a Cisco switch, what field does the switch "learn" from?
	- **A.** Preamble
	- **B.** FCS
	- **C.** Source MAC
	- **D.** Destination MAC
- <span id="page-110-5"></span>**[2](#page-111-1).** What is the name of the database that stores address information in a Cisco switch?
	- **A.** The MAC address table
	- **B.** The routing table
	- **C.** The interface table
	- **D.** The buffer table
- <span id="page-110-6"></span>**[3](#page-111-2).** What command allows you to view the addresses learned by a Cisco switch?
	- **A. show mac-address-table**
- **B. show mac address-table**
- **C. show addresses**
- **D. show mac addresses**
- <span id="page-111-5"></span>**[4](#page-111-3).** Why might padding be used in an Ethernet frame?
	- $\odot$  **A.** To bring the entire length of the frame to 1500 bytes  $\odot$  **B.** To bring the length of the data field to 46 bytes  $\circ$  **C**. To bring the length of the FCS field to 64 bytes **D.** To bring the length of the SFD field to 1 byte
- <span id="page-111-6"></span>**[5](#page-111-4).** If a switch has 5 workstations attached, how many collision domains are created?
	- **A.** 1
	- **B.** 0
	- **C.** 5
	- **D.** 6

### **Answers to Review Questions**

- <span id="page-111-0"></span>**[1](#page-110-4). C** is correct. The switch examines and learns the source MAC addresses of incoming frames.
- <span id="page-111-1"></span>**[2](#page-110-5). A** is correct. The database is termed the MAC address table.
- <span id="page-111-2"></span>**[3](#page-110-6). B** is correct. The command is **show mac address-table**.
- <span id="page-111-3"></span>**[4](#page-111-5). B** is correct. Padding might be used in the Data and Pad field in order to bring it to the required minimum length of 46 bytes.
- <span id="page-111-4"></span>**[5](#page-111-6). C** is correct. Five workstations connected to a switch are each in their own collision domain.

## **Additional Resources**

**Using Layer 2 Virtual Switches Inside of GNS3** —<http://www.ajsnetworking.com/l2-gns3>

**Bridging and Switching Basics**—<http://bit.ly/2cBGaGu>

# **Chapter 5. LAN Switching Technologies: VLANs, Trunks, and STP**

**This chapter covers the following official CCNA 200-125 exam topics:**

- Configure, verify, and troubleshoot VLANs [\(normal/extended](#page-113-0) range) spanning multiple switches
- **Configure, verify, and [troubleshoot](#page-120-0) interswitch connectivity**
- Configure, verify, and [troubleshoot](#page-124-0) STP protocols
- Configure, verify, and [troubleshoot](#page-132-0) STP-related optional features
- **[Configure](#page-135-0) and verify Layer 2 protocols**

This chapter ensures you are ready for the above topics from the LAN Switching Technologies section of the overall exam blueprint from Cisco Systems. Remember, this chapter is just a portion of the LAN Switching Technologies area. Chapters Four and Six also exist in this grouping. These other chapters deal with switching fundamentals, EtherChannel, and Switch Stacking.

Essential Terms and Components

- Virtual Local Area Networks (VLANs)
- **► Data Access Ports**
- ► Voice Access Ports
- The Default VLAN
- **Interswitch Links**
- **Trunk ports**
- **► 802.1Q**
- **The Native VLAN**
- $\blacktriangleright$  STP
- $\blacktriangleright$  PVST+
- RPVST+
- STP root bridge selection
- **STP** optional features
- PortFast
- **BPDU** guard
- Layer 2 Protocols
- Cisco Discovery Protocol
- **Link Layer Discovery Protocol (LLDP)**

## <span id="page-113-0"></span>**Topic: Configure, verify, and troubleshoot VLANs (normal range) spanning multiple switches**

#### **CramSaver**

 $\overline{\phantom{a}}$  , where  $\overline{\phantom{a}}$ 

 $\overline{\phantom{a}}$  , where  $\overline{\phantom{a}}$ 

 $\overline{\phantom{a}}$  , where  $\overline{\phantom{a}}$ 

 $\overline{\phantom{a}}$  , where  $\overline{\phantom{a}}$ 

 $\overline{\phantom{a}}$  , where  $\overline{\phantom{a}}$ 

 $\overline{\phantom{a}}$  , where  $\overline{\phantom{a}}$ 

If you can correctly answer these CramSaver questions, save time by skimming the ExamAlerts in this chapter and then completing the CramQuiz at the end of each section and the Review Questions at the end of the chapter. If you are in doubt at all—read EVERYTHING in this chapter!

<span id="page-113-4"></span>**[1](#page-113-1).** From an IP perspective, what does a VLAN equate to?

- <span id="page-113-5"></span>**[2](#page-113-2).** What is the default VTP mode on a Cisco switch?
- <span id="page-113-6"></span>**[3](#page-113-3).** What VTP mode effectively disables VTP?
- <span id="page-113-7"></span>**[4](#page-114-0).** What command creates VLAN 30?
- <span id="page-113-8"></span>**[5](#page-114-1).** What is the default VLAN on a Cisco switch?
- <span id="page-113-9"></span>**[6](#page-114-2).** What protocol allows a Cisco IP phone to function properly with the Voice VLAN and the Cisco switch?

#### **Answers**

- <span id="page-113-1"></span>**[1](#page-113-4).** A VLAN equates to an IP subnet.
- <span id="page-113-2"></span>**[2](#page-113-5).** The default VTP mode is Server.
- <span id="page-113-3"></span>**[3](#page-113-6).** VTP Transparent mode effectively disables VTP. Some switches also support the mode of Off in addition to Server, Client, and Transparent.
- <span id="page-114-0"></span>**[4](#page-113-7). vlan 30**; the creation of the VLAN occurs when exiting VLAN configuration mode.
- <span id="page-114-1"></span>**[5](#page-113-8).** VLAN 1.
- <span id="page-114-2"></span>**[6](#page-113-9).** Cisco Discovery Protocol (CDP).

Remember, a Virtual Local Area Network (VLAN) is a broadcast domain you create on a switch. This domain also coordinates to a TCP/IP subnet. [Figure](#page-114-3) 5.1 shows an example of VLANs created on a Cisco switch.

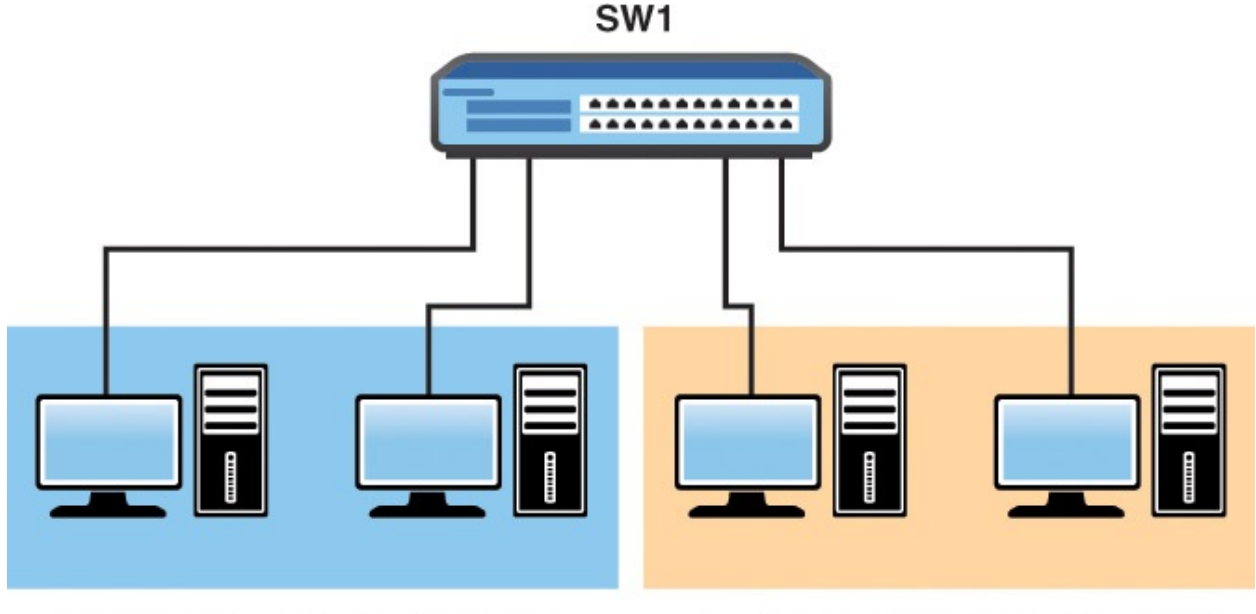

<span id="page-114-3"></span>**VLAN 20-EAST-10.20.20.0/24** VLAN 30-WEST-10.30.30.0/24 FIGURE 5.1 **VLANs on a Cisco Switch**

Cisco provides *VLAN Trunking Protocol (VTP)* in order to assist you with VLAN creation across many switches. In fact, this is why the word Trunking appears in the name. In order for VLAN creation to automatically span switches, the switches must be connected with special interswitch links called trunks. The next section of this chapter focuses on these trunks.

[Example](#page-114-4) 5.1 shows the default VTP status of a Cisco switch.

### <span id="page-114-4"></span>EXAMPLE 5.1 **The VTP Status of a Default Configuration for a Cisco Switch**

**Click here to view code [image](#page-532-0)**

VTP version running : 1 VTP Domain Name : VTP Pruning Mode : Disabled VTP Traps Generation : Disabled Device ID : fa16.3ebb.cb23 Configuration last modified by 0.0.0.0 at 0-0-00 00:00:00 Local updater ID is 0.0.0.0 (no valid interface found) Feature VLAN: -------------- VTP Operating Mode : Server Maximum VLANs supported locally : 1005 Number of existing VLANs : 5 Configuration Revision : 0 MD5 digest : 0x57 0xCD 0x40 0x65 0x63 0x59 0x47 0xBD 0x56 0x9D 0x4A 0x3E 0xA5 0x69 0x35 0xBC Switch#

Note the VTP Operating Mode is set to **Server** by default. This permits you to create and modify VLANs on this local device. Another mode termed **Transparent** basically disables VTP, whereas a mode termed **Client** allows switches to inherit the VLAN information from a server(s). Note that you cannot create VLANs locally on a VTP Client device.

[Example](#page-115-0) 5.2 shows the creation of a VLAN on a Cisco switch.

#### <span id="page-115-0"></span>EXAMPLE 5.2 **Creating a VLAN on a Cisco Switch**

**Click here to view code [image](#page-533-0)**

```
Switch(config)#vlan 20
Switch(config-vlan)#name EAST
Switch(config-vlan)#end
Switch#
%SYS-5-CONFIG_I: Configured from console by console
Switch#
```
#### **ExamAlert**

[Example](#page-116-0) 5.3 demonstrates several critical exam points. Notice that one powerful command for verifying your VLANs is **show vlan brief**. Also notice that the new VLAN of WEST does not appear in the output because you have not exited from (config-vlan) mode. Also, if you want to configure a hostname for the switch itself, use the hostname command from global configuration mode. The limits for the hostname are 63 characters, letters, numbers, or hyphens and no spaces. The name also must begin and end with a letter or number.

#### <span id="page-116-0"></span>EXAMPLE 5.3 **Configuring and Verifying a VLAN**

**Click here to view code [image](#page-534-0)**

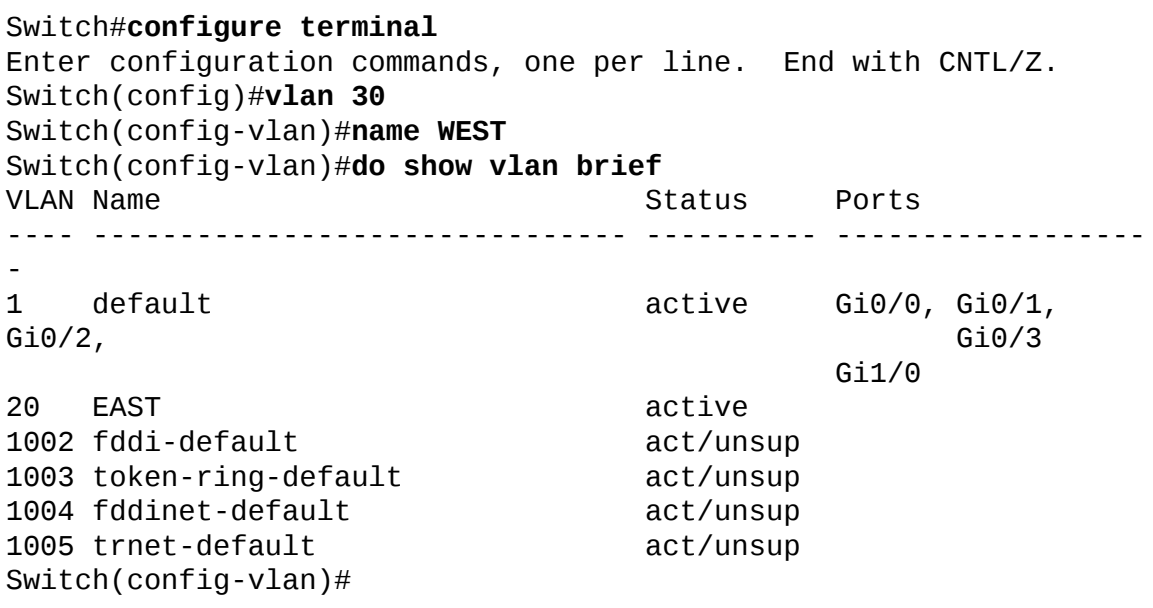

Notice that there is a VLAN 1 by default on a Cisco switch and that all non-trunk ports are listed as participants of this VLAN. This is termed the default VLAN. It is a best practice to remove all ports from this default VLAN. Typically, engineers create a special unused VLAN for any ports they are not using on the switch. By default, two hosts connected to the same switch will be in separate collision domains (one per port), but will both be part of the same Layer 2 broadcast domain and VLAN.

But what good is a VLAN if interfaces (ports) are not participating in it? [Example](#page-117-0) 5.4 demonstrates configuring an interface for participation in a data VLAN as well as the simple verification.

#### <span id="page-117-0"></span>EXAMPLE 5.4 **Configuring and Verifying an Interface for a VLAN**

#### **Click here to view code [image](#page-535-0)**

```
Switch#configure terminal
Enter configuration commands, one per line. End with CNTL/Z.
Switch(config)#interface gi0/1
Switch(config-if)#switchport mode access
Switch(config-if)#switchport access vlan 20
Switch(config-if)#end
Switch#
%SYS-5-CONFIG_I: Configured from console by console
Switch#show vlan brief
VLAN Name Status Ports
---- -------------------------- --------- --------------------------
1 default active Gi0/0, Gi0/2, Gi0/3, Gi1/0
20 EAST active Gi0/1
30 WEST active
40 TEST active
1002 fddi-default act/unsup
1003 token-ring-default act/unsup
1004 fddinet-default act/unsup
1005 trnet-default act/unsup
Switch#
```
#### **ExamAlert**

Another big concern for your CCNA exam is the configuration of a Voice VLAN for IP phones to send their data in. [Example](#page-117-1) 5.5 demonstrates the Voice VLAN configuration and verification. Note the Cisco Discovery Protocol (CDP) is required for Cisco IP phones to function properly with this configuration. Because this is a default on the switch, no configuration for CDP is shown here.

#### <span id="page-117-1"></span>EXAMPLE 5.5 **The Configuration and Verification of the Voice VLAN**

#### **Click here to view code [image](#page-536-0)**

```
Switch#configure terminal
Enter configuration commands, one per line. End with CNTL/Z.
Switch(config)#vlan 50
Switch(config-vlan)#name VOICE
Switch(config-vlan)#exit
Switch(config)#interface gi0/2
```
Switch(config-if)#**switchport mode access** Switch(config-if)#**switchport access vlan 30** Switch(config-if)#**switchport voice vlan 50** Switch(config-if)#**end** Switch# %SYS-5-CONFIG\_I: Configured from console by console Switch#**show vlan brief** VLAN Name Status Ports ---- ------------------------- --------- ------------------ 1 default active Gi0/0, Gi0/3, Gi1/0 20 EAST active Gi0/1 30 WEST active Gi0/2 40 TEST active active Gi0/2 1002 fddi-default act/unsup 1003 token-ring-default act/unsup 1004 fddinet-default act/unsup 1005 trnet-default act/unsup Switch#**show interface gi0/2 switchport** Name: Gi0/2 Switchport: Enabled Administrative Mode: static access Operational Mode: static access Administrative Trunking Encapsulation: negotiate Operational Trunking Encapsulation: native Negotiation of Trunking: Off Access Mode VLAN: 30 (WEST) Trunking Native Mode VLAN: 1 (default) Administrative Native VLAN tagging: enabled Voice VLAN: 50 (VOICE) Administrative private-vlan host-association: none Administrative private-vlan mapping: none Administrative private-vlan trunk native VLAN: none Administrative private-vlan trunk Native VLAN tagging: enabled Administrative private-vlan trunk encapsulation: dot1q Administrative private-vlan trunk normal VLANs: none Administrative private-vlan trunk associations: none Administrative private-vlan trunk mappings: none Operational private-vlan: none Trunking VLANs Enabled: ALL Pruning VLANs Enabled: 2-1001 Capture Mode Disabled Capture VLANs Allowed: ALL Protected: false Appliance trust: none Switch#

Notice in the output in [Example](#page-117-1) 5.5, the **show interface switchport** command is used for verifying the Voice VLAN functionality.

## **CramQuiz**

- <span id="page-119-0"></span>**[1](#page-120-1).** Your Cisco switch has been configured with five different VLANs. How many broadcast domains exist on the switch?
	- **A.** 0
	- **B.** 1
	- **C.** 5
	- **D.** 10
- <span id="page-119-1"></span>**[2](#page-120-2).** What command allows you to easily verify your VTP mode?
	- **A. show vtp mode**
	- **B. show vtp status**
	- **C. show vtp server**
	- **D. show vtp brief**
- <span id="page-119-2"></span>**[3](#page-120-3).** What VTP mode would prevent you from creating a VLAN on the local switch?
	- **A.** Client
	- **B.** Server
	- **C.** Transparent
	- **D.** Off
- <span id="page-119-3"></span>**[4](#page-120-4).** What command allows you to view the VLANs and interface assignments on your switch?
	- **A. show vlan brief**
	- **B. show vlan status**
	- **C. show vlan information**
	- **D. show vlan database**
- <span id="page-119-4"></span>**[5](#page-120-5).** What command assigns an access port to VLAN 20?
	- **A. switchport vlan 20**
	- **B. switchport mode vlan 20**
	- **C. switchport assign vlan 20**

#### **D. switchport access vlan 20**

- <span id="page-120-8"></span>**[6](#page-120-6).** What command assigns an access port to Voice VLAN 10?
	- **A. switchport voice vlan 10**
	- **B. switchport access vlan 10 voice**
	- **C. switchport vlan 10 voice**
	- **D. switchport access vlan 10**
- <span id="page-120-9"></span>**[7](#page-120-7).** What command allows you to verify the Voice VLAN configuration?
	- **A. show interface gi0/1 voice**
	- **B. show interface gi0/1 switchport**
	- **C. show interface gi0/1 vlan**
	- **D. show interface gi0/1 vlan assign**

## **CramQuiz Answers**

- <span id="page-120-1"></span>**[1](#page-119-0). C** is correct. Each VLAN is a broadcast domain. If there are five defined on the switch, then you have five broadcast domains.
- <span id="page-120-2"></span>**[2](#page-119-1). B** is correct. The **show vtp status** command allows you to verify many basic VTP parameters.
- <span id="page-120-3"></span>**[3](#page-119-2). A** is correct. Client mode prevents local VLAN creation.
- <span id="page-120-4"></span>**[4](#page-119-3). A** is correct. The **show vlan brief** command allows you to easily verify the VLANs and the interface assignments.
- <span id="page-120-5"></span>**[5](#page-119-4). D** is correct. The command is **switchport access vlan 20**.
- <span id="page-120-6"></span>**[6](#page-120-8). A** is correct. The command is **switchport voice vlan 10**.
- <span id="page-120-7"></span>**[7](#page-120-9). B** is correct. The command **show interface gi0/1 switchport** is very powerful and displays verbose information regarding the interface configuration, including the Voice VLAN.

## <span id="page-120-0"></span>**Topic: Configure, verify, and troubleshoot interswitch connectivity**

### **CramSaver**

 $\overline{\phantom{a}}$  , where  $\overline{\phantom{a}}$ 

<span id="page-120-10"></span>**[1](#page-121-0).** What is the most common Ethernet trunking protocol in use today?

<span id="page-120-11"></span>**[<sup>2</sup>](#page-121-1).** What is the name of the VLAN that is not tagged on an Ethernet

trunk?

 $\overline{\phantom{a}}$  , where  $\overline{\phantom{a}}$ 

 $\overline{\phantom{a}}$  , where  $\overline{\phantom{a}}$ 

 $\overline{\phantom{a}}$  , where  $\overline{\phantom{a}}$ 

<span id="page-121-4"></span>**[3](#page-121-2).** What is the default Native VLAN in Cisco networking?

<span id="page-121-5"></span>**[4](#page-121-3).** Why are administrators typically concerned about the Native VLAN?

### **Answers**

- <span id="page-121-0"></span>**[1](#page-120-10).** 802.1Q is the most common Ethernet trunking protocol in use today.
- <span id="page-121-1"></span>**[2](#page-120-11).** The Native VLAN is not tagged.
- <span id="page-121-2"></span>**[3](#page-121-4).** The default Native VLAN is VLAN 1.
- <span id="page-121-3"></span>**[4](#page-121-5).** There are security concerns brought about by the Native VLAN.

How does a switch move the traffic of different VLANs from switch to switch? It is a trunk link. Specifically, an 802.1Q trunk link.

Cisco originally created their own method of marking traffic with a VLAN ID for transport over an interswitch link. It was called Inter Switch Link (ISL) and it took an interesting approach. It fully re-encapsulated the frame in order to add a VLAN marking. 802.1Q takes a different approach. It injects in a tag value in the existing frame. [Figure](#page-121-6) 5.2 shows the 802.1Q approach which is inserted between the Source MAC address and Type fields of the frame. 802.1Q allows multiple VLANs to be supported over a single trunk interface.

| 16 Bits     | 3<br><b>Bits</b> | <b>Bit</b> | 12 Bits    |
|-------------|------------------|------------|------------|
| <b>TPID</b> | <b>TCI</b>       |            |            |
|             | <b>PCP</b>       | DEI        | <b>VID</b> |

FIGURE 5.2 **The 802.1Q Tag**

<span id="page-121-6"></span>Here is the breakdown of these values:

- **Tag protocol identifier (TPID)**: A 16-bit field set to a value of 0x8100 in order to identify the frame as an IEEE 802.1Q-tagged frame.
- **Tag control information** (TCI): This section consists of the following: **Priority code point (PCP)**: A three-bit field that refers to the IEEE 802.1p class of service and maps to the frame priority level.
- **Drop eligible indicator (DEI)**: A one-bit field that may be used separately or in conjunction with PCP to indicate frames eligible to be dropped in the presence of congestion.
- **VLAN identifier (VID)**: A 12-bit field specifying the VLAN to which the frame belongs.

[Example](#page-122-0) 5.6 demonstrates the configuration and verification of 802.1Q trunking on a Cisco switch.

#### <span id="page-122-0"></span>EXAMPLE 5.6 **The Configuration and Verification of Trunking**

**Click here to view code [image](#page-538-0)**

```
Switch#configure terminal
Enter configuration commands, one per line. End with CNTL/Z.
Switch(config)#interface gi1/0
Switch(config-if)#switchport trunk encapsulation dot1q
Switch(config-if)#switchport mode trunk
Switch(config-if)#end
Switch#
%SYS-5-CONFIG_I: Configured from console by console
Switch#show interface gi1/0 switchport
Name: Gi1/0
Switchport: Enabled
Administrative Mode: trunk
Operational Mode: trunk
Administrative Trunking Encapsulation: dot1q
Operational Trunking Encapsulation: dot1q
Negotiation of Trunking: On
Access Mode VLAN: 1 (default)
Trunking Native Mode VLAN: 1 (default)
Administrative Native VLAN tagging: enabled
Voice VLAN: none
Administrative private-vlan host-association: none
Administrative private-vlan mapping: none
Administrative private-vlan trunk native VLAN: none
Administrative private-vlan trunk Native VLAN tagging: enabled
Administrative private-vlan trunk encapsulation: dot1q
Administrative private-vlan trunk normal VLANs: none
Administrative private-vlan trunk associations: none
Administrative private-vlan trunk mappings: none
Operational private-vlan: none
Trunking VLANs Enabled: ALL
Pruning VLANs Enabled: 2-1001
Capture Mode Disabled
Capture VLANs Allowed: ALL
Protected: false
```
#### Appliance trust: none Switch#**show interface trunk**

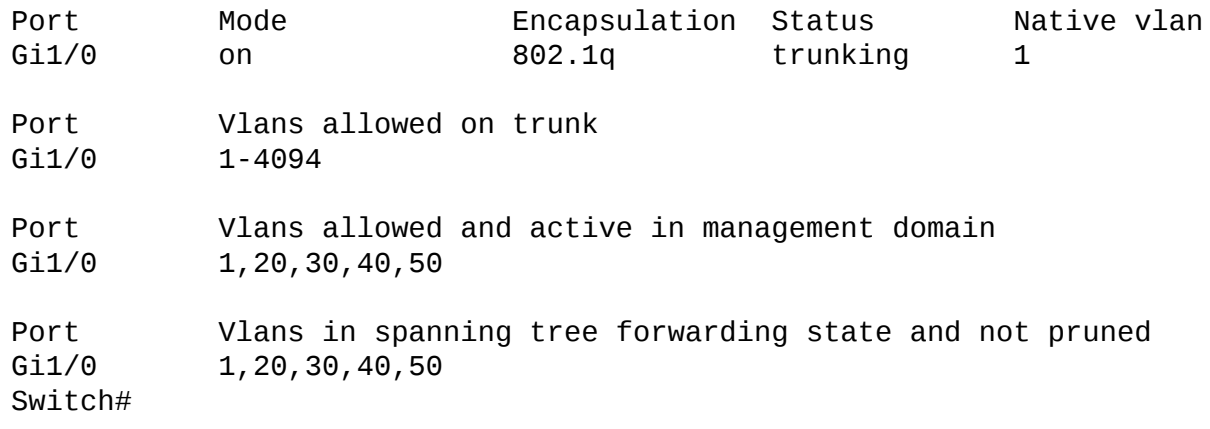

There is a very special VLAN in your infrastructure by default. It is the termed the *[Native](#page-475-0) VLAN*. This VLAN is not tagged. It is the only untagged VLAN in the infrastructure. By default, the Native VLAN is VLAN 1—the default VLAN. Why would Cisco introduce a Native VLAN feature? The idea was to use this for management traffic and this critical traffic can still flow between devices even if a link loses its trunking status. CDP messages are sent over the Native VLAN by default.

## **CramQuiz**

- <span id="page-123-0"></span>**[1](#page-124-1).** Where is an 802.1Q tag inserted in a frame?
	- **A.** Between the Preamble and the SFD
	- **B.** Between the Source and Destination MAC addresses **C.** Between the Source MAC and Type fields **D.** Between the Source MAC and FCS fields
- <span id="page-123-1"></span>**[2](#page-124-2).** What command configures an interface to trunk?
	- **A. switchport trunk**
	- **B. switchport trunk dot1q**
	- **C. switchport mode trunk**
	- **D. switchport trunk enable**
- <span id="page-123-2"></span>**[3](#page-124-3).** What command allows you to quickly view all of the trunks on your switch?
	- **A. show vlans trunk**
	- **B. show interface trunk**

#### **C. show trunk interface**

#### **D. show trunk all**

- <span id="page-124-6"></span>**[4](#page-124-4).** What was the intent of the Native VLAN feature?
	- **Q A.** Security traffic
	- **B.** Monitoring traffic
	- **C.** Voice VLAN traffic
	- **D.** Management traffic
- <span id="page-124-7"></span>**[5](#page-124-5).** What are two methods that a network engineer might use in order to stop security issues with the Native VLAN? (Choose two)  $\bigcirc$  A. Eliminate VLAN 1
	- **B.** Disable VLAN 1
	- **O C.** Tag the Native VLAN
	- **D.** Use an unused VLAN for the Native VLAN

### **CramQuiz Answers**

- <span id="page-124-1"></span>**[1](#page-123-0). C** is correct. The tag is inserted between the Source MAC and Type fields.
- <span id="page-124-2"></span>**[2](#page-123-1). C** is correct. The command is **switchport mode trunk**.
- <span id="page-124-3"></span>**[3](#page-123-2). B** is correct. The command is **show interface trunk**.
- <span id="page-124-4"></span>**[4](#page-124-6). D** is correct. The intent of the Native VLAN was to carry management traffic in the event the 802.1Q trunking function failed.
- <span id="page-124-5"></span>**[5](#page-124-7). C** and **D** are correct. Today, engineers will tag the Native VLAN or use an unused VLAN for the Native VLAN. This reduces some vulnerabilities.

## <span id="page-124-0"></span>**Topic: Configure, verify, and troubleshoot STP protocols**

### **CramSaver**

 $\overline{\phantom{a}}$  , where  $\overline{\phantom{a}}$ 

 $\overline{\phantom{a}}$  , where  $\overline{\phantom{a}}$ 

 $\overline{\phantom{a}}$ 

- <span id="page-124-8"></span>**[1](#page-125-0).** What two values make up the bridge ID for STP purposes?
- <span id="page-124-9"></span>**[2](#page-125-1).** If your Cisco switch is using PVST+, what is the indication in the show spanning-tree command?
- <span id="page-124-10"></span>**[3](#page-125-2).** What is the converged state of the nondesignated port?

<span id="page-125-4"></span>**[4](#page-125-3).** What value does STP use in order to calculate the root port?

#### **Answers**

- <span id="page-125-0"></span>**[1](#page-124-8).** The bridge ID is made up of the priority value and the system ID.
- <span id="page-125-1"></span>**[2](#page-124-9).** IEEE
- <span id="page-125-2"></span>**[3](#page-124-10).** Blocking

 $\overline{\phantom{a}}$  , where  $\overline{\phantom{a}}$ 

<span id="page-125-3"></span>**[4](#page-125-4).** The root cost value is used to calculate a root port.

Spanning-Tree Protocol (STP) is one technology of many that allows you to add redundancy to your switched infrastructure without causing Layer 2 switching loops. There are several different versions of STP in use today. The classic version termed 802.1D might be the default on your Cisco Layer 2 switch today. If so, it is implemented on a Per VLAN basis using a mode Cisco calls Per VLAN Spanning Tree Plus (PVST+).

This classic version of STP operates as follows:

- **1.** STP elects a root bridge. All ports on this device are given a role called designated ports and each is placed in a forwarding state.
- **2.** Each nonroot switch calculates which one of its ports has the least cost between itself and the root bridge. This cost value we call the switch's root cost. STP gives this port the role called root port, and it is placed in the forwarding state.
- **3.** Obviously, many switches can attach to the same Ethernet segment. When two nonroot switches directly connect, the switch with the lowest root cost is placed in forwarding state on that shared link. This switch is called the designated switch, and that switch's forwarding interface on that shared link is the designated port for that segment.
- **4.** Nonroot and nondesignated ports in the topology are placed in a blocking state.

### **ExamAlert**

When analyzing the lowest bridge ID (BID) for the root switch election, remember the MAC address is in hexadecimal and begins the BID. The hex numbering system is as follows: 0, 1, 2, 3, 4, 5, 6, 7, 8, 9, A, B, C, D, E, F.

Notice that the key first step in this process is the election of the root bridge. In fact, your CCNA exam blueprint even calls this process out for your mastery. To elect the root bridge, switches use STP Bridge Protocol Data Units (BPDUs) to carry their bridge ID information. The device with the lowest bridge ID becomes the root bridge. This bridge ID is an eight-byte value that is unique for each switch. This identifier consists of two parts, a two-byte priority value and a sixbyte system ID. The six-byte system ID is based on the built-in MAC address for the switch.

### **ExamAlert**

Notice that if you do not modify the priority values on your switches, the election of the root bridge is based on the switch with the lowest built-in MAC address in your topology.

Let's use **[Figure](#page-126-0) 5.3** in order to study the configuration, verification, and troubleshooting of STP.

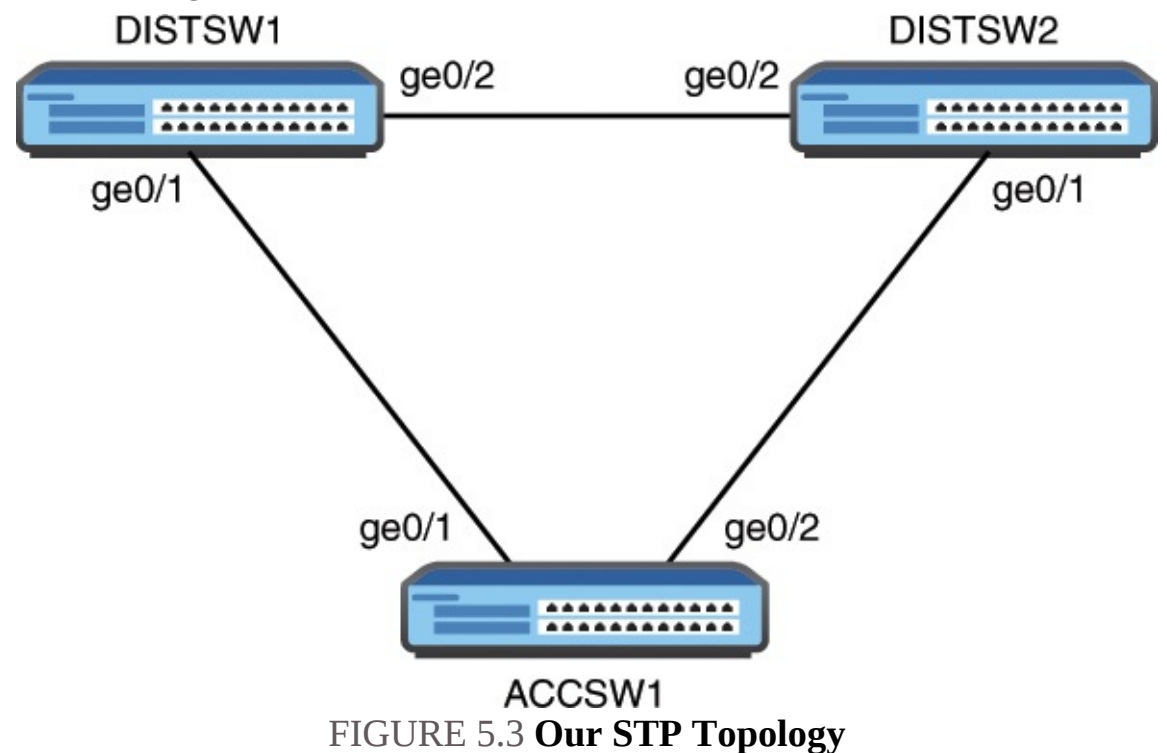

<span id="page-126-0"></span>We begin on DISTSW1 with **[Example](#page-126-1) 5.7** and run a key verification and troubleshooting command for STP. This command is simply **show spanningtree**.

<span id="page-126-1"></span>EXAMPLE 5.7 **Verifying and Troubleshooting STP**

#### **Click here to view code [image](#page-540-0)**

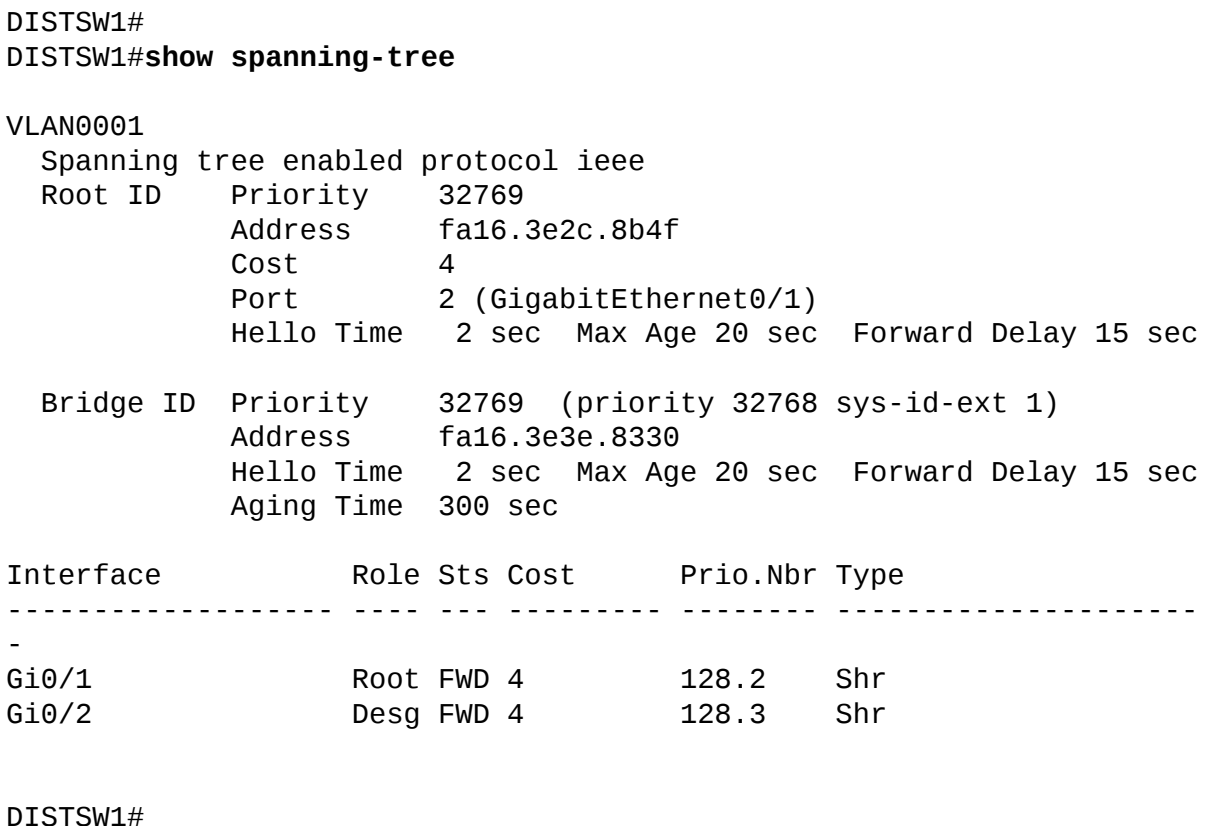

From this command output, we can determine some important details regarding our Spanning-Tree topology, including the following:  $\blacktriangleright$  The VLAN running STP in our topology is **VLAN0001**.

- The STP mode that is running by default on this device is ieee; this means PVST+ (802.1D).
- The root bridge in this topology has the MAC address of **fa16.3e2c.8b4f**, and a priority value of **32769** (this is the default value of 32768 plus the VLAN ID of 1).
- Our local bridge ID is **fa16.3e3e.8330** with a bridge priority of **32769**; we are not the root bridge.
- Both of our local switch ports are in the forwarding state; one port is the root port, and the other port is a designated port.

Where is the root bridge? It must be the device off of the ge0/1 interface (the root port). This is ACCSW1. Let's confirm this with **show spanning-tree** on that device, as shown in [Example](#page-128-0) 5.8.

<span id="page-128-0"></span>EXAMPLE 5.8 **Verifying and Troubleshooting STP on ACCSW1**

**Click here to view code [image](#page-541-0)**

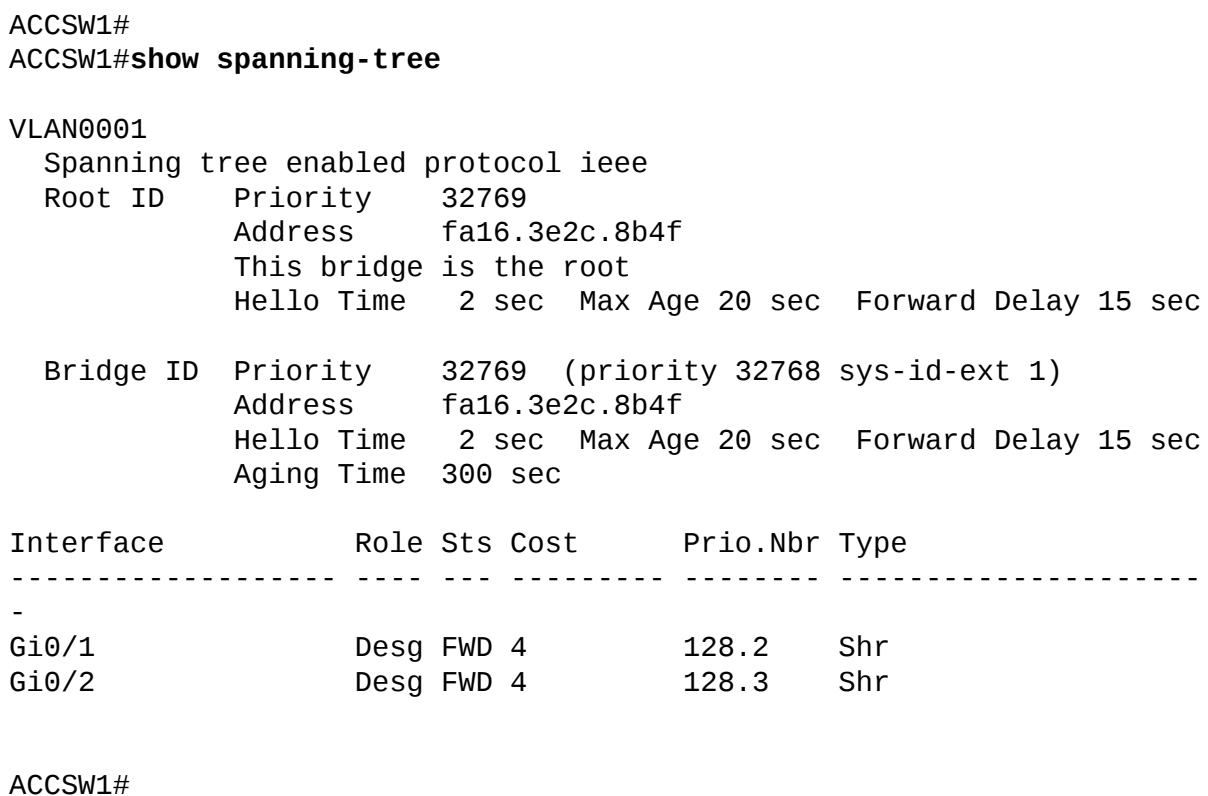

From this output, we can determine the following:

- Because this is the root bridge, you can see that the root ID information matches the bridge ID information; also, there is additional output that clearly states: **This bridge is the root.**
- As described earlier, all of the ports on this device are forwarding and are designated ports.

So where is the blocking taking place in this topology? It must be on the device DISTSW2, as the output in [Example](#page-128-1) 5.9 confirms.

### <span id="page-128-1"></span>EXAMPLE 5.9 **Verifying and Troubleshooting STP on DISTSW2**

**Click here to view code [image](#page-542-0)**

VLAN0001 Spanning tree enabled protocol ieee Root ID Priority 32769 Address fa16.3e2c.8b4f Cost 4 Port 2 (GigabitEthernet0/1) Hello Time 2 sec Max Age 20 sec Forward Delay 15 sec Bridge ID Priority 32769 (priority 32768 sys-id-ext 1) Address fa16.3edb.e1e9 Hello Time 2 sec Max Age 20 sec Forward Delay 15 sec Aging Time 300 sec Interface Role Sts Cost Prio.Nbr Type ------------------- ---- --- --------- -------- --------------------- - Gi0/1 Root FWD 4 128.2 Shr Gi0/2 Altn BLK 4 128.3 Shr DISTSW2#

Notice the following on DISTSW2:

- $\blacktriangleright$  The root port (gi0/1) is in a forwarding state and connects directly to the root bridge of ACCSW1.
- $\blacktriangleright$  The nondesignated port is gi0/2 and is in the blocking state; this port connects to the nonroot bridge of DISTSW1.

How can you reconfigure this topology so that the root bridge is DISTSW1? The answer is simple. Lower the priority value on that device. This causes a recomputation of the STP topology. [Example](#page-129-0) 5.10 demonstrates this configuration.

### <span id="page-129-0"></span>EXAMPLE 5.10 **Configuring the STP Priority Value**

#### **Click here to view code [image](#page-543-0)**

```
DISTSW1#
DISTSW1#configure terminal
Enter configuration commands, one per line. End with CNTL/Z.
DISTSW1(config)#spanning-tree vlan 1 priority 4096
DISTSW1(config)#end
DISTSW1#
```
If this reconfiguration worked, verification should be simple on DISTSW1

thanks to **show spanning-tree**, as demonstrated in [Example](#page-130-0) 5.11.

#### <span id="page-130-0"></span>EXAMPLE 5.11 **Verifying that DISTSW1 Is the New Root Bridge**

**Click here to view code [image](#page-544-0)**

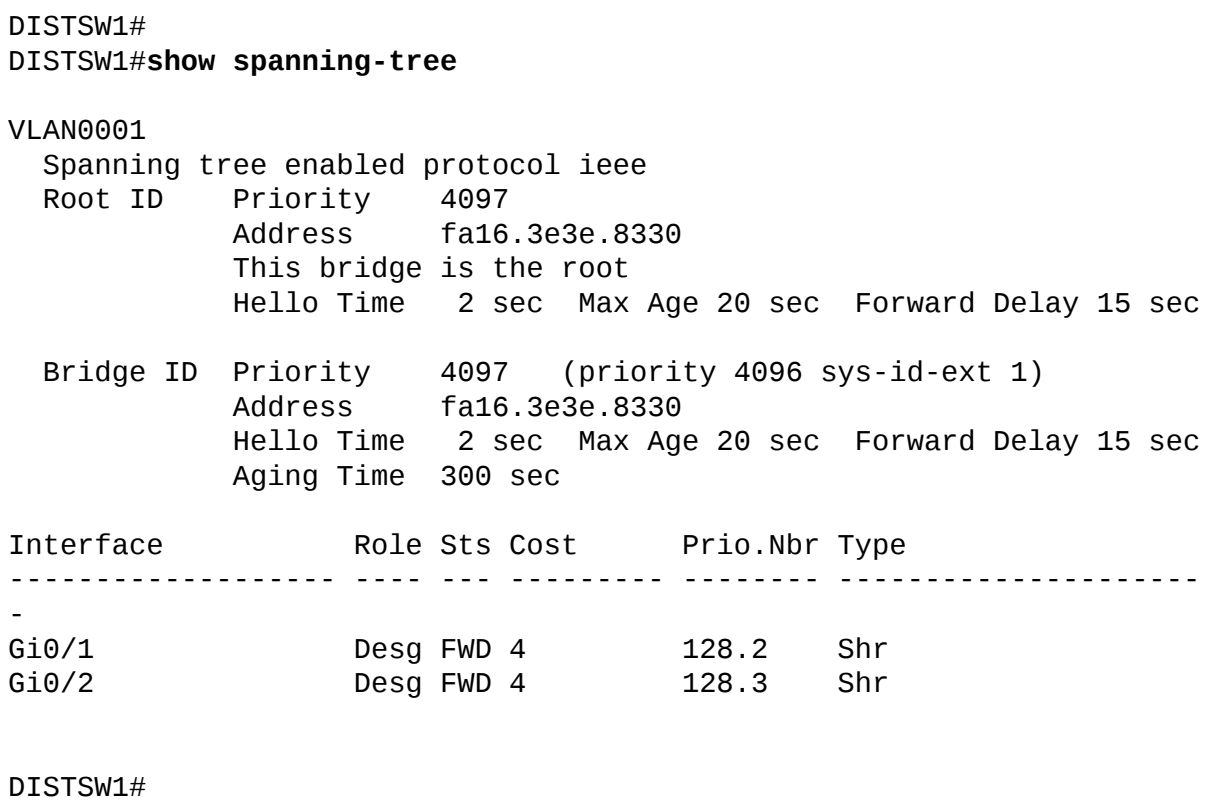

Although PVST+ does a decent job, it can be fairly slow to converge. Rapid Spanning-Tree Protocol (RSTP) was invented to improve convergence time. Cisco implements RSTP with a VLAN by VLAN version named Rapid Per VLAN Spanning Tree Plus (RPVST+). It is simple to make this change on a device, as shown in  $Example 5.12$  $Example 5.12$ .

#### <span id="page-130-1"></span>EXAMPLE 5.12 **Configuring the Switch for RPVST+**

#### **Click here to view code [image](#page-545-0)**

DISTSW1# DISTSW1#**configure terminal** Enter configuration commands, one per line. End with CNTL/Z. DISTSW1(config)#**spanning-tree mode rapid-pvst** DISTSW1(config)#end

To verify this change, once again we can rely on **show spanning-tree** as [Example](#page-131-0) 5.13 demonstrates.

#### <span id="page-131-0"></span>EXAMPLE 5.13 **Verifying RPVST+**

**Click here to view code [image](#page-546-0)**

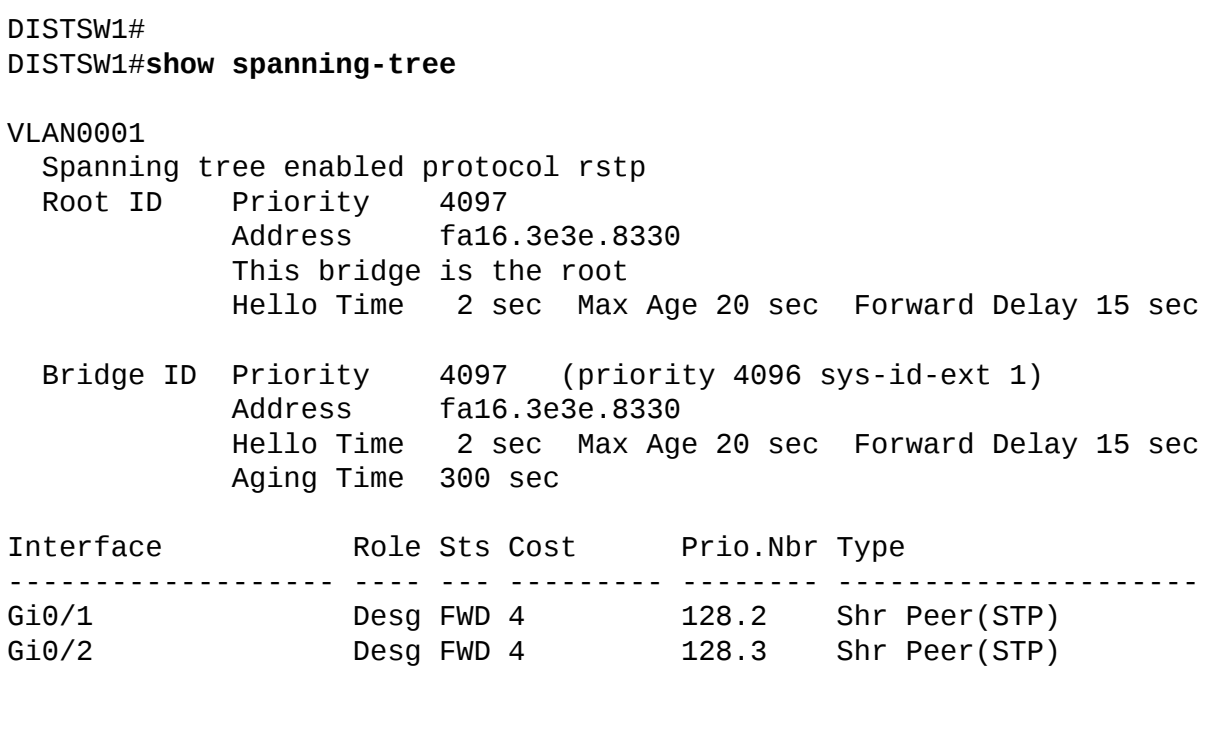

DISTSW1#

In production, it would also be a sound practice to implement the same method of spanning tree on the other switches in the topology as well.

### **CramQuiz**

- <span id="page-131-1"></span>**[1](#page-132-1).** What is the first step of the STP convergence process?
	- **A.** Block nondesignated ports
	- **B.** Calculate designated ports
	- **C.** Elect a root bridge
	- **D.** Calculate root ports
- <span id="page-131-2"></span>**[2](#page-132-2).** What is the default STP priority value?
- **A.** 0
- **B.** 32768
- **C.** 8192
- **D.** 4098
- <span id="page-132-5"></span>**[3](#page-132-3).** What command allows you to see the current STP parameters on your Cisco switch?
	- **A. show 802dot1d**
	- **B. show topology spanning-tree**
	- **C. show redundancy**
	- **D. show spanning-tree**
- <span id="page-132-6"></span>**[4](#page-132-4).** What command sets the priority to 4096 for VLAN 10?
	- **A. spanning-tree vlan 10 priority 4096**
	- **B. spanning-tree priority 4096 vlan 10**
	- **C. spanning-tree 4096 10**
	- **D. spanning-tree priority 4096 vlan-id 10**

### **CramQuiz Answers**

- <span id="page-132-1"></span>**[1](#page-131-1). C** is correct. The first step of the STP convergence process is to elect a root bridge.
- <span id="page-132-2"></span>**[2](#page-131-2). B** is correct. The default priority value for STP switches is 32768.
- <span id="page-132-3"></span>**[3](#page-132-5). D** is correct. The **show spanning-tree** command is extremely valuable for checking the STP status.
- <span id="page-132-4"></span>**[4](#page-132-6). A** is correct. The **spanning-tree vlan 10 priority 4096** sets the priority value for the switch in VLAN 10.

### <span id="page-132-0"></span>**Topic: Configure, verify, and troubleshoot STP-related optional features**

#### **CramSaver**

 $\overline{\phantom{a}}$  , where  $\overline{\phantom{a}}$ 

- <span id="page-132-7"></span>**[1](#page-133-0).** What optional STP feature permits ports to quickly transition from blocking to forwarding?
- <span id="page-132-8"></span>**[2](#page-133-1).** What optional STP feature is a protection mechanism against switch

loops and is triggered by seeing a BPDU?

#### **Answers**

- <span id="page-133-0"></span>**[1](#page-132-7).** PortFast
- <span id="page-133-1"></span>**[2](#page-132-8).** BPDU Guard

 $\overline{\phantom{a}}$  , where  $\overline{\phantom{a}}$ 

STP has some powerful optional features you should consider. Although there are many, for the purposes of the CCNA exam, you are responsible for understanding two—PortFast and BPDU Guard.

PortFast speeds the time it takes a port to move from blocking to forwarding in an STP topology. This feature is used on ports connecting to servers and workstations. This feature should not be used on ports that connect to switches because it can cause a switching loop. **[Example](#page-133-2) 5.14** demonstrates how easy it is to configure this powerful optional feature.

### <span id="page-133-2"></span>EXAMPLE 5.14 **Configuring PortFast**

#### **Click here to view code [image](#page-547-0)**

```
ACCSW1#
ACCSW1#configure terminal
Enter configuration commands, one per line. End with CNTL/Z.
ACCSW1(config)#interface gi0/3
ACCSW1(config-if)#spanning-tree portfast
%Warning: portfast should only be enabled on ports connected to a
single
 host. Connecting hubs, concentrators, switches, bridges, etc... to
 this
 interface when portfast is enabled, can cause temporary bridging
 loops.
 Use with CAUTION
%Portfast has been configured on GigabitEthernet0/3 but will only
 have effect when the interface is in a non-trunking mode.
ACCSW1(config-if)#end
ACCSW1#
```
What if you configure PortFast on this port that connects to a server, but someone comes along and either accidentally or maliciously connects a switch? The BPDU Guard feature can detect this and ensure the port is error disabled for safety and security. [Example](#page-134-0) 5.15 shows this configuration.

#### <span id="page-134-0"></span>EXAMPLE 5.15 **Configuring BPDU Guard**

#### **Click here to view code [image](#page-548-0)**

```
ACCSW1#
ACCSW1#configure terminal
Enter configuration commands, one per line. End with CNTL/Z.
ACCSW1(config)#interface gi0/3
ACCSW1(config-if)#spanning-tree bpduguard enable
ACCSW1(config-if)#end
ACCSW1#
```
Verifying these configurations involves nothing more than using the **show spanning-tree interface detail** command, as shown in [Example](#page-134-1) 5.16.

#### <span id="page-134-1"></span>EXAMPLE 5.16 **Verifying PortFast and BPDU Guard**

#### **Click here to view code [image](#page-549-0)**

#### ACCSW1#

```
ACCSW1#show spanning-tree interface gi0/3 detail
 Port 4 (GigabitEthernet0/3) of VLAN0002 is designated forwarding
   Port path cost 4, Port priority 128, Port Identifier 128.4.
   Designated root has priority 32770, address fa16.3e49.ce35
   Designated bridge has priority 32770, address fa16.3e49.ce35
   Designated port id is 128.4, designated path cost 0
   Timers: message age 0, forward delay 0, hold 0
   Number of transitions to forwarding state: 1
   The port is in the portfast edge mode
   Link type is shared by default
   Bpdu guard is enabled
   BPDU: sent 349, received 0
ACCSW1#
```
Notice toward the end of this output it is reported that **The port is in the portfast edge mode** and **BPDU guard is enabled**.

#### **CramQuiz**

- <span id="page-134-2"></span>**[1](#page-135-1).** What command allows a port to more quickly transition from blocking to forwarding?
	- **A. spanning-tree portfast**
	- **B. spanning-tree convergefast**
- **C. spanning-tree rstp**
- **D. spanning-tree portfast enable**
- <span id="page-135-3"></span>**[2](#page-135-2).** What command configures a port to dynamically error disable should a BPDU be received?
	- **A. spanning-tree bpdufilter enable**
	- **B. spanning-tree switchguard enable**
	- **C. spanning-tree bpduguard**
	- **D. spanning-tree bpduguard enable**

### **CramQuiz Answers**

- <span id="page-135-1"></span>**[1](#page-134-2). A** is correct. The **spanning-tree portfast** command is done in interface configuration mode.
- <span id="page-135-2"></span>**[2](#page-135-3). D** is correct. The **spanning-tree bpduguard enable** command produces this behavior. It is an interface-level configuration command.

## <span id="page-135-0"></span>**Topic: Configure and verify Layer 2 protocols**

#### **CramSaver**

 $\overline{\phantom{a}}$  , where  $\overline{\phantom{a}}$ 

 $\overline{\phantom{a}}$  , where  $\overline{\phantom{a}}$ 

 $\overline{\phantom{a}}$  , where  $\overline{\phantom{a}}$ 

- <span id="page-135-7"></span>**[1](#page-135-4).** What is the Cisco Layer 2 protocol for discovering neighbors?
- <span id="page-135-8"></span>**[2](#page-135-5).** What is the open standard protocol for discovering neighboring devices?
- <span id="page-135-9"></span>**[3](#page-135-6).** What is the default status of for Cisco's Layer 2 protocol for discovering neighbors?

#### **Answers**

- <span id="page-135-4"></span>**[1](#page-135-7).** Cisco Discovery Protocol (CDP)
- <span id="page-135-5"></span>**[2](#page-135-8).** Link Layer Discovery Protocol (LLDP)
- <span id="page-135-6"></span>**[3](#page-135-9).** CDP is enabled by default

**Cisco Discovery Protocol** is a Layer 2 protocol that allows Cisco devices to communicate information about each other to their directly connected neighbors.

This can prove useful when you are unsure of the topology. Cisco IP phones also use it to communicate their capabilities and VLAN information to their local switch. CDP messages from a Cisco router are not forwarded by a directly connected Cisco switch. Two routers connected to the same switch would not see each other's CDP messages.

CDP is enabled by default on Cisco routers and switches, on all interfaces. To ensure it has not been disabled globally on the device, or to ensure it has not been "trimmed" off an interface, you can use the [commands](#page-136-0) shown in  $Example$ 5.17.

### <span id="page-136-0"></span>EXAMPLE 5.17 **Ensuring CDP is Running on the Device and an Interface**

**Click here to view code [image](#page-550-0)**

```
Switch#configure terminal
Enter configuration commands, one per line. End with CNTL/Z.
Switch(config)#cdp run
Switch(config)#interface gi1/0
Switch(config-if)#cdp enable
Switch(config-if)#end
Switch#
%SYS-5-CONFIG_I: Configured from console by console
Switch#
```
Why might an administrator disable CDP globally or on certain interfaces? The answer is clear—they are concerned about their device sharing information with an unauthorized neighbor. This concern is legitimate and often leads to disabling CDP from specific public facing interfaces.

#### **ExamAlert**

Remember, CDP is its own Layer 2 protocol. It does not rely on other protocols. To quote Cisco themselves: "Cisco Discovery Protocol is a Layer 2, media-independent, and network-independent protocol that networking applications use to learn about nearby, directly connected devices."

CDP is obviously a Cisco-specific solution. The open standard approach is Link Layer Discovery Protocol (LLDP). Note that CDP and LLDP basically serve the same purpose, they provide a method for network devices to communicate information about themselves.

Unlike CDP, LLDP is not enabled globally by default. [Example](#page-137-0) 5.18 shows the commands that may be used to configure LLDP.

<span id="page-137-0"></span>EXAMPLE 5.18 **Ensuring LLDP is Running Globally and on an Interface**

**Click here to view code [image](#page-551-0)**

```
Switch#configure terminal
Enter configuration commands, one per line. End with CNTL/Z.
Switch(config)#lldp run
Switch(config)#interface gi1/0
Switch(config-if)#lldp transmit
Switch(config-if)#lldp receive
Switch(config-if)#end
Switch#
%SYS-5-CONFIG_I: Configured from console by console
Switch#
```
## **CramQuiz**

- <span id="page-137-1"></span>**[1](#page-138-0).** What technology does CDP rely upon in its operation?
	- **A.** TCP
	- **B.** UDP
	- **C.** ICMP
	- **○ D.** Layer 2
- <span id="page-137-2"></span>**[2](#page-138-1).** What Cisco technology heavily relies upon CDP?
	- **A.** VoIP
	- **B.** Video on Demand
	- **C.** STP
	- **D.** NTP
- <span id="page-137-3"></span>**[3](#page-138-2).** What command disables CDP globally on a device?
	- **A. no cdp run**
	- **B. no cdp enable**
	- **C. cdp disable**
	- **D. cdp stop**

### **CramQuiz Answers**

- <span id="page-138-0"></span>**[1](#page-137-1). D** is correct. CDP operates at Layer 2, and does not use TCP, UDP, or ICMP.
- <span id="page-138-1"></span>**[2](#page-137-2). A** is correct. VoIP relies upon CDP for neighbor discovery and capabilities exchange.
- <span id="page-138-2"></span>**[3](#page-137-3). A** is correct. The **no cdp run** command is how you globally disable CDP on a device.

### **Review Questions**

- <span id="page-138-3"></span>**[1](#page-139-0).** What protocol exists to assist you in creating VLANs across different devices with ease?
	- **A.** VTP
	- **B.** STP
	- **C.** SPAN
	- **D.** CDP
- <span id="page-138-4"></span>**[2](#page-139-1).** What must you do in order to place VLAN 20 in the VLAN database on your local device?
	- **A.** Exit from config-vlan mode
	- **B.** Restart the device
	- **O C.** Place the device in Client mode
	- **D.** Save the running configuration
- <span id="page-138-5"></span>**[3](#page-139-2).** What is the default VLAN in Cisco networking?
	- **A.** VLAN 10
	- **B.** VLAN 0
	- **C.** VLAN 4092
	- **D.** VLAN 1
- <span id="page-138-6"></span>**[4](#page-139-3).** What are the two modes of STP you should be familiar with? (Choose two.) **A.** MSTP
	- **B.** PVST+
	- **C.** TRILL
	- **D.** RPVST+
- <span id="page-138-7"></span>**[5](#page-139-4).** What two STP features are recommended for ports that connect to workstations or servers? (Choose two.) **A.** PortFast
- **B.** UplinkFast
- **C.** BPDU Guard
- **D.** BackboneFast
- <span id="page-139-6"></span>**[6](#page-139-5).** Which statement about CDP is correct?
	- **A.** CDP relies upon TCP.
	- **□ B.** CDP is disabled by default.
	- **C.** CDP is disabled on all serial interfaces by default.
	- **D.** CDP is a Layer 2 protocol.

### **Answers to Review Questions**

- <span id="page-139-0"></span>**[1](#page-138-3). A** is correct. VTP allows you to configure or modify VLANs on a central device and then have these configurations synchronize across multiple switches.
- <span id="page-139-1"></span>**[2](#page-138-4). A** is correct. In order to complete a VLAN configuration, you must exit from config-vlan mode.
- <span id="page-139-2"></span>**[3](#page-138-5). D** is correct. VLAN 1 is the default VLAN in Cisco.
- <span id="page-139-3"></span>**[4](#page-138-6). B** and **D** are correct. Classic STP and Rapid STP are the two versions. Cisco implements these as PVST+ and RPVST+.
- <span id="page-139-4"></span>**[5](#page-138-7). A** and **C** are correct. The PortFast and BPDU Guard features are excellent optional features or ports that connect to workstations or servers. These features speed convergence and guard against topology misconfigurations.
- <span id="page-139-5"></span>**[6](#page-139-6). D** is correct. CDP is a media and protocol-independent Layer 2 protocol.

## **Additional Resources**

**What Is a VLAN**[—http://www.ajsnetworking.com/what-is-a-vlan](http://www.ajsnetworking.com/what-is-a-vlan)

### **VLANs—What, Why, and How?**

—<http://www.ajsnetworking.com/vlans-what-why-and-how>

### **Topology Change with STP**

—<http://www.ajsnetworking.com/topology-change-stp>

# **Chapter 6. LAN Switching Technologies: EtherChannel and Switch Stacking**

**This chapter covers the following official CCNA 200-125 exam topics:**

- Configure, verify, and troubleshoot (Layer 2/Layer 3) [EtherChannel](#page-140-0)
- Describe the benefits of switch stacking and chassis [aggregation](#page-148-0)

This chapter ensures you are ready for the above topics from the LAN Switching Technologies section of the overall exam blueprint from Cisco Systems. Remember, this chapter is just a portion of the LAN Switching Technologies area. Chapters Four and Five also exist in this grouping. These other chapters deal with basic switching topics, VLANs and trunking configurations, as well as Spanning-Tree Protocol (STP).

Essential Terms and Components

- EtherChannel
- Layer 2 EtherChannel
- Layer 3 EtherChannel
- **► Static EtherChannel**
- $\blacktriangleright$  PAgP
- **LACP**
- ► Switch Stacking
- Chassis Aggregation

## <span id="page-140-0"></span>**Topic: Configure, verify, and troubleshoot (Layer 2/Layer 3) EtherChannel**

### **CramSaver**

If you can correctly answer these CramSaver questions, save time by skimming the ExamAlerts in this chapter and then completing the CramQuiz at the end of each section and the Review Questions at the end of the chapter. If you are in doubt at all—read EVERYTHING in this chapter!

<span id="page-141-2"></span>**[1](#page-141-0).** What technology aggregates multiple physical links to have them act as one link?

<span id="page-141-3"></span>**[2](#page-141-1).** What are three options for the EtherChannel configuration?

#### **Answers**

- <span id="page-141-0"></span>**[1](#page-141-2).** Layer 2 and Layer 3 EtherChannel
- <span id="page-141-1"></span>**[2](#page-141-3).** Static, LACP, PAgP

 $\overline{\phantom{a}}$  , where  $\overline{\phantom{a}}$ 

 $\overline{\phantom{a}}$  , where  $\overline{\phantom{a}}$ 

The EtherChannel capability of Cisco switches is often included as part of Spanning-Tree Protocol discussions. Why? Because EtherChannel tricks STP. With EtherChannel, you take multiple links between two Cisco switches and bundle them together to act like a single link. STP gets tricked by this. It does not block any link within that bundle. Of course, it might need to block the entire bundle in order to avoid Layer 2 loops, but for bundles that are not blocked, they enjoy the redundancy and increased bandwidth that EtherChannel provides.

To create EtherChannels, you should use interfaces that are of the same type and capabilities from a physical perspective. You should also ensure they are configured identically.

The number of EtherChannels that a switch supports will vary from device to device. A typical number supported for many Cisco switches is eight total EtherChannels. [Figure](#page-142-0) 6.1 shows the topology we use for configuring, verifying, and troubleshooting the various EtherChannel configurations.

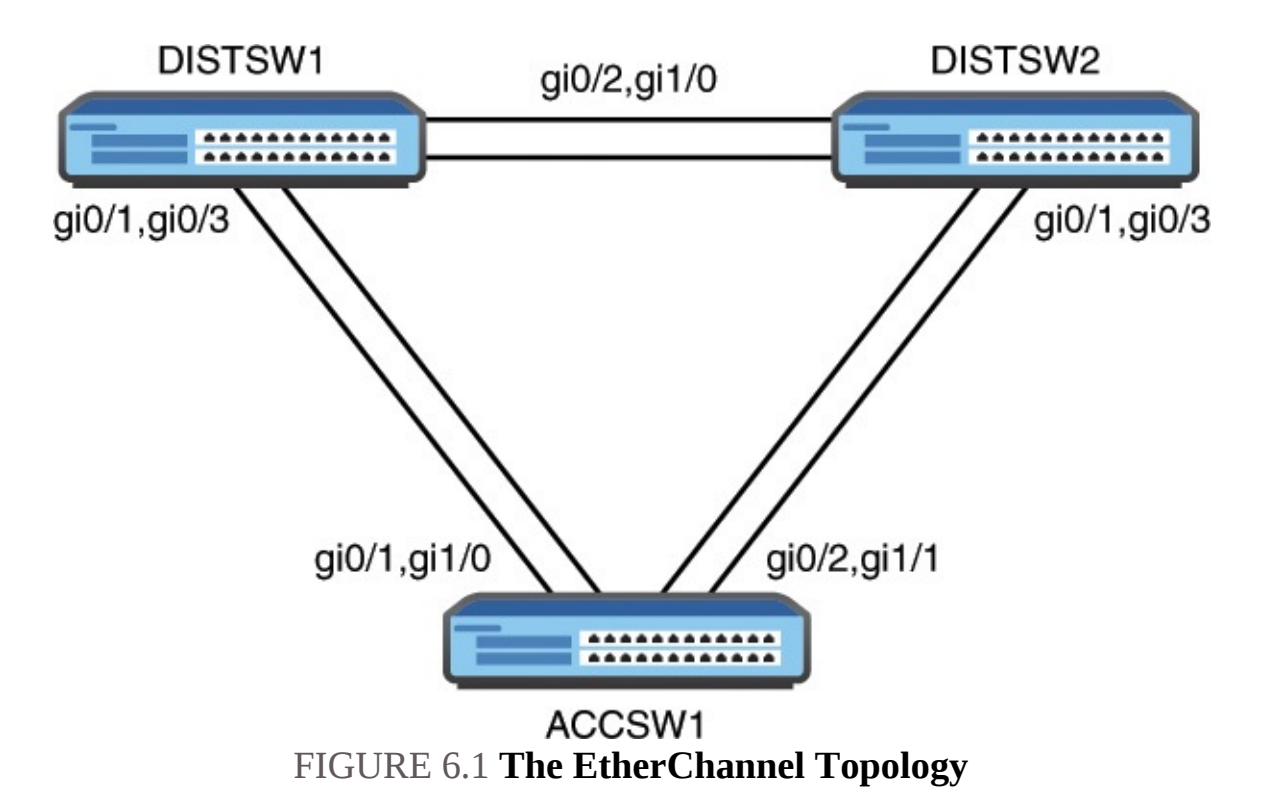

<span id="page-142-0"></span>[Example](#page-142-1) 6.1 demonstrates the configuration of a Layer 2 EtherChannel that is statically configured.

#### <span id="page-142-1"></span>EXAMPLE 6.1 **Configuring a Static EtherChannel**

**Click here to view code [image](#page-552-0)**

```
DISTSW1#configure terminal
Enter configuration commands, one per line. End with CNTL/Z.
DISTSW1(config)#interface range gi0/1 , gi0/3
DISTSW1(config-if-range)#shutdown
DISTSW1(config-if-range)#
%LINK-5-CHANGED: Interface GigabitEthernet0/1, changed state to
administratively down
%LINK-5-CHANGED: Interface GigabitEthernet0/3, changed state to
administratively down
DISTSW1(config-if-range)#channel-group 1 mode on
DISTSW1(config-if-range)#end
DISTSW1#
DISTSW1#
ACCSW1#
ACCSW1#configure terminal
Enter configuration commands, one per line. End with CNTL/Z.
ACCSW1(config)#interface range gi0/1 , gi1/0
ACCSW1(config-if-range)#channel-group 1 mode on
```

```
Creating a portchannel interface Portchannel 1
ACCSW1(config-if-range)#end
ACCSW1#
DISTSW1#
DISTSW1#configure terminal
Enter configuration commands, one per line. End with CNTL/Z.
DISTSW1(config)#interface range gi0/1 , gi0/3
DISTSW1(config-if-range)#no shutdown
DISTSW1(config-if-range)#end
DISTSW1#
```
Notice the following about this configuration:

- We use the **interface range** command in order to configure the two interfaces simultaneously.
- We issue the **shutdown** command first, this prevents EtherChannel misconfiguration errors as the other side of this link defaults to the use of PAgP for dynamically configuring an EtherChannel.
- We use the **channel-group** command to create the EtherChannel; the ID of 1 is locally significant only and the mode of **on** indicates a static configuration.
- When the other side of the link (ACCSW1) possesses the same configuration, we **no shutdown** the interfaces on DISTSW1.

But did the configuration work? [Example](#page-143-0) 6.2 demonstrates how easy the EtherChannel is to verify.

#### <span id="page-143-0"></span>EXAMPLE 6.2 **Verifying a Static EtherChannel**

**Click here to view code [image](#page-553-0)**

```
DISTSW1#
DISTSW1#show etherchannel 1 summary
Flags: D - down P - bundled in portchannel
       I - stand-alone s - suspended
       H - Hot-standby (LACP only)
       R - Layer3 S - Layer2
       U - in use N - not in use, no aggregation
       f - failed to allocate aggregator
       M - not in use, minimum links not met
       m - not in use, port not aggregated due to minimum links not
           met
```
```
u - unsuitable for bundling
       w - waiting to be aggregated
       d - default port
       A - formed by Auto LAG
Number of channel-groups in use: 1
Number of aggregators: 1
Group Portchannel Protocol Ports
------+-------------+-----------+------------------------------------
-
1 Po1(SU) - Gi0/1(P) Gi0/3(P)
DISTSW1#
```
Notice the following from this output:

- $\blacktriangleright$  The configuration created a logical portchannel interface with an ID of 1
- $\blacktriangleright$  The portchannel interface is Layer 2 (S) and in use (U)  $\blacktriangleright$  The physical interfaces are labeled as bundled in a portchannel (P) Next, we will create a Layer 2 EtherChannel using the built-in and default dynamic method of using the Port Aggregation Protocol (PAgP). There are two settings possible here—**auto** and **desirable**. [Example](#page-144-0) 6.3 demonstrates this configuration and verification.

### <span id="page-144-0"></span>EXAMPLE 6.3 **Using PAgP to Form a Layer 2 EtherChannel**

**Click here to view code [image](#page-554-0)**

```
ACCSW1#
ACCSW1#configure terminal
Enter configuration commands, one per line. End with CNTL/Z.
ACCSW1(config)#interface range gi0/2 , gi1/1
ACCSW1(config-if-range)#channel-group 2 mode desirable
Creating a portchannel interface Portchannel 2
ACCSW1(config-if-range)#end
ACCSW1#
DISTSW2#
DISTSW2#configure terminal
Enter configuration commands, one per line. End with CNTL/Z.
DISTSW2(config)#interface range gi0/1 , gi0/3
DISTSW2(config-if-range)#channel-group 2 mode desirable
```

```
Creating a portchannel interface Portchannel 2
DISTSW2(config-if-range)#end
DISTSW2#
DISTSW2#show etherchannel summary
Flags: D - down P - bundled in portchannel
       I - stand-alone s - suspended
       H - Hot-standby (LACP only)
       R - Layer3 S - Layer2
       U - in use N - not in use, no aggregation
       f - failed to allocate aggregator
       M - not in use, minimum links not met
       m - not in use, port not aggregated due to minimum links not
           met
       u - unsuitable for bundling
       w - waiting to be aggregated
       d - default port
       A - formed by Auto LAG
Number of channel-groups in use: 1
Number of aggregators: 1
Group Portchannel Protocol Ports
------+-------------+-----------+------------------------------------
-
2 Po2(SU) PAgP Gi0/1(P) Gi0/3(P)
DISTSW2#
```
Next we will create a Layer 2 EtherChannel using LACP for automatic negotiation, as shown in [Example](#page-145-0) 6.4. This mode uses **Active** or **Passive** settings. Notice that here we use the shutdown approach once again on the interfaces to avoid a misconfiguration with the default mode of PAgP.

#### <span id="page-145-0"></span>EXAMPLE 6.4 **Using PAgP to Form a Layer 2 EtherChannel**

**Click here to view code [image](#page-556-0)**

```
DISTSW1#
DISTSW1#
DISTSW1#configure terminal
DISTSW1(config)#interface range gi0/2 , gi1/0
DISTSW1(config-if-range)#shutdown
DISTSW1(config-if-range)#channel-group 3 mode active
Creating a portchannel interface Portchannel 3
```

```
DISTSW1(config-if-range)#end
DISTSW1#
DISTSW2#
DISTSW2#configure terminal
Enter configuration commands, one per line. End with CNTL/Z.
DISTSW2(config)#interface range gi0/2 , gi1/0
DISTSW2(config-if-range)#channel-group 3 mode active
Creating a portchannel interface Portchannel 3
DISTSW2(config-if-range)#end
DISTSW2#
DISTSW1#
DISTSW1#configure terminal
DISTSW1(config)#interface range gi0/2 , gi1/0
DISTSW1(config-if-range)#no shutdown
DISTSW1(config-if-range)#end
DISTSW1#
DISTSW1#
DISTSW1#show etherchannel 3 summary
Flags: D - down P - bundled in portchannel
       I - stand-alone s - suspended
       H - Hot-standby (LACP only)
        R - Layer3 S - Layer2
        U - in use N - not in use, no aggregation
       f - failed to allocate aggregator
       M - not in use, minimum links not met
       m - not in use, port not aggregated due to minimum links not
           met
       u - unsuitable for bundling
       w - waiting to be aggregated
       d - default port
       A - formed by Auto LAG
Number of channel-groups in use: 2
Number of aggregators: 2
Group Portchannel Protocol Ports
------+-------------+-----------+------------------------------------
-
3 Po3(SU) LACP Gi0/2(P) Gi1/0(P)
DISTSW1#
```
Configuring a Layer 3 EtherChannel is also simple. We removed all previous configuration to DISTSW1 and demonstrate this configuration in [Example](#page-147-0) 6.5. Remember, static, LACP, and PAgP options all still exist. Note how we create the portchannel interface first and assign it an IP address.

### <span id="page-147-0"></span>EXAMPLE 6.5 **Configuring a Layer 3 EtherChannel**

**Click here to view code [image](#page-558-0)**

```
DISTSW1#
DISTSW1#configure terminal
DISTSW1(config)#interface portchannel 1
DISTSW1(config-if)#no switchport
DISTSW1(config-if)#ip address 10.10.10.1 255.255.255.0
DISTSW1(config-if)#exit
DISTSW1(config)#interface range gi0/1 , gi0/3
DISTSW1(config-if-range)#no switchport
DISTSW1(config-if-range)#shutdown
DISTSW1(config-if-range)#channel-group 1 mode on
DISTSW1(config-if-range)#no shutdown
DISTSW1(config-if-range)#end
DISTSW1#
```
### **CramQuiz**

- <span id="page-147-1"></span>**[1](#page-148-0).** What is the default EtherChannel mode on a Cisco switch?
	- **A.** PAgP
	- **B.** LACP
	- **C.** Static
	- **D.** NULL
- <span id="page-147-3"></span><span id="page-147-2"></span>**[2](#page-148-1).** Where do you assign the IP address in a Layer 3 EtherChannel?
	- **A.** The physical interfaces
	- **<b>□ B.** The portchannel interface **□ C.** The NVI interface
	- **D.** Global configuration mode **[3](#page-148-2).** What command creates a LACP EtherChannel with a local ID of 10?
	- **A. channel-group 10 mode active**
	- **B. channel-group 10 mode desirable**
	- **C. channel-group 10 mode on**

### **D. channel-group 10 mode enable**

### **CramQuiz Answers**

- <span id="page-148-0"></span>**[1](#page-147-1). A** is correct. The default mode is PAgP.
- <span id="page-148-1"></span>**[2](#page-147-2). B** is correct. The portchannel interface received the IP address configuration.
- <span id="page-148-2"></span>**[3](#page-147-3). A** is correct. The LACP options are Active and Passive.

### **Topic: Describe the benefits of switch stacking and chassis aggregation**

### **CramSaver**

- <span id="page-148-5"></span>**[1](#page-148-3).** What method of grouping physical switches together is often done at the access layer?
- <span id="page-148-6"></span>**[2](#page-148-4).** What method of grouping physical switches together is considered more complex but also more functional?

#### **Answers**

<span id="page-148-3"></span>**[1](#page-148-5).** Switch stacking

 $\overline{\phantom{a}}$  , where  $\overline{\phantom{a}}$ 

 $\overline{\phantom{a}}$  , where  $\overline{\phantom{a}}$ 

<span id="page-148-4"></span>**[2](#page-148-6).** Chassis aggregation

EtherChannels trick STP into permitting redundant links. Two other technologies that can trick STP are switch stacking and chassis aggregation. With these technologies, multiple switches appear as one device. Switch stacking tends to be implemented at the access layer, whereas chassis aggregation is often found in the distribution and core layers.

Switch stacking presents many advantages, including the following:

- Ease of management through the access of a single management IP address for the entire stack.
- A single configuration file for the management of the entire stack of switches.
- STP, CDP, and VTP run across a single switch infrastructure, even though there are multiple physical devices in the stack; in the case of STP, this

eliminates the need to block links between these switches.

A centralized MAC address table for all of the physical devices.

In order for switch stacking to function, there are special stacking ports and cables used to create the stack.

Chassis aggregation functions differently. It does not need special cabling and ports. Here are the main distinctions for chassis aggregations when compared to stacking technologies: This technology tends to be found in the distribution and core layers.

- It does not require special ports and cables; it can function with Ethernet interfaces and cables.
- It is used to aggregate two switches, as opposed to more physical devices.
- It tends to be more complex than switch stacking.
- In most environments, it is more functional than stacking.

### **CramQuiz**

- <span id="page-149-2"></span>**[1](#page-149-0).** What method of grouping physical switches together uses special ports and cables?
	- **Q A.** Switch stacking
	- **B.** Chassis aggregation
	- **O.** C. Virtual port channel
	- **D.** TRILL
- <span id="page-149-3"></span>**[2](#page-149-1).** How many switches do you use chassis aggregation with?
	- **A.** 1
	- **B.** 2
	- **C.** 3
	- **D.** 4

### **CramQuiz Answers**

- <span id="page-149-0"></span>**[1](#page-149-2). A** is correct. Switch stacking uses special ports and cables.
- <span id="page-149-1"></span>**[2](#page-149-3). B** is correct. Chassis aggregation uses two physical devices.

### **Review Questions**

<span id="page-149-4"></span>**[1](#page-150-0).** Which of the following is not a mode for EtherChannel configuration?

- **A.** NULL
- **B.** Static
- **C.** PAgP
- **D.** LACP
- <span id="page-150-3"></span>**[2](#page-150-1).** What command would verify all of your local EtherChannels?
	- **A. show portchannels all**
	- **B. show etherchannel summary**
	- **C. show portchannel details**
	- **D. show portchannel interfaces**
- <span id="page-150-4"></span>**[3](#page-150-2).** What physical switch aggregation technology allows for the combination of three or more switches?
	- **A.** Chassis aggregation
	- **B.** Switch stacking
	- **C.** TRILL
	- **D.** STP-NULL

### **Answers to Review Questions**

- <span id="page-150-0"></span>**[1](#page-149-4). A** is correct. There are three options for configuring the EtherChannel mode.
- <span id="page-150-1"></span>**[2](#page-150-3). B** is correct. Use **show etherchannel summary**.
- <span id="page-150-2"></span>**[3](#page-150-4). B** is correct. Switch stacking allows for the combination of more than two switches into one logical stack of switches.

### **Additional Resources**

### **Increasing Throughput with EtherChannel**

—<http://www.ajsnetworking.com/etherchannel>

**When EtherChannel and Layer 3 Switching Collide** —<http://www.ajsnetworking.com/etherchannel-layer-3>

# <span id="page-151-0"></span>**Part III: Routing Technologies**

This part of the text deals with one of the seven overall sections you must master for the CCNA exam. There are four chapters total that make up [Part](#page-151-0) 3.

Here you being with high-level overviews of routing concepts, but then quickly move into details of router configurations including inter-VLAN routing, routing methods, static routing, and dynamic routing with advanced technologies like EIGRP and OSPF. [Part](#page-151-0) 3 includes the following chapters: **CHAPTER 7** Routing [Technologies:](#page-152-0) Routing Concepts

**CHAPTER 8** Routing [Technologies:](#page-164-0) Inter-VLAN Routing

**CHAPTER 9** Routing [Technologies:](#page-177-0) Routing Methods

**CHAPTER 10** Routing [Technologies:](#page-184-0) Static Routing and Dynamic Routing

## <span id="page-152-0"></span>**Chapter 7. Routing Technologies: Routing Concepts**

**This chapter covers the following official CCNA 200-125 exam topics:**

- **[Describe](#page-152-1) the routing concepts**
- Interpret the [components](#page-154-0) of routing table
- Describe how a routing table is populated by different routing [information](#page-158-0) sources

This chapter ensures you are ready for the above topic from the Routing Technologies section of the overall exam blueprint from Cisco Systems. Remember, this is just a section of the Routing Technologies area. Chapters Eight, Nine, and Ten also deal with this topic domain. These other chapters cover Inter-VLAN Routing, routing methods, and static and dynamic routing.

Essential Terms and Components

- ▶ Packet Handling
- **► Route Lookups**
- **Frame Rewrite**
- **► Routing Table**
- **Prefix**
- Network Mask
- lacktriangleright Next Hop
- Routing Protocol Code
- Administrative Distance
- **Metric**
- Gateway of Last Resort

### <span id="page-152-1"></span>**Topic: Describe the routing concepts**

#### **CramSaver**

If you can correctly answer these CramSaver questions, save time by skimming the ExamAlerts in this chapter and then completing the CramQuiz at the end of each section and the Review Questions at the end of the chapter. If you are in doubt at all—read EVERYTHING in this chapter!

<span id="page-153-2"></span>**[1](#page-153-0).** What criteria is used for the best match in a routing table lookup?

<span id="page-153-3"></span>**[2](#page-153-1).** What does a router rewrite in a packet when forwarding data on Ethernet networks?

#### **Answers**

 $\overline{\phantom{a}}$  , where  $\overline{\phantom{a}}$ 

 $\overline{\phantom{a}}$  , where  $\overline{\phantom{a}}$ 

- <span id="page-153-0"></span>**[1](#page-153-2).** The best match is the longest match prefix in the routing table.
- <span id="page-153-1"></span>**[2](#page-153-3).** The router rewrites the Layer 2 header, including the source and destination MAC addresses, along with a new frame check sequence (FCS) as part of the trailer in a newly encapsulated frame.

We begin with a discussion of how routing really works. We know a packet enters the router and a routing lookup is done, but what does this really mean? What are the details of the packet handling process?

When a IPv4 packet arrives on a router interface, the router de-encapsulates the Layer 2 frame and examines the Layer 3 IPv4 header. The router identifies the destination IPv4 address, and proceeds through the route lookup process. The router scans the routing table to find a best match for the destination IPv4 address. The best match is the longest match in the table. For example, if the destination IPv4 address is 172.16.0.10 and the entries in the routing table are for 172.16.0.0/12, 172.16.0.0/18, and 172.16.0.0/26, the longest match and the entry used for the packet is 172.16.0.0/26. Remember, for any of these routes to be considered a possible match, there must be at least the number of matching bits indicated by the subnet mask of the routing table prefix.

Another critical aspect for us to understand is the frame rewrite procedure by the router. For the router to do its job, it encapsulates the IP packet with the same source and destination IP address that was sent from the original sending device into a new Layer 2 frame. It changes the source MAC address to the forwarding interface of the local router. The router changes the destination MAC address to the receiving interface of the next-hop device. An FCS as part of the trailer is also added. This process continues from hop to hop on Ethernet networks until the packet reaches the destination host.

A technique used by Cisco in order to dramatically improve routing  $\mathcal{L}$ 

#### **ExamAlert**

A technique used by Cisco in order to dramatically improve routing performance is to use Cisco Express Forwarding (CEF). This features all of the information required to route traffic stored in specialized hardware. This includes a Forwarding Information Base (FIB) and an adjacency table with required MAC address information.

### **CramQuiz**

<span id="page-154-3"></span>**[1](#page-154-1).** Given the following routing table entries, what is the next router (or hop) to be used for a packet destined for 172.16.1.23/24?

172.16.0.0/16 via 10.10.10.1

0.0.0.0/0 via 192.168.1.1

172.16.1.0/24 via 10.20.20.2

- 172.16.2.0/24 via 10.30.30.3
- **A.** 10.30.30.3
- **B.** 192.168.1.1
- **C.** 10.10.10.1
- **D.** 10.20.20.2
- <span id="page-154-4"></span>**[2](#page-154-2).** When performing a Layer 2 rewrite, what does the router use for the source MAC address?
	- **A.** The next-hop interface MAC address  $\odot$  **B.** The sending interface MAC address on the local router  $\bigcirc$  C. The previous hop sending interface MAC address  $\odot$  **D.** The receiving interface MAC address of the local router

### **CramQuiz Answers**

- <span id="page-154-1"></span>**[1](#page-154-3). D** is correct. Here the longest match entry is 172.16.1.0/24 via 10.20.20.2 for the destination IP address of 172.16.1.23/24.
- <span id="page-154-2"></span>**[2](#page-154-4). B** is correct. During this rewrite process, the router changes the source MAC to its own sending interface MAC address.

### <span id="page-154-0"></span>**Topic: Interpret the components of routing table**

### **CramSaver**

<span id="page-154-5"></span>**[1](#page-155-0).** In a routing table, the word "via" indicates what?

<span id="page-155-5"></span>**[2](#page-155-1).** What does the routing protocol code of EX stand for?

- <span id="page-155-6"></span>**[3](#page-155-2).** What do the two numbers [120/1] mean when seen in a routing table entry?
- <span id="page-155-7"></span>**[4](#page-155-3).** What is the metric value used by RIP?

<span id="page-155-8"></span>**[5](#page-155-4).** What is the Gateway of Last Resort?

#### **Answers**

- <span id="page-155-0"></span>**[1](#page-154-5).** Via indicates the next-hop IP address. This is the IP address of the next router for forwarding packets to the final destination.
- <span id="page-155-1"></span>**[2](#page-155-5).** EIGRP External.

 $\overline{\phantom{a}}$  , where  $\overline{\phantom{a}}$ 

 $\overline{\phantom{a}}$  , where  $\overline{\phantom{a}}$ 

 $\overline{\phantom{a}}$  , where  $\overline{\phantom{a}}$ 

 $\overline{\phantom{a}}$  , where  $\overline{\phantom{a}}$ 

 $\overline{\phantom{a}}$  , where  $\overline{\phantom{a}}$ 

- <span id="page-155-2"></span>**[3](#page-155-6).** 120 is the administrative distance and 1 is the metric.
- <span id="page-155-3"></span>**[4](#page-155-7).** The metric used by RIP is Hop Count.
- <span id="page-155-4"></span>**[5](#page-155-8).** This is the default gateway for any unknown prefixes; the prefix match is 0.0.0.0/0.

It is time to examine in great detail the vast amount of information communicated in a key network component—the IP routing table of a Cisco router. **[Example](#page-155-9) 7.1** shows a sample table.

#### <span id="page-155-9"></span>EXAMPLE 7.1 **The IP Routing Table on a Cisco Router**

#### **Click here to view code [image](#page-559-0)**

```
R1#show ip route
Codes: L—local, C—connected, S—static, R—RIP, M—mobile, B—BGP
       D—EIGRP, EX—EIGRP external, O—OSPF, IA—OSPF inter area
       N1—OSPF NSSA external type 1, N2—OSPF NSSA external type 2
       E1—OSPF external type 1, E2—OSPF external type 2
       i—IS-IS, su—IS-IS summary, L1—IS-IS level-1, L2—IS-IS level-2
       ia—IS-IS inter area, *—candidate default, U—per-user static
route
       o—ODR, P—periodic downloaded static route, +—replicated route
Gateway of last resort is not set
```

```
10.0.0.0/8 is variably subnetted, 2 subnets, 2 masks
C 10.10.10.0/24 is directly connected, FastEthernet0/0
L 10.10.10.1/32 is directly connected, FastEthernet0/0
     172.16.0.0/24 is subnetted, 3 subnets
R 172.16.1.0 [120/1] via 10.10.10.3, 00:00:19, FastEthernet0/0
R 172.16.2.0 [120/1] via 10.10.10.3, 00:00:19, FastEthernet0/0
R 172.16.3.0 [120/1] via 10.10.10.3, 00:00:19, FastEthernet0/0
     192.168.1.0/32 is subnetted, 1 subnets
O 192.168.1.2 [110/2] via 10.10.10.2, 00:00:37,
FastEthernet0/0
     192.168.2.0/32 is subnetted, 1 subnets
O 192.168.2.2 [110/2] via 10.10.10.2, 00:00:37,
FastEthernet0/0
R1#
```
Specifically, in this output, we must master the meaning and location of the following components:

- $\blacktriangleright$  Prefix: Notice that the routing table lists the parent and children prefixes reachable in the table. For example, in the table above the entry **172.16.0.0/24 is subnetted, three subnets** listing the parent prefix, and the specific child prefixes below of **172.16.1.0**, **172.16.2.0**, and **172.16.3.0**.
- $\blacktriangleright$  Network Mask: Notice the parent prefix lists the network mask in prefix notation. So for the 172.16.0.0 example above, the network mask is **/24**. Remember, in non-prefix notation, this is 255.255.255.0.
- Next Hop: The next-hop IP address follows the **via** word for a child prefix entry. Note that it is **10.10.10.3** for our 172.16.0.0/24 entries. The *[next](#page-475-0) hop* refers to the IP address of the next router in the path when forwarding packets to a remote destination.
- Routing Protocol Code: Located at the very beginning of a routing table entry is the routing protocol code. Cisco is kind to us and even provides a legend at the beginning of the show output to explain what each value means. Here are those values for your ease of reference: L—local
	- **► C—connected**
	- $\blacktriangleright$  S—static
	- R—RIP
	- M—mobile
	- B—BGP
	- D—EIGRP

EX—EIGRP external

 $\triangleright$  O—OSPF

IA—OSPF inter area

N1—OSPF NSSA external type 1

N2—OSPF NSSA external type 2

► E1—OSPF external type 1

► E2—OSPF external type 2

 $\blacktriangleright$  i $\sqcup$ IS-IS

su—IS-IS summary

L1-IS-IS level-1

► L2—IS-IS level-2

■ ia—IS-IS inter area

 $\blacktriangleright$   $*$  — candidate default

► U—per-user static route

► o—ODR

 $\blacktriangleright$  P—periodic downloaded static route  $\blacktriangleright$  +—replicated route

Administrative Distance: The administrative distance (AD) for the prefix. This text details AD in the last section of this chapter. Note the AD associated with the 172.16.0.0/24 prefixes is **120**. This is because these routes were learned via RIP, and 120 is the default administrative distance for RIP.

Metric: The metric varies for the dynamic routing protocol involved. It is a measure of the ["distance"](#page-471-0) to reach the prefix. In our 172 prefixes it is a *hop count*. This is the simple metric used by RIP. It indicates how many routers you must cross to reach the destination prefix in question.

Gateway of Last Resort: Notice our routing table example above indicates there is no Gateway of Last Resort set. This indicates there is no default route 0.0.0.0/0 setup that allows the router to send traffic somewhere if it does not have a specific prefix entry for the destination IP address. The Gateway of Last Resort can be dynamically learned, or it can be set using three different commands: **ip default-gateway**, **ip default-network**, and **ip route 0.0.0.0 0.0.0.0**.

#### **ExamAlert**

Yes, you must memorize small details like the routing protocol codes.

Yes, you must memorize small details like the routing protocol codes. As I indicate later in this chapter, flash cards can really help with these matters. Especially for non-obvious codes like D for EIGRP.

### **CramQuiz**

- <span id="page-158-4"></span>**[1](#page-158-1).** What is the decimal network mask for a prefix notation of /22?
	- **a.** 255.255.252.0
	- **B.** 255.255.254.0
	- **C.** 255.255.248.0
	- **D.** 255.255.240.0
- <span id="page-158-5"></span>**[2](#page-158-2).** What is the routing protocol code for a connected prefix?
	- **A.** S
	- **B.** L
	- **C.** C
	- **D.** i
- <span id="page-158-6"></span>**[3](#page-158-3).** What aspect of the routing table is impacted by the command **ip route 0.0.0.0 0.0.0.0**?
	- **Q A.** Network mask
	- **B.** Metric
	- **C.** Administrative distance  **D.** Gateway of Last Resort

### **CramQuiz Answers**

- <span id="page-158-1"></span>**[1](#page-158-4). A** is correct. 255.255.252.0 equates to /22.
- <span id="page-158-2"></span>**[2](#page-158-5). C** is correct. C is used for Connected prefixes.
- <span id="page-158-3"></span>**[3](#page-158-6). D** is correct. **ip route 0.0.0.0 0.0.0.0** is one way to set the default route and Gateway of Last Resort.

### <span id="page-158-0"></span>**Topic: Describe how a routing table is populated by different routing information sources**

### **CramSaver**

 $\overline{\phantom{a}}$ 

<span id="page-158-7"></span>**[1](#page-159-0).** What is the meaning of an administrative distance value?

<span id="page-159-4"></span>**[2](#page-159-1).** What is preferred, a lower or a higher administrative distance number?

<span id="page-159-5"></span>**[3](#page-159-2).** What is the default administrative distance value for a static route?

<span id="page-159-6"></span>**[4](#page-159-3).** What is the default administrative distance value for Internal BGP?

### **Answers**

 $\overline{\phantom{a}}$  , where  $\overline{\phantom{a}}$ 

 $\overline{\phantom{a}}$  , where  $\overline{\phantom{a}}$ 

<span id="page-159-2"></span><span id="page-159-1"></span> $\overline{\phantom{a}}$  , where  $\overline{\phantom{a}}$ 

- <span id="page-159-0"></span>**[1](#page-158-7).** Administrative distance is a measure of the trustworthiness of the routing information source—note that a directly connected prefix is by far the most believable to the router **[2.](#page-159-4)** The router prefers administrative distances that have a lower numeric value **[3.](#page-159-5)** 1
- <span id="page-159-3"></span>**[4](#page-159-6).** 200

What happens when multiple different routing sources indicate they know how to reach a network/prefix? The router needs to be able to break this "tie" between routing information sources. As a result, the router uses Administrative Distance. This can be a bit of a misleading term since the value has nothing to do with actual distance of any kind. Some administrators like to call it administrative trustworthiness. Cisco ranks the trustworthiness of the various routing information sources. A lower score is better, just like in golf. Is it any surprise that Cisco rated their own inventions of IGRP and EIGRP so trustworthy?

[Table](#page-160-0) 7.1 shows the default administrative distance values.

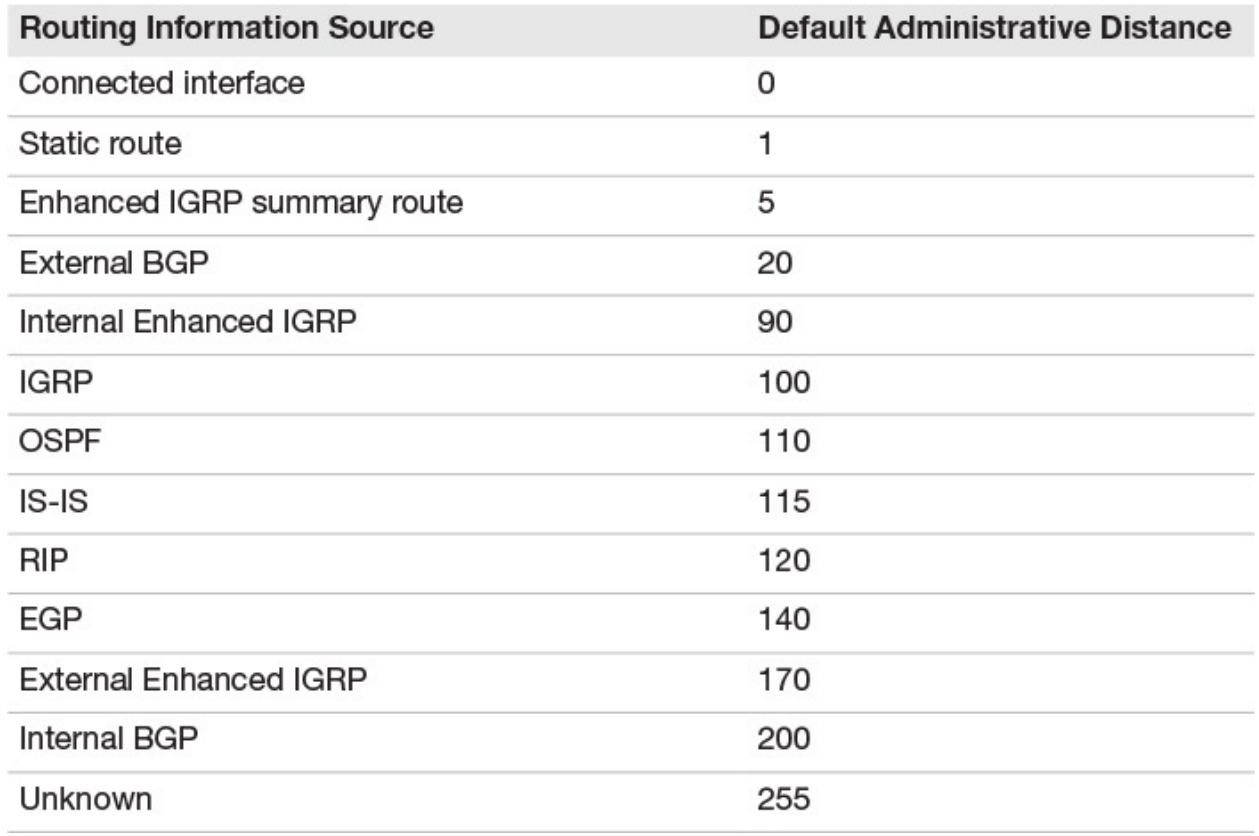

TABLE 7.1 **Default Administrative Distance Values**

#### <span id="page-160-0"></span>**Note**

On Cisco gear, the maximum configurable administrative distance for a route is 255. This makes the route unusable. If the administrative distance is 255, the router does not believe the source of that route and does not install the route in the routing table.

#### **ExamAlert**

You should have the above values memorized for success in the exam. Without a ton of experience at the command line, this can be tough. I recommend you make some flash cards to help you in memorizing information like this. Notice also that logic comes into play. For example, RIP scores relatively poorly because it is so prone to problems.

#### **ExamAlert**

Remember, the administrative distance is shown in the prefix entries in

the routing table with the **show ip route** command.

### **CramQuiz**

- <span id="page-161-4"></span>**[1](#page-161-0).** What is the default administrative distance value for RIP?
	- **A.** 100
	- **B.** 60
	- **C.** 200
	- **D.** 120
- <span id="page-161-5"></span>**[2](#page-161-1).** What is the default administrative distance value for External BGP?
	- **A.** 60
	- **B.** 20
	- **C.** 110
	- **D.** 200
- <span id="page-161-6"></span>**[3](#page-161-2).** What is the default administrative distance value for OSPF?
	- **A.** 100
	- **B.** 110
	- **C.** 120
	- **D.** 140
- <span id="page-161-7"></span>**[4](#page-161-3).** What is the default administrative distance value for a connected interface?
	- **A.** 5
	- **B.** 1
	- $\circ$  C. 0
	- **D.** 20

### **CramQuiz Answers**

- <span id="page-161-0"></span>**[1](#page-161-4). D** is correct. RIP features a default admin distance of 120.
- <span id="page-161-1"></span>**[2](#page-161-5). B** is correct. External BGP features an excellent admin distance of 20.
- <span id="page-161-2"></span>**[3](#page-161-6). B** is correct. OPSF features an AD of 110.
- <span id="page-161-3"></span>**[4](#page-161-7). C** is correct. A directly connected interface has the best possible AD of 0.

### **Review Questions**

- <span id="page-162-2"></span>**[1](#page-162-0).** If a router cannot find a best match, what might the router use to route the traffic?
	- **A.** 255.255.255.255/0
	- **B.** 127.0.0.1/32
	- **C.** 0.0.0.0/32
	- **D.** 0.0.0.0/0
- <span id="page-162-4"></span><span id="page-162-3"></span>**[2](#page-162-1).** When a router forwards packets on Ethernet, what is rewritten?
	- **A.** The source and destination IP addresses **B.** Only the source IP address **C.** Only the source MAC address **D.** The source and destination MAC addresses **[3](#page-163-0).** What does the routing protocol code B indicate in the routing table?
	- **A.** EIGRP
	- **B.** IGRP
	- **C.** RIP
	- **D.** OSPF
	- **E.** BGP
- <span id="page-162-5"></span>**[4](#page-163-1).** What is the administrative distance of Internal EIGRP?
	- **A.** 5
	- **B.** 20
	- **C.** 90
	- **D.** 100
- <span id="page-162-6"></span>**[5](#page-163-2).** What is the unreachable AD?
	- **A.** 0
	- **B.** 100
	- **C.** 200
	- **D.** 255

### **Answers to Review Questions**

- <span id="page-162-0"></span>**[1](#page-162-2). D** is correct. Routers use the default route to send packets that have no other better match in the routing table.
- <span id="page-162-1"></span>**[2](#page-162-3). D** is correct. The router must rewrite the source and destination MAC

addresses.

- <span id="page-163-0"></span>**[3](#page-162-4). E** is correct. B indicates BGP.
- <span id="page-163-1"></span>**[4](#page-162-5). C** is correct. Internal Enhanced IGP receives an AD of 90.

<span id="page-163-2"></span>**[5](#page-162-6). D** is correct. An AD of 255 indicates the prefix is unreachable.

### **Additional Resources**

**What is VIRL?**[—http://www.ajsnetworking.com/what-is-virl](http://www.ajsnetworking.com/what-is-virl) **What is Administrative Distance**[—http://bit.ly/1OkgevM](http://bit.ly/1OkgevM)

# <span id="page-164-0"></span>**Chapter 8. Routing Technologies: InterVLAN Routing**

**This chapter covers the following official CCNA 200-125 exam topics:**

Configure, verify, and [troubleshoot](#page-164-1) interVLAN routing

This chapter ensures you are ready for the above topic from the Routing Technologies section of the overall exam blueprint from Cisco Systems. Remember, this is just a section of the Routing Technologies area. Chapters Seven, Nine, and Ten also exist in this grouping. These other chapters deal with basic routing concepts and static and dynamic routing protocol.

Essential Terms and Components

- **► InterVLAN Routing**
- Router on a Stick
- **► Subinterfaces**

 $\overline{\phantom{a}}$  , where  $\overline{\phantom{a}}$ 

 $\overline{\phantom{a}}$  , where  $\overline{\phantom{a}}$ 

 $\overline{\phantom{a}}$ 

### <span id="page-164-1"></span>**Topic: Configure, verify, and troubleshoot interVLAN routing**

#### **CramSaver**

If you can correctly answer these CramSaver questions, save time by skimming the ExamAlerts in this chapter and then completing the CramQuiz at the end of each section and the Review Questions at the end of the chapter. If you are in doubt at all—read EVERYTHING in this chapter!

- <span id="page-164-2"></span>**[1](#page-165-0).** What is required in order to move traffic from VLAN to VLAN?
- <span id="page-164-3"></span>**[2](#page-165-1).** What type of interface(s) allows a physical router interface to carry the traffic of multiple VLANs?
- <span id="page-164-4"></span>**[3](#page-165-2).** What command sets the encapsulation to 802.1Q for VLAN 10 on a virtual interface?

<span id="page-165-4"></span>**[4](#page-165-3).** What two methods allow for the traffic of a Native VLAN in a router on a stick (ROAS) configuration?

#### **Answers**

- <span id="page-165-0"></span>**[1](#page-164-2).** A routing engine (RE), also known as a device that can do IPv4 Layer 3 routing.
- <span id="page-165-1"></span>**[2](#page-164-3).** Subinterfaces

 $\overline{\phantom{a}}$  , where  $\overline{\phantom{a}}$ 

### <span id="page-165-2"></span>**[3](#page-164-4). encapsulation dot1q 10**

<span id="page-165-3"></span>**[4](#page-165-4).** Setting the appropriate IP address under the physical interface, or using a subinterface with the **native** keyword on the **[encapsulation](#page-468-0)** statement

InterVLAN routing is an interesting topic in the scope of CCNA. The specific variation of this technology we must master is called router on a stick (ROAS). You very rarely encounter this in production any longer because of the popularity of multilayer switches. A multilayer switch possesses a routing engine (RE) in its components. This RE allows the device to very efficiently route between the various VLANs the device participates in.

The router on a stick configuration provides us with the ability to perform interVLAN routing.

[Figure](#page-165-5) 8.1 and [Examples](#page-165-6) 8.1 and [8.2](#page-166-0) show the topology and configuration of this feature. I walk you through these configurations in the text that follows.

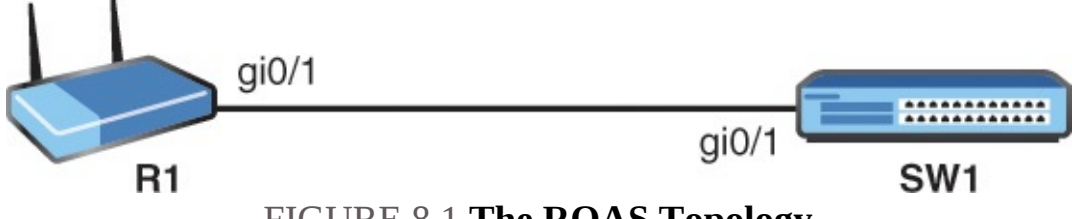

FIGURE 8.1 **The ROAS Topology**

### <span id="page-165-6"></span><span id="page-165-5"></span>EXAMPLE 8.1 **The ROAS Configuration of R1**

**Click here to view code [image](#page-560-0)**

```
R1#
R1#configure terminal
Enter configuration commands, one per line. End with CNTL/Z.
R1(config)#interface gi0/1
R1(config-if)#no shutdown
```

```
R1(config-if)#
%LINK-3-UPDOWN: Interface GigabitEthernet0/1, changed state to up
%LINEPROTO-5-UPDOWN: Line protocol on Interface GigabitEthernet0/1,
changed state to up
R1(config-if)#! Notice no IP address is configured on the physical
interface
R1(config-if)#interface gi0/1.10
R1(config-subif)#encapsulation dot1q 10
R1(config-subif)#ip address 10.1.10.1 255.255.255.0
R1(config-subif)#exit
R1(config)#interface gi0/1.20
R1(config-subif)#encapsulation dot1q 20
R1(config-subif)#ip address 10.1.20.1 255.255.255.0
R1(config-subif)#end
%SYS-5-CONFIG_I: Configured from console by console
R1#
```
#### <span id="page-166-0"></span>EXAMPLE 8.2 **The ROAS Configuration of SW1**

#### **Click here to view code [image](#page-561-0)**

```
SW1#
SW1#configure terminal
Enter configuration commands, one per line. End with CNTL/Z.
SW1(config)#interface gi0/1
SW1(config-if)#switchport trunk encapsulation dot1q
SW1(config-if)#switchport mode trunk
SW1(config-if)#end
SW1#
```
#### **Note**

[Example](#page-166-0) 8.2 above does not include the configuration you need of the VLANs and their interface assignments. [Chapter](#page-112-0) 5, "LAN Switching [Fundamentals:](#page-112-0) VLANs and Interswitch Connectivity," covers this configuration in detail.

Notice that router R1 has an issue. It has only one physical interface that connects to SW1. This is an issue because this device needs to route between two VLANs (VLAN 10 and VLAN 20). This is where subinterfaces come to the rescue in the ROAS configuration. Subinterfaces gi0/1.10 and gi0/1.20 solve the issue. This allows the router to use one single physical interface and multiple subinterfaces to properly encapsulate and route traffic for multiple VLANs.

#### **ExamAlert**

In the example, I used an IP network address that had as part of it the same VLAN ID number. I also chose the subinterface ID number to match the VLAN ID. This is not required. I do it in practice to help my configuration to be easier to read and troubleshoot. In the exam, do not expect the exam authors to be "nice" to you like this. They may randomly assign subinterface network addresses, subinterface IDs, and VLAN IDs that do not match each other numerically.

But now a new issue is apparent. How do the subinterfaces get associated with the different VLANs from the switch? This is the power of the **encapsulation dot1q 10** and **encapsulation dot1q 20** commands under these subinterfaces. These commands ensure the subinterfaces can successfully do their job with the 802.1Q tagged traffic.

Notice that IP addressing is also very interesting. The physical interface receives no IP address (more on this later in the chapter), whereas the subinterfaces receive the appropriate IP addresses for the VLANs (subnets). These IP addresses can be used as the Default Gateway addresses hosts will use in the respective subnets.

For the SW1 configuration, things are remarkably straightforward. We configure the interface facing the router as an 802.1Q trunk.

Verification on the router is shown in [Example](#page-167-0) 8.3.

#### <span id="page-167-0"></span>EXAMPLE 8.3 **Verifying the R1 Configuration**

#### **Click here to view code [image](#page-562-0)**

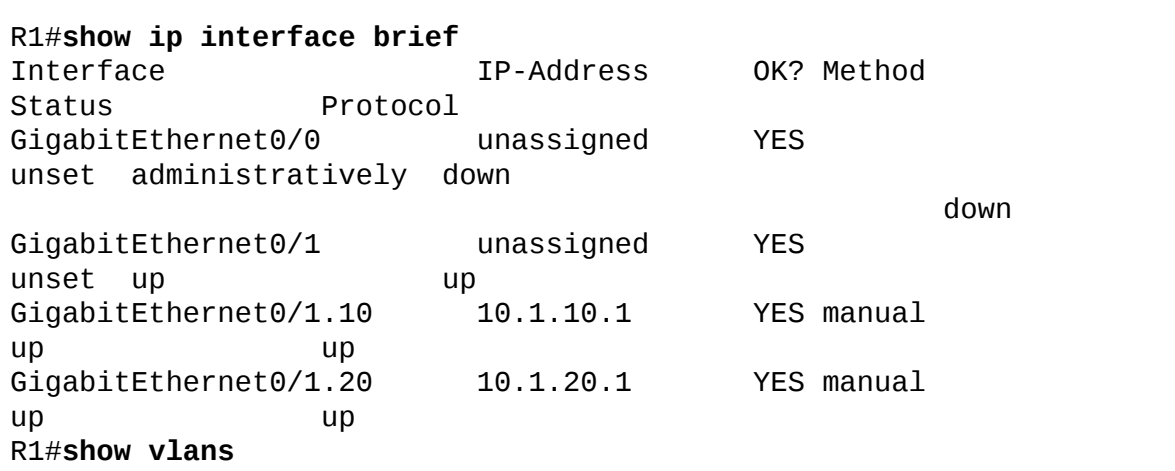

Virtual LAN ID: 1 (IEEE 802.1Q Encapsulation) vLAN Trunk Interface: GigabitEthernet0/1 This is configured as native Vlan for the following interface(s) : GigabitEthernet0/1 Native-vlan Tx-type: Untagged Protocols Configured: Address: Received: Transmitted: GigabitEthernet0/1 (1) Other 0 271 118 packets, 21366 bytes input 271 packets, 19851 bytes output Virtual LAN ID: 10 (IEEE 802.1Q Encapsulation) vLAN Trunk Interface: GigabitEthernet0/1.10 Protocols Configured: Address: Received: Transmitted: GigabitEthernet0/1.10 (10) IP 10.1.10.1 0 Other 0 2 0 packets, 0 bytes input 2 packets, 92 bytes output Virtual LAN ID: 20 (IEEE 802.1Q Encapsulation) vLAN Trunk Interface: GigabitEthernet0/1.20 Protocols Configured: Address: Received: Transmitted: GigabitEthernet0/1.20 (20) IP 10.1.20.1 0 Other 0 2 0 packets, 0 bytes input 2 packets, 92 bytes output R1#

Notice I like to first use **show ip interface brief** (as always!) to verify that the

physical interface and the subinterfaces are all just fine (UP/UP). You can then use **show vlans** (interesting for a router!) in order to verify the encapsulations you have in place on your subinterfaces.

[Example](#page-169-0) 8.4 shows the verification on SW1.

#### <span id="page-169-0"></span>EXAMPLE 8.4 **Verification on SW1**

SW1#**show interface trunk**

**Click here to view code [image](#page-564-0)**

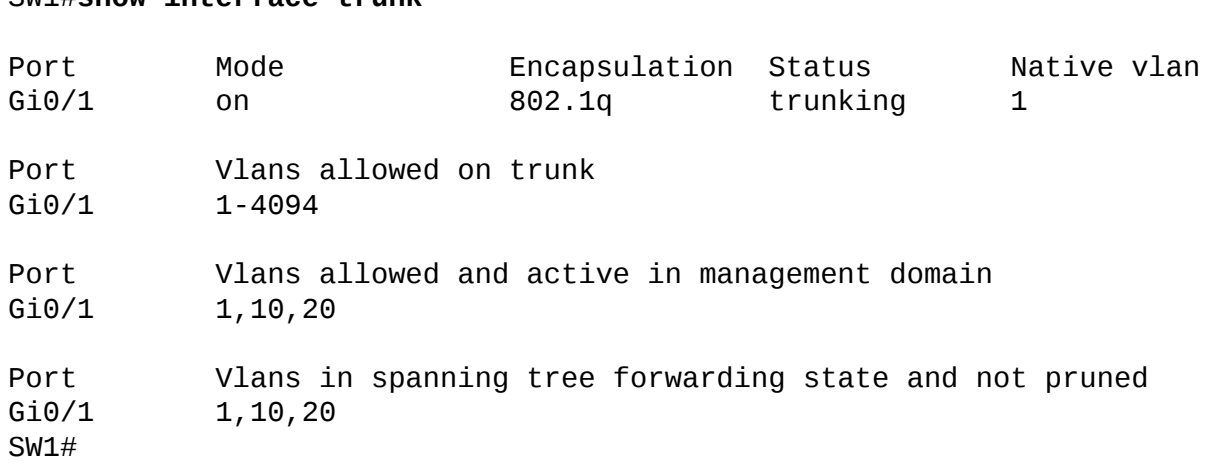

My verification on SW1 is super straightforward. I just like to check the trunking status of my trunk port with **show interface trunk**. This, of course, assumes I have already properly verified my VLANs and interfaces and all of the other infrastructure stuff from earlier chapters.

#### **ExamAlert**

In a production environment, or in a robustly constructed exam simulation, you might have the opportunity to move to properly configured host workstations in each VLAN and ensure they can ping each other. Remember, the point of interVLAN routing is to permit devices in one VLAN and IP subnet to communicate with devices in another, so always test this if it is possible.

If you are curious like me, you might be wondering about the Native VLAN, that one VLAN that is not tagged with an 802.1Q tag by default. The preceding configurations assume that no Native VLAN is in use by the router. Let me demonstrate two separate methods you can use to handle a Native VLAN.

[Example](#page-170-0) 8.5 demonstrates placing the IP address that coordinates with the subnet of the Native VLAN on the physical interface. This makes sense because this traffic is not tagged and requires no recognition of an encapsulated tag, since the encapsulated tag does not exist on the native VLAN!

#### <span id="page-170-0"></span>EXAMPLE 8.5 **The Native VLAN on the Physical Interface**

#### **Click here to view code [image](#page-565-0)**

```
R1#
R1#configure terminal
Enter configuration commands, one per line. End with CNTL/Z.
R1(config)#interface gi0/1
R1(config-if)#no shutdown
R1(config-if)#
%LINK-3-UPDOWN: Interface GigabitEthernet0/1, changed state to up
%LINEPROTO-5-UPDOWN: Line protocol on Interface GigabitEthernet0/1,
changed state to up
R1(config-if)#! Notice now the IP address on the physical interface!
R1(config-if)#ip address 10.1.0.1 255.255.255.0
R1(config-if)#interface gi0/1.10
R1(config-subif)#encapsulation dot1q 10
R1(config-subif)#ip address 10.1.10.1 255.255.255.0
R1(config-subif)#exit
R1(config)#interface gi0/1.20
R1(config-subif)#encapsulation dot1q 20
R1(config-subif)#ip address 10.1.20.1 255.255.255.0
R1(config-subif)#end
R1#
%SYS-5-CONFIG_I: Configured from console by console
R1#
```
[Example](#page-170-1) 8.6 show another way to handle the use of a Native VLAN on your ROAS configuration. This time, a subinterface is used for the Native VLAN. Because there is no tagging to identify the VLAN, the **native** keyword must be used in the **encapsulation** command.

#### <span id="page-170-1"></span>EXAMPLE 8.6 **The Native VLAN on a Subinterface**

**Click here to view code [image](#page-566-0)**

```
R1#
R1#configure terminal
Enter configuration commands, one per line. End with CNTL/Z.
R1(config)#interface gi0/1
```

```
R1(config-if)#no shutdown
R1(config-if)#
%LINK-3-UPDOWN: Interface GigabitEthernet0/1, changed state to up
%LINEPROTO-5-UPDOWN: Line protocol on Interface GigabitEthernet0/1,
changed state to up
R1(config-if)#! Notice no IP address on the physical interface
R1(config-if)#interface gi0/1.10
R1(config-subif)#encapsulation dot1q 10
R1(config-subif)#ip address 10.1.10.1 255.255.255.0
R1(config-subif)#exit
R1(config)#interface gi0/1.20
R1(config-subif)#encapsulation dot1q 20
R1(config-subif)#ip address 10.1.20.1 255.255.255.0
R1(config-subif)#exit
R1(config)#interface gi0/1.777
R1(config-subif)#encapsulation dot1q 777 native
R1(config-subif)#ip address 10.1.0.1 255.255.255.0
R1(config-subif)#end
R1#
%SYS-5-CONFIG_I: Configured from console by console
R1#
```
### **CramQuiz**

<span id="page-171-0"></span>**[1](#page-175-0).** Examine the configuration of R1 following the depicted network topology. Why is ROAS not functioning?

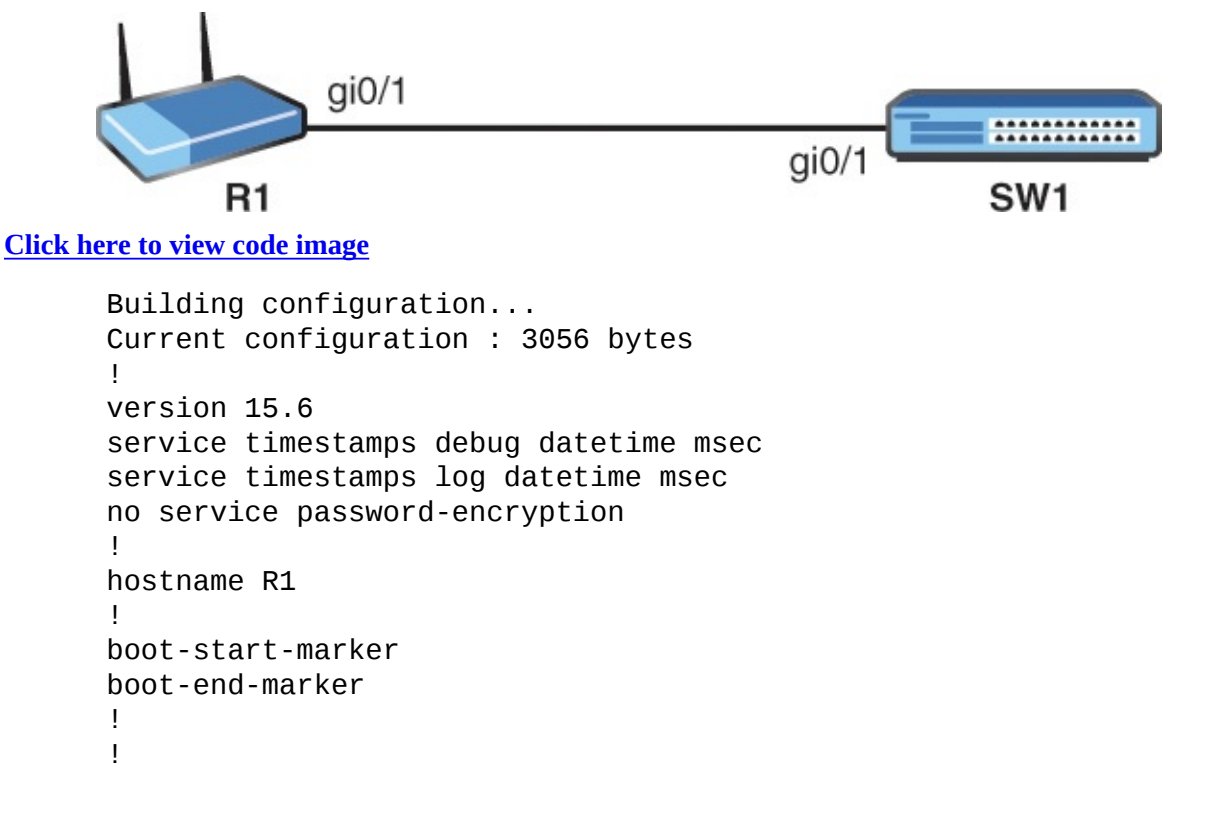

```
!
no aaa new-model
ethernet lmi ce
!
!
!
mmi polling-interval 60
no mmi auto-configure
no mmi pvc
mmi snmp-timeout 180
!
!
!
no ip routing
!
!
!
no ip cef
no ipv6 cef
!
multilink bundle-name authenticated
!
!
!
redundancy
!
!
!
interface GigabitEthernet0/0
 ip address 10.255.0.14 255.255.0.0
no ip route-cache
 shutdown
duplex auto
speed auto
media-type rj45
!
interface GigabitEthernet0/1
no ip address
 no ip route-cache
duplex auto
 speed auto
media-type rj45
no shutdown
!
interface GigabitEthernet0/1.10
encapsulation dot1Q 10
ip address 10.1.10.1 255.255.255.0
no ip route-cache
!
interface GigabitEthernet0/1.20
```

```
encapsulation dot1Q 20
 ip address 10.1.20.1 255.255.255.0
 no ip route-cache
!
ip forward-protocol nd
!
!
no ip http server
no ip http secure-server
!
!
!
control-plane
!
!
!
line con 0
exec-timeout 0 0
 logging synchronous
line aux 0
line vty 0 4
login
transport input none
!
no scheduler allocate
!
end
```
**A.** The IP address on the gi0/1.20 interface is the subnet ID.

**■ B.** Interface gi0/1 has no IP address assigned.

**C.** AAA is disabled.

**D.** IP routing is disabled.

<span id="page-173-0"></span>**[2](#page-175-1).** Examine the configuration of SW1 following the depicted network topology in the figure. Why is ROAS not functioning?

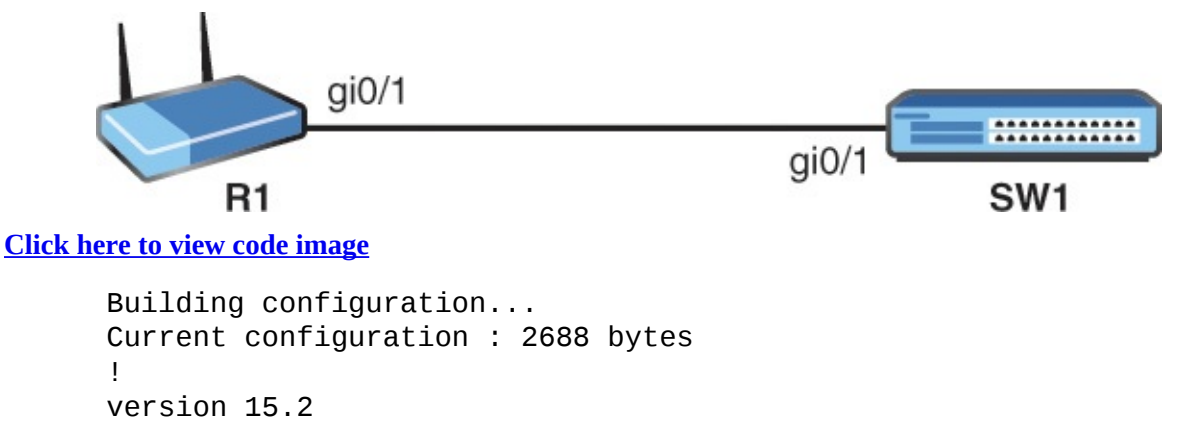

```
service timestamps debug datetime msec
service timestamps log datetime msec
no service password-encryption
service compress-config
!
hostname SW1
!
boot-start-marker
boot-end-marker
!
!
!
no aaa new-model
!
!
!
ip cef
no ipv6 cef
!
!
!
spanning-tree mode rapid-pvst
spanning-tree extend system-id
!
vlan internal allocation policy ascending
!
!
!
interface GigabitEthernet0/0
media-type rj45
negotiation auto
!
interface GigabitEthernet0/1
no shutdown
media-type rj45
negotiation auto
!
ip forward-protocol nd
!
no ip http server
no ip http secure-server
!
!
!
control-plane
!
!
!
line con 0
```

```
exec-timeout 0 0
logging synchronous
line aux 0
line vty 0 4
login
!
!
end
```
- **A.** The trunk is not going to form properly.
- **□ B.** The gi0/1 interface is shutdown.
- **C.** The interface cannot be set to autonegotiate.
- **O.D.** The device cannot use CEF.

### **CramQuiz Answers**

- <span id="page-175-0"></span>**[1](#page-171-0). D** is correct. On this router, someone has inserted the **no ip routing** command, which disabled routing capabilities.
- <span id="page-175-1"></span>**[2](#page-173-0). A** is correct. The trunk interface is missing a required command of **switch trunk encapsulation dot1q**. This is required before the use of the command **switch mode trunk**.

### **Review Questions**

- <span id="page-175-2"></span>**[1](#page-176-0).** An RE allows interVLAN communication. What is an RE?
	- **A.** Routing entity
	- **B.** Routing entry
	- **C.** Routing engine
	- **D.** Register entry
- <span id="page-175-3"></span>**[2](#page-176-1).** What is the virtual interface that makes ROAS possible?
	- **A.** Loopback
	- **B.** Subinterface
	- **C.** TTY
	- **D.** VTY
- <span id="page-175-4"></span>**[3](#page-176-2).** What command allows you to verify the ROAS configuration on a router?
	- **A. show interface trunk**
	- **B. show vlan status**
	- **C. show vlan**

#### **D. show subinterfaces status**

- <span id="page-176-4"></span>**[4](#page-176-3).** Why might a ROAS configuration have an IP address on the physical interface?
	- **A.** The configuration is in error
	- **B.** This is a required configuration **C.** The IP address is associated with the Native VLAN
	- **D.** The IP address is an RFC 1918 address and is not used

### **Answers to Review Questions**

- <span id="page-176-0"></span>**[1](#page-175-2). C** is correct. A routing engine (RE) routes between IPv4 networks and their associated VLANs. In a ROAS configuration, this is a physical router appliance. In modern times, this is a function integrated as part of a multilayer switch.
- <span id="page-176-1"></span>**[2](#page-175-3). B** is correct. Subinterfaces are the virtual interfaces that make ROAS able to support multiple IP subnets and their associated VLANs.
- <span id="page-176-2"></span>**[3](#page-175-4). C** is correct. You can use the **show vlan** command on a router to help verify ROAS.
- <span id="page-176-3"></span>**[4](#page-176-4). C** is correct. You might see an IP address on the physical interface for the Native VLAN. Remember, this VLAN is not 802.1Q tagged.

### **Additional Resources**

**Configure InterVLAN Routing on Cisco Routers and Switches** —<http://www.ajsnetworking.com/inter-vlan>

#### **Configure InterVLAN Routing on Layer 3 Switches**

—<http://bit.ly/1FELL8P> (NOTE: The first character in the bit.ly URL is the numeric 1 and the later characters are lowercase l's)

# <span id="page-177-0"></span>**Chapter 9. Routing Technologies: Routing Methods**

**This chapter covers the following official CCNA 200-125 exam topics:**

- **[Compare](#page-177-1) and contrast static routing and dynamic routing**
- **Compare and contrast distance vector and link state routing [protocols](#page-179-0)**
- **Compare and contrast interior and exterior routing [protocols](#page-181-0)**

This chapter ensures you are ready for the listed topics from the Routing Technologies section of the overall exam blueprint from Cisco Systems. Remember, this is just a section of the Routing Technologies area. Chapters Seven, Eight, and Ten also exist in this grouping. These other chapters deal with general routing concepts, inter-VLAN routing, and the configuration of static and dynamic routing.

Essential Terms and Components

- **► Default Routing**
- **► Static Routing**
- **► Dynamic Routing**
- **► Distance Vector**
- **► Link State**
- ▶ Interior Routing Protocols ▶ Exterior Routing Protocols

### <span id="page-177-1"></span>**Topic: Compare and contrast static routing and dynamic routing**

#### **CramSaver**

 $\overline{\phantom{a}}$ 

If you can correctly answer these CramSaver questions, save time by skimming the ExamAlerts in this chapter and then completing the CramQuiz at the end of each section and the Review Questions at the end of the chapter. If you are in doubt at all—read EVERYTHING in this chapter!

<span id="page-177-2"></span>**[1](#page-178-0).** Besides directly connected networks, what are the two general categories of how routes are added to a router?

<span id="page-178-2"></span>**[2](#page-178-1).** What is the command to configure a default static route with a next hop of 172.16.1.4?

#### **Answers**

<span id="page-178-0"></span>**[1](#page-177-2).** Static and dynamic

 $\overline{\phantom{a}}$  , where  $\overline{\phantom{a}}$ 

<span id="page-178-1"></span>**[2](#page-178-2). ip route 0.0.0.0 0.0.0.0 172.16.1.4**

When you manually configure your routers with specific routing table entries, you are engaged in static routing. It might sound silly considering how much work this would be compared to having the routers dynamically learn routing information themselves, but keep in mind it is extremely common for you to statically configure default routing information. [Example](#page-178-3) 9.1 demonstrates the static configuration of a default route.

#### <span id="page-178-3"></span>EXAMPLE 9.1 **The Configuration of a Static Default Route**

**Click here to view code [image](#page-574-0)**

```
R1#
R1#configure terminal
Enter configuration commands, one per line. End with CNTL/Z.
R1(config)#ip route 0.0.0.0 0.0.0.0 10.10.10.2
R1(config)#end
R1#
```
#### **ExamAlert**

Chapter Ten, "Routing Technologies: Static Routing and Dynamic Routing," provides much more information on the configuration of static and dynamic routing for you.

The default route indicates the path to take when the router does not have a better matching prefix entry in the routing table. This creates the Gateway of Last Resort as discussed in Chapter Seven, "Routing Technologies: Routing Concepts."

Dynamic routing protocols share information regarding prefixes to dynamically build the routing table. Admins still need to configure these protocols, but the entries in the routing tables auto populate. Examples of dynamic routing

protocols include: RIP version 1

- RIP version 2
- EIGRP
- ► OSPF
- $\blacktriangleright$  IS-IS
- **►** BGP

### **CramQuiz**

- <span id="page-179-4"></span><span id="page-179-3"></span>**[1](#page-179-1).** What is a popular reason for configuring static routing in a modern network?
	- **○** A. Remote prefixes in a local area network  **B.** Because of the overhead of OSPF
	- **C.** Because static routing has less administrative overhead  **D.** Because of the need for a default route **[2.](#page-179-2)** Which is not an example of a dynamic routing protocol?
	- **A.** BGP
	- **B.** EIGRP
	- **C.** VTP
	- **D.** RIP

### **CramQuiz Answers**

- <span id="page-179-1"></span>**[1](#page-179-3). D** is correct. Static routing is a frequent configuration today thanks to the static default route.
- <span id="page-179-2"></span>**[2](#page-179-4). C** is correct. VTP is a Layer 2 protocol for synchronizing the VLAN databases across Cisco switches.

### <span id="page-179-0"></span>**Topic: Compare and contrast distance vector and link state routing protocols**

### **CramSaver**

 $\overline{\phantom{a}}$  , where  $\overline{\phantom{a}}$ 

 $\overline{\phantom{a}}$ 

- **[1](#page-180-0).** What category of routing protocol is OSPF?
- **[2](#page-180-1).** What category of routing protocol is RIP?
### **Answers**

- **[1](#page-179-0).** OSPF is a Link State routing protocol.
- **[2](#page-179-1).** RIP is a Distance Vector routing protocol.

Dynamic routing protocols consist of the following categories:

- **Distance Vector:** These are the first-generation type protocols (RIP is one of them); they periodically share their routing tables with each other.
- **Link State**: OSPF and IS-IS are prime examples; these sophisticated protocols build a map of the network.
- **Hybrid:** Protocols that feature characteristics of both Distance Vector and Link State; EIGRP is an example.
- **Path Vector:** There is one prime example of this type of routing protocol: BGP; this protocol uses an AS-Path attribute to record where the prefix is being learned from; as you learn in the next topic, BGP is an exterior routing protocol.

### **ExamAlert**

You should note that RIP version 1 and version 2 are both Distance Vector protocols. The main difference between them is that RIPv1 is classful whereas RIPv2 is classless. This means that RIPv1 does not send subnet mask information with its routing updates and therefore cannot support VLSM.

## **CramQuiz**

<span id="page-180-0"></span>**[1](#page-181-0).** What type of routing protocol is considered more sophisticated and builds a map of the network?

**A.** Hybrid

**B.** Path Vector

- **C.** Distance Vector **D.** Link State
- <span id="page-180-1"></span>**[2](#page-181-1).** BGP is considered what type of routing protocol?
	- **A.** Hybrid
	- **B.** Path Vector
	- **C.** Distance Vector  **D.** Link State

**CramQuiz Answers**

### **CramQuiz Answers**

- <span id="page-181-0"></span>**[1](#page-180-0). D** is correct. Link State routing protocols are considered more sophisticated than Distance Vector. They use link state advertisements to build a map of the network.
- <span id="page-181-1"></span>**[2](#page-180-1). B** is correct. BGP is considered a Path Vector protocol. This book examines BGP in more detail in Chapter Twelve, "WAN Technologies: eBGP."

## **Topic: Compare and contrast interior and exterior routing protocols**

### **CramSaver**

 $\overline{\phantom{a}}$  , where  $\overline{\phantom{a}}$ 

 $\overline{\phantom{a}}$  , where  $\overline{\phantom{a}}$ 

 $\overline{\phantom{a}}$  , where  $\overline{\phantom{a}}$ 

 $\overline{\phantom{a}}$  , where  $\overline{\phantom{a}}$ 

<span id="page-181-4"></span>**[1](#page-181-2).** Name three examples of interior routing protocols.

<span id="page-181-5"></span>**[2](#page-181-3).** Name an example of an exterior routing protocol.

### **Answers**

- <span id="page-181-2"></span>**[1](#page-181-4).** RIP, OSPF, and EIGRP are all examples of interior routing protocols.
- <span id="page-181-3"></span>**[2](#page-181-5).** BGP is an example of an exterior routing protocols.

Another common characteristic of routing protocols is whether they are internal or external. This means whether the protocol is designed for use within an Autonomous System (AS) or for use between them. Here are examples of each: **Internal**:

- EIGRP
- ► OSPF
- RIP version 1
- RIP version 2
- $\blacktriangleright$  IS-IS

## **External**:

 $\blacktriangleright$  BGP

Notice there are not many options when it comes to routing between

Autonomous Systems. BGP rules this world. In fact, without BGP and it capabilities, the modern Internet would not function.

Interestingly, BGP can be used for routing within an AS as well. But, without a doubt, its main function is for inter-AS routing purposes.

# **CramQuiz**

- <span id="page-182-2"></span>**[1](#page-182-0).** Which of the following is the main protocol enabling the Internet to function with inter-AS routing?
	- **A.** IS-IS
	- **B.** OSPF
	- **C.** BGP
	- **D.** RIP
- <span id="page-182-3"></span>**[2](#page-182-1).** Where is internal routing found?
	- **A.** Only within service providers  **B.** Within Autonomous Systems **○ C.** Between Autonomous Systems **○ D.** In lab environments only

# **CramQuiz Answers**

- <span id="page-182-0"></span>**[1](#page-182-2). C** is correct. Border Gateway Protocol is the key to the Internet.
- <span id="page-182-1"></span>**[2](#page-182-3). B** is correct. Interior Gateway Protocols function with Autonomous Systems.

# **Review Questions**

- <span id="page-182-4"></span>**[1](#page-183-0).** What is an example of a Hybrid routing protocol?
	- **A.** RIP
	- **B.** OSPF
	- **C.** EIGRP
	- **D.** BGP
- <span id="page-182-5"></span>**[2](#page-183-1).** What is the mask length for a static default route?
	- **A.** 0
	- **B.** 64
	- **C.** 16
	- **D.** 32
- <span id="page-183-4"></span>**[3](#page-183-2).** What protocol is considered distance vector?
	- **A.** IS-IS
	- **B.** OPSF
	- **C.** EIGRP
	- **D.** RIP
- <span id="page-183-5"></span>**[4](#page-183-3).** What protocol is used for inter-AS routing?
	- **A.** OSPF
	- **B.** RIP
	- **C.** EIGRP
	- **D.** BGP

## **Answers to Review Questions**

- <span id="page-183-0"></span>**[1](#page-182-4). C** is correct. EIGRP combines some features of Distance Vector and Link State dynamic routing protocols.
- <span id="page-183-1"></span>**[2](#page-182-5). A** is correct. A static default route in IPv4 features a mask of 0 on bits.
- <span id="page-183-2"></span>**[3](#page-183-4). D** is correct. RIP is a distance vector protocol.
- <span id="page-183-3"></span>**[4](#page-183-5). D** is correct. BGP is an external protocol.

## **Additional Resources**

**Distance Vector Routing Protocols**[—http://bit.ly/2dNRvER](http://bit.ly/2dNRvER) **Link State Routing Protocols**—<http://bit.ly/2dahANk>

# **Chapter 10. Routing Technologies: Static Routing and Dynamic Routing**

**This chapter covers the following official CCNA 200-125 exam topics:**

- Configure, verify, and [troubleshoot](#page-185-0) IPv4 and IPv6 static routing
- Configure, verify, and troubleshoot single area and multi-area OSPFv2 for IPv4 (excluding authentication, filtering, manual [summarization,](#page-189-0) redistribution, stub, virtual-link, and LSAs)
- Configure, verify, and troubleshoot single area and multi-area OSPFv3 for IPv6 (excluding authentication, filtering, manual [summarization,](#page-194-0) redistribution, stub, virtual-link, and LSAs)
- Configure, verify, and troubleshoot EIGRP for IPv4 (excluding authentication, filtering, manual [summarization,](#page-197-0) redistribution, and stub)
- Configure, verify, and troubleshoot EIGRP for IPv6 (excluding authentication, filtering, manual [summarization,](#page-199-0) redistribution, and stub)
- Configure, verify, and troubleshoot RIPv2 for IPv4 (excluding authentication, filtering, manual [summarization,](#page-201-0) and redistribution)
- [Troubleshoot](#page-211-0) basic Layer 3 end-to-end connectivity issues

This chapter ensures you are ready for the topics in the preceding list from the Routing Technologies section of the overall exam blueprint from Cisco Systems. Remember, this is just a section of the Routing Technologies area. Chapters Seven through Nine also exist in this grouping. These other chapters deal with general routing concepts, inter-VLAN routing, and various routing methods.

Essential Terms and Components

- **► Static Routing**
- **► Dynamic Routing**
- **▶ Default Route**
- ▶ Network Route
- **► Host Route**
- ▶ Floating Static
- ► OSPFv2
- ► OSPFv3
- EIGRP for IPv4
- EIGRP for IPv6
- RIPv2 for IPv4

 $\overline{\phantom{a}}$  , where  $\overline{\phantom{a}}$ 

 $\overline{\phantom{a}}$  , where  $\overline{\phantom{a}}$ 

 $\overline{\phantom{a}}$  , where  $\overline{\phantom{a}}$ 

# <span id="page-185-0"></span>**Topic: Configure, verify, and troubleshoot IPv4 and IPv6 static routing**

### **CramSaver**

If you can correctly answer these CramSaver questions, save time by skimming the ExamAlerts in this chapter and then completing the CramQuiz at the end of each section and the Review Questions at the end of the chapter. Notice the CramSaver is also broken down by section, so perhaps you just need to review a certain area. If you are in doubt at all—read EVERYTHING in this chapter!

- <span id="page-185-4"></span>**[1](#page-185-1).** What is the command to configure a static route to 10.40.40.0/24 with a next hop of 10.10.10.2?
- <span id="page-185-5"></span>**[2](#page-185-2).** What is the command to configure an IPv6 static route to 2001:aaaa::/64 using the Serial 0/0 interface?

<span id="page-185-6"></span>**[3](#page-185-3).** What is a floating static route?

#### **Answers**

- <span id="page-185-1"></span>**[1](#page-185-4). ip route 10.40.40.0 255.255.255.0 10.10.10.2**
- <span id="page-185-2"></span>**[2](#page-185-5). ipv6 route 2001:aaaa::/64 serial 0/0**
- <span id="page-185-3"></span>**[3](#page-185-6).** A floating static route is a static route that is not installed in the routing table initially thanks to an artificially high (untrustworthy) AD.

Using static routing, we can create default routes, network routes, and host routes. I have already covered default routes in Chapter Nine. Network routes are static routes to specific prefixes, whereas host routes are prefixes that have a 32-bit network mask. This means we are specifying the exact address. Example 10.1 shows the [configuration](#page-186-0) of network and host routes using static routing in IPv4.

### <span id="page-186-0"></span>EXAMPLE 10.1 **Configuring Static Network Routes and Host Routes in IPv4**

**Click here to view code [image](#page-575-0)**

```
R1#configure terminal
Enter configuration commands, one per line. End with CNTL/Z.
R1(config)#ip route 192.168.1.0 255.255.255.0 10.10.10.2
R1(config)#ip route 172.16.1.3 255.255.255.255 10.10.10.2
R1(config)#end
R1#
%SYS-5-CONFIG_I: Configured from console by console
R1#
```
#### **Note**

When your link is a point-to-point link, you can specify just the outgoing interface, also referred to as the exit interface, on the local router as part of your **ip route** command. This is a nice timesaver. For example, **ip route 192.168.1.0 255.255.255.0 serial 0/0**, where Serial 0/0 is the exit interface of the local router.

Notice how simple the static route creation is. It is just as easy in an IPv6 environment. [Example](#page-186-1) 10.2 demonstrates this.

### <span id="page-186-1"></span>EXAMPLE 10.2 **Configuring a Static Route in IPv6**

**Click here to view code [image](#page-576-0)**

```
R1#configure terminal
R1(config)#ipv6 route 2001:aaaa::/64 serial 0/0
```
[Example](#page-186-2) 10.3 demonstrates the use of the **show ip route** and **show ipv6 route** commands to verify static routes.

<span id="page-186-2"></span>EXAMPLE 10.3 **Verifying Static IPv4 and IPv6 Routes**

```
R1#show ip route
Codes: L—local, C—connected, S—static, R—RIP, M—mobile, B—BGP
      D—EIGRP, EX—EIGRP external, O—OSPF, IA—OSPF inter area
      N1—OSPF NSSA external type 1, N2—OSPF NSSA external type 2
      E1—OSPF external type 1, E2—OSPF external type 2
       i—IS-IS, su—IS-IS summary, L1—IS-IS level-1, L2—IS-IS level-2
      ia—IS-IS inter area, *—candidate default, U—per-user static
route
      o—ODR, P—periodic downloaded static route, +—replicated route
Gateway of last resort is 10.10.10.2 to network 0.0.0.0
S* 0.0.0.0/0 [1/0] via 10.10.10.2
                is directly connected, FastEthernet0/0
      10.0.0.0/8 is variably subnetted, 2 subnets, 2 masks
C 10.10.10.0/24 is directly connected, FastEthernet0/0
L 10.10.10.1/32 is directly connected, FastEthernet0/0
      172.16.0.0/32 is subnetted, 1 subnets
S 172.16.1.3 [1/0] via 10.10.10.2
S 192.168.1.0/24 [1/0] via 10.10.10.2
R1#
R1#show ipv6 route
IPv6 Routing Table—default—2 entries
Codes: C—Connected, L—Local, S—Static, U—Per-user Static route
       B—BGP, M—MIPv6, R—RIP, I1—ISIS L1
      I2—ISIS L2, IA—ISIS interarea, IS—ISIS summary, D—EIGRP
      EX—EIGRP external, ND—Neighbor Discovery
      O—OSPF Intra, OI—OSPF Inter, OE1—OSPF ext 1, OE2—OSPF ext 2
      ON1—OSPF NSSA ext 1, ON2—OSPF NSSA ext 2
S 2001:AAAA::/64 [1/0]
    via Serial 0/0, directly connected
L FF00::/8 [0/0]
    via Null0, receive
R1#
```
Another interesting use of a static route is a floating static route. A floating static route "floats" above a prefix learned by a dynamic routing protocol. The static route kicks in when the dynamic routing protocol removes the prefix. How does the static route "float"? The answer is Administrative Distance. To create a floating static route, you set the AD artificially high (numerically higher than other existing routing sources) for the static route. Specifically, you set the AD greater than (less believable) than the dynamic route. [Example](#page-188-0) 10.4 shows the creation of a floating static route that could be used with RIP as the dynamic routing protocol. Notice the AD that is one notch higher (worse) than the default AD of RIP, which is 120. This newly created static router won't be placed in the

routing table as long as the same route is being learned via RIP. If the router stops learning of this route via RIP, then the static route, with its AD of 121, will be placed in the routing table.

### <span id="page-188-0"></span>EXAMPLE 10.4 **Configuring a Floating Static Route**

**Click here to view code [image](#page-578-0)**

```
R3#
R3#configure terminal
Enter configuration commands, one per line. End with CNTL/Z.
R3(config)#ip route 10.60.60.0 255.255.255.0 10.20.20.2 121
R3(config)#end
R3#
```
# **CramQuiz**

- <span id="page-188-1"></span>**[1](#page-189-1).** What two parameters of a static route are acceptable as part of the **ip route** command to indicate where traffic should be sent? (Choose two.)
	- **Q A.** Next-hop IP address
	- **B.** RE ID
	- **C.** Destination MAC address
	- **D.** Outgoing interface
- <span id="page-188-2"></span>**[2](#page-189-2).** What command permits the simple verification that a static route is in the routing table?

### **A. show static**

**B. show ip route**

- **C. show routing table static**
- **D. show admin routes**
- <span id="page-188-3"></span>**[3](#page-189-3).** What feature do you use in order to create a floating static route?
	- **A.** Metric
	- **B.** Dampening
	- **C.** Route suppression
	- **D.** Administrative Distance

## **CramQuiz Answers**

- <span id="page-189-1"></span>**[1](#page-188-1). A** and **D** are correct. You may specify the next-hop IP address or the outgoing interface.
- <span id="page-189-2"></span>**[2](#page-188-2). B** is correct. The **show ip route** command allows you to view static routes (if they exist) in the routing table.
- <span id="page-189-3"></span>**[3](#page-188-3). D** is correct. Administrative Distance creates floating static routes. It eliminates the route from appearing through the artificial manipulation of trustworthiness.

# <span id="page-189-0"></span>**Topic: Configure, verify, and troubleshoot single area and multiarea OSPFv2 for IPv4 (excluding authentication, filtering, manual summarization, redistribution, stub, virtual-link, and LSAs)**

### **CramSaver**

- <span id="page-189-6"></span>**[1](#page-189-4).** What aspect of OSPF makes the protocol hierarchical and permits the creation of very scalable networks?
- <span id="page-189-7"></span>**[2](#page-189-5).** What single OSPF router configuration command allows the assignment of OSPF area 0 to all interfaces in the range 10.0.0.0 to 10.255.255.255?

### **Answers**

<span id="page-189-4"></span>**[1](#page-189-6).** OSPF areas

 $\overline{\phantom{a}}$  , where  $\overline{\phantom{a}}$ 

 $\overline{\phantom{a}}$  , where  $\overline{\phantom{a}}$ 

<span id="page-189-5"></span>**[2](#page-189-7). network 10.0.0.0 0.255.255.255 area 0**

Open Shortest Path First (OSPF) is a beloved Link State routing protocol that is extremely configurable and scalable. It uses the concepts of areas to ensure that scalability can be maintained. Areas reduce the size of convergence domains in your topology. They can also represent borders on which IP address summarization can take place. OSPF version 2 is the current IPv4-only version of OSPF. OSPF version 3 is being standardized upon for routing IPv4, or IPv6, or both IPv4 and IPv6 simultaneously. Note that this section covers version 2, and the next section of this chapter covers version 3 in the context of IPv6 routing.

[Figure](#page-190-0) 10.1 shows our sample topology, and [Example](#page-190-1) 10.5 shows the configuration of OSPF in a single area using the **network** command.

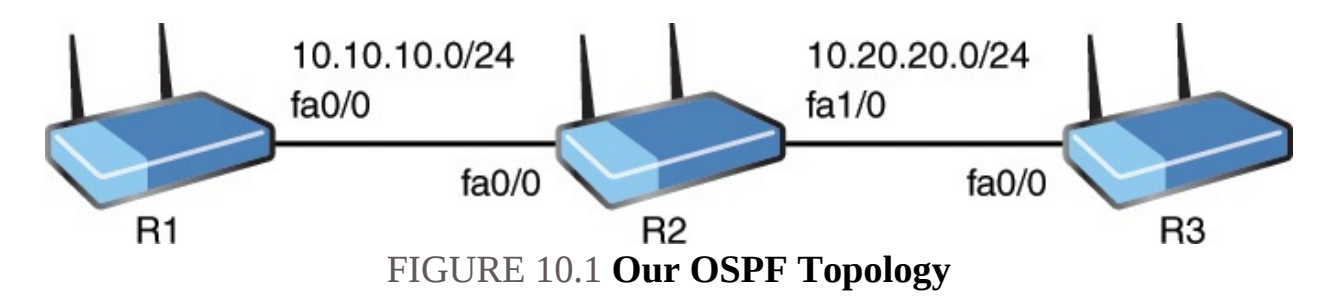

### <span id="page-190-1"></span><span id="page-190-0"></span>EXAMPLE 10.5 **Configuring Single Area OSPF Using the Network Command**

**Click here to view code [image](#page-579-0)**

```
R1#
R1#configure terminal
R1(config)#router ospf 1
R1(config-router)#network 10.10.10.1 0.0.0.0 area 0
R1(config-router)#network 1.1.1.1 0.0.0.0 area 0
R1(config-router)#end
R1#
R2#
R2#configure terminal
R2(config)#router ospf 1
R2(config-router)#network 10.0.0.0 0.255.255.255 area 0
R2(config-router)#network 2.2.2.2 0.0.0.0 area 0
R2(config-router)#end
R2#
R3#
R3#configure terminal
R3(config)#router ospf 1
R3(config-router)#network 10.20.20.3 0.0.0.0 area 0
R3(config-router)#network 3.3.3.3 0.0.0.0 area 0
R3(config-router)#end
R3#
```
Notice the following details in this configuration:

- **router ospf 1:** This command enters router configuration mode for OPSF and sets a process ID of 1; this number is locally significant and does not need to match on the neighboring router.
- **network 10.10.10.1 0.0.0.0 area 0**: The **network** command sets the interface(s) that will run OSPF for this process; note that here a wildcard mask of 0.0.0.0 indicates that OSPF will run on the specific interface that has the IP address of 10.10.10.1 (fa0/0); notice also that this interface participates in area 0: Area 0 is the backbone or core area for OSPF; all

other areas must have contact with this backbone. [Example](#page-191-0) 10.6 shows how we can easily verify OSPF.

#### <span id="page-191-0"></span>EXAMPLE 10.6 **Verifying Single Area OSPF**

#### **Click here to view code [image](#page-580-0)**

R1# R1#**show ip ospf neighbor** Neighbor ID Pri State Dead Time Address Interface 2.2.2.2 1 FULL/BDR 00:00:37 10.10.10.2 FastEthernet0/0 R1#**show ip route** Codes: L—local, C—connected, S—static, R—RIP, M—mobile, B—BGP D—EIGRP, EX—EIGRP external, O—OSPF, IA—OSPF inter area N1—OSPF NSSA external type 1, N2—OSPF NSSA external type 2 E1—OSPF external type 1, E2—OSPF external type 2 i—IS-IS, su—IS-IS summary, L1—IS-IS level-1, L2—IS-IS level-2 ia—IS-IS inter area, \*—candidate default, U—per-user static route o—ODR, P—periodic downloaded static route, +—replicated route Gateway of last resort is not set 1.0.0.0/8 is variably subnetted, 2 subnets, 2 masks C 1.1.1.0/24 is directly connected, Loopback0 L 1.1.1.1/32 is directly connected, Loopback0 2.0.0.0/32 is subnetted, 1 subnets O 2.2.2.2 [110/2] via 10.10.10.2, 00:32:13, FastEthernet0/0 3.0.0.0/32 is subnetted, 1 subnets O 3.3.3.3 [110/3] via 10.10.10.2, 00:19:12, FastEthernet0/0 10.0.0.0/8 is variably subnetted, 3 subnets, 2 masks C 10.10.10.0/24 is directly connected, FastEthernet0/0 L 10.10.10.1/32 is directly connected, FastEthernet0/0 O 10.20.20.0/24 [110/2] via 10.10.10.2, 00:32:33, FastEthernet0/0 R1#**ping 3.3.3.3** Type escape sequence to abort. Sending 5, 100-byte ICMP Echos to 3.3.3.3, timeout is 2 seconds: !!!!! Success rate is 100 percent (5/5), round-trip min/avg/max = 20/52/64 ms R1#

[Example](#page-191-0) 10.6 uses the following commands:

- **show ip ospf neighbor**: This command permits you to verify that you have an OSP adjacency with your neighbor(s).
- **show ip route**: This command permits you to see the OSPF learned route information.
- **ping 3.3.3.3:** This command tests for full reachability in our example; here, the R1 device is pinging an OSPF learned route from R3.

## **ExamAlert**

Several parameters must match in order for an OSPF neighborship to form. These include:

- The area ID
- Authentication settings
- **► Hello and dead intervals**
- $\blacktriangleright$  Stub flag
- ► MTU size

The hello and dead intervals are manipulated under interface configuration mode with the following commands: (config-if)#**ip ospf hello-interval 10**; (config-if)#**ip ospf dead-interval 30**; the values you see here are in seconds.

[Example](#page-192-0) 10.7 demonstrates the single area OSPF configuration without the use of the network command.

## <span id="page-192-0"></span>EXAMPLE 10.7 **Configuring Single Area OSPF Without Use of the Network Command**

```
R1#
R1#configure terminal
R1(config)#interface fa0/0
R1(config-if)#ip ospf 1 area 0
R1(config-if)#interface lo0
R1(config-if)#ip ospf 1 area 0
R1(config-if)#end
R1#
R2#
R2#configure terminal
R2(config)#interface fa0/0
```

```
R2(config-if)#ip ospf 1 area 0
R2(config-if)#interface fa1/0
R2(config-if)#ip ospf 1 area 0
R2(config-if)#interface loopback 0
R2(config-if)#ip ospf 1 area 0
R2(config-if)#end
R2#
R3#
R3#configure terminal
R3(config)#interface fa0/0
R3(config-if)#ip ospf 1 area 0
R3(config-if)#interface loopback 0
R3(config-if)#ip ospf 1 area 0
R3(config-if)#end
R3#
```
Notice how simple it is to configure OSPF under the appropriate interfaces. We do not have to enter OSPF router configuration mode at all for a basic configuration as shown.

Note that with or without the **network** command, it is also simple to configure multiple OSPF areas. **[Example](#page-193-0) 10.8** demonstrates area 0 between R1 and R2, and area 22 between R2 and R3. Notice also in this example how we mix the methods of configuration—even on the same device! This example ends with a quick verification test.

### <span id="page-193-0"></span>EXAMPLE 10.8 **Configuring and Verifying Multiple Area OSPF**

```
R1#
R1#configure terminal
R1(config)#router ospf 1
R1(config-router)#network 1.0.0.0 0.255.255.255 area 0
R1(config-router)#exit
R1(config)#interface fa0/0
R1(config-if)#ip ospf 1 area 0
R1(config-if)#end
R1#
R2#
R2#configure terminal
R2(config)#router ospf 1
R2(config-router)#network 2.0.0.0 0.255.255.255 area 0
R2(config-router)#network 10.10.10.2 0.0.0.0 area 0
R2(config-router)#network 10.20.20.2 0.0.0.0 area 22
R2(config-router)#end
```

```
R2#
R3#
R3#configure terminal
R3(config)#router ospf 1
R3(config-router)#network 0.0.0.0 255.255.255.255 area 22
R3(config-router)#end
R3#ping 1.1.1.1
Type escape sequence to abort.
Sending 5, 100-byte ICMP Echos to 1.1.1.1, timeout is 2 seconds:
!!!!!
Success rate is 100 percent (5/5), round-trip min/avg/max = 60/64/80ms
R3#
```
# **CramQuiz**

- <span id="page-194-3"></span>**[1](#page-194-1).** What statement about OSPFv2 is true?
	- **A.** The dead timers do not need to match between neighbors.
	- **B.** The hello timers do not need to match between neighbors.
	- **O.** C. The area ID must match between neighbors.
	- **D.** The **network** command must be used.
- <span id="page-194-4"></span>**[2](#page-194-2).** What command can you use to verify neighbors in OSPFv2?
	- **A. show ospf neighbors**
	- **B. show ip ospf neighbors**
	- **C. show ospf database neighbors**
	- **D. show ospf peers**

# **CramQuiz Answers**

- <span id="page-194-1"></span>**[1](#page-194-3). C** is correct. Area ID and hello and dead timers must match between neighbors.
- <span id="page-194-2"></span>**[2](#page-194-4). B** is correct. The **show ip ospf neighbors** command permits the verification of OSPF peerings.

<span id="page-194-0"></span>**Topic: Configure, verify, and troubleshoot single area and multiarea OSPFv3 for IPv6 (excluding authentication, filtering, manual summarization, redistribution, stub, virtual-link, and LSAs)**

**CramSaver**

- <span id="page-195-2"></span>**[1](#page-195-0).** What global configuration command permits the configuration of OPSFv3 or other IPv6 routing protocols?
- <span id="page-195-3"></span>**[2](#page-195-1).** What interface level command configures the interface for OSPF version 3 using area 10 and a process ID of 1?

#### **Answers**

<span id="page-195-0"></span>**[1](#page-195-2). ipv6 unicast-routing**

<span id="page-195-1"></span>**[2](#page-195-3). ipv6 ospf 1 area 10**

 $\overline{\phantom{a}}$  , where  $\overline{\phantom{a}}$ 

 $\overline{\phantom{a}}$  , where  $\overline{\phantom{a}}$ 

If you can configure and verify OSPFv2, you are well on your way to a version 3 configuration for IPv6. In fact, things get a little more straightforward since there is no longer a **network** command you can use in version 3. [Example](#page-195-4) 10.9 shows the multiple area [configuration](#page-190-0) and verification on our topology from **Figure** 10.1.

### <span id="page-195-4"></span>EXAMPLE 10.9 **Configuring and Verifying Multiple Area OSPF Version 3**

```
R1#
R1#configure terminal
R1(config)#ipv6 unicast-routing
R1(config)#interface fa0/0
R1(config-if)#ipv6 ospf 1 area 0
R1(config-if)#interface lo0
R1(config-if)#ipv6 ospf 1 area 0
R1(config-if)#end
R1#
R2#
R2#configure terminal
R2(config)#ipv6 unicast-routing
R2(config)#interface fa0/0
R2(config-if)#ipv6 ospf 1 area 0
R2(config-if)#interface fa1/0
R2(config-if)#ipv6 ospf 1 area 22
R2(config-if)#interface lo0
R2(config-if)#ipv6 ospf 1 area 0
R2(config-if)#end
R2#
R3#
R3#configure terminal
```

```
R3(config)#ipv6 unicast-routing
R3(config)#int fa0/0
R3(config-if)#ipv6 ospf 1 area 22
R3(config-if)#interface lo0
R3(config-if)#ipv6 ospf 1 area 22
R3(config-if)#end
R3#ping 2001:11::1
Type escape sequence to abort.
Sending 5, 100-byte ICMP Echos to 2001:11::1, timeout is 2 seconds:
!!!!!
Success rate is 100 percent (5/5), round-trip min/avg/max = 24/58/96
ms
R3#
```
Notice that the **ipv6 unicast-routing** command is required. Cisco routers are IPv6 capable "out of the box," but they will not route IPv6 traffic until they're enabled for that. Also, realize in this configuration that a 32-bit router ID is used for these OSPF speaking devices. If your router does not possess a 32-bit IPv4 address, you must assign a router ID using the **router-id** command under the OPSF routing process.

### **ExamAlert**

IPv6 routing protocols use the link-local address of their peers for nexthop information. You can prove this by examining an IPv6 routing table entry. For example: O 2001:33::3/128 [110/1] via FE80::C804:28FF:FE5C:0, FastEthernet1/0

## **CramQuiz**

- <span id="page-196-0"></span>**[1](#page-197-1).** What statement about OSPFv3 is true?
	- **A.** The dead timers do not need to match between neighbors.
	- **B.** The hello timers do not need to match between neighbors.
	- **O.** C. The area ID must match between neighbors.
	- **D.** The **network** command must be used.
- <span id="page-196-1"></span>**[2](#page-197-2).** What command can you use to verify neighbors in OSPFv3?
	- **A. show ospfv3 neighbors**
	- **B. show ipv6 ospf neighbors**
	- **C. show ospf database neighbors v3**
	- **D. show ospf peers version 3**

## **CramQuiz Answers**

- <span id="page-197-1"></span>**[1](#page-196-0). C** is correct. Area ID and hello and dead timers must match between neighbors in OSPFv3.
- <span id="page-197-2"></span>**[2](#page-196-1). B** is correct. The **show ipv6 ospf neighbors** command permits the verification of OSPFv3 peerings.

## <span id="page-197-0"></span>**Topic: Configure, verify, and troubleshoot EIGRP for IPv4 (excluding authentication, filtering, manual summarization, redistribution, and stub)**

## **CramSaver**

- <span id="page-197-5"></span>**[1](#page-197-3).** What EIGRP for IPv4 command enables EIGRP for AS 100 on the interface with the exact address 10.10.10.1?
- <span id="page-197-6"></span>**[2](#page-197-4).** What global configuration command enables EIGRP for AS 100 and places you into router configuration mode?

### **Answers**

- <span id="page-197-3"></span>**[1](#page-197-5). network 10.10.10.1 0.0.0.0**
- <span id="page-197-4"></span>**[2](#page-197-6). router eigrp 100**

 $\overline{\phantom{a}}$  , where  $\overline{\phantom{a}}$ 

 $\overline{\phantom{a}}$  , where  $\overline{\phantom{a}}$ 

The EIGRP for IPv4 configuration is quite simple. [Example](#page-197-7) 10.10 demonstrates the configuration and verification of this scalable hybrid IGP.

## <span id="page-197-7"></span>EXAMPLE 10.10 **Configuring and Verifying EIGRP for IPv4**

```
R1#
R1#configure terminal
R1(config)#router eigrp 100
R1(config-router)#network 10.0.0.0 0.255.255.255
R1(config-router)#network 1.0.0.0
R1(config-router)#end
R1#
R2#
R2#configure terminal
```
R2(config)#**router eigrp 100** R2(config-router)#**network 10.0.0.0** R2(config-router)#**network 2.0.0.0** R2(config-router)#**end** R2# R3# R3#**configure terminal** R3(config)#**router eigrp 100** R3(config-router)#**network 3.0.0.0** R3(config-router)#**network 10.0.0.0** R3(config-router)#**end** R3#**show ip eigrp neighbors** EIGRP-IPv4 Neighbors for AS(100) H Address Interface Hold Uptime SRTT RTO Q Seq (sec) (ms) Cnt Num 0 10.20.20.2 Fa0/0 14 00:01:09 28 200 0 8 R3#**show ip route** Codes: L—local, C—connected, S—static, R—RIP, M—mobile, B—BGP D—EIGRP, EX—EIGRP external, O—OSPF, IA—OSPF inter area N1—OSPF NSSA external type 1, N2—OSPF NSSA external type 2 E1—OSPF external type 1, E2—OSPF external type 2 i—IS-IS, su—IS-IS summary, L1—IS-IS level-1, L2—IS-IS level-2 ia—IS-IS inter area, \*—candidate default, U—per-user static route o—ODR, P—periodic downloaded static route, +—replicated route Gateway of last resort is not set 1.0.0.0/8 is variably subnetted, 2 subnets, 2 masks D 1.1.1.0/24 [90/158720] via 10.20.20.2, 00:01:13, FastEthernet0/0 D 2.2.2.0/24 [90/156160] via 10.20.20.2, 00:01:13, FastEthernet0/0 C 3.3.3.0/24 is directly connected, Loopback0 L 3.3.3.3/32 is directly connected, Loopback0 10.0.0.0/8 is variably subnetted, 3 subnets, 2 masks D 10.10.10.0/24 [90/30720] via 10.20.20.2, 00:01:13, FastEthernet0/0 C 10.20.20.0/24 is directly connected, FastEthernet0/0 L 10.20.20.3/32 is directly connected, FastEthernet0/0 R3#**ping 1.1.1.1** Type escape sequence to abort. Sending 5, 100-byte ICMP Echos to 1.1.1.1, timeout is 2 seconds: !!!!! Success rate is 100 percent (5/5), round-trip min/avg/max = 36/50/60 Here, notice the following:

- **router eigrp 100**: Here, the identifier is an AS number and must match for neighborship to form.
- **network 10.0.0.0 0.255.255.255**: EIGRP permits the use of wildcard masks in the **network** command, but it is not required.
- With EIGRP for IPv4, there is no interface level command for the configuration; of course, for EIGRP for IPv6 there is only the interface level command, as shown in the next section

# **CramQuiz**

- <span id="page-199-3"></span>**[1](#page-199-1).** What statement about EIGRP for IPv4 is true?
	- **A.** An AS is used in the configuration.
	- **B.** The router code is E.
	- **C.** Cost is the administrative distance value.
	- **D.** The **network** command cannot use a wildcard mask.
- <span id="page-199-4"></span>**[2](#page-199-2).** What command can you use to verify neighbors in EIGRP for IPv4?
	- **A. show eigrp neighbors**
	- **B. show ipv4 eigrp neighbors**
	- **C. show eigrp peerings**
	- **D. show ip eigrp neighbors**

## **CramQuiz Answers**

- <span id="page-199-1"></span>**[1](#page-199-3). A** is correct. EIGRP for IPv4 uses an AS number in the configuration.
- <span id="page-199-2"></span>**[2](#page-199-4). D** is correct. The **show ip eigrp neighbors** command permits the quick verification of peerings.

<span id="page-199-0"></span>**Topic: Configure, verify, and troubleshoot EIGRP for IPv6 (excluding authentication, filtering, manual summarization, redistribution, and stub)**

**CramSaver**

- <span id="page-200-2"></span>**[1](#page-200-0).** What command configures an interface for EIGRP for IPv6 using AS 100?
- <span id="page-200-3"></span>**[2](#page-200-1).** What EIGRP for IPv6 configuration command enables the process in router configuration mode?

#### **Answers**

<span id="page-200-0"></span>**[1](#page-200-2). ipv6 eigrp 100**

 $\overline{\phantom{a}}$ 

 $\overline{\phantom{a}}$  , where  $\overline{\phantom{a}}$ 

<span id="page-200-1"></span>**[2](#page-200-3). no shutdown**

[Example](#page-200-4) 10.11 shows the configuration and verification of EIGRP for IPv6.

<span id="page-200-4"></span>EXAMPLE 10.11 **Configuring and Verifying EIGRP for IPv6**

```
R1#
R1#configure terminal
R1(config)#ipv6 unicast-routing
R1(config)#interface fa0/0
R1(config-if)#ipv6 eigrp 100
R1(config-if)#interface lo0
R1(config-if)#ipv6 eigrp 100
R1(config-if)#ipv6 router eigrp 100
R1(config-rtr)#no shutdown
R1(config-rtr)#end
R1#
R2#
R2#configure terminal
R2(config)#ipv6 unicast-routing
R2(config)#interface fa0/0
R2(config-if)#ipv6 eigrp 100
R2(config-if)#interface fa1/0
R2(config-if)#ipv6 eigrp 100
R2(config-if)#interface lo0
R2(config-if)#ipv6 eigrp 100
R2(config-if)#ipv6 router eigrp 100
R2(config-rtr)#no shutdown
R2(config-rtr)#end
R2#
R3#
R3#configure terminal
R3(config)#ipv6 unicast-routing
```

```
R3(config)#interface fa0/0
R3(config-if)#ipv6 eigrp 100
R3(config-if)#interface lo0
R3(config-if)#ipv6 eigrp 100
R3(config-if)#ipv6 router eigrp 100
R3(config-rtr)#no shutdown
R3(config-rtr)#end
R3#ping 2001:11::1
Type escape sequence to abort.
Sending 5, 100-byte ICMP Echos to 2001:11::1, timeout is 2 seconds:
!!!!!
Success rate is 100 percent (5/5), round-trip min/avg/max = 40/56/76
ms
R3#
```
Notice in this configuration that you should ensure the EIGRP for IPv6 routing process is in the **no shutdown** state.

# **CramQuiz**

- <span id="page-201-3"></span>**[1](#page-201-1).** What statement about EIGRP for IPv6 is true?
	- **A.** An AS is used in the configuration.
	- **B.** The router code is E.
	- **C.** Cost is the administrative distance value.
	- **D.** The **network** command cannot use a wildcard mask.
- <span id="page-201-4"></span>**[2](#page-201-2).** What command can you use to verify neighbors in EIGRP for IPv6?
	- **A. show eigrp ipv6 peerings**
	- **B. show eigrp neighbors ipv6**
	- **C. show eigrp peerings ipv6**
	- **D. show ipv6 eigrp neighbors**

# **CramQuiz Answers**

- <span id="page-201-1"></span>**[1](#page-201-3). A** is correct. EIGRP for IPv6 uses an AS number in the configuration.
- <span id="page-201-2"></span>**[2](#page-201-4). D** is correct. The **show ipv6 eigrp neighbors** command permits the quick verification of peerings.

# <span id="page-201-0"></span>**Topic: Configure, verify, and troubleshoot RIPv2 for IPv4 (excluding authentication, filtering, manual summarization, and redistribution)**

#### **CramSaver**

<span id="page-202-2"></span>**[1](#page-202-0).** What command do you use to configure version 2 of RIP in router configuration mode?

<span id="page-202-3"></span>**[2](#page-202-1).** What router configuration command enables RIP on specific interfaces?

### **Answers**

<span id="page-202-0"></span>**[1](#page-202-2). version 2**

 $\overline{\phantom{a}}$  , where  $\overline{\phantom{a}}$ 

 $\overline{\phantom{a}}$  , where  $\overline{\phantom{a}}$ 

<span id="page-202-1"></span>**[2](#page-202-3). network**

RIP version 2 is not a scalable routing protocol, but it does have appeal for small networks as it is simple to understand and configure. [Figure](#page-202-4) 10.2 shows the topology for our configuration, and [Example](#page-202-5) 10.12 shows the relevant configuration on all three devices.

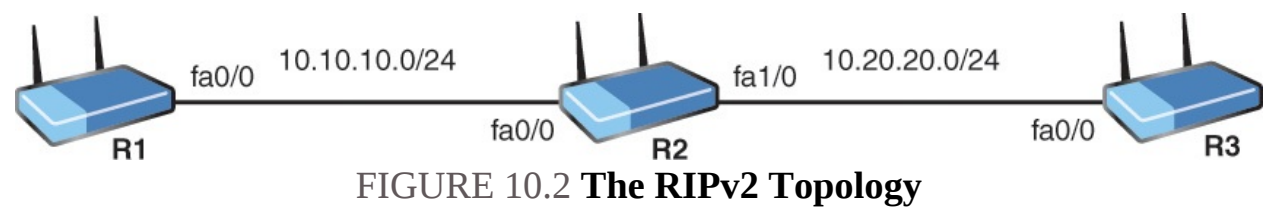

### <span id="page-202-5"></span><span id="page-202-4"></span>EXAMPLE 10.12 **The RIP Version 2 Configuration**

```
R1#
R1#configure terminal
Enter configuration commands, one per line. End with CNTL/Z.
R1(config)#router rip
R1(config-router)#version 2
R1(config-router)#no auto-summary
R1(config-router)#network 10.0.0.0
R1(config-router)#end
R2#
R2#configure terminal
Enter configuration commands, one per line. End with CNTL/Z.
R2(config)#router rip
R2(config-router)#version 2
R2(config-router)#no auto-summary
R2(config-router)#network 10.0.0.0
```

```
R2(config-router)#end
R3#
R3#configure terminal
Enter configuration commands, one per line. End with CNTL/Z.
R3(config)#router rip
R3(config-router)#version 2
R3(config-router)#no auto-summary
R3(config-router)#network 10.0.0.0
R3(config-router)#end
R3#
```
Here are the commands we use in this RIPv2 for IPv4 configuration:

**router rip**: This global configuration command enters router configuration mode for RIP

**version 2:** This command ensures we are using the new and improved version of RIP; this version includes many enhancements including the support for subnet mask advertisement to support Variable Length Subnet Masking (VLSM) **no auto-summary**: This command ensures that RIP version 2 does not automatically send summary routes for major classful networks **network 10.0.0.0**: This command configures RIP on any interfaces on the router that fall within the 10.0.0.0/8 address space; if you have an interface in this range that you do not want to speak RIP, you can use the following command—**[passive-interface](#page-476-0)** *interface\_name*. This passive interface command is entered in router configuration mode along with the network command. The **passive-interface** command can be used with other routing protocols as well, such as OSPF and EIGRP, and with those protocols it will prevent the sending of hello messages on those interfaces.

### **ExamAlert**

The **network** command in RIP must be a classful reference. You can enter something as incredibly specific as a host route (**network 10.10.10.1**), but the router simply converts this entry to the classful entry, based on the 10.x.x.x IPv4 network being a class A address. This fact stems from RIP being a first generation, originally classful protocol.

Verification of RIP is very simple. [Example](#page-203-0) 10.13 demonstrates the use of the **show ip protocols** command to see the configuration details for RIP.

<span id="page-203-0"></span>EXAMPLE 10.13 **Using show IP protocols to Verify RIP**

```
R3#show ip protocols
*** IP Routing is NSF aware ***
Routing Protocol is "rip"
Outgoing update filter list for all interfaces is not set
Incoming update filter list for all interfaces is not set
Sending updates every 30 seconds, next due in 11 seconds
Invalid after 180 seconds, hold down 180, flushed after 240
Redistributing: rip
Default version control: send version 2, receive version 2
Interface Send Recv Triggered RIP Key-chain
FastEthernet0/0 2 2
Automatic network summarization is not in effect
Maximum path: 4
Routing for Networks:
10.0.0.0
Passive Interface(s):
Loopback0
Routing Information Sources:
Gateway Distance Last Update
10.20.20.2 120 00:00:24
Distance: (default is 120)
R3#
```
[Example](#page-204-0) 10.14 shows the use of **show ip route** in order to verify RIP. Note that a RIP route does appear in the routing table for the remote prefix of 10.10.10.0/24.

<span id="page-204-0"></span>EXAMPLE 10.14 **Using show ip route to Verify RIP**

```
R3#
R3#show ip route
Codes: L—local, C—connected, S—static, R—RIP, M—mobile, B—BGP
       D—EIGRP, EX—EIGRP external, O—OSPF, IA—OSPF inter area
       N1—OSPF NSSA external type 1, N2—OSPF NSSA external type 2
       E1—OSPF external type 1, E2—OSPF external type 2
       i—IS-IS, su—IS-IS summary, L1—IS-IS level-1, L2—IS-IS level-2
       ia—IS-IS inter area, *—candidate default, U—per-user static
route
       o—ODR, P—periodic downloaded static route, +—replicated route
Gateway of last resort is not set
       10.0.0.0/8 is variably subnetted, 5 subnets, 2 masks
```

```
R 10.10.10.0/24 [120/1] via 10.20.20.2, 00:00:11,
FastEthernet0/0
C 10.20.20.0/24 is directly connected, FastEthernet0/0
L 10.20.20.3/32 is directly connected, FastEthernet0/0
R3#
```
## **CramQuiz**

<span id="page-205-0"></span>**[1](#page-211-1).** Examine the topology and configurations that follow. What is the issue preventing the network from functioning properly?

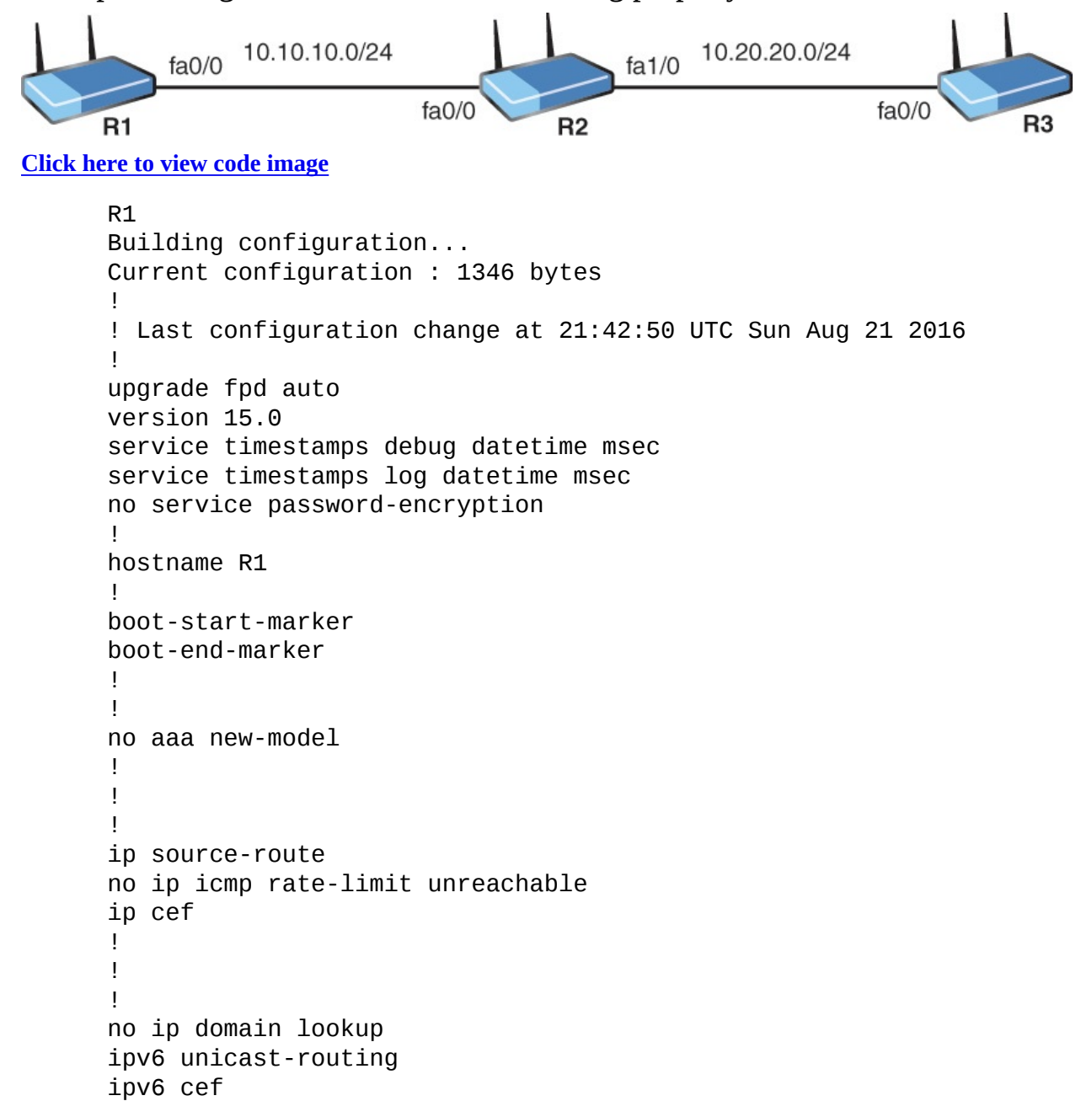

```
!
multilink bundle-name authenticated
!
!
!
redundancy
!
!
ip tcp synwait-time 5
!
!
!
interface FastEthernet0/0
 ip address 10.10.10.1 255.255.255.0
duplex half
ipv6 enable
!
!
interface FastEthernet1/0
no ip address
shutdown
duplex half
!
!
router rip
version 2
network 10.0.0.0
!
ip forward-protocol nd
no ip http server
no ip http secure-server
!
!
ip route 0.0.0.0 0.0.0.0 FastEthernet0/0
ip route 0.0.0.0 0.0.0.0 10.10.10.2
ip route 172.16.1.3 255.255.255.255 10.10.10.2
ip route 192.168.1.0 255.255.255.0 10.10.10.2
!
no cdp log mismatch duplex
ipv6 route 2001:AAAA::/64 FastEthernet0/0
!
!
!
control-plane
!
!
!
mgcp fax t38 ecm
mgcp behavior g729-variants static-pt
!
```

```
!
!
gatekeeper
shutdown
!
!
line con 0
exec-timeout 0 0
privilege level 15
logging synchronous
stopbits 1
line aux 0
exec-timeout 0 0
privilege level 15
logging synchronous
stopbits 1
line vty 0 4
```
#### **R2**

```
Building configuration...
Current configuration : 1115 bytes
!
! Last configuration change at 20:28:20 UTC Sun Aug 21 2016
!
upgrade fpd auto
version 15.0
service timestamps debug datetime msec
service timestamps log datetime msec
no service password-encryption
!
hostname R2
!
boot-start-marker
boot-end-marker
!
!
no aaa new-model
!
!
!
ip source-route
no ip icmp rate-limit unreachable
ip cef
!
!
!
no ip domain lookup
no ipv6 cef
!
```

```
multilink bundle-name authenticated
!
!
!
redundancy
!
!
ip tcp synwait-time 5
!
!
!
interface FastEthernet0/0
ip address 10.10.10.2 255.255.255.0
duplex half
!
!
interface FastEthernet1/0
ip address 20.20.20.0 255.255.255.0
duplex half
!
!
router rip
version 2
network 10.0.0.0
no auto-summary
!
ip forward-protocol nd
no ip http server
no ip http secure-server
!
!
!
no cdp log mismatch duplex
!
!
!
control-plane
!
!
!
mgcp fax t38 ecm
mgcp behavior g729-variants static-pt
!
!
!
gatekeeper
shutdown
!
!
line con 0
```

```
exec-timeout 0 0
 privilege level 15
 logging synchronous
 stopbits 1
line aux 0
 exec-timeout 0 0
 privilege level 15
logging synchronous
 stopbits 1
line vty 0 4
login
!
end
R3
Building configuration...
Current configuration : 1174 bytes
!
! Last configuration change at 21:52:40 UTC Sun Aug 21 2016
!
upgrade fpd auto
version 15.0
service timestamps debug datetime msec
service timestamps log datetime msec
no service password-encryption
!
hostname R3
!
boot-start-marker
boot-end-marker
!
!
no aaa new-model
!
!
!
ip source-route
no ip icmp rate-limit unreachable
ip cef
!
!
!
no ip domain lookup
no ipv6 cef
!
multilink bundle-name authenticated
!
!
!
```

```
redundancy
!
!
ip tcp synwait-time 5
!
!
!
interface Loopback0
ip address 10.40.40.3 255.255.255.0
!
!
interface FastEthernet0/0
ip address 10.20.20.3 255.255.255.0
duplex half
!
!
router rip
version 2
passive-interface Loopback0
network 10.20.20.3
no auto-summary
!
ip forward-protocol nd
no ip http server
no ip http secure-server
!
!
ip route 10.60.60.0 255.255.255.0 10.20.20.2 121
!
no cdp log mismatch duplex
!
!
!
control-plane
!
!
!
mgcp fax t38 ecm
mgcp behavior g729-variants static-pt
!
!
!
gatekeeper
shutdown
!
!
line con 0
exec-timeout 0 0
privilege level 15
 logging synchronous
```

```
stopbits 1
line aux 0
exec-timeout 0 0
privilege level 15
logging synchronous
stopbits 1
line vty 0 4
login
!
end
```
- **A.** R3's **network** statement will return an error.
- **B.** R1 must use the **no auto-summary** command.
- **C.** R2 requires the **version 2** command.
- **D.** There is an IP address issue on R2.
- <span id="page-211-3"></span>**[2](#page-211-2).** What command stops an interface that is included by the **network** command in order to not send RIP information?
	- **A. disable interface**

**B. passive-interface**

- **C. interface-silent**
- **D. rip-silent**

# **CramQuiz Answers**

 $\overline{\phantom{a}}$  , where  $\overline{\phantom{a}}$ 

 $\overline{\phantom{a}}$ 

- <span id="page-211-1"></span>**[1](#page-205-0). D** is correct. R2 is attempting to use the subnet ID for an IP address.
- <span id="page-211-2"></span>**[2](#page-211-3). B** is correct. The **passive-interface** command silences RIP for an interface included in the broad **network** command.

# <span id="page-211-0"></span>**Topic: Troubleshoot basic Layer 3 end-to-end connectivity issues**

## **CramSaver**

<span id="page-211-5"></span>**[1](#page-211-4).** What verification command exists for EIGRP for IPv6 peerings?

<span id="page-211-6"></span>**[2](#page-212-0).** What verification command exists for OSPF version 3 peerings?

**Answers**

<span id="page-211-4"></span>**[1](#page-211-5). show ipv6 eigrp neighbor**

## <span id="page-212-0"></span>**[2](#page-211-6). show ipv6 ospf neighbor**

Consider the following when troubleshooting a routed Layer 3 topology:

- The **traceroute** tool can help you determine the traffic path; this book covers **traceroute** in great detail in Chapter Twenty-Three, "Infrastructure Management: IOS [Troubleshooting](#page-360-0) Tools."
- You should use **ping** to test for basic IP connectivity between neighbors before adding the complexity of routing protocols.
- These peering verification commands are critical: **show ip ospf neighbor**

**show ipv6 ospf neighbor**

**show ip eigrp neighbor**

**show ipv6 eigrp neighbor**

Remember, when different route sources are providing prefix information, administrative distance dictates the most trustworthy and believed route; when analyzing prefixes from the same routing source, the metric dictates the installed route.

# **CramQuiz**

- <span id="page-212-3"></span>**[1](#page-212-1).** What tool is excellent for checking basic IP connectivity?
	- **A.** Ping
	- **B.** NSLOOKUP
	- **C.** Telnet
	- **D.** WHOIS
- <span id="page-212-4"></span>**[2](#page-212-2).** What value is compared when analyzing two possible EIGRP routes?
	- **A.** AD
	- **B.** Metric
	- **C.** Hop count
	- **D.** Dead time

## **CramQuiz Answers**

- <span id="page-212-1"></span>**[1](#page-212-3). A** is correct. Ping provides an excellent test of basic IP connectivity.
- <span id="page-212-2"></span>**[2](#page-212-4). B** is correct. The metric analysis occurs between different routes to the

same destination.

## **Review Questions**

- <span id="page-213-0"></span>**[1](#page-214-0).** What is an example of a link state routing protocol?
	- **A.** RIP
	- **B.** OSPF
	- **C.** EIGRP
	- **D.** BGP
- <span id="page-213-1"></span>**[2](#page-214-1).** What is the mask length for a host route?
	- **A.** 0
	- **B.** 64
	- **C.** 16
	- **D.** 32
- <span id="page-213-2"></span>**[3](#page-214-2).** What command permits you to view the IPv6 routing table?
	- **A. show route ipv6**
	- **B. show route new**
	- **C. show ipv6 route**
	- **D. show route**
- <span id="page-213-3"></span>**[4](#page-214-3).** What verification command includes the following?
	- Routing for Networks:

10.0.0.0

- **A. show ip route**
- **B. show router rip**
- **C. show rip config**
- **D. show ip protocols**
- <span id="page-213-4"></span>**[5](#page-214-4).** What command enters router configuration mode for OSPF version 2?
	- **A. router ospf 1**
	- **B. router ospf version 2**
	- **C. ospf router version 1**
	- **D. router ospf process 1 version 2**
- <span id="page-213-5"></span>**[6](#page-214-5).** What command must be used in order to properly configure OSPF version

3?

- **A. ipv6 route-enable**
- **B. set ospf v 3**
- **C. ospf version 3**
- **D. ipv6 unicast-routing**
- <span id="page-214-6"></span>**[7](#page-215-0).** What identifier is used with an EIGRP configuration?
	- **A.** A process ID
	- **B.** A tag
	- **C.** An AS number
	- **D.** A metric
- <span id="page-214-7"></span>**[8](#page-215-1).** Which statement about EIGRP for IPv6 is correct?
	- **A.** The global unicast address is the next-hop value in routes.
	- **B.** The **network** command is a requirement in the configuration.
	- **C.** The **network** command accepts a wildcard mask.
	- **D.** The routing process permits a **shutdown** and **no shutdown**.
- <span id="page-214-8"></span>**[9](#page-215-2).** What tool enables you to follow the router-to-router path a packet takes in the network?
	- **A.** Traceroute
	- **B.** Ping-path
	- **C.** NSLOOKUP
	- **D.** NETSTAT

### **Answers to Review Questions**

- <span id="page-214-0"></span>**[1](#page-213-0). B** is correct. OSPF is an example of a link state routing protocol.
- <span id="page-214-1"></span>**[2](#page-213-1). D** is correct. A host route in IPv4 features a mask of 32 bits.
- <span id="page-214-2"></span>**[3](#page-213-2). C** is correct. The **show ipv6 route** command is the equivalent of **show ip route** but shows the v6 table of course.
- <span id="page-214-3"></span>**[4](#page-213-3). D** is correct. The **show ip protocols** command allows you to easily verify the configuration of your dynamic routing protocols.
- <span id="page-214-4"></span>**[5](#page-213-4). A** is correct. The **router ospf 1** command enters router configuration mode for OSPF. It uses the local process ID of 1.
- <span id="page-214-5"></span>**[6](#page-213-5). D** is correct. Unicast routing for IPv6 protocols is not enabled by default.
- <span id="page-215-0"></span>**[7](#page-214-6). C** is correct. You must use an Autonomous System number during the EIGRP configuration.
- <span id="page-215-1"></span>**[8](#page-214-7). D** is correct. The EIGRP for IPv6 routing process may be **shutdown** or **no shutdown** in EIGRP router configuration mode.
- <span id="page-215-2"></span>**[9](#page-214-8). A** is correct. The traceroute tool permits the analysis of network paths.

## **Additional Resources**

**RIPv2 Concepts Review**—<http://www.ajsnetworking.com/ripv2> **The Mechanics of Routing Protocols**[—http://bit.ly/2dcffWU](http://bit.ly/2dcffWU) **MicroNugget: OSPF Simulation 1**

—<http://www.ajsnetworking.com/micronugget-ospf-simulation-1>

**Implementing EIGRP for IPv6**

—<http://www.ajsnetworking.com/implementing-eigrp-for-ipv6>
# **Part IV: WAN Technologies**

<span id="page-216-0"></span>This part of the text deals with one of the seven overall sections you must master for the CCNA exam. There are three chapters total that make up [Part](#page-216-0) 4.

Here you begin by examining the many options for wide area networking today, then you move to fascinating discussions of eBGP and QoS technologies. This is an area of very unique topics from the previous editions of CCNA. For many students, these chapters will be critical in their preparation. [Part](#page-216-0) 4 includes the following chapters: **CHAPTER 11** WAN [Technologies:](#page-217-0) WAN Options

**CHAPTER 12** WAN [Technologies:](#page-232-0) eBGP

**CHAPTER 13** WAN [Technologies:](#page-238-0) QoS

# <span id="page-217-0"></span>**Chapter 11. WAN Technologies: WAN Options**

**This chapter covers the following official CCNA 200-125 exam topic:**

- **Configure and verify PPP and MLPPP on WAN interfaces using** local [authentication](#page-217-1)
- Configure, verify, and troubleshoot PPPoE client-side interfaces using local [authentication](#page-221-0)
- **Configure, verify, and [troubleshoot](#page-223-0) GRE tunnel connectivity**
- **Describe WAN [topology](#page-226-0) options**
- **Describe WAN access [connectivity](#page-228-0) options**

This chapter ensures you are ready for the topics in the preceding list from the WAN Technologies section of the overall exam blueprint from Cisco Systems. Remember, this is just a section of the WAN Technologies area. Chapters Twelve and Thirteen also exist in this grouping. These other chapters deal with eBGP and QoS.

Essential Terms and Components

- ▶ PPP
- MLPPP
- PPP<sub>oE</sub>
- $\blacktriangleright$  GRE
- $\blacktriangleright$  MPLS
- **► Metro Ethernet**
- ► Broadband PPPoE
- DMVPN

# <span id="page-217-1"></span>**Topic: Configure and verify PPP and MLPPP on WAN interfaces using local authentication**

#### **CramSaver**

If you can correctly answer these CramSaver questions, save time by skimming the ExamAlerts in this chapter and then completing the

CramQuiz at the end of each section and the Review Questions at the

CramQuiz at the end of each section and the Review Questions at the end of the chapter. If you are in doubt at all—read EVERYTHING in this chapter!

<span id="page-218-2"></span>**[1](#page-218-0).** What are two authentication methods for PPP?

<span id="page-218-3"></span>**[2](#page-218-1).** What syntax creates a multilink PPP interface with an ID of 10?

#### **Answers**

<span id="page-218-0"></span>**[1](#page-218-2).** CHAP and PAP

 $\overline{\phantom{a}}$  , where  $\overline{\phantom{a}}$ 

 $\overline{\phantom{a}}$  , where  $\overline{\phantom{a}}$ 

<span id="page-218-1"></span>**[2](#page-218-3). interface multilink 10**

The Point to Point Protocol (PPP) provides many useful functions for leased line WAN connections. These include:

- The definition of a header and trailer that permits frame delivery over the link  $\triangleright$  Support for synchronous and asynchronous WAN links  $\triangleright$  A Type field that permits many protocols to pass over the  $link$  Authentication protocols; specifically, a clear-text PAP for low-security environments and CHAP for more robust security  $\triangleright$  Control protocols for each higher-level protocol Control Protocols for PPP are broken into the following:
- **Link Control Protocol (LCP)**: This control protocol focuses on the link itself and ignores Layer 3 protocols sent across the link **Network Control Protocol (NCP)**: This category of protocols functions in conjunction with a specific Layer 3 protocol sent across the link Example 11.1 demonstrates the configuration of PPP with CHAP [authentication](#page-218-4) between two Cisco routers.

#### <span id="page-218-4"></span>EXAMPLE 11.1 **Configuring PPP with CHAP**

```
R1#
R1#configure terminal
R1(config)#username R2 password cisco
R1(config)#interface serial2/0
R1(config-if)#encapsulation ppp
R1(config-if)#ppp authentication chap
R1(config-if)#end
R1#
```

```
R2#
R2#configure terminal
R2(config)#username R1 password cisco
R2(config)#interface serial2/0
R2(config-if)#encapsulation ppp
R2(config-if)#ppp authentication chap
R2(config-if)#end
R2#
```
Notice how in this example the username commands are entries for the opposite router. The password must match on each device.

**[Example](#page-219-0) 11.2** shows how we can easily verify the configuration.

#### <span id="page-219-0"></span>EXAMPLE 11.2 **Verifying the PPP Configuration**

```
R1#
R1#show ip interface brief
Interface IP-Address OK? Method
Status Protocol
FastEthernet0/0 unassigned YES unset administratively down down
FastEthernet1/0 unassigned YES unset administratively down down
FastEthernet1/1 unassigned YES unset administratively down down
Serial2/0 10.1.1.1 YES manual up up
Serial2/1 unassigned YES unset administratively down down
Serial2/2 unassigned YES unset administratively down down
Serial2/3 unassigned YES unset administratively down down
R1#
R1#show interface serial2/0
Serial2/0 is up, line protocol is up
  Hardware is M4T
  Internet address is 10.1.1.1/24
 MTU 1500 bytes, BW 1544 Kbit/sec, DLY 20000 usec,
    reliability 255/255, txload 1/255, rxload 1/255
  Encapsulation PPP, LCP Open
  Open: IPCP, CDPCP, crc 16, loopback not set
  Keepalive set (10 sec)
  Restart-Delay is 0 secs
  Last input 00:00:05, output 00:00:05, output hang never
  Last clearing of "show interface" counters 00:05:22
 Input queue: 0/75/0/0 (size/max/drops/flushes); Total output drops:
0
 Queueing strategy: weighted fair
 Output queue: 0/1000/64/0 (size/max total/threshold/drops)
    Conversations 0/1/256 (active/max active/max total)
```

```
Reserved Conversations 0/0 (allocated/max allocated)
  Available Bandwidth 1158 kilobits/sec
5 minute input rate 0 bits/sec, 0 packets/sec
5 minute output rate 0 bits/sec, 0 packets/sec
   76 packets input, 3407 bytes, 0 no buffer
  Received 0 broadcasts, 0 runts, 0 giants, 0 throttles
  0 input errors, 0 CRC, 0 frame, 0 overrun, 0 ignored, 0 abort
  113 packets output, 4004 bytes, 0 underruns
  0 output errors, 0 collisions, 4 interface resets
  11 unknown protocol drops
  0 output buffer failures, 0 output buffers swapped out
  4 carrier transitions DCD=up DSR=up DTR=up RTS=up CTS=up
```

```
R1#
```
What about using multiple links between WAN devices in order to load share and improve reliability? This is where multilink PPP enters the equation.

[Example](#page-220-0) 11.3 shows a sample configuration:

#### <span id="page-220-0"></span>EXAMPLE 11.3 **Configure Multilink PPP**

```
R1#
R1#configure terminal
R1(config)#interface multilink 1
R1(config-if)#encapsulation ppp
R1(config-if)#ppp multilink
R1(config-if)#ip address 10.1.1.1 255.255.255.0
R1(config-if)#ppp multilink group 1
R1(config-if)#exit
R1(config)#interface serial2/0
R1(config-if)#encapsulation ppp
R1(config-if)#ppp multilink
R1(config-if)#no ip address
R1(config-if)#ppp multilink group 1
R1(config-if)#no shutdown
R1(config)#interface serial 2/1
R1(config-if)#encapsulation ppp
R1(config-if)#ppp multilink
R1(config-if)#no ip address
R1(config-if)#ppp multilink group 1
R1(config-if)#no shutdown
R1(config-if)#end
R1#
```
Notice we do not demonstrate authentication, but it can be configured under the

Notice we do not demonstrate authentication, but it can be configured under the physical interfaces. Also, note that the configuration of R2 would be identical; just use the appropriate IP address under the multilink 1 interface.

In order to verify, simply use **show ip interface brief** and ensure that the physical interfaces as well as the multilink interface are in the up state.

# **CramQuiz**

- <span id="page-221-4"></span><span id="page-221-3"></span>**[1](#page-221-1).** When you are configuring CHAP on your device, what is typically the local username you set?
	- **A.** The hostname of the remote device  $\bigcirc$  **B.** The hostname of the local device **C.** The admin username of the remote device **D.** The admin username of the local device **[2](#page-221-2).** What commands permits the verification of PPP on interface serial 2/0?
	- **A. show ppp all**
	- **B. show interface serial 2/0**
	- **C. show ppp interface serial 2/0**
	- **D. show interface serial 2/0 ppp**

# **CramQuiz Answers**

- <span id="page-221-1"></span>**[1](#page-221-3). A** is correct. The username is the hostname of the remote router in a typical CHAP configuration.
- <span id="page-221-2"></span>**[2](#page-221-4). B** is correct. Use the command **show interface serial 2/0** in order to verify the health of your PPP interface.

# <span id="page-221-0"></span>**Topic: Configure, verify, and troubleshoot PPPoE client-side interfaces using local authentication**

### **CramSaver**

 $\overline{\phantom{a}}$  , where  $\overline{\phantom{a}}$ 

 $\overline{\phantom{a}}$  , where  $\overline{\phantom{a}}$ 

- <span id="page-221-6"></span>**[1](#page-221-5).** What are the two main phases of PPPoE?
- <span id="page-221-7"></span>**[2](#page-222-0).** What command with PPPoE is typically used in order to receive an IP address?

#### **Answers**

<span id="page-221-5"></span>**[1](#page-221-6).** Active Discovery Phase and the PPP Session Phase

### <span id="page-222-0"></span>**[2](#page-221-7). ip address negotiated**

PPPoE combines two widely accepted standards, Ethernet and PPP. This combination provides an authenticated method of assigning IP addresses to client systems. PPPoE clients are typically personal computers connected to an ISP over a remote broadband connection, such as DSL or cable service.

ISPs deploy PPPoE because it supports high-speed broadband access using their existing remote access infrastructure and because it is easier for customers to use.

PPPoE provides a standard method of employing the authentication methods of the Point-to-Point Protocol (PPP) over an Ethernet network. When used by ISPs, PPPoE allows authenticated assignment of IP addresses. In this type of implementation, the PPPoE client and server are interconnected by Layer 2 bridging protocols running over a DSL or other broadband connection.

### **ExamAlert**

PPPoE is composed of two main phases:

- **Active Discovery Phase**—In this phase, the PPPoE client locates a PPPoE server, called an access concentrator. During this phase, a Session ID is assigned, and the PPPoE layer is established.
- **PPP Session Phase—In this phase, PPP options are negotiated and** authentication is performed. When the link setup is completed, PPPoE functions as a Layer 2 encapsulation method, allowing data to be transferred over the PPP link within PPPoE headers.

At system initialization, the PPPoE client establishes a session with the access concentrator by exchanging a series of packets. After the session is established, a PPP link is set up, which includes authentication using Password Authentication Protocol (PAP). When the PPP session is established, each packet is encapsulated in the PPPoE and PPP headers.

[Example](#page-222-1) 11.4 shows a sample configuration for a PPPoE client.

# <span id="page-222-1"></span>EXAMPLE 11.4 **The PPPoE Client Configuration**

```
R1#configure terminal
R1(config)#interface dialer 2
R1(config-if)#ip address negotiated
R1(config-if)#mtu 1492
R1(config-if)#encapsulation ppp
R1(config-if)#ppp chap hostname JohnS
R1(config-if)#ppp chap password cisco
R1(config-if)#dialer pool 1
R1(config-if)#interface fa0/0
R1(config-if)#no ip address
R1(config-if)#pppoe-client dial-pool-number 1
R1(config-if)#pppoe enable
R1(config-if)#no shutdown
R1(config-if)#end
R1#
```
# **CramQuiz**

- <span id="page-223-3"></span>**[1](#page-223-1).** In what PPPoE phase are PPP options negotiated and authentication performed?
	- **A.** PPP Session Phase
	- **B.** Active Discovery Phase
	- **C.** PPP Authentication Phase
	- **D.** NCP Phase
- <span id="page-223-4"></span>**[2](#page-223-2).** In the PPPoE client configuration, what IP address do you assign under the physical interface on the client?
	- **A.** An RFC1918 address
	- **B.** None
	- **C.** A public IP address
	- **D.** A public IP address of your local ISP

# **CramQuiz Answers**

- <span id="page-223-1"></span>**[1](#page-223-3). A** is correct. The PPP Session Phase handles options negotiation and authentication.
- <span id="page-223-2"></span>**[2](#page-223-4). B** is correct. There is no configuration of an IP address under the physical interface.

# <span id="page-223-0"></span>**Topic: Configure, verify, and troubleshoot GRE tunnel connectivity**

#### **CramSaver**

 $\overline{\phantom{a}}$  , where  $\overline{\phantom{a}}$ 

 $\overline{\phantom{a}}$  , where  $\overline{\phantom{a}}$ 

- <span id="page-224-2"></span>**[1](#page-224-0).** True or False: GRE provides security in the tunnel creation by default?
- <span id="page-224-3"></span>**[2](#page-224-1).** What two options do you have to set the source address of your GRE tunnel?

#### **Answers**

- <span id="page-224-0"></span>**[1](#page-224-2).** False. If security is required, you can add it to the configuration using a toolset like IPSec.
- <span id="page-224-1"></span>**[2](#page-224-3).** The local interface or the local IP address

Generic Routing Encapsulation (GRE) is one method of creating tunnels through your network. GRE creates an additional header used by GRE to perform tunneling. It then uses a new IP header that encapsulates the original packet. Notice that GRE does not provide any encryption type services. If security is required, this can be added using IPsec (for example).

[Example](#page-224-4) 11.5 demonstrates the GRE tunnel configuration.

#### <span id="page-224-4"></span>EXAMPLE 11.5 **GRE Tunnel Configuration**

```
R1#
R1#configure terminal
R1(config)#interface serial2/0
R1(config-if)#ip address 10.1.1.1 255.255.255.0
R1(config-if)#no shutdown
R1(config-if)#interface tunnel 0
R1(config-if)#ip address 172.16.1.1 255.255.255.0
R1(config-if)#tunnel mode gre ip
R1(config-if)#tunnel source serial2/0
R1(config-if)#tunnel destination 10.1.1.2
R1(config-if)#exit
R1(config)#router ospf 1
R1(config-router)#network 172.16.1.0 0.0.0.255 area 0
R1(config-router)#end
R1#
R2#
R2#configure terminal
R2(config)#interface serial2/0
```

```
R2(config-if)#ip address 10.1.1.2 255.255.255.0
R2(config-if)#no shutdown
R2(config-if)#interface tunnel 0
R2(config-if)#ip address 172.16.1.2 255.255.255.0
R2(config-if)#tunnel mode gre ip
R2(config-if)#tunnel source serial 2/0
R2(config-if)#tunnel destination 10.1.1.1
R2(config-if)#router ospf 1
R2(config-router)#network 172.16.1.0 0.0.0.255 area 0
R2(config-router)#end
R2#
```
[Example](#page-225-0) 11.6 shows some simple verifications of GRE.

#### <span id="page-225-0"></span>EXAMPLE 11.6 **Verifying GRE**

**Click here to view code [image](#page-607-0)**

```
R2#
R2#show ip interface brief
Interface IP-Address OK? Method
Status Protocol
FastEthernet0/0 unassigned YES unset administratively down down
FastEthernet1/0 unassigned YES unset administratively down down
FastEthernet1/1 unassigned YES unset administratively down down
Serial2/0 10.1.1.2 YES manual up up
Serial2/1 unassigned YES unset administratively down down
Serial2/2 unassigned YES unset administratively down down
Serial2/3 unassigned YES unset administratively down down
Tunnel0 172.16.1.2 YES manual up up up
R2#show ip ospf neighbor
Neighbor ID Pri State Dead
Time Address Interface
172.16.1.1 0 FULL/ - 00:00:31 172.16.1.1 Tunnel0
R2#
```
#### **ExamAlert**

There are many rules that exist for your tunnel interface to be healthy as shown in the preceding examples, including the following:  $\blacktriangleright$  The tunnel source reference to a local source interface requires that the interface have an IP address and be in the up/up state  $\blacktriangleright$  Referencing a local IP address for your tunnel source requires that the IP address exist on the router and the associated interface be in the up/up state  $\blacktriangleright$  If you reference the tunnel destination using an IP address, the router must have a matching route to that destination IP address  $\blacktriangleright$  If you reference the destination as a hostname, this hostname must be resolvable by the local device.

Finally, a **%TUN-5-RECURDOWN: Tunnel0 temporarily disabled due to recursive routing** error message means that the GRE tunnel router has discovered a recursive routing problem. This condition is usually due to one of these causes: 1—a misconfiguration that causes the router to try to route to the tunnel destination address using the tunnel interface itself (recursive routing); 2—a temporary instability caused by route flapping elsewhere in the network

# **CramQuiz**

- <span id="page-226-3"></span>**[1](#page-226-1).** What is the error that occurs when a router tries to route to the tunnel destination address using the tunnel interface itself?
	- **A.** Down state proliferation
	- **B.** Looped routing
	- **C.** Layer 2 looped resolution
	- **D.** Recursive routing
- <span id="page-226-4"></span>**[2](#page-226-2).** What command sets the tunnel to GRE?
	- **A. tunnel mode gre ip**
	- **B. tunnel mode ip gre**
	- **C. tunnel mode gre-ip**
	- **D. tunnel gre**

# **CramQuiz Answers**

- <span id="page-226-1"></span>**[1](#page-226-3). D** is correct. The recursive routing error occurs when a misconfiguration exists that causes the router to try to route to the tunnel destination address using the tunnel interface itself.
- <span id="page-226-2"></span>**[2](#page-226-4). A** is correct. The **tunnel mode gre ip** command ensures that GRE is the tunnel type.

# <span id="page-226-0"></span>**Topic: Describe WAN topology options**

# **CramSaver**

- <span id="page-227-2"></span>**[1](#page-227-0).** What WAN topology involves two devices total on the link?
- <span id="page-227-3"></span>**[2](#page-227-1).** What topology is often found with a large HQ and many branch offices?

#### **Answers**

- <span id="page-227-0"></span>**[1](#page-227-2).** P2P (point-to-point)
- <span id="page-227-1"></span>**[2](#page-227-3).** Hub and spoke

 $\overline{\phantom{a}}$  , where  $\overline{\phantom{a}}$ 

 $\overline{\phantom{a}}$  , where  $\overline{\phantom{a}}$ 

There are many possible topologies in the WAN. In fact, we discussed many of them when we discussed possible network topologies in general in Chapter One. Let's quickly review them here: **Point-to-point**: This simple WAN topology connects two devices over a single connection.

- **Hub-and-spoke**: This WAN topology features a central hub device (typically at a network HQ for example) that makes WAN connections out to branch offices (the spokes).
- **Full-mesh:** This WAN topology is the most expensive and complex to maintain since this topology has all devices making connections to all other devices; although it can be complex and expensive, notice it provides excellent redundancy of WAN paths through the network.

**Single-vs dual-homed**: These WAN topologies refer to making a connection to multiple ISPs versus a single ISP; a dual-homed configuration is very powerful since it means that an ISP can completely fail to be able to route traffic for the customer, but that customer can dynamically fail over to the surviving ISP.

# **CramQuiz**

- <span id="page-227-4"></span>**[1](#page-228-1).** What topology is often skipped due to costs and administrative overhead?
	- **A.** Full-mesh
	- **■B.** Hub-and-spoke
	- **C.** Point-to-point
	- **D.** Single-homed
- <span id="page-227-5"></span>**[2](#page-228-2).** If your WAN client actually makes connections to two separate ISPs, this is called what?
- **A.** Single-homed
- **B.** Dual-homed
- **C.** Point-to-point
- **D.** Full-mesh

### **CramQuiz Answers**

- <span id="page-228-1"></span>**[1](#page-227-4). A** is correct. The full-mesh might not be implemented due to costs.
- <span id="page-228-2"></span>**[2](#page-227-5). B** is correct. Making a WAN connection to different provides is termed dual-homed.

# <span id="page-228-0"></span>**Topic: Describe WAN access connectivity options**

#### **CramSaver**

- <span id="page-228-5"></span>**[1](#page-228-3).** What technology forms a MAN using Ethernet?
- <span id="page-228-6"></span>**[2](#page-228-4).** What Cisco technology permits the dynamic creation of hub-to-spoke and even spoke-to-spoke tunnels?

#### **Answers**

<span id="page-228-3"></span>**[1](#page-228-5).** Metro Ethernet

 $\overline{\phantom{a}}$  , where  $\overline{\phantom{a}}$ 

 $\overline{\phantom{a}}$  , where  $\overline{\phantom{a}}$ 

<span id="page-228-4"></span>**[2](#page-228-6).** DMVPN

Today, customers have more options than ever for client connectivity to the WAN. Here is a review of these options you should know for the CCNA.

**[MPLS](#page-474-0)**: Multiprotocol Label Switching is a data-carrying technique for high-performance telecommunications networks that directs data from one network node to the next based on short path labels rather than long network addresses. This provides many advantages, including the elimination of complex lookups in a routing table. The labels identify virtual links (paths) between remote nodes rather than endpoints. MPLS can encapsulate packets of various network protocols, hence its name "multiprotocol." MPLS supports a range of access technologies, including T1/E1, ATM, and DSL.

**Metro [Ethernet](#page-474-1)**: A Metro Ethernet network is a metropolitan area

network (MAN) that is based on Ethernet standards. It is commonly used to connect subscribers to a larger service network or the Internet. Businesses can also use Metro Ethernet to connect their own offices to each other. An Ethernet interface is much cheaper than a synchronous digital hierarchy (SONET/SDH) or plesiochronous digital hierarchy (PDH) interface of the same bandwidth. Another distinct advantage of an Ethernet-based access network is that it can be easily connected to the customer network, due to the prevalent use of Ethernet in corporate and residential networks.

**[Broadband](#page-464-0) PPPoE**: Point-to-Point Protocol over Ethernet (PPPoE) is a network protocol for encapsulating PPP frames inside Ethernet frames. It appeared in 1999, in the context of the boom of DSL, as the solution for tunneling packets over the DSL connection to the ISP's IP network, and from there to the rest of the Internet. Typical use of PPPoE involves leveraging the PPP facilities for authenticating the user with a username and password, predominately via the PAP protocol and less often via CHAP.

**Internet VPN (DMVPN, site-to-site VPN, client VPN)**: Dynamic Multipoint VPN is a Cisco invention for created hub-and-spoke topologies with ease, including the dynamic creation of spoke-to-spoke tunnels in order to reduce the burdens on busy HQ (hub) devices. Site-to-site VPNs permit the creation of VPN links between locations that client devices can use in order to send protected data. Finally, client VPN software can be used in order to permit remote access to corporate resources. The client VPN software can be a complex client app installed, or it can be as simple as a Web browser.

# **CramQuiz**

- <span id="page-229-0"></span>**[1](#page-230-0).** What technology uses simple labels for the forwarding of traffic instead of complex routing tables?
	- **A.** Broadband PPPoE
	- **B.** Client VPN
	- **C.** Metro Ethernet
	- **D.** MPLS
- <span id="page-229-1"></span>**[2](#page-230-1).** What technology might use a Web browser in order to form a secure VPN connection?
- **A.** Broadband PPPoE
- **B.** Client or SSL VPN
- **C.** Metro Ethernet
- **D.** MPLS

# **CramQuiz Answers**

- <span id="page-230-0"></span>**[1](#page-229-0). D** is correct. MPLS uses labels to forward traffic.
- <span id="page-230-1"></span>**[2](#page-229-1). B** is correct. A Client SSL VPN might come in the form of a Web browser.

# **Review Questions**

- <span id="page-230-3"></span>**[1](#page-230-2).** Which control protocol of PPP ignores the upper layer protocols and focuses on the link itself?
	- **A.** NCP
	- **B.** LCP
	- **C.** PPC
	- **D.** VTP
- <span id="page-230-4"></span>**[2](#page-231-0).** Which phase of PPPoE ensures a Session ID is assigned and the PPPoE layer is established?
	- **A.** The Active Discovery Phase
	- **B.** The PPP Session Phase
	- **C.** The Link Layer Phase
	- **D.** The Session ID Phase
- <span id="page-230-5"></span>**[3](#page-231-1).** To ensure that OSPF is forming properly over your tunnel interface, what command can you use?
	- **A. show ospf process**
	- **B. show interfaces ospf**
	- **C. show ip ospf neighbor**
	- **D. show ip ospf gre**

# **Answers to Review Questions**

<span id="page-230-2"></span>**[1](#page-230-3). B** is correct. The Link Control Protocol (LCP) is concerned with the link itself and not upper layer protocols.

- <span id="page-231-0"></span>**[2](#page-230-4). A** is correct. It is the job of the Active Discovery Phase to ensure a Session ID is assigned and that the PPPoE layer is established.
- <span id="page-231-1"></span>**[3](#page-230-5). C** is correct. Use **show ip ospf neighbor**

# **Additional Resource**

**PPP Simulation**[—http://www.ajsnetworking.com/ppp](http://www.ajsnetworking.com/ppp)

# <span id="page-232-0"></span>**Chapter 12. WAN Technologies: eBGP**

**This chapter covers the following official CCNA 200-125 exam topic:**

Configure and verify single-homed branch connectivity using eBGP IPv4 (limited to peering and route [advertisement](#page-232-1) using Network command only)

This chapter ensures you are ready for the aforementioned topic from the WAN Technologies section of the overall exam blueprint from Cisco Systems. Remember, this is just one section of the WAN Technologies area. Chapters Eleven and Thirteen also exist in this grouping. These other chapters deal with WAN options and QoS.

Essential Terms and Components

- $\blacktriangleright$  BGP
- $\blacktriangleright$  eBGP
- $\blacktriangleright$  iBGP
- **Peerings**
- **network** Command

# <span id="page-232-1"></span>**Topic: Configure and verify single-homed branch connectivity using eBGP IPv4 (limited to peering and route advertisement using Network command only)**

#### **CramSaver**

 $\overline{\phantom{a}}$ 

If you can correctly answer these CramSaver questions, save time by skimming the ExamAlerts in this chapter and then completing the CramQuiz at the end of each section and the Review Questions at the end of the chapter. If you are in doubt at all—read EVERYTHING in this chapter!

<span id="page-232-2"></span>**[1](#page-233-0).** What is the term for BGP peerings that are made to routers outside of your AS?

<span id="page-233-2"></span>**[2](#page-233-1).** What command would you use in order to configure a peering to a device in AS 65501 at the IP address of 10.10.10.1?

#### **Answers**

<span id="page-233-0"></span>**[1](#page-232-2).** External BGP (eBGP)

 $\overline{\phantom{a}}$  , where  $\overline{\phantom{a}}$ 

<span id="page-233-1"></span>**[2.](#page-233-2) neighbor 10.10.10.1 remote-as 65501**

Border Gateway Protocol (BGP) is the protocol that powers the Internet as we know it today. This external gateway protocol is specially designed to efficiently share prefixes between autonomous systems. Contrast this to protocols like OSPF that are designed to share prefixes within autonomous systems. Interestingly, BGP can also share prefixes within an AS as well. When used in this manner, the functionality is termed interior BGP (iBGP). You should take note that the CCNA exam specifically examines the functionality and configuration of exterior BGP (eBGP).

#### **ExamAlert**

You might wonder why there is this distinction with the protocol of BGP between interior and exterior. This is because the protocol behaves differently between these uses. For example, when sharing a prefix using eBGP, the next-hop IP address is changed for the prefix, but this is not done with iBGP. Fortunately, at the CCNA level, you are not responsible for these important distinctions.

[Figure](#page-233-3) 12.1 shows the simple topology we use in this chapter for you to master the configuration of a simple eBGP peering and the sharing of a prefix using the **network** statement per our exam blueprint.

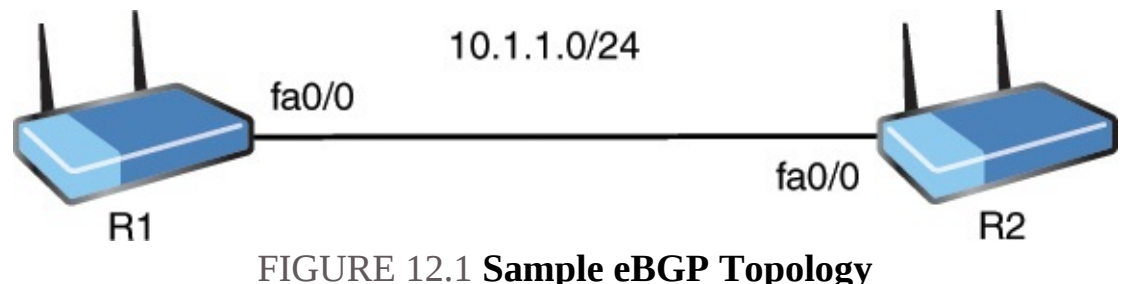

<span id="page-233-3"></span>Unlike the IGPs you might be more familiar with (OSPF, EIGRP), BGP does not dynamically discover neighbors. You must manually set the BGP peerings. This is true for eBGP and iBGP. [Example](#page-234-0) 12.1 demonstrates the use of the **neighbor**

command for creating the eBGP peering between these devices. Note that the command must be used on each device and the IP address referenced is the reachable IP address of the neighboring device. The **remote-as** command uses the AS number of the neighbor.

#### <span id="page-234-0"></span>EXAMPLE 12.1 **Configuring the eBGP Peering**

**Click here to view code [image](#page-608-0)**

```
R1#
R1#configure terminal
Enter configuration commands, one per line. End with CNTL/Z.
R1(config)#router bgp 65000
R1(config-router)#neighbor 10.1.1.2 remote-as 65002
R1(config-router)#end
R1#
R2#
R2#configure terminal
Enter configuration commands, one per line. End with CNTL/Z.
R2(config)#router bgp 65002
R2(config-router)#neighbor 10.1.1.1 remote-as 65000
R2(config-router)#end
R2#
%BGP-5-ADJCHANGE: neighbor 10.1.1.1 Up
R2#
```
Notice in [Example](#page-234-0) 12.1 that R1 is in AS 65000 per the **router bgp** command. The neighbor is in AS 65002. Notice also that we get a powerful confirmation that our configuration is accurate with the console message that appears on R2 when we complete the configuration: **%BGP-5-ADJCHANGE: neighbor 10.1.1.1 Up**.

#### **ExamAlert**

How can you be sure that the peering is successful should you miss the console message? Use **show ip bgp summary** (as shown in [Example](#page-234-1) 12.2).

#### <span id="page-234-1"></span>EXAMPLE 12.2 **Confirming the eBGP Peering**

```
R1#show ip bgp summary
BGP router identifier 10.1.1.1, local AS number 65000
BGP table version is 1, main routing table version 1
Neighbor V AS MsgRcvd MsgSent TblVer InQ
OutQ Up/Down State/PfxRcd
10.1.1.2 4 65002 54 54 1 0 0 00:45:31 0
R1#
```
How do prefixes within an AS make their way into the BGP table for advertisement? The **network** command does this. This is one option, the one you are responsible for this in this exam. [Example](#page-235-0) 12.3 demonstrates the use of the **network** command.

<span id="page-235-0"></span>EXAMPLE 12.3 **Using the Network Command in BGP**

**Click here to view code [image](#page-610-0)**

```
R2#
R2#configure terminal
Enter configuration commands, one per line. End with CNTL/Z.
R2(config)#interface loopback 0
R2(config-if)#ip address 172.16.1.2 255.255.255.0
R2(config-if)#exit
R2(config)#router bgp 65002
R2(config-router)#network 172.16.1.0 mask 255.255.255.0
R2(config-router)#end
R2#
```
[Example](#page-235-1) 12.4 shows how you can confirm this prefix is in the BGP table on R1 after advertisement on R2.

<span id="page-235-1"></span>EXAMPLE 12.4 **Confirming the Prefix Advertisement**

```
R1#
R1#show ip bgp
BGP table version is 2, local router ID is 10.1.1.1
Status codes: s suppressed, d damped, h history, * valid, > best,
i - internal,
             r RIB-failure, S Stale
Origin codes: i - IGP, e - EGP, ? - incomplete
  Network Next Hop Metric LocPrf Weight Path
```
But what about the routing table? Of course, **show ip route** can handle that as shown in [Example](#page-236-0) 12.5.

#### <span id="page-236-0"></span>EXAMPLE 12.5 **Displaying the Routing Table**

**Click here to view code [image](#page-612-0)**

```
R1#
R1#show ip route
Codes: L–local, C–connected, S–static, R–RIP, M–mobile, B–BGP
      D–EIGRP, EX–EIGRP external, O–OSPF, IA–OSPF inter area
      N1–OSPF NSSA external type 1, N2–OSPF NSSA external type 2
      E1–OSPF external type 1, E2–OSPF external type 2
      i–IS-IS, su–IS-IS summary, L1–IS-IS level-1, L2–IS-IS level-2
      ia–IS-IS inter area, *–candidate default, U–per-user static
route
      o–ODR, P–periodic downloaded static route, +–replicated route
Gateway of last resort is not set
      10.0.0.0/8 is variably subnetted, 2 subnets, 2 masks
C 10.1.1.0/24 is directly connected, FastEthernet0/0
L 10.1.1.1/32 is directly connected, FastEthernet0/0
      172.16.0.0/24 is subnetted, 1 subnets
B 172.16.1.0 [20/0] via 10.1.1.2, 00:00:39
R1#
```
#### **CramQuiz**

- <span id="page-236-1"></span>**[1](#page-237-0).** What command permits you to verify that your eBGP relationship has formed?
	- **A. show bgp routes**
	- **B. show ip bgp summary**
	- **C. show summary bgp**
	- **D. show route peering summary bgp**
- <span id="page-236-2"></span>**[2](#page-237-1).** What is the default admin distance of eBGP?
	- **A.** 10
	- **B.** 20

**C.** 200

**D.** 110

### **CramQuiz Answers**

- <span id="page-237-0"></span>**[1](#page-236-1). B** is correct. The **show ip bgp summary** command is how you can easily verify peerings.
- <span id="page-237-1"></span>**[2](#page-236-2). B** is correct. The default admin distance of eBGP is 20.

# **Review Questions**

- <span id="page-237-4"></span>**[1](#page-237-2).** What command do you use to form a BGP peering?
	- **A. network**
	- **B. neighbor**
	- **C. peer**
	- **D. adjacency**
- <span id="page-237-5"></span>**[2](#page-237-3).** What command do you use to advertise a local prefix into BGP?
	- **A. network**
	- **B. neighbor**
	- **C. peer**
	- **D. adjacency**

# **Answers to Review Questions**

- <span id="page-237-2"></span>**[1](#page-237-4). B** is correct. The **neighbor** command permits the creation of a BGP adjacency.
- <span id="page-237-3"></span>**[2](#page-237-5). A** is correct. Use the **network** command to advertise a prefix into BGP.

# **Additional Resource**

**BGP on IOS**—<http://www.ajsnetworking.com/bgp-on-ios>

# <span id="page-238-0"></span>**Chapter 13. WAN Technologies: QoS**

**This chapter covers the following official CCNA 200-125 exam topics:**

**[Describe](#page-238-1) basic QoS concepts** 

This chapter ensures you are ready for the above topic from the WAN Technologies section of the overall exam blueprint from Cisco Systems. Remember, this is just a section of the WAN Technologies area. The topics covered in Chapters Eleven and Twelve also exist in this grouping. These other chapters deal with WAN options and eBGP.

Essential Terms and Components

- $\blacktriangleright$  QoS
- **Marking**
- **Device Trust**
- **Prioritization**
- ► Voice
- Video
- ▶ Data
- $\blacktriangleright$  Shaping
- ▶ Policing
- **Congestion Management**

# <span id="page-238-1"></span>**Topic: Describe basic QoS concepts**

### **CramSaver**

If you can correctly answer these CramSaver questions, save time by skimming the ExamAlerts in this chapter and then completing the CramQuiz at the end of each section and the Review Questions at the end of the chapter. If you are in doubt at all—read EVERYTHING in this chapter!

<span id="page-238-2"></span>**[1](#page-239-0).** What QoS approach ensures resources are available for voice and video applications through the use of predetermined assignments?

<span id="page-239-3"></span>**[2](#page-239-1).** What marking is used at Layer 2?

<span id="page-239-4"></span>**[3](#page-239-2).** What link QoS mechanism buffers traffic by default when it exceeds a certain rate?

#### **Answers**

- <span id="page-239-1"></span><span id="page-239-0"></span>**[1](#page-238-2).** Integrated Services (IntServ) with the Resource Reservation Protocol (RSVP) **[2.](#page-239-3)** Class of Service (CoS)
- <span id="page-239-2"></span>**[3](#page-239-4).** Traffic Shaping

 $\overline{\phantom{a}}$  , where  $\overline{\phantom{a}}$ 

 $\overline{\phantom{a}}$  , where  $\overline{\phantom{a}}$ 

 $\overline{\phantom{a}}$  , where  $\overline{\phantom{a}}$ 

There are three main approaches you can take to Quality of Service (QoS) in your organization:

- **Best Effort (BE)**: Using this approach, you overprovision the bandwidth in the network as you do not use any special QoS settings or tools; most Cisco devices default to a First In First Out (FIFO) approach to packet queuing in the best effort environment.
- **Integrated Services (IntServ)**: With this approach, the Resource Reservation Protocol (RSVP) is used to reserve resources on devices in the path that will carry important or fragile traffic forms; this approach is no longer popular as it requires special signaling protocols and requires tight integration from network to network.
- **Differentiated Services (DiffServ)**: This approach is the most popular today; it begins with traffic marking and classification to identify and group traffic that must be treated in a special manner.

Marking traffic for a certain QoS treatment can be done at several layers of the OSI model. For example: **Layer 2**: Class of Service (CoS) **Layer 2.5**: The Experimental Bits with MPLS

**Layer 3:** Type of Service (ToS) Should your local router or switch trust the markings from an incoming device? This is known as device trust. Those devices you are trusting become the trust boundary in the network.

QoS seeks to control several potential issues in your network with traffic. Prioritization is done in order to avoid problems with: Packet loss

 $\triangleright$  Packet delay (latency)  $\triangleright$  Jitter (variations in delay) QoS is so popular in networks today because more and more networks are converged. This

means they feature two or more of the following traffic forms: **Voice**: Voice over IP permits calls to transpire over the same network as data traffic; no longer is special equipment and links required for voice traffic.

- **Video**: Video over IP is more and more popular for the transmission of video traffic.
- **Data:** This could include critical transactional data and scavenger class data like gaming or social media traffic.

With Differentiated Services, traffic is marked and classified, and then can be treated in a special manner on a hop-by-hop basis. Tools for this special treatment include: **[Shaping](#page-479-0)**: This QoS tool permits you to control the rate of traffic on a link; traffic above a specified threshold is buffered in an attempt to send it later in time when there is less traffic on the link.

- **[Policing](#page-476-0):** This QoS tool is similar to shaping; with this approach, however, traffic in excess of a specified rate is dropped by default.
- **Congestion [Management](#page-465-0)**: There are several tools in this category; Class-Based Weighted Fair Queuing (CBWFQ) seeks to prioritize traffic based on markings, while Low Latency Queuing (LLQ) takes the CBWFQ system and adds a strict priority queue (PQ) to this system; this PQ is reserved for voice traffic in a typical implementation.

# **CramQuiz**

- <span id="page-240-2"></span>**[1](#page-240-0).** What marking is done at Layer 3?
	- **A.** Type of Service  **B.** Class of Service  **C.** Experimental Bits  **D.** BECN
- <span id="page-240-3"></span>**[2](#page-240-1).** What does it mean to trust a device in a QoS environment?
	- $\odot$  **A.** To forward the traffic from the device regardless of priority  $\odot$  **B.** To honor the QoS markings  $\odot$  C. Zone File Server  $\odot$  **D.** DNS Client

# **CramQuiz Answers**

- <span id="page-240-0"></span>**[1](#page-240-2). A** is correct. The Type of Service field exists in a Layer 3 packet and permits the marking of traffic at Layer 3.
- <span id="page-240-1"></span>**[2](#page-240-3). B** is correct. Device trust refers to honoring QoS markings.

# **Review Questions**

<span id="page-240-4"></span>**[1](#page-241-0).** What approach to QoS features marking and classifying traffic?

- **A.** IntServ  **B.** DiffServ  **C.** BE
- **D.** RSVP
- <span id="page-241-3"></span>**[2](#page-241-1).** What is a variation in delay in QoS?
	- **○** A. Shaping **○** B. Packet loss **○** C. Latency **○** D. Jitter
- <span id="page-241-4"></span>**[3](#page-241-2).** LLQ is a form of what tool in QoS?
	- **○ A.** Congestion Management **○ B.** Policing **○ C.** Shaping **○ D.** Marking

# **Answers to Review Questions**

- <span id="page-241-0"></span>**[1](#page-240-4). B** is correct. The Differentiated Services (DiffServ) approach features marking and classification as a first step.
- <span id="page-241-1"></span>**[2](#page-241-3). D** is correct. Jitter refers to a variation in delay. This is a large problem for voice and video traffic.
- <span id="page-241-2"></span>**[3](#page-241-4). A** is correct. Examples of Congestion Management QoS tools are CBWFQ and LLQ.

# **Additional Resource**

#### **Overall Approaches to QoS Problems**

[—http://www.ajsnetworking.com/overall-approaches-to-qos](http://www.ajsnetworking.com/overall-approaches-to-qos-problems)problems

# <span id="page-242-0"></span>**Part V: Infrastructure Services**

This part of the text deals with one of the seven overall sections you must master for the CCNA exam. There are two chapters total that make up **[Part](#page-242-0) 5**.

These chapters prove critical for your success in production networks. If you cannot successfully manage your infrastructure services in your complex network, you are in for big trouble, especially when things inevitably go wrong. [Part](#page-242-0) 5 includes the following chapters: **CHAPTER 14** [Infrastructure](#page-243-0) Services: DNS, DHCP, NTP, HSRP

**CHAPTER 15** [Infrastructure](#page-272-0) Services: NAT

# <span id="page-243-0"></span>**Chapter 14. Infrastructure Services: DNS, DHCP, NTP, HSRP**

**This chapter covers the following official CCNA 200-125 exam topics:**

- **Describe DNS lookup [operation](#page-244-0)**
- **[Troubleshoot](#page-246-0) client connectivity issues involving DNS**
- Configure and verify DHCP on a router (excluding static [reservations\)](#page-250-0)
- **[Troubleshoot](#page-255-0) client-and router-based DHCP connectivity issues**
- **Configure and verify NTP operating in [client/server](#page-263-0) mode**
- Configure, verify, and [troubleshoot](#page-266-0) basic HSRP

This chapter ensures you are ready for the preceding topics from the Infrastructure Services section of the overall exam blueprint from Cisco Systems. Remember, this is just a section of the Infrastructure Services area. Chapter Fifteen, which deals with NAT, also exists in this grouping.

Essential Terms and Components

- $\blacktriangleright$  DNS
- **DNS** Lookups
- Client DNS Configurations
- DHCP
- **► DHCP Server**
- **DHCP Relay**
- **DHCP Client**
- **Other DHCP Assigned Parameters**
- **NTP Server**
- **NTP Client**
- **► Stratum**
- $\blacktriangleright$  FHRP
- $\blacktriangleright$  HSRP
- **Priority**
- **Preemption**
- **► Version**

# <span id="page-244-0"></span>**Topic: Describe DNS lookup operation**

# **CramSaver**

If you can correctly answer these CramSaver questions, save time by skimming the ExamAlerts in this chapter and then completing the CramQuiz at the end of each section and the Review Questions at the end of the chapter. Notice the CramSaver is also broken down by section, so perhaps you just need to review a certain area. If you are in doubt at all—read EVERYTHING in this chapter!

<span id="page-244-3"></span>**[1](#page-244-1).** What service resolves "friendly names" like [www.cbtnuggets.com](http://www.cbtnuggets.com) to an IP address?

<span id="page-244-4"></span>**[2](#page-244-2).** Name two types of DNS records.

#### **Answers**

 $\overline{\phantom{a}}$  , where  $\overline{\phantom{a}}$ 

 $\overline{\phantom{a}}$  , where  $\overline{\phantom{a}}$ 

- <span id="page-244-1"></span>**[1](#page-244-3).** The Domain Name System (DNS) resolves friendly names to IP addresses.
- <span id="page-244-2"></span>**[2](#page-244-4).** Common record types include:
	- **► Start of Authority (SOA)**
	- IP addresses (A and AAAA)
	- SMTP mail exchangers (MX)
	- lacktriangleright NS Name servers (NS)
	- **Pointers for reverse DNS lookups (PTR)**
	- **► Domain name aliases (CNAME)**

Imagine a world where we would need to communicate with devices on the Internet (or our company's intranet) using the IP addresses of systems. This would be nearly impossible since IP addresses are so difficult to memorize for the many devices. The Domain Name System (DNS) prevents this nightmare. DNS resolves "friendly" names like [www.cbtnuggets.com](http://www.cbtnuggets.com) to the IP address that devices truly need to reach the remote system. We use DNS every day, as you might guess. The system can refer to a private RFC 1918 address space inside your organization or to the public, globally routable IPv4 address space on the Internet. You can also have your internal private DNS servers interact with public DNS servers.

The Domain Name System delegates the responsibility of assigning domain names and mapping those names to Internet resources by designating *authoritative* name servers for each domain. Network administrators may delegate authority over sub-domains of their allocated name space to other name servers. This approach gives us a fault-tolerant design and eliminates the need for everyone to rely on one single huge database.

Remember, when you hear DNS, you are talking about this structure of naming as well as the technical details of the protocol itself (for example, what messages are exchanged and how data is processed in the system).

The Internet maintains the domain name hierarchy and the Internet Protocol (IP) address spaces. DNS maintains the domain name hierarchy and provides translation services between it and the address spaces. A DNS name server is a server that stores the DNS records for a domain; a DNS name server responds with answers to queries against its database.

The most common types of records stored in the DNS database are as follows:

- **► Start of Authority (SOA)**
- IP Addresses (A and AAAA)
- SMTP Mail Exchangers (MX)
- Name Servers (NS)
- Pointers for Reverse DNS Lookups (PTR)
- **Domain Name Aliases (CNAME)**

DNS databases are traditionally stored in structured zone files.

# **CramQuiz**

- <span id="page-245-0"></span>**[1](#page-246-1).** Which statement about DNS is false?
	- **Q A.** DNS operates thanks to one central master database.
	- **B.** DNS resolves domain names to IP addresses.
	- **C.** DNS uses many types of records to do its job.
	- **D.** Multiple DNS servers are typically available for a client.
- <span id="page-246-3"></span>**[2](#page-246-2).** What device is responsible for each DNS domain?
	- **A.** Master DNS
	- **B.** Authoritative name server
	- **C.** Zone file server
	- **D.** DNS client

# **CramQuiz Answers**

- <span id="page-246-1"></span>**[1](#page-245-0). A** is correct. The DNS system creates a distributed database so that one central master database does not need to be relied upon.
- <span id="page-246-2"></span>**[2](#page-246-3). B** is correct. Each domain has an authoritative name server that helps manage the domain.

# <span id="page-246-0"></span>**Topic: Troubleshoot client connectivity issues involving DNS**

#### **CramSaver**

- <span id="page-246-7"></span>**[1](#page-246-4).** What Windows CLI command allows you to see the IP address information configured as well as the DNS server IP address?
- <span id="page-246-8"></span>**[2](#page-246-5).** What Windows CLI tool allows you to learn information regarding the DNS lookup including the DNS server name, address, nonauthoritative response, and resolved addresses and aliases?
- <span id="page-246-9"></span>**[3](#page-246-6).** What is the command that specifies one or more DNS servers for a Cisco device to use?

#### **Answers**

<span id="page-246-4"></span>**[1](#page-246-7). ipconfig /all**

 $\overline{\phantom{a}}$  , where  $\overline{\phantom{a}}$ 

 $\overline{\phantom{a}}$  , where  $\overline{\phantom{a}}$ 

 $\overline{\phantom{a}}$  , where  $\overline{\phantom{a}}$ 

- <span id="page-246-5"></span>**[2](#page-246-8). nslookup**
- <span id="page-246-6"></span>**[3](#page-246-9). ip name-server**

Ensuring your clients are properly configured to use DNS is important for full functionality on the Internet today.

On a Windows client system, you can check the DNS settings using **ipconfig**, as shown in [Example](#page-247-0) 14.1.

<span id="page-247-0"></span>**Click here to view code [image](#page-613-0)**

```
C:\Users\terry>ipconfig /all
Windows IP Configuration
   Host Name . . . . . . . . . . . . : DESKTOP-ABC123
   Primary Dns Suffix . . . . . . :
   Node Type . . . . . . . . . . . . . Hybrid
   IP Routing Enabled. . . . . . . . : No
   WINS Proxy Enabled. . . . . . . . : No
   DNS Suffix Search List. . . . . . my-router.home
Ethernet adapter Ethernet:
   Connection-specific DNS Suffix . : my-router.home
   Description . . . . . . . . . . . : Realtek PCIe GBE Family
                                       Controller
   Physical Address. . . . . . . . . : 84-8F-69-F5-5F-3D
   DHCP Enabled. . . . . . . . . . . Yes
   Autoconfiguration Enabled . . . . : Yes
   Link-local IPv6 Address . . . . . : fe80::bc5e:a448:8dcc:72ce%3
                                       (Preferred)
   IPv4 Address. . . . . . . . . . . : 192.168.1.191(Preferred)
   Subnet Mask . . . . . . . . . . . : 255.255.255.0
   Lease Obtained. . . . . . . . . . : Monday3:33:08 AM
   Lease Expires . . . . . . . . . . : Friday 3:33:19 AM
   Default Gateway . . . . . . . . . : 192.168.1.1
   DHCP Server . . . . . . . . . . . 192.168.1.1
   DHCPv6 IAID . . . . . . . . . . . : 59019113
   DHCPv6 Client DUID. . . . . . . . : 00-01-00-01-1E-72-89-C7-84-8F-
                                       69-F5-5F-3D
   DNS Servers . . . . . . . . . . . : 192.168.1.1
   NetBIOS over Tcpip. . . . . . . . : Enabled
C:\Users\terry>
```
Notice from the output in  $Example 14.1$  $Example 14.1$  that this client will send DNS requests to 192.168.1.1. This is, of course, a private-use-only address inside our network. This router receives public DNS server addresses automatically from our ISP so that it can resolve public website names that we want to visit.

[Figure](#page-248-0) 14.1 shows the actual configuration for this Windows client in the graphical user interface of the Control Panel. Notice that the DNS information of 192.168.1.1 is being learned by this client automatically.

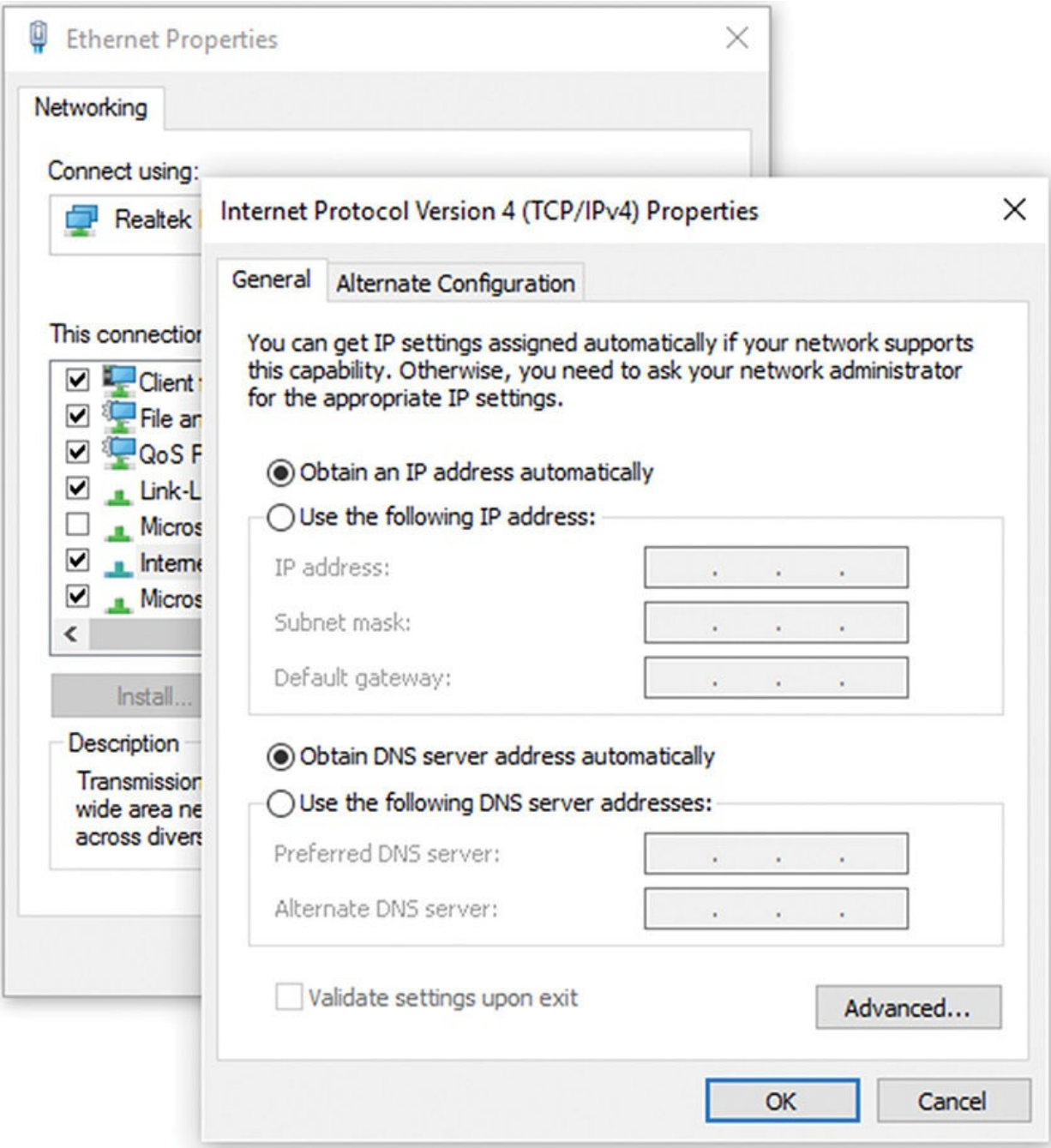

FIGURE 14.1 **The DNS Settings Inside of Windows**

<span id="page-248-0"></span>What about verifying the Windows client is fine from a DNS perspective? One approach is to ping a known and reachable Web server using the friendly name. [Example](#page-248-1) 14.2 demonstrates this approach.

# <span id="page-248-1"></span>EXAMPLE 14.2 **Checking DNS Functionality by Using PING**

C:\Users\terry>**ping www.cisco.com**

```
Pinging e144.dscb.akamaiedge.net [23.202.192.170] with 32 bytes of
data:
Reply from 23.202.192.170: bytes=32 time=35ms TTL=54
Reply from 23.202.192.170: bytes=32 time=37ms TTL=54
Reply from 23.202.192.170: bytes=32 time=36ms TTL=54
Reply from 23.202.192.170: bytes=32 time=35ms TTL=54
Ping statistics for 23.202.192.170:
     Packets: Sent = 4, Received = 4, Lost = 0 (0% loss),
Approximate round trip times in milli-seconds:
     Minimum = 35ms, Maximum = 37ms, Average = 35ms
```
C:\Users\terry>

#### **ExamAlert**

You can also configure a Cisco router or switch as a DNS client. We cover this later in this chapter. Do not ignore the Windows client information, however.

If you would like to receive even more information, however, use the NSLOOKUP command. [Example](#page-249-0) 14.3 demonstrates this powerful tool.

<span id="page-249-0"></span>EXAMPLE 14.3 **Using NSLOOKUP to Verify DNS**

```
C:\Users\terry>nslookup www.cisco.com
Server: ACME Ouantum Gateway.my-router.home
Address: 192.168.1.1
Non-authoritative answer:
Name: e144.dscb.akamaiedge.net
Addresses: 2600:1408:10:18c::90
          2600:1408:10:181::90
          23.202.192.170
Aliases: www.cisco.Com
         www.cisco.com.akadns.net
          wwwds.cisco.com.edgekey.net
         wwwds.cisco.com.edgekey.net.globalredir.akadns.net
C:\Users\terry>
```
Just as it can be convenient for your Windows client to use DNS, it can also be beneficial for your Cisco routers and switches. [Table](#page-250-1) 14.1 provides commands available on these devices.

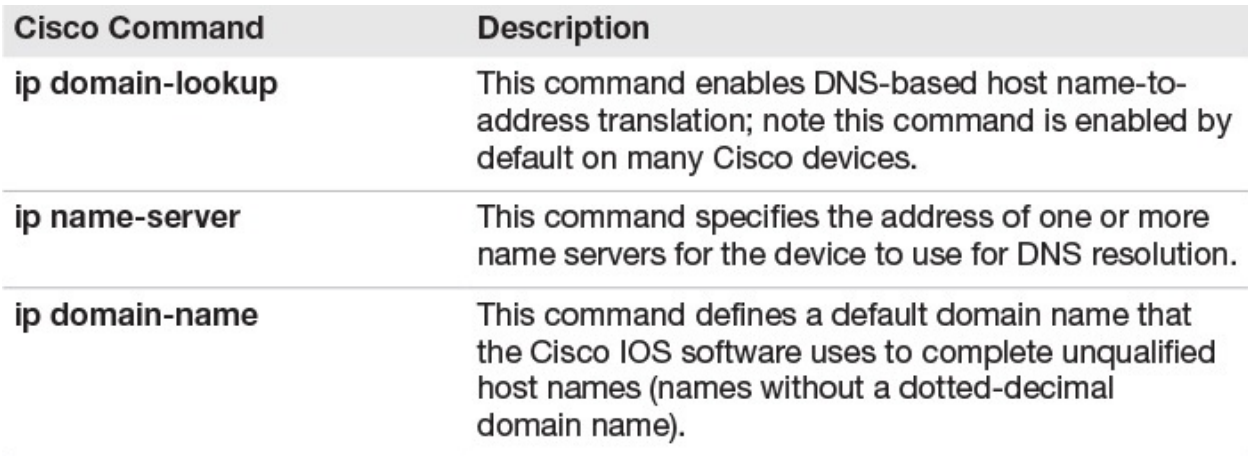

#### TABLE 14.1 **DNS Related Commands on Cisco Devices**

# <span id="page-250-1"></span>**CramQuiz**

- <span id="page-250-4"></span>**[1](#page-250-2).** What is a common Windows client setting for IPv4 DNS?
	- **A.** The use of only Google DNS public servers  $\bigcirc$  **B.** To acquire the DNS settings automatically via DHCP
	- **C.** To use the public IP address of the ISP's router  **D.** To use a local loopback address
- <span id="page-250-5"></span>**[2](#page-250-3).** What command enables DNS-based host name translations on a Cisco router and is enabled by default on many Cisco routers?
	- **A. ip domain-name**
	- **B. ip name-server**
	- **C. ip domain-list**
	- **D. ip domain-lookup**

### **CramQuiz Answers**

- <span id="page-250-2"></span>**[1](#page-250-4). B** is correct. A very common approach for Windows client's DNS is to acquire this information dynamically.
- <span id="page-250-3"></span>**[2](#page-250-5). D** is correct. The **ip domain-lookup** command enables DNS-based host name resolution. This command is a default setting.

# <span id="page-250-0"></span>**Topic: Configure and verify DHCP on a router (excluding static**

#### **reservations)**

#### **CramSaver**

 $\overline{\phantom{a}}$  , where  $\overline{\phantom{a}}$ 

 $\overline{\phantom{a}}$  , where  $\overline{\phantom{a}}$ 

<span id="page-251-2"></span>**[1](#page-251-0).** What is the default lease duration on a Cisco DHCP server?

<span id="page-251-3"></span>**[2](#page-251-1).** Which feature allows a router to forward a client's DHCP request to a remote DHCP server?

#### **Answers**

<span id="page-251-0"></span>**[1](#page-251-2).** The default lease duration is 1 day, which is 86,400 seconds.

<span id="page-251-1"></span>**[2](#page-251-3).** The DHCP Relay-Agent feature permits this.

[Figure](#page-251-4) 14.2 shows the simple topology we use to configure a Dynamic Host Configuration Protocol (DHCP) server using a Cisco router (R1), and to configure a Cisco router (R2) as a DHCP client.

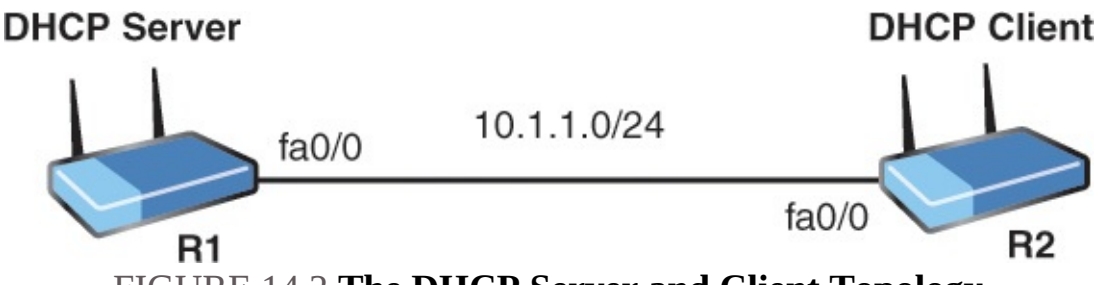

FIGURE 14.2 **The DHCP Server and Client Topology**

<span id="page-251-4"></span>[Example](#page-251-5) 14.4 shows the configuration of R1, the DHCP Server.

#### <span id="page-251-5"></span>EXAMPLE 14.4 **The Configuration of the DHCP Server**

```
R1#
R1#configure terminal
Enter configuration commands, one per line. End with CNTL/Z.
R1(config)#interface fa0/0
R1(config-if)#ip address 10.1.1.1 255.255.255.0
R1(config-if)#no shutdown
R1(config-if)#exit
R1(config)#
%LINK-3-UPDOWN: Interface FastEthernet0/0, changed state to up
%LINEPROTO-5-UPDOWN: Line protocol on Interface FastEthernet0/0,
```
```
changed state to up
R1(config)#ip dhcp excluded-address 10.1.1.1 10.1.1.10
R1(config)#ip dhcp pool CCNAEXAMCRAM
R1(dhcp-config)#default-router 10.1.1.1
R1(dhcp-config)#dns-server 8.8.8.8 4.2.2.2
R1(dhcp-config)#option 150 ip 10.10.10.2
R1(dhcp-config)#network 10.1.1.0 /24
R1(dhcp-config)#end
R1#
```
The commands directly involving DHCP are as follows:

- **ip dhcp excluded-address 10.1.1.1 10.1.1.10**: This command tells the DHCP server *not* to assign the addresses from 10.1.1.1 to 10.1.1.10 to DHCP clients. For example, the 10.1.1.1 address is the static router interface address configured on R1's fa0/0 interface.
- **ip dhcp pool CCNAEXAMCRAM**: This command creates our DHCP pool on R1. This pool will contain the specific parameters we want to hand out to clients who lease addresses from the DHCP server.
- **default-router 10.1.1.1**: This command assigns the default gateway to clients of this DHCP pool.
- **dns-server 8.8.8.8 4.2.2.2**: This command sets a primary and backup DNS server for the clients.
- **option 150 ip 10.10.10.2**: This command provides clients with the IP address of a TFTP server.
- **network 10.1.1.0 /24:** This command specifies the IP address assignments for the pool. Remember, we excluded a small portion of this network address space. As a result, we expect the first leased address to be 10.1.1.11/24.

### **ExamAlert**

The **network** command used in DHCP configuration accepts a subnet mask or prefix notation in its syntax.

[Example](#page-252-0) 14.5 shows the configuration of a DHCP client function on a Cisco router.

### <span id="page-252-0"></span>EXAMPLE 14.5 **The Configuration of the DHCP Client**

```
R2#
R2#configure terminal
Enter configuration commands, one per line. End with CNTL/Z.
R2(config)#interface fa0/0
R2(config-if)#ip address dhcp
R2(config-if)#no shutdown
R2(config-if)#end
R2#
%SYS-5-CONFIG_I: Configured from console by console
R2#
%LINK-3-UPDOWN: Interface FastEthernet0/0, changed state to up
%LINEPROTO-5-UPDOWN: Line protocol on Interface FastEthernet0/0,
changed state to up
R2#
```
Notice here the very simple configuration. The command **ip address dhcp** gets the job done for the client interface.

Next, let's begin our verification on the server. [Example](#page-253-0) 14.6 shows the use of the **show ip dhcp binding** command to verify the server's operation.

#### <span id="page-253-0"></span>EXAMPLE 14.6 **Verifying the DHCP Server**

**Click here to view code [image](#page-618-0)**

```
R1#
R1#show ip dhcp binding
Bindings from all pools not associated with VRF:
IP address Client-ID/ Lease expiration Type
                  Hardware address/
                  User name
10.1.1.11 0063.6973.636f.2d63. 08:10 PM _______ Automatic
                  6130.332e.3066.6330.
                  2e30.3030.302d.4661.
                  302f.30
R1#
```
#### **ExamAlert**

Notice that the default lease duration for Cisco DHCP servers is one day. To see any IP address conflicts in your Cisco DHCP environment, you can use the command **show ip dhcp conflict**.

[Example](#page-254-0) 14.7 shows a simple verification on the client. The **show ip interface**

**brief** command allows us to quickly view the DHCP learned address on Fa0/0.

<span id="page-254-0"></span>EXAMPLE 14.7 **Verifying the DHCP Client**

**Click here to view code [image](#page-619-0)**

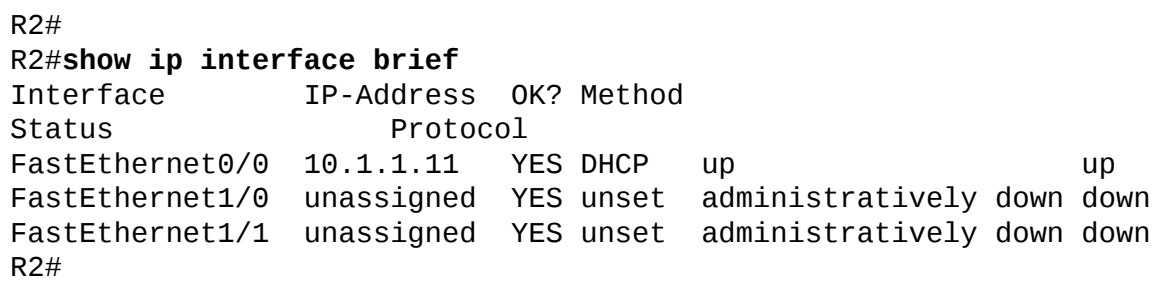

What happens if your DHCP server is not on the same subnet with the clients that need it? One option is to configure a DHCP relay-agent. This is a router that hears the DHCP requests from clients and forwards them to the appropriate DHCP server. It is very simple to configure this relay agent. [Figure](#page-254-1) 14.3 and [Example](#page-254-2) 14.8 show a sample topology and configuration. Note that the powerful **ip helper-address** *dhcp-server-ip* command gets the job done. The relay agent knows the address of the DHCP server, so it can successfully forward local DHCP traffic to the DHCP server.

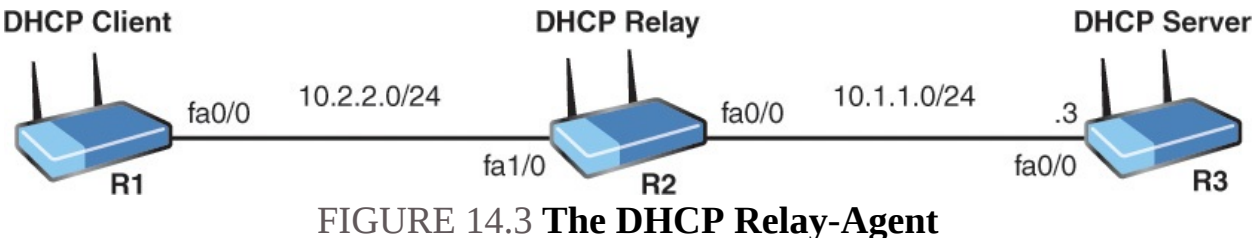

### <span id="page-254-2"></span><span id="page-254-1"></span>EXAMPLE 14.8 **Configuring the DHCP Relay-Agent**

```
R2#
R2#configure terminal
Enter configuration commands, one per line. End with CNTL/Z.
R2(config)#interface fa1/0
R2(config-if)#ip helper-address 10.1.1.3
R2(config-if)#end
R2#
```
# **CramQuiz**

- <span id="page-255-3"></span>**[1](#page-255-0).** What command ensures your DHCP server does not lease out addresses you have statically configured elsewhere?
	- **A. no dhcp-server assign-address**
	- **B. no dhcp-lease address**
	- **C. ip dhcp no-lease address**
	- **D. ip dhcp excluded-address**
- <span id="page-255-4"></span>**[2](#page-255-1).** What command configures a default gateway in a DHCP server pool?
	- **A. ip default-gateway**
	- **B. gateway-of-last-resort**
	- **C. ip domain-server**
	- **D. default-router**
- <span id="page-255-5"></span>**[3](#page-255-2).** What command configures a Cisco device as a DHCP client?
	- **A. ip address auto**
	- **B. ip address dhcp**
	- **C. ip address learn**
	- **D. ip address dynamic**

# **CramQuiz Answers**

- <span id="page-255-0"></span>**[1](#page-255-3). D** is correct. Use the **ip dhcp excluded-address** command to create a range of excluded addresses from your pool.
- <span id="page-255-1"></span>**[2](#page-255-4). D** is correct. Use the **default-router** command in the DHCP pool to set the default gateway address.
- <span id="page-255-2"></span>**[3](#page-255-5). B** is correct. **ip address dhcp**, used in interface configuration mode, sets the Cisco device as a DHCP client.

# **Topic: Troubleshoot client-and router-based DHCP connectivity issues**

### **CramSaver**

<span id="page-255-6"></span>**[1](#page-260-0).** Examine the figure and the example configurations. Why is the DHCP client failing to acquire IP address information?

```
R1#
R1#show running-config
Building configuration...
Current configuration : 1343 bytes
!
! Last configuration change at 08:30:24 UTC Fri Aug 26 2016
!
upgrade fpd auto
version 15.0
service timestamps debug datetime msec
service timestamps log datetime msec
no service password-encryption
!
hostname R1
!
boot-start-marker
boot-end-marker
!
!
no aaa new-model
!
!
!
ip source-route
no ip icmp rate-limit unreachable
ip cef
!
!
ip dhcp excluded-address 10.1.1.1 10.1.1.10
!
ip dhcp pool CCNAEXAMCRAM
   network 10.1.2.0 255.255.255.0
   default-router 10.1.1.1
   dns-server 8.8.8.8 4.2.2.2
   option 150 ip 10.10.10.2
!
!
no ip domain lookup
no ipv6 cef
!
multilink bundle-name authenticated
!
!
!
redundancy
!
!
ip tcp synwait-time 5
!
```

```
!
!
interface FastEthernet0/0
ip address 10.1.1.1 255.255.255.0
duplex half
!
!
interface FastEthernet1/0
no ip address
shutdown
duplex auto
speed auto
!
!
interface FastEthernet1/1
no ip address
shutdown
duplex auto
speed auto
!
!
ip forward-protocol nd
no ip http server
no ip http secure-server
!
!
!
no cdp log mismatch duplex
!
!
!
control-plane
!
!
!
mgcp fax t38 ecm
mgcp behavior g729-variants static-pt
!
!
!
gatekeeper
shutdown
!
!
line con 0
exec-timeout 0 0
privilege level 15
logging synchronous
stopbits 1
line aux 0
```

```
exec-timeout 0 0
 privilege level 15
logging synchronous
stopbits 1
line vty 0 4
 login
!
ntp master 2
end
R1#
R2#
R2#show running-config
Building configuration...
Current configuration : 1165 bytes
!
! Last configuration change at 08:49:30 UTC Fri Aug 26 2016
!
upgrade fpd auto
version 15.0
service timestamps debug datetime msec
service timestamps log datetime msec
no service password-encryption
!
hostname R2
!
boot-start-marker
boot-end-marker
!
!
no aaa new-model
!
!
!
ip source-route
no ip icmp rate-limit unreachable
ip cef
!
!
!
no ip domain lookup
no ipv6 cef
!
multilink bundle-name authenticated
!
!
!
```

```
redundancy
!
!
ip tcp synwait-time 5
!
!
!
interface FastEthernet0/0
 ip address dhcp
 duplex half
!
!
interface FastEthernet1/0
 no ip address
 shutdown
 duplex auto
 speed auto
!
!
interface FastEthernet1/1
 no ip address
 shutdown
 duplex auto
 speed auto
!
!
ip forward-protocol nd
no ip http server
no ip http secure-server
!
!
!
no cdp log mismatch duplex
!
!
!
control-plane
!
!
!
mgcp fax t38 ecm
mgcp behavior g729-variants static-pt
!
!
!
gatekeeper
shutdown
!
!
line con 0
```

```
exec-timeout 0 0
privilege level 15
logging synchronous
stopbits 1
line aux 0
exec-timeout 0 0
privilege level 15
logging synchronous
stopbits 1
line vty 0 4
login
!
ntp server 10.1.1.1
end
R2#
```
<span id="page-260-2"></span>**[2](#page-260-1).** What command allows you to easily verify the lease assignments from the DHCP server?

### **Answers**

 $\overline{\phantom{a}}$  , where  $\overline{\phantom{a}}$ 

 $\overline{\phantom{a}}$  , where  $\overline{\phantom{a}}$ 

- <span id="page-260-0"></span>**[1](#page-255-6).** The subnet for lease assignments is incorrect for the DHCP server pool; the correct subnet should be configured with **network 10.1.1.0 /24.**
- <span id="page-260-1"></span>**[2](#page-260-2). show ip dhcp server bindings**

There can be many issues to prevent proper DHCP connectivity. Here are just some issues you should be aware of:  $\blacktriangleright$  Errors in router or switch configurations

- **DHCP** server configuration
- DHCP relay-agent configuration
- DHCP server scope configuration or software defect

### **ExamAlert**

Although there are many possible errors in your CCNA exam, watch out for server or client misconfigurations because these will be the most common.

The four steps of the DHCP process that must succeed for a successful DHCP lease are as follows:

**1.** Discover (from the client)

- **2.** Offer (from the server)
- **3.** Request (from the client)
- **4.** Acknowledgement (from the server)

Remember the key verification commands for DHCP. **show ip dhcp binding** is critical for the server, and **show ip interface brief** works well for the client.

### **CramQuiz**

<span id="page-261-0"></span>**[1](#page-263-0).** Examine the configuration shown. DHCP clients in the 10.1.1.0/24 subnet are complaining that they cannot access Internet resources. What is the most likely issue?

```
R1#show running-config
Building configuration...
Current configuration : 1312 bytes
!
! Last configuration change at 08:57:10 UTC Fri Aug 26 2016
!
upgrade fpd auto
version 15.0
service timestamps debug datetime msec
service timestamps log datetime msec
no service password-encryption
!
hostname R1
!
boot-start-marker
boot-end-marker
!
!
no aaa new-model
!
!
!
ip source-route
no ip icmp rate-limit unreachable
ip cef
!
!
ip dhcp excluded-address 10.1.1.1 10.1.1.10
!
ip dhcp pool CCNAEXAMCRAM
   network 10.1.1.0 255.255.255.0
   default-router 10.1.1.1
```

```
option 150 ip 10.10.10.2
!
!
no ip domain lookup
no ipv6 cef
!
multilink bundle-name authenticated
!
!
redundancy
!
!
ip tcp synwait-time 5
!
!
!
interface FastEthernet0/0
ip address 10.1.1.1 255.255.255.0
duplex half
!
!
interface FastEthernet1/0
no ip address
shutdown
duplex auto
speed auto
!
!
interface FastEthernet1/1
no ip address
shutdown
duplex auto
speed auto
!
!
ip forward-protocol nd
no ip http server
no ip http secure-server
!
!
!
no cdp log mismatch duplex
!
!
!
control-plane
!
!
!
mgcp fax t38 ecm
```

```
mgcp behavior g729-variants static-pt
!
!
!
gatekeeper
 shutdown
!
!
line con 0
 exec-timeout 0 0
 privilege level 15
 logging synchronous
 stopbits 1
line aux 0
 exec-timeout 0 0
 privilege level 15
 logging synchronous
 stopbits 1
line vty 0 4
login
!
ntp master 2
end
R1#
```
**A.** The scope of addresses in the pool is not correct.

**B.** There is no lease duration set.

- **O.** C. There are no DNS servers assigned to the clients.
- **D.** The default gateway is incorrect.
- <span id="page-263-2"></span>**[2](#page-263-1).** What is the second step of the four steps of the DHCP process?
	- **A.** Acknowledgement
	- **B.** Request
	- **C.** Offer
	- **D.** Discover

# **CramQuiz Answers**

- <span id="page-263-0"></span>**[1](#page-261-0). C** is correct. This configuration is missing the assignment of DNS servers for the clients.
- <span id="page-263-1"></span>**[2](#page-263-2). C** is correct. The second step of the process is an offer.

# **Topic: Configure and verify NTP operating in client/server mode**

#### **CramSaver**

- <span id="page-264-2"></span>**[1](#page-264-0).** What command configures your Cisco router to be an authoritative reference clock source with a stratum of 3?
- <span id="page-264-3"></span>**[2](#page-264-1).** What command confirms your NTP client to server relationship in tabular form?

### **Answers**

<span id="page-264-0"></span>**[1](#page-264-2). ntp master 3**

 $\overline{\phantom{a}}$  , where  $\overline{\phantom{a}}$ 

 $\overline{\phantom{a}}$  , where  $\overline{\phantom{a}}$ 

<span id="page-264-1"></span>**[2](#page-264-3). show ntp association**

It is critical for many reasons to have accurate time on your network devices. To automate this process, we have Network Time Protocol (NTP). NTP uses the transport layer protocol of UDP and port 123. NTP uses the concept of a stratum value to gauge the accuracy of time values carried by NTP. A lower stratum value is preferred. You can think of stratum like a hop count from the authoritative reference clock source. Ideally, this time source should be an atomic clock, or at least linked to one. [Example](#page-264-4) 14.9 configures R1 to act as a reference clock source for the network. Notice we select a stratum value of 2.

### <span id="page-264-4"></span>EXAMPLE 14.9 **Configuring the NTP Master in the Network**

**Click here to view code [image](#page-633-0)**

```
R1#configure terminal
Enter configuration commands, one per line. End with CNTL/Z.
R1(config)#ntp master ?
  <1-15> Stratum number
  <cr>R1(config)#ntp master 2
R1(config)#end
R1#
```
### **ExamAlert**

The default stratum value for the **ntp master** command is **8**.

How do you configure an NTP client to receive the correct time from your NTP server (master)? The command is **ntp server** *[ntp-server-ip-address](#page-265-0)*. Example 14.10 shows this configuration.

#### <span id="page-265-0"></span>EXAMPLE 14.10 **Configuring the NTP Client**

**Click here to view code [image](#page-634-0)**

```
R2#
R2#configure terminal
Enter configuration commands, one per line. End with CNTL/Z.
R2(config)#ntp server 10.1.1.1
R2(config)#end
R2#
```
#### **ExamAlert**

There are several other NTP configuration options available (such as broadcasting NTP updates), but these are not required at the CCNA level.

There are two key commands for verifying NTP. [Example](#page-265-1) 14.11 shows one of them, the **show ntp associations** command. Note how this allows us to easily verify our association with the configured NTP master device.

### <span id="page-265-1"></span>EXAMPLE 14.11 **Verifying the NTP Configuration with Show NTP Associations**

**Click here to view code [image](#page-635-0)**

```
R2#show ntp associations
 address ref clock st when poll
reach delay offset disp
 *~10.1.1.1 127.127.1.1 2 0 64 275 19.784 40129.7 68.951
 * sys.peer, # selected, + candidate, - outlyer, x falseticker,
~ configured
R2#
```
[Example](#page-266-0) 14.12 shows another frequently used verification option of **show ntp status**.

#### <span id="page-266-0"></span>EXAMPLE 14.12 **Using Show NTP Status to Verify NTP**

#### **Click here to view code [image](#page-636-0)**

#### R2#**show ntp status**

```
Clock is synchronized, stratum 3, reference clock is 10.1.1.1
nominal freq is 250.0000 Hz, actual freq is 250.0000 Hz, precision is
2**24
reference time is DA5E7147.56CADEA7 (19:54:31.339 EST Thu Feb 4 2016)
clock offset is 0.0986 msec, root delay is 2.46 msec
root dispersion is 16.27 msec, peer dispersion is 5.33 msec
loopfilter state is 'CTRL' (Normal Controlled Loop), drift is
0.000000009 s/s
system poll interval is 64, last update was 530 sec ago.
R2#
```
### **CramQuiz**

- <span id="page-266-4"></span><span id="page-266-3"></span>**[1](#page-266-1).** What is a stratum in NTP?
	- $\odot$  **A.** A measure of the proximity to the reference clock  $\odot$  **B.** A key value for authentication
	- **O C.** The number of total NTP clients
	- **D.** A measurement for the number of NTP queries per minute **[2](#page-266-2).** What command configures your Cisco device as an NTP client of 10.1.1.1?
	- **A. ntp client 10.1.1.1**
	- **B. ntp master 10.1.1.1**
	- **C. ntp server 10.1.1.1**
	- **D. ntp 10.1.1.1**

### **CramQuiz Answers**

- <span id="page-266-1"></span>**[1](#page-266-3). A** is correct. The stratum indicates how far a device is from the reference clock.
- <span id="page-266-2"></span>**[2](#page-266-4). C** is correct. The **ntp server** command is used on a client.

### **Topic: Configure, verify, and troubleshoot basic HSRP**

#### **CramSaver**

<span id="page-267-2"></span>**[1](#page-267-0).** What command configures HSRP under an interface for group 10 with a virtual IP address of 10.10.10.1?

<span id="page-267-3"></span>**[2](#page-267-1).** What feature would you use along with interface tracking in HSRP?

### **Answers**

<span id="page-267-0"></span>**[1](#page-267-2). standby 10 ip 10.10.10.1**

<span id="page-267-1"></span>**[2](#page-267-3).** Preemption

 $\overline{\phantom{a}}$  , where  $\overline{\phantom{a}}$ 

 $\overline{\phantom{a}}$  , where  $\overline{\phantom{a}}$ 

The Hot Standby Router Protocol (HSRP) allows multiple default gateways to respond to clients and permit them access off of their LAN segment. This technology was invented by Cisco Systems and is known as a First Hop Redundancy Protocol (FHRP).

HSRP has each router (or even more than two devices) present a virtual IP address to the LAN segment. The active router can respond to this virtual IP address and forward traffic. The device that forwards traffic is called the *active router*, and the others in the group are called *standby routers*.

The HSRP routers communicate with each other every three seconds by default to ensure they are up. There is a dead timer of ten seconds. [Example](#page-267-4) 14.13 demonstrates the HSRP configuration on two routers connected to a LAN segment.

### <span id="page-267-4"></span>EXAMPLE 14.13 **Configuring HSRP**

```
R1#
R1#configure terminal
Enter configuration commands, one per line. End with CNTL/Z.
R1(config)#interface gi0/1
R1(config-if)#standby 10 ip 10.10.10.100
R1(config-if)#end
R1#
R2#
R2#configure terminal
Enter configuration commands, one per line. End with CNTL/Z.
R2(config)#interface gi0/1
R2(config-if)#standby 10 ip 10.10.10.100
R2(config-if)#end
```
Verification is also simple. [Example](#page-268-0) 14.14 demonstrates the use of the **show standby** command on R1.

#### <span id="page-268-0"></span>EXAMPLE 14.14 **Verifying HSRP**

**Click here to view code [image](#page-638-0)**

```
R1#
R1#show standby
GigabitEthernet0/1 - Group 10
  State is Active
    2 state changes, last state change 00:02:03
  Virtual IP address is 10.10.10.100
  Active virtual MAC address is 0000.0c07.ac0a
    Local virtual MAC address is 0000.0c07.ac0a (v1 default)
  Hello time 3 sec, hold time 10 sec
    Next hello sent in 0.304 secs
  Preemption disabled
  Active router is local
  Standby router is 10.10.10.2, priority 100 (expires in 9.552 sec)
  Priority 100 (default 100)
  Group name is "hsrp-Gi0/1-10" (default)
R1#
```
Notice that R1 is the active router. The virtual IP address is our assignment of 10.10.10.100. The actual IP addresses on R1 and R2 are 10.10.10.1 and 10.10.10.2, respectively. Notice the default priority is in place of 100. The greater the priority number, the higher the priority is. This directly controls the active router assignment. [Example](#page-268-1)  $14.15$  demonstrates setting preemption (disabled by default) and setting the priority to immediately win the active role.

### <span id="page-268-1"></span>EXAMPLE 14.15 **Setting Preemption and Adjusting HSRP Priority**

#### **Click here to view code [image](#page-639-0)**

R2# R2#**configure terminal** Enter configuration commands, one per line. End with CNTL/Z. R2(config)#**interface gi0/1** R2(config-if)#**standby 10 preempt** R2(config-if)#**standby 10 priority 120** R2(config-if)#**end**

```
R2#
*%HSRP-5-STATECHANGE: GigabitEthernet0/1 Grp 10 state Standby ->
Active
R2#
R2#show standby
GigabitEthernet0/1 - Group 10
  State is Active
    2 state changes, last state change 00:00:10
  Virtual IP address is 10.10.10.100
  Active virtual MAC address is 0000.0c07.ac0a
    Local virtual MAC address is 0000.0c07.ac0a (v1 default)
  Hello time 3 sec, hold time 10 sec
    Next hello sent in 0.640 secs
  Preemption enabled
  Active router is local
  Standby router is 10.10.10.1, priority 100 (expires in 9.552 sec)
  Priority 120 (configured 120)
  Group name is "hsrp-Gi0/1-10" (default)
R2#
```
### **ExamAlert**

Remember that HSRP is a Cisco proprietary FHRP! There are other standards-based protocols, such as VRRP and GLBP.

# **CramQuiz**

<span id="page-269-1"></span>**[1](#page-269-0).** What does FHRP stand for?

**A.** First Hop Redundancy Protocol

**B.** First HSRP Router Protocol

**C.** First Hop Routing Protocol

**D.** Final Hop Routing Protocol

<span id="page-269-2"></span>**[2](#page-270-0).** What command permits the verification of your HSRP configuration?

**A. show standby**

**B. show router hsrp**

**C. show hsrp**

**D. show fhrp hsrp**

### **CramQuiz Answers**

<span id="page-269-0"></span>**[1](#page-269-1). A** is correct. HSRP is an example of a First Hop Redundancy Protocol.

<span id="page-270-0"></span>**[2](#page-269-2). A** is correct. Use **show standby** for the HSRP verification.

### **Review Questions**

- <span id="page-270-1"></span>**[1](#page-271-0).** What type of record is used in DNS for a mail server?
	- **A.** SOA
	- **B.** MX
	- **C.** NS
	- **D.** CNAME
- <span id="page-270-2"></span>**[2](#page-271-1).** Your junior network admin issues a ping to [www.cisco.com,](http://www.cisco.com) which is successful. What has been verified?
	- **A.** WINS
	- **B.** DNS
	- **C.** NTP
	- **D.** DHCP
- <span id="page-270-3"></span>**[3](#page-271-2).** What command sets the DHCP scope to 192.168.1.0/24?
	- **A. scope 192.168.1.0 /24**
	- **B. network 192.168.1.0 255.255.255.0**
	- **C. subnet 192.168.1.0 /24**
	- **D. addresses 192.168.1.0**
- <span id="page-270-4"></span>**[4](#page-271-3).** What command configures a DHCP relay-agent?
	- **A. ip dhcp relay-agent**
	- **B. ip dhcp relay-agent enable**
	- **C. ip forward-address**
	- **D. ip helper-address**
- <span id="page-270-5"></span>**[5](#page-271-4).** What command configures HSRP preemption for group 10?
	- **A. standby 10 preempt**
	- **B. standby preempt group 10**
	- **C. hsrp 10 preempt**
	- **D. hsrp preempt group 10**

# **Answers to Review Questions**

- <span id="page-271-0"></span>**[1](#page-270-1). B** is correct. The MX record is for a mail server.
- <span id="page-271-1"></span>**[2](#page-270-2). B** is correct. DNS name resolution has been verified.
- <span id="page-271-2"></span>**[3](#page-270-3). B** is correct. The **network** command sets this.
- <span id="page-271-3"></span>**[4](#page-270-4). D** is correct. To configure a relay agent, we use **ip helper-address**.
- <span id="page-271-4"></span>**[5](#page-270-5). A** is correct. The simple command is **standby 10 preempt**.

### **Additional Resources**

**Configuring a Cisco Router as a DHCP Server** —<http://www.ajsnetworking.com/dhcp-server>

**Network Time Protocol**[—http://www.ajsnetworking.com/network](http://www.ajsnetworking.com/network-time-protocol)time-protocol

**HSRP Configuration**[—http://www.ajsnetworking.com/hsrp](http://www.ajsnetworking.com/hsrp)

# **Chapter 15. Infrastructure Services: NAT**

**This chapter covers the following official CCNA 200-125 exam topic:**

Configure, verify, and [troubleshoot](#page-272-0) inside source NAT

This chapter ensures you are ready for the aforementioned topic from the Infrastructure Services section of the overall exam blueprint from Cisco Systems. Remember, this is just a section of the Infrastructure Services area. Chapter Fourteen, which deals with DNS, DHCP, NTP, and HSRP, also exists in this grouping.

Essential Terms and Components

- $\blacktriangleright$  NAT
- Source NAT
- Static NAT
- Unidirectional NAT
- Bidirectional NAT
- NAT Pools
- Dynamic NAT

 $\overline{\phantom{a}}$  , where  $\overline{\phantom{a}}$ 

 $\overline{\phantom{a}}$ 

PAT

# <span id="page-272-0"></span>**Topic: Configure, verify, and troubleshoot inside source NAT**

### **CramSaver**

If you can correctly answer these CramSaver questions, save time by skimming the ExamAlerts in this chapter and then completing the CramQuiz at the end of each section and the Review Questions at the end of the chapter. If you are in doubt at all—read EVERYTHING in this chapter!

<span id="page-272-1"></span>**[1](#page-275-0).** What is a classic example of using unidirectional, or one-way, NAT?

<span id="page-272-2"></span>**[<sup>2</sup>](#page-275-1).** With inside source, dynamic NAT, what is the pool used for?

<span id="page-273-0"></span>**[3](#page-275-2).** Examine the topology and configuration shown. 10.2.2.0/24 is the inside segment. 10.1.1.0/24 is the outside segment. R1 (10.2.2.1) cannot trigger a NAT translation on R2 when pinging R3. The configuration should also permit PAT if needed. What are four issues with the NAT configuration on R2?

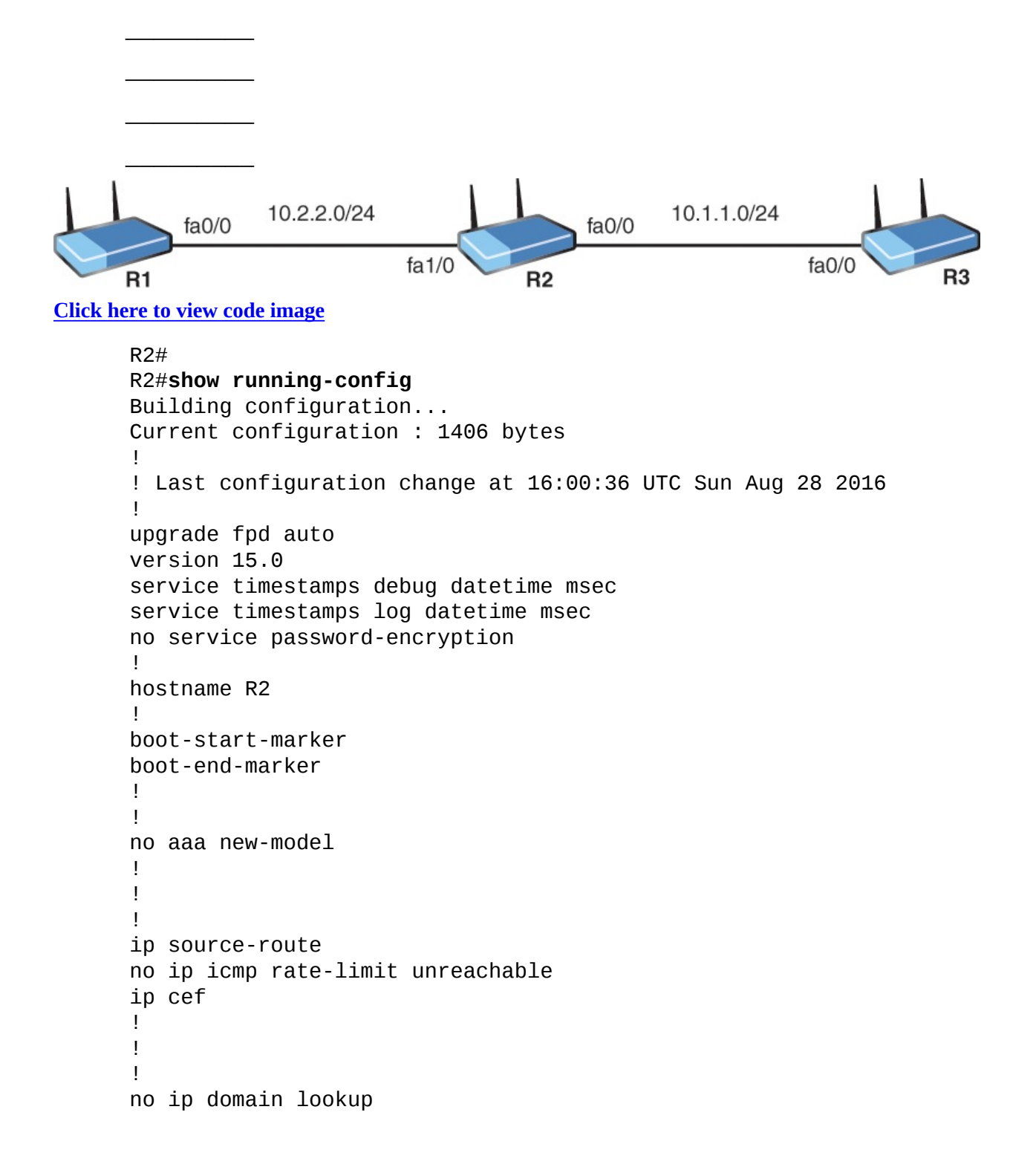

```
no ipv6 cef
!
multilink bundle-name authenticated
!
!
!
redundancy
!
!
ip tcp synwait-time 5
!
!
!
interface FastEthernet0/0
 ip address 10.1.1.2 255.255.255.0
ip nat inside
ip virtual-reassembly
!
!
interface FastEthernet1/0
 ip address 10.2.2.2 255.255.255.0
ip nat outside
 ip virtual-reassembly
!
!
interface FastEthernet1/1
no ip address
shutdown
duplex auto
speed auto
!
!
router rip
version 2
network 10.0.0.0
no auto-summary
!
ip forward-protocol nd
no ip http server
no ip http secure-server
!
!
ip nat inside source list 10 interface FastEthernet0/0
!
access-list 1 permit host 10.2.1.1
access-list 1 permit host 10.2.1.100
no cdp log mismatch duplex
!
!
!
```

```
control-plane
!
!
!
mgcp fax t38 ecm
mgcp behavior g729-variants static-pt
!
!
!
gatekeeper
shutdown
!
!
line con 0
exec-timeout 0 0
privilege level 15
logging synchronous
stopbits 1
line aux 0
exec-timeout 0 0
privilege level 15
logging synchronous
stopbits 1
line vty 0 4
login
!
end
```
### R2#

### **Answers**

- <span id="page-275-0"></span>**[1](#page-272-1).** To allow many private IP addresses on an inside network to dynamically access public IP addresses on an outside Internet network.
- <span id="page-275-1"></span>**[2](#page-272-2).** The NAT pool is used to specify the outside addresses to be used in the translation.
- <span id="page-275-2"></span>**[3](#page-273-0).** The **inside** and **outside** interface commands are reversed.

The access-list is specifying the incorrect internal device.

The NAT statement is missing the **overload** keyword.

The incorrect list is specified in the NAT statement.

The RFC 1918 address space we reviewed in our chapter on IPv4 addressing helped delay the depletion of IPv4 address space. But private addresses that aren't routable over the Internet necessitated another change—the introduction of Network Address Translation (NAT). A private IP address must be converted to a public IP address for proper communication on the public Internet.

to a public IP address for proper communication on the public Internet. Specifically, the inside source IP address must be converted to one that is valid on the Internet.

Although there are many different variations of NAT, notice the CCNA exam focus is very specific to inside source NAT. Again, we are taking inside devices and translating the source IP address for public communication.

### **ExamAlert**

Unidirectional NAT, or *one-way NAT*, permits devices on the inside to initiate connections and communicate to devices on the public network, but devices on the public network cannot initiate a connection with a device on the inside network. If you configure NAT to permit connections initiated from the Internet as well, you are configuring bidirectional NAT.

The first approach we examine is static NAT. Static NAT has you configure a manual mapping from an inside address to an outside address. [Figure](#page-276-0) 15.1 shows the topology used in our example. This bidirectional translation would allow initial connections to be sourced by devices on the inside or outside.

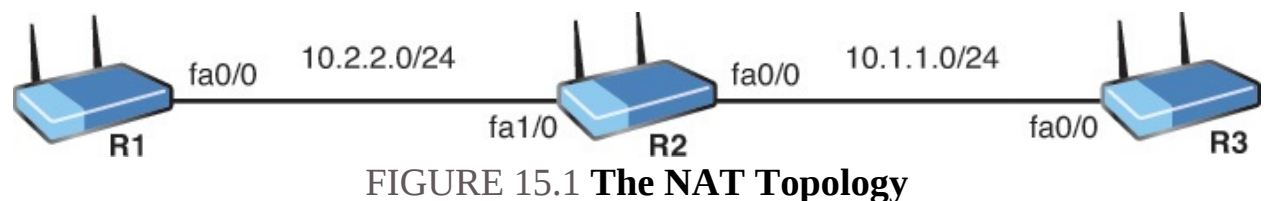

<span id="page-276-0"></span>The configuration begins by identifying the inside network. We will pretend that is the 10.2.2.0/24 is the inside segment. Next, identify the outside segment. We will pretend the outside network is the 10.1.1.0/24 segment. We are now ready for the configuration shown in **[Example](#page-276-1) 15.1**.

### <span id="page-276-1"></span>EXAMPLE 15.1 **Configuring Inside Source Static NAT**

```
R2#
R2#configure terminal
Enter configuration commands, one per line. End with CNTL/Z.
R2(config)#interface fa1/0
R2(config-if)#ip nat inside
R2(config-if)#exit
R2(config)#interface fa0/0
```

```
R2(config-if)#ip nat outside
R2(config-if)#exit
R2(config)#ip nat inside source static 10.2.2.1 10.1.1.100
R2(config)#end
R2#
```
Notice the commands this configuration requires:

- **ip nat inside**: Configures the inside interface for the device and enables NAT there.
- **ip nat outside**: Configures the outside interface for the device and enables NAT there.
- **ip nat inside source static 10.2.2.1 10.1.1.100**: Provides the static instructions for translation;10.2.2.1 is the source IP address from the inside for translation and 10.1.1.100 is the new source IP address for the translated packet.

For verification of this configuration, we **[ping](#page-476-0)** from R1 (10.2.2.1) to R3 (10.1.1.3). This creates the translation on R2 that we can view with **show ip nat translation**. [Example](#page-277-0) 15.2 demonstrates this.

<span id="page-277-0"></span>EXAMPLE 15.2 **Verifying the Inside Source Static NAT Configuration**

**Click here to view code [image](#page-646-0)**

```
R1#
R1#ping 10.1.1.3
Type escape sequence to abort.
Sending 5, 100-byte ICMP Echos to 10.1.1.3, timeout is 2 seconds:
!!!!!
Success rate is 100 percent (5/5), round-trip min/avg/max =
200/221/244 ms
R1#
R2#
R2#show ip nat translation
Pro Inside global Inside local Outside local Outside
global
icmp 10.1.1.100:0 10.2.2.1:0 10.1.1.3:0 10.1.1.3:0
--- 10.1.1.100 10.2.2.1 --- ---
R2#
```
Notice from the output that our exact NAT instructions were followed. The inside local source address of 10.2.2.1 was translated to global address of 10.1.1.100.

#### **Note**

It is interesting that the ping succeeds since there is no device with the IP address of 10.1.1.100 in our topology! This is because when the traffic returns to R2 (the NAT device), it sees that 10.1.1.100 actually maps to the device at 10.2.2.1, and it replaces the original source address.

In addition to static NAT, there is also dynamic NAT. [Example](#page-278-0) 15.3 demonstrates this new configuration on R2 from our topology in [Figure](#page-276-0) 15.1. Note that all previous NAT commands have been removed from R2 before [Example](#page-278-0) 15.3 is presented.

### **ExamAlert**

A simple method to check for NAT configurations in a running configuration is to use **show run | include nat**. This returns any commands including the term NAT.

### <span id="page-278-0"></span>EXAMPLE 15.3 **Configuring Inside Source Dynamic NAT**

#### **Click here to view code [image](#page-647-0)**

```
R2#
R2#configure terminal
Enter configuration commands, one per line. End with CNTL/Z.
R2(config)#interface fa1/0
R2(config-if)#ip nat inside
R2(config-if)#exit
R2(config)#interface fa0/0
R2(config-if)#ip nat outside
R2(config-if)#exit
R2(config)#access-list 1 permit 10.2.2.1
R2(config)#access-list 1 permit 10.2.2.100
R2(config)#ip nat pool MYNATPOOL 10.1.1.100 10.1.1.101 netmask
255.255.255.0
R2(config)#ip nat inside source list 1 pool MYNATPOOL
R2(config)#end
R2#
```
Notice what is unique about this configuration:

**access-list 1**: This access list defines the inside source addresses that can

be translated.

**ip nat pool MYNATPOOL**: This NAT pool defines the starting IP address and ending IP address to which R2 will translate the source address.

**ip nat inside source list 1 pool MYNATPOOL**: The NAT instructions that tie the access list to the NAT pool we created.

Verification is identical to the output shown in [Example](#page-277-0) 15.2. A ping from R1 to R3 results in the translation of 10.2.2.1 to 10.1.1.100. Of course, this time there is a dynamic element to the translation. For example, if there were another host on the inside network at 10.2.2.100, and this device were to communicate first across the R2 device, it could translate to 10.1.1.100, which is the first address in the pool.

But even inside source dynamic NAT is not the most popular form of NAT! What is then? It is Port Address Translation (PAT), also sometimes termed *NAT overloading*.

Here we permit many inside devices to communicate on the outside network using the single public address on the outside address. The IP address on the outside interface can even be used. How is this possible? It is a result of unique port numbers being assigned to each translation entry. **[Example](#page-279-0) 15.4** shows this configuration based on the topology shown in  $Figure 15.1$  $Figure 15.1$ . Again, all previous NAT configurations have been removed.

### <span id="page-279-0"></span>EXAMPLE 15.4 **The Inside Source Dynamic PAT Configuration**

```
R2#
R2#configure terminal
Enter configuration commands, one per line. End with CNTL/Z.
R2(config)#interface fa1/0
R2(config-if)#ip nat inside
R2(config-if)#exit
R2(config)#interface fa0/0
R2(config-if)#ip nat outside
R2(config-if)#exit
R2(config)#access-list 1 permit 10.2.2.1
R2(config)#access-list 1 permit 10.2.2.100
R2(config)#ip nat inside source list 1 interface fa0/0 overload
R2(config)#end
R2#
```
What is unique about this configuration from inside source dynamic NAT? Not much, really. Notice the **ip nat inside source** command now specifies the **interface fa0/0 overload**. This instructs NAT to translate source addresses to the IP address that is on the physical outside interface and allow it to be used over and over again for the source address translation of multiple inside devices. [Example](#page-280-0) 15.5 shows the verification. The IP address on R2 fa0/0 is 10.1.1.2.

### <span id="page-280-0"></span>EXAMPLE 15.5 **Verifying the Inside Source Dynamic PAT Configuration**

#### **Click here to view code [image](#page-649-0)**

```
R1#
R1#ping 10.1.1.3
Type escape sequence to abort.
Sending 5, 100-byte ICMP Echos to 10.1.1.3, timeout is 2 seconds:
!!!!!
Success rate is 100 percent (5/5), round-trip min/avg/max =
200/221/244 ms
R1#
R2#
R2#show ip nat translation
Pro Inside global Inside local Outside local Outside global
icmp 10.1.1.2:2 10.2.2.1:2 10.1.1.3:2 10.1.1.3:2
R2#
```
Notice this time R1's source address of 10.2.2.1 is translated to 10.1.1.2. Other inside hosts could translate to this same address. This type of configuration and functionality is the one that helped hold off the public IPv4 address shortage. This is also the common configuration of NAT in home networks today.

What about NAT troubleshooting? What can commonly go wrong? Here are some important things to watch out for:

- **Failure to assign NAT inside and outside interfaces.**
- Incorrect assignment of inside versus outside interfaces.
- With static inside NAT, that the **ip nat inside source static** command lists the inside and outside addresses in the correct order.
- With dynamic NAT, that the IP address is constructed properly and matches the appropriate source addresses for translation.
- With PAT, that the **overload** keyword is not forgotten.

# **CramQuiz**

- <span id="page-281-4"></span><span id="page-281-3"></span>**[1](#page-281-0).** What was the main motivation for NAT?
	- **A.** To increase the number of possible IP v4 addresses **B.** To allow the RFC1918 private address space to communicate on the internet **C.** To secure private networks from outside attackers **D.** To increase the visibility possible with Internet connections **[2](#page-281-1).** What is the purpose of static NAT?
	- **A.** To ensure the destination IP address remains unchanged during translation  $\bigcirc$  **B.** To translate a single specific inside address to a single specific outside address  $\bigcirc$  **C**. To ensure that multiple inside addresses can translate to a single outside address  $\bigcirc$  **D.** To pull inside addresses for translation from a pool of addresses **[3.](#page-281-2)** What is another name commonly used for unidirectional NAT?
	- **A.** One-way
	- **■B.** Synchronous
	- **C.** Dual
	- **D.** Static

# **CramQuiz Answers**

- <span id="page-281-5"></span><span id="page-281-0"></span>**[1](#page-281-3). B** is correct. The primary motivation for NAT was to allow RFC1918 addresses to be used on inside network while providing them with Internet connectivity.
- <span id="page-281-1"></span>**[2](#page-281-4). B** is correct. Inside source static NAT translates a single, specific inside address to a single, specific outside address.
- <span id="page-281-2"></span>**[3](#page-281-5). A** is correct. One-way and unidirectional NAT terms are used interchangeably.

# **Review Questions**

- <span id="page-281-6"></span>**[1](#page-282-0).** What command identifies the inside NAT interface?
	- **A. nat inside**
	- **B. nat ip inside**
	- **C. inside**
	- **D. ip nat inside**
- <span id="page-281-7"></span>**[2](#page-282-1).** What command allows you to view the NAT translations at the CLI?
	- **A. show ip nat translation**
- **B. show nat usage**
- **C. show nat statistics**
- **D. show nat all**
- <span id="page-282-3"></span>**[3](#page-282-2).** Examine the following command: **ip nat inside source list 1 interface fa0/0 overload.** What is the inside global address for translation?
	- **A.** The IP address on interface fa0/0
	- **B.** The virtual address on interface fa0/0
	- **C.** The address in access-list 1
	- **D.** The address in the NAT pool named **interface**

### **Answers to Review Questions**

- <span id="page-282-0"></span>**[1](#page-281-6). D** is correct. The **ip nat inside** command identifies the inside NAT interface.
- <span id="page-282-1"></span>**[2](#page-281-7). A** is correct. The **show ip nat translation** command allows you to see all of the translations currently on the device.
- <span id="page-282-2"></span>**[3](#page-282-3). A** is correct. The IP address on the interface specified here is the inside global address.

# **Additional Resource**

**What Is N.A.T. (Network Address Translation)** —<http://www.ajsnetworking.com/nat-2>

# <span id="page-283-0"></span>**Part VI: Infrastructure Security**

This part of the text deals with one of the seven overall sections you must master for the CCNA exam. There are three chapters total that make up [Part](#page-283-0) 6.

These chapters prove critical for your success in modern networks. Security has become one of the main areas of focus for networking today. There are more attacks from a wider variety of attackers than ever before. [Part](#page-283-0) 6 includes the following chapters: **CHAPTER 16** [Infrastructure](#page-284-0) Security: Access Layer Security, AAA

**CHAPTER 17** [Infrastructure](#page-295-0) Security: ACLS

**CHAPTER 18** [Infrastructure](#page-312-0) Security: Device Hardening

# <span id="page-284-0"></span>**Chapter 16. Infrastructure Security: Access Layer Security, AAA**

**This chapter covers the following official CCNA 200-125 exam topics:**

- Configure, verify, and [troubleshoot](#page-284-1) port security
- **Describe common access layer threat mitigation [techniques](#page-290-0)**
- Describe device security using AAA with [TACACS+](#page-291-0) and RADIUS

This chapter ensures you are ready for the preceding topics listed from the Infrastructure Security section of the overall exam blueprint from Cisco Systems. Remember, this is just a section of the Infrastructure Security area. Chapters Seventeen and Eighteen also exist in this grouping. These other chapters deal with ACLs and device hardening.

Essential Terms and Components

- **▶ Port Security**
- **► Static Port Security**
- Dynamic Port Security
- **Sticky Learning**
- Maximum MAC Addresses
- **Port-Security Violation Actions**
- **errdisable recovery**
- **► 802.1x**
- **DHCP** Snooping
- $\blacktriangleright$  TACACS+
- RADIUS

# <span id="page-284-1"></span>**Topic: Configure, verify, and troubleshoot port security**

### **CramSaver**

If you can correctly answer these CramSaver questions, save time by skimming the ExamAlerts in this chapter and then completing the CramQuiz at the end of each section and the Review Questions at the

CramQuiz at the end of each section and the Review Questions at the end of the chapter. Notice the CramSaver is also broken down by section, so perhaps you just need to review a certain area. If you are in doubt at all—read EVERYTHING in this chapter!

- <span id="page-285-3"></span>**[1](#page-285-0).** If you issue the single **switchport port-security** command, name the resulting port-security mode, violation action, and maximum number of MAC addresses permitted.
- <span id="page-285-4"></span>**[2](#page-285-1).** What form of port security combines aspects of dynamic learning with static learning?
- <span id="page-285-5"></span>**[3](#page-285-2).** What command allows you to verify the port-security settings of the Gi0/1 interface?

### **Answers**

- <span id="page-285-0"></span>**[1](#page-285-3).** The mode is dynamic port security, the violation action is Shutdown, and the maximum MAC addresses is 1.
- <span id="page-285-1"></span>**[2](#page-285-4).** Sticky learning.

 $\overline{\phantom{a}}$  , where  $\overline{\phantom{a}}$ 

 $\overline{\phantom{a}}$  , where  $\overline{\phantom{a}}$ 

 $\overline{\phantom{a}}$  , where  $\overline{\phantom{a}}$ 

<span id="page-285-2"></span>**[3](#page-285-5). show port-security interface gi0/1**

Here is one of those straightforward security ideas! If the switch is excellent about transparently learning MAC addresses, wouldn't it be nice if you could ensure the correct device connects to a switch; the correct MAC address is learned by the switch; and no one else with a different MAC address is allowed to connect? This and more is possible with port security.

Let us enable port security on a switch port and observe the results as demonstrated in [Example](#page-285-6) 16.1.

### <span id="page-285-6"></span>EXAMPLE 16.1 **Configuring and Verifying Port Security**

```
Switch#configure terminal
Enter configuration commands, one per line. End with CNTL/Z.
Switch(config)#interface gi0/1
Switch(config-if)#switchport mode access
Switch(config-if)#switchport port-security
Switch(config-if)#end
```
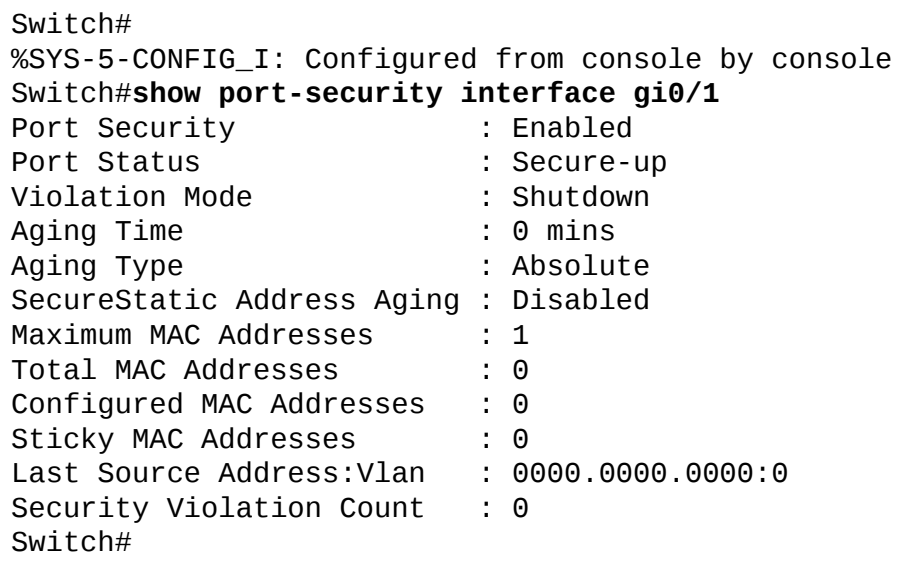

Notice how simple a basic configuration is! Notice the port must be in access port mode. That is the first task. If this is not in place, the **switch port portsecurity** command cannot be entered. Notice also that a basic configuration involves the one simple command. This configures a basic and default dynamic port-security configuration.

Let us examine some important sections of the **show port-security interface** output:

- Notice first that port security is indeed enabled for the interface we are examining.
- The status indicates Secure-up, meaning that port security is functioning and the port is not disabled due to a security violation.
- The Port-Security Violation Mode (Action) is the default of Shutdown. There are three options here we may configure. You remember them using the order of the alphabet—Protect, Restrict, and Shutdown. Shutdown is the most severe, and Protect is the least. Protect is so lame that Cisco recommends you not use it. With Protect, offending MAC addresses are blocked from speaking on the port, but the administrator is never notified. Restrict blocks offending MAC addresses and notifies the admin. Shutdown is very severe indeed. An offending MAC address causes the entire interface to disable. As an administrator, you must manually reenable the port after correcting the security problem, or you may use the **errdisable recovery** command to cause the port to emerge from the error condition automatically after some time passes.

Notice the default Maximum MAC Addresses permitted on the interface is

1. So, in this very basic configuration, only 1 MAC address is dynamically learned on the interface, and no other MAC addresses are permitted. Notice that this default configuration would cause a massive problem in a VoIP environment because there would be no room on the port for a Cisco IP Phone's MAC address.

### **ExamAlert**

Know these defaults of the basic port security configuration for the exam, and know them well!

[Example](#page-287-0) 16.2 provides a very different configuration. This time we engage in static port security.

### <span id="page-287-0"></span>EXAMPLE 16.2 **Configuring Static Port Security**

#### **Click here to view code [image](#page-651-0)**

```
Switch#configure terminal
Enter configuration commands, one per line. End with CNTL/Z.
Switch(config)#interface gi1/0
Switch(config-if)#switchport mode access
Switch(config-if)#switchport port-security maximum 2
Switch(config-if)#switchport port-security mac-address fa16.3e20.58f1
Switch(config-if)#switchport port-security mac-address fa16.3e20.aabb
Switch(config-if)#switchport port-security
Switch(config-if)#end
%SYS-5-CONFIG_I: Configured from console by console
Switch#show port-security interface gi1/0
Port Security : Enabled
Port Status : Secure-up
Violation Mode : Shutdown
Aging Time : 0 mins
Aging Type : Absolute
SecureStatic Address Aging : Disabled
Maximum MAC Addresses : 2
Total MAC Addresses : 2
Configured MAC Addresses : 2
Sticky MAC Addresses : 0
Last Source Address: Vlan : fa16.3e20.58f1:1
Security Violation Count : 0
Switch#
```
Notice this configuration begins exactly the same as a dynamic configuration.
We must set the port to access mode. This time, we quickly indicate that two MAC addresses are permitted. Then things get really secure! We provide the exact MAC addresses expected. This is what makes the configuration static.

## **ExamAlert**

Notice something interesting about this configuration. First, we set all of the port security parameters. Then we actually enable port security. It is very easy to forget this last and critical step! This is one reason verification is always mandatory following your configurations, both in the exam and in the "real world."

I am betting you are not a huge fan of running around your network recording MAC addresses for your devices. I am not either. Thankfully, there is a nice combination approach to dynamic and static port security. It has the one of the most colorful names in all of Cisco networking—it is sticky learning.

The idea here is that you physically inspect that the correct systems are connected to your switches. You then enable port security with the sticky learning feature. The "static" entries are dynamically inserted in the configuration for you! All you need to do as the administrator is save the running-configuration to the startup-configuration. [Example](#page-288-0) 16.3 demonstrates this configuration.

## <span id="page-288-0"></span>EXAMPLE 16.3 **Configuring Sticky MAC Address Learning**

```
Switch#configure terminal
Enter configuration commands, one per line. End with CNTL/Z.
Switch(config)#interface gi0/2
Switch(config-if)#switchport mode access
Switch(config-if)#switchport port-security maximum 2
Switch(config-if)#switchport port-security mac-address sticky
Switch(config-if)#switchport port-security
Switch(config-if)#end
Switch#
%SYS-5-CONFIG_I: Configured from console by console
Switch#show port-security interface gi0/2
Port Security : Enabled
Port Status : Secure-up
Violation Mode : Shutdown
Aging Time
Aging Type : Absolute
```

```
SecureStatic Address Aging : Disabled
Maximum MAC Addresses : 2
Total MAC Addresses : 2
Configured MAC Addresses : 2
Sticky MAC Addresses : 2
Last Source Address:Vlan : 0000.0000.0000:0
Security Violation Count : 0
Switch#copy running-config startup-config
Switch#
```
## **CramQuiz**

- <span id="page-289-3"></span>**[1](#page-289-0).** What command precedes the **switchport port-security** command typically?
	- **A. switchport port-security enable**
	- **B. switchport mode access**
	- **C. switchport mode secure**
	- **D. switchport data enable**
- <span id="page-289-4"></span>**[2](#page-289-1).** What violation mode does Cisco not recommend?
	- **A.** Restrict
	- **B.** Shutdown
	- **C.** Error
	- **D.** Protect
- <span id="page-289-5"></span>**[3](#page-289-2).** What are two options for recovering from an error disabled port due to port security? (Choose two.) **○ A.** Port Security Auto Recovery **○ B. errdisable recovery**
	- **C.** Manual recovery
	- **D.** Port Security Disable

## **CramQuiz Answers**

- <span id="page-289-0"></span>**[1](#page-289-3). B** is correct. The **switchport mode access** command typically must precede **switchport port-security** as the port cannot be dynamic.
- <span id="page-289-1"></span>**[2](#page-289-4). D** is correct. Cisco does not recommend the Protect mode as it does not alert the administrator of any violation.
- <span id="page-289-2"></span>**[3](#page-289-5). B** and **C** are correct. You can have automatic recovery with **errdisable recovery**, or you can manually recover from the situation.

## **Topic: Describe common access layer threat mitigation techniques**

#### **CramSaver**

- <span id="page-290-2"></span>**[1](#page-290-0).** What is a common authentication set of standards for the LAN or WLAN?
- <span id="page-290-3"></span>**[2](#page-290-1).** What feature prevents against rogue DHCP servers?

#### **Answers**

<span id="page-290-0"></span>**[1](#page-290-2).** 802.1x

<span id="page-290-1"></span>**[2](#page-290-3).** DHCP Snooping

 $\overline{\phantom{a}}$  , where  $\overline{\phantom{a}}$ 

 $\overline{\phantom{a}}$  , where  $\overline{\phantom{a}}$ 

802.1X is an IEEE Standard for port-based Network Access Control (NAC). It provides a very flexible authentication mechanism to devices wishing to attach to a LAN or WLAN.

### **ExamAlert**

IEEE 802.1X uses Extensible Authentication Protocol (EAP) over IEEE 802, which is known as "EAP over LAN" or EAPoL.

DHCP snooping is an excellent security feature that examines DHCP messages exchanged in your network for their validity. There are two DHCP trust states for every port—trusted versus untrusted. By default, all ports are untrusted. This means that DHCP servers must be configured off certain ports and then explicitly trusted on these ports.

DHCP snooping provides the following benefits:

- Rogue DHCP servers are not permitted.
- DHCP database exhaustion attacks are prevented.
- IP address to MAC address security information can be maintained.

The default native VLAN is 1, as you know. This presents security risks because this VLAN is not tagged and can fall prey to various security attacks.

## **CramQuiz**

<span id="page-290-4"></span>**[1](#page-291-0).** What is the default DHCP snooping port state when the feature is

enabled?

- **A.** Trusted
- **B.** Untrusted
- **C.** Permitted
- **D.** Disabled
- <span id="page-291-2"></span>**[2](#page-291-1).** What does EAP stand for?
	- **△ A.** Extensible Authentication Protocol  **B.** Extended Authorization Protocol **C.** Every Access Person
	- **D.** Extended Access Permit

## **CramQuiz Answers**

- <span id="page-291-0"></span>**[1](#page-290-4). B** is correct. The default state is untrusted.
- <span id="page-291-1"></span>**[2](#page-291-2). A** is correct. EAP stands for Extensible Authentication Protocol.

## **Topic: Describe device security using AAA with TACACS+ and RADIUS**

## **CramSaver**

- <span id="page-291-5"></span>**[1](#page-291-3).** What AAA security protocol communicates from network devices to a central security server using TCP?
- <span id="page-291-6"></span>**[2](#page-291-4).** What AAA security protocol communicates from network devices to a central security server using UDP?

## **Answers**

<span id="page-291-3"></span>**[1](#page-291-5).** TACACS+

 $\overline{\phantom{a}}$  , where  $\overline{\phantom{a}}$ 

 $\overline{\phantom{a}}$  , where  $\overline{\phantom{a}}$ 

<span id="page-291-4"></span>**[2](#page-291-6).** RADIUS

[Chapter](#page-312-0) 18 discusses AAA to complete local authentication on a Cisco device. Understand that in larger enterprises, AAA with a central security server is often utilized. The communication protocol between Cisco devices and this central server is often TACACS+ or RADIUS.

## **ExamAlert**

TACACS+ is often the security protocol used for authenticating administrators logging in to a Cisco device, whereas RADIUS is often the protocol used for authentication of users communicating through the Cisco device.

In addition to the preceding ExamAlert, it is important that you understand other key differences between TACACS+ and RADIUS. These differences include: RADIUS uses UDP, whereas TACACS+ uses TCP.

- RADIUS encrypts only the password in the access-request packet, from the client to the server, whereas TACACS+ encrypts the entire body of the packet.
- **► RADIUS combines authentication and authorization, whereas TACACS+** uses the AAA architecture, which separates authentication, authorization, and accounting functions.

## **CramQuiz**

- <span id="page-292-2"></span>**[1](#page-292-0).** What security protocol does not encrypt the entire body of the packet?
	- **A.** RADIUS
	- **B.** TACACS+
	- **C.** VTP
	- **D.** STP
- <span id="page-292-3"></span>**[2](#page-292-1).** What security protocol is often used to authenticate administrators against a Cisco device?
	- **A.** RADIUS
	- **B.** TACACS+
	- **C.** VTP
	- **D.** STP

## **CramQuiz Answers**

- <span id="page-292-0"></span>**[1](#page-292-2). A** is correct. RADIUS encrypts only the password in the access-request packet, from the client to the server.
- <span id="page-292-1"></span>**[2](#page-292-3). B** is correct. TACACS+ is often the protocol for authentication of administrators.

## **Review Questions**

- <span id="page-293-2"></span>**[1](#page-293-0).** What is the port status when there is no issue with the port, but it is secure?
	- **A.** Enabled-up
	- **B.** Shutdown-up
	- **C.** Secure-up
	- **D.** Locked-safe
- <span id="page-293-3"></span>**[2](#page-293-1).** What command sets the maximum MAC addresses permitted to 4?
	- **A. set port-security max mac-address 4**
	- **B. switchport port-security maximum 4**
	- **C. switchport port-security maximum mac-address 4**
	- **D. switchport port-security 4**
- <span id="page-293-4"></span>**[3](#page-294-0).** What command creates a static entry for aaaa.bbbb.cccc?
	- **A. set port-security mac-address aaaa.bbbb.cccc**
	- **B. switchport port-security mac-address aaaa.bbbb.cccc**
	- **C. switchport port-security address aaaa.bbbb.cccc**
	- **D. switchport port-security aaaa.bbbb.cccc**
- <span id="page-293-5"></span>**[4](#page-294-1).** What is the default native VLAN?
	- **A.** 1
	- **B.** 2
	- **C.** 0
	- **D.** 10
- <span id="page-293-6"></span>**[5](#page-294-2).** What protocol often performs the authentication of users communicating through a Cisco device for network access?
	- **A.** RADIUS
	- **B.** TACACS+
	- **C.** Telnet
	- **D.** SSH

## **Answers to Review Questions**

- <span id="page-293-0"></span>**[1](#page-293-2). C** is correct. The state is Secure-up.
- <span id="page-293-1"></span>**[2](#page-293-3). B** is correct. The command is **switchport port-security maximum 4**.
- <span id="page-294-0"></span>**[3](#page-293-4). B** is correct. The command is **switchport port-security mac-address aaaa.bbbb.cccc**.
- <span id="page-294-1"></span>**[4](#page-293-5). A** is correct. The default native VLAN is VLAN 1.
- <span id="page-294-2"></span>**[5](#page-293-6). A** is correct. RADIUS is often the security protocol used for client access through a Cisco device.

## **Additional Resources**

**CAM Table Overflow Attack**

—<http://www.ajsnetworking.com/cam-table-overflow-attack>

## **Learn DHCP Snooping Here**

—<http://www.ajsnetworking.com/learn-dhcp-snooping-here>

**AAA, TACACS+, and SSH**—<https://youtu.be/u484rv6r-eI>

# **Chapter 17. Infrastructure Security: ACLs**

**This chapter covers the following official CCNA 200-125 exam topics:**

Configure, verify, and [troubleshoot](#page-295-0) IPv4 standard numbered and named access list for routed interfaces

This chapter ensures you are ready for the listed topic from the Infrastructure Security section of the overall exam blueprint from Cisco Systems. Remember, this is just a section of the Infrastructure Security area. The topics covered in Chapters Sixteen and Eighteen also exist in this grouping. These other chapters deal with AAA, Layer 2 security, and device hardening.

Essential Terms and Components

- ▶ Access Control List (ACL)
- Numbered ACL
- Mamed ACL
- **► Standard ACL**
- $\blacktriangleright$  Extended ACL
- Access Control Entry (ACE)
- Wildcard (Inverse) Mask
- **Implicit Deny All**
- APIC-EM Path Trace ACL

## <span id="page-295-0"></span>**Topic: Configure, verify, and troubleshoot IPv4 standard numbered and named access list for routed interfaces**

## **CramSaver**

If you can correctly answer these CramSaver questions, save time by skimming the ExamAlerts in this chapter and then completing the CramQuiz at the end of each section and the Review Questions at the end of the chapter. If you are in doubt at all—read EVERYTHING in this chapter!

<span id="page-295-1"></span>**[1](#page-303-0).** What are the ranges possible for a standard numbered access control

list (ACL)?

 $\overline{\phantom{a}}$  , where  $\overline{\phantom{a}}$ 

 $\overline{\phantom{a}}$  , where  $\overline{\phantom{a}}$ 

<span id="page-296-0"></span>**[2](#page-303-1).** What is implied at the end of every ACL?

<span id="page-296-1"></span>**[3](#page-303-2).** Examine the topology and configurations shown. Why is R3 unable to ping R1? Be as specific as possible.

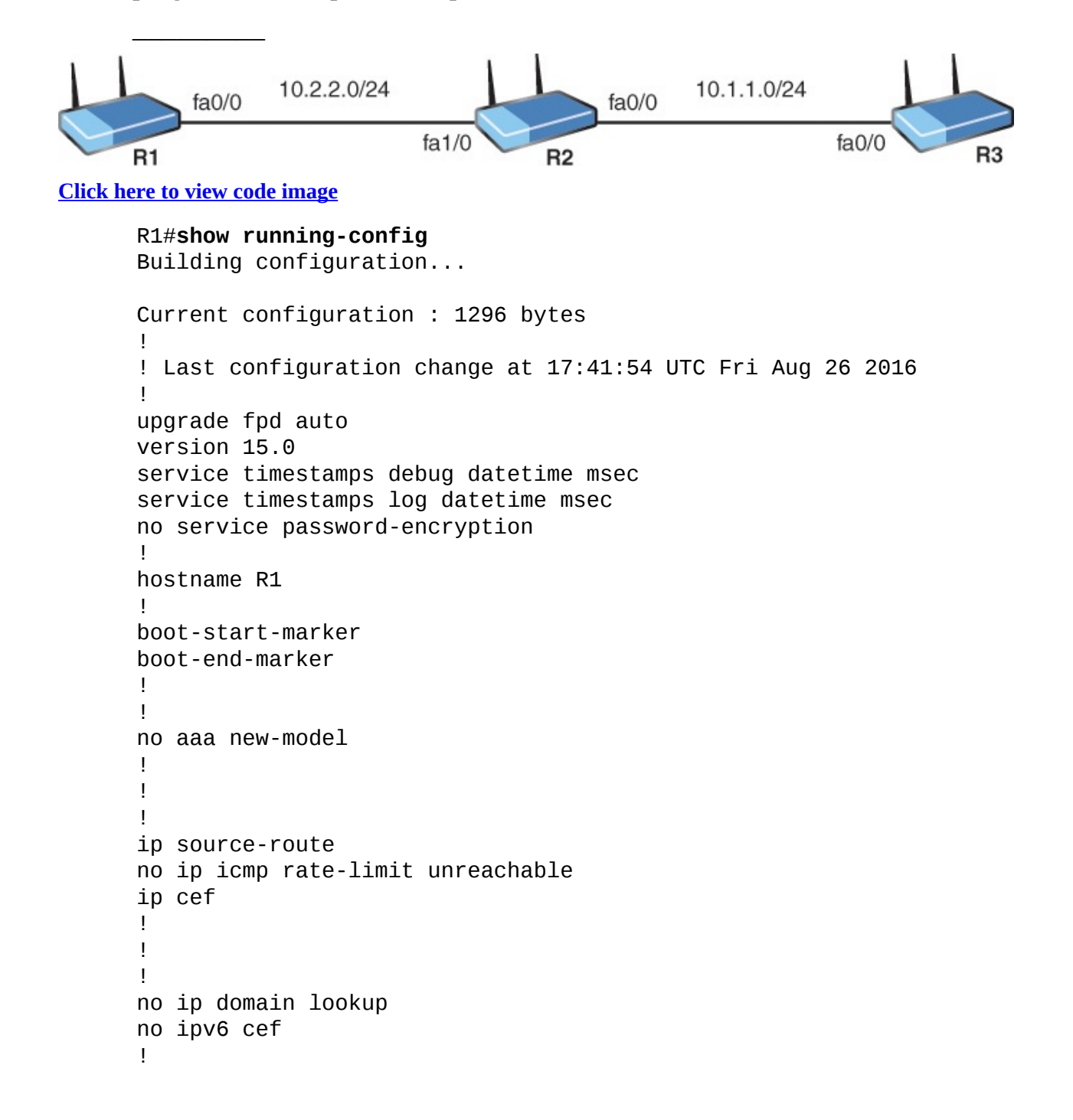

```
multilink bundle-name authenticated
!
!
!
redundancy
!
!
ip tcp synwait-time 5
!
!
!
interface FastEthernet0/0
ip address 10.2.2.1 255.255.255.0
ip access-group 1 in
duplex half
!
!
interface FastEthernet1/0
no ip address
shutdown
duplex auto
speed auto
!
!
interface FastEthernet1/1
no ip address
shutdown
duplex auto
speed auto
!
!
router rip
version 2
network 10.0.0.0
no auto-summary
!
ip forward-protocol nd
no ip http server
no ip http secure-server
!
!
!
access-list 1 permit 10.1.1.0 0.0.0.255
access-list 1 permit 10.2.2.0 0.0.0.255
no cdp log mismatch duplex
!
!
!
control-plane
```

```
!
!
!
mgcp fax t38 ecm
mgcp behavior g729-variants static-pt
!
!
!
gatekeeper
shutdown
!
!
line con 0
exec-timeout 0 0
 privilege level 15
logging synchronous
 stopbits 1
line aux 0
 exec-timeout 0 0
privilege level 15
logging synchronous
stopbits 1
line vty 0 4
login
!
end
R1#
R2#show running-config
Building configuration...
Current configuration : 1281 bytes
!
! Last configuration change at 17:28:48 UTC Fri Aug 26 2016
!
upgrade fpd auto
version 15.0
service timestamps debug datetime msec
service timestamps log datetime msec
no service password-encryption
!
hostname R2
!
boot-start-marker
boot-end-marker
!
!
no aaa new-model
!
!
```

```
!
ip source-route
no ip icmp rate-limit unreachable
ip cef
!
!
!
no ip domain lookup
no ipv6 cef
!
multilink bundle-name authenticated
!
!
!
redundancy
!
!
ip tcp synwait-time 5
!
!
!
interface FastEthernet0/0
 ip address 10.1.1.2 255.255.255.0
ip access-group 1 in
!
!
interface FastEthernet1/0
ip address 10.2.2.2 255.255.255.0
duplex auto
speed auto
!
!
interface FastEthernet1/1
no ip address
shutdown
duplex auto
speed auto
!
!
router rip
version 2
network 10.0.0.0
no auto-summary
!
ip forward-protocol nd
no ip http server
no ip http secure-server
!
!
```

```
!
access-list 1 deny 10.1.1.3
access-list 1 permit any
no cdp log mismatch duplex
!
!
!
control-plane
!
!
!
mgcp fax t38 ecm
mgcp behavior g729-variants static-pt
!
!
!
gatekeeper
 shutdown
!
!
line con 0
exec-timeout 0 0
privilege level 15
logging synchronous
stopbits 1
line aux 0
exec-timeout 0 0
privilege level 15
logging synchronous
stopbits 1
line vty 0 4
login
!
end
R2#
R3#show running-config
Building configuration...
Current configuration : 1194 bytes
!
! Last configuration change at 17:25:44 UTC Fri Aug 26 2016
!
upgrade fpd auto
version 15.0
service timestamps debug datetime msec
service timestamps log datetime msec
no service password-encryption
!
```

```
hostname R3
!
boot-start-marker
boot-end-marker
!
!
no aaa new-model
!
!
!
ip source-route
no ip icmp rate-limit unreachable
ip cef
!
!
!
no ip domain lookup
no ipv6 cef
!
multilink bundle-name authenticated
!
!
!
redundancy
!
!
ip tcp synwait-time 5
!
!
!
interface FastEthernet0/0
 ip address 10.1.1.3 255.255.255.0
 duplex half
!
!
interface FastEthernet1/0
 no ip address
 shutdown
 duplex auto
 speed auto
!
!
interface FastEthernet1/1
 no ip address
 shutdown
 duplex auto
 speed auto
!
!
```

```
router rip
version 2
network 10.0.0.0
no auto-summary
!
ip forward-protocol nd
no ip http server
no ip http secure-server
!
!
!
no cdp log mismatch duplex
!
!
!
control-plane
!
!
!
mgcp fax t38 ecm
mgcp behavior g729-variants static-pt
!
!
!
gatekeeper
shutdown
!
!
line con 0
exec-timeout 0 0
privilege level 15
logging synchronous
stopbits 1
line aux 0
 exec-timeout 0 0
privilege level 15
 logging synchronous
 stopbits 1
 line vty 0 4
login
!
end
```
R3#

**Answers**

 $\overline{\phantom{a}}$  , where  $\overline{\phantom{a}}$ 

<span id="page-302-0"></span>**[4](#page-303-3).** Create a numbered access control list entry (ACE), that permits Telnet traffic sourced from a server on network 10.10.10.0/24 destined for network 192.168.1.0/24. Use ACL 101.

#### **Answers**

- <span id="page-303-0"></span>**[1](#page-295-1).** Numbered standard ACLs use 1–99 or 1300–1999.
- <span id="page-303-1"></span>**[2](#page-296-0).** An implicit deny all ends an ACL.
- <span id="page-303-2"></span>**[3](#page-296-1).** There is an inbound ACL on R2 Fa0/0 explicitly denying R3 source traffic.
- <span id="page-303-3"></span>**[4](#page-302-0). access-list 101 permit tcp 10.10.10.0 0.0.0.255 eq 23 192.168.1.0 0.0.0.255.**

Access control lists (ACLs) are powerful methods of identifying traffic. In this chapter, a specific usage is explored per the exam objectives. Here we examine applying ACLs as a security filter to a routed interface.

There are also two types of ACLs you need to be aware of—standard and extended. Here is a breakdown of each:

- **[Standard](#page-479-0) ACLs:** These lists can be named or numbered to identify them. If numbered, you must use 1–99 or 1300–1999. Standard ACLs can only match on source IP address. As a result of this very limited matching criteria, Cisco recommends that, in general, standard ACLs be placed as close to the destination of your filtering as possible.
- **[Extended](#page-469-0) ACLs:** These lists can be named or numbered. If numbered, you must use 100–199 or 2000–2699. Extended ACLs can match on a wide variety of criteria including source and destination IP addresses, protocol type, and specific port numbers. Because there is such a vast amount of filtering criteria, Cisco recommends that, in general, extended ACLs be placed as close to the source of traffic as possible.

Entries in an ACL are called access control entries (ACEs). The order of these entries is critical because packets are processed in a top-down fashion with a match resulting in the processing of the permit or deny action and the termination of further processing. [Example](#page-303-4) 17.1 shows an example of the construction of a standard ACL that would function as desired if properly assigned to a routed interface (this configuration is demonstrated later in this topic).

<span id="page-303-4"></span>EXAMPLE 17.1 **Building a Standard Numbered ACL**

```
R1#configure terminal
Enter configuration commands, one per line. End with CNTL/Z.
R1(config)#access-list 1 deny host 172.16.1.100
R1(config)#access-list 1 deny host 172.16.1.101
R1(config)#access-list 1 permit 172.16.1.0 0.0.0.255
R1(config)#end
R1#
```
Notice in this example the more specific entries are located above the more general entry so the desired effect of blocking these two specific host source addresses would be achieved by the filter. Notice also the use of a wildcard (or inverse) mask in an access control list. This functions as the opposite of a subnet mask. So, in the entry **access-list 1 permit 172.16.1.0 0.0.0.255**, we match on the 172.16.1 portion of the address, and any value can appear in the fourth octet. Notice the use of the keyword **host** in [Example](#page-303-4) 17.1. This eliminates the requirement of the longer entry of **access-list 1 deny 172.16.1.100 0.0.0.0**. Another shortcut keyword we use frequently is **any**. This eliminates entries such as **access-list 1 permit 0.0.0.0 255.255.255.255**. Typing **access-list 1 permit any** is much easier.

### **ExamAlert**

All ACLs end with an implicit deny all entry that we cannot see. For this reason, when using an ACL as a routing interface filter, you must have at least one permit statement. Notice also in [Example](#page-303-4) 17.1 that traffic sourced from 10.10.10.1 would be denied as a result of this implicit deny all entry that truly ends this ACL. Many times you will see an entry of **deny any log** to end an ACL. This is because the administrator wants to track how many packets are reaching the end of the ACL!

Verifying the creation of your ACL is simple, as you can see in [Example](#page-304-0) 17.2.

## <span id="page-304-0"></span>EXAMPLE 17.2 **Verifying a Standard ACL**

```
R1#
R1#show access-list
Standard IP access list 1
    20 deny 172.16.1.101
    10 deny 172.16.1.100
    30 permit 172.16.1.0, wildcard bits 0.0.0.255
```
#### **Note**

You see from this output that the Cisco router numbers the entries for you even though you did not specify line numbers during the ACL's construction. This makes it easier for you to potentially edit an ACL layer. The order shown in the output (with line 20 first, followed by line 10, and then 30), doesn't negatively impact the results of the ACL created. The IOS adds an entry by descending order of the IP address.

[Example](#page-305-0) 17.3 demonstrates the configuration of a standard named ACL.

### <span id="page-305-0"></span>EXAMPLE 17.3 **Configuring a Standard Named ACL**

**Click here to view code [image](#page-669-0)**

```
R1#
R1#configure terminal
Enter configuration commands, one per line. End with CNTL/Z.
R1(config)#ip access-list standard MYACL
R1(config-std-nacl)#deny 10.0.0.0 0.255.255.255
R1(config-std-nacl)#permit 192.168.1.0 0.0.0.255
R1(config-std-nacl)#end
R1#
```
Well-constructed ACLs are wonderful, but they're useless as routing filters unless they are applied to an interface. [Example](#page-305-1) 17.4 demonstrates the assignment of numbered and named ACLs to interfaces.

## <span id="page-305-1"></span>EXAMPLE 17.4 **Assigning Standard ACLs to Interfaces**

```
R1#
R1#configure terminal
Enter configuration commands, one per line. End with CNTL/Z.
R1(config)#interface fa0/0
R1(config-if)#ip access-group 1 in
R1(config-if)#exit
R1(config)#interface fa1/0
R1(config-if)#ip access-group MYACL out
R1(config-if)#end
```
As shown in [Example](#page-305-1) 17.4, the **ip access-group** command is key regardless of named or numbered ACL assignment. Notice how you must assign the filter for inbound traffic or for outbound traffic on the interface.

#### **ExamAlert**

By default, an ACL does not impact traffic generated by the local router. So even if you place an ACL outbound on an interface, by default this ACL does not impact local router generated packets such as routing protocol updates. Remember, it is other devices' routed traffic, moving through a router, that ACLs can filter.

Is there a verification command you can use to see if an ACL is applied to an interface (other than **show run**, of course)? There is, as demonstrated in [Example](#page-306-0) 17.5.

#### <span id="page-306-0"></span>EXAMPLE 17.5 **Verifying ACL Interface Assignment**

**Click here to view code [image](#page-671-0)**

```
R1#
R1#show ip interface fa0/0
FastEthernet0/0 is up, line protocol is up
  Internet address is 10.1.1.1/24
  Broadcast address is 255.255.255.255
  Address determined by setup command
  MTU is 1500 bytes
  Helper address is not set
  Directed broadcast forwarding is disabled
  Outgoing access list is not set
  Inbound access list is 1
  Proxy ARP is enabled
  Local Proxy ARP is disabled
```
…

Here, the **show ip interface** command verifies that there is an inbound access list set numbered 1. Notice that I trimmed the rest of this command's output for brevity's sake.

Although **[Example](#page-306-0) 17.5** is great, what about verifying that an ACL is actually filtering traffic? This is possible with the **show access-list** command after the

filter is assigned to an interface. [Example](#page-307-0)  $17.6$  shows this. Notice the matches are being logged.

<span id="page-307-0"></span>EXAMPLE 17.6 **The Use of show access-list for Verification of Matches**

```
Click here to view code image
```

```
R2#
R2#show access-list
Standard IP access list 1
    10 deny 10.1.1.3 (10 matches)
    20 permit any
R2#
```
## **ExamAlert**

Even though this topic deals with the specific case of ACLs used as filters, you actually revisit ACLs in [Chapter](#page-272-0) 15, ["Infrastructure](#page-272-0) Services: NAT," which deals with NAT. In the case of NAT, ACLs are used to simply identify traffic, not filter it. As stated earlier, there are many additional uses for ACLs that are not covered in CCNA.

Thanks to extended access control lists, there are many parameters you can match, including the following:

- ► Source IP address
- **Destination IP address**
- ▶ Protocol
- **► Source port**
- **Destination port**

[Example](#page-307-1) 17.7 demonstrates the configuration of an extended ACL.

## <span id="page-307-1"></span>EXAMPLE 17.7 **Configuring an Extended ACL**

```
R1#
R1#configure terminal
Enter configuration commands, one per line. End with CNTL/Z.
R1(config)#access-list 101 permit tcp 10.10.10.0 0.0.0.255
192.168.1.0
```

```
0.0.0.255 eq 23
R1(config)#access-list 101 permit tcp 10.10.10.0 0.0.0.255
192.168.1.0
0.0.0.255 eq 80
R1(config)#access-list 101 permit tcp 10.10.10.0 0.0.0.255
192.168.1.0
0.0.0.255 eq 21
R1(config)#interface gi0/1
R1(config-if)#ip access-group 101 in
R1(config-if)#exit
R1(config)#exit
R1#
R1#show access-list
Extended IP access list 101
    10 permit tcp 10.10.10.0 0.0.0.255 192.168.1.0 0.0.0.255 eq
telnet
    20 permit tcp 10.10.10.0 0.0.0.255 192.168.1.0 0.0.0.255 eq www
    30 permit tcp 10.10.10.0 0.0.0.255 192.168.1.0 0.0.0.255 eq ftp
R1#
```
#### **ExamAlert**

One very interesting blueprint element in this section is the APIC-EM Path Trace ACL Analysis Tool. This tool is used in the Software Defined Networking APIC-EM technologies from Cisco Systems. [Chapter](#page-381-0) 24, "Infrastructure Management: Network [Programmability](#page-381-0)" covers Cisco SDN and the APIC-EM for you in more detail. The APIC-EM Path Trace ACL Analysis Tool permits the APIC-EM to discover a network topology and then synthetically predict how traffic will flow (or be blocked) as it travels through the network. This is often tricky in an SDN-style network because there are multiple levels of virtualization in place.

## **CramQuiz**

- <span id="page-308-0"></span>**[1](#page-309-0).** What ACL correctly denies traffic from 192.168.1.1 while permitting all other traffic?
	- **A. access-list 1 permit 192.168.1.10.0.0.0**

**access-list 1 permit 192.168.1.0 0.0.0.255**

**B. access-list 1 deny 192.168.1.10.0.0.0 access-list 1 permit 192.168.1.0 0.0.0.255**

- **C. access-list 1 deny 192.168.1.10.0.0.0 access-list 1 permit any**
- **D. access-list 1 permit any**

## **access-list 1 deny host 192.168.1.1**

- <span id="page-309-4"></span>**[2](#page-309-1).** What command would you use to see the matches that an ACL would have?
	- **A. show ip interface**
	- **B. show ip interface brief**
	- **C. show access-list hits**
	- **D. show access-list**
- <span id="page-309-5"></span>**[3](#page-309-2).** What keyword can you use in place of a four-zeroes wildcard mask?
	- **A. device**
	- **B. system**
	- **C. host**
	- **D. entry**
- <span id="page-309-6"></span>**[4](#page-309-3).** What does **eq** indicate in an ACL?
	- **A.** You are matching a port or ports.
	- **B.** You are using a standard ACL in place of an extended ACL.
	- **C.** You are only using one ACE in the ACL.
	- **D.** Your ACL is not a traffic filter.

## **CramQuiz Answers**

- <span id="page-309-0"></span>**[1](#page-308-0). C** is correct. This entry denies 192.168.1.1 and then permits all other traffic.
- <span id="page-309-1"></span>**[2](#page-309-4). D** is correct. The **show access-list** command displays matches once the filter is in place.
- <span id="page-309-2"></span>**[3](#page-309-5). D** is correct. The host keyword allows you to eliminate the wildcard mask entry of 0.0.0.0.
- <span id="page-309-3"></span>**[4](#page-309-6). A** is correct. **eq** is used to match port numbers.

## **Review Questions**

<span id="page-309-7"></span>**[1](#page-310-0).** What field can a standard ACL filter on?

- **A.** Protocol
- **B.** Port
- **C.** Dest IP
- **D.** Source IP
- <span id="page-310-4"></span>**[2](#page-310-1).** Why might **deny any log** appear at the end of an ACL?
	- **Q A.** To track traffic matching no previous ACL entries.
	- **B.** It is required as the final ACE.
	- **C.** To ensure fast packet processing.
	- **D.** To send emails to security team members.
- <span id="page-310-5"></span>**[3](#page-310-2).** What command assigns a standard ACL for filtering on an interface?
	- **A. ip-access group in|out**
	- **B. ip-access bind in|out**
	- **C. ip-access assign in|out**
	- **D. ip-access track in|out**
- <span id="page-310-6"></span>**[4](#page-310-3).** What command permits you to verify that an access list is assigned to an interface in a specific direction?
	- **A. show access-list**
	- **B. show access-list interface**
	- **C. show ip interface**
	- **D. show access-list assign**

## **Answers to Review Questions**

- <span id="page-310-0"></span>**[1](#page-309-7). D** is correct. A standard ACL can filter on source IP address only.
- <span id="page-310-1"></span>**[2](#page-310-4). A** is correct. This is matched before the implicit deny all. An explicit deny all is used for tracking entries that match the end of the list.
- <span id="page-310-2"></span>**[3](#page-310-5). A** is correct. The **ip access-group** command is what we use.
- <span id="page-310-3"></span>**[4](#page-310-6). C** is correct. We use **show ip interface** to verify assignment of ACLs to interfaces.

## **Additional Resources**

**Configuring Standard ACLs on Cisco Routers**

—<http://www.ajsnetworking.com/standard-acls>

**Configuring IP Access Lists**—<http://bit.ly/2d2SC3P>

# <span id="page-312-0"></span>**Chapter 18. Infrastructure Security: Device Hardening**

**This chapter covers the following official CCNA 200-125 exam topics:**

**Configure, verify, and [troubleshoot](#page-312-1) basic device hardening** 

This chapter ensures you are ready for the listed topic from the Infrastructure Security section of the overall exam blueprint from Cisco Systems. Remember, this is just a section of the Infrastructure Security area. Chapters Sixteen and Seventeen also exist in this grouping. These other chapters deal with Access Layer Security, AAA, and ACLs.

Essential Terms and Components

- **Local Authentication**
- ► Secure Passwords
- **Device Access**
- ▶ Source Addressing
- **► Telnet**
- $\blacktriangleright$  SSH
- **Login Banners**

 $\overline{\phantom{a}}$ 

## <span id="page-312-1"></span>**Topic: Configure, verify, and troubleshoot basic device hardening**

#### **CramSaver**

If you can correctly answer these CramSaver questions, save time by skimming the ExamAlerts in this chapter and then completing the CramQuiz at the end of each section and the Review Questions at the end of the chapter. If you are in doubt at all—read EVERYTHING in this chapter!

<span id="page-312-2"></span>**[1](#page-315-0).** What single command allows you to create a local user account named **JOHNS** with an MD5 hashed password of **cisco123** and a privilege level of 15? This command should be entered as efficiently as possible.

- <span id="page-313-0"></span>**[2](#page-315-1).** What password is used for backward compatibility with very old Cisco devices?
- <span id="page-313-1"></span>**[3](#page-315-2).** What command can you use to place a weak hashing on the clear text passwords in a configuration?
- <span id="page-313-2"></span>**[4](#page-315-3).** What two parameters must be set before you generate an RSA key for SSH usage?

<span id="page-313-3"></span>**[5](#page-315-4).** Examine the configuration that follows. Name at least seven things wrong with this configuration from a device-hardening standpoint.

**Click here to view code [image](#page-674-0)**

 $\overline{\phantom{a}}$  , where  $\overline{\phantom{a}}$ 

 $\overline{\phantom{a}}$  , where  $\overline{\phantom{a}}$ 

 $\overline{\phantom{a}}$  , where  $\overline{\phantom{a}}$ 

 $\overline{\phantom{a}}$  , where  $\overline{\phantom{a}}$ 

```
R1#
R1#show running-config
Building configuration...
Current configuration : 1113 bytes
!
version 15.4
service timestamps debug datetime msec
service timestamps log datetime msec
no service password-encryption
!
hostname R1
!
boot-start-marker
boot-end-marker
!
enable password cisco123
!
no aaa new-model
memory-size iomem 5
no ip icmp rate-limit unreachable
ip cef
!
!
!
no ip domain lookup
!
multilink bundle-name authenticated
!
```

```
!
!
archive
log config
   hidekeys
!
!
!
!
ip tcp synwait-time 5
!
!
!
!
interface FastEthernet0/0
 ip address 10.10.10.1 255.255.255.0
duplex auto
 speed auto
!
interface Serial0/0
no ip address
shutdown
clock rate 2000000
!
interface FastEthernet0/1
no ip address
shutdown
duplex auto
speed auto
!
interface Serial0/1
no ip address
shutdown
clock rate 2000000
!
ip forward-protocol nd
!
!
no ip http server
no ip http secure-server
!
no cdp log mismatch duplex
!
!
!
control-plane
!
!
line con 0
exec-timeout 0 0
```

```
privilege level 15
logging synchronous
line aux 0
exec-timeout 0 0
privilege level 15
logging synchronous
line vty 0 4
password cisco
login
transport input telnet
!
!
end
R1#
```
## **Answers**

## <span id="page-315-0"></span>**[1](#page-312-2). username JOHNS privilege 15 secret cisco123**

### <span id="page-315-1"></span>**[2](#page-313-0). enable password**

## <span id="page-315-2"></span>**[3](#page-313-1). service password-encryption**

- <span id="page-315-3"></span>**[4](#page-313-2).** A device hostname other than router, and a domain name
- <span id="page-315-4"></span>**[5](#page-313-3).** There is no enable secret configured.

Telnet is allowed.

There is no banner message.

There is no service password-encryption.

The console port never times out from inactivity.

Simple passwords are in use.

Privilege level 15 is granted at the console without authentication.

Your CCNA exam is primarily concerned with local authentication on your Cisco device. We will want to ensure that local authentication can be used to enforce user accounts on the device.

We begin with **[Example](#page-315-5) 18.1**, which demonstrates configuring a local user account for access to the device.

## <span id="page-315-5"></span>EXAMPLE 18.1 **Configuring Local Authentication for the Console Line**

```
R1#configure terminal
Enter configuration commands, one per line. End with CNTL/Z.
R1(config)#aaa new-model
R1(config)#username JOHNS privilege 15 secret 1L0v3C1sc0Systems
R1(config)#line con 0
R1(config-line)#login local
R1(config-line)#end
R1#
```
The commands are as follows:

- **aaa new-model:** This command enables the AAA system on the router
- **username JOHNS secret privilege 15 1L0v3C1sc0Systems**: This command creates a local user account with a name of **JOHNS**; the password is hashed using MD5 so it does not display as clear text in the configuration; note the **password** keyword used in place of **secret** would not accomplish this hashing; the password itself for this user is **1L0v3C1sc0Systems**. The **privilege 15** portion of the command provides that level of access for the user. The default privilege level for a user is privilege level 1.
- **login local:** This command requires authentication (based on the local configuration of user accounts) for a user to access this router through line console 0.

#### **ExamAlert**

Obviously, configurations of this nature are critical (misconfiguration can actually lead to device lock-out), so be careful and always verify. [Example](#page-316-0) 18.2 walks through our verification.

## <span id="page-316-0"></span>EXAMPLE 18.2 **Verifying the Local Authentication Configuration**

```
R1#
R1#exit
R1 con0 is now available
Press RETURN to get started.
! Note: pressing enter will prompt for a username and password
User Access Verification
Username: JOHNS
Password:
R1#
```
## **ExamAlert**

When creating local user accounts, you can assign privilege levels to those accounts with the **privilege** keyword. The default privilege for local users is 1, which is commonly referred to as *user [mode](#page-482-0)*.

Consideration must also be given to secure passwords on all of your Cisco devices. Note that in our [Example](#page-315-5) 18.1 we use simple character substitution and a mix of case in order to set a fairly strong password. Your organization should set password length and complexity requirements. These are easily enforced using commands on modern Cisco operating systems now.

What about passwords that might appear in plain text in the configuration, however? Cisco provides the **service password-encryption** feature to help with this. **[Example](#page-317-0) 18.3** shows the configuration and verification of this feature.

## <span id="page-317-0"></span>EXAMPLE 18.3 **Configuring and Verifying the Service Password-Encryption Feature**

```
R1#
R1#configure terminal
Enter configuration commands, one per line. End with CNTL/Z.
R1(config)#enable password ThisIsmyPassw0rd
R1(config)#line vty 0 4
R1(config-line)#password ThisIsMyT3ln3tPassword
R1(config-line)#login
R1(config-line)#end
R1#
R1#show run
Building configuration...
Current configuration : 1370 bytes
…
enable password ThisIsmyPassw0rd
!
line vty 0 4
 password ThisIsMyT3ln3tPassword
 login
 transport input telnet
!
end
R1#configure terminal
```

```
Enter configuration commands, one per line. End with CNTL/Z.
R1(config)#service password-encryption
R1(config)#end
R1#show run
Building configuration...
Current configuration : 1413 bytes
…
service password-encryption
enable password 7 02320C52182F1C2C557E080A1600421908
!
line vty 0 4
password 7 15260305170338093107662E1D54023300454A4F5C460A
!
end
R1#
```
The **enable password** is used for backward compatibility for very old Cisco devices that do not support the enable secret or other MD5 hashes. Passwords stored in clear text are a security risk. Examples include the **enable password** and passwords used on VTY and console lines. Note that the **service passwordencryption** command places a very weak level 7 Cisco proprietary hashing on these passwords. Although this is not a strong method of protecting them, note that it does at least prevent them from appearing in clear text.

## **ExamAlert**

If you use this **service password-encryption** command and then issue **no service password-encryption**, no future clear text passwords are protected, but your existing passwords remain in their hashed form.

Remember, the modern alternative to the **enable password** command is the **enable secret** command. This protects privileged mode using a securely hashed version of the password. If using both commands, the password must be different between the two.

Another important consideration with proper device hardening is physical security (device access). If someone can gain physical access to your Cisco equipment, they can easily reset the equipment—never mind the fact they could easily physically damage it as well.

Another important consideration for device hardening is source addressing specific traffic, such as management traffic. Often, we source traffic from a loopback address to improve reliability, consistency, and security by only allowing access from those loopback addresses. [Example](#page-319-0) 18.4 provides an

example.

<span id="page-319-0"></span>EXAMPLE 18.4 **Setting a Source Address for Network Communications**

**Click here to view code [image](#page-681-0)**

```
R1#
R1#configure terminal
Enter configuration commands, one per line. End with CNTL/Z.
R1(config)#interface loopback 1
R1(config-if)#ip address 192.168.1.1 255.255.255.0
R1(config-if)#exit
R1(config)#snmp-server source-interface traps loopback 1
R1(config)#end
R1#
```
Notice here we use the **source-interface** keyword to ensure that Simple Network Management Protocol (SNMP) traps are sent from a source address of our loopback interface.

It is interesting that Telnet exists in this section since it is an insecure protocol. We should only really use it in a lab environment since it sends information in clear text.

[Example](#page-319-1) 18.5 reviews the configuration of Telnet for you. This is, of course, a review topic, since we examined it in our chapter on initial-device setup. Notice this time, the **service password-encryption** command helps with security on the password as we have seen in this chapter.

#### <span id="page-319-1"></span>EXAMPLE 18.5 **The Configuration of Telnet**

```
R1#
R1#configure terminal
Enter configuration commands, one per line. End with CNTL/Z.
R1(config)#line vty 0 4
R1(config-line)#password C1sc0I$Aw3some
R1(config-line)#login
R1(config-line)#transport input telnet
R1(config-line)#exit
R1(config)#service password-encryption
R1(config)#end
R1#
*Mar 1 00:01:34.131: %SYS-5-CONFIG_I: Configured from console by
```
#### **ExamAlert**

All of our configuration examples have shown manipulation of the default VTY 0 4 lines. Remember, there are other lines available depending on your exact device. This enables you to provide alternate configurations to different lines. Specifying **line vty 5 10**, for example, applies a specific configuration to VTY lines 5 through 10. Most Cisco switches have VTY lines 0–15 by default, so if you are configuring security on VTY lines, apply it to all of them, and not just the first five lines.

Since Telnet is insecure, there must be a secure remote access protocol alternative . . . and there is—Secure Shell (SSH). [Example](#page-320-0) 18.6 shows the SSH configuration.

### <span id="page-320-0"></span>EXAMPLE 18.6 **The Configuration of SSH**

```
R2#
R2#configure terminal
Enter configuration commands, one per line. End with CNTL/Z.
R2(config)#ip domain-name lab.cbtnuggets.com
R2(config)#crypto key generate rsa
The name for the keys will be: R2.lab.cbtnuggets.com
Choose the size of the key modulus in the range of 360 to 2048 for
your
  General Purpose Keys. Choosing a key modulus greater than 512 may
take
  a few minutes.
How many bits in the modulus [512]: 768
% Generating 768 bit RSA keys, keys will be non-exportable...[OK]
R2(config)#
%SSH-5-ENABLED: SSH has been enabled
R2(config)#ip ssh version 2
R2(config)#line vty 0 4
R2(config-line)#transport input ssh
R2(config-line)#end
R2#
%SYS-5-CONFIG_I: Configured from console by console
R2#
```
These configuration commands are as follows:

**ip** domain-name **[lab.cbtnuggets.com](http://lab.cbtnuggets.com)**: The setting of a domain name on the device is required for the generation of the RSA key used for the SSH security; note that a hostname configuration is also required, but that is not shown here since it has been done (R2).

- **crypto key generate rsa**: This command triggers the generation of the RSA key for security; notice that you must specify how many bits are in the modulus; this controls the strength of the security where more is better; **768** is used here in order to later specify SSH version 2 because at least 768 is required.
- **ip ssh version 2**: This command specifies that version 2 of SSH should be used.
- **transport input ssh**: This command locks down the VTY lines to the use of SSH and excludes the use of other protocols, such as Telnet.

## **ExamAlert**

Take note that you can configure multiple protocols with the **transport input** command. For example, **transport input ssh telnet** specifies that SSH or Telnet may be used. It is not ideal for security because Telnet is never considered acceptable regarding security, due to it sending and receiving information in plain text.

Another aspect of device hardening is the configuration of a login banner. This is a text message displayed to users when they log in to the device. It displays just before the username and password prompt. The typical use of this banner is to provide a legal disclaimer that access is restricted. [Example](#page-321-0) 18.7 shows the configuration and verification of a login banner. Note that since your author is not an attorney, be sure to check with your own regarding the exact language of your banner!

## <span id="page-321-0"></span>EXAMPLE 18.7 **The Configuration and Verification of a Login Banner Message**

```
Enter configuration commands, one per line. End with CNTL/Z.
R2(config)#banner login #
Enter TEXT message. End with the character '#'.
This router is for the exclusive use of ACME.INC employees.
Any other use is strictly prohibited.
Violators will be prosecuted to the full extent of the law.#
R2(config)#exit
R2#exit
R2 con0 is now available
Press RETURN to get started.
This router is for the exclusive use of ACME.INC employees.
Any other use is strictly prohibited.
Violators will be prosecuted to the full extent of the law.
User Access Verification
Username: JOHNS
Password:
R2#
```
Notice how simple the configuration is. The **banner login #** command gets the job done. Notice the **#** symbol is a character chosen by the administrator, and when used again in the configuration of the banner—it triggers the end of the banner text. This allows you to do carriage returns and even ASCII art, should you desire. The character or symbol used as part of the banner message doesn't have to be the "#" character.

#### **ExamAlert**

The login banner is only one type of banner possible on the Cisco device. For example, the **banner motd** command configures a Message of the Day Banner. This MOTD banner is displayed to all terminals connected and is useful for sending messages that affect all users (such as impending system shutdowns). When a user connects to the router, the MOTD banner appears.

## **CramQuiz**

- <span id="page-322-0"></span>**[1](#page-323-0).** What is wrong with the command **username JOHNS password cisco123**? (Choose two.)
	- **A.** The password is in clear text if **service password-encryption** is not in use.
- **B.** The username command must be separate from the password assignment.
- **C.** The password is too simple.
- **D.** The privilege level must be set.
- <span id="page-323-2"></span>**[2](#page-323-1).** What command dictates the use of AAA on a Cisco device?
	- **A. aaa enable**
	- **B. aaa run**
	- **C. aaa authentication**
	- **D. aaa new-model**
- **[3](#page-324-0).** What command under the VTY lines allows the checking of a local password?
	- **A. check-password**
	- **B. enable**
	- **C. login local**
	- **D. test**
- **[4](#page-324-1).** What is the effect of the command **transport input ssh telnet**?
	- **A.** SSH is used instead of Telnet.
	- **B.** Telnet is used instead of SSH.
	- **C.** Telnet and SSH are restricted.
	- **D.** SSH and Telnet are allowed.
- **[5](#page-324-2).** What is true about banner messages on Cisco routers? (Choose two.)
	- **△ A.** You must always use a # symbol to indicate the end of the banner.
	- **B.** There are various types of banner messages that appear at different times or conditions.
	- **C.** You can use ASCII art in them.
	- **D.** They typically are not used for legal warnings.

## **CramQuiz Answers**

- <span id="page-323-0"></span>**[1](#page-322-0). A** and **C** are correct. The password here will be in clear text and the password that is selected is much too simple.
- <span id="page-323-1"></span>**[2](#page-323-2). D** is correct. The **aaa new-model** command enables the use of AAA on
the device.

- **[3](#page-323-0). C** is correct. The **login local** command requires authentication using the local configuration. The command **no login** on a VTY line (when **aaa new-model** is not enabled globally) disables password checking and results in open access.
- **[4](#page-323-1). D** is correct. **tranport input ssh telnet** permits Telnet and SSH.
- **[5](#page-323-2). B** and **C** are correct. There are various types of banner messages used for different purposes. They can contain carriage returns and even ASCII art.

### **Review Questions**

- <span id="page-324-0"></span>**[1](#page-325-0).** What is an alternative to using local authentication on a Cisco router?
	- **A.** Centralized AAA
	- **B.** A remote Telnet database
	- **C.** SNMP for authentication
	- **D.** FTP for authentication
- <span id="page-324-1"></span>**[2](#page-325-1).** What happens if you issue the command—**no service passwordencryption**?
	- **A.** Hashed passwords are reversed.
	- **B.** The device no longer hashes future passwords.
	- **C.** The device removes all hashed passwords.
	- **D.** This command is not valid.
- <span id="page-324-2"></span>**[3](#page-325-2).** Why might you set the source interface in traffic? (Choose two.)
	- **○ A.** In order to increase reliability
	- **B.** In order to enhance processing speed
	- **C.** In order to enhance security
	- **D.** In order to eliminate the use of send buffers
- <span id="page-324-3"></span>**[4](#page-325-3).** What command do you use to create the RSA key for SSH?
	- **A. crypto key ssh create**
	- **B. crypto key generate ssh**
	- **C. crypto key ssh**
	- **D. crypto key generate rsa**

### **Answers to Review Questions**

- <span id="page-325-0"></span>**[1](#page-324-0). A** is correct. The most common and most powerful configuration for authentication is to centralize this with AAA.
- <span id="page-325-1"></span>**[2](#page-324-1). B** is correct. This command has no effect on passwords that have already been hashed on the device. No future passwords created will be hashed.
- <span id="page-325-2"></span>**[3](#page-324-2). A** and **C** are correct. Source address control is often used for enhanced reliability and or security.
- <span id="page-325-3"></span>**[4](#page-324-3). D** is correct. This command creates the keying material needed for SSH security.

### **Additional Resources**

**Setting Up SSH on a Cisco IPv6 Router**

—<http://www.ajsnetworking.com/setting-ssh-ipv6>

**Managing Connections Menus and System Banners** —<http://bit.ly/2bU7wGL>

# <span id="page-326-0"></span>**Part VII: Infrastructure Management**

This part of the text deals with one of the seven overall sections you must master for the CCNA exam. There are six chapters total that make up [Part](#page-326-0) 7.

There are more tools than ever when it comes to successfully managing your complex network. This section is quite large as a result. Thanks to the tools and technologies of this section, you should be able to keep your network running smoothly and your clients very happy! [Part](#page-326-0) 7 includes the following chapters: **CHAPTER 19** Infrastructure [Management:](#page-327-0) SNMP, Syslog, IP SLA

**CHAPTER 20** Infrastructure [Management:](#page-336-0) Device Management **CHAPTER 21** Infrastructure Management: Initial Device [Configuration](#page-344-0) **CHAPTER 22** Infrastructure [Management:](#page-352-0) Device Maintenance **CHAPTER 23** Infrastructure Management: IOS [Troubleshooting](#page-360-0) Tools **CHAPTER 24** Infrastructure Management: Network [Programmability](#page-381-0)

# <span id="page-327-0"></span>**Chapter 19. Infrastructure Management: SNMP, Syslog, IP SLA**

**This chapter covers the following official CCNA 200-125 exam topics:**

- **Configure and verify [device-monitoring](#page-327-1) protocols**
- [Troubleshoot](#page-332-0) network connectivity issues using ICMP echo-based IP SLA

This chapter ensures you are ready for the listed topics from the Infrastructure Management section of the overall exam blueprint from Cisco Systems. Remember, this is just one section of the Infrastructure Management area. Chapters Twenty through Twenty-Four also exist in this grouping. These other chapters deal with topics such as initial device configuration and network programmability.

Essential Terms and Components

- ► Syslog
- SNMP version 2
- SNMP version 3
- **IP SLA**

### <span id="page-327-1"></span>**Topic: Configure and verify device-monitoring using syslog and SNMP**

### **CramSaver**

 $\overline{\phantom{a}}$ 

If you can correctly answer these CramSaver questions, save time by skimming the ExamAlerts in this chapter and then completing the CramQuiz at the end of each section and the Review Questions at the end of the chapter. Notice the CramSaver is also broken down by section, so perhaps you just need to review a certain area. If you are in doubt at all—read EVERYTHING in this chapter!

<span id="page-327-2"></span>**[1](#page-328-0).** What is the default status of monitor and buffer logging?

<span id="page-328-3"></span>**[2](#page-328-1).** What logging level is Emergency?

<span id="page-328-4"></span>**[3](#page-328-2).** What version of SNMP provides robust security mechanisms?

#### **Answers**

- <span id="page-328-0"></span>**[1](#page-327-2).** The default status of monitor and buffer logging is enabled **[2.](#page-328-3)** Level 1
- <span id="page-328-2"></span>**[3](#page-328-4).** SNMP version 3

 $\overline{\phantom{a}}$  , where  $\overline{\phantom{a}}$ 

<span id="page-328-1"></span> $\overline{\phantom{a}}$  , where  $\overline{\phantom{a}}$ 

Network devices typically engage in system-logging capabilities, commonly termed syslog. Cisco devices are no exception. System logging allows devices to report on their health and important events that might be transpiring. In Cisco networking, we commonly call syslog simply *[logging](#page-473-0)*. These messages can vary from the mundane to the critical. [Example](#page-328-5) 19.1 shows the default logging configuration on a Cisco router.

#### **ExamAlert**

You can configure the timestamp information in your syslog messages with the **service timestamps** command. These timestamps can be right down to the millisecond thanks to the **msec** optional keyword as part of the command.

#### <span id="page-328-5"></span>EXAMPLE 19.1 **The Default Logging Configuration of a Cisco Router**

#### **Click here to view code [image](#page-685-0)**

```
R2#
R2#show logging
Syslog logging: enabled (0 messages dropped, 2 messages rate-limited,
              0 flushes, 0 overruns, xml disabled, filtering
disabled)
No Active Message Discriminator.
No Inactive Message Discriminator.
   Console logging: level debugging, 16 messages logged, xml
disabled,
                    filtering disabled
   Monitor logging: level debugging, 0 messages logged, xml disabled,
```

```
filtering disabled
   Buffer logging: level debugging, 16 messages logged, xml disabled,
                    filtering disabled
   Logging Exception size (8192 bytes)
   Count and timestamp logging messages: disabled
   Persistent logging: disabled
No active filter modules.
ESM: 0 messages dropped
   Trap logging: level informational, 19 message lines logged
Log Buffer (8192 bytes):
*Aug 28 15:54:39.063: %IFMGR-7-NO_IFINDEX_FILE: Unable to open
nvram:/
ifIndex-table No such file or directory
*Aug 28 15:54:56.991: %LINEPROTO-5-UPDOWN: Line protocol on Interface
VoIP-Null0, changed state to up
*Aug 28 15:54:56.995: %LINK-3-UPDOWN: Interface FastEthernet0/0,
changed state to up
*Aug 28 15:54:57.003: %LINK-3-UPDOWN: Interface FastEthernet1/0,
changed state to up
…
```
Notice that by default logging is enabled and that syslog messages are being stored in a buffer for later analysis. Specifically, notice there are three forms of logging that are enabled by default:  $\triangleright$  Console logging

- Monitor logging
- ► Buffer logging

Console logging is where you see console syslog messages such as **\*Aug 28 15:54:56.995: %LINK-3-UPDOWN: Interface FastEthernet0/0, changed state to up** when you are configuring the device. Monitor logging allows users that are telnetted into the device to see console messages as well, whereas buffer logging permits viewing messages at a later date, as [Example](#page-328-5) 19.1 demonstrates.

### **ExamAlert**

Just because a feature like console logging is typically on by default, never make assumptions in the exam environment. Console logging might be disabled in a -running configuration.

Notice from the example log messages shown in  $Example 19.1$  $Example 19.1$  that these

messages follow a specific format with fields that include: A timestamp:\***Aug 28 15:54:57.003:**

- A facility that generated the message:**%LINK**
- A severity level:**3**
- A mnemonic for the message: **UPDOWN**
- A description: **Interface FastEthernet1/0, changed state to up**

The possible severity levels for messages are very important, especially since you can filter the logging to the various [destinations](#page-330-0) using these levels. Table 19.1 shows the syslog severity levels used by most Cisco equipment.

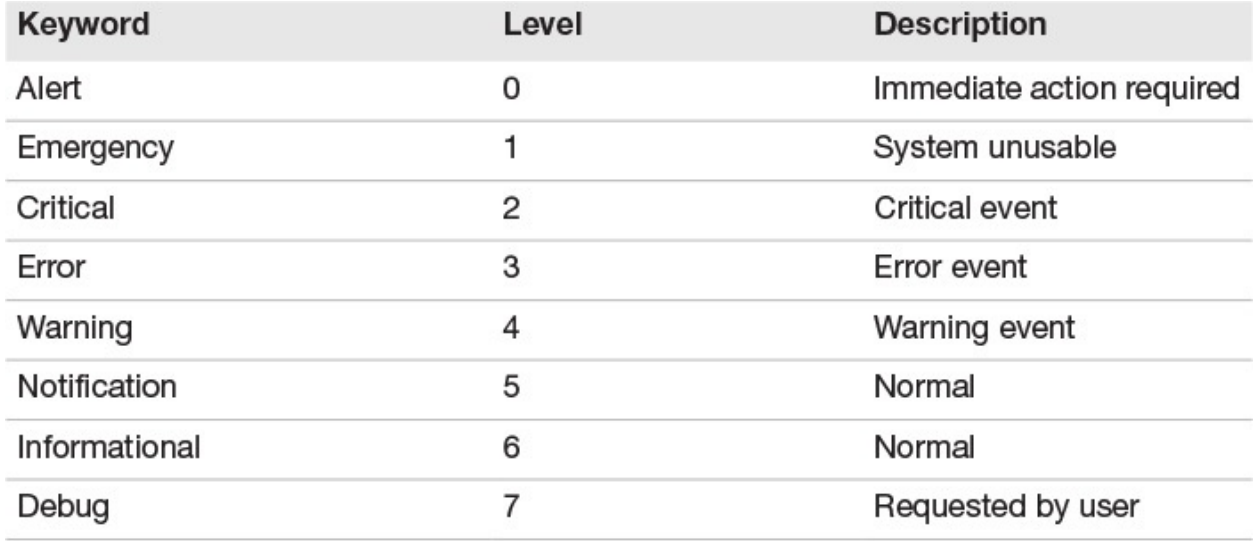

TABLE 19.1 **The Syslog Severity Levels**

<span id="page-330-0"></span>[Example](#page-330-1) 19.2 shows a sample configuration involving logging on a Cisco router.

### <span id="page-330-1"></span>EXAMPLE 19.2 **A Sample Syslog Configuration on a Cisco Router**

#### **Click here to view code [image](#page-686-0)**

```
R2#
R2#configure terminal
Enter configuration commands, one per line. End with CNTL/Z.
R2(config)#logging console 6
R2(config)#logging buffered 4
R2(config)#logging monitor warning
R2(config)#logging host 10.1.1.3
R2(config)#end
R2#
```
The commands in  $Example 19.2$  $Example 19.2$  have the following effect:

- **logging console 6:** Console syslog messages are limited to levels 6 through  $\Omega$ .
- **lacktrianger 1 <b>buffered** 4: Buffer syslog messages are limited to levels 4 through  $\overline{0}$ .
- **logging monitor warning:** Monitor syslog messages are limited to levels 4 through 0; note that you can use the keyword or level number.
- **logging host 10.1.1.3**: Send syslog messages to a recipient network device for storage; this device is located at 10.1.1.3.

Simple Network Management Protocol (SNMP) permits the ease of management of network devices. Monitoring and configuration are both possible using this technology.

SNMP version 2 was excellent, and it was used for many years, but it lacked security features. In fact, it used a simple clear text community string (password) for security protection.

SNMP version 3 addresses the security concerns with previous versions. This version provides robust authentication, authorization, and integrity verification —if desired.

### **CramQuiz**

- <span id="page-331-0"></span>**[1](#page-332-1).** What level of logging is for an event where an immediate action is required?
	- **A.** Emergency
	- **B.** Critical
	- **C.** Error
	- **D.** Alert
- <span id="page-331-1"></span>**[2](#page-332-2).** How can you configure your Cisco router so that level 5 through level 0 log messages appear in a buffer?
	- **A. logging buffered 5**
	- **B. logging level 5 buffer**
	- **C. logging 5 buffer**
	- **D. logging buffered 5 0**
- <span id="page-331-2"></span>**[3](#page-332-3).** What version of SNMP uses a simple clear text password?
	- **A.** Version 1

**B.** Version 2 **C.** Version 3 **D.** Version 4

### **CramQuiz Answers**

- <span id="page-332-1"></span>**[1](#page-331-0). D** is correct. The Alert level of syslog in Cisco is to indicate an immediate action is required.
- <span id="page-332-2"></span>**[2](#page-331-1). A** is correct. The command logging buffered 5 allows you to filter the buffer for log messages at a level of 0 through 5.
- <span id="page-332-3"></span>**[3](#page-331-2). B** is correct. SNMP version 2 uses a simple clear text password.

### <span id="page-332-0"></span>**Topic: Troubleshoot network connectivity issues using ICMP echo-based IP SLA**

#### **CramSaver**

<span id="page-332-6"></span>**[1](#page-332-4).** What is a term to reference the relative consistent delay in a network?

<span id="page-332-7"></span>**[2](#page-332-5).** What protocol does IP SLA use for simple latency testing?

#### **Answers**

<span id="page-332-4"></span>**[1](#page-332-6).** Latency

 $\overline{\phantom{a}}$  , where  $\overline{\phantom{a}}$ 

 $\overline{\phantom{a}}$  , where  $\overline{\phantom{a}}$ 

<span id="page-332-5"></span>**[2](#page-332-7).** ICMP

Cisco IOS IP service-level agreements (SLAs) allow administrators to analyze IP service levels by performing active traffic monitoring. This way, they can measure and verify network performance.

[Example](#page-332-8) 19.3 shows the configuration of an IP SLA test.

### <span id="page-332-8"></span>EXAMPLE 19.3 **An IP SLA Test**

#### **Click here to view code [image](#page-687-0)**

```
R1#
R1#configure terminal
R1(config)#ip sla 6
R1(config-ip-sla)# icmp-echo 10.1.1.2 source-ip 10.1.1.1
```

```
R1(config-ip-sla-echo)# frequency 300
R1(config-ip-sla-echo)# request-data-size 28
R1(config-ip-sla-echo)# tos 160
R1(config-ip-sla-echo)# timeout 6000
R1(config-ip-sla-echo)#ip sla schedule 6 life forever start-time now
R1(config)#end
R1#
```
[Example](#page-333-0) 19.4 shows monitoring an IP SLA test.

<span id="page-333-0"></span>EXAMPLE 19.4 **Monitoring the IP SLA Test**

**Click here to view code [image](#page-688-0)**

```
R1#
R1#show ip sla statistics 6
IPSLAs Latest Operation Statistics
IPSLA operation id: 6
Type of operation: icmp-echo
       Latest RTT: 60 milliseconds
Latest operation start time: *16:22:07.143 UTC Wed Nov 16 2016
Latest operation return code: OK
Number of successes: 1
Number of failures: 1
Operation time to live: Forever
R1#
```
### **CramQuiz**

- <span id="page-333-1"></span>**[1](#page-334-0).** What command do you use to schedule an IP SLA test?
	- **A. ip sla schedule**
	- **B. ip sla run**
	- **C. ip sla execute**
	- **D. ip sla timing**
- <span id="page-333-2"></span>**[2](#page-334-1).** What command do you use to create an ICMP-based SLA test?
	- **A. icmp**
	- **B. icmp-test**
	- **C. icmp-echo**
	- **D. icmp-latency**

### **CramQuiz Answers**

- <span id="page-334-0"></span>**[1](#page-333-1). A** is correct. The **ipsla schedule** command is what you use to run a test.
- <span id="page-334-1"></span>**[2](#page-333-2). C** is correct. The **icmp-echo** keyword permits the configuration of this test.

### **Review Questions**

- <span id="page-334-2"></span>**[1](#page-335-0).** What command allows you to see the syslog configuration currently in place on your Cisco router?
	- **A. show syslog**
	- **B. show logging**
	- **C. show logging enable**
	- **D. show logging detail**
- <span id="page-334-3"></span>**[2](#page-335-1).** Given the syslog message of **\*Nov 16 00:23:23.003: %SYS-6- CLOCKUPDATE: System clock has been updated from 14:20:35 EDT Sun Aug 28 2016 to 19:23:23 EST Thu Nov 15 2018, configured from console by console** what is the facility that produced the message?
	- **A. %SYS-6-CLOCKUPDATE**
	- **B. CLOCKUPDATE**
	- **C. %SYS**
	- **D. 6**
- <span id="page-334-4"></span>**[3](#page-335-2).** What command permits you to send log messages to a device at 10.1.1.3?
	- **A. logging 10.1.1.3**
	- **B. logging trap level 2 10.1.1.3**
	- **C. logging host 10.1.1.3**
	- **D. logging host send 7 host 10.1.1.3**
- <span id="page-334-5"></span>**[4](#page-335-3).** What tool permits the monitoring of latency between network devices?
	- **A.** SMTP
	- **B.** IP SLA
	- **C.** DHCP snooping
	- **D.** AAA
- <span id="page-334-6"></span>**[5](#page-335-4).** SNMP version 3 provides for what?
	- **A.** Monitoring with no overhead  **B.** Security

**○ C.** A reduction in server calls **○ D.** ICMP IP SLA

### **Answers to Review Questions**

- <span id="page-335-0"></span>**[1](#page-334-2). B** is correct. Use the simple **show logging** command to verify syslog settings.
- <span id="page-335-1"></span>**[2](#page-334-3). C** is correct. The facility precedes the severity level.
- <span id="page-335-2"></span>**[3](#page-334-4). C** is correct. Use **logging host 10.1.1.3**.
- <span id="page-335-3"></span>**[4](#page-334-5). B** is correct. The IP SLA feature permits latency monitoring.
- <span id="page-335-4"></span>**[5](#page-334-6). B** is correct. The main motivation for SNMP version 3 comes from the security enhancements.

### **Additional Resources**

### **Troubleshooting and Fault Management**[—http://bit.ly/2buThbJ](http://bit.ly/2buThbJ)

**IP SLA**—<http://www.ajsnetworking.com/ip-sla>

# <span id="page-336-0"></span>**Chapter 20. Infrastructure Management: Device Management**

**This chapter covers the following official CCNA 200-125 exam topics:**

**Configure and verify device [management](#page-336-1)** 

This chapter ensures you are ready for the listed topic from the Infrastructure Management section of the overall exam blueprint from Cisco Systems. Remember, this is just a section of the Infrastructure Management area. Chapters Nineteen and Twenty-One through Twenty-Four also exist in this grouping. These other chapters deal with SNMP, syslog, IP SLA, initial device configuration, device maintenance, IOS troubleshooting tools, and network programmability.

Essential Terms and Components

- **► Backup Configurations**
- **Restoring Configurations**
- Running Configuration
- **► Startup Configuration**
- Cisco Discovery Protocol (CDP)
- **Link Layer Discovery Protocol (LLDP)**
- $\blacktriangleright$  Licensing
- **Logging**
- **Timezones**
- **Loopbacks**

### <span id="page-336-1"></span>**Topic: Configure and verify device management**

### **CramSaver**

 $\overline{\phantom{a}}$  , where  $\overline{\phantom{a}}$ 

<span id="page-336-2"></span>**[1](#page-337-0).** What is the "backup" configuration called on a Cisco router?

<span id="page-336-3"></span>**[<sup>2</sup>](#page-337-1).** How do you globally disable CDP on a Cisco router?

<span id="page-337-3"></span>**[3](#page-337-2).** What is a virtual/logical interface called that is often used for management purposes?

#### **Answers**

<span id="page-337-0"></span>**[1](#page-336-2).** startup-config

 $\overline{\phantom{a}}$  , where  $\overline{\phantom{a}}$ 

 $\overline{\phantom{a}}$  , where  $\overline{\phantom{a}}$ 

<span id="page-337-1"></span>**[2](#page-336-3). no cdp run**

<span id="page-337-2"></span>**[3](#page-337-3).** A loopback interface

Remember that the running configuration is the device configuration currently in use and stored in RAM on the device. To view this configuration, issue the command **show running-config**, as demonstrated in [Example](#page-337-4) 20.1.

#### <span id="page-337-4"></span>EXAMPLE 20.1 **Viewing the Running Configuration on a Cisco Router**

**Click here to view code [image](#page-689-0)**

```
R2#
R2#show running-config
Building configuration...
Current configuration : 1474 bytes
!
! Last configuration change at 17:43:08
!
upgrade fpd auto
version 15.4
service timestamps debug datetime msec
service timestamps log datetime msec
no service password-encryption
!
hostname R2
!
…
```
To back up this configuration to nonvolatile RAM (NVRAM) on the device, use the command **copy [running-config](#page-337-5) startup-config**, as demonstrated in Example 20.2.

<span id="page-337-5"></span>EXAMPLE 20.2 **Backing Up a Router Configuration to NVRAM**

#### **Click here to view code [image](#page-690-0)**

R3# R3#**copy running-config startup-config** Destination filename [startup-config]? Overwrite the previous NVRAM configuration?[confirm] Building configuration...  $[OK]$ R3#

#### **ExamAlert**

Remember which configuration you need to view when in a lab-based exam environment. For example, show running-config shows the configuration currently in use, but show startup-config shows the saved configuration that would be in place after a reboot of the device.

Cisco Discovery Protocol (CDP) is a built-in device management protocol that is at times a convenience and other times a requirement. For example, if you are configuring a network that you did not install and for which you have no documentation, you might need to discover the IP address of a directly connected neighboring device. CDP makes this possible, as demonstrated in [Example](#page-338-0) 20.3.

#### <span id="page-338-0"></span>EXAMPLE 20.3 **Obtaining Information about a Neighboring Cisco Device**

**Click here to view code [image](#page-691-0)**

```
R3#
R3#show cdp neighbor detail
-------------------------
Device ID: R2
Entry address(es):
 IP address: 10.1.1.2
Platform: Cisco 7206VXR, Capabilities: Router
Interface: FastEthernet0/0, Port ID (outgoing port): FastEthernet0/0
Holdtime : 157 sec
Version :
Cisco IOS Software, 7200 Software (C7200-ADVIPSERVICESK9-M),
Version 15.8(1)M, RELEASE SOFTWARE (fc2)
Technical Support: http://www.cisco.com/techsupport
Copyright (c) 1986-2009 by Cisco Systems, Inc.
Compiled Wed 30-Sep-16 07:48 by prod_rel_team
advertisement version: 2
```
Duplex: half R3#

CDP is required in some situations. For example, Cisco IP Phones use it in order to discover and communicate key capabilities with a switch.

At times, administrators do not want CDP running on an interface or even an entire device. **[Example](#page-339-0) 20.4** shows how to disable CDP on an interface or an entire device. The output also allows you to confirm that CDP is disabled.

### <span id="page-339-0"></span>EXAMPLE 20.4 **Disabling CDP on an Interface or an Entire Device**

**Click here to view code [image](#page-692-0)**

```
R3#
R3#configure terminal
Enter configuration commands, one per line. End with CNTL/Z.
R3(config)#interface fa0/0
R3(config-if)#no cdp enable
R3(config-if)#exit
R3(config)#no cdp run
R3(config)#end
R3#
R3#show cdp
% CDP is not enabled
R3#
```
Link Layer Discovery Protocol (LLDP) is an open standard protocol that provides similar functionality to the proprietary Cisco Discovery Protocol (CDP). The command structure and usage is nearly identical to that of CDP, as follows: **show lldp neighbors**: Displays a table of LLDP neighbors **show lldp entry R2**: Obtains detailed information about a specific neighbor, including IP information **lldp run**: Enables LLDP globally on the router **lldp transmit** and **lldp receive**: Interface-level commands for controlling the sending and receiving of LLDP information Another aspect of device management you should be familiar with is licensing. Be aware of the following commands:  $\blacktriangleright$ **show license**: Allows you to view the license state on your device; information shown includes the type of license and the time period left.

- **show license feature**: Allows you to see the specific features you might be permitted to use and whether they are enabled.
- **show version**: Provides information about the license in use on the device.
- **license install:** Allows you to install a license on a Cisco device.

#### **ExamAlert**

Remember, when logging appears in your CCNA exam blueprint, it can mean two things: the syslog configurations from earlier in this chapter or the specific aspect of logging termed debugging (logging level 7). We review debugging in a later chapter.

From a device management perspective, you should also review how to set the time and timezone on a device. This is simple, as shown in [Example](#page-340-0) 20.5. Remember, you might engage in this configuration so that you can see the correct local time on the device when using NTP.

### <span id="page-340-0"></span>EXAMPLE 20.5 **Setting the Clock and Time Settings on a Cisco Device**

#### **Click here to view code [image](#page-693-0)**

R3# R3#**configure terminal** Enter configuration commands, one per line. End with CNTL/Z. R3(config)#**clock timezone EST -5** R3(config)# %SYS-6-CLOCKUPDATE: System clock has been updated from 18:19:36 UTC Sun Aug 28 2016 to 13:19:36 EST Sun Aug 28 2016, configured from console by console. R3(config)#**clock summer-time EDT recurring** R3(config)# %SYS-6-CLOCKUPDATE: System clock has been updated from 13:19:52 EST Sun Aug 28 2016 to 14:19:52 EDT Sun Aug 28 2016, configured from console by console. R3(config)#exit R3#**clock set 19:23:23 15 November 2018** R3# %SYS-6-CLOCKUPDATE: System clock has been updated from 14:20:35 EDT Sun Aug 28 2016 to 19:23:23 EST Thu Nov 15 2018, configured from console by console. R3#**show clock** 19:31:49.679 EST Thu Nov 15 2018 R3#

The final device management component to review is the frequent use of loopback interfaces on Cisco devices. Many management features need a stable interface on the device to function. A virtual interface known as a *loopback interface* can be created on the device. **[Example](#page-341-0) 20.6** demonstrates the creation

and verification of three loopback interfaces.

#### <span id="page-341-0"></span>EXAMPLE 20.6 **The Configuration and Verification of Loopback Interfaces**

**Click here to view code [image](#page-694-0)**

```
R3#
R3#configure terminal
Enter configuration commands, one per line. End with CNTL/Z.
R3(config)#interface loopback 0
R3(config-if)#ip address 10.3.3.3 255.255.255.0
R3(config-if)#exit
R3(config)#interface loopback 1
R3(config-if)#ip address 10.4.4.3 255.255.255.0
R3(config-if)#exit
R3(config)#interface loopback 3
R3(config-if)#ip address 10.5.5.3 255.255.255.0
R3(config-if)#end
R3#
%SYS-5-CONFIG_I: Configured from console by console
R3#show ip interface brief
Interface IP-Address OK? Method Status Protocol
FastEthernet0/0 10.1.1.3 YES NVRAM up up
FastEthernet1/0 unassigned YES NVRAM administratively down down
FastEthernet1/1 unassigned YES NVRAM administratively down down
Loopback0 10.3.3.3 YES manual up up
Loopback1 10.4.4.3 YES manual up up
Loopback3 10.5.5.3 YES manual up up
R3#R3#
```
### **CramQuiz**

- <span id="page-341-1"></span>**[1](#page-342-0).** How do you save the running configuration?
	- **A. copy run star**
	- **B. copy star run**
	- **C. copy run backup**
	- **D. copy run wr**
- <span id="page-341-2"></span>**[2](#page-342-1).** What is an open standard protocol with features similar to CDP?
	- **A.** SLARP
	- **B.** LLDP
	- **C.** NTP

**D.** ARP

- <span id="page-342-4"></span>**[3](#page-342-2).** What license verification command can be used for verifying the status of certain features?
	- **A. show license all**
	- **B. show license detail**
	- **C. show license feature**
	- **D. show license full**
- <span id="page-342-5"></span>**[4](#page-342-3).** What command sets the time zone on a Cisco router to EST?
	- **A. timezone EST**
	- **B. timezone EST -5**
	- **C. clock timezone EST -5**
	- **D. set clock timezone EST -5**

### **CramQuiz Answers**

- <span id="page-342-0"></span>**[1](#page-341-1). A** is correct. The command **copy run star** copies the running configuration in RAM to NVRAM.
- <span id="page-342-1"></span>**[2](#page-341-2). B** is correct. LLDP has a function similar to CDP and is an open standard.
- <span id="page-342-2"></span>**[3](#page-342-4). C** is correct. The **show license feature** command provides this information.
- <span id="page-342-3"></span>**[4](#page-342-5). C** is correct. Use **clock timezone EST -5** in order to set the time zone to EST.

### **Review Questions**

- <span id="page-342-6"></span>**[1](#page-343-0).** What command allows you to retrieve the IP address of your neighbor?
	- **A. show cdp**
	- **B. show cdp neighbor**
	- **C. show cdp neighbor detail**
	- **D. show cdp all**
- <span id="page-342-7"></span>**[2](#page-343-1).** What two commands are used on an interface in order to ensure LLDP is functioning properly? (Choose two.) **A. lldp transmit**
	- **B. lldp enable**
	- **C. lldp run**

### **D. lldp receive**

- <span id="page-343-3"></span>**[3](#page-343-2).** What command do you use to verify your time settings on the local router?
	- **A. show time**
	- **B. show calendar**
	- **C. show counter**
	- **D. show clock**

### **Answers to Review Questions**

- <span id="page-343-0"></span>**[1](#page-342-6). C** is correct. Use the **show cdp neighbor detail** command to see the IP address information. **show cdp** and **show cdp neighbor** are also valid commands but do not provide enough details on neighbors.
- <span id="page-343-1"></span>**[2](#page-342-7). A** and **D** are correct. The **lldp transmit** and **lldp receive** commands permit this.
- <span id="page-343-2"></span>**[3](#page-343-3). D** is correct. The **show clock** command verifies your time settings.

### **Additional Resources**

**Chapter: Basic System Management**[—http://bit.ly/2ehGBcx](http://bit.ly/2ehGBcx) **Configuring Cisco Discovery Protocol**[—http://bit.ly/1TaK8s9](http://bit.ly/1TaK8s9)

# <span id="page-344-0"></span>**Chapter 21. Infrastructure Management: Initial Device Configuration**

**This chapter covers the following official CCNA 200-125 exam topics:**

**Configure and verify initial device [configuration](#page-344-1)** 

This chapter ensures you are ready for the listed topic from the Infrastructure Management section of the overall exam blueprint from Cisco Systems. Remember, this is just a single topic of the Infrastructure Management area. There are a total of six chapters that make up this important section.

Essential Terms and Components

- **Initial Device Configuration**
- **Interfaces**
- **Loopbacks**
- ▶ Console
- VTY (Virtual Terminal Lines)

### <span id="page-344-1"></span>**Topic: Configure and verify initial device configuration**

### **CramSaver**

 $\overline{\phantom{a}}$  , where  $\overline{\phantom{a}}$ 

 $\overline{\phantom{a}}$  , where  $\overline{\phantom{a}}$ 

 $\overline{\phantom{a}}$  , where  $\overline{\phantom{a}}$ 

If you can correctly answer these CramSaver questions, save time by skimming the ExamAlerts in this chapter and then completing the CramQuiz at the end of each section and the Review Questions at the end of the chapter. If you are in doubt at all—read EVERYTHING in this chapter!

<span id="page-344-2"></span>**[1](#page-345-0).** Name at least three common factory-default configurations for a Cisco router.

<span id="page-344-3"></span>**[2](#page-345-1).** What command stops the console line timing out after inactivity?

#### **Answers**

 $\overline{\phantom{a}}$  , where  $\overline{\phantom{a}}$ 

<span id="page-345-0"></span>**[1](#page-344-2).** Physical interfaces are shut down.

The hostname is Router.

IPv6 routing is disabled.

Service timestamps are in place for logging.

No Telnet access is possible.

<span id="page-345-1"></span>**[2](#page-344-3). no exec-timeout** or **exec-timeout 0 0.**

### **ExamAlert**

Many of the initial device configuration features deal with hardening (securing) a Cisco device. These are not covered in this chapter, but they are in the next chapter. This chapter prepares you for what you need to know for CCNA about initial device configuration outside of these security features.

[Figure](#page-345-2) 21.1 shows the topology for our initial device configuration in this chapter. We will configure the R1 device together from its factory-default configuration from Cisco. Notice that initial device configuration in this chapter means the initial config that we provide beyond the factory-default configuration from Cisco Systems.

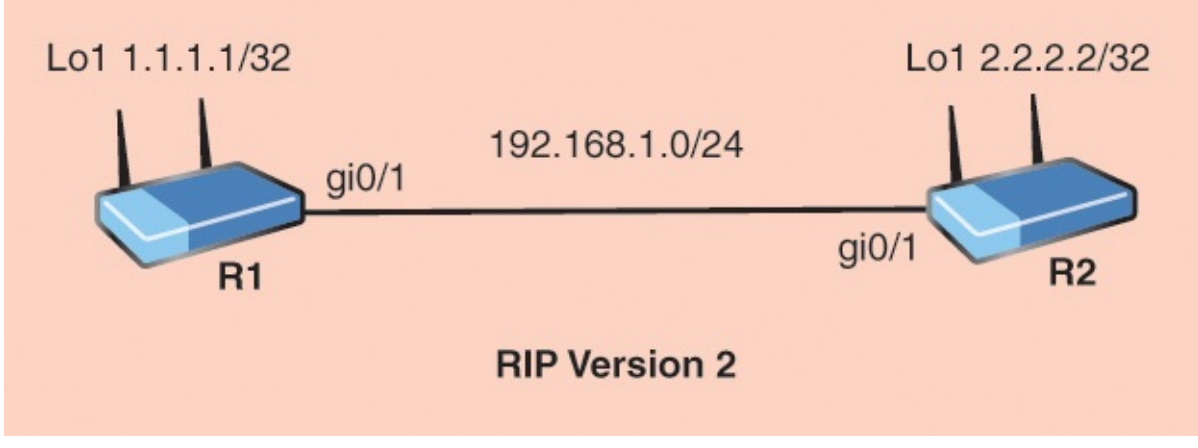

<span id="page-345-2"></span>FIGURE 21.1 **The Topology for the Initial Device Configuration**

### **ExamAlert**

A factory-default router initially offers the use of a setup script to apply

an initial configuration. Declining this option results in the configuration shown in [Figure](#page-345-2) 21.1. Factory defaults might vary slightly among versions of Cisco IOS Software.

[Example](#page-346-0) 21.1 provides a look at the factory-default configuration from Cisco before we provide our own additions:

#### <span id="page-346-0"></span>EXAMPLE 21.1 **The Initial Factory-Default Configuration of a Cisco Router**

**Click here to view code [image](#page-695-0)**

```
Router#show run
Building configuration...
Current configuration : 2667 bytes
!
version 15.6
service timestamps debug datetime msec
service timestamps log datetime msec
no service password-encryption
!
hostname Router
!
boot-start-marker
boot-end-marker
!
!
!
no aaa new-model
ethernet lmi ce
!
!
!
mmi polling-interval 60
no mmi auto-configure
no mmi pvc
mmi snmp-timeout 180
!
!
!
ip cef
no ipv6 cef
!
multilink bundle-name authenticated
!
!
```

```
!
redundancy
!
!
!
interface GigabitEthernet0/0
 no ip address
 shutdown
 duplex auto
 speed auto
media-type rj45
!
interface GigabitEthernet0/1
 no ip address
 shutdown
 duplex auto
 speed auto
media-type rj45
!
ip forward-protocol nd
!
!
no ip http server
no ip http secure-server
!
!
!
control-plane
!
!
line con 0
line aux 0
line vty 0 4
 login
transport input none
!
no scheduler allocate
!
end
```
Our initial device configuration of R1 seeks to accomplish many things, including:

- Enabling synchronous logging for the console port
- Ensuring we are not timed out of the console port in this lab environment
- Configuring the correct router hostname
- Establishing all IP addressing shown in the diagram

**Establishing a RIP dynamic routing relationship with R2** 

Allowing remote access from R2 using Telnet

[Example](#page-348-0) 21.2 demonstrates the required initial device configuration in this case.

#### <span id="page-348-0"></span>EXAMPLE 21.2 **The Initial Configuration of the R1 Router**

#### **Click here to view code [image](#page-698-0)**

```
Router>enable
Router#configure terminal
Enter configuration commands, one per line. End with CNTL/Z.
Router(config)#line console 0
Router(config-line)#logging synchronous
Router(config-line)#exec-timeout 0 0
Router(config-line)#exit
Router(config)#hostname R1
R1(config)#interface lo1
R1(config-if)#ip address 1.1.1.1 255.255.255.255
R1(config-if)#exit
R1(config)#interface gi0/1
R1(config-if)#ip address 192.168.1.1 255.255.255.0
R1(config-if)#no shutdown
R1(config-if)#exit
R1(config)#router rip
R1(config-router)#version 2
R1(config-router)#no auto-summary
R1(config-router)#network 192.168.1.0
R1(config-router)#network 1.0.0.0
R1(config-router)#exit
R1(config)#line vty 0 4
R1(config-line)#password cisco
R1(config-line)#login
R1(config-line)#transport input telnet
R1(config-line)#end
R1#
```
Here is a review of the commands that we use in this initial device configuration:

- **Example**: This command moves us from user mode to privileged mode; note that a key distinguishing feature is the prompt change; a  $>$  indicates user mode, whereas the # symbol indicates privileged mode.
- **configure terminal:** This command places the device in a mode where global parameters can be configured; for example, this mode allows you to provide the device with a unique hostname; this mode is easy to spot because the prompt includes (config); this mode is also a launching pad for

many other modes, for example, interface configuration mode.

- **line console 0**: This global-configuration command enters lineconfiguration mode for the console port; the prompt is (config-line); this mode allows you to apply important parameters for the console connection to the device; many of these impact your experience with the local command-line interface (CLI).
- **logging synchronous:** This command is considered a necessity by almost every administrator; this line-configuration command ensures that console messages do not interrupt your entry of commands at the command-line interface.
- **exex-timeout 0 0**: This line-configuration command sets the inactivity timeout in minutes and seconds for the console port (in our case); although in actual production you would want your console port to time out when inactive, in a lab environment, we love **exec-timeout 0 0** because security is not a concern.
- **EXITE:** This command allows you to move from the configuration mode that you are in to one level higher.
- **hostname R1**: This global-configuration command sets the host name of the router.

### **ExamAlert**

Do not expect case to be preserved with all of your Cisco hostnames. The name must also follow strict rules—it must start with a letter, end with a letter or digit, and have as interior characters only letters, digits, and hyphens. Names must be 63 characters or fewer. Creating an allnumeric hostname is not recommended.

- **interface lo1**: This command creates a virtual interface named Loopback 1; loopback interfaces automatically achieve the status of UP/UP once an IP address is assigned.
- **ip address 1.1.1.1 255.255.255.255**: This interface-level command assigns the IP address and subnet mask.
- **no shutdown:** This command enables an interface. Notice that most Cisco router interfaces are in a shutdown state by default and require this command.

### **ExamAlert**

The RIP commands shown in our configuration here are not explicitly covered since they were covered in detail in [Chapter](#page-177-0) 9, "Routing [Technologies:](#page-177-0) Static and Dynamic Routing." They are shown here because most administrators consider this a key part of the initial configuration.

- **line vty 0 4**: This command enters the configuration mode for the first five virtual terminal lines (vty); these lines allow remote connections like Telnet and SSH.
- **password cisco**: This line command sets the password of **cisco** for incoming Telnet connections.
- **login:** This line command requires a login and indicates the local password setting (**cisco**) should be checked upon Telnet login.
- **transport input telnet:** This line command indicates that Telnet sessions are permitted into this device.
- **end:** This command exits all configuration levels and returns the administrator to the privileged mode prompt.

### **CramQuiz**

- <span id="page-350-0"></span>**[1](#page-351-0).** What command requires authentication for Telnet connections?
	- **A. local**
	- **B. login**
	- **C. check**
	- **D. aaa-local**
- <span id="page-350-1"></span>**[2](#page-351-1).** What configuration creates a loopback 10 interface and assigns the IP address 10.10.10.1/19?
	- **A. interface loopback 10**

**ip address 10.10.10.1/19**

**B. interface loopback 10**

**ip address 10.10.10.1 255.255.255.0**

- **C. interface loopback 10**
	- **ip address 10.10.10.1 255.255.248.0**
- **D. interface loopback 10**

### **ip address 10.10.10.1 255.255.224.0**

### **CramQuiz Answers**

- <span id="page-351-0"></span>**[1](#page-350-0). B** is correct. The **login** command requires authentication for Telnet connections.
- <span id="page-351-1"></span>**[2](#page-350-1). D** is correct. The correct mask here is 255.255.224.0. Note that prefix notation is now accepted on some Cisco devices, but for this exam, **D** is the best answer.

### **Review Questions**

- <span id="page-351-4"></span>**[1](#page-351-2).** What is the default configuration of a Cisco router from the factory?
	- **A.** There is no default configuration—you must enter commands through a setup script.
	- **B.** All interfaces are assigned 192.168.1.0/24 addresses and Telnet is enabled.
	- **C.** Layer 3 physical interfaces are in the shutdown state.
	- **D.** Basic RIP routing is configured.
- <span id="page-351-5"></span>**[2](#page-351-3).** What command in line-configuration mode specifically permits Telnet?
	- **A. transport input none**
	- **B. transport input**
	- **C. transport input telnet**
	- **D. transport input no ssh**

### **Answers to Review Questions**

- <span id="page-351-2"></span>**[1](#page-351-4). C** is correct. Layer 3 interfaces are disabled by default on most Cisco routers.
- <span id="page-351-3"></span>**[2](#page-351-5). C** is correct. The **transport input telnet** command permits Telnet access.

### **Additional Resource**

#### **Configuration Fundamentals Configuration Guide** —<http://bit.ly/2c5Oy0g>

# <span id="page-352-0"></span>**Chapter 22. Infrastructure Management: Device Maintenance**

**This chapter covers the following official CCNA 200-125 exam topics:**

**Perform device [maintenance](#page-352-1)** 

This chapter ensures you are ready for the listed topic from the Infrastructure Management section of the overall exam blueprint from Cisco Systems. Remember, this is just a section of the Infrastructure Management area. There are five other chapters in this grouping. These other chapters deal with Syslog, Device Management, Initial Configuration, IOS Troubleshooting Tools, and Network Programmability.

Essential Terms and Components

- **■IOS** upgrade
- **IOS Recovery**

**Password recovery** 

- $\blacktriangleright$  SCP
- FTP
- **TFTP**
- **MD5 Verify**
- **File System Management**

### <span id="page-352-1"></span>**Topic: Perform device maintenance**

### **CramSaver**

If you can correctly answer these CramSaver questions, save time by skimming the ExamAlerts in this chapter and then completing the CramQuiz at the end of each section and the Review Questions at the end of the chapter. If you are in doubt at all—read EVERYTHING in this chapter!

<span id="page-352-2"></span>**[1](#page-353-0).** What command would you use to transfer an IOS image from a TFTP server to a local device's flash memory?

<span id="page-353-4"></span>**[2](#page-353-1).** What step begins the typical password recovery process for a router?

<span id="page-353-5"></span>**[3](#page-353-2).** What transport protocol does TFTP use?

<span id="page-353-6"></span>**[4](#page-353-3).** What process can you use on a router to check the integrity of the IOS upgrade image?

### **Answers**

<span id="page-353-0"></span>**[1](#page-352-2). copy tftp flash**

 $\overline{\phantom{a}}$  , where  $\overline{\phantom{a}}$ 

 $\overline{\phantom{a}}$  , where  $\overline{\phantom{a}}$ 

 $\overline{\phantom{a}}$  , where  $\overline{\phantom{a}}$ 

 $\overline{\phantom{a}}$  , where  $\overline{\phantom{a}}$ 

- <span id="page-353-1"></span>**[2](#page-353-4).** Boot the router into ROMMON
- <span id="page-353-2"></span>**[3](#page-353-5).** UDP
- <span id="page-353-3"></span>**[4](#page-353-6).** MD5 Verify

Inevitably, you are going to want an IOS upgrade to experience new features, or perhaps to fix issues with your current IOS. Here is an overview of how this process works: **1.** Obtain your new IOS. You typically accomplish this using a browser by going to [Cisco.com](http://Cisco.com). Make note of the MD5 hash that Cisco provides. Later in this chapter, we review how you can confirm the integrity of your new ISO using this hash value.

- **2.** Place this new IOS in a location that is accessible to the device that you want to upgrade. Common examples would be a TFTP server, an FTP server, or even a USB stick for insertion into a USB-capable Cisco device.
- **3.** Use the **copy** command to move the new IOS to the file system on your Cisco device. We review the file systems later in this chapter.

[Example](#page-353-7) 22.1 demonstrates the use of the **copy** command. In this example, we copy the new IOS from a TFTP server on the network to the local flash system of the device.

### <span id="page-353-7"></span>EXAMPLE 22.1 **Using the copy Command to Upgrade your IOS**

**Click here to view code [image](#page-699-0)**

```
Source filename []? c2900-universalk9-mz.SPA.152-4.M1.bin
Destination filename [c2900-universalk9-mz.SPA.152-4.M1.bin ]?
Accessing tftp://10.10.10.100/c2900-universalk9-mz.SPA.152-4.M1.bin
...
Loading c2900-universalk9-mz.SPA.152-4.M1.bin from 2.2.2.1 (via
GigabitEthernet0/2):
!!!!!!!!!!!!!!!!!!!!!!!!!!!!!!!!!!!!!!!!!!!!!!!!!!!!!!!
!!!!!!!!!!!!!!!!!!!!!!!!!!!!!!!!!!!!!!!!!!!!!!!!!!!!!!!!!!!!!!!!!!!!!!!!!!!!!
!!!!!!!!!!!!!!!!!!!!!!
!!!!!!!!!!!!!!!!!!!!!!!!!!!!!!!!!!!!!!!!!!!!!!!!!!!!!!!!!!!!!!!!!!!!!!!!!!!!!
!!!!!!!!!!!!!!!!!!!!!!!!!!!!!!!!!!!!!!!!!!!!!!!!!!!!!!!!!!!!!!!!!!!!!!!!!!!!!
!!!!!!!!!!!!
[OK - 97794040 bytes]
97794040 bytes copied in 187.876 secs (396555 bytes/sec)
R2#
```
How can you verify this copy operation was a success? It is simple—**show flash**. [Example](#page-354-0) 22.2 demonstrates an example of the **show flash** command.

<span id="page-354-0"></span>EXAMPLE 22.2 **Using the show flash Command**

**Click here to view code [image](#page-700-0)**

```
R2#
R2# show flash
-#- --length-- -----date/time------ path 1
84193476 Jul 21 201713:38:06 +00:00 c2900-universalk9-mz.SPA.151-1.
 M1.bin
3 3000320 Jul 10 201700:05:44 +00:00 cpexpress.tar
4 1038 Jul 10 201700:05:52 +00:00 home.shtml
5 122880 Jul 10 201700:06:02 +00:00 home.tar
6 1697952 Jul 10 201700:06:16 +00:00 securedesktop-ios-3.1.1.
 45-k9.pkg
7 415956 Jul 10 201700:06:28 +00:00 sslclient-win-1.1.4.176.pkg
8 1153 Aug 16 201718:20:56 +00:00 wo-lic-1
9 97794040 Oct 10 201821:06:38 +00:00 c2900-universalk9-mz.
SPA.152-4.M1.bin
49238016 bytes available (207249408 bytes used)
R2#
```
It is very typical for network administrators today to keep that downloaded copy of the new IOS on that accessible TFTP server. Why? IOS recovery of course! Should issues arise with the local router or switch copy of the IOS, you will still have a copy of the IOS on the TFTP server, if needed in the future.

### **ExamAlert**

There are many options for transfer of the IOS image to your local device. For the exam, you should understand the fundamentals of TFTP, FTP, and SCP. We detail these protocols for you later in this chapter.

What about forgetting the enable secret for your device? Or perhaps you purchase used equipment for lab practice and the passwords are in place, completely unknown to you? Thankfully, there is a password recovery process on most Cisco devices. To be fair, it is not really password recovery, it is password reset. Also, keep in mind this requires physical access to the device. This assists us in being more secure against attacks from remote users.

### **ExamAlert**

Password recovery procedures vary from Cisco device to Cisco device. For the CCNA exam, it's helpful to be familiar with the typical procedure covered here. The Additional Resources section of this chapter provides a master document link for specific devices.

Here is the password recovery process:

- **1.** Boot the device into ROMMON mode; this is accomplished with a break key during boot or the removal of flash memory.
- **2.** The configuration register of the device is then set to ignore the startupconfig file (a common configuration register setting for this is 0x2142); a sample ROMMON command for this is **confreg 0x2142**. There are other methods for setting this within ROMMON, depending on the device.
- **3.** Reboot the router, which is now ignoring the startup-config.
- **4.** Enter privileged mode.
- **5.** If the previous startup-config is desired, issue the command **copy startupconfig running-config.**
- **6.** Change the **enable secret** password to your own new one.
- **7.** Set the configuration register back with **config-reg 0x2102.**
- **8.** Copy the running-config to the startup-config with **copy running-config startup-config.**

Secure Copy Protocol (SCP), as its name implies, is a secure method of moving configuration files or IOS images through the network. SCP uses Secure Shell (SSH) for data transfer and uses authentication and encryption. This ensures the

 $\mathcal{S}(\mathcal{S})$  for data transfer and uses and uses and uses and encryption. This ensures the normalism of the  $\mathcal{S}(\mathcal{S})$ authenticity and confidentiality of the information in transit. SCP runs over TCP port 22 by default.

File Transfer Protocol (FTP) is an insecure method for moving files or IOS images through the network. FTP may run in active or passive mode, which determines how the data connection is established. In both cases, the client creates a TCP control connection to the FTP server command port at TCP 21.

Trivial File Transfer Protocol (TFTP) is an insecure method for moving files or IOS images through the network. Unlike FTP, it is lighter weight and uses UDP port 69.

As mentioned earlier in this section, it is important that you verify that the images you download from Cisco have not been tampered with. A simple way to do this is using MD5 Verify. Technically, when you use this feature, you ensure the integrity of the image. Integrity checks verify the original image is the image you acquired. [Example](#page-356-0) 22.3 demonstrates the use of the **verify /md5** command.

### <span id="page-356-0"></span>EXAMPLE 22.3 **Using the Verify MD5 Feature**

**Click here to view code [image](#page-701-0)**

```
R1# verify /md5 flash0:c2900-universalk9-mz.SPA.154-3.M3.bin
a79e325e6c498b70829d4db0afba2011
   .....................................................................
     .....................................................................
..................................
.....MD5 of flash0:c2900-universalk9-mz.SPA.154-3.M3.bin Done!
Verified (flash0:c2900-universalk9-mz.SPA.154-3.M3.bin)
=a79e325e6c498b70829d4db0afba2011
```
Notice this command has you specify your IOS image and the MD5 hash you acquired from Cisco. Here we see the match of the hash value and successful integrity checking!

Throughout this text in various spots, we have been dealing with the last topic in this section—File System Management. This is another area on Cisco devices in which technologies can vary from device to device and therefore possibilities abound. With that said, there are command examples that you should fully understand, as follows: **copy running-config startup-config**: Here we take the configuration running in RAM and "back it up" to the NVRAM; when rebooted, a Cisco device clears the RAM and loads it with the NVRAM configuration.

**copy startup-config usbflash1:copy\_config**: This command demonstrates how the **copy** command could also be used to make a backup of your startup-config and place it for safekeeping on a USB device; note here that **copy\_config** is the name we provide for this USB-stored version.

### **ExamAlert**

Although the copy functionality has been with us for a long time in Cisco networking, there are more modern methods you should be aware of. For example, there is an **archive** command that provides you with the ability to automate the archiving of configuration files on set intervals. There is also the **configure replace** command that allows the enactment of a new running-config without a reload of the device. Note this could work well when used in conjunction with the **archive** command to restore a previous version of the device's configuration.

### **CramQuiz**

- <span id="page-357-0"></span>**[1](#page-358-0).** What command can you use to verify the contents of flash on your device?
	- **A. show flash**
	- **B. show memory**
	- **C. show usb**
	- **D. show nvram**
- <span id="page-357-1"></span>**[2](#page-358-1).** What value do you change to have a router ignore its own startup-config on boot?
	- **A.** flash-boot
	- **B.** system.ini
	- **C.** configuration register  **D.** boot.ini
- <span id="page-357-2"></span>**[3](#page-358-2).** Which transfer option is secure?
	- **A.** TFTP
	- **B.** FTP
	- **C.** Telnet
	- **D.** SCP
- <span id="page-357-3"></span>**[4](#page-358-3).** What command would you use in order to perform an integrity check of an upgrade IOS?
- **A. config verify**
- **B. config check**
- **C. ios check**
- **D. verify /md5**

### **CramQuiz Answers**

- <span id="page-358-0"></span>**[1](#page-357-0). A** is correct. The **show flash** command allows you to view the contents of flash.
- <span id="page-358-1"></span>**[2](#page-357-1). C** is correct. The configuration register value controls this, among other router behaviors.
- <span id="page-358-2"></span>**[3](#page-357-2). D** is correct. The Secure Copy Protocol uses SSH and is secure.
- <span id="page-358-3"></span>**[4](#page-357-3). D** is correct. The **verify /md5** command provides a valuable integrity check.

### **Review Questions**

- <span id="page-358-4"></span>**[1](#page-359-0).** What command can transfer a file from your local device to a USB device?
	- **A. transfer**
	- **B. move**
	- **C. dirsync**
	- **D. copy**
- <span id="page-358-5"></span>**[2](#page-359-1).** Where might you typically store a downloaded IOS upgrade image from the Cisco Systems website for future deployment to your local router?
	- **A.** DNS
	- **B.** A TFTP server
	- **C.** A DHCP server
	- **D.** An SNMP server
- <span id="page-358-6"></span>**[3](#page-359-2).** From what mode do you initially configure the configuration register value during password recovery?
	- **A.** Global Config
	- **B.** ROMMON
	- **C.** TFTP
	- **D.** Interface Config
- <span id="page-359-4"></span>**[4](#page-359-3).** What command can periodically back up your running-configuration to an external location?
	- **A. replace**
	- **B. backup**
	- **C. archive**
	- **D. store**

### **Answers to Review Questions**

- <span id="page-359-0"></span>**[1](#page-358-4). D** is correct. The **copy** command does this transfer.
- <span id="page-359-1"></span>**[2](#page-358-5). B** is correct. Images are often copied to a TFTP server for deployment to devices.
- <span id="page-359-2"></span>**[3](#page-358-6). B** is correct. You initially set the configuration register to ignore the startup-config from ROMMON mode.
- <span id="page-359-3"></span>**[4](#page-359-4). C** is correct. You can use the **archive** command to automate the periodic archiving of a configuration.

### **Additional Resources**

**Password Recovery on a Cisco Router**

—<http://www.ajsnetworking.com/password-recovery>

**Password Recovery Procedures**[—http://bit.ly/2cAQuim](http://bit.ly/2cAQuim)
# **Chapter 23. Infrastructure Management: IOS Troubleshooting Tools**

**This chapter covers the following official CCNA 200-125 exam topics:**

Use Cisco IOS tools to [troubleshoot](#page-360-0) and resolve problems

This chapter ensures you are ready for the listed topic from the Infrastructure Management section of the overall exam blueprint from Cisco Systems. Remember, this is just a section of the Infrastructure Maintenance area. Chapters Nineteen through Twenty-Two and Twenty-Four also exist in this grouping. These other chapters deal with SNMP, Syslog, IP, SLA, device management, initial device configuration, device maintenance, and network programmability. Essential Terms and Components

- ► IOS Tools
- $\blacktriangleright$  Ping
- **Traceroute**
- **Extended options**
- Terminal monitor
- $\blacktriangleright$  Log events
- **Local SPAN**

 $\overline{\phantom{a}}$  , where  $\overline{\phantom{a}}$ 

# <span id="page-360-0"></span>**Topic: Use Cisco IOS tools to troubleshoot and resolve problems**

#### **CramSaver**

If you can correctly answer these CramSaver questions, save time by skimming the ExamAlerts in this chapter and then completing the CramQuiz at the end of each section and the Review Questions at the end of the chapter. If you are in doubt at all—read EVERYTHING in this chapter!

<span id="page-360-1"></span>**[1](#page-361-0).** What protocol does Ping use in its operation?

<span id="page-360-2"></span>**[<sup>2</sup>](#page-361-1).** How many packets are sent by the **ping** command on a Cisco router by

default?

 $\overline{\phantom{a}}$  , where  $\overline{\phantom{a}}$ 

 $\overline{\phantom{a}}$  , where  $\overline{\phantom{a}}$ 

 $\overline{\phantom{a}}$  , where  $\overline{\phantom{a}}$ 

 $\overline{\phantom{a}}$  , where  $\overline{\phantom{a}}$ 

 $\overline{\phantom{a}}$  , where  $\overline{\phantom{a}}$ 

 $\overline{\phantom{a}}$  , where  $\overline{\phantom{a}}$ 

 $\overline{\phantom{a}}$  , where  $\overline{\phantom{a}}$ 

 $\overline{\phantom{a}}$  , where  $\overline{\phantom{a}}$ 

<span id="page-361-9"></span>**[3](#page-361-2).** What is the default IP source address for Ping packets?

<span id="page-361-10"></span>**[4](#page-361-3).** What does DF stand for in an extended Ping?

<span id="page-361-11"></span>**[5](#page-361-4).** If there is a timeout experienced for a Traceroute probe, what character is displayed?

<span id="page-361-12"></span>**[6](#page-361-5).** What is the default maximum TTL for a Traceroute probe?

<span id="page-361-13"></span>**[7](#page-361-6).** What is the command to see debug messages at the CLI while you are using Telnet to access a remote router?

<span id="page-361-14"></span>**[8](#page-361-7).** What command disables all debugging on a Cisco router?

<span id="page-361-15"></span>**[9](#page-361-8).** What issue does Local SPAN solve?

#### **Answers**

<span id="page-361-0"></span>**[1](#page-360-1).** ICMP

<span id="page-361-1"></span>**[2](#page-360-2).** 5

<span id="page-361-2"></span>**[3](#page-361-9).** The exit interface of the device sending the Ping

- <span id="page-361-3"></span>**[4](#page-361-10).** Don't fragment
- <span id="page-361-4"></span>**[5](#page-361-11).** \*

<span id="page-361-5"></span>**[6](#page-361-12).** 30

<span id="page-361-6"></span>**[7](#page-361-13). terminal monitor**

<span id="page-361-7"></span>**[8](#page-361-14). undebug all**

<span id="page-361-8"></span>**[9](#page-361-15).** Traffic monitoring of devices connected to the same local switch

There are many powerful IOS tools you can use to successfully troubleshoot problems with your Cisco devices. Fortunately, the CCNA exam focuses on just a handful of the main methods we use today.

a handful of the main methods we use

First, let's examine Ping. You can use it to verify and troubleshoot connectivity in your networks.

[Figure](#page-362-0) 23.1 shows the topology we use in this section. The last octet of the IP addresses has been configured to match the router number. For example, the IP addresses on R1 all have .1 for the last octet. RIP version 2 is running on all devices for all networks. In addition to the physical networks shown, each router possesses a loopback 0 interface with an IP address in the format of 1.1.1.1/24, 2.2.2.2/24, and so on.

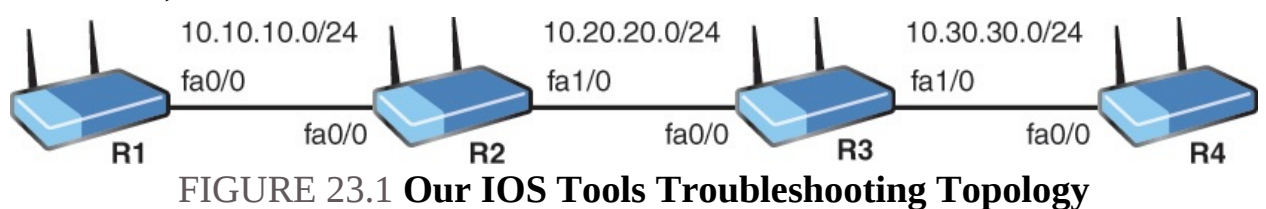

<span id="page-362-0"></span>We begin with just a simple, basic, but important Ping test. A quick and easy way to see if we have full reachability in our topology is to perform a test from R1 to R4 using Ping. [Example](#page-362-1) 23.1 shows this test.

#### **ExamAlert**

Remember, Ping uses an ICMP echo (sometimes referred to as an Echo Request) and an ICMP Echo Reply in its operation.

#### <span id="page-362-1"></span>EXAMPLE 23.1 **Performing a Simple Ping Test**

**Click here to view code [image](#page-702-0)**

```
R1#
R1#ping 10.30.30.4
Type escape sequence to abort.
Sending 5, 100-byte ICMP Echos to 10.30.30.4, timeout is 2 seconds:
!!!!!
Success rate is 100 percent (5/5), round-trip min/avg/max = 52/61/72
ms
R1#
```
Note that this test was 100 percent successful. Five Ping (ICMP echo request) packets were sent by default, and five responses (ICMP echo replies) were received. Notice also that the output shows a round-trip time of an average of 61 milliseconds.

What have we confirmed exactly? We have confirmed the physical Fa0/0 interface of R1 can reach the physical interface (Fa0/0) of R4. This means that all of the physical connectivity between these devices appears to be functioning normally. It also indicates that *most* of our logical configuration appears correct. For example, our IP addressing assignments and RIP configuration appear to be correct. But what about the loopbacks that exist in this scenario? Are they properly configured, both from an IP-addressing standpoint and from a RIP standpoint? We need to perform a more elaborate Ping test for this information. We should also combine this with a **show ip route** command, as demonstrated in [Example](#page-363-0) 23.2.

#### <span id="page-363-0"></span>EXAMPLE 23.2 **Testing the Loopback Connectivity Using ping**

#### **Click here to view code [image](#page-703-0)**

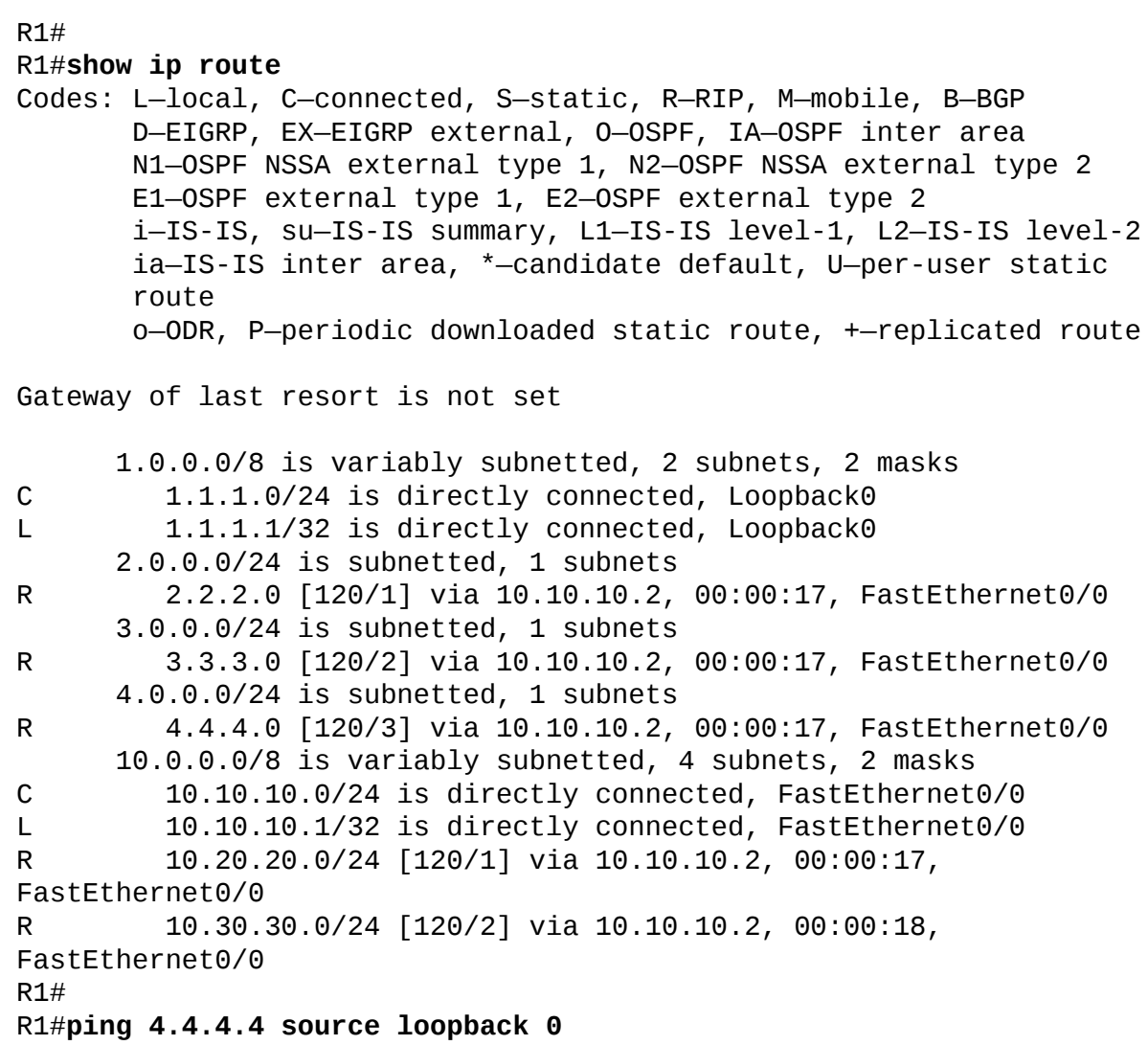

```
Type escape sequence to abort.
Sending 5, 100-byte ICMP Echos to 4.4.4.4, timeout is 2 seconds:
Packet sent with a source address of 1.1.1.1
!!!!!
Success rate is 100 percent (5/5), round-trip min/avg/max = 40/56/64
ms
R1#
```
Notice that our routing table indicates we have reachability to the networks for the loopback interfaces of R2, R3, and R4 learned through RIP. We then perform a Ping, this time with a destination address of the loopback 0 on R4 of 4.4.4.4, and we source this Ping from the R1 loopback 0 interface. The five packets are successful. What if we want to perform this test again, but this time with 100 packets? [Example](#page-364-0) 23.3 demonstrates how easy this is.

#### <span id="page-364-0"></span>EXAMPLE 23.3 **Running a ping Test with More Packets**

**Click here to view code [image](#page-704-0)**

```
R1#
R1#ping 4.4.4.4 source loopback 0 repeat 100
Type escape sequence to abort.
Sending 100, 100-byte ICMP Echos to 4.4.4.4, timeout is 2 seconds:
Packet sent with a source address of 1.1.1.1
!!!!!!!!!!!!!!!!!!!!!!!!!!!!!!!!!!!!!!!!!!!!!!!!!!!!!!!!!!!!!!!!!!!!!!
!!!!!!!!!!!!!!!!!!!!!!!!!!!!!!
Success rate is 100 percent (100/100), round-trip min/avg/max =
44/60/68 ms
R1#
```
Let's review what a Ping looks like when things are broken in the network. In this example, we disable the physical interface on R4 and retry our Ping (with five packets). **[Example](#page-364-1) 23.4** shows the results.

<span id="page-364-1"></span>EXAMPLE 23.4 **A ping with Failures in the Network**

**Click here to view code [image](#page-705-0)**

```
R4#
R4#configure terminal
Enter configuration commands, one per line. End with CNTL/Z.
R4(config)#interface fa0/0
```

```
R4(config-if)#shutdown
R4(config-if)#end
R4#
%SYS-5-CONFIG_I: Configured from console by console
%LINK-5-CHANGED: Interface FastEthernet0/0, changed state to adminis-
tratively down
R4#
%LINEPROTO-5-UPDOWN: Line protocol on Interface FastEthernet0/0,
changed state to down
R4#
R1#
R1#ping 4.4.4.4 source loopback 0
Type escape sequence to abort.
Sending 5, 100-byte ICMP Echos to 4.4.4.4, timeout is 2 seconds:
Packet sent with a source address of 1.1.1.1
.....
Success rate is 0 percent (0/5)
R1#
```
Note the exclamation point usage for success on the Ping packets versus the period for failure. [Table](#page-365-0) 23.1 provides a few of the Ping return codes for a Cisco router, regarding IPv4. Not all of these return codes are supported or used on all Cisco router IOS versions and platforms.

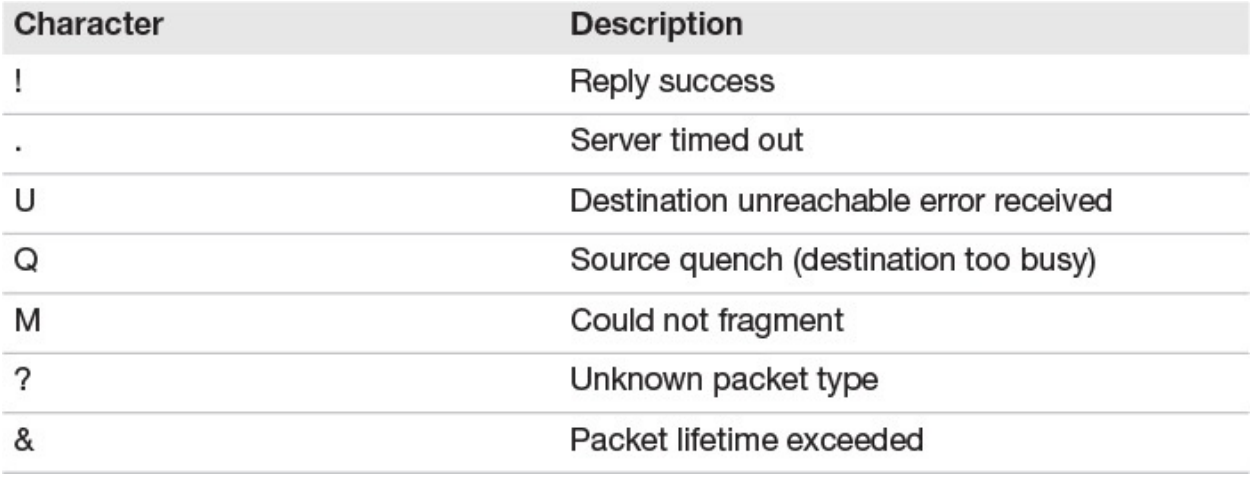

#### TABLE 23.1 **The Ping Return Codes**

<span id="page-365-0"></span>Although features like source and repeat count seem impressive with Ping, things get even more impressive when we do a Ping with extended options. [Example](#page-366-0) 23.5 demonstrates what most engineers term an *extended Ping*. For this example, the fa0/0 interface on R4 has been brought up since the previous example.

#### <span id="page-366-0"></span>EXAMPLE 23.5 **Running an Extended Ping in the Network**

#### **Click here to view code [image](#page-706-0)**

```
R1#
R1#ping
Protocol [ip]: ip
Target IP address: 4.4.4.4
Repeat count [5]: 8
Datagram size [100]: 1600
Timeout in seconds [2]: 4
Extended commands [n]: y
Source address or interface: 1.1.1.1
Type of service [0]: 1
Set DF bit in IP header? [no]: no
Validate reply data? [no]: no
Data pattern [0xABCD]: 0xAAAA
Loose, Strict, Record, Timestamp, Verbose[none]: none
Sweep range of sizes [n]: n
Type escape sequence to abort.
Sending 8, 1600-byte ICMP Echos to 4.4.4.4, timeout is 4 seconds:
Packet sent with a source address of 1.1.1.1
Packet has data pattern 0xAAAA
!!!!!!!!
Success rate is 100 percent (8/8), round-trip min/avg/max = 56/64/76
ms
R1#
```
Notice the incredible variations and detail we can add here, including:

- **Protocol [ip]:** Our example uses the default IPv4.
- **Target IP address**: We use our earlier target IP of the loopback on R4  $(4.4.4.4).$
- **Repeat count [5]:**: How many packets we want to send; we decide to send eight.
- **Datagram size [100]:**: The size of the packets we are sending, we chose 1600 bytes.
- **Timeout in seconds [2]:**: The timeout value in seconds; we change from the default of 2, and select a second timeout.
- **Extended commands [n]:**: Whether or not we want to perform an extended ping with additional options; we of course choose yes.
- **Source address or interface:**: The source address or interface of the ping packets; we choose 1.1.1.1 as the source IPv4 address.

**Type of service [0]:**: The ToS value for QoS we want marked in the packets; we choose 1.

**Set DF bit in IP header? [no]:**: Whether or not we want the Don't Fragment setting in the packets; we choose no.

**Validate reply data? [no]:**: This checks the reply packets to see whether the data pattern sent is the exact data pattern received; we choose no.

- **Data pattern [0xABCD]:**: This allows you to set the exact data pattern in the payload of the ping packets; we choose 0xAAAA.
- **Loose, Strict, Record, Timestamp, Verbose [none]:**: This permits you to set specific options in the ping packets, like whether or not a specific path should be selected; we choose none of these options.
- **Sweep range of sizes [n]:**: This dictates whether the router will generate packets in a range of sizes up to the datagram size value set earlier; we choose no.

#### **ExamAlert**

Remember, in the Cisco CLI, a value in brackets is the default value inserted should we press Enter on the keyboard.

What about tracing the path of traffic as it traverses the network? With Ping, we can see that 1.1.1.1 can reach 4.4.4.4, but without using an extended Ping and the record option, we get no information about the Layer 3 routers that were traversed for this to take place. Traceroute is the tool that can provide this path information. Traceroute on a Cisco router uses a combination of UDP and ICMP to provide this information. It also uses a Time To Live (TTL) value in the IP header.

When using Traceroute on a Cisco router, three UDP segments are sent, each with a Time-To-Live (TTL) field value set to one ("1") in the IPv4 Layer 3 header of the packet. The TTL value of 1 causes these packets to "timeout" as soon as they hit the first router in the path, and that router then replies with ICMP Time Exceeded Messages, indicating that the packets were dropped (one ICMP message per dropped packet). These ICMP responses includes the source IP address of the router, and that source address is how we learn about that specific router in the path to the final destination.

Three more UDP segments are then sent, each with the TTL value set to 2, which causes the second router to return ICMP time-exceeded messages. This reveals the IP address of the second router in the path. The process of increasing

reveals the IP address of the second router in the path. The process of increasing the TTL by one, and sending out three more UDP packets continues until the packets reach the final destination.

The purpose of Traceroute is to record the source of each ICMP Time Exceeded Message packet to provide a trace of the path the packet took to reach the final destination.

[Example](#page-368-0) 23.6 shows a simple (non-extended) use of Traceroute.

<span id="page-368-0"></span>EXAMPLE 23.6 **Using a Simple traceroute**

**Click here to view code [image](#page-707-0)**

```
R1#
R1#traceroute 4.4.4.4
Type escape sequence to abort.
Tracing the route to 4.4.4.4
  1 10.10.10.2 16 msec 16 msec 20 msec
  2 10.20.20.3 16 msec 44 msec 40 msec
  3 10.30.30.4 68 msec 52 msec 64 msec
R1#
```
Here we see that the journey to 4.4.4.4 from the physical interface of R1 (Fa0/0 10.10.10.1) begins with a next hop of 10.10.10.2 (R2 Fa0/0), then the packet reaches the next hop of 10.20.20.3 (R3 Fa0/0), then 10.30.30.4 (R4 Fa0/0).

Notice that three test packets are sent to produce these results, and Traceroute provides us with time values similar to Ping's. Should a packet time out, a \* displays for that packet. This often occurs when tracing paths to Internet destinations because delay can cause issues as well as devices in the path that are configured to not respond with ICMP messages. [Example](#page-368-1) 23.7 shows an example of performing a Traceroute from a Windows system to an external destination. Note that on a Windows system, the command is **tracert**. When using **tracert** on Windows, be aware that the packets sent out are ICMP-based. Contrast this to a Cisco router, which sends out UDP-based segments when doing a traceroute. In both cases, the intention is that the Layer 3 devices in the path reply back with ICMP Time Exceeded Messages when the TTL expires for the packets.

#### <span id="page-368-1"></span>EXAMPLE 23.7 **Performing a traceroute on Windows System to an Internet Destination**

C:\Users\terry>tracert www.cnn.com

```
Tracing route to prod.turner.map.fastlylb.net [151.101.4.73]
over a maximum of 30 hops:
  1 <1 ms <1 ms <1 ms FIOS_Quantum_Gateway.fios-router.home
[192.168.1.1]
  2 8 ms 6 ms 6 ms 71.99.214.1
 3 6 ms 7 ms 8 ms 172.99.45.136
 4 12 ms 11 ms 11 ms ae7---0.scr01.mias.fl.frontiernet.net
[74.40.3.69]
  5 10 ms 11 ms 12 ms ae0---0.cbr01.mias.fl.frontiernet.net
[74.40.1.22]
  6 * 13 ms 11 ms lag-101.ear3.Miami2.Level3.net
[4.15.156.29]
  7 15 ms 14 ms 14 ms Cogent-level3-40G.Miami2.Level3.net
[4.68.110.170]
  8 * Request timed out.
  9 11 ms 11 ms 12 ms 151.101.4.73
Trace complete.
C:\Users\terry>
```
What about extended Traceroute? [Example](#page-369-0) 23.8 demonstrates this capability on a Cisco router from our **[Figure](#page-362-0) 23.1** topology.

#### <span id="page-369-0"></span>EXAMPLE 23.8 **Using Extended Traceroute Options**

#### **Click here to view code [image](#page-709-0)**

```
R1#
R1#traceroute
Protocol [ip]: ip
Target IP address: 4.4.4.4
Source address: 1.1.1.1
Numeric display [n]: y
Timeout in seconds [3]: 1
Probe count [3]: 5
Minimum Time to Live [1]: 1
Maximum Time to Live [30]: 10
Port Number [33434]: 33000
Loose, Strict, Record, Timestamp, Verbose[none]:none
Type escape sequence to abort.
Tracing the route to 4.4.4.4
```
 10.10.10.2 40 msec 16 msec 20 msec 20 msec 16 msec 10.20.20.3 24 msec 36 msec 36 msec 72 msec 20 msec 10.30.30.4 72 msec 60 msec 64 msec 60 msec 64 msec R1#

Notice how remarkably similar this is to the extended Ping capabilities. Here we manipulate the following:

- **Protocol [ip]:** Set the protocol to trace; we set IPv4.
- **Target IP address:**: Set the target IP address; we set R4 loopback  $(4.4.4.4).$
- **Source address:**: Now we can set the specific source address; we set R1 loopback (1.1.1.1).
- **Numeric display [n]:**: The default is to have both a symbolic and numeric display; however, you can suppress the symbolic display with yes; we set yes.
- **Timeout in seconds [3]:**: Set the number of seconds to wait for a response to a probe packet; we set 1 second.
- **Probe count** [3]: Set the number of probe packets; we set 5.
- **Minimum Time to Live [1]:**: Set the TTL value for the first probes; the default is 1, but it can be set to a higher value to suppress the display of known hops; we choose the default of 1.
- **Maximum Time to Live [30]:**: Set the largest TTL value that can be used; the default is 30; the **traceroute** command terminates when the destination is reached or when this value is reached; we set a non-default value of 10.
- **Port Number [33434]:**: Set the destination port used by the UDP probe messages; the default on this router is 33434; we set the non-default of 33000.
- **Loose, Strict, Record, Timestamp, Verbose[none]:**: Set the IP options; here we choose the default of none.

To end this section shortly, we discuss a very important feature of log events called debug messages. Before we cover those fully, however, let's remind ourselves of a feature we initially discussed in an earlier chapter. It is the terminal monitor feature.

#### **ExamAlert**

The terminal monitor feature permits you to view syslog messages at the

CLI while you are accessing a device using a remote access protocol like Telnet or SSH. If you are connected to multiple remote routers using a Telnet or SSH application, you can suspend a session with one of the routers using the key stroke sequence of **Ctrl+Shift+6**, then pressing the **x** key. When you later resume that session on the router, and if that session hasn't timed out, you would expect see the exact prompt you had before you suspended that session with that router. For example, if you were in user mode, you would return to user mode. If you were in configuration mode, you would return to configuration mode.

[Example](#page-371-0) 23.9 shows the use of the terminal monitor feature.

#### <span id="page-371-0"></span>EXAMPLE 23.9 **Using the Terminal Monitor Feature**

**Click here to view code [image](#page-710-0)**

```
R1#
R1#telnet 2.2.2.2
Trying 2.2.2.2 ... Open
User Access Verification
Password:
R2>enable
Password:
R2#debug ip rip
RIP protocol debugging is on
R2#terminal monitor
R2#
RIP: received v2 update from 10.10.10.1 on FastEthernet0/0
1.1.1.0/24 via 0.0.0.0 in 1 hops
RIP: sending v2 update to 224.0.0.9 via FastEthernet0/0 (10.10.10.2)
RIP: build update entries
2.2.2.0/24 via 0.0.0.0, metric 1, tag 0
3.3.3.0/24 via 0.0.0.0, metric 2, tag 0
4.4.4.0/24 via 0.0.0.0, metric 3, tag 0
10.20.20.0/24 via 0.0.0.0, metric 1, tag 0
10.30.30.0/24 via 0.0.0.0, metric 2, tag 0
RIP: sending v2 update to 224.0.0.9 via FastEthernet1/0 (10.20.20.2)
RIP: build update entries
1.1.1.0/24 via 0.0.0.0, metric 2, tag 0
2.2.2.0/24 via 0.0.0.0, metric 1, tag 0
10.10.10.0/24 via 0.0.0.0, metric 1, tag 0
R2#undebug all
```

```
All possible debugging has been turned off
R2#exit
[Connection to 2.2.2.2 closed by foreign host]
R1#
```
Notice in [Example](#page-371-0) 23.9 the following steps:

- **1.** We use Telnet to connect to R2 using its loopback address of 2.2.2.2.
- **2.** We access privileged mode on R2.
- **3.** We issue the **debug ip rip** command in order to initiate syslog messages.
- **4.** These messages do not appear at our CLI as we are accessing R2 via remote access (Telnet).
- **5.** We issue the **[terminal](#page-481-0) monitor** privileged mode command.
- **6.** We see syslog messages (debug) at the CLI.
- **7.** We turn off debugging with the **undebug all** command.
- **8.** We exit the router.

Enabling debugging and terminal monitoring is important to see log messages when connected via SSH or Telnet. To turn off monitoring, use the command **terminal no monitor**. Viewing logging and debugging messages allows us to see events in almost real time on the device, which can be critical when troubleshooting or verifying features.

Notice in [Example](#page-371-0) 23.9 that we can get valuable details regarding the functioning of RIP on the devices thanks to the **debug ip rip** command.

**[Example](#page-372-0) 23.10** shows another example of debugging at work. Here, we turn on ICMP debugging on R4. Then from R1, we issue a Ping to R4. Notice the messages that appear on R4 about this Ping. Here we see confirmation, for example, that the source address is the physical interface address of R1 (10.10.10.1).

#### <span id="page-372-0"></span>EXAMPLE 23.10 **Performing a Debug of ICMP Traffic**

#### **Click here to view code [image](#page-711-0)**

R4# R4#**debug ip icmp** ICMP packet debugging is on R4#

```
R1#ping 4.4.4.4
```

```
Type escape sequence to abort.
Sending 5, 100-byte ICMP Echos to 4.4.4.4, timeout is 2 seconds:
!!!!!
Success rate is 100 percent (5/5), round-trip min/avg/max =
96/104/112
ms
R1#
R4#
19:14:19.822: ICMP: echo reply sent, src 4.4.4.4, dst 10.10.10.1,
topology BASE, dscp 0 topoid 0
19:14:19.922: ICMP: echo reply sent, src 4.4.4.4, dst 10.10.10.1,
topology BASE, dscp 0 topoid 0
19:14:20.042: ICMP: echo reply sent, src 4.4.4.4, dst 10.10.10.1,
topology BASE, dscp 0 topoid 0
19:14:20.142: ICMP: echo reply sent, src 4.4.4.4, dst 10.10.10.1,
topology BASE, dscp 0 topoid 0
19:14:20.242: ICMP: echo reply sent, src 4.4.4.4, dst 10.10.10.1,
topology BASE, dscp 0 topoid 0
R4#
```
[Example](#page-373-0) 23.11 demonstrates how to turn off a specific debug (in this case, our ICMP debugging). Keep in mind you can turn all debugging off quickly with the **undebug all** or **no debug all** commands.

<span id="page-373-0"></span>EXAMPLE 23.11 **Disabling the Debug of ICMP Traffic**

R4# R4#**no debug ip icmp** ICMP packet debugging is off R4#

#### **ExamAlert**

Be very specific and careful when debugging. You can overwhelm the device by creating too much debug traffic.

You can control where debug messages appear, and you can control syslog message logging. [Example](#page-374-0) 23.12 demonstrates us eliminating log messages of level 7 from being sent to the console. By default, these level 7 messages are still being stored in memory (in the buffer) on the router. We then turn on RIP

debugging and confirm these messages are appearing in the logging buffer. This example also demonstrates how to clear the logging buffer with **clear logging**.

#### <span id="page-374-0"></span>EXAMPLE 23.12 **Controlling Debug Messages**

**Click here to view code [image](#page-712-0)**

R1# R1#**configure terminal** Enter configuration commands, one per line. End with CNTL/Z. R1(config)#**logging console 6** R1(config)#**exit** R1# %SYS-5-CONFIG\_I: Configured from console by console R1#**clear logging** Clear logging buffer [**confirm**] R1#**debug ip rip** RIP protocol debugging is on R1#**show logging** Syslog logging: enabled (0 messages dropped, 2 messages rate-limited, 0 flushes, 0 overruns, xml disabled, filtering disabled) No Active Message Discriminator. No Inactive Message Discriminator. Console logging: level informational, 22 messages logged, xml disabled, filtering disabled Monitor logging: level debugging, 0 messages logged, xml disabled, filtering disabled Buffer logging: level debugging, 118 messages logged, xml disabled, filtering disabled Logging Exception size (8192 bytes) Count and timestamp logging messages: disabled Persistent logging: disabled No active filter modules. ESM: 0 messages dropped Trap logging: level informational, 25 message lines logged

```
Log Buffer (8192 bytes):
20:07:26.658: RIP: sending v2 update to 224.0.0.9 via FastEthernet0/0
(10.10.10.1)20:07:26.658: RIP: build update entries
20:07:26.658: 1.1.1.0/24 via 0.0.0.0, metric 1, tag 0
20:07:29.638: RIP: sending v2 update to 224.0.0.9 via Loopback0
(1.1.1.1)20:07:29.638: RIP: build update entries
20:07:29.638: 2.2.2.0/24 via 0.0.0.0, metric 2, tag 0
20:07:29.638: 3.3.3.0/24 via 0.0.0.0, metric 3, tag 0
20:07:29.638: 4.4.4.0/24 via 0.0.0.0, metric 4, tag 0
20:07:29.638: 10.10.10.0/24 via 0.0.0.0, metric 1, tag 0
                20:07:29.638: 10.20.20.0/24 via 0.0.0.0, metric 2, tag 0
20:07:29.638: 10.30.30.0/24 via 0.0.0.0, metric 3, tag 0
20:07:29.638: RIP: ignored v2 packet from 1.1.1.1 (sourced from one
of
our addresses)
R1#no debug ip rip
RIP protocol debugging is off
R1#
```
There is an incredible number of debug commands that exist on Cisco equipment. The ["Additional](#page-380-0) Resources" section of this chapter leads you to the command references for the IOS. These command references include several dedicated to debug commands.

Another powerful tool on Layer 2 devices is the ability to monitor traffic from devices connected to the local device. This is called Local SPAN (Switched Port Analyzer). Think about it. A Layer 2 device will naturally filter unicast traffic from being sent to multiple ports. This presents a problem for a connected traffic sniffer because that port will not receive unicast frames not destined for it. Local SPAN copies frames and sends them to the SPAN destination port. This destination port is where you place your packet sniffer. Note that packet sniffers can sometimes be software running on a PC or even a dedicated hardware device. **[Example](#page-375-0) 23.13** demonstrates the configuration of Local SPAN on a Layer 2 switch.

<span id="page-375-0"></span>EXAMPLE 23.13 **Local [SPAN](#page-473-0)**

**Click here to view code [image](#page-714-0)**

```
Switch#configure terminal
Switch(config)# monitor session 1 source interface fastEthernet0/1
```

```
Switch(config)# monitor session 1 destination interface
fastEthernet0/10
Switch(config)# end
Switch#
```
Notice in this example we begin by ensuring there is no SPAN session 1 on the device. We then specify the source interface for packets that we want to copy to the destination interface. By default, ingress and egress packets are copied. You can control this in the **source interface** command. Here the packets are copied to FastEthernet 0/10.

# **CramQuiz**

- <span id="page-376-0"></span>**[1](#page-377-0).** What ICMP packets are used with Ping packets? (Choose two.)
	- **A.** Return
	- **B.** Send
	- **C.** Echo
	- **D.** Echo-Reply
- <span id="page-376-1"></span>**[2](#page-377-1).** What command sends Ping packets to 4.4.4.4 from the source IP address assigned to the Loopback 10 interface?
	- **A. ping 4.4.4.4 source loopback 10**
	- **B. ping 4.4.4.4 source-interface loopback 10**
	- **C. ping 4.4.4.4 source-address loopback 10**
	- **D. ping 4.4.4.4 address loopback 10**
- <span id="page-376-2"></span>**[3](#page-378-0).** What symbol indicates a timeout with a Ping packet?
	- **A.** !
	- **B.** ?
	- **C.** \*
	- **D.** .
- <span id="page-376-3"></span>**[4](#page-378-1).** What is the default ToS in an Extended Ping?
	- **A.** 0
	- **B.** 1
	- **C.** 2
	- **D.** 3
- <span id="page-377-2"></span>**[5](#page-378-2).** Name three elements that allow Traceroute to function in a Cisco network. (Choose three.) **A.** TCP
	- **B.** UDP
	- **C.** TTL
	- **D.** ICMP
	- **E.** FTP

#### <span id="page-377-3"></span>**[6](#page-378-3).** How many Traceroute probes are used by default with the same TTL?

- **A.** 4
- **B.** 1
- **C.** 5
- **D.** 3

#### <span id="page-377-4"></span>**[7](#page-378-4).** What is the default port used by Traceroute on a Cisco router?

- **A.** 32340
- **B.** 33434
- **C.** 36534
- **D.** 32114

#### <span id="page-377-5"></span>**[8](#page-378-5).** What level of syslog messages are debug messages?

- **A.** Level 0
- **B.** Level 5
- **C.** Level 1
- **D.** Level 7

#### <span id="page-377-6"></span>**[9](#page-378-6).** What is the correct command to configure Local SPAN?

- **A. span 1**
- **B. local span 1**
- **C. local-span 1**
- **D. monitor session**

# **CramQuiz Answers**

- <span id="page-377-0"></span>**[1](#page-376-0). C** and **D** are correct. Ping sends an Echo (sometimes called an Echo Request) and then there is an Echo-Reply.
- <span id="page-377-1"></span>**[2](#page-376-1). A** is correct. The **source** keyword in Ping allows you to set the source IP

address.

- <span id="page-378-0"></span>**[3](#page-376-2). D** is correct. The . symbol allows Ping to communicate a timeout condition.
- <span id="page-378-1"></span>**[4](#page-376-3). A** is correct. The default ToS is 0.
- <span id="page-378-2"></span>**[5](#page-377-2). B, C,** and **D** are correct. Traceroute uses a TTL as well as UDP and ICMP in its operation in a Cisco network.
- <span id="page-378-3"></span>**[6](#page-377-3). D** is correct. Traceroute uses three probes by default.
- <span id="page-378-4"></span>**[7](#page-377-4). B** is correct. The default initial port for Traceroute is 33434 on a Cisco router.
- <span id="page-378-5"></span>**[8](#page-377-5). D** is correct. Debug messages are a Level 7.
- <span id="page-378-6"></span>**[9](#page-377-6). D** is correct. The **monitor session** command configures SPAN.

# **Review Questions**

- <span id="page-378-7"></span>**[1](#page-379-0).** What is sent in response to a Ping probe?
	- **A.** A Ping Echo-Reply
	- **□ B.** A Ping Response
	- **C.** A Ping Ack
	- **D.** A Ping TTL
- <span id="page-378-8"></span>**[2](#page-379-1).** Ping also provides latency information. What is the measurement value for this?
	- **A.** usecs
	- **B.** ms
	- **C.** parsecs
	- **D.** mms
- <span id="page-378-9"></span>**[3](#page-380-1).** What is the syntax for sending 1000 Ping packets?
	- **A. count 1000**
	- **B. try 1000**
	- **C. send 1000**
	- **D. repeat 1000**
- <span id="page-378-10"></span>**[4](#page-380-2).** What is the code for a destination unreachable returned in Ping?
	- **A.** .
	- **B.** Q
- **C.** U
- **D.** ?

<span id="page-379-2"></span>**[5](#page-380-3).** What is the default minimum TTL with Traceroute?

- **A.** 0
- **B.** 1
- **C.** 2
- **D.** 5
- <span id="page-379-3"></span>**[6](#page-380-4).** What feature permits additional viewing of syslog information by remote clients?
	- **A. terminal copy**
	- **B. terminal monitor**
	- **C. terminal send**
	- **D. terminal test**
- <span id="page-379-4"></span>**[7](#page-380-5).** What is the command to negate the **debug ip rip** feature?
	- **A. debug ip rip disable**
	- **B. debug ip rip stop**
	- **C. no debug ip rip**
	- **D. debug ip rip terminate**
- <span id="page-379-5"></span>**[8](#page-380-6).** What does the following command do: **logging console 6**?
	- **A.** It places only level 6 messages on the console.
	- **B.** It places log messages 0 through 6 to the console.
	- **C.** It places all log messages to the console.
	- **D.** It returns an error; you must log to the console.
- <span id="page-379-6"></span>**[9](#page-380-7).** Why would you use local SPAN on a switch?
	- **A.** To copy unicast frames for analysis **B.** To scan the Layer 2 switch for security flaws  $\bigcirc$  C. To send syslog messages to a central server  $\odot$  **D.** To reduce CPU consumption in the switchfiltering and forwarding process

## **Answers to Review Questions**

- <span id="page-379-0"></span>**[1](#page-378-7). A** is correct. A Ping Echo-Reply is the response.
- <span id="page-379-1"></span>**[2](#page-378-8). B** is correct. Ping uses milliseconds in order to communicate latency

information.

- <span id="page-380-1"></span>**[3](#page-378-9). D** is correct. Use repeat 1000 in order to send 1000 Ping echo request packets.
- <span id="page-380-2"></span>**[4](#page-378-10). C** is correct. The U symbol indicates a destination unreachable.
- <span id="page-380-3"></span>**[5](#page-379-2). B** is correct. Traceroute uses a default minimum TTL of 1.
- <span id="page-380-4"></span>**[6](#page-379-3). B** is correct. The **terminal monitor** command/feature permits this.
- <span id="page-380-5"></span>**[7](#page-379-4). C** is correct. **no debug ip rip** is the correct command.
- <span id="page-380-6"></span>**[8](#page-379-5). B** is correct. This command omits level 7 messages to the console.
- <span id="page-380-7"></span>**[9](#page-379-6). A** is correct. Local SPAN copies frames for analysis by a packet analyzer off the destination port.

# <span id="page-380-0"></span>**Additional Resources**

#### **Finding Your Way with Traceroute**

—[http://www.ajsnetworking.com/traceroute](http://www.ajsnetworking.com/trace-route)

**Debug Command References**[—http://bit.ly/2cu06OO](http://bit.ly/2cu06OO)

# **Chapter 24. Infrastructure Management: Network Programmability**

**This chapter covers the following official CCNA 200-125 exam topics:**

**Describe network [programmability](#page-381-0) in enterprise network** architecture

This chapter ensures you are ready for the listed topic from the Infrastructure Management section of the overall exam blueprint from Cisco Systems. Remember, this is just a section of the Infrastructure Management area. Chapters Nineteen through Twenty-Three also exist in this grouping. These other chapters deal with device management and maintenance as well as troubleshooting. Essential Terms and Components

- **► Controller**
- Control Plane
- **► Data Plane**
- Northbound API
- Southbound API

 $\overline{\phantom{a}}$  , where  $\overline{\phantom{a}}$ 

# <span id="page-381-0"></span>**Topic: Describe network programmability in enterprise network architecture**

#### **CramSaver**

If you can correctly answer these CramSaver questions, save time by skimming the ExamAlerts in this chapter and then completing the CramQuiz at the end of each section and the Review Questions at the end of the chapter. If you are in doubt at all—read EVERYTHING in this chapter!

<span id="page-381-1"></span>**[1](#page-382-0).** The creation of a routing table is an example of what plane of operation on a Cisco device?

<span id="page-381-2"></span>**[<sup>2</sup>](#page-382-1).** REST is an excellent example of what in SDN?

#### **Answers**

<span id="page-382-0"></span>**[1](#page-381-1).** Control Plane

 $\overline{\phantom{a}}$  , where  $\overline{\phantom{a}}$ 

<span id="page-382-1"></span>**[2](#page-381-2).** A Northbound API

Yes, since everyone seems to be talking about Software Defined Networking (SDN) these days, I guess we are not surprised to find SDN rear its head in the latest CCNA exam from Cisco Systems. One thing that is surprising, I suppose, is the fact that those three letters never appear in that section of the blueprint shown below!

"Describe network programmability in enterprise network architecture

 $\blacktriangleright$  Function of a controller  $\blacktriangleright$  Separation of control plane and data plane  $\blacktriangleright$ Northbound and southbound APIs"

In fact, what is even a bit stranger is the fact that someone got the order of these a bit wrong, I think. It makes more sense to me to first fully understand the separation of the control plane and the data plane. After that, realize the function of a controller. Finally, discuss northbound and southbound APIs.

In this quick chapter, let us take a high-level look at these three points.

First, the separation of the control plane and data plane. There is stuff in your router or switch that is great at building the little databases these devices need. For example, on a switch, we need a nice MAC address table built. On a router, we better have a nifty routing table that is accurate. It is the job of the Control Plane to build these things. Routing protocols, such as OSPF, help to create a routing table.

Separating that fancy stuff from the raw forwarding mechanics of the devices helps make things super-efficient for you. Moving frames or packets from one interface to the next based on the information from the Control Plane is the job of the Data Plane (sometimes called the Forwarding Plane).

Separating the Control Plane stuff and the Data Plane stuff inside a device is old news and has been going on for a long time! What really gets exciting is in SDN where you take the Control Plane intelligence needed and centrally locate it in a device called the controller. This device can then handle (very efficiently) all the Control Plane items while the other networking devices just handle the Data Plane tasks! Cisco has a version of SDN termed *Application Centric Infrastructure (ACI)*. Sure enough, a key component is the controller called the Application Policy Infrastructure Controller—Enterprise Module. Whew, that is

a mouthful. What does it actually look like? Well, it is software that runs on a physical server or even a virtual (especially VMware) server in your network.

But wait—we have a potential problem here! How are these devices going to communicate? For example, if someone wants to write a program to control the network using the controller, what language will they use? And what language will the controller use to communicate to the network devices? The answer is in APIs (application programming interfaces). These are basically standardized languages for communications between devices.

Think of the fancy Cisco controller sitting in the middle between two things. On top, you have a programmer that wants to develop a program to get information from the controller and provide the controller with instructions for controlling the devices. Because the programmer is above the controller in our diagram, we call the language options Northbound APIs. Cisco likes to use REST-based APIs. This allows the fancy discovery and control of the network elements using the HTTPS protocol.

What about the APIs that are used below the controller? Those APIs for the controller to actually command the network devices? These are Southbound APIs. Cisco likes to keep it simple—they use the command-line interface (CLI) and Simple Network Management Protocol (SNMP). The APIs are aided by a service abstraction layer in order to control the devices.

#### **ExamAlert**

[Figure](#page-384-0) 24.1 shows these components of SDN. For the exam—know these well!

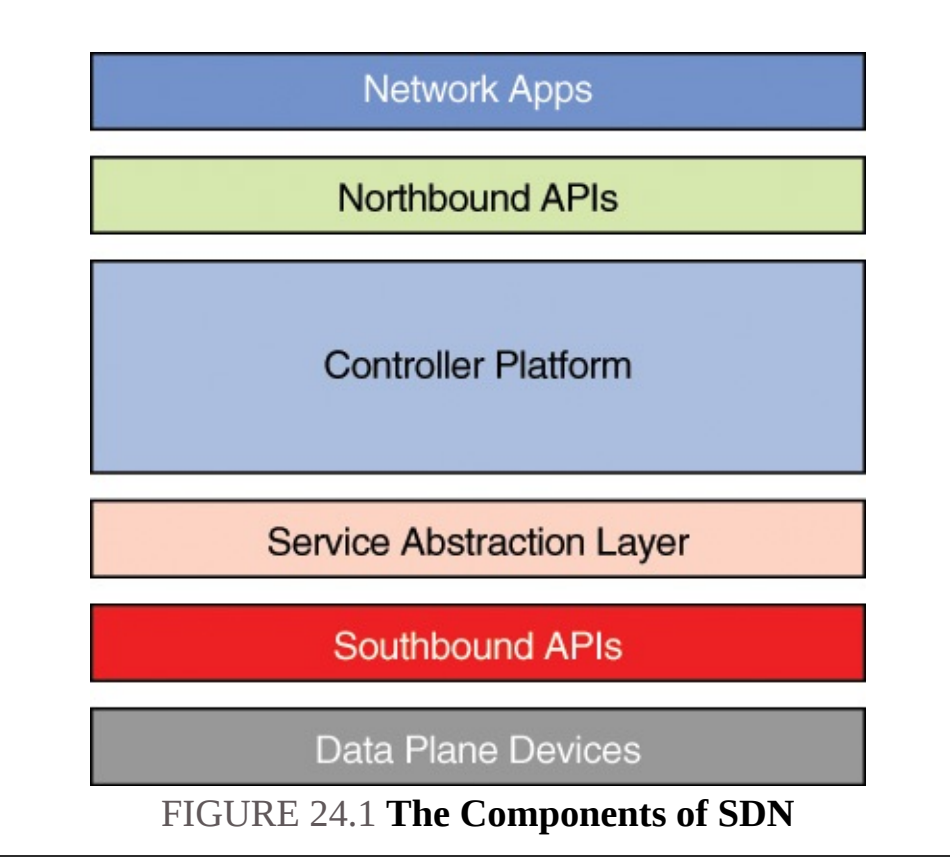

# <span id="page-384-0"></span>**CramQuiz**

- <span id="page-384-4"></span><span id="page-384-3"></span>**[1](#page-384-1).** Where is the service abstraction layer in SDN?
	- $\odot$  **A.** Below the data plane devices  $\odot$  **B.** Above the network apps  $\odot$  **C.** Below the controller  $\bigcirc$  **D.** At the same layer as the northbound APIs **[2.](#page-384-2)** What is the current Cisco version of SDN?
	- **A.** SNMP
	- **<b>□ B.** Application Centric Infrastructure  **C.** IP SLA  **D.** SPAN

## **CramQuiz Answers**

- <span id="page-384-1"></span>**[1](#page-384-3). C** is correct. The service abstraction layer is below the controller.
- <span id="page-384-2"></span>**[2](#page-384-4). B** is correct. The Application Centric Infrastructure is Cisco's SDN offering.

# **Review Questions**

- <span id="page-384-5"></span>**[1](#page-385-0).** Network elements can be discovered how in SDN?
	- **A.** CDP
	- **B.** HTTPS
- **C.** FTP
- **D.** NTP
- <span id="page-385-2"></span>**[2](#page-385-1).** What is an example of a Southbound API option with Cisco?
	- **A.** CLI
	- **B.** FTP
	- **C.** TELNET
	- **D.** SCP

# **Answers to Review Questions**

- <span id="page-385-0"></span>**[1](#page-384-5). B** is correct. REST-based APIs can leverage HTTPS.
- <span id="page-385-1"></span>**[2](#page-385-2). A** is correct. The CLI and SNMP are both examples of Southbound APIs.

#### **Additional Resource**

**SDN APIs**—<http://www.ajsnetworking.com/sdn-apis>

# <span id="page-386-0"></span>**Part VIII: Command Reference, Practice Exams, and Glossary**

This part of the book provides both study material and a few practice exams to help prepare you for the actual exam. The command reference defines commands that are relevant for your CCNA Exam. The two practice exams are followed by their answer keys with explanations to help with remediation on those questions you missed. Finally, the glossary provides definitions for all of the essential terms and components highlighted in all of the chapters.

[Part](#page-386-0) 8 includes the following elements:

**[Command](#page-387-0) Reference [Practice](#page-398-0) Exam 1 [Practice](#page-425-0) Exam 2 Answer Key to [Practice](#page-415-0) Exam 1 Answer Key to [Practice](#page-453-0) Exam 2 [Glossary](#page-463-0)**

# <span id="page-387-0"></span>**Command Reference**

This command reference permits you to quickly brush up on any commands that might be relevant for your CCNA Exam. Use this as a reference, or if you prefer, run through all of the commands from A to Z to help further prepare you for exam day!

# **A**

**access-list 1 permit 172.16.1.0 0.0.0.255**: This global-configuration command creates a standard ACL; note here the number is 1 and the permitted source addresses are 172.16.1.0 0.0.0.255

# **B**

**banner login #**: This command is done in global-configuration mode, and it sets a banner message to display before the username: login prompt; note that the special character is your choice and will end the banner entry

## **C**

**cdp enable**: This interface-level command enables CDP on an interface

**cdp run**: This global-configuration command enables CDP on the local device **channel-group 1 mode on**: This command sets an interface for a static portchannel group

**clear logging**: This command clears the contents of the logging buffer; you run this from privileged mode

**clock set 19:23:23 15 November 2018**: This command sets the time and date on your Cisco device

**clock summer-time EDT recurring**: This global-configuration command sets the Daylight Savings Time settings

**clock time zone EST-5**: This global-configuration command sets the time zone for your device

**copy running-config startup-config**: This command saves your configuration in RAM to the NVRAM of the system **copy tftp flash**: This command retrieves files from a TFTP server and copies them into the local flash memory of your system; this command could be used to upgrade or restore an IOS image **crypto key generate rsa**: This global-configuration mode command creates the RSA

keys material needed for SSH encryption

# **D**

**debug ip icmp**: This command enables the syslog (Level 7 debug) information to be produced for ICMP traffic on the device

**debug ip rip**: This command enables the syslog (Level 7 debug) information to be produced for RIP traffic to and from the device **default-router 10.1.1.1**: This DHCP pool configuration command sets the default gateway for DHCP clients; in this example, the clients will use 10.1.1.1 as their default gateway **dns-server 8.8.8.8 4.2.2.2**: This DHCP pool configuration command sets the DNS server addresses for the clients; in this example, the DNS servers used by clients would be 8.8.8.8 and 4.2.2.2

# **E**

**enable**: This user mode command allows you to enter privileged mode

**enable password ThisIsmyPassw0rd**: This global-configuration command sets an unencrypted password; it is used for backward compatibility with very old Cisco devices **encapsulation ppp**: This interface command sets PPP as the WAN encapsulation

**end**: This command sends you back to the privileged mode prompt regardless of how deep you are in the configuration hierarchy **exec-timeout 0 0**: This command is typically performed in the console port—it configures an inactivity timer in minutes and seconds; this example will never cause a timeout on the line where it is configured **exit**: This command exits the current configuration mode and sends you back one level

# **H**

**hostname R1**: This global-configuration command sets the network name of the local device; here we set a name of R1

#### **I**

**ip nat inside source static 10.2.2.1 10.1.1.100**: This global-configuration command configures inside static source NAT; the first IP listed is the inside local, and the second is the inside global

**interface fastethernet0/0**: This global-configuration command enters interface configuration mode for the referenced interface **interface gi0/1.10**: This command creates a subinterface; in this example, its ID is 10

**ip access-group 1 in**: This interface-level command assigns a numbered standard ACL as a network filter in the inbound direction **ip access-group 40out**: This interface-level command sets the outbound filtering ACL to 40 (in this example)

**ip access-list standard MYACL**: This global-configuration command creates a named access list; the ACL is a standard type; in this example, we use the name MYACL

**ip address 10.10.10.1 255.255.255.0**: This command configures the IPv4 address and subnet mask under an interface **ip address dhcp**: This interfacelevel command instructs the device to obtain its interface IP address using DHCP; this is DHCP client functionality **ip dhcp excluded-address 10.1.1.1 10.1.1.10**: This global-configuration command excludes a range of IP addresses from the DHCP pool scope **ip dhcp pool CCNAEXAMCRAM**: This globalconfiguration command begins the DHCP pool configuration mode; note that it also creates the pool specified **ip domain-list**: This global-configuration command defines a list of domains, each to be tried in turn; if there is no domain list, the domain name that you specified with the **ip domain-name** globalconfiguration command is used; if there is a domain list, the default domain name is not used **ip domain-lookup**: This global-configuration command sets the router to request DNS resolution as a client

**ip domain-name**: This global-configuration command sets the domain name for the local device; note that this command is required for using SSH

**ip helper-address 10.1.1.3**: This interface-level command instructs the router to forward DHCP broadcasts as directed unicasts to the address listed, which is the address of your DHCP server **ip name-server**: This global-configuration command is used to specify a DNS server that the router can use to resolve names to IP addresses **ip nat inside**: This interface-level command sets the inside interface for NAT

**ip nat inside source list 1 interface fa0/0 overload**: This global-configuration command configures PAT; note the source list is ACL 1

**ip nat inside source list 1 pool MYNATPOOL**: This global-configuration command configures dynamic source NAT; note the ACL 1 is for the devices to be translated (inside local); the pool represents IP address(es) that will be used for the translation(s) **ip nat outside**: This interface-level command sets the outside interface for NAT

**ip nat pool MYNATPOOL 10.1.1.100 10.1.1.101 netmask 255.255.255.0**: This global-configuration command configures a NAT pool used in dynamic

NAT; the IP addresses are the starting IP and the ending IP of a range **ip ospf area 0**: This interface-level command sets Area 0 for OSPF on the interface; this is an alternative to the network command **ip route 0.0.0.0 0.0.0.0 10.10.10.2**: This global-configuration command configures a static route; in this case, it is a static default route; note that the next hop is 10.10.10.2; in certain cases (such as point-to-point serial interfaces), you can also exit interfaces instead of the nexthop router address **ip route 10.60.60.0 255.255.255.0 10.20.20.2 121**: This global-configuration command configures a static route

**ip sla 1**: This global-configuration command begins the construction of an IP SLA test

**ip sla schedule 1**: This command begins the scheduling parameters for an IP SLA test

**ip ssh version 2**: This global-configuration command sets the version of SSH to be used

**ipv6 address 2001:aaaa:bbbb::1/64**: This command assigns an IPv6 address under an interface; notice here the mask is 64-bits and the user is assigning a specific host portion; the user is also taking advantage of the IPv6 address notation shortcuts **ipv6 address 2001:AAAA:BBBB::/64 eui-64**: This command assigns an IPv6 address under an interface; note here that the modified EUI-64 format is used for the automatic host portion assignment **ipv6 address autoconfig**: This interface-level command instructs the local device to acquire its IPv6 address through the Stateless Autoconfiguration process **ipv6 eigrp 100**: This interface command sets EIGRP for IPv6 on the interface

**ipv6 ospf 1 area 0**: This interface-level command sets IPv6 OPSF for area 0

**ipv6 route 2001:aaaa::/64 serial 0/0**: This global-configuration command configures a static route for IPv6

**ipv6 router eigrp 100**: This global-configuration command enters EIGRP for IPv6 router configuration mode

**ipv6 router ospf 1**: This global-configuration command enters OSPFv3 (OSPF for IPv6) configuration mode

**ipv6 unicast-routing**: This global-configuration command enables the routing of IPv6 routing protocols on the local device

## **L**

**line console 0**: This global-configuration command enters the configuration for the console 0 port

**line vty 0 4**: This global-configuration mode command allows you to enter the virtual terminal lines for configuration on a router. The default for most switches are vty lines 0–15

**lldp run**: This global-configuration command enables LLDP on the local device

**lldp receive**: This interface-level command configures settings for the receiving of LLDP messages

**lldp transmit**: This interface-level command configures the settings for the sending of LLDP messages

**logging buffered 4**: This global-configuration command sends syslog messages of level 4 through 0 to the buffer

**logging console 6**: This global-configuration command sends syslog messages of level 6 through 0 to the console line **logging host 10.1.1.3**: This command sets the sending of syslog messages to the specified destination address

**logging synchronous**: This line-configuration mode command ensures that syslog output does not interrupt your command input at the CLI **login**: This lineconfiguration command causes a local password check for access

**login local**: This line-configuration command causes authentication to use the local accounts database

# **M**

**monitor session 1**: This command begins the configuration of a SPAN session

## **N**

**name EAST**: This VLAN configuration mode command provides a name for your VLAN; this command is optional

**neighbor 192.168.1.1 remote-as 6500**: This command configures your eBGP peer

**network 10.0.0.0**: This router-configuration-mode command sets the interfaces on which to run RIP

**network 10.10.0.0 0.0.255.255**: This router-configuration-mode command sets the interfaces to run EIGRP; note the use of a wildcard mask is optional **network 10.1.1.0 /24**: This DHCP-pool-configuration command sets the addresses to be leased to clients; note that any excluded-addresses are not included; here the addresses to lease are set to 10.1.1.0 255.255.255.0

**network 10.1.1.0 0.0.0.255 area 0**: This OSPF-configuration command runs OSPF area 0 on all interfaces in the 10.1.1.0/24 range **network 10.10.10.0 mask** **255.255.255.0**: This BGP-configuration command advertises a prefix into BGP **no shutdown**: This interface-level command enables the interface

**no auto-summary**: This router-configuration-mode command sets RIP to not perform automatic summarization on major network boundaries **ntp master 2**: This global-configuration command sets the local device to be the authoritative time source; the stratum set here is 2; the default stratum is 8

**ntp server 10.1.1.1**: This global-configuration command configures the local device to be a client of a remote NTP server; here the NTP server is located at 10.1.1.1

# **O**

**option 150 ip 10.10.10.2**: This DHCP-pool-configuration command allows DHCP to function in conjunction with VoIP TFTP servers for the downloading of configurations to IP Phones

#### **P**

**passive-interface**: This command, when used as part of routing protocol configuration, can cause interfaces to not send routing updates

**password ThisIsMyT3ln3tPassword**: This line-configuration-mode command provides a password for access via that line **ping**: This command allows you to begin a Ping with extended options

**ping 10.1.1.3**: This command allows you to perform a Ping to the IP address specified

**ping 4.4.4.4 source loopback 0**: This command performs a Ping setting the source address to the interface you specify **ping 4.4.4.4 source loopback 0 repeat 100**: This command performs a Ping and sets the source address as well as sets the Ping packet count (packets sent) to 100

# **R**

**router-id 2.2.2.2**: Sets the Router ID for the local OSPF process

**router bgp 6500**: This global-configuration command enters BGP-configuration mode

**router eigrp 100**: Enters EIGRP-configuration mode from global-configuration mode

**router ospf 1**: This global-configuration command enters OSPF-configuration mode for local process ID 1

**router rip**: This global-configuration command enters RIP-configuration mode

### **S**

**service password-encryption**: This command ensures that passwords do not appear as clear text in the running and startup configurations; a weak Cisco hashing is used

**show access-list**: This command allows you to see the access lists that are configured on the device; note that this command also would allow you to see hits on the access list; this command does not indicate interface assignments for filtering, however **show cdp**: This command shows global CDP settings for the device

**show cdp entry \***: This command shows detailed neighbor information for CDP; this includes the IP address of the neighboring device or devices **show cdp neighbor**: This command shows general information about the neighbors in a tabular format; note that this command does not show detailed information like IP address information **show cdp neighbor detail**: Like **show cdp entry \***, this command shows detailed information about CDP neighbors **show clock**: This command shows the current time and date settings for the router

**show etherchannel 1 summary**: This command allows you to verify the EtherChannel, the ports inside it, and their health **show flash**: This command shows the contents of flash memory on the Cisco device; remember, the flash is typically where the IOS is stored **show interface gi0/1**: This command shows the statistics and health information for an interface

**show interface gi0/2 switchport**: This command is very useful on a switch in order to see details of the Layer 2 configuration such as the data and voice VLAN assignments; this is also very useful to see details regarding trunking on the port, should trunking be configured **show interface trunk**: This command shows details for all of the trunk ports that exist on the Cisco switch

**show ip bgp summary**: This command allows you to see your BGP peerings **show ip dhcp binding**: This command shows the lease information that clients possess from the local DHCP server where this command is run **show ip eigrp neighbor**: This command allows you to view your EIGRP peerings

**show ip interface brief**: This command shows a tabular summary of the status of interfaces as well as the IP address information that is assigned; note this command does not show subnet mask information **show ip interface fa0/0**: This command shows important Layer 3 characteristics for an interface; this includes the assignment of access-lists that might be used as incoming or outgoing filters

**show ip nat translation**: This command shows NAT translations that exist on the local device performing NAT

**show ip ospf neighbor**: This command allows you to see your OPSF peerings

**show ip protocols**: This command shows details about the routing protocols that are running on the local device

**show ip route**: This command shows the IP routing database

**show ip sla summary**: This command permits IP SLA verification

**show ipv6 eigrp neighbor**: This command permits the verification of the EIGRP for IPv6 neighbors

**show ipv6 interface brief**: This command shows brief tabular information about the status and IPv6 address information on interfaces; note it is the IPv6 equivalent of **show ip interface brief**

**show ipv6 interface fa0/0**: This command shows IPv6 details on the referenced interface

**show ipv6 ospf neighbor**: This command permits you to see your OSPFv3 peerings

**show ipv6 route**: This command shows the IPv6 routing table; note that it is the IPv6 equivalent of **show ip route**

**show logging**: This command shows the logging (syslog) settings for the local device; note that this command also shows the logging buffer and its contents **show mac address-table**: This command allows you to view the CAM (or MAC) table on your local switch; note that by default you see both static and dynamic entries **show monitor session all**: Here you can easily verify configured SPAN sessions

**show ntp associations**: This command permits you to see the NTP devices that you are synchronized with

**show ntp status**: This command provides you information on your local NTP sync status; this command is critical to ensure you are receiving accurate time from a time source **show port-security interface gi0/1**: This command provides valuable status information regarding the port security settings for a particular interface; it is an excellent way to check your configured settings, as well as the defaults in place **show running-config**: This command permits you to view the commands that makeup the configuration in RAM on the device; this is the configuration that is currently being used by your local device **show spanningtree vlan 10**: This command permits the verification of the spanning tree settings for the VLAN 10

**show standby**: This command permits the verification of HSRP

**show startup-config**: This command allows you to see the configuration stored in NVRAM; this config is the one that is activated upon a reboot of your device; it is often thought of as the "saved" or backed up" config **show vlan brief**: This command shows you a tabular summary of the VLAN information on your switch

**show vlan**: This command shows you detailed information about the VLANs that exist on your device; it is rarely used, compared to **show vlan brief**

**show vtp status**: This command allows you to confirm the VTP settings on your local switch; remember, there are different VTP versions and VTP modes; these, among other things, are confirmed with this command **shutdown**: This interface-level command disables an interface; the resulting status is Administratively Disabled **snmp-server**: This partial command permits many options for the configuration of SNMP version 2c and 3 on the device **spanningtree bpduguard enable**: This command sets BPDU Guard on an interface.

**spanning-tree portfast**: This command enables PortFast on an interface

**standby 10 ip 10.10.10.1**: This command sets the HSRP virtual IP

**standby 10 preempt**: This permits an HSRP speaker with a higher priority to take over as the active router

**standby 10 priority 110**: This command demonstrates setting the HSRP priority **switchport access vlan 20**: This interface-level switch command assigns the

data VLAN on the interface; this example sets data VLAN 20

**switchport mode access**: This interface-level switch command sets the local interface to access mode as opposed to trunk mode. Port security requires that ports are not dynamic. They must be configured manually either as an access or trunk port **switchport mode trunk**: This interface-level switch command sets the local interface to trunk mode as opposed to access mode; note that this command allows multiple data VLANs on the port **switchport port-security**: This interface-level switch command enables port security on the interface; if this is the only command used, all settings use the default **switchport portsecurity mac-address fa16.3e20.58f1**: This interface-level switch command sets a static MAC address for port security; here the MAC address is fa16.3e20.58f1

**switchport port-security mac-address sticky**: This interface-level switch command causes MAC addresses to be learned dynamically, then static entries to be written in the running config; it is a port-security-optional configuration
**switchport port-security maximum 2**: This interface-level switch command sets the maximum number of MAC addresses for port security; in this example, two MAC addresses are permitted **switchport trunk encapsulation dot1q**: This interface-level switch command sets the local interface to use 802.1Q encapsulation; on some switches, specifying the trunking protocol is a requirement before setting the mode to trunk **switchport voice vlan 50**: This interface-level switch command sets the local interface to use a specific Voice VLAN; this example uses VLAN 50 for this

## **T**

**telnet 2.2.2.2**: This command is used to Telnet to the address specified

**terminal monitor**: This command permits a client to see syslog information while remotely accessing a device

**[traceroute](#page-481-0):** This command shows you the path taken to reach a specific destination; note that this variation allows you to use extended options; **traceroute** uses the TTL in the IP header, and ICMP response messages for its functionality **traceroute 4.4.4.4**: This command shows the path to the specified destination

**transport input ssh**: This line-configuration-mode command permits the specific remote access protocols you are allowing; note that you can list multiple protocols

### **U**

**undebug all**: This command disables any enabled debugging on the local system; you run this command from privileged mode

**username JOHNS secret 1L0v3C1sc0Systems**: This command is done in global-configuration mode; it creates a user account on the system for local access, with an MD5 stored password for that user; the default privilege level is 1

### **V**

**verify / md5 flash0:c2900-universalk9-mz.SPA.154-3.M3.bin**

**a79e325e6c498b70829d4db0afba2011**: This command verifies the IOS image referenced has not been altered since download from Cisco

**version 2**: This router configuration command sets RIP to use version 2

**vlan 20**: This command is performed in VLAN configuration mode and creates a

VLAN on the device; in this example VLAN 20; this creation of a new VLAN does not take effect until you exit from VLAN configuration mode

# **Practice Exam 1**

Are you ready to assess your preparedness for the actual CCNA exam? Practice Exam 1 and then Practice Exam 2 are here for this purpose.

As you take this practice exam, please consider the following test-taking tips:

- **Read each question twice if necessary:** Be sure to read each question carefully so that you can fully understand the question. Sometimes this will necessitate reading the question twice.
- **Read the answers starting from the bottom:** When you read the answers from the bottom, you force yourself to carefully read each answer. If you read the answers from the top, you might find yourself quickly selecting an answer that looks right and skipping over the other answers. This is dangerous since there might be a better answer later in the options.
- **Time yourself:** The CCNA exam is a 90-minute exam. Time yourself during this practice exam to make sure that you stay within this time limit.
- **If you do not know the answer to a question, make a note of it:** Go back and review any trouble areas later. Be sure that you are mastering the topic area, not just looking up the answer to this one question. If you are unsure about one aspect of a topic, chances are you might be unsure about other areas related to that same topic. The Answer Key provides a chapter reference for you to make looking up trouble spots much easier for you.
- **Prepare mentally to take a test:** To properly assess yourself, take this practice exam as you would take the real exam. This means that you should find a quiet place without any distractions so that you can focus on each question. Provide scratch paper and a pen and pencil for yourself. No other tools (such as calculators) may be used in your actual exam or in your practice here.
- **If you cannot determine the correct answer(s), begin by eliminating incorrect answer(s):** If there are four options and you know that three are absolutely wrong, the fourth option has to be the correct one.
- **Consider taking this practice exam, as well as the next one, multiple times until you get perfect scores:** When you can consistently score high on these practice exams, the better you are likely to perform in the actual exam.
- **Pay close attention to the Answer Key:** You will note that many exam

answers lie in store for you in our explanations to questions as well!

- **Enjoy the fill-in-the-blank style questions:** Although these question types are rare for the actual exam, we use them here to make this exam much tougher! These questions also provide me with the ability to test you in a simulation style manner—where you must provide correct configurations.
- **Use the online materials:** There are even more practice exams waiting for you on Pearson Test Prep software that is available to you either online or as an offline Windows application. Be sure to use those materials as well.
- **Don't despair:** Do not be overly upset if on your first attempt at this practice exam, you do not score well. It only means that you need to continue studying. Be glad that you can spot your weak areas now and not after taking the actual exam. Go back through and review your problem areas now to ensure you are ready!

Congratulations in your pursuit of this valued IT certification!

- **[1](#page-415-0).** What transport layer protocol features the use of sequencing and synchronization methods?
	- **A.** ICMP
	- **B.** TCP
	- **C.** UDP
	- **D.** ARP

\_\_\_\_\_\_\_\_\_

**[2](#page-415-1).** Examine the figure. If devices 1, 2, and 3 are all Cisco Layer 2 switches in their default configuration, how many collision domains exist in this network?

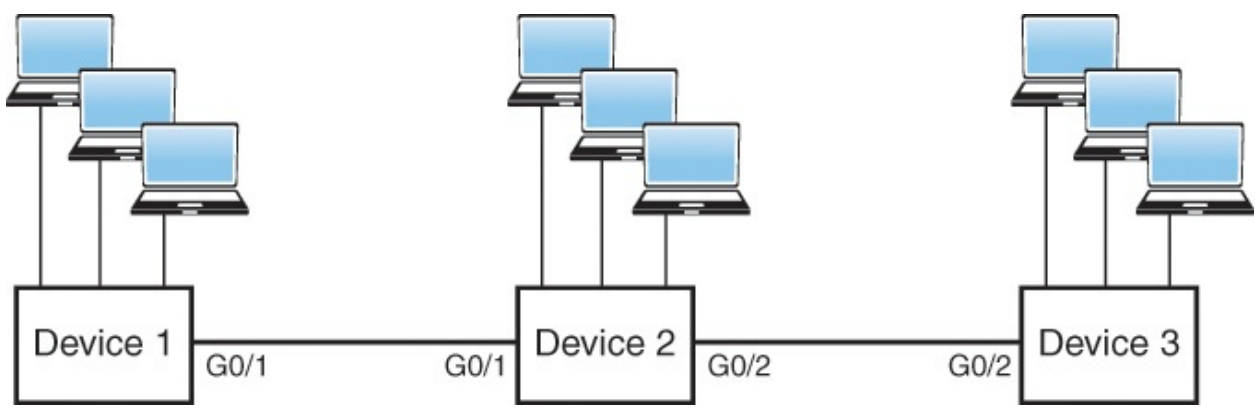

**[3](#page-415-2).** You have configured your gi0/1 Cisco switch port as follows: **interface gi0/1**

### **switchport mode access switchport port-security**

Which of the following statements is true?

- **A.** The default violation mode is Restrict.
- **B.** The mode must be trunk for port security to be used.
- **C.** The default number of dynamic MAC addresses is 1.
- **D.** This configuration prevents the logging of Port Security violations.
- **E.** The violation mode in use here is Protect **[4.](#page-415-3)** What protocol is used with an Integrated Services approach to QoS?
- **[5](#page-415-4).** What is the default administrative distance for eBGP?
	- **A.** 20

\_\_\_\_\_\_\_\_\_

- **B.** 120
- **C.** 110
- **D.** 200
- **E.** 90
- **[6](#page-415-5).** What is the following IPv4 address range used for? 224.0.0.0 to 239.255.255.255
	- **A.** To send a packet to all systems
	- **B.** To send a packet to a group of systems **□ C.** To send a packet to a single specific system  $\odot$  **D.** To send multiple packets to only a single specific system **[7](#page-415-6).** What is the default range for TTL in Cisco's implementation of extended Traceroute?
	- **A.** 1–20
	- **B.** 0–30
	- $\circ$  C. 1–30
	- **D.** 1–10
- **[8](#page-415-7).** What is the privilege level for the user given the following command? **username johns secret cisco123**
	- **A.** 0
	- **B.** 1
- **C.** 15
- **D.** 8
- **[9](#page-415-8).** How are IPv6 addresses typically allocated to computers at a company connected to the Internet?
	- **A.** By an ISP
	- **B.** Using an EUI-64 server
	- **C.** Using an NATv6 device
	- **D.** Using Unique Local Addressing (ULA) **[10](#page-415-9).** Examine the figure. What is the Layer 2 destination address?

```
F Ethernet II, Src: ca:00:1a:a4:00:1c (ca:00:1a:a4:00:1c), Dst: IntelCor_12:34:56 (00:1b:77:12:34:56)
```

```
A Destination: IntelCor_12:34:56 (00:1b:77:12:34:56)
```

```
⊞ Source: ca:00:1a:a4:00:1c (ca:00:1a:a4:00:1c)
```

```
Type: IP (0x0800)
```

```
F Internet Protocol Version 4, Src: 198.133.219.25 (198.133.219.25), Dst: 10.0.0.2 (10.0.0.2)
```
- + Transmission Control Protocol, Src Port: http (80), Dst Port: d-cinema-rrp (1173), Seq: 0, Ack: 1, Len: 0
	- **[11.](#page-415-10)** Which of the following is an error-free valid hostname for a Cisco switch running version 12.x of Cisco IOS?
		- **A.** 12345

\_\_\_\_\_\_\_\_\_

- **B.** 1SW-2
- **C.** SW1-4501
- **D.** 1SW12
- **[12.](#page-415-11)** What technology provides multiple default gateways in a redundant manner?
	- **A.** FHRP
	- **B.** SPAN
	- **C.** STP
	- **D.** IP SLA
- **[13.](#page-415-12)** You are in privileged mode on R1. Provide all configuration commands in order to configure this device as a router on a stick (ROAS) using the following information: Physical Interface: GigabitEthernet 0/1

Subinterfaces: GigabitEthernet 0/1.10 (VLAN 10); GigabitEthernet 0/1.20 (VLAN 20)

VLANs: 10; 20

Protocol: 802.1Q

ID addressing: 10.1.10.1/24 (VILANI 10); 10.1.20.1/24 (VILAN 20)

IP addressing: 10.1.10.1/24 (VLAN 10); 10.1.20.1/24 (VLAN 20)

- **[14.](#page-416-0)** What type of routing protocol uses split horizon and poison reverse type mechanisms?
	- **A.** Distance vector
	- **B.** Link state
	- **C.** Hybrid

 $\overline{\phantom{a}}$  , where  $\overline{\phantom{a}}$ 

- **D.** Path vector
- **[15.](#page-416-1)** Create an extended ACE that permits Telnet traffic from a Telnet server on the network 10.10.10.0/24, going to a host on network 192.168.1.0/24. Use ACL 101.
- **[16.](#page-416-2)** What keyword enables the use of PAT in your NAT configuration?
	- **A.** Load

 $\overline{\phantom{a}}$  , where  $\overline{\phantom{a}}$ 

- **B.** Ports
- **C.** Overload
- **D.** Pool
- **[17.](#page-416-3)** How many syslog levels are there with Cisco equipment?
	- **A.** 8
	- **B.** 6
	- **C.** 4
	- **D.** 16
- **[18.](#page-416-4)** What value do you change to have a router ignore its own startup-config on boot?
	- **A.** flash-boot
	- **B.** nvram.ini
	- **C.** configuration register
	- **D.** system-start
- **[19.](#page-416-5)** Examine the topology shown here. How many collision domains exist between the PC and Router 1?

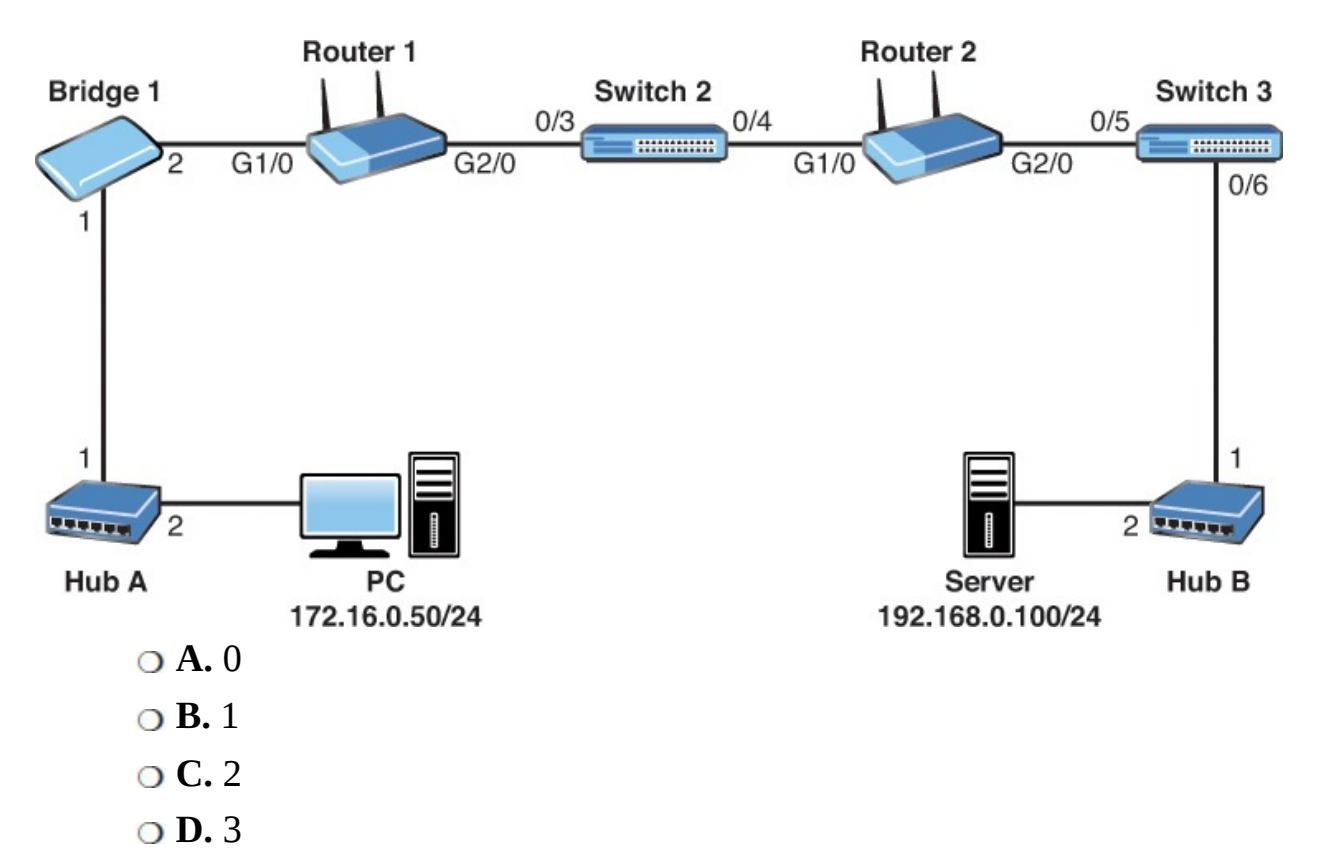

- **[20.](#page-416-6)** Which of the following provides a secure method to transfer files in your Cisco network?
	- **A.** TFTP
	- **B.** FTP
	- **C.** Telnet
	- **D.** SCP
- **[21.](#page-416-7)** Examine the topology shown in the figure. The PC has sent a Ping request to the Server. Which devices in the network operate only at the physical layer of the OSI reference model? (Choose two.)

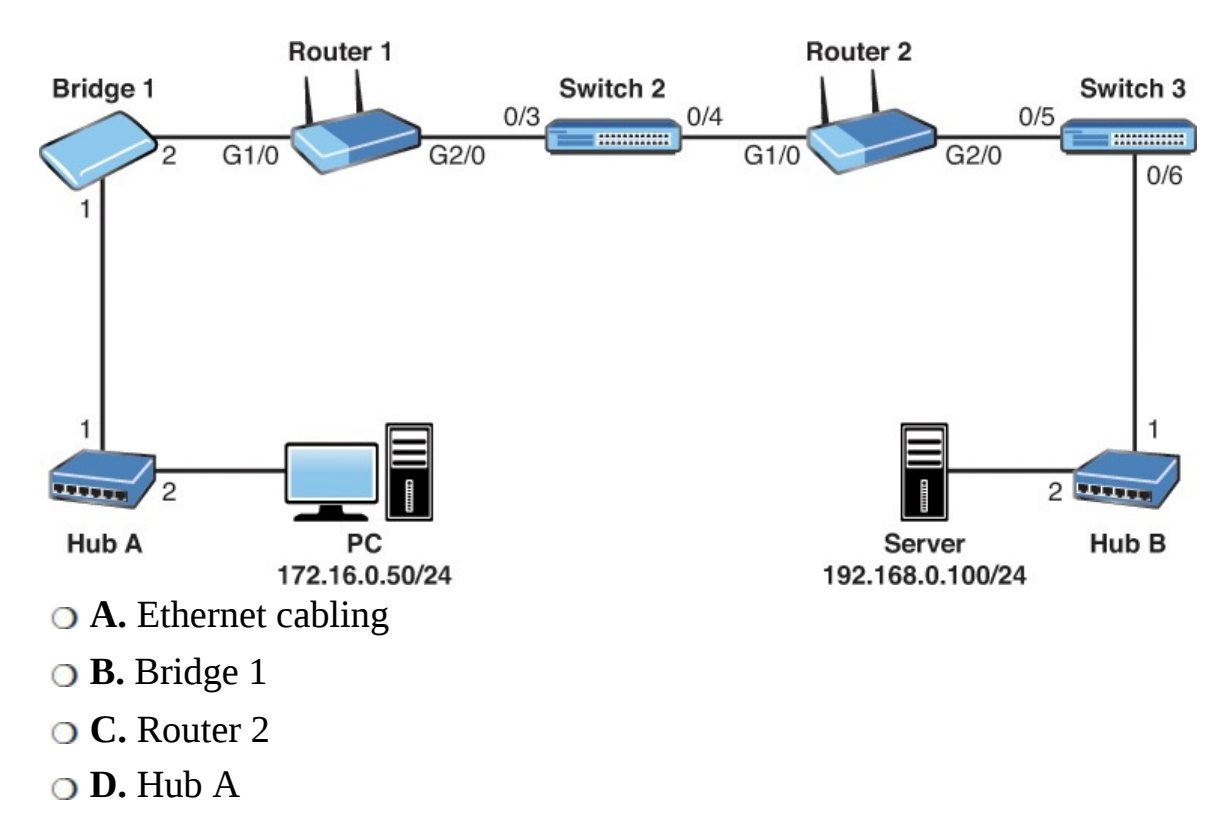

- **E.** Switch 3
- **F.** PC Network Interface Card
- **[22.](#page-416-8)** Which of the following are true on a typical Cisco access-layer switch? (Choose two.)  $\bigcirc$  **A.** It can have IP routing enabled
	- **<b>B.** It can have an IP address configured for management  **C.** It can be used for NAT or PAT
	- **D.** A default gateway allows the switch to access remote networks **E.** Ports default to no switchport mode **[23](#page-416-9).** From the list, which of the following would be correct best practices for device hardening measures? (Choose two.) **A.** Disable VTY login using the VTY line configuration command: **no login**
	- **B.** Disable Telnet on the VTY lines using the command: **transport input ssh**
	- **O C.** Disable all banner messages
	- **D.** Disable the use of the plain text passwords in the configurations **E.** Disable SSH on the VTY lines
- **[24.](#page-416-10)** Examine the switch configuration shown. What problem exists with this suggested configuration change?

**Click here to view code [image](#page-715-0)**

```
SW1
configure terminal
interface fa0/10
switchport trunk encapsulation isl
switchport mode trunk
switchport port-security
switchport port-security max 2
no shutdown
```
- **A.** Port security can only support a single secure MAC address.
- **B.** Port security can be used on trunks (depending on the switch), but it is likely there will be many more than two learned MAC addresses on that port.
- **C.** Port security can only be used with 802.1Q trunks.
- **D.** A violation mode for port security must be selected.
- **[25.](#page-416-11)** Which of the following would be the preferred transport layer protocol for carrying Voice over IP (VoIP) when speed and throughput is a priority?
	- **A.** IP
	- **B.** TCP
	- **C.** UDP
	- **D.** HTTPS
	- **E.** ICMP
- **[26.](#page-416-12)** Examine the topology shown in the figure. If OSPF, EIGRP, and RIPv2 were all enabled on each interface on each router, which routing protocol would be used by R4 to determine the best route to 10.77.67.0/24?

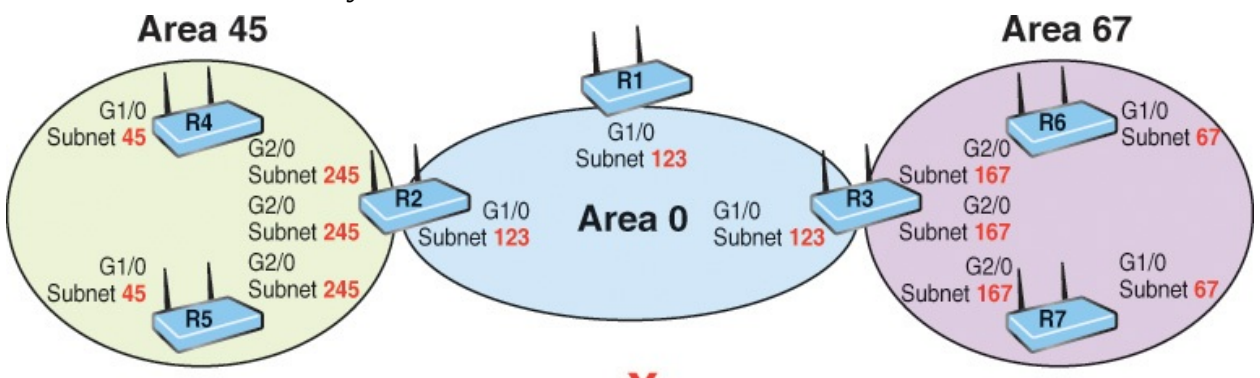

## 10.77.X.0/24

**○ A.** EIGRP because its metric considers bandwidth and delay **○ B.** OSPF because its cost is derived from bandwidth and delay **C.** OSPF because it is an advanced distance vector routing protocol **D.** EIGRP because of administrative distance **[27](#page-416-13).** You decided

to reduce the size of your existing Layer 2 broadcast domains by creating new VLANs. A network device that forwards packets between those VLANs would be operating (at a minimum) at which OSI level?

- **A.** A switch at Layer 1
- **B.** A switch at Layer 2
- **C.** A router at Layer 2
- **D.** A router at Layer 3

**[28.](#page-416-14)** Examine the topology shown in the figure. Provide the Router 2 configuration for RIP version 2 to enable RIP on G2/0. The G2/0 IP address is 192.168.0.1/24. Also, ensure that RIP will not perform automatic summarization.

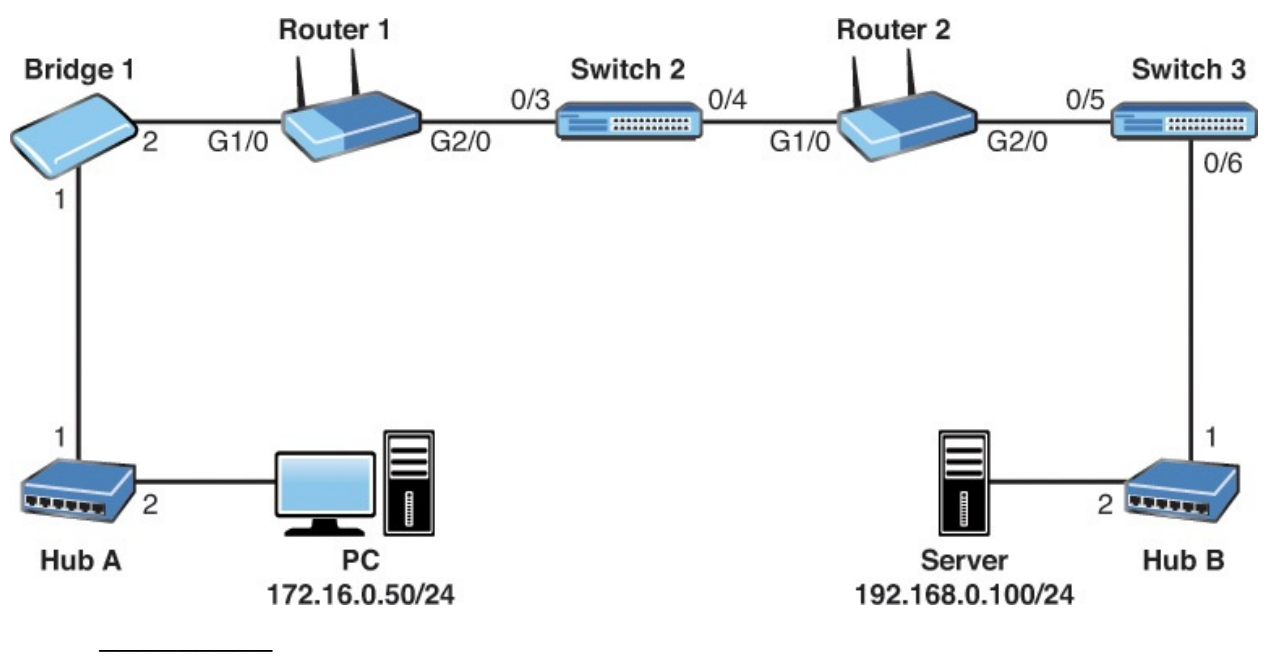

**[29.](#page-416-15)** Which of the following statements regarding ICMP is correct?

- **A.** ICMP functions at the Network layer of the OSI model.
- **B.** ICMP relies on TCP for reliable packet delivery.
- **C.** ICMP relies on UDP for efficient packet delivery.
- **D.** ICMP functions at the Session layer of the OSI model.
- **[30.](#page-416-16)** What device can use a dual-band approach and 802.11 standards for connecting end users to the network?
	- **A.** Firewall

**B.** WLC

**C.** AP

- **D.** Router
- **[31.](#page-416-17)** What type of physical topology is created when using a Layer 2 switch or a hub on the LAN?

**A.** Mesh

**B.** Hybrid

**C.** Partial mesh

**D.** Star

**[32.](#page-416-18)** What is the last usable host address given the IP address and subnet mask of 172.16.10.101 with 255.255.224.0?

**[33.](#page-416-19)** What command produced the following output?

**Click here to view code [image](#page-716-0)**

\_\_\_\_\_\_\_\_\_

```
MK5 unit 0, NIM slot 1, NIM type code 7, NIM version 1
idb = 0x6150, driver structure at 0x34A878, regaddr = 0x8100300
IB at 0x6045500: mode=0x0108, local_addr=0, remote_addr=0
N1=1524, N2=1, scaler=100, T1=1000, T3=2000, TP=1
buffer size 1524
DTE V.35 serial cable attached
RX ring with 32 entries at 0x45560 : RLEN=5, Rxhead 0
00 pak=0x6044D78 ds=0x6044ED4 status=80 max_size=1524 pak_size=0
```
**[34.](#page-416-20)** What type of IP address is used to send traffic to one specific receiver from one specific source?

**A.** Multicast

 $\overline{\phantom{a}}$  , where  $\overline{\phantom{a}}$ 

**B.** Broadcast

**C.** Unicast

**D.** Anycast

**[35.](#page-417-0)** Which of the following addresses is a private-use-only address?

**A.** 12.43.56.120

**B.** 177.12.34.19

**C.** 201.92.34.100

**D.** 10.123.23.104

- **[36.](#page-417-1)** What must be in place before you can route other devices IPv6 traffic through your Cisco router?
	- **A.** The command **dual-stack routing**
	- **<b>□ B.** A loopback 0 interface with an IPv4 address assigned  **C.** IPv4 interfaces
	- **D.** The **ipv6 unicast-routing** global-configuration command **[37.](#page-417-2)** Which command displays a quick view of BGP neighbor status?
	- **A. show ip bgp adjacencies**
	- **B. show ip bgp peers**

**C. show ip bgp summary**

- **D. show ip bgp neighbor**
- **[38.](#page-417-3)** What are two reasons a duplex mismatch can be so difficult to find? (Choose two.)  $\bigcirc$  **A.** Users are presented with an error message that varies by operating system.
	- **B.** Connectivity is typically intermittent.
	- **C.** Users cannot communicate on the network at all.
	- **D.** Connectivity might be slow.
- **[39.](#page-417-4)** What command would you use on a Cisco Layer 2 switch in order to verify errors regarding sending or receiving frames?
	- **A. show controllers**
	- **B. show interface**
	- **C. show collisions**
	- **D. show version**
- **[40.](#page-417-5)** Your Cisco switch is currently in VTP Client mode. You issue the **vlan 100** command in global-configuration mode to create a new VLAN. What is the result?
	- **A.** The switch produces an error message.
	- **B.** The switch sends VLAN 100 configuration information to the VTP Server.
	- **C.** The switch reverts to Transparent mode.
	- **D.** The switch configures the VLAN, but on the local device only.
- **[41.](#page-417-6)** What traditional 802.1D STP port state does not exist in 802.1w RSTP?
- **A.** Discarding
- **B.** Listening
- **C.** Learning
- **D.** Forwarding
- **[42.](#page-417-7)** What global-configuration command allows you to disable CDP on an entire Cisco switch?
	- **A. no cdp**
	- **B. no cdp enable**
	- **C. no cdp run**
	- **D. no cdp search**
- **[43.](#page-417-8)** When you enable port security for a switch port, what is the default violation mode?
	- **A.** Restrict
	- **B.** Shutdown
	- **C.** Protect
	- **D.** Passive
- **[44.](#page-417-9)** What is the default administrative distance for internal EIGRP?
	- **A.** 20
	- **B.** 110
	- **C.** 120
	- **D.** 90
- **[45.](#page-417-10)** What layer of the Cisco hierarchical model would most likely feature intense security mechanisms?
	- **A.** access
	- **B.** distribution
	- **C.** core
	- **D.** workstation
- **[46.](#page-417-11)** Examine the configuration that follows. What is the next hop for 10.10.20.0/24?

**Click here to view code [image](#page-717-0)**

#### **ip route 10.10.20.0 255.255.255.0 172.16.1.1**

- **A.** 255.255.255.0
- **B.** 10.10.20.1
- **C.** 172.16.1.1
- **D.** 0.0.0.0

**[47.](#page-417-12)** What command permits you to see your EIGRP peers?

**A. show eigrp neighbor table**

**B. show eigrp sessions**

**C. show ip eigrp neighbor**

**D. show eigrp peers**

**[48.](#page-417-13)** What service provides name resolution for network requests?

- **A.** ICMP
- **B.** NAT
- **C.** DNS
- **D.** NTP

**[49.](#page-417-14)** What tool produced the output shown?

**Click here to view code [image](#page-718-0)**

Server: 8.8.8.8 Address: 8.8.8.8#53

Non-authoritative answer: www.yahoo.com canonical name = fd-fp3.wg1.b.yahoo.com. Name: fd-fp3.wg1.b.yahoo.com Address: 98.139.183.24 Name: fd-fp3.wg1.b.yahoo.com Address: 98.139.180.149

- **A.** NETSTAT
- **B.** NBTSTAT
- **C.** NSLOOKUP
- **D.** MSCONFIG
- **[50.](#page-417-15)** What interface configuration mode command configures a Cisco router as a DHCP client?
	- **A. ip address auto**
	- **B. ip address enable dhcp**

#### **C. dhcp address**

#### **D. ip address dhcp**

- **[51.](#page-417-16)** What command allows you to confirm the IP address and mask assigned to an interface?
	- **A. show interfaces terse**
	- **B. show addresses**
	- **C. show ip interface brief**
	- **D. show ip interface**
- **[52.](#page-417-17)** What is the stratum of a Cisco router if you configure it to be the authoritative time server with the command **ntp master**?
	- **A.** 0
	- **B.** 1
	- **C.** 2
	- **D.** 8
	- **E.** 13
- **[53.](#page-417-18)** Examine the access list shown below. What is the issue with this access list?

#### **Click here to view code [image](#page-719-0)**

access-list 1 permit any access-list 1 deny host 10.10.10.1 access-list 1 deny host 10.10.10.2 access-list 1 deny host 172.16.1.1 access-list 1 deny any log

- **Q A.** The access list cannot end with a deny statement.
- **B.** The access list permits the traffic before it denies the traffic.
- **C.** The access list is not named, which is required.
- **D.** Standard access lists do not support logging.
- **[54.](#page-417-19)** What do we use in dynamic NAT configuration in order to identify the traffic we intend to translate?
	- **A.** An access list
	- **B.** A pool
	- **C.** A NAT list
	- **D.** An interface reference
- **[55.](#page-417-20)** An IP SLA ICMP test can be used to check for which of the following?
	- **A.** Redirection
	- **B.** Latency
	- **C.** CPU usage
	- **D.** Buffer overflow
- **[56.](#page-417-21)** What protocol is responsible for setting up and maintaining PPP links?
	- **A.** LCP
	- **B.** NCP
	- **C.** CHAP
	- **D.** PAP
- **[57.](#page-417-22)** What is the effect of the **no login** command in **line vty 0 4**?
	- **A.** This command has no effect.
	- **B.** Telnet is disabled.
	- **C.** Users can not access a VTY.
	- **D.** Users are not asked for a password.
- **[58.](#page-417-23)** Examine the configuration below. What statement is false?

#### **Click here to view code [image](#page-720-0)**

```
no service password-encryption
!
enable secret rtYHS3TTs
!
username admin01 privilege 15 secret Cisco123
!
line vty 0 4
password ChEeEs&WiZ
login
transport input telnet
```
- **A.** Telnet users will be required to provide a password for Telnet access.
- **B.** Telnet users will be required to provide enable password of ChEeEs&WiZ for access to privileged mode.
- **C.** The admin-level user account's password is not very secure.
- **D.** New plain-text passwords will not be encrypted.
- **[59.](#page-417-24)** A new Layer 2 switch in its default configuration has just been powered

up. In addition to a console connection there are two Windows hosts, and an IP Phone (using POE) connected to its Ethernet ports. Which of the following are true? (Choose two.)  $\bigcirc$  **A.** If either Windows host has successfully completed an ARP resolution, the switch would have learned the MAC address of both Windows hosts.

- **B.** The switch would see the two Windows hosts directly connected devices from CDP.
- **C.** The switch won't know if the IP phone is a Cisco IP phone, or a third party IP phone until a call is initiated from the phone.
- **D.** The switch can be configured with an IPv4 address on interface VLAN 1.
- **[60.](#page-417-25)** Refer to the network topology that follows. Your senior network administrator is concerned about network security. He has asked that you ensure the PC-10 device in VLAN 10 is the only device that is permitted to connect to Port 0/2 on the switch. How should you respond? (Choose two.)

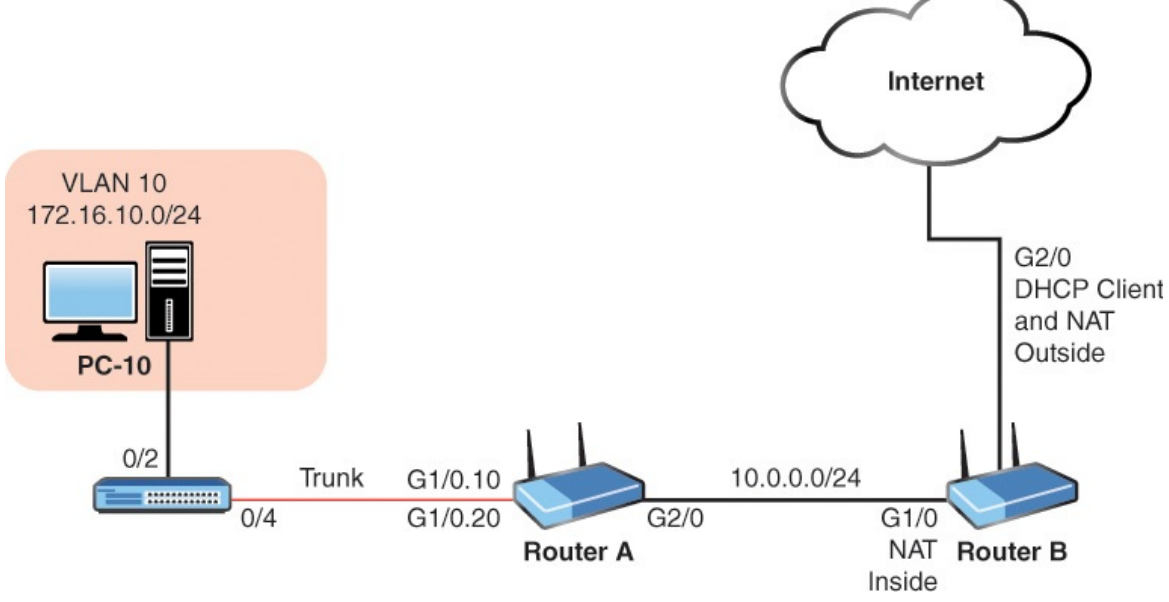

- **A.** Configure RIP on all network devices and use MD5 authentication.
- **B.** Configure the service password-encryption command on the switch.
- **C.** Configure Port Security on interface 0/2 of the switch.
- **D.** Configure Router A to route traffic sourced from any device other than PC-10 to Null0.

**E.** Configure a static MAC address as part of port security.

# **Answer Key to Practice Exam 1**

### **Answers at a Glance to Practice Exam 1**

<span id="page-415-12"></span><span id="page-415-11"></span><span id="page-415-10"></span><span id="page-415-9"></span><span id="page-415-8"></span><span id="page-415-7"></span><span id="page-415-6"></span><span id="page-415-5"></span><span id="page-415-4"></span><span id="page-415-3"></span><span id="page-415-2"></span><span id="page-415-1"></span><span id="page-415-0"></span>**[1](#page-417-26).** B **[2](#page-418-0).** 11 **[3](#page-418-1).** C **[4](#page-418-2).** RSVP **[5](#page-418-3).** A **[6](#page-418-4).** B **[7](#page-418-5).** C **[8](#page-418-6).** B **[9](#page-418-7).** A **[10.](#page-418-8)** 00:1b:77:12:34:56 **[11.](#page-418-9)** C **[12.](#page-419-0)** A **[13.](#page-419-1) configure terminal ! interface gi0/1 no shutdown ! interface gi0/1.10 encapsulation dot1q 10 ip address 10.1.10.1 255.255.255.0 ! interface gi0/1.20 encapsulation dot1q 20 ip address 10.1.20.1 255.255.255.0**

<span id="page-416-20"></span><span id="page-416-19"></span><span id="page-416-18"></span><span id="page-416-17"></span><span id="page-416-16"></span><span id="page-416-15"></span><span id="page-416-14"></span><span id="page-416-13"></span><span id="page-416-12"></span><span id="page-416-11"></span><span id="page-416-10"></span><span id="page-416-9"></span><span id="page-416-8"></span><span id="page-416-7"></span><span id="page-416-6"></span><span id="page-416-5"></span><span id="page-416-4"></span><span id="page-416-3"></span><span id="page-416-2"></span><span id="page-416-1"></span><span id="page-416-0"></span>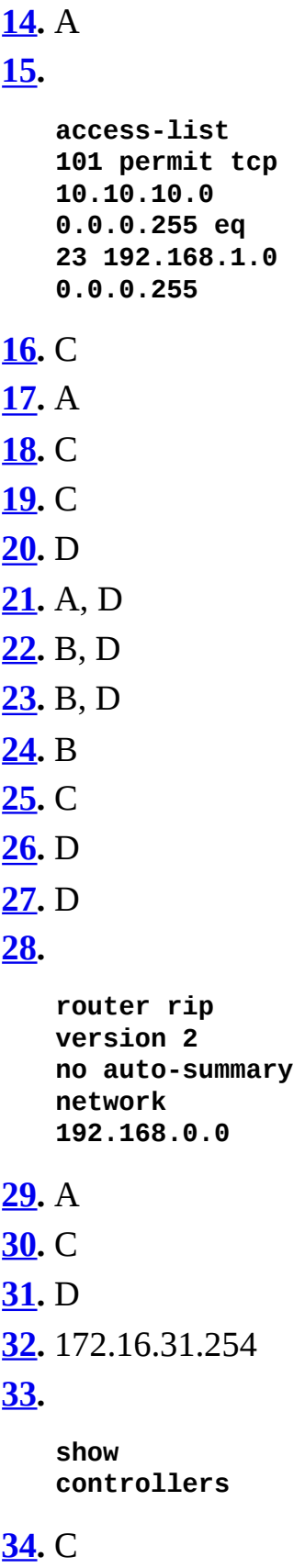

<span id="page-417-13"></span><span id="page-417-12"></span><span id="page-417-11"></span><span id="page-417-10"></span><span id="page-417-9"></span><span id="page-417-8"></span><span id="page-417-7"></span><span id="page-417-6"></span><span id="page-417-5"></span><span id="page-417-4"></span><span id="page-417-3"></span><span id="page-417-2"></span><span id="page-417-1"></span><span id="page-417-0"></span>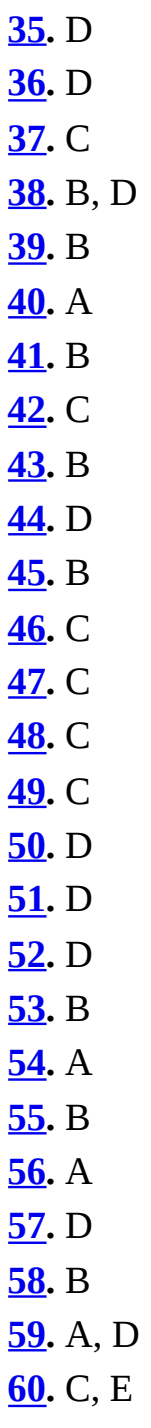

## <span id="page-417-25"></span><span id="page-417-24"></span><span id="page-417-23"></span><span id="page-417-22"></span><span id="page-417-21"></span><span id="page-417-20"></span><span id="page-417-19"></span><span id="page-417-18"></span><span id="page-417-17"></span><span id="page-417-16"></span><span id="page-417-15"></span><span id="page-417-14"></span>**Answers with Explanations**

<span id="page-417-26"></span>**1. [Chapter](#page-37-0) 1 Network Fundamentals: Models and Designs—Answer B is correct.** There are two transport layer protocols listed here. Therefore, you should be able to narrow this question down to two options immediately— B. TCP and C. UDP. Of these two, TCP provides reliability features like sequencing of packets and synchronization. UDP does not.

- <span id="page-418-0"></span>**2. [Chapter](#page-97-0) 4 LAN Switching Technologies: Switching Concepts—11 is correct.** Every port on a Layer 2 switch creates a collision domain by default. Here we have 9 workstations connected for 9 collision domains, and we have a collision domain for each of the 2 interswitch links. This makes a total of 11 collision domains. This Layer 2 switch concept is often called *microsegmentation*.
- <span id="page-418-1"></span>**3. [Chapter](#page-284-0) 16 Infrastructure Security: Access Layer Security, AAA— Answer C is correct.** Notice this is a default configuration of Port Security. Every value is set to default. This means the default number of MAC addresses is 1 and the default violation mode is Shutdown. This violation mode will log violations.
- <span id="page-418-2"></span>**4. [Chapter](#page-238-0) 13 WAN Technologies: QoS—RSVP is correct.** RSVP sends signals to reserve resources in the path of traffic.
- <span id="page-418-3"></span>**5. [Chapter](#page-152-0) 7 Routing Technologies: Routing Concepts—Answer A is correct.** The default administrative distance for eBGP is excellent at 20. Contrast this to Internal BGP (iBGP) of 200.
- <span id="page-418-4"></span>**6. [Chapter](#page-66-0) 2 Network Fundamentals: IPv4—Answer B is correct.** 224.0.0.0 to 239.255.255.255 is the IPv4 multicast address range. This range permits the sending of a single packet to a group of machines that "subscribe" to the traffic. This is unlike a broadcast where a single packet is sent to all systems. In IPv6, broadcast traffic is eliminated in favor of multicast.
- <span id="page-418-5"></span>**7. [Chapter](#page-360-0) 23 Infrastructure Management—IOS Troubleshooting Tools —Answer C is correct.** Extended Traceroute uses a default range of 1 to 30 by default.
- <span id="page-418-6"></span>**8. [Chapter](#page-312-0) 18 Infrastructure Security: Device Hardening—Answer B is correct.** The username command defaults to privilege level 1 for the user when a level is not specified.
- <span id="page-418-7"></span>**9. [Chapter](#page-81-0) 3 Network Fundamentals: IPv6—Answer A is correct.** In IPv6 environments, it is common to have ISPs assigning blocks of addresses to an enterprise. This is due to the massive address space that is possible and a lack of need for private use only addressing.
- <span id="page-418-8"></span>**10. [Chapter](#page-97-0) 4 LAN Switching Technologies: Switching Concepts— 00:1b:77:12:34:56 is correct.** The Layer 2 addressing information appears under the Ethernet II section. There is the Src for Source and Dst for Destination in the output of the packet capture shown.
- <span id="page-418-9"></span>**11. [Chapter](#page-344-0) 21 Infrastructure Management: Initial Device Configuration**

**—Answer C is correct.** Hostnames on most Layer 2 switches running IOS 12.x must start with a letter, end with a letter or digit, and have as interior characters only letters, digits, and hyphens. Names must be 63 characters or fewer. C is the only option that conforms to the naming requirements.

<span id="page-419-0"></span>**12. [Chapter](#page-243-0) 14 Infrastructure Services: DNS, DHCP, NTP, HSRP— Answer A is correct.** First Hop Reachability Protocols include HSRP and VRRP.

#### <span id="page-419-1"></span>**13. [Chapter](#page-164-0) 8 Routing Technologies: Inter-VLAN Routing—the following configuration is correct:**

**Click here to view code [image](#page-721-0)**

```
configure terminal
!
interface gi0/1
no shutdown
!
interface gi0/1.10
encapsulation dot1q 10
ip address 10.1.10.1 255.255.255.0
!
interface gi0/1.20
encapsulation dot1q 20
ip address 10.1.20.1 255.255.255.0
```
Notice this configuration features no IP address on the physical interface, and uses subinterfaces set for 802.1Q encapsulation and appropriate IP addresses for the different VLANs.

- <span id="page-419-2"></span>**14. [Chapter](#page-177-0) 9 Routing Technologies: Routing Methods—Answer A is correct.** Distance vector routing protocols rely on many mechanisms to avoid errors in routing information. This includes poison reverse and split horizon.
- <span id="page-419-3"></span>**15. [Chapter](#page-295-0) 17 Infrastructure Security: ACLS—access-list 101 permit tcp 10.10.10.0 0.0.0.255 eq 23 192.168.1.0 0.0.0.255**. This ACE meets the criteria given.
- <span id="page-419-4"></span>**16. [Chapter](#page-272-0) 15 Infrastructure Services: NAT—Answer C is correct**. The overload keyword implies the use of Port Address Translation.
- <span id="page-419-5"></span>**17. [Chapter](#page-327-0) 19 Infrastructure Management: SNMP, Syslog, IP SLA— Answer A is correct**. Syslog levels 0 through 7 are available on most Cisco devices.
- <span id="page-419-6"></span>**18. [Chapter](#page-352-0) 22 Infrastructure Management: Device Maintenance—**

**Answer C is correct**. The Configuration Register settings can permit a router to ignore its own startup-config during boot.

- <span id="page-420-0"></span>**19. [Chapter](#page-97-0) 4 LAN Switching Technologies: Switching Concepts— Answer C is correct**. There are two collision domains. The hub does not create collision domains off its ports. The bridge does. So there are two collision domains created by the bridge.
- <span id="page-420-1"></span>**20. [Chapter](#page-352-0) 22 Infrastructure Management: Device Maintenance— Answer D is correct**. The Secure Copy Protocol (SCP) relies upon SSH technology for its operation. It is the only protocol listed here with security and encryption capabilities for file transfer.
- <span id="page-420-2"></span>**21. [Chapter](#page-37-0) 1 Network Fundamentals: Models and Designs—Answers A and D are correct**. The cabling and the hub are Layer 1 components. Bridges and Switches include Layer 2 components. The router includes a Layer 2 and Layer 3 component.
- <span id="page-420-3"></span>**22. [Chapter](#page-97-0) 4 LAN Switching Technologies: Switching Concepts— Answers B and D are correct**. Layer 2 access switches will typically have IP addresses assigned for management purposes. A default gateway permits a managed switch to access remote networks, again for management purposes.
- <span id="page-420-4"></span>**23. [Chapter](#page-312-0) 18 Infrastructure Security: Device Hardening—Answers B and D are correct**. You should disable the use of Telnet by using the **transport input ssh** command. Also, use the **service passwordencryption** command to hide plain text passwords. Depending on the AAA configuration (or lack thereof), the command **no login** removes the requirement for a login password on the VTY lines.
- <span id="page-420-5"></span>**24. [Chapter](#page-284-0) 16 Infrastructure Security: Access Layer Security, AAA— Answer B is correct**. Port security can be used on configured access or trunk ports, but not on a dynamic port. When used on a trunk, it is likely there will be many devices' MAC addresses crossing the trunk, so the limit of two MAC addresses would likely be too restrictive.
- <span id="page-420-6"></span>**25. [Chapter](#page-37-0) 1 Network Fundamentals: Models and Designs—Answer C is correct**. VoIP uses UDP for efficient transport.
- <span id="page-420-7"></span>**26. [Chapter](#page-152-0) 7 Routing Technologies: Routing Concepts—Answer D is correct**. Here EIGRP is preferred due to its lower administrative distance.
- <span id="page-420-8"></span>**27. [Chapter](#page-164-0) 8 Routing Technologies: Inter-VLAN Routing—Answer D is correct**. A router at Layer 3 provides the Inter-VLAN communications. Note that this is often in the form of route processor inside a multilayer

switch. This could also be implemented as a router on a stick (ROAS).

<span id="page-421-0"></span>**28. [Chapter](#page-184-0) 10 Routing Technologies: Static Routing and Dynamic Routing—the following configuration is correct**:

```
router rip
version 2
no auto-summary
network 192.168.0.0
```
- <span id="page-421-1"></span>**29. [Chapter](#page-37-0) 1 Network Fundamentals: Models and Designs—Answer A is correct.** ICMP operates at the Network layer of the OSI model. It is encapsulated directly in IP packets and does not rely on UDP or TCP for its operation. Note that ICMP possesses its own protocol number like OSPF or EIGRP, which also do not rely on TCP or UDP.
- <span id="page-421-2"></span>**30. [Chapter](#page-37-0) 1 Network Fundamentals: Models and Designs—Answer C is correct.** A wireless access point (AP) is a device designed to connect users to the network. The device is typically dual band, allowing 2.4 GHz and 5 GHz bands for access by several different 802.11 standards, including 802.11n, 802.11ac and others.
- <span id="page-421-3"></span>**31. [Chapter](#page-37-0) 1 Network Fundamentals: Models and Designs—Answer D is correct.** Both the hub and switch form a physical star topology.
- <span id="page-421-4"></span>**32. [Chapter](#page-66-0) 2 Network Fundamentals—IPv4: 172.16.15.254 is correct.** There are 3 subnet bits. The increment is 32. The host range for this subnet is 172.16.0.1 to 172.16.31.254.
- <span id="page-421-5"></span>**33. [Chapter](#page-37-0) 1 Network Fundamentals: Models and Designs—show controllers is correct.** This is output from **show controllers**. Note the type of serial cable connected is displayed regarding a serial interface.
- <span id="page-421-6"></span>**34. [Chapter](#page-66-0) 2 Network Fundamentals: IPv4—Answer C is correct.** Unicast addresses are used for a specific host to send traffic to a specific host.
- <span id="page-421-7"></span>**35. [Chapter](#page-66-0) 2 Network Fundamentals: IPv4—Answer D is correct.** Here are examples of private IPv4 address ranges 10.0.0.0: 10.255.255.255; 172.16.0.0: 172.31.255.255; 192.168.0.0: 192.168.255.255.
- <span id="page-421-8"></span>**36. [Chapter](#page-66-0) 2 Network Fundamentals: IPv4—Answer D is correct.** Cisco routers are able to support IPv6 on interfaces by default. They cannot, however, route other devices IPv6 traffic without the added global command.
- <span id="page-421-9"></span>**37. [Chapter](#page-184-0) 10 Routing Technologies: Static Routing and Dynamic**

**Routing—Answer C is correct.** Use **show ip bgp summary** in order to quickly verify peers.

- <span id="page-422-0"></span>**38. [Chapter](#page-97-0) 4 LAN Switching Technologies: Switching Concepts— Answers B and D are correct.** This issue is difficult to pinpoint because communication is intermittent or slow.
- <span id="page-422-1"></span>**39. [Chapter](#page-97-0) 4 LAN Switching Technologies: Switching Concepts— Answer B is correct.** The show interface command is very valuable for troubleshooting issues like collision, and also for verifying the overall status of a switch or router interface.
- <span id="page-422-2"></span>**40. [Chapter](#page-112-0) 5 LAN Switching Technologies: VLANs, Trunks, and STP— Answer A is correct.** VLANs cannot be created on VTP Client devices. If you attempt to do this, you receive an error message.
- <span id="page-422-3"></span>**41. [Chapter](#page-112-0) 5 LAN Switching Technologies: VLANs, Trunks, and STP— Answer B is correct.** The listening state does not exist in RSTP.
- <span id="page-422-4"></span>**42. [Chapter](#page-97-0) 4 LAN Switching Technologies: Switching Concepts— Answer C is correct. No cdp run** is used to disable CDP globally on the device. To disable a CDP just on a single interface, use the **no cdp enable** command in interface configuration mode.
- <span id="page-422-5"></span>**43. [Chapter](#page-284-0) 16 Infrastructure Security: Access Layer Security, AAA— Answer B is correct.** When you configure port security, the default violation mode is shutdown.
- <span id="page-422-6"></span>**44. [Chapter](#page-152-0) 7 Routing Technologies: Routing Concepts—Answer D is correct**. The default admin distance for internal EIGRP is 90.
- <span id="page-422-7"></span>**45. [Chapter](#page-37-0) 1 Network Fundamentals: Models and Designs—Answer B is correct.** The distribution layer typically features the most intense security mechanisms, such as access control lists to control traffic. Note that the workstation layer and the access layer are the same. This rules out A and D as options.
- <span id="page-422-8"></span>**46. [Chapter](#page-184-0) 10 Routing Technologies: Static Routing and Dynamic Routing—Answer C is correct.** The static route is **ip route 10.10.20.0 255.255.255.0 172.16.1.1**. The next hop is the last IP address shown in this command. On a point-to-point link, the local exit interface can be used as part of the command instead of the next-hop address of the next router in the path.
- <span id="page-422-9"></span>**47. [Chapter](#page-184-0) 10 Routing Technologies: Static Routing and Dynamic Routing—Answer C is correct.** Use **show ip eigrp neighbor** to see your

<span id="page-423-0"></span>peers.

- **48. [Chapter](#page-243-0) 14 Infrastructure Services: DNS, DHCP, NTP, HSRP— Answer C is correct.** DNS provides resolution of names to IP addresses.
- <span id="page-423-1"></span>**49. [Chapter](#page-243-0) 14 Infrastructure Services: DNS, DHCP, NTP, HSRP— Answer C is correct.** The NSLOOKUP tool is a common utility for DNS issues. The tool is excellent and displays information that you can use to diagnose Domain Name System (DNS) infrastructure problems and misconfigurations.

<span id="page-423-2"></span>**50. [Chapter](#page-243-0) 14 Infrastructure Services: DNS, DHCP, NTP, HSRP— Answer D is correct.** It is simple to configure your Cisco device to acquire an address via DHCP. Under interface configuration mode, after bringing up the interface, use the **ip address dhcp** command.

- <span id="page-423-3"></span>**51. [Chapter](#page-344-0) 21 Infrastructure Management: Initial Device Configuration —Answer D is correct.** The **show ip interface brief** command provides a nice summary of the IP addresses assigned to your interfaces and their status. It does so in an easy-to-read, table-like format. This command is often typed as simply **sh ip int br**. This command does not provide mask information, however. For that, you can use **show ip interface**.
- <span id="page-423-4"></span>**52. [Chapter](#page-243-0) 14 Infrastructure Services: DNS, DHCP, NTP, HSRP— Answer D is correct.** A stratum 1 device is the most authoritative time server on the network. When you use the command **ntp master** and do not specify the stratum: the default stratum is 8.
- <span id="page-423-5"></span>**53. [Chapter](#page-295-0) 17 Infrastructure Security: ACLS—Answer B is correct.** The order of access list statements is very important; they are processed from top to bottom. Here, the permit statement that begins the list permits all traffic before the deny statements are processed. On many IOS routers, the subsequent "deny" access control entries wouldn't even be allowed, and would generate a message indicating a conflict due to the **permit any** entry already being in place.
- <span id="page-423-6"></span>**54. [Chapter](#page-272-0) 15 Infrastructure Services: NAT—A is correct.** Dynamic NAT uses an ACL to identify the addresses to translate. The NAT commands also can include a pool to indicate the addresses that will be used for the translations.
- <span id="page-423-7"></span>**55. [Chapter](#page-327-0) 19 Infrastructure Management: SNMP, Syslog, IP SLA— Answer B is correct.** With the IP SLA feature, you can test latency.
- <span id="page-423-8"></span>**56. [Chapter](#page-217-0) 11 WAN Technologies: WAN Options—Answer A is correct.** Link Configuration Protocol (LCP) is responsible for the WAN link

maintenance in PPP.

- <span id="page-424-0"></span>**57. [Chapter](#page-344-0) 21 Infrastructure Management: Initial Device Configuration —Answer D is correct.** The **no login** command is very confusing. When it is issued, it indicates that the password should not be checked when connecting to the router on those VTY lines. Effectively it means that no login is required.
- <span id="page-424-1"></span>**58. [Chapter](#page-312-0) 18 Infrastructure Security: Device Hardening—Answer B is correct.** Here the Telnet password will be ChEeEs&WiZ, but to access privileged mode, rtYHS3TTs is required.
- <span id="page-424-2"></span>**59. [Chapter](#page-97-0) 4 LAN Switching Technologies: Switching Concepts— Answers A and D are correct.** When the Windows hosts send at least 1 frame into the network, the switch would learn their respective MAC addresses. The switch can be configured with a management VLAN 1 IP address for the benefit of management of the switch. A default gateway is also required for the switch to communicate back to the management computer if that management computer is not on the same IP subnet as the switch.
- <span id="page-424-3"></span>**60. [Chapter](#page-284-0) 16 Infrastructure Security: Access Layer Security, AAA— Answers C and E are correct.** Here, a solution is port security with a static port security MAC address assignment.

# **Practice Exam 2**

Are you ready to assess your preparedness for the actual CCNA exam? Practice Exam 1 and this Practice Exam 2 are here for this purpose.

As you take this practice exam, please consider the following test-taking tips:

- **Read each question twice if necessary:** Be sure to read each question carefully so that you can fully understand the question. Sometimes, this will necessitate reading the question twice.
- **Read the answers starting from the bottom:** When you read the answers from the bottom, you force yourself to carefully read each answer. If you read the answers from the top, you might find yourself quickly selecting an answer that looks right and skipping over the other answers. This is dangerous since there might be a better answer later in the options.
- **Time yourself:** The CCNA exam is a 90-minute exam. Time yourself during this practice exam to make sure that you stay within this time limit.
- **If you do not know the answer to a question, make a note of it:** Go back and review any trouble areas later. Be sure that you are mastering the topic area, not just looking up the answer to this one question. If you are unsure about one aspect of a topic, chances are you might be unsure about other areas related to that same topic. The Answer Key provides a chapter reference for you to make looking up trouble spots much easier for you.
- **Prepare mentally to take a test:** To properly assess yourself, take this practice exam as you would take the real exam. This means that you should find a quiet place without any distractions so that you can focus on each question. Provide scratch paper and a pen and pencil for yourself. No other tools (such as calculators) may be used in your actual exam or in your practice here.
- **If you cannot determine the correct answer(s), begin by eliminating incorrect answer(s):** If there are four options and you know that three are absolutely wrong, the fourth option has to be the correct one.
- **Consider continuously taking this practice exam and the next until you get perfect scores:** When you can consistently score high on these practice exams, you should be very close to ready for the actual exam.
- **Pay close attention to the Answer Key:** You will note that many exam answers lie in store for you in our explanations to questions as well!

**Enjoy the fill-in-the-blank style questions:** While these question types are rare for the actual exam, we use them here to make this exam much tougher! These questions also provide me with the ability to test you in a simulation style manner—where you must provide correct configurations.

**Use the Pearson Test Prep software online:** There are even more practice exams waiting for you in the Pearson Test Prep software online for this text. Be sure to use those materials as well.

**Don't despair:** Do not be overly upset if on your first attempt at this practice exam, you do not score well. It only means that you need to continue studying. Be glad that you are able to spot your weak areas now and not after taking the actual exam. Go back through and review your problem areas now to ensure you are ready!

Congratulations in your pursuit of this valued IT Certification!

**[1](#page-453-0).** Examine the NAT configuration shown in the exhibit. What is the problem with this NAT configuration?

**Click here to view code [image](#page-722-0)**

 $\overline{\phantom{a}}$  , where  $\overline{\phantom{a}}$ 

```
interface gi0/0
ip address 10.10.10.1 255.255.255.0
ip nat inside
!
interface gi0/1
ip address 10.10.20.1 255.255.255.0
ip nat inside
!
interface serial 0/0
ip address 172.16.10.64 255.255.255.0
!
ip nat pool MYPOOL 172.16.10.1 172.16.10.1 prefix 24
ip nat inside source list 7 pool MYPOOL overload
access-list 7 permit 10.10.10.0 0.0.0.31
access-list 7 permit 10.10.20.0 0.0.0.31
```
**[2](#page-453-1).** In what phase of PPPoE is authentication performed?

- **A.** Active Discovery Phase
- **B.** Passive Discovery Phase
- **O.C.** PPP Session Phase
- **D.** Authentication Phase
- **[3](#page-453-2).** The user at the PC shown in the figure that follows is copying a file from

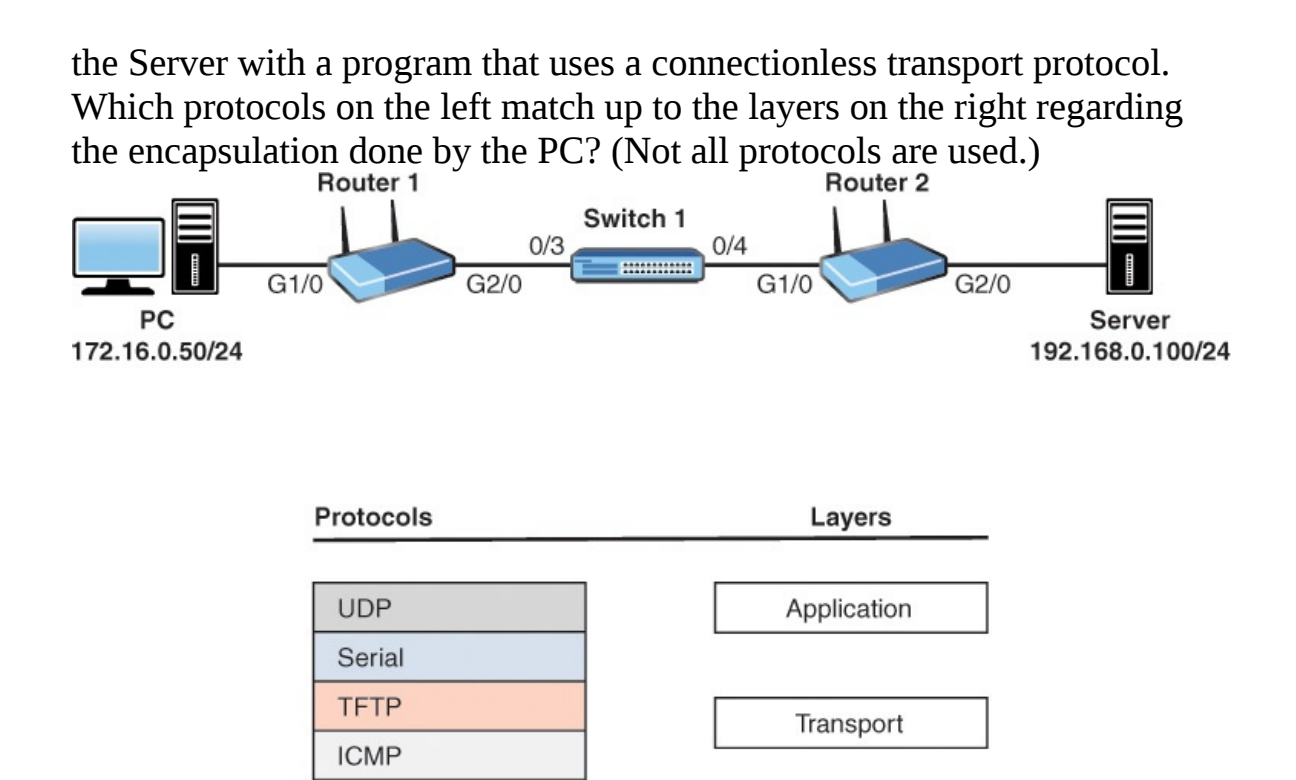

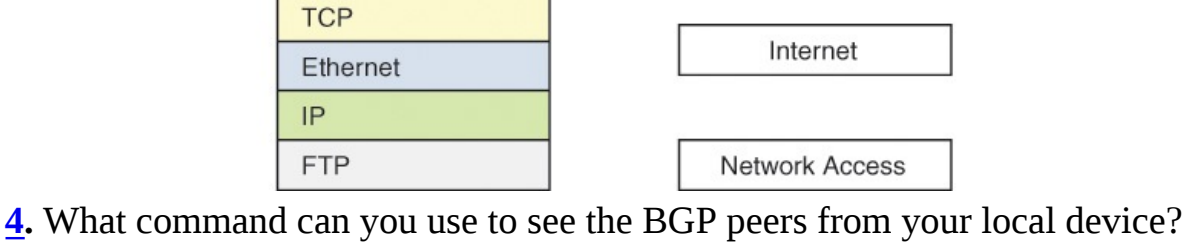

- **A. show ip bgp summary**
- **B. show ip bgp neighbors**
- **C. show bgp peers**
- **D. show bgp adjacencies**
- **[5](#page-453-4).** What is the effect of the **no login** command under the virtual terminal lines?
	- **A.** It prevents log in to the device using the VTY lines.
	- **B.** It redirects login to the console port.
	- **C.** It triggers AAA only access to the VTY lines.
	- **D.** It does not require login on the VTY lines.
- **[6](#page-453-5).** Examine the configuration shown below. Why is the configuration producing an error when pasted into the CLI?

**Click here to view code [image](#page-723-0)**

```
Current configuration : 2945 bytes
!
!
version 15.6
service timestamps debug datetime msec
service timestamps log datetime msec
no service password-encryption
!
hostname Router-A
!
boot-start-marker
boot-end-marker
!
no aaa new-model
!
mmi polling-interval 60
no mmi auto-configure
no mmi pvc
mmi snmp-timeout 180
!
!
!
ip cef
no ipv6 cef
!
multilink bundle-name authenticated
!
redundancy
!
!
!
interface GigabitEthernet0/0
no ip address
shutdown
duplex auto
 speed auto
media-type rj45
!
interface GigabitEthernet0/1
 ip address 172.16.1.64 255.255.255.224
duplex auto
 speed auto
media-type rj45
!
ip forward-protocol nd
!
!
no ip http server
no ip http secure-server
ip route 10.10.10.0 255.255.255.0 172.16.1.2
```

```
!
!
!
access-list 101 permit ip 10.10.0.0 0.0.255.255 any
access-list 101 deny ip host 10.10.10.1 any
access-list 101 deny ip any any log
!
control-plane
!
!
line con 0
line aux 0
line vty 0 4
 password cisco
no login
transport input telnet ssh
!
no scheduler allocate
!
end
```
- **A.** Because there is no enable password set
- **B.** Because the hostname is not legal
- **C.** The transport input command lists both Telnet and SSH
- **D.** Because of a bad IP address and mask combination **[7](#page-453-6).** What Cisco technology features the use of a Forwarding Information Base?
- **A.** CEF
- **B.** ARP
- **C.** VTP
- **D.** IPv6
- **[8](#page-453-7).** What QoS technology is often used for congestion management in VoIP environments?
	- **A.** LLQ
	- **B.** CBWFQ
	- **C.** WFQ
	- **D.** FIFO
- **[9](#page-453-8).** Where is the full compressed IOS image typically stored on a Cisco router?

**A.** TPM

- **B.** RAM
- **C.** NVRAM
- **D.** Flash

```
10. What is true regarding a network device that receives the packet as shown
    in the protocol analyzer output that follows? (Choose two.)<br>
\Box Ethernet II, Src: ca:00:1a:a4:00:1c (ca:00:1a:a4:00:1c), Dst: IntelCor_12:34:56 (00:1b:77:12:34:56)
```

```
⊞ Destination: IntelCor_12:34:56 (00:1b:77:12:34:56)
```
⊕ Source: ca:00:1a:a4:00:1c (ca:00:1a:a4:00:1c) Type: IP (0x0800)

⊕ Internet Protocol Version 4, Src: 198.133.219.25 (198.133.219.25), Dst: 10.0.0.2 (10.0.0.2) ⊕ Transmission Control Protocol, Src Port: http (80), Dst Port: d-cinema-rrp (1173), Seq: 0, Ack: 1, Len: 0

- **A.** A bridge would forward the packet based on the Layer 1 destination address  $\bigcirc$  **B.** A hub would forward the packet based on the Layer 2 destination address **C.** A switch would forward the frame based on the Layer 2 destination address  $\bigcirc$  **D.** A router would forward the packet based on the Layer 2 source address  $\bigcirc$ **E.** A router would forward the packet based on the Layer 3 source address  $\bigcirc$  **F.** A router would forward the packet based on the Layer 3 destination address **[11](#page-453-10).** What protocol does Ping use?
- **A.** TCP
- **B.** ICMP
- **C.** UDP
- **D.** ARP
- **[12.](#page-453-11)** Map the layers on the left to the protocols on the right. Not all layers are used, and some layers may be used more than once.

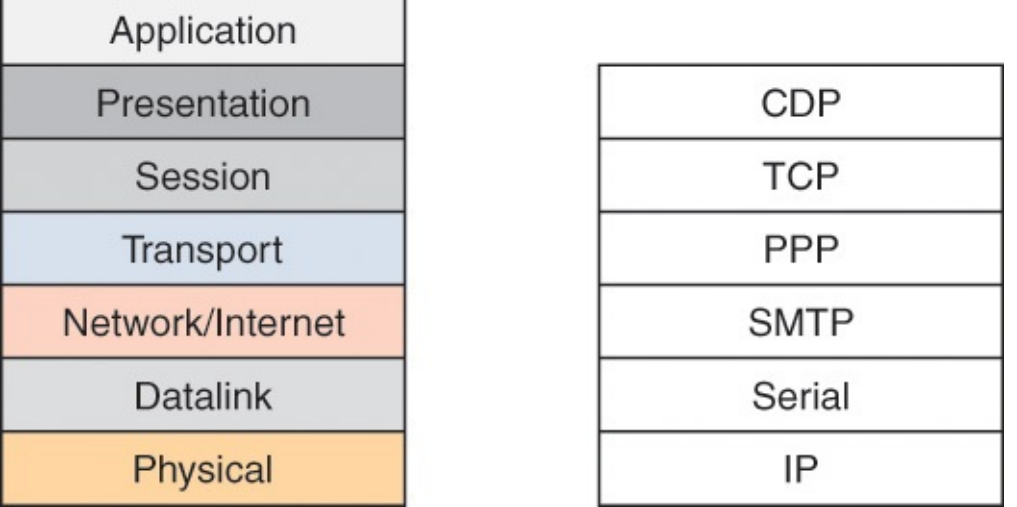

- **[13.](#page-453-12)** What is the equivalent of the OSI presentation layer in the TCP/IP model?
	- **A.** Internet layer
	- **B.** Network access layer
	- **C.** Transport layer
	- **D.** Application layer
- **[14.](#page-453-13)** What transport layer protocol provides sequencing and synchronization?
	- **A.** HTTP
	- **B.** TCP
	- **C.** ICMP
	- **D.** UDP
- **[15.](#page-453-14)** What device protects "internal" networks from "external" networks?
	- **A.** WLC
	- **B.** Firewall
	- **C.** AP
	- **D.** Layer 2 Switch
- **[16.](#page-453-15)** What layer of the classic Cisco network model is typically not collapsed in a simplified two-layer design?
	- **A.** Access
	- **B.** Internet
**C.** Core

**D.** Distribution

**[17.](#page-453-0)** What topology provides the most overhead in a network design?

**A.** Bus

**B.** Full mesh

**C.** Star

**D.** Partial mesh

**[18.](#page-453-1)** What is the standard maximum frame size in a typical Ethernet network?

**A.** 1500

- **B.** 1600
- **C.** 1900
- **D.** 9000
- **[19.](#page-453-2)** In the network depicted, the user at PC1 has asked about which program to use that will copy a file from the server to PC1 using a reliable Layer 4 transport protocol. Which of the following would meet both requirements? (Choose two.)

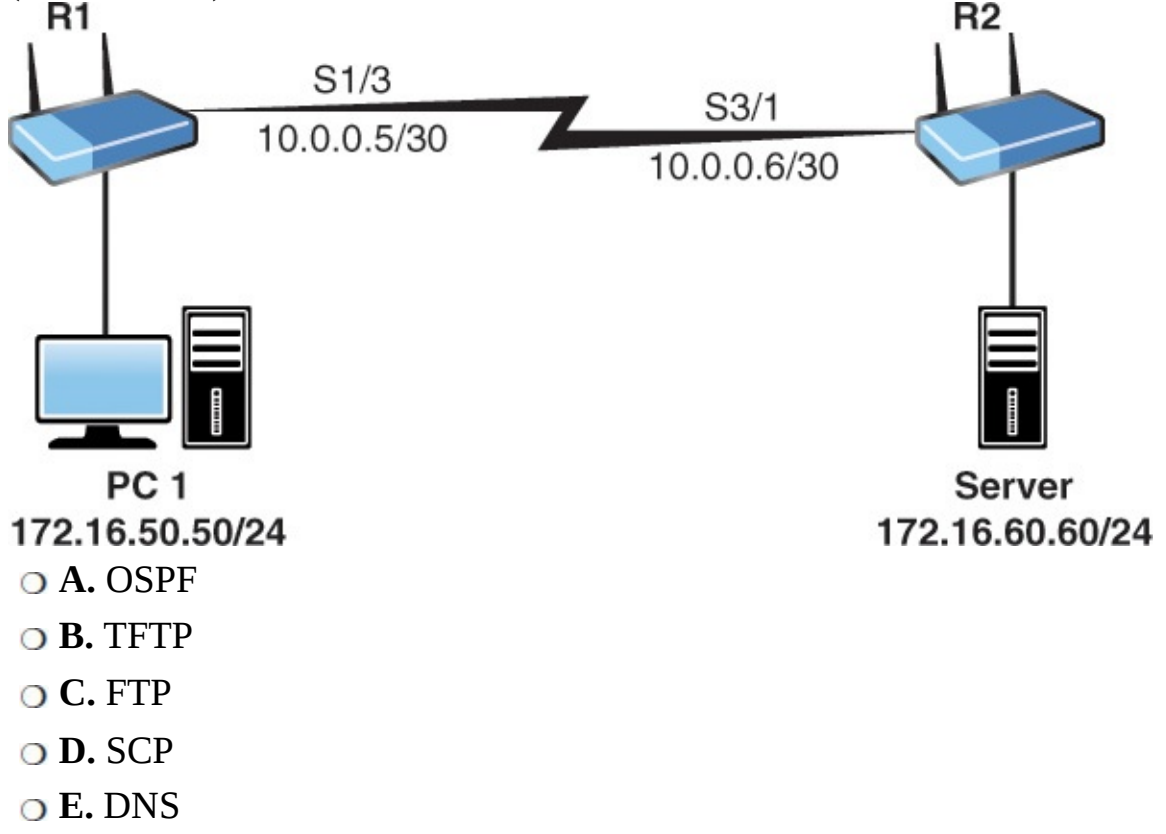

- **[20.](#page-453-3)** What happens to a port protected with BPDU Guard when there is a violation?
	- **A.** Error Disabled
	- **B.** Shutdown
	- **C.** Admin Disabled
	- **D.** Paused
- **[21.](#page-453-4)** What technology is used in order to allow a switch port to carry the traffic of multiple Data VLANs from one device to another in a Cisco network?
	- **A.** VLAN hopping
	- **B.** Trunking
	- **C.** Port Security
	- **D.** VTP
- **[22.](#page-453-5)** Examine the MAC addresses on SwitchA and SwitchB:
	- SwitchA: c001.3412.9301

```
SwitchB: 0019.e728.8101
```
Which switch becomes the root bridge if the default STP priority values are in place?

- **A.** SwitchA
- **B.** SwitchB
- **C.** None of these switches
- **D.** Both devices
- **[23.](#page-453-6)** What port security approach is considered a mix of dynamic and static configuration?
	- **A.** Trunking
	- **B.** Violation null
	- **O.** C. Sticky learning
	- **D.** Blocked learning
- **[24.](#page-453-7)** Your junior administrator is examining a Cisco routing table and asks you what is the meaning of the D he sees in routing table entries. What does this indicate?
	- **A.** OSPF
	- **B.** BGP
- **C.** RIP
- **D.** EIGRP
- **[25.](#page-453-8)** What is the prefix used for IPv6 Link Local addresses?
	- **A.** fe80::/10
	- **B.** fec0::/10
	- **C.** fe80::/8
	- **D.** fec0::/8
- **[26.](#page-453-9)** Examine the command shown here, what is the purpose of the last entry in this command (121)?

**Click here to view code [image](#page-726-0)**

- ip route 10.10.10.0 255.255.255.0 172.16.1.1 121
- **○ A.** This is a sequence number.
- **B.** This is the metric value for the route entry.
- **C.** This is an administrative distance value to create a floating static route.
- **D.** This is a weight value.
- **[27.](#page-454-0)** Which of the following is used by an IPv6 multicast address?
	- **A.** f080::/10
	- **B.** ff00::/8
	- **C.** fc00::/8
	- **D.** f008::/10
- **[28.](#page-454-1)** What networking device provides instructions to APs in the modern network?
	- **A.** Router
	- **B.** Firewall
	- **O.** C. Switch
	- **D.** WLC
- **[29.](#page-454-2)** Which of the following does not need to match when configuring your OSPF version 2 peering?
	- **A.** The local process ID
	- **B.** The hello and dead timers
- **C.** The area ID
- **D.** Authentication
- **[30.](#page-454-3)** What command enables you to see your IPv6 EIGRP neighbors?
	- **A. show eigrp neighbor ipv6**
	- **B. show eigrp ipv6 neighbor**
	- **C. show ipv6 eigrp neighbor**
	- **D. show ipv6 eigrp peering**
- **[31.](#page-454-4)** In the network depicted, the Server is sending HTTP content back to the PC that requested it. Which of the following is true as the packets are forwarded over the network?

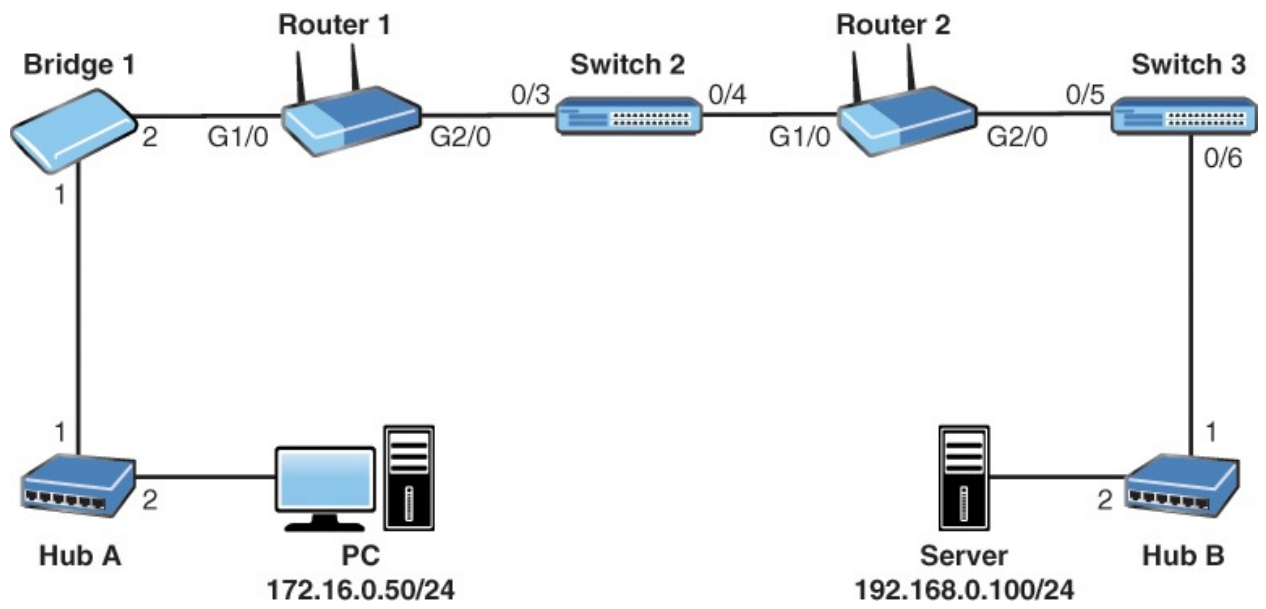

**○ A.** The Bridges and Switches use Ethernet addresses to make forwarding decisions **B.** The Hubs, Bridges, and Switches use Ethernet addresses to make forwarding decisions  $\odot$  **C**. The Routers, Bridges, and Switches use Ethernet addresses to make forwarding decisions **D.** The Hubs, Routers, Bridges, and Switches use Ethernet addresses to make forwarding decisions **[32.](#page-454-5)** Based on the network depicted, provide the complete syntax for a standard ACL for Router 2 G2/0 that permits traffic sourced from the PC but denies all other traffic. This ACL must use the number 10, and must use the most efficient syntax possible.

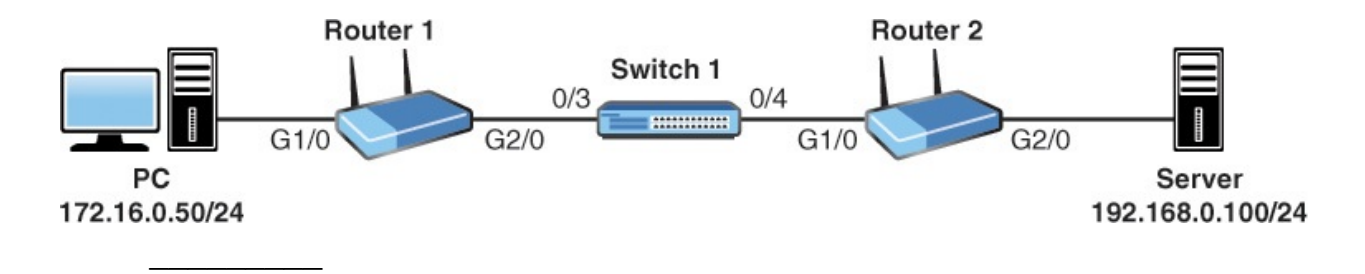

- **[33.](#page-454-6)** What may happen to a GRE tunnel if the router has learned the destination IP address for the destination of the tunnel interface through the tunnel itself?
	- **A.** The tunnel interface comes up.
	- **B.** The tunnel interface goes down.
	- **C.** There is no impact on the tunnel interface.
	- **D.** The tunnel interface is not exported by BGP, but is available to IGPs.
- **[34.](#page-454-7)** Which of the following is a Cisco FHRP protocol?
	- **A.** PPPoE
	- **B.** GRE
	- **C.** HSRP
	- **D.** STP
- **[35.](#page-454-8)** Examine the topology and the configurations that follow. Why is R1's loopback interface unable to Ping the loopback interface of R3?

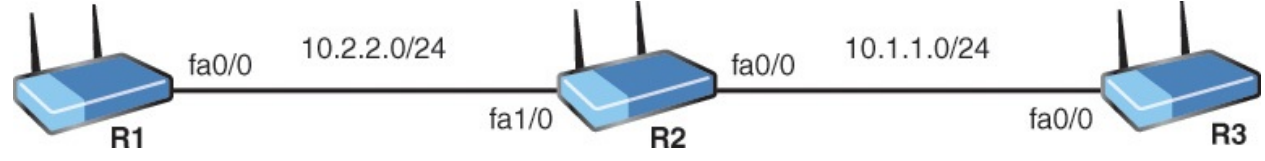

**Click here to view code [image](#page-727-0)**

```
R1#
R1#show running-config
Building configuration...
Current configuration : 1270 bytes
!
!
upgrade fpd auto
version 15.0
service timestamps debug datetime msec
service timestamps log datetime msec
no service password-encryption
!
```

```
hostname R1
!
boot-start-marker
boot-end-marker
!
!
no aaa new-model
!
!
!
ip source-route
no ip icmp rate-limit unreachable
ip cef
!
!
!
no ip domain lookup
no ipv6 cef
!
multilink bundle-name authenticated
!
!
!
redundancy
!
!
ip tcp synwait-time 5
!
!
!
interface Loopback0
 ip address 1.1.1.1 255.255.255.255
 !
!
interface FastEthernet0/0
 ip address 10.2.2.1 255.255.255.0
 duplex half
 !
!
interface FastEthernet1/0
 no ip address
 shutdown
 duplex auto
 speed auto
 !
!
interface FastEthernet1/1
 no ip address
 shutdown
 duplex auto
```

```
speed auto
 !
!
router rip
version 2
network 1.0.0.0
network 10.0.0.0
no auto-summary
!
ip forward-protocol nd
no ip http server
no ip http secure-server
!
!
!
no cdp log mismatch duplex
!
!
!
control-plane
!
!
!
mgcp fax t38 ecm
mgcp behavior g729-variants static-pt
!
!
!
gatekeeper
shutdown
!
!
line con 0
exec-timeout 0 0
privilege level 15
logging synchronous
 stopbits 1
line aux 0
exec-timeout 0 0
privilege level 15
logging synchronous
stopbits 1
line vty 0 4
login
!
end
R1#
R2#
```

```
R2#show running-config
Building configuration...
Current configuration : 1280 bytes
!
upgrade fpd auto
version 15.0
service timestamps debug datetime msec
service timestamps log datetime msec
no service password-encryption
!
hostname R2
!
boot-start-marker
boot-end-marker
!
!
no aaa new-model
!
!
!
ip source-route
no ip icmp rate-limit unreachable
ip cef
!
!
!
!
no ip domain lookup
no ipv6 cef
!
multilink bundle-name authenticated
!
!
!
redundancy
!
!
ip tcp synwait-time 5
!
!
!
interface Loopback0
ip address 2.2.2.2 255.255.255.255
!
!
interface FastEthernet0/0
ip address 10.1.1.2 255.255.255.0
duplex half
!
!
```

```
interface FastEthernet1/0
 ip address 10.2.2.2 255.255.255.0
duplex auto
speed auto
!
!
interface FastEthernet1/1
no ip address
 shutdown
duplex auto
speed auto
!
!
router rip
version 2
network 2.0.0.0
network 10.0.0.0
no auto-summary
!
ip forward-protocol nd
no ip http server
no ip http secure-server
!
!
!
no cdp log mismatch duplex
!
!
!
control-plane
!
!
!
mgcp fax t38 ecm
mgcp behavior g729-variants static-pt
!
!
!
gatekeeper
shutdown
!
!
line con 0
exec-timeout 0 0
privilege level 15
logging synchronous
stopbits 1
line aux 0
exec-timeout 0 0
```

```
privilege level 15
 logging synchronous
 stopbits 1
line vty 0 4
 login
!
end
R2#
R3#show running-config
Building configuration...
Current configuration : 1270 bytes
!
!
upgrade fpd auto
version 15.0
service timestamps debug datetime msec
service timestamps log datetime msec
no service password-encryption
!
hostname R3
!
boot-start-marker
boot-end-marker
!
!
no aaa new-model
!
!
!
ip source-route
no ip icmp rate-limit unreachable
ip cef
!
!
!
!
no ip domain lookup
no ipv6 cef
!
multilink bundle-name authenticated
!
!
!
!
!
!
!
```

```
!
!
redundancy
!
!
ip tcp synwait-time 5
!
!
!
!
!
!
!
!
interface Loopback0
ip address 3.3.3.3 255.255.255.255
 !
!
interface FastEthernet0/0
 ip address 10.1.1.3 255.255.255.0
duplex half
shutdown
!
!
interface FastEthernet1/0
no ip address
shutdown
duplex auto
 speed auto
 !
!
interface FastEthernet1/1
no ip address
shutdown
duplex auto
speed auto
 !
!
router rip
version 2
network 3.0.0.0
network 10.0.0.0
no auto-summary
!
ip forward-protocol nd
no ip http server
no ip http secure-server
!
!
```

```
!
no cdp log mismatch duplex
!
!
!
!
!
!
control-plane
 !
!
!
mgcp fax t38 ecm
mgcp behavior g729-variants static-pt
!
!
!
gatekeeper
shutdown
!
!
line con 0
exec-timeout 0 0
 privilege level 15
logging synchronous
stopbits 1
line aux 0
exec-timeout 0 0
privilege level 15
logging synchronous
stopbits 1
line vty 0 4
login
!
end
R3#
```
**[36.](#page-454-9)** Your junior admin notes that when he just performed a Ping, one of the packets failed. What is the most likely cause of the following results?

**Click here to view code [image](#page-740-0)**

 $\overline{\phantom{a}}$  , where  $\overline{\phantom{a}}$ 

```
Router1# ping 10.255.0.126
Type escape sequence to abort.
Sending 5, 100-byte ICMP Echos to 10.255.0.126, timeout is 2
seconds:
.!!!!
```

```
Success rate is 80 percent (4/5), round-trip min/avg/max =
35/72/76 ms
```
- **A.** Load balancing, with one of the next hops being unavailable  $\circ$ **B.** ARP resolution
- **C.** Half-duplex operation

 $\overline{\phantom{a}}$ 

**D.** 10Mbps being used instead of FastEthernet or GigabitEthernet **[37.](#page-454-10)** Router A is assigning IP addresses to hosts in VLAN 10 as shown in the depicted network that follows. The user at PC-10 powers up their computer, and checks [www.cnn.com](http://www.cnn.com) for news. What is the correct sequence of the first four protocols used by PC-10 when it powers up?

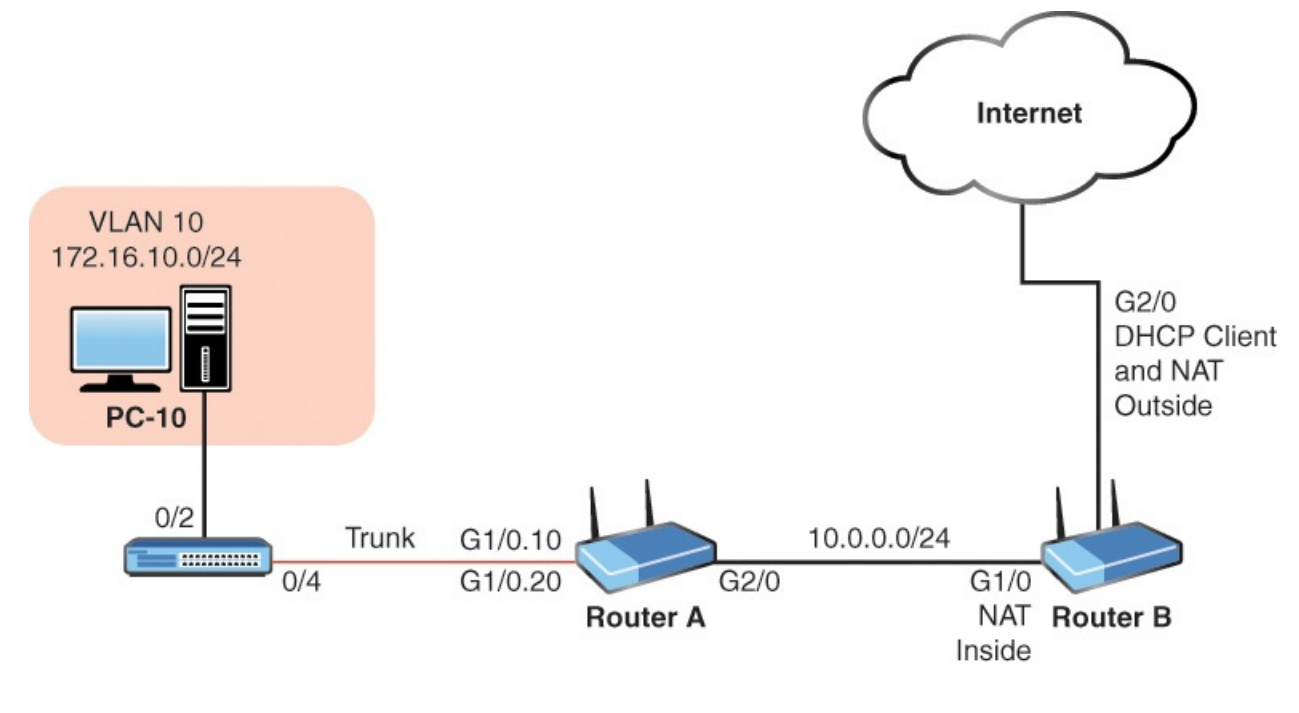

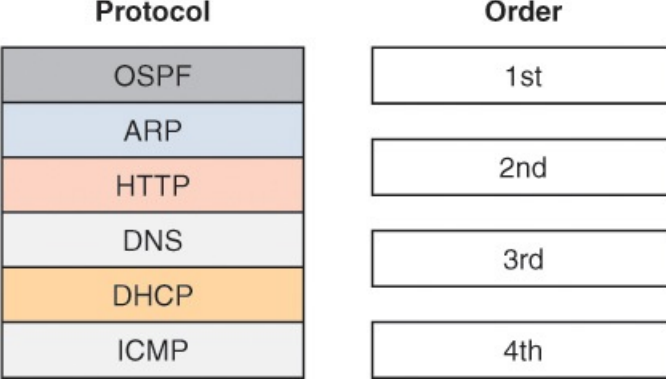

- **[38.](#page-454-11)** Given the following address and mask 172.16.10.1 255.255.248.0, what is the broadcast address for the subnet?
	- **A.** 172.16.15.255
	- **B.** 172.16.8.0
	- **C.** 172.16.16.255
	- **D.** 172.16.255.255
- **[39.](#page-454-12)** What is the authentication method found in many RADIUS environments today?
	- **A.** EAP
	- **B.** PAP
	- **C.** TELNET
	- **D.** MD5
- **[40.](#page-454-13)** What is the term for an API that communicates from a network management station to the SDN controller?
	- **A.** West
	- **B.** East
	- **C.** Southbound
	- **D.** Northbound
- **[41.](#page-454-14)** What is the purpose of the following command: **service timestamps log datetime msec**?
	- **A.** To prevent attackers from manipulating the time in syslog messages  $\bigcirc$  **B.** This command is not valid
	- **C.** To mark syslog messages with the data and time, including the millisecond  $\odot$  **D.** To indicate the time of transference for syslog messages to the server **[42](#page-454-15).** What command does a client use to enable stateless auto configuration of IPv6 address information on an interface?
	- **A. ipv6 address autoconfig**
	- **B. ipv6 address dhcp**
	- **C. ipv6 address enable**
	- **D. ipv6 enable**
- **[43.](#page-454-16)** RIP version 2 is properly configured and working on both routers shown

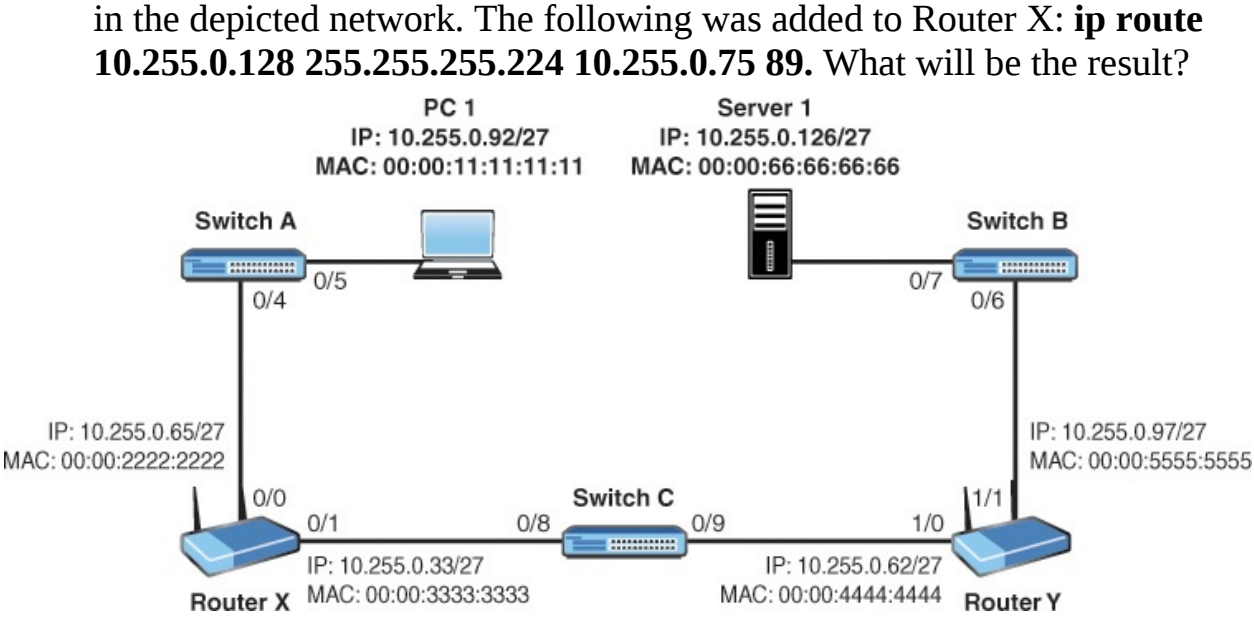

- **A.** The static route will have an administrative distance that is better than RIP.
- **□ B.** There will be a Layer 2 loop.
- **C.** Router X will attempt to send packets destined to subnet 10.255.0.128/27 to PC 1.
- **O.** D. This will cause a broadcast storm.
- **[44.](#page-454-17)** Examine the topology shown below. PC1 is sending an HTTP packet to Server 1. What is true about this traffic as it is forwarded through Switch C? (Choose three.)

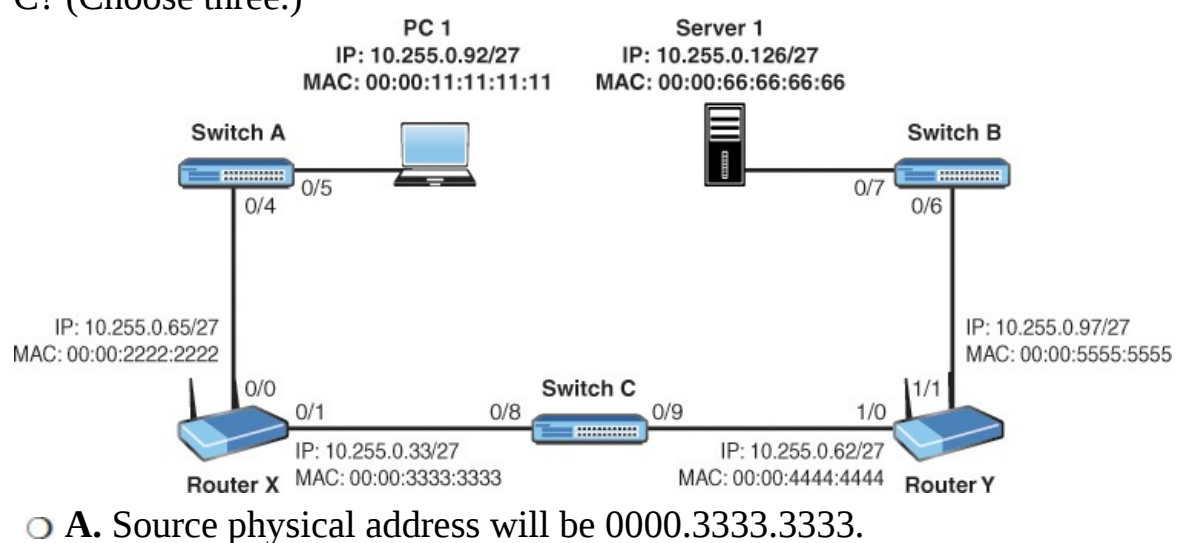

- **□ B.** Source Layer 2 address will be 00:00:11:11:11:11.
- **C.** Source address will be 10.255.0.92.

**D.** Destination physical address will be 00:00:66:66:66:66.

**E.** Destination address will be 0000.4444.4444.

**[45.](#page-454-18)** The Switch MAC address table is shown below the topology here. PC1's ARP cache is empty, and the user at PC 1 uses Ping to test the IP address reachability of Sever 1. Which of the following is true when the user presses enter?

IPv4: 10.0.0.51/24

MAC: 00:00:22:22:22:22 Server<sub>1</sub> PC<sub>1</sub> Switch  $0/6$  $0/7$ ............  $0/8$  $0/3$ Laptop A **Ethernet Network** IPv4: 10.0.0.1/24 Printer MAC: 00:00:11:11:11:11 **MAC address VLAN** Port 0000.1111.1111 1  $0/8$ 0000.2222.2222 1  $0/7$ 1 0000.6783.BEEF  $0/6$ 

- **A.** The first frame will be sent out port 0/6 only.
- **B.** The switch will add the printer's MAC address to the MAC address table.
- **C.** The first frame from PC1 will be forwarded out all ports, except 0/7.
- **D.** The reply to the Ping request will cause the server's MAC address to be added to the table.
- **E.** The first frame will have a destination MAC address of Server 1.
- **[46.](#page-454-19)** A host runs the command **ipconfig** on their local system. The results are as follows: Click here to view code [image](#page-741-0)

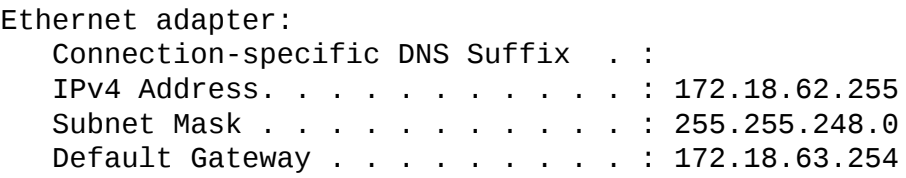

Which of the following are true? (Choose two.)

- **A.** The broadcast address for the host's subnet is 172.18.71.255.
- **B.** The network the host is connected to is a Class B private address.
- **C.** The subnet the host is connected to could support up to 2048 hosts.
- **D.** The host with an IP of 172.18.64.5 would be on the same network as the host in the question.
- **E.** The host address is on the 172.18.56.0/21 network.
- **[47.](#page-454-20)** Which of the following are valid host addresses when using a mask of 255.255.248.0? (Choose three.) **○ A.** 34.45.56.0
	- **B.** 40.50.60.0
	- **C.** 50.60.70.255
	- **D.** 51.61.71.255
	- **E.** 60.70.80.0
	- **F.** 60.70.80.255
- **[48.](#page-454-21)** Refer to the depicted network. All the switches and R1 have had their startup configurations deleted and then were rebooted before saving to NVRAM. These devices are now running in their default configuration. Which of the following are true? (Choose three.)

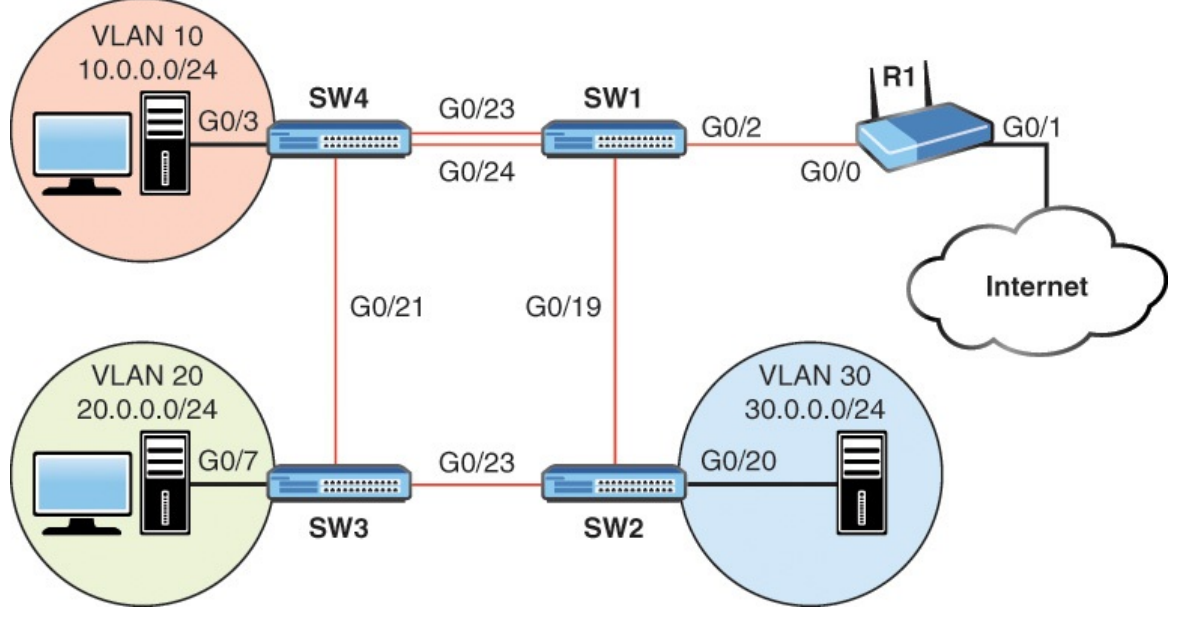

- **A.** Clients shown in the diagram as being on VLANs 10, 20, and 30 will now all be on the same VLAN.
- **B.** SW1 will see CDP neighbors on at least three interfaces.
- **C.** The commands **show protocols**, **show ip interface**, **show interface,** or **show ip interface brief** can be used to confirm that R1 G0/0 is  $up/up$ .
- **D.** If the command: **ip address 10.0.0.1 /24** was added for G0/0 on R1, SW1 would learn that IP address within 60 seconds.
- **E.** SW2 will see two CDP neighbors.
- **[49.](#page-454-22)** Provide the switch configuration to meet these requirements:
	- **○** Create a user account BOB with a password of ToUgH1!23; this password should be stored using MD5.
	- **○** Telnet should be disabled on the switch.
	- $\bigcirc$  SSH should be enabled on the switch.
	- **The local user accounts should be used to authenticate on the VTY** lines.
	- **◯** Existing and future plain text passwords should be encrypted.
	- **○** The password to get into privileged mode should be iTsMe@HeRe\$, and it should be stored using MD5.
	- **The management interface should use the default VLAN and have** the IP address of 10.20.30.75/27.

**○** The default gateway should be set to 10.20.30.94.

- **[50.](#page-455-0)** CSMA/CD technology is critical for what type of Ethernet network?
	- **A.** Full mesh
	- **B.** Partial mesh
	- **C.** Star

 $\overline{\phantom{a}}$  , where  $\overline{\phantom{a}}$ 

- **D.** Half-duplex
- **[51.](#page-455-1)** Your VoIP users are complaining about their Cisco IP Phones not functioning properly. There have been changes to the local switch that connects these users. What is the most likely problem?
	- **A.** CDP was disabled.
	- **B.** Telnet was no longer permitted.
	- **C.** Service Password Encryption was used.
	- **D.** SSH is now mandatory.
- **[52.](#page-455-2)** How is CDP carried on the network?
	- **A.** Using 802.1Q messages
	- **B.** Using VTP messages
	- **C.** Using Layer 2
	- **D.** Using Layer 1
- **[53.](#page-455-3)** What is the default administrative distance of iBGP?
	- **A.** 20
	- **B.** 90
	- **C.** 120
	- **D.** 200
- **[54.](#page-455-4)** What two options exist for the next-hop information in a static route? (Choose two.)  $\bigcirc$  **A.** Specifying the next-hop IP address
	- **B.** Specifying the next-hop MAC address
	- **C.** Specifying the next-hop CDP ID
	- **D.** Specifying the exit interface
- **[55.](#page-455-5)** What is the default lease duration for a Cisco DHCP server?
	- **A.** 1 hour

**B.** 1 day

**C.** 1 week

- **D.** 1 month
- **[56.](#page-455-6)** How do you configure a Cisco router to act as the reference time source on a network?
	- **A.** Use the **ntp server** command.
	- **B.** Use the **ntp master** command.
	- **C.** Use the **ntp source** command.
	- **D.** Use the **ntp clock** command.
- **[57.](#page-455-7)** What is the default privilege level for a local user account created with the **username** command?
	- **A.** 0
	- **B.** 1
	- **C.** 8
	- **D.** 15
- **[58.](#page-455-8)** What VTY line command causes the local username database to be checked for remote access?
	- **A. login**
	- **B. local**
	- **C. login local**
	- **D. aaa login local**
- **[59.](#page-455-9)** What command do you use in order to upgrade an IOS image on your local device with an image from a TFTP server?
	- **A. move**
	- **B. copy**
	- **C. tftp server**
	- **D. upgrade**
- **[60.](#page-455-10)** How many probes does Ping send by default?
	- **A.** 1
	- **B.** 2
	- **C.** 3

**D.** 5

## **Answer Key to Practice Exam 2**

#### **Answers at a Glance to Practice Exam 2**

- **[1](#page-455-11).** This configuration fails to define the outside NAT interface
- **[2](#page-456-0).** C
- **[3](#page-456-1).** Application—TFTP; Transport—UDP; Internet—IP; Network Access— Ethernet
- **[4](#page-456-2).** A
- **[5](#page-456-3).** D
- **[6](#page-456-4).** D
- **[7](#page-456-5).** A
- **[8](#page-456-6).** A
- **[9](#page-456-7).** D
- **[10.](#page-456-8)** C, F
- **[11.](#page-457-0)** B
- **[12.](#page-457-1)** CDP—Datalink; TCP—Transport; PPP—-Datalink; SMTP—- Application; Serial—Physical; IP—Network
- **[13.](#page-457-2)** D
- **[14.](#page-457-3)** B
- **[15.](#page-457-4)** B
- **[16.](#page-457-5)** A
- <span id="page-453-0"></span>**[17.](#page-457-6)** B
- <span id="page-453-1"></span>**[18.](#page-457-7)** A
- <span id="page-453-2"></span>**[19.](#page-457-8)** C, D
- <span id="page-453-3"></span>**[20.](#page-457-9)** A
- <span id="page-453-4"></span>**[21.](#page-457-10)** B
- <span id="page-453-5"></span>**[22.](#page-458-0)** B
- <span id="page-453-6"></span>**[23.](#page-458-1)** C
- <span id="page-453-7"></span>**[24.](#page-458-2)** D
- <span id="page-453-8"></span>**[25.](#page-458-3)** A
- <span id="page-453-9"></span>**[26.](#page-458-4)** C

<span id="page-454-22"></span><span id="page-454-21"></span><span id="page-454-20"></span><span id="page-454-19"></span><span id="page-454-18"></span><span id="page-454-17"></span><span id="page-454-16"></span><span id="page-454-15"></span><span id="page-454-14"></span><span id="page-454-13"></span><span id="page-454-12"></span><span id="page-454-11"></span><span id="page-454-10"></span><span id="page-454-9"></span><span id="page-454-8"></span><span id="page-454-7"></span><span id="page-454-6"></span><span id="page-454-5"></span><span id="page-454-4"></span><span id="page-454-3"></span><span id="page-454-2"></span><span id="page-454-1"></span><span id="page-454-0"></span>**[27.](#page-458-5)** B **[28.](#page-458-6)** D **[29.](#page-458-7)** A **[30.](#page-458-8)** C **[31.](#page-458-9)** A **[32.](#page-458-10) access-list 10 permit host 172.16.0.50 access-list 10 deny any interface gi2/0 ip accessgroup 10 out [33.](#page-459-0)** B **[34.](#page-459-1)** C **[35.](#page-459-2)** The Fa0/0 interface on R3 is administratively down **[36.](#page-459-3)** B **[37.](#page-459-4)** 1st—DHCP; 2nd—ARP; 3rd—DNS; 4th—HTTP **[38.](#page-459-5)** A **[39.](#page-459-6)** A **[40.](#page-459-7)** D **[41.](#page-459-8)** C **[42.](#page-459-9)** A **[43.](#page-460-0)** A **[44.](#page-460-1)** A, C, E **[45.](#page-460-2)** C **[46.](#page-460-3)** B, E **[47.](#page-460-4)** B, C, F **[48.](#page-460-5)** A, B, E **[49.](#page-461-0) username BOB secret ToUgH1!23**

**! line vty 0 15 transport input ssh login local ! service passwordencryption ! enable secret iTsMe@ HeRe\$ ! interface vlan 1 ip address 10.20.30.75 255.255. 255.224! ip defaultgateway 10.20.30.94 [50.](#page-461-1)** D **[51.](#page-461-2)** A **[52.](#page-461-3)** C **[53.](#page-461-4)** D **[54.](#page-461-5)** A, D **[55.](#page-461-6)** B **[56.](#page-461-7)** B **[57.](#page-461-8)** B **[58.](#page-462-0)** C **[59.](#page-462-1)** B **[60.](#page-462-2)** D

#### <span id="page-455-10"></span><span id="page-455-9"></span><span id="page-455-8"></span><span id="page-455-7"></span><span id="page-455-6"></span><span id="page-455-5"></span><span id="page-455-4"></span><span id="page-455-3"></span><span id="page-455-2"></span><span id="page-455-1"></span><span id="page-455-0"></span>**Answers with Explanations**

<span id="page-455-11"></span>**1. [Chapter](#page-272-0) 15 Infrastructure Services: NAT—this configuration fails to define the outside interface.** Notice here we are doing a form of dynamic NAT. Also, we are overloading a single routable address. This means we are doing Port Address Translation or PAT. This configuration is fine,

except it does not specify the outside NAT interface (serial 0/0).

- <span id="page-456-0"></span>**2. [Chapter](#page-217-0) 11 WAN Technologies: WAN Options—C is correct.** There are two phases of PPPoE. There is the Active Discovery Phase and the PPP Session Phase. Authentication takes place in the PPP Session Phase.
- <span id="page-456-1"></span>**3. [Chapter](#page-37-0) 1 Network Fundamentals: Models and Designs—Application —TFTP; Transport—UDP; Internet—IP; Network Access—Ethernet.** Here the connectionless application if TFTP. UDP is the connectionless transport protocol used by TFTP. IP is the Internet layer protocol, while Ethernet is used at the Network Access.
- <span id="page-456-2"></span>**4. [Chapter](#page-232-0) 12 WAN Technologies: eBGP—A is correct.** Use the **show ip bgp summary** command to see the peers with your local device.
- <span id="page-456-3"></span>**5. [Chapter](#page-344-0) 21 Infrastructure Management: Initial Device Configuration —D is correct.** The **no login** command can be very confusing. When it is issued, it indicates that the password should not be checked upon login, so it does not prevent login, but actually makes login possible without security.
- <span id="page-456-4"></span>**6. [Chapter](#page-344-0) 21 Infrastructure Management: Initial Device Configuration —D is correct.** A valid IP address can't have all zeros for the host portion, which is the problem with this attempted configuration. As a side note, on some Cisco devices, hostnames must begin with a letter, end with a letter or digit, and have as interior characters only letters, digits, and hyphens. Names must be 63 characters or fewer. In this example, the hostname was not the problem.
- <span id="page-456-5"></span>**7. [Chapter](#page-152-0) 7 Routing Technologies: Routing Concepts—A is correct**. Cisco Express Forwarding enhances the speed of routing operations and uses a Forwarding Information Base in its operation.
- <span id="page-456-6"></span>**8. [Chapter](#page-238-0) 13 WAN Technologies: QoS—A is correct**. LLQ is the most common congestion management mechanism in VoIP environments today. This provides a strict priority queue for voice traffic alongside CBWFQ for other traffic forms.
- <span id="page-456-7"></span>**9. [Chapter](#page-352-0) 22 Infrastructure Management: Device Maintenance—D is correct**. Flash memory is like the hard drive on a PC, it is typically where the operating system is stored.
- <span id="page-456-8"></span>**10. [Chapter](#page-152-0) 7 Routing Technologies: Routing Concepts—C and F correct.** Switches forward based on the destination MAC (Layer 2) address, whereas routers forward based on the destination Layer 3 address (the IP address).
- <span id="page-457-0"></span>**11. [Chapter](#page-360-0) 23 Infrastructure Management: IOS Troubleshooting Tools —B is correct**. Ping is a troubleshooting tool that relies upon ICMP.
- <span id="page-457-1"></span>**12. [Chapter](#page-37-0) 1 Network Fundamentals: Models and Designs.** CDP— Datalink; TCP—Transport; PPP—Datalink; SMTP—Application; Serial— Physical; IP—Network. Be prepared to map technologies to the correct layer of the OSI model, as done here.
- <span id="page-457-2"></span>**13. [Chapter](#page-37-0) 1 Network Fundamentals: Models and Designs—D is correct.** The presentation layer of the OSI model is rolled into the Application layer of the TCP/IP model.
- <span id="page-457-3"></span>**14. [Chapter](#page-184-0) 10 Routing Technologies: Static Routing and Dynamic Routing—B is correct.** TCP at the Transport layer provides connection oriented, reliable features. This includes the sequencing and synchronization of packets.
- <span id="page-457-4"></span>**15. [Chapter](#page-37-0) 1 Network Fundamentals: Models and Designs—B is correct.** Firewalls are specialized devices that protect internal networks from external networks. Keep in mind, they can be software implementations or hardware appliances. These days they can even be virtual.
- <span id="page-457-5"></span>**16. [Chapter](#page-37-0) 1 Network Fundamentals: Models and Designs—A is correct.** A collapsed core design is one where the distribution layer meshes into the core. You often see this in smaller networks, where the complexity of a three-layer design just really is not needed.
- <span id="page-457-6"></span>**17. [Chapter](#page-37-0) 1 Network Fundamentals: Models and Designs—B is correct.** The mesh topology is often implemented as full or partial. The full mesh provides the best redundancy, but it typically comes at the cost of complexity and the cost of many links.
- <span id="page-457-7"></span>**18. [Chapter](#page-97-0) 4 LAN Switching Technologies: Switching Concepts—A is correct**. The standard frame size and MTU is 1500 bytes in Ethernet networks.
- <span id="page-457-8"></span>**19. [Chapter](#page-352-0) 22 Infrastructure Management: Device Maintenance—C and D are correct.** OSPF is a routing protocol and not a file transfer protocol used in the network. TFTP uses UDP and does not provide reliability. Finally, DNS is used for name resolution and not file transfer.
- <span id="page-457-9"></span>**20. [Chapter](#page-112-0) 5 LAN Switching Technologies: VLANs, Trunks, and STP— A is correct.** A BPDU-Guard–protected port enters an error-disabled state when a violation is detected.
- <span id="page-457-10"></span>**21. [Chapter](#page-112-0) 5 LAN Switching Technologies: VLANs, Trunks, and STP—**

**B is correct.** Trunking, specifically 802.1Q, permits the transport of multiple Data VLANs between devices.

- <span id="page-458-0"></span>**22. [Chapter](#page-112-0) 5 LAN Switching Technologies: VLANs, Trunks, and STP— B is correct.** The lower MAC address wins in the case of equal priority values. In this case, the lower MAC address belongs to SwitchB. Remember hex values of 0, 1, 2, 3, 4, 5, 6, 7, 8, 9, A, B, C, D, E, F.
- <span id="page-458-1"></span>**23. [Chapter](#page-284-0) 16 Infrastructure Security: Access Layer Security, AAA—C is correct.** Port security sticky learning means the port will initially dynamically learn the MAC address and added to the running configuration. Then this MAC address can be saved (using the command **copy running-config startup-config**) in the startup configuration as a static MAC address assignment for port security when the switch reboots.
- <span id="page-458-2"></span>**24. [Chapter](#page-184-0) 10 Routing Technologies: Static Routing and Dynamic Routing—D is correct**. EIGRP routes appear in the routing table with a D designation.
- <span id="page-458-3"></span>**25. [Chapter](#page-81-0) 3 Network Fundamentals: IPv6—A is correct**. fe80::/10 is the prefix reserved for link local addressing in IPv6.
- <span id="page-458-4"></span>**26. [Chapter](#page-184-0) 10 Routing Technologies—Static Routing and Dynamic Routing—C is correct**. Administrative distance is added to the **ip route** command in order to create floating static routes.
- <span id="page-458-5"></span>**27. [Chapter](#page-81-0) 3 Network Fundamentals: IPv6—B is correct**. Multicast in IPv6 uses a FF00::/8 prefix.
- <span id="page-458-6"></span>**28. [Chapter](#page-37-0) 1 Network Fundamentals: Models and Designs—D is correct.** The Wireless LAN Controller is the device in the modern network that controls and manages Access Points.
- <span id="page-458-7"></span>**29. [Chapter](#page-184-0) 10 Routing Technologies: Static Routing and Dynamic Routing—A is correct**. Many values must match in order for an OSPF peering to form. The local process ID is not one of them.
- <span id="page-458-8"></span>**30. [Chapter](#page-184-0) 10 Routing Technologies: Static Routing and Dynamic Routing—C is correct.** The **show ipv6 eigrp neighbor** command permits you to see the local peerings.
- <span id="page-458-9"></span>**31. [Chapter](#page-37-0) 1 Network Fundamentals: Models and Designs—A is correct.** Switches and Bridges use Layer 2 Ethernet addresses to forward traffic.
- <span id="page-458-10"></span>**32. [Chapter](#page-295-0) 17 Infrastructure Security: ACLS**—The correct syntax:

**Click here to view code [image](#page-742-0)**

**access-list 10 permit host 172.16.0.50 access-list 10 deny any interface gi2/0 ip access-group 10 out**

- <span id="page-459-0"></span>**33. [Chapter](#page-217-0) 11 WAN Technologies: WAN Options—B is correct.** The tunnel interface will go down if GRE has learned the tunnel destination IP address for the tunnel interface through the tunnel itself. This can be a recursive routing problem.
- <span id="page-459-1"></span>**34. [Chapter](#page-243-0) 14 Infrastructure Services: DNS, DHCP, NTP, HSRP—C is correct.** The Cisco FHRP protocol is HSRP.
- <span id="page-459-2"></span>**35. [Chapter](#page-184-0) 10 Routing Technologies: Static Routing and Dynamic Routing**—The Fa0/0 interface on R3 is administratively down. Notice the **shutdown** command is in place under the interface configuration for Fa0/0.
- <span id="page-459-3"></span>**36. [Chapter](#page-97-0) 4 LAN Switching Technologies: Switching Concepts—B is correct.** Initial Ping packets might fail as a result of the initial ARP that must be performed.
- <span id="page-459-4"></span>**37. [Chapter](#page-243-0) 14 Infrastructure Services: DNS, DHCP, NTP, HSRP—1st— DHCP; 2nd—ARP; 3rd—DNS; 4th—HTTP.** This system broadcasts for its local DHCP server. It then performs ARP for its default gateway. Finally, this device will use DNS for domain name resolution and HTTP to access the Web site.
- <span id="page-459-5"></span>**38. [Chapter](#page-66-0) 2 Network Fundamentals: IPv4—A is correct.** Here the increment is on 8 as there are 5 bits of subnetting used. The host range of this subnet is 172.16.8.1 to 172.16.15.254.
- <span id="page-459-6"></span>**39. [Chapter](#page-284-0) 16 Infrastructure Security: Access Layer Security, AAA—A is correct.** EAP is an authentication framework used in many RADIUS environments.
- <span id="page-459-7"></span>**40. [Chapter](#page-381-0) 24 Infrastructure Management: Network Programmability —D is correct**. The Northbound APIs are used to communicate between those configuring the network and the SDN controller. The southbound APIs represent the communications from the controller to the actual network devices themselves.
- <span id="page-459-8"></span>**41. [Chapter](#page-327-0) 19 Infrastructure Management: SNMP, Syslog, IP SLA—C is correct.** This command ensures that syslog messages are timestamped to the msec.
- <span id="page-459-9"></span>**42. [Chapter](#page-81-0) 3 Network Fundamentals: IPv6—A is correct.** The **ipv6**

**address autoconfig** command is used on the client.

- <span id="page-460-0"></span>**43. [Chapter](#page-184-0) 10 Routing Technologies: Static Routing and Dynamic Routing—A is correct.** Here the AD of the static route (89) is less (better) than the AD of RIP which is 120.
- <span id="page-460-1"></span>**44. [Chapter](#page-152-0) 7 Routing Technologies: Routing Concepts—A, C, and E are correct**. Without NAT, the source and destination IP addresses never change. The Layer 2 header information as the frame goes through Switch C will show a source MAC address of Router X and a destination MAC address of Router Y.
- <span id="page-460-2"></span>**45. [Chapter](#page-97-0) 4 LAN Switching Technologies: Switching Concepts—C is correct.** The first frame would be an ARP request, sent as a broadcast and it is sent out all ports for that VLAN except the switch port where the original frame entered the switch.
- <span id="page-460-3"></span>**46. [Chapter](#page-66-0) 2 Network Fundamentals: IPv4—B and E are correct**. This host is on the 172.18.56.0/21 network with a 172.18.56.1—172.18.63.254 host range.
- <span id="page-460-4"></span>**47. [Chapter](#page-66-0) 2 Network Fundamentals: IPv4—B, C, and F are correct.** Host addresses can't have all 1s or all 0s for the host portion of their addresses. Below is the breakdown for the relevant networks, given this mask.

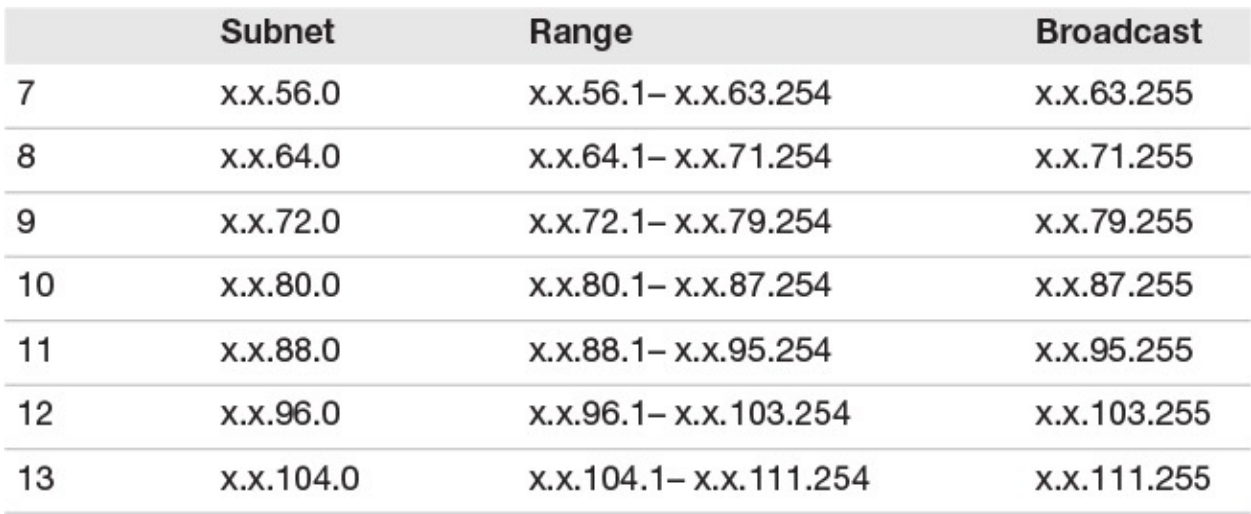

NOTE: 255.255.248.0 or /21

<span id="page-460-5"></span>**48. [Chapter](#page-112-0) 5 LAN Switching Technologies: VLANs, Trunks, and STP— A, B and E are correct.** The clients are now on the same VLAN, the default VLAN if 1. SW1 will see SW4, SW2, and R1 via CDP. SW2 will see SW1 and SW3 via CDP.

#### <span id="page-461-0"></span>**49. [Chapter](#page-312-0) 18 Infrastructure Security: Device Hardening**—Here is the solution configuration:

**Click here to view code [image](#page-743-0)**

```
username BOB secret ToUgH1!23
!
line vty 0 15
transport input ssh
login local
!
service password-encryption
!
enable secret iTsMe@HeRe$
!
interface vlan 1
ip address 10.20.30.75 255.255.255.224
!
ip default-gateway 10.20.30.94
```
- <span id="page-461-1"></span>**50. [Chapter](#page-97-0) 4 LAN Switching Technologies: Switching Concepts—D is correct.** CSMA/CD allows devices to react properly when collisions occur on half-duplex network connections.
- <span id="page-461-2"></span>**51. [Chapter](#page-344-0) 21 Infrastructure Management: Initial Device Configuration —A is correct**. Cisco IP Phones use CDP in order to communicate key information with the switch.
- <span id="page-461-3"></span>**52. [Chapter](#page-352-0) 22 Infrastructure Management: Device Maintenance—C is correct.** CDP is transported directly over Layer 2. This ensures devices can see each other.
- <span id="page-461-4"></span>**53. [Chapter](#page-152-0) 7 Routing Technologies: Routing Concepts—D is correct.** iBGP is not considered compared to IGPs for distribution of prefixes inside an AS. As a result, it has a very high admin distance of 200.
- <span id="page-461-5"></span>**54. [Chapter](#page-184-0) 10 Routing Technologies: Static Routing and Dynamic Routing—A and D are correct**. The next-hop property can take an IP address of the next router or the local exit interface of the sending router.
- <span id="page-461-6"></span>**55. [Chapter](#page-243-0) 14 Infrastructure Services: DNS, DHCP, NTP, HSRP—B is correct.** The default lease duration is one day.
- <span id="page-461-7"></span>**56. [Chapter](#page-243-0) 14 Infrastructure Services: DNS, DHCP, NTP, HSRP—B is correct**. The **ntp master** command sets the local device as an authoritative time source.
- <span id="page-461-8"></span>**57. [Chapter](#page-344-0) 21 Infrastructure Management: Initial Device Configuration —B is correct.** The default privilege level is very low—it is 1. This

<span id="page-462-0"></span>permits user mode access only.

- **58. [Chapter](#page-344-0) 21 Infrastructure Management: Initial Device Configuration** —**C is correct.** The **login local** command ensures the use of the local user accounts database on the device when connecting to the VTY lines.
- <span id="page-462-1"></span>**59. [Chapter](#page-352-0) 22 Infrastructure Management: Device Maintenance**—**B is correct**. The **copy** command allows the transfer of files and images.
- <span id="page-462-2"></span>**60. [Chapter](#page-360-0) 23 Infrastructure Management: IOS Troubleshooting Tools —D is correct**. The Ping utility sends five packets by default.

# **Glossary**

# **A**

**802.1Q** This technology inserts tags into frames in order to identify traffic belonging to specific VLANs over a trunk link.

**802.1x** A security protocol suite for authentication of LAN and WLAN users.

**ACE** An access control entry is a permit or deny statement in an access control list.

**ACL** An access control list is a list of access control entries that are checked to match traffic on a Cisco device; these ACLs are often used to filter traffic when assigned to an interface.

**administrative distance** A value that ranges from 0 through 255, which determines the believability of a source's routing information; lower is more preferred.

**advanced distance vector protocol** A routing protocol that combines some of the characteristics of both distance vector and link-state routing protocols. Cisco Enhanced Interior Gateway Routing Protocol (EIGRP) is considered an advanced distance vector protocol.

**anycast** The ability to assign identical IP addresses to different nodes. The network then calculates and forwards traffic to the "closest" device to respond to client requests.

**APs** Access points connect end users to the network using IEEE wireless technologies; these devices are often dual band.

**application layer** The highest layer of the OSI model (Layer 7). It represents network services to support end-user applications such as email and FTP.

**ARP (Address Resolution Protocol)** A protocol used to map a known logical address to a physical address. A device performs an ARP broadcast to identify the physical Layer 2 address of a destination device on an Ethernet network. This physical address is then stored in local cache memory for later use.

**AS (autonomous system)** A group of networks under common administration that share a routing strategy.

**attenuation** A term that refers to the reduction in strength of a signal. Attenuation occurs with any type of signal, whether digital or analog. Sometimes referred to as signal loss.

### **B**

**Backup configuration** The version of the Cisco device configuration stored in the NVRAM of the system; this is more frequently called the startup configuration. Note that backup configuration could also refer to a copy of the configuration that exists on a remote TFTP or FTP server.

**bandwidth** The available capacity of a network link over a physical medium.

**BGP (Border Gateway Protocol)** An exterior routing protocol that exchanges route information between autonomous systems.

**Bidirectional NAT** Network Address Translation (NAT) that features address translation from the inside network to the outside network as well as translation of traffic flowing from the outside network to the inside network.

**boot field** The lowest four bits of a 16-bit configuration register. The value of the boot field determines the order in which a router searches for Cisco IOS software.

**BPDU guard** A STP security protocol for blocking rogue switches

**bridge** A device used to segment a LAN into multiple physical segments. A bridge uses a forwarding table to determine which frames need to be forwarded to specific segments. Bridges isolate local traffic to the originating physical segment, but forward all nonlocal and broadcast traffic.

**Broadband PPPoE** A network protocol for encapsulating PPP frames inside Ethernet frames

**broadcast** A data frame that is sent to every node on a local segment.

#### **C**

**CAM** Content-addressable memory is the specialized memory used to store the CAM table—the dynamic table in a network switch that maps MAC addresses to ports. It is the essential mechanism that separates network switches from hubs; the CAM table is often considered to be synonymous with the MAC address table.

**CDP (Cisco Discovery Protocol)** A Cisco proprietary protocol that operates at the data link layer. CDP enables network administrators to view summary protocol and address information about other directly connected Cisco devices.

**channel** A single communications path on a system. In some situations, channels can be multiplexed over a single connection.

**Chassis Aggregation** A technology that allows many switches to act as a single

switch

**checksum** A field that contains calculations to ensure the integrity of data.

**CIDR (classless interdomain routing)** Implemented to resolve the rapid depletion of IP address space on the Internet and to minimize the number of routes on the Internet. CIDR provides a more efficient method of allocating IP address space by removing the concept of classes in IP addressing. CIDR enables routes to be summarized on powers-of-two boundaries; therefore, it reduces multiple routes into a single prefix.

**Cisco Discovery Protocol (CDP)** A Cisco technology for discovering information about neighbors.

**classful addressing** Categorizes IP addresses into ranges that are used to create a hierarchy in the IP addressing scheme. The most common classes are A, B, and C, which can be identified by looking at the first three bits of an IP address.

**classless addressing** Classless addressing does not categorize addresses into classes and is designed to deal with wasted address space.

**client DNS configurations** Domain Name Services configured on the client permit the device to resolve fully qualified domain names ([www.yahoo.com](http://www.yahoo.com)) to IP addresses needed for network communication.

**cloud services** Resources that exist on the Internet for internal use.

**collapsed core network designs** A simplified version of the three-layer network model from Cisco Systems; this version takes the distribution layer and collapses it into the core layer, resulting in the core and the access layer.

**collisions** The result of two frames colliding on a network. In modern Ethernet networks, this condition is avoided through the use of switches.

**configuration register** A 16-bit storage location that is set as a numeric value (usually displayed in hexadecimal form) used to specify certain actions on a router, such as where to look for the IOS image, and whether to load the startup configuration from NVRAM.

**congestion** A situation that occurs during data transfer if one or more computers generate network traffic faster than it can be transmitted through the network.

**Congestion Management** A QoS category for dealing with network bandwidth congestion.

**console** A direct access to the router for configuring and monitoring the router.

**Control Plane** That category of network processing that involves control protocols such as routing protocols.

**controller** The Software Defined Networking control device.

**convergence** The result when all routers within an internetwork agree on routes through the internetwork.

**CPE (customer premise equipment)** Terminating equipment such as telephones and modems, installed at the customer site and connected to the network.

**CRC (cyclic redundancy check)** An error checking mechanism by which the receiving node calculates a value based on the data it receives and compares it with the value stored within the frame from the sending node.

**CSMA/CA (carrier sense multiple access/collision avoidance)** A physical specification used in wireless networks to provide contention-based frame transmission. A sending device first verifies that data can be sent without contention before it sends the data frame.

**CSMA/CD (carrier sense multiple access/collision detection)** A physical specification used by Ethernet to provide contention-based frame transmission. CSMA/CD specifies that a sending device must share physical transmission media and listen to determine whether a collision occurs after transmitting. In simple terms, this means that an Ethernet card has a built-in capability to detect a potential packet collision on the internetwork.

# **D**

**data access ports** Ports on a switch used to accepts traffic from a single VLAN from workstations. Contrast this to a trunk port that is carrying the traffic of many data VLANs.

**data plane** The movement of user traffic.

**DCE (data communications equipment)** The device at the network end of a user-to-network connection that provides a physical connection to the network, forwards traffic, and provides a clocking signal used to synchronize data transmission over the network.

**de-encapsulation** The process by which a destination peer layer removes and reads the control information sent by the source peer layer in another network host.

**default mask** A binary or decimal representation of the number of bits used to identify an IP network. The class of the IP address defines the default mask. The mask can be presented in dotted-decimal notation or as the number of bits making up the mask.

**default route** A network route used for packets which don't have a better match in the routing table.

**default routing** The ability to create a default gateway for unknown destinations.

**default VLAN** In a Cisco switch with the default factory configuration, the default VLAN is VLAN 1. This VLAN permits all ports to participate in it by default.

**delay** The amount of time necessary to move a packet through the internetwork from source to destination.

**demarc** The point of demarcation is between the carrier's equipment and the customer premise equipment (CPE).

**device access** The ability to connect to a Cisco device for management using a wide variety of methods, including SSH, Telnet, and local login.

**device trust** Trusting the QoS markings sent from a device.

**DHCP** The dynamic host configuration protocol. This communication protocol permits a server to automatically assign the IP address information required by clients on the network. There are DHCP servers and DHCP clients that make up the process.

**DHCP relay** A device on the network that forwards DHCP requests from clients as unicast traffic to a DHCP server on a remote network segment.

**DHCP snooping** A technology for eliminating rogue DHCP servers in your network.

**distance vector protocol** An interior routing protocol that relies information from immediate neighbors only, instead of having a full picture of the network. Most distance vector protocols involve each router sending all or a large part of its routing table to its neighboring routers at regular intervals.

**DMVPN** A Cisco technology for dynamically connecting spokes to the hub.

**DNS (domain name system)** A system used to translate fully qualified hostnames or computer names into IP addresses.

**dotted-decimal notation** A method of representing binary IP addresses in a decimal format. Dotted decimal notation represents the four octets of an IPv4 address in four decimal values separated by decimal points.

**DTE (data terminal equipment)** The device at the user end of the user-tonetwork connection that connects to a data network through a data communications equipment (DCE) device.
**dynamic NAT** Network Address Translation that uses a pool of address for translation and access lists to define the addresses that will be translated.

**dynamic port security** This variation of port security features MAC addresses that are dynamically learned and secured on the switch port.

**dynamic route** A network route that adjusts automatically to changes within the internetwork. These routes are learned dynamically via a routing protocol.

**dynamic routing** Using routing protocols to dynamically share prefix information.

## **E**

**eBGP** External BGP—a peering with a remote AS.

**EGP (Exterior Gateway Protocol)** A routing protocol that conveys information between autonomous systems; it is widely used within the Internet. The Border Gateway Protocol (BGP) is an example of an exterior routing protocol.

**EIGRP (Enhanced Interior Gateway Routing Protocol)** A Cisco-proprietary routing protocol that includes features of both distance vector and link-state routing characteristics. EIGRP is considered an advanced distance vector protocol.

**EIGRP for IPv4** Enhanced Interior Gateway Protocol—a hybrid routing protocol.

**EIGRP for IPv6** Enhanced Interior Gateway Protocol for IPv6 routing.

**encapsulation** Generally speaking, encapsulation is the process of wrapping data in a particular protocol header. In the context of the OSI model, encapsulation is the process by which a source peer layer includes header and trailer control information with a protocol data unit (PDU) destined for its peer layer in another network host. The information encapsulated instructs the destination peer layer how to process the information. Encapsulation occurs as information is sent down the protocol stack.

**err-disable recovery** This Cisco device feature permits error conditions to be recovered from automatically after a duration of time.

**errors** There are many different error conditions that might occur in an Ethernet network. The **show interface** command is used to see these errors for an interface.

**escalation** The process of taking a troubleshooting issue to other parties for their assistance.

**EtherChannel** The bundling of links together for shared bandwidth.

**Ethernet frame format** The common fields found in modern Ethernet frames. These fields include a source MAC address and destination MAC address, critical fields for Ethernet switches.

**Ethernet switching** Ethernet switching permits full duplex communication that is collision free in modern LANs.

**EXEC** The user interface for executing Cisco router commands.

**extended** ACL These access control lists permit the matching of traffic using many different criteria, including source IP address and destination IP address.

**extended options** Both Ping and Traceroute permit the use of extended IP options for using various parameters in network tests.

**exterior routing protocols** Protocols designed to route traffic between Autonomous Systems.

## **F**

**fault isolation** The process of determining exactly where a problem exists in the network.

**FCS (frame check sequence)** Extra characters added to a frame for error control purposes. FCS is the result of a cyclic redundancy check (CRC).

**FHRP** First hop reachability protocols like HSRP and GLBP.

**file system management** The process of managing the various storage facilities within a Cisco device. These include components like RAM, NVRAM, Flash, and USB.

**firewalls** These devices seek to protect networks or devices at specific points in the network.

**flash** Router memory that stores the Cisco IOS image and associated microcode. Flash is erasable, reprogrammable ROM that retains its content when the router is powered down or restarted.

**floating static route** These routes have an artificially high administrative distance value in order to make dynamic routes more preferred. These are used as backup routes as a result of this configuration.

**flow control** A mechanism that throttles back data transmission to ensure that a sending system does not overwhelm the receiving system with data.

**frame flooding** The process where a switch sends traffic out all ports except for the port where the traffic entered. This is done for broadcast frames and unknown unicast frames.

**frame rewrite** Routers manipulate address information inside of packets they are sending. Specifically they rewrite MAC address information.

**frame switching** The processes used on an Ethernet switch in order to efficiently forward and filter traffic in the LAN.

**frame tagging** A method of tagging a frame with a unique user-defined virtual local-area network (VLAN). The process of tagging frames allows VLANs to span multiple switches.

**FTP (File-Transfer Protocol)** A protocol used to copy a file from one host to another host, regardless of the physical hardware or operating system of each device. FTP identifies a client and server during the file-transfer process. In addition, it provides a guaranteed transfer by using the services of the Transmission Control Protocol (TCP).

**full duplex** The physical transmission process on a network device by which one pair of wires transmits data while another pair of wires receives data. Fullduplex transmission is achieved by eliminating the possibility of collisions on an Ethernet segment, thereby eliminating the need for a device to sense collisions.

## **G**

**Gateway of Last Resort** The route to send traffic to when the exact destination of the traffic is not in the local routing table.

**global-configuration mode** A router mode that enables simple router configuration commands—such as router names, banners, and passwords—to be executed. Global-configuration commands affect the whole router rather than a single interface or component.

**global unicast** The IPv6 address information that is used for Internet routing.

**GRE** Generic Routing Encapsulation—the ability to tunnel traffic.

## **H**

**half duplex** The physical transmission process where only a single device in the broadcast domain can send data at a time. In a half-duplex Ethernet network, CSMA/CD is used.

**header** Control information placed before the data during the encapsulation process.

**hierarchical routing protocol** A routing environment that relies on several routers to compose a backbone. Most traffic from non-backbone routers traverses the backbone routers (or at least travels to the backbone) to reach

another non-backbone router.

**hop count** The number of routers a packet passes through on its way to the destination network.

**host route** The most specific route possible in the routing table. This route features a 32-bit or 128-bit mask depending on the use of IPv4 versus IPv6.

**hostname** A logical name given to a Cisco device.

**HSRP** Hot Standby Router Protocol—a FHRP that permits multiple default gateways in the network.

**hybrid cloud** Cloud technology that uses internal and external cloud components.

**hybrid topology** A network that features the use of multiple topologies. For example, the network might use a star topology that connects to a full mesh topology.

# **I**

**iBGP** Interior BGP—a peering with an AS.

**ICMP (Internet Control Message Protocol)** A protocol that communicates error messages and controls messages between devices. Multiple types of ICMP messages are defined. ICMP enables devices to check the status of other devices and is used as part of the functions with ping and traceroute.

**IEEE (Institute of Electrical and Electronics Engineers)** An organization whose primary function is to define standards for network LANs.

**implicit deny all** This statement ends every ACL. It is an implied deny statement that ensures that packets not matching an explicit entry are denied.

**initial configuration dialog** The dialog used to configure a router the first time it is booted or when no configuration file exists. The initial configuration dialog is an optional tool used to simplify the configuration process.

**initial device configuration** This configuration is provided by an administrator or is provided by the Cisco factory default. It configures the basic parameters of the device.

**inside global** The term to describe your inside addresses after they have been translated with Network Address Translation (NAT). Inside global addresses are registered addresses that represent your inside hosts to your outside networks.

**inside local** The addresses on the inside of your network before they are translated with Network Address Translation (NAT).

**interfaces** Router components that provide the network connections in which data packets move in and out of the router. Depending on the model of router, interfaces exist either on the motherboard or on separate, modular interface cards. Interfaces could also be logical, such as loopback interfaces.

**interior routing protocol** A routing protocol that exchanges information within an autonomous system. Routing Information Protocol (RIP) and Open Shortest Path First (OSPF) are examples of interior routing protocols.

**interswitch links** Trunk links connect Cisco devices in order to move the traffic of multiple VLANs from device to device.

**interVLAN routing** This is the process of using a Routing Engine (RE) in order to move packets from one VLAN to another. Remember, VLANs usually have a one-to-one correlation with IP subnets in a Cisco network.

**IOS recovery** This is the process of copying a valid IOS image to a Cisco device that has a troubled operating system. This is often done from a TFTP server that stores backup or upgraded IOS files.

**IOS tools** There are many powerful troubleshooting and monitoring tools built right in to the IOS.

**IP (Internet Protocol)** One of the many protocols maintained in the TCP/IP suite of protocols. IP is the Layer 3 network-level mechanism used for Transmission Control Protocol (TCP) and User Datagram Protocol (UDP).

**IP extended access list** An access list that provides a way of filtering IP traffic based on the source and/or destination IP address, TCP port, UDP port, ICMPtype, and more.

**IP SLA** IP service-level agreement is a tool for testing the network.

**IP standard access list** An access list that provides a way of filtering IP traffic on a router interface based on only the source IP address or range.

**IPv6 autoconfiguration** The ability of an IPv6 device to receive its IPv6 address information automatically with little to no administrator intervention.

**IPv6 stateless address autoconfiguration** The IPv6 process for assigning full IPv6 address information to devices that require it.

## **K**

**L**

**keepalive frames** Protocol data units (PDUs) transmitted at the data link layer used for multiple purposes, including verifying that an interface is up and available.

**L**

**LACP** The Link Aggregation Control Protocol can dynamically create EtherChannels.

**LAN protocols** Sets of rules used for the transmission of data within a local-area network (LAN). A popular LAN protocol used today is Ethernet.

**Layer 2 EtherChannel** The bundling of links together at Layer 2 for switching traffic

**Layer 2 protocols** Various protocols like CDP that operate at Layer 2 of the OSI model.

**Layer 3 EtherChannel** The bundling of links together at Layer 3 for routed traffic.

**licensing** The process of making your software powering your Cisco device legal.

**link-local** A special IPv6 address used to permit communications between devices sharing the same local link.

**link-state advertisement** A packet that contains the status of a router's links or network interfaces.

**link-state protocol** An interior routing protocol in which each router sends the state of its own network links across the network to every router within its autonomous system or area. This process enables routers to learn and maintain full knowledge of the network's exact topology and how it is interconnected. Link state protocols use a "shortest path first" algorithm. An example is OSPF.

**LLC (Logical Link Control) sublayer** A sublayer of the data link layer. The LLC sublayer provides some of functions supporting the data link layer.

**LLDP** Link Layer Discovery Protocol. This open-standard Layer 2 technology permits devices to learn information about each other over the local link.

**local authentication** This refers to a Cisco device performing the security checks required to prove the identity of a user requesting access to the device, using its running configuration on the local router.

**Local SPAN** A monitoring tool for the local switch.

**log events** Information recorded about the health and operation of the device thanks to the local Syslog system.

**logging** The process on a Cisco router of using Syslog to report about the operation and health of the local device.

**logical addressing** Network layer IP addressing is most commonly referred to as

logical addressing (versus the physical addressing of the data link layer). A logical address consists of two parts: the network and the node.

**login banners** These messages are presented to users just before the username prompt on the device. They are often used for security warnings.

**loopbacks** These virtual interfaces are used for many maintenance and monitoring techniques. They can also provide stable connections between devices that have multiple physical paths, in the event one of those paths goes down, since loopbacks should always be available as long as one physical interface remains functional.

## **M**

**MAC (Media Access Control) address** A physical Layer 2 address used to define a device uniquely.

**MAC address table** The database on a Layer 2 switch that lists the MAC addresses known by the device and the ports these MAC addresses relate to.

**MAC aging** The process of removing stale MAC addresses from a Layer 2 switch.

**MAC learning** The process of recording the source MAC addresses for incoming frames on a Layer 2 switch.

**Marking** The tagging of traffic with an identifier to be used by QoS.

**Maximum MAC Addresses** The port security feature that permits you to restrict the total number of MAC addresses learned by a port **MD5 verify** This Cisco device feature permits the integrity verification of an IOS acquired from Cisco Systems.

**mesh topologies** These are topologies that feature full connections or partial connections between all network nodes.

**metric** The relative cost of sending packets to a destination network over a specific network route. Examples of metrics include hop count and cost.

**Metro Ethernet** A version of Ethernet for the creation of a Metropolitan Area Network.

**MLPPP** Multilink PPP permits WAN communications with greater bandwidth.

**Modified EUI 64** This method of assigning an IPv6 node with its host address portion is one of the many time saving features of IPv6.

**MPLS** The switching of traffic using labels instead of IP address information **multicasting** A process of using one IP address to represent a group of IP hosts. Multicasting is used to send messages to a subset of IP addresses in a network or networks.

**Multi-area OSPF** A feature of OSPF which divides the routed system into hierarchical areas, allowing greater control over routing update traffic. Router loads are generally reduced, as is the frequency of SPF recalculation. Multi-area OSPF system can scale to large deployments.

**multipath routing protocol** A routing protocol that load balances over multiple optimal paths to a destination network. This is often used when the costs of the paths are equal.

**multiplexing** A method used by the transport layer in which application conversations are combined over a single channel by interleaving packets from different segments and transmitting them.

## **N**

**named ACL** An access control list that uses a name as an identifier instead of a number.

**NAT (Network Address Translation)** The process of translating internal IP addresses to routable registered IP addresses on the outside of your network.

**Native VLAN** This is the single VLAN in the Cisco network that is not tagged with an 802.1Q VLAN identifier.

**network command** The command used by BGP to advertise a local prefix.

**network mask** The subnet mask used with an IP address.

**next hop** The IP address of the next device in a path to reach a network destination.

**NIC (network interface card)** An adapter or circuitry that provides network communication capabilities to and from a network host.

**Northbound API** The communications in SDN from the management station to the SDN controller.

**NTP** Network Time Protocol provides IP network-based synchronization of device clocks, facilitating log and transaction analysis, and improving quality-ofservice (QoS) responsiveness in Voice and Video over IP systems.

**numbered ACL** An access control list that uses a number to identify it instead of a name.

**NVRAM (nonvolatile random-access memory)** A memory area of the router that stores permanent information, such as the router's backup configuration file. The contents of NVRAM are retained when the router is powered down or restarted.

# **O**

**OSI (Open Systems Interconnection) model** A layered networking framework developed by the International Organization for Standardization. The OSI model describes seven layers that correspond to specific networking functions.

**OSPF (Open Shortest Path First)** A hierarchical link-state routing protocol that was developed as a successor to the distance vector Routing Information Protocol (RIP).

**OSPFv2** OSPF for TCP/IP version 4.

**OSPFv3** OSPF for TCP/IP version 6.

### **P**

**packet switching** A process by which a router moves a packet from one interface to another.

**PAgP** The Port Aggregation Protocol for dynamically bundling EtherChannels.

**passive-interface** A routing protocol command that places a router interface into "receive-only" mode; no routing updates are sent out, but those that are received are processed. This allows the passive interface's network to be advertised out other interfaces, without generating unnecessary routing protocol traffic on the passive interface network.

**password recovery** The process of resetting the password on a Cisco device in order to permit access to the device. This typically requires local access to the device.

**PDU (protocol data unit)** A unit of measure that refers to data that is transmitted between two peer layers within different network devices. Segments, packets, and frames are examples of PDUs.

**peer-to-peer communication** A form of communication that occurs between the same layers of two different network hosts.

**peerings** A term for BGP adjacencies.

**Ping** A tool for testing IP connectivity between two devices. Ping is used to send multiple IP packets between a sending and a receiving device. The destination device responds with an Internet Control Message Protocol (ICMP) packet to notify the source device of its existence.

**policing** The dropping of traffic that is more than a certain rate.

**Port Address Translation** This form of NAT allows many different inside devices to share a single address for translation.

**port security** A system of MAC-based switch port security capabilities that can limit or deny access to certain hosts attempting to connect to a switch port.

**Port security violation actions** The various actions that can be taken when there is a port security violation.

**PortFast** An STP feature that transitions a port to forwarding almost immediately.

**PPP** The Point-to-Point Protocol used in WAN configurations.

**PPPoE** The use of PPP over an Ethernet link.

**preemption** The ability of an HSRP device to take over as the active forwarder.

**prefix** This refers to the network portion of a Layer 3 logical address.

**presentation layer** Layer 6 of the OSI model. The presentation layer is concerned with how data is represented to the application layer.

**Prioritization** The QoS feature that permits traffic to receive better treatment compared to other traffic.

**priority** To give certain traffic preferential treatment over other traffic forms.

**private cloud** Using cloud technology that resides internal to your company.

**private IPv4 addressing** These IPv4 addresses are for use in internal networks only. This technology allows for the duplication of addressing behind corporate network boundaries and helped ward off the IP address shortage. RFC 1918 lists most of the private IPv4 address space.

**privileged mode** An extensive administrative and management mode on a Cisco router. This router mode permits testing, debugging, and commands to modify the router's configuration.

**protocol** A formal description of a set of rules and conventions that defines how devices on a network must exchange information.

**public cloud** Using cloud technology that exists external to your company. **PVST+** Per VLAN Spanning Tree protocol.

## **R**

**RAM (random-access memory)** A memory area of a router that serves as a working storage area. RAM contains data such as route tables, various types of caches and buffers, in addition to input and output queues and the router's active configuration file. The contents of RAM are lost when the router is powered

down or restarted.

**RIP (Routing Information Protocol)** A distance vector routing protocol that uses hop count as its metric.

**ROM (read-only memory)** ROM stores the bootstrap program and power-on diagnostic programs.

**ROM Monitor mode** A mode on a Cisco router that allows basic functions such as changing the configuration register value, or loading an IOS image to flash from a TFTP server.

**route aggregation** The process of combining multiple IP address networks into one superset of those networks. Route aggregation is implemented to reduce the number of route table entries required to forward IP packets accurately in an internetwork.

**route table** An area of a router's memory that stores the route forwarding information. Route tables contain information such as destination network, next hop, and associated metrics.

**routed protocol** A protocol that can be routed, such as IP.

**router on a stick** This refers to a router on a trunk link. This router is used to route between the VLANs on the trunk.

**router modes** Modes that enable the execution of specific router commands and functions. User and privileged are examples of router modes that allow you to perform certain tasks.

**routing algorithms** Well-defined rules that aid routers in the collection of route information and the determination of the optimal path.

**routing protocols** Routing protocols use algorithms to generate a list of paths to a particular destination and the cost associated with each path. Routers use routing protocols to communicate among each other the best route to use to reach a particular destination.

**running configuration** This is the configuration in RAM on a Cisco device. It is the configuration currently being used by the device.

### **S**

**Secure Copy Protocol** SCP permits the secure transfer of files in the network. This technology relies upon SSH for the security mechanisms.

**Secure Shell (SSH)** A protocol that allows for secure communication between a client and a router. It is a secure alternative to Telnet.

**service set identifier (SSID)** A 32-byte unique identifier that is used to name a wireless network.

**session layer** As Layer 5 of the OSI model, the session layer establishes, manages, and terminates sessions between applications on different network devices.

**setup mode** The router mode triggered on startup if no configuration file resides in nonvolatile random-access memory (NVRAM).

**shaping** The ability to buffer traffic in QoS that goes over a certain rate.

**sliding windows** A method by which TCP dynamically sets the window size during a connection, enabling the receiving device involved in the communication to slow down the sending data rate.

**SMTP (Simple Mail Transfer Protocol)** A protocol used to pass mail messages between devices, SMTP uses Transmission Control Protocol (TCP).

**SNMP** Simple Network Management Protocol is a standards-based protocol that allows remote monitoring and management of networked devices.

**SNMP version 2** The version of Simple Network Management Protocol that does not provide sophisticated security.

**SNMP version 3** The version of Simple Network Management Protocol that provide sophisticated security.

**socket** The combination of the source and destination Transmission Control Protocol (TCP) port numbers and the source and destination Internet Protocol (IP) addresses defines a socket. Therefore, a socket can be used to define any User Datagram Protocol (UDP) or TCP connection uniquely.

**source addressing** This refers to the management technique of specifying the source of traffic coming from a router. This often allows a more consistent or reliable management traffic approach.

**source NAT** This refers to NAT of the source address in traffic packets.

**Southbound API** The communication protocols that run from the controller down to the network devices.

**SSH** The Secure Shell protocol is a secure alternative to Telnet.

**standard ACL** This is an ACL that can filter using source IP address information.

**star topology** The star topology is what you have with a switch connecting workstations today. Note, if drawn with the switch in the center of the network diagram, it literally resembles a star.

**startup configuration** The configuration of the device that is stored in NVRAM for booting a system.

**startup configuration file** The backup configuration file on a router, stored in NVRAM.

**static EtherChannel** The manual configuration of an EtherChannel without the use of dynamic protocols.

**static NAT** This refers to NAT with a single source address being mapped to a specific translated address.

**static port security** The manual configuration of a MAC addresses or addresses on a securing switch port.

**static route** A network route that is manually entered into the route table. Static routes function well in simple and predictable network environments.

**static routing** The creation of static route entries for routing purposes.

**sticky learning** This is the process of recording dynamically learned MAC addresses as static entries in the running configuration of a switch running port security.

**STP** Spanning Tree Protocol—the technology used to prevent Layer 2 loops.

**STP optional features** Additional STP features that help secure and optimize the protocol.

**STP root bridge selection** The process by which STP elects a root device.

**stratum** This is a measure of the "distance" from an authoritative time source. **subinterface** One of possibly many virtual interfaces on a single physical interface.

**subnetting** A process of splitting a classful range of IP addresses into multiple IP networks to allow more flexibility in IP addressing schemes. Subnetting overcomes the limitation of address classes and allows network administrators the flexibility to assign multiple networks with one class of IP addresses.

**subnet mask** This is the network mask associated with an IP address. The purpose of this value is to distinguish between the network and host portions of the address.

**SVI** A switched virtual interface is a logical Layer 3 interface defined on a switch. These are also called VLAN interfaces because there is usually one defined for each VLAN, allowing interVLAN routing to be performed by a Layer 3 switch instead of by a router. Layer 2 switches can have only one SVI configured, which is used for switch management.

**switch** Provides increased port density and forwarding capabilities as compared to bridges. The increased port densities of switches enable LANs to be micro segmented, thereby increasing the amount of bandwidth delivered to each device.

**switch stacking** The ability to group physical switches together to make them act as one virtual switch.

**syslog** A network service that provides centralized log message archiving.

# **T**

**TACACS+** A security protocol that authenticates administrators in the Cisco network.

**TCP (Transmission Control Protocol)** One of the many protocols maintained in the TCP/IP suite of protocols. TCP provides a transport layer connectionoriented and reliable service to the applications that use it.

**TCP/IP (Transmission Control Protocol/Internet Protocol) (TCP/IP) Model** This represents the suite of protocols used in the IP protocol suite, including those at the application, transport, network, and datalink layers.

**TCP three-way handshake** A three-step process whereby a TCP session is established. In the first step, the sending device sends the initial sequence number with the SYN bit set in the TCP header. The receiver sends back a packet with the SYN and ACK bits set. In the third and final step, the sender sends a packet with the ACK bit set.

**TCP windowing** A method of increasing or reducing the number of acknowledgments required between data transmissions.

**Telnet** A standard protocol that provides a virtual terminal. Telnet enables a network administrator to connect to a router remotely.

**terminal monitor** This functionality permits a uses with a remote session to a Cisco device, using Telnet or SSH to see logging messages produced by that local device.

**TFTP (Trivial File Transfer Protocol)** A protocol used to copy files from one device to another. TFTP is a stripped-down version of FTP.

**three-tier network design** This classic Cisco networking model defines the access, distribution, and core layers.

**Timezones** This is a clock setting possible on the Cisco device.

**traceroute** An IP service on a Cisco router that uses User Datagram Protocol (UDP) and the Internet Control Message Protocol (ICMP) to identify the number

of hops between sending and receiving devices and the paths taken from the sending to the receiving device. Typically, traceroute is used to troubleshoot IP connectivity between two devices.

**trailer** Control information placed after the data during the encapsulation process. See encapsulation for more detail.

**transport layer** As Layer 4 of the OSI model, it is concerned with segmenting upper-layer applications, and in the case of TCP is concerned with establishing end-to-end connectivity through the network, sending segments from one host to another, and ensuring the reliable transport of data.

**troubleshooting methodology** This is an approach to troubleshooting using a defined sequence of steps.

**trunk** Supporting multiple virtual local-area networks (VLANs) on a single physical interface. The standardized protocol for trunks on Ethernet is 802.1Q.

# **U**

**UDP (User Datagram Protocol)** One of the many protocols maintained in the TCP/IP suite of protocols, UDP is a Layer 4, best-effort delivery protocol and, therefore, maintains connectionless network services.

**unicast** This method of data transfer is from one specific system on the network to another specific system on the network.

**unidirectional NAT** This is a reference to Network Address Translation that occurs in one direction. For example, inside addresses being translated for outbound traffic, but no translation occurring for source addresses in the return path.

**unique local addressing** This is an IPv6 approach to private addressing similar to IPv4's RFC 1918 private address space.

**User Datagram Protocol (UDP)** This transport layer approach is the opposite of TCP. It provides no reliability in order to attempt to more efficiently send traffic due to less overhead.

**user mode** A display-only mode on a Cisco router. Only limited information about the router can be viewed within this router mode; no configuration changes are permitted. User mode is often referring to privilege level 1, which is the default for a new user account created on the local router.

## **V**

**V.35** A physical standard used serial connections.

**virtual network infrastructure** The virtualization of network devices in the enterprise.

**virtual network services** A network service that has been virtualized; for example, a virtual security service.

**VLAN (virtual local-area network)** A technique of assigning devices to specific LANs based on the port to which they attach on a switch rather than the physical location. VLAN scan extend the flexibility of LANs by allowing devices to be assigned to specific LANs on a port-by-port basis versus a device basis.

**VLSM (variable-length subnet masking)** VLSM provides more flexibility in assigning IP address space. (A common problem with routing protocols is the necessity of all devices in a given routing protocol domain to use the same subnet mask.) Routing protocols that support VLSM allow administrators to assign IP networks with different subnet masks. This increased flexibility saves IP address space because administrators can assign IP networks based on the number of hosts on each network.

**voice port** This refers to a switch port that has been configured to carry voice traffic in addition to data.

**VTP (VLAN Trunking Protocol)** A protocol for configuring and administering VLANS on Cisco network devices. With VTP, an administrator can make configuration changes centrally on a single Catalyst series switch and have those changes, such as the addition of VLANs, automatically communicated to all the other switches in the network.

**virtual terminal lines (VTY)** These are virtual access ports on a Cisco device that allow connectivity using protocols like Telnet and SSH.

### **W**

**WANs (wide-area networks)** WANs use data communications equipment (DCE) to connect multiple LANs. Examples of WAN protocols include Frame Relay, Point-to-Point Protocol (PPP), and High-Level Data Link Control (HDLC).

**well-known ports** A set of ports between 1 and 1,023 that are reserved for specific TCP/IP protocols and services.

**wildcard (inverse) mask** This technique is used in Access Control Lists in order to mark bits as not being required to match. For example, a wildcard mask of 0.0.0.255 means the last octet of the associated IP address doesn't have to match. **wireless LAN controllers (WLCs)** These devices are used to control and manage wireless access points in the network.

# **Index**

### **Numbers**

**802.1Q, [107](#page-120-0)–[110](#page-123-0) 802.1X, [321](#page-290-0)**

## **A**

**AAA (authentication, authorization, accounting) with TACACS+ and RADIUS, [323](#page-291-0)[–324](#page-292-0) access layer (three-tier network model), [22](#page-53-0), [23](#page-54-0), [321–](#page-290-0)[322](#page-290-1) ACEs (Access Control Entries), [338](#page-303-0) ACI (Application Centric Infrastructure), [433](#page-382-0) ACLs (Access Control Lists), [330–](#page-295-0)[343](#page-308-0) Active Discovery Phase, [233](#page-222-0) addressing (IPv4).** *See* **IPv4 [addressing](#page-492-0) addressing (IPv6).** *See* **IPv6 [addressing](#page-492-1) administrative distance, [151](#page-157-0), [153](#page-158-0)[–155,](#page-161-0) [190](#page-186-0) anycast (IPv6) addresses, [70](#page-92-0) APIC-EM Path Trace ACL Analysis Tool, [342](#page-307-0) APIs (application programming interfaces), [433](#page-382-0) Application layer (OSI model), [8](#page-41-0) applications, TCP versus UDP, [12](#page-44-0) APs (access points), [16](#page-48-0) archive command, [404](#page-356-0) ARP (Address Resolution Protocol), [8](#page-41-0) authentication** AAA with TACACS+ and RADIUS, [323–](#page-291-0)[324](#page-292-0) local authentication, [351](#page-315-0)[–352](#page-316-0) MLPPP (Multilink Point to Point Protocol), [228](#page-217-0)–[231](#page-220-0) PPP (Point to Point Protocol), [228](#page-217-0)[–231](#page-220-0) PPPoE (Point to Point Protocol over Ethernet), [232](#page-221-0)–[234](#page-223-0) **Autonomous System (AS), routing protocols, [181](#page-181-0)**

**baby giant frames, [90](#page-106-0) backup configurations, [379](#page-337-0) banner login # command, [357](#page-321-0) banner motd command, [357](#page-321-0) BE (Best Effort), [257](#page-239-0) BGP (Border Gateway Protocol), [246](#page-232-0) bidirectional NAT, [303](#page-275-0) binary numbers, conversion chart, [39](#page-67-0) block size, [42](#page-70-0) BPDU Guard, [119](#page-132-0)–[121](#page-134-0) BPDUs (Bridge Protocol Data Units), [112](#page-125-0) broadband PPPoE (Point-to-Point Protocol over Ethernet), [241](#page-229-0) broadcasts, [47](#page-74-0)[–49](#page-76-0) buffer logging, [368](#page-329-0)**

### **C**

**cabling types, [28](#page-58-0)[–30](#page-60-0) CDP (Cisco Discovery Protocol), [122](#page-135-0)[–123,](#page-136-0) [379–](#page-337-0)[380](#page-338-0) CEF (Cisco Express Forwarding), [147](#page-153-0) chassis aggregation, [137–](#page-148-0)[138](#page-149-0) clear logging command, [422](#page-372-0) client DNS configurations, troubleshooting, [270](#page-246-0)[–274](#page-250-0) client VPN, [241](#page-229-0) cloud services, [18–](#page-50-0)[21](#page-53-1) collapsed core network designs, three-tier network designs, compared, [22](#page-53-0)–[24](#page-55-0) collisions, [90](#page-106-0) configure replace command, [404](#page-356-0) configuring** ACLs (Access Control Lists), [330–](#page-295-0)[343](#page-308-0) BPDU Guard, [120](#page-133-0) device hardening, [348](#page-312-0)[–358](#page-323-0) device management, [378](#page-336-0)[–383](#page-342-0) device monitoring with syslog and SNMP, [366](#page-327-0)[–370](#page-331-0) DHCP (Dynamic Host Configuration Protocol), [275](#page-250-1)[–279](#page-255-0)

DHCP clients, [276–](#page-251-0)[277](#page-252-0) DHCP relay agents, [278](#page-254-0) DHCP servers, [275](#page-250-1)[–276](#page-251-0) DNS (Domain Name System), troubleshooting client configurations, [270](#page-246-0)–[274](#page-250-0) EIGRP for IPv4, [202](#page-197-0)[–204](#page-199-0) EIGRP for IPv6, [205](#page-199-1)[–207](#page-201-0) EtherChannel, [130](#page-140-0)–[136](#page-147-0) GRE (Generic Routing Encapsulation), [235–](#page-223-1)[237](#page-225-0) HSRP (Hot Standby Router Protocol), [292–](#page-266-0)[294](#page-268-0) initial device configuration, [388](#page-344-0)[–394](#page-350-0) interswitch links, [107–](#page-120-0)[110](#page-123-0) inter-VLAN routing, [160–](#page-164-0)[170](#page-175-0) IPv4 addressing and subnetting, [38](#page-66-0)–[46](#page-74-1) IPv6 addressing, [62](#page-85-0)–[65](#page-88-0) IPv6 SLAAC, [66](#page-88-1)[–68](#page-90-0) Layer 2 protocols, [122–](#page-135-0)[124](#page-137-0) local authentication, [351](#page-315-0)[–352](#page-316-0) login banners, [356](#page-321-1)[–357](#page-321-0) loopback interfaces, [382](#page-340-0) MLPPP (Multilink Point to Point Protocol), [228](#page-217-0)–[231](#page-220-0) NAT (Network Address Translation), [300](#page-272-0)[–308](#page-280-0) NTP (Network Time Protocol), [289](#page-263-0)[–291](#page-266-1) OSPFv2 for IPv4, [193](#page-189-0)[–198](#page-194-0) OSPFv3 for IPv6, [199](#page-194-1)[–201](#page-196-0) port security, [316–](#page-284-0)[320](#page-288-0) PortFast, [119](#page-132-0)[–120](#page-133-0) PPP (Point to Point Protocol), [228](#page-217-0)[–231](#page-220-0) PPPoE (Point to Point Protocol over Ethernet), [232](#page-221-0)–[234](#page-223-0) RIPv2 for IPv4, [208](#page-201-1)[–217](#page-205-0) single-homed WAN topology with eBGP, [246](#page-232-0)–[250](#page-236-0) SSH (Secure Shell), [355](#page-319-0)[–356](#page-321-1) static routing, [189–](#page-185-0)[192](#page-188-0) STP (Spanning Tree Protocol), [111–](#page-124-0)[118](#page-131-0) STP optional features, [119](#page-132-0)[–121](#page-134-0) Telnet, [354](#page-318-0)[–355](#page-319-0)

VLANs (virtual local area networks), [99–](#page-113-0)[106](#page-120-1) **congestion management, [258](#page-240-0) connectivity issues, troubleshooting, [218](#page-211-0)[–219](#page-212-0) console logging, [368](#page-329-0) consoles, [392](#page-348-0) control plane, [433](#page-382-0) controllers, [433](#page-382-0) conversion chart, decimal and binary numbers, [39](#page-67-0) copy command, [401,](#page-353-0) [404](#page-356-0) copy running-config startup-config command, [379](#page-337-0) core layer (three-tier network model), [23](#page-54-0) CSMA/CA (carrier sense multiple access with collision avoidance), [16](#page-48-0) CSMA/CD (carrier sense multiple access with collision detection), [16](#page-48-0) cut-through frame switching, [82](#page-99-0)**

### **D**

**data access ports, [102](#page-116-0) Data Link layer (OSI model), [8](#page-41-0) data plane, [433](#page-382-0) data traffic, [257](#page-239-0) debug ip rip command, [421](#page-372-1) debug messages, [421](#page-372-1)[–424](#page-374-0) decimal numbers, conversion chart, [39](#page-67-0) default routing, [176](#page-177-0)[–177](#page-178-0) default VLAN, [102](#page-116-0) device access, [354](#page-318-0) device configuration, initial, [388](#page-344-0)[–394](#page-350-0) device hardening, [348](#page-312-0)[–358](#page-323-0) device maintenance, [400](#page-352-0)[–405](#page-357-0) device management, [378](#page-336-0)[–383](#page-342-0) device monitoring, [366–](#page-327-0)[370](#page-331-0) device security with TACACS+ and RADIUS, [323–](#page-291-0)[324](#page-292-0) device trust, [257](#page-239-0) DHCP (Dynamic Host Configuration Protocol)** configuring and verifying, [275](#page-250-1)[–279](#page-255-0)

troubleshooting, [280–](#page-255-1)[288](#page-263-1) **DHCP clients** configuring, [276](#page-251-0)–[277](#page-252-0) verifying, [277](#page-252-0)[–278](#page-254-0) **DHCP relay agents, configuring, [278](#page-254-0) DHCP servers** configuring, [275](#page-250-1)–[276](#page-251-0) verifying, [277](#page-252-0) **DHCP snooping, [321](#page-290-0)–[322](#page-290-1) DiffServ (Differentiated Services), [257](#page-239-0)[–258](#page-240-0) disabling** CDP (Cisco Discovery Protocol), [380](#page-338-0) debug messages, [422](#page-372-0) **distance vector routing protocols, link state protocols, compared, [179](#page-179-0)–[180](#page-180-0) distribution layer (three-tier network model), [23](#page-54-0) DMVPN (Dynamic Multipoint VPN), [241](#page-229-0) DNS (Domain Name System), [267–](#page-244-0)[269](#page-245-0)** troubleshooting client configurations, [270–](#page-246-0)[274](#page-250-0) troubleshooting connectivity, [270](#page-246-0)–[274](#page-250-0) **DNS lookups, [267](#page-244-0)[–269](#page-245-0) documentation, [32](#page-62-0) dual-homed WAN topology, [238](#page-226-0) dynamic NAT, [305–](#page-277-0)[306](#page-278-0) dynamic port security, [317](#page-285-0)[–318](#page-286-0) dynamic routing** floating static routes, [191](#page-187-0) link state and distance vector routing protocols, compared, [179–](#page-179-0)[180](#page-180-0) static routing, compared,  $176-178$  $176-178$ 

**E**

**eBGP (exterior Border Gateway Protocol), [246–](#page-232-0)[250](#page-236-0) EIGRP for IPv4, [202–](#page-197-0)[204](#page-199-0) EIGRP for IPv6, [205–](#page-199-1)[207](#page-201-0) enable password command, [353](#page-317-0) enable secret command, [354](#page-318-0)**

**encapsulation dot1q 10 command, [163](#page-167-0) encapsulation dot1q 20 command, [163](#page-167-0) errdisable recovery command, [317](#page-285-0) errors, [89](#page-105-0) escalation, [32](#page-62-0) EtherChannel, [130](#page-140-0)[–136](#page-147-0) Ethernet cabling types, [28](#page-58-0)[–30](#page-60-0) Ethernet frame format, [85](#page-102-0)–[87](#page-104-0) Ethernet switching, [80](#page-97-0)[–84](#page-102-1)** PPPoE (Point to Point Protocol over Ethernet), [232](#page-221-0)–[234](#page-223-0) troubleshooting interface and cable issues, [88–](#page-104-1)[93](#page-110-0) **extended ACLs** configuring, [342](#page-307-0) defined, [338](#page-303-0) **extended options** for ping command, [415–](#page-365-0)[416](#page-366-0) for traceroute command, [418](#page-368-0) **exterior routing protocols, interior protocols, compared, [181–](#page-181-0)[182](#page-182-0)**

### **F**

**fault isolation, [32](#page-62-0) FHRP (First Hop Redundancy Protocol), [292](#page-266-0) file system management, [403](#page-355-0)[–404](#page-356-0) firewalls, [16](#page-48-0) floating static routes, [191](#page-187-0) fragment-free frame switching, [82](#page-99-0) frame flooding, [82](#page-99-0) frame rewrite, [146](#page-152-0)[–147](#page-153-0) frame switching, [81](#page-98-0)–[82](#page-99-0) FTP (File Transfer Protocol), [403](#page-355-0) full mesh WAN topology, [238](#page-226-0)**

#### **G**

**gateway of last resort, [151](#page-157-0) giants, [90](#page-106-0)**

**global unicast addresses, [70](#page-92-0) GRE (Generic Routing Encapsulation), [235–](#page-223-1)[237](#page-225-0)**

### **H**

**host routes, [189](#page-185-0) HSRP (Hot Standby Router Protocol), [292–](#page-266-0)[294](#page-268-0) hub and spoke WAN topology, [238](#page-226-0) hybrid routing protocols, [179](#page-179-0) hybrid topologies, [26](#page-57-0)**

### **I**

**IaaS (infrastructure as a service), [20](#page-52-0) IANA (Internet Assigned Numbers Authority), [60](#page-83-0) iBGP (interior Border Gateway Protocol), [246](#page-232-0) ICMP Echo Replies, [411](#page-361-0)–[412](#page-362-0) ICMP Echo Requests, [411–](#page-361-0)[412](#page-362-0) implicit deny all, [339](#page-304-0) initial device configuration, [388–](#page-344-0)[394](#page-350-0) inside source NAT, [300](#page-272-0)–[308](#page-280-0) interfaces, [393](#page-349-0) interior routing protocols, exterior protocols, compared, [181–](#page-181-0)[182](#page-182-0) Internet VPN, [241](#page-229-0) interswitch links, [107–](#page-120-0)[110](#page-123-0) inter-VLAN routing, [160](#page-164-0)[–170](#page-175-0) IntServ (Integrated Services), [256](#page-238-0) IOS recovery, [402](#page-354-0) IOS tools, troubleshooting with, [410–](#page-360-0)[426](#page-377-0) IOS upgrade, [400](#page-352-0)–[402](#page-354-0) ip access-group command, [340](#page-305-0) ip address dhcp command, [277](#page-252-0) ip domain-lookup command, [273](#page-249-0) ip domain-name command, [273](#page-249-0) ip helper-address command, [278](#page-254-0) ip name-server command, [273](#page-249-0) ip nat inside source command, [307](#page-280-1)**

## **ip route command, [190](#page-186-0) IP SLA (service-level agreements), [371](#page-332-0)[–372](#page-333-0) ipconfig command, [270–](#page-246-0)[271](#page-247-0)**

### **IPv4 address classes, [40](#page-68-0)**

### <span id="page-492-0"></span>**IPv4 addressing**

address classes, [40](#page-68-0) comparison of address types, [47–](#page-74-0)[49](#page-76-0) configuring, verifying, troubleshooting, [38–](#page-66-0)[46](#page-74-1) EIGRP for IPv4, [202](#page-197-0)[–204](#page-199-0) OSPFv2 for IPv4, [193](#page-189-0)[–198](#page-194-0) private addressing, [50](#page-76-1)[–52](#page-78-0) RIPv2 for IPv4, [208](#page-201-1)[–217](#page-205-0)

### **IPv4 static routing, [189](#page-185-0)[–192](#page-188-0)**

### **IPv4 subnetting**

configuring, verifying, troubleshooting, [38–](#page-66-0)[46](#page-74-1) subnet masks, [40](#page-68-0)[–41](#page-69-0)

### <span id="page-492-1"></span>**IPv6 addressing**

comparison of address types, [69–](#page-91-0)[71](#page-93-0) configuring, verifying, troubleshooting, [62–](#page-85-0)[65](#page-88-0) EIGRP for IPv6, [205](#page-199-1)[–207](#page-201-0) OSPFv3 for IPv6, [199](#page-194-1)[–201](#page-196-0) shortening addresses, [58–](#page-81-0)[61](#page-84-0)

### **IPv6 autoconfiguration, [70](#page-92-0)**

**ipv6 enable command, [70](#page-92-0)**

**IPv6 stateless address auto configuration (SLAAC), [66–](#page-88-1)[68](#page-90-0)**

**IPv6 static routing, [189](#page-185-0)[–192](#page-188-0)**

**ipv6 unicast-routing command, [63](#page-86-0), [67,](#page-89-0) [200](#page-195-0)**

**ISL (Inter Switch Link), [107](#page-120-0)**

### **J**

**jumbo frames, [90](#page-106-0)**

### $\mathbf{L}$

**LACP (Link Aggregation Control Protocol), [134](#page-144-0)–[135](#page-145-0) Layer 2 EtherChannel, [130](#page-140-0)[–136](#page-147-0)**

**Layer 2 protocols, configuring and verifying, [122–](#page-135-0)[124](#page-137-0) Layer 3 end-to-end connectivity, troubleshooting, [218](#page-211-0)[–219](#page-212-0) Layer 3 EtherChannel, [130](#page-140-0)[–136](#page-147-0) LCP (Link Control Protocol), [228](#page-217-0) licensing, [381](#page-339-0) link local addresses, [70](#page-92-0) link state routing protocols, distance vector protocols, compared, [179](#page-179-0)–[180](#page-180-0) LLDP (Link Layer Discovery Protocol), [123](#page-136-0), [380](#page-338-0) local authentication** configuring and verifying, [351](#page-315-0)[–352](#page-316-0) MLPPP (Multilink Point to Point Protocol), [228](#page-217-0)–[231](#page-220-0) PPP (Point to Point Protocol), [228](#page-217-0)[–231](#page-220-0) PPPoE (Point to Point Protocol over Ethernet), [232](#page-221-0)–[234](#page-223-0) **Local SPAN (Switched Port Analyzer), [424](#page-374-0) log events, debug messages, [421–](#page-372-1)[424](#page-374-0) logging.** *See also* **[syslog](#page-500-0)** debug messages, [421](#page-372-1)–[424](#page-374-0) defined, [381](#page-339-0) **login banners, configuring and verifying, [356](#page-321-1)–[357](#page-321-0) loopback interfaces, [393](#page-349-0)** configuring and verifying, [382](#page-340-0) testing with ping command, [412](#page-362-0)–[413](#page-363-0) **M MAC address table, [82](#page-99-0) MAC aging, [81](#page-98-0)**

**MAC learning, [81](#page-98-0) marking traffic, [257](#page-239-0) maximum MAC addresses, [318](#page-286-0) MD5 Verify, [403–](#page-355-0)[404](#page-356-0) mesh topologies, [26](#page-57-0) metric (in routing table), [151](#page-157-0) Metro Ethernet, [240](#page-228-0) MLPPP (Multilink Point to Point Protocol), [228–](#page-217-0)[231](#page-220-0) modified EUI-64, [63](#page-86-0)–[64,](#page-87-0) [70](#page-92-0)**

**monitor logging, [368](#page-329-0) MPLS (Multiprotocol Label Switching), [241](#page-229-0) multicast (IPv6) addresses, [70](#page-92-0) multicasts, [40,](#page-68-0) [47–](#page-74-0)[49](#page-76-0) multilayer switches, [161](#page-165-0)**

#### **N**

<span id="page-494-0"></span>**named ACLs, [330](#page-295-0)[–343](#page-308-0) NAT (Network Address Translation), [50](#page-76-1)[–52,](#page-78-0) [300–](#page-272-0)[308](#page-280-0) NAT overloading, [306–](#page-278-0)[307](#page-280-1) NAT pools, [306](#page-278-0) Native VLAN, [109](#page-122-0), [164](#page-168-0)[–166](#page-170-0) NCP (Network Control Protocol), [228](#page-217-0) neighbor command, [247](#page-233-0) network cabling types, [28–](#page-58-0)[30](#page-60-0) network command, [193](#page-189-0), [209](#page-202-0), [246](#page-232-0)[–250,](#page-236-0) [276](#page-251-0) Network layer (OSI model), [8](#page-41-0) network mask, [149](#page-155-0) network programmability, [432](#page-381-0)[–434](#page-383-0) network routes, [189](#page-185-0) network topologies** comparisons, [25–](#page-56-0)[27](#page-58-1) WAN, [238–](#page-226-0)[239](#page-227-0) **next hop, [149](#page-155-0) no debug all command, [422](#page-372-0) no service password-encryption command, [353](#page-317-0) Northbound APIs, [433](#page-382-0) nslookup command, [273](#page-249-0) NTP (Network Time Protocol), [289](#page-271-0)–[291](#page-266-1) NTP clients, configuring, [290](#page-264-0) ntp master command, [290](#page-264-0) ntp server command, [290](#page-264-0) NTP servers, configuring, [289–](#page-263-0)[290](#page-264-0) numbered ACLs, [330–](#page-295-0)[343](#page-308-0)**

#### **O**

### **OSI (Open System Interconnection) model** protocols by layer, [9](#page-42-0) TCP/IP model, compared, 5-[10](#page-43-0) troubleshooting with, [32](#page-62-0) **OSPFv2 for IPv4, [193](#page-189-0)–[198](#page-194-0) OSPFv3 for IPv6, [199](#page-194-1)–[201](#page-196-0)**

### **P**

**PaaS (platform as a service), [20](#page-52-0) packet handling, [146–](#page-152-0)[147](#page-153-0) PAgP (Port Aggregation Protocol), [133](#page-143-0)–[134](#page-144-0) password recovery, [402](#page-354-0)–[403](#page-355-0) password security, [352–](#page-316-0)[354](#page-318-0) PAT (Port Address Translation), [306](#page-278-0)–[307](#page-280-1) path vector routing protocols, [179](#page-179-0) PDUs (Protocol Data Units), [8](#page-41-0)–[9](#page-42-0) peerings, [246–](#page-232-0)[250](#page-236-0) Physical layer (OSI model), [8](#page-41-0) physical security, [354](#page-318-0) ping command, [272](#page-247-1), [304](#page-276-0), [411](#page-361-0)[–416](#page-366-0) point-to-point WAN topology, [238](#page-226-0) policing, [258](#page-240-0) port numbers, well-known, [13](#page-45-0) port security** configuring, verifying, troubleshooting, [316–](#page-284-0)[320](#page-288-0) violation actions, [317](#page-285-0) **PortFast, [119](#page-132-0)–[121](#page-134-0) PPP (Point to Point Protocol), [228–](#page-217-0)[231](#page-220-0) PPP Session Phase, [233](#page-222-0) PPPoE (Point to Point Protocol over Ethernet)** broadband PPPoE, [241](#page-229-0) configuring, verifying, troubleshooting, [232–](#page-221-0)[234](#page-223-0) **preemption, [293](#page-267-0) prefix (in routing table), [151](#page-157-0)**

**Presentation layer (OSI model), [8](#page-41-0) prioritization, [257](#page-239-0) priority in HSRP, [293](#page-267-0) private IPv4 addressing, [50](#page-76-1)[–52](#page-78-0) privilege levels, [352](#page-316-0) protocol identifiers, [12](#page-44-0) protocols by OSI layer, [9](#page-42-0).** *See also* **specific protocol names PVST+ (Per VLAN Spanning Tree Plus), [111](#page-124-0)**

## **Q**

**QoS (Quality of Service), [256–](#page-238-0)[258](#page-240-0)**

### **R**

**RADIUS, [323](#page-291-0)[–324](#page-292-0) recovering** IOS, [402](#page-354-0) passwords, [402](#page-354-0)[–403](#page-355-0) **remote-as command, [247](#page-233-0) resolution monitoring, [32](#page-62-0) return codes for ping command, [414](#page-364-0) RFC 1918, [51](#page-77-0) RIPv2 for IPv4, [208](#page-201-1)–[217](#page-205-0) root bridge selection (STP), [111–](#page-124-0)[112](#page-125-0) route lookups, [146](#page-152-0)[–147](#page-153-0) router bgp command, [248](#page-234-0) router on a stick (ROAS), [160](#page-164-0)[–170](#page-175-0) router-id command, [200](#page-195-0) routing** concepts, explained, [146–](#page-152-0)[147](#page-153-0) default routing, [176](#page-177-0)–[177](#page-178-0) EIGRP for IPv4, [202](#page-197-0)[–204](#page-199-0) EIGRP for IPv6, [205](#page-199-1)[–207](#page-201-0) interior and exterior protocols, compared, [181](#page-181-0)–[182](#page-182-0) inter-VLAN routing, [160–](#page-164-0)[170](#page-175-0) Layer 3 end-to-end connectivity, troubleshooting, [218–](#page-211-0)[219](#page-212-0)

link state and distance vector routing protocols, compared,  $179-180$  $179-180$ OSPFv2 for IPv4, [193](#page-189-0)[–198](#page-194-0) OSPFv3 for IPv6, [199](#page-194-1)[–201](#page-196-0) RIPv2 for IPv4, [208](#page-201-1)[–217](#page-205-0) static and dynamic routing, compared, [176](#page-177-0)[–178](#page-179-1) static routing, [189–](#page-185-0)[192](#page-188-0) **routing engine (RE), [161](#page-165-0) routing protocol code, [150](#page-156-0) routing table** administrative distance values, [153–](#page-158-0)[155](#page-161-0) components of, [148](#page-154-0)–[152](#page-158-1) **RPVST+ (Rapid Per VLAN Spanning Tree Plus), [116–](#page-129-0)[117](#page-130-0) running configurations, [378–](#page-336-0)[379](#page-337-0) runts, [90](#page-106-0)**

### **S**

**SaaS (software as a service), [20](#page-52-0) SCP (Secure Copy Protocol), [403](#page-355-0) SDN (Software Defined Networking), [432–](#page-381-0)[434](#page-383-0) secure passwords, [352–](#page-316-0)[354](#page-318-0) security** access layer threat mitigation, [321](#page-290-0)–[322](#page-290-1) ACLs (Access Control Lists), [330–](#page-295-0)[343](#page-308-0) device hardening, [348](#page-312-0)[–358](#page-323-0) device security with TACACS+ and RADIUS, [323](#page-291-0)[–324](#page-292-0) local authentication, [351](#page-315-0)[–352](#page-316-0) password recovery, [402–](#page-354-0)[403](#page-355-0) passwords, [352](#page-316-0)[–354](#page-318-0) physical security, [354](#page-318-0) port security, [316–](#page-284-0)[320](#page-288-0) **serial connections, [29](#page-59-0) service password-encryption command, [352–](#page-316-0)[353](#page-317-0), [354](#page-318-0) service timestamps command, [366](#page-327-0) Session layer (OSI model), [8](#page-41-0) shaping, [258](#page-240-0)**

**show access-list command, [341](#page-306-0) show bgp summary command, [248](#page-234-0) show controllers command, [29](#page-59-0) show flash command, [401–](#page-353-0)[402](#page-354-0) show interface command, [88](#page-104-1)[–89,](#page-105-0) [91](#page-107-0)–[92](#page-109-0) show interface switchport command, [104](#page-117-0) show interface trunk command, [164](#page-168-0) show ip dhcp binding command, [285](#page-260-0) show ip dhcp conflict command, [277](#page-252-0) show ip interface brief command, [164](#page-168-0), [231,](#page-220-0) [277,](#page-252-0) [285](#page-260-0) show ip interface command, [341](#page-306-0) show ip nat translation command, [304](#page-276-0) show ip protocols command, [210](#page-203-0) show ip route command, [154](#page-159-0), [190](#page-186-0), [210,](#page-203-0) [249,](#page-235-0) [412](#page-362-0) show ipv6 route command, [190](#page-186-0) show ntp associations command, [290](#page-264-0) show ntp status command, [290](#page-264-0) show port-security interface command, [317](#page-285-0) show run | include nat command, [305](#page-277-0) show running-config command, [378,](#page-336-0) [379](#page-337-0) show spanning-tree command, [113,](#page-126-0) [114,](#page-127-0) [116](#page-129-0), [117](#page-130-0) show spanning-tree interface detail command, [120](#page-133-0) show standby command, [293](#page-267-0) show startup-config command, [379](#page-337-0) show vlan brief command, [101](#page-114-0) show vlans command, [164](#page-168-0) single-homed WAN topology, [238,](#page-226-0) [246](#page-232-0)–[250](#page-236-0) site-to-site VPN, [241](#page-229-0) SLAAC (IPv6 stateless address auto configuration), [66–](#page-88-1)[68](#page-90-0) SNMP (Simple Network Management Protocol), [369](#page-330-0) SNMP version 2, [369](#page-330-0) SNMP version 3, [369](#page-330-0) source addressing, [354](#page-318-0) source interface command, [424](#page-374-0) Southbound APIs, [433](#page-382-0)**

**speed and duplex mismatches, [90](#page-106-0) SSH (Secure Shell), [355–](#page-319-0)[356](#page-321-1) standard ACLs** configuring, verifying, troubleshooting, [330–](#page-295-0)[343](#page-308-0) defined, [338](#page-303-0) **star topologies, [25–](#page-56-0)[26](#page-57-0) startup configurations, [379](#page-337-0) static EtherChannel, [131](#page-142-0)–[133](#page-143-0) static NAT, [303–](#page-275-0)[305](#page-277-0) static port security, [318](#page-286-0)[–319](#page-287-0) static routing** configuring, verifying, troubleshooting, [189–](#page-185-0)[192](#page-188-0) dynamic routing, compared, [176](#page-177-0)[–178](#page-179-1) **sticky learning, [319–](#page-287-0)[320](#page-288-0) store-and-forward frame switching, [82](#page-99-0) STP (Spanning Tree Protocol)** configuring, verifying, troubleshooting, [111–](#page-124-0)[118](#page-131-0) optional features, [119–](#page-132-0)[121](#page-134-0) root bridge selection, [111–](#page-124-0)[112](#page-125-0) **stratum values, [289](#page-263-0) subinterfaces, [162](#page-166-0)–[164](#page-168-0) subnet masks** IPv4, [40](#page-68-0)[–41](#page-69-0) IPv6,  $59-60$  $59-60$ **switch port port-security command, [317](#page-285-0) switch stacking, [137–](#page-148-0)[138](#page-149-0) switching** chassis aggregation, [137–](#page-148-0)[138](#page-149-0) EtherChannel, [130](#page-140-0)–[136](#page-147-0) Ethernet switching, [80](#page-97-0)–[84](#page-102-1) PPPoE (Point to Point Protocol over Ethernet), [232–](#page-221-0)[234](#page-223-0) troubleshooting interface and cable issues, [88](#page-104-1)[–93](#page-110-0) interswitch links, [107–](#page-120-0)[110](#page-123-0) Layer 2 protocols, 122-[124](#page-137-0) multilayer switches, [161](#page-165-0)

STP (Spanning Tree Protocol)

configuring, verifying, troubleshooting, [111](#page-124-0)[–118](#page-131-0)

optional features, [119](#page-132-0)[–121](#page-134-0)

root bridge selection, [111](#page-124-0)[–112](#page-125-0)

switch stacking, [137](#page-148-0)–[138](#page-149-0)

VLANs (virtual local area networks), [99–](#page-113-0)[106](#page-120-1)

#### <span id="page-500-0"></span>**syslog**

configuring and verifying device monitoring, [366–](#page-327-0)[370](#page-331-0) severity levels, [368](#page-329-0) terminal monitor feature,  $419-421$  $419-421$ 

# **T**

**TACACS+323[–324](#page-292-0)**

#### **TCP (Transmission Control Protocol), [8](#page-41-0)**

port numbers, [13](#page-45-0)

three-way handshake,  $8$ 

UDP, compared,  $11-14$  $11-14$ 

**TCP/IP (Transmission Control Protocol/Internet Protocol) model, OSI model, compared, [5–](#page-38-0)[10](#page-43-0)**

**Telnet, [354](#page-318-0)[–355](#page-319-0)**

**terminal monitor feature, [419](#page-370-0)[–421](#page-372-1)**

**terminal no monitor command, [421](#page-372-1)**

**TFTP (Trivial File Transfer Protocol), [403](#page-355-0)**

**threat mitigation, [321](#page-290-0)[–322](#page-290-1)**

**three-tier network designs, collapsed core network designs, compared,**

**[22](#page-53-0)–[24](#page-55-0)**

**three-way handshake, [8](#page-41-0)**

**timezones, setting, [381–](#page-339-0)[382](#page-340-0)**

**topologies.** *See* **network [topologies](#page-494-0)**

**traceroute command, [416](#page-366-0)[–418](#page-368-0)**

**tracert command, [417](#page-367-0)**

**transport input command, [356](#page-321-1)**

**Transport layer (OSI model), [8](#page-41-0)**

#### **troubleshooting**

ACLs (Access Control Lists), [330–](#page-295-0)[343](#page-308-0)

BPDU Guard, [120](#page-133-0) client DNS configurations, [270](#page-246-0)[–274](#page-250-0) device hardening, [348](#page-312-0)[–358](#page-323-0) DHCP (Dynamic Host Configuration Protocol), [280](#page-255-1)[–288](#page-263-1) DNS connectivity, [270–](#page-246-0)[274](#page-250-0) EIGRP for IPv4, [202](#page-197-0)[–204](#page-199-0) EIGRP for IPv6, [205](#page-199-1)[–207](#page-201-0) EtherChannel, [130](#page-140-0)–[136](#page-147-0) Ethernet interface and cable issues, [88](#page-104-1)[–93](#page-110-0) GRE (Generic Routing Encapsulation), [235–](#page-223-1)[237](#page-225-0) HSRP (Hot Standby Router Protocol), [292–](#page-266-0)[294](#page-268-0) interswitch links, [107–](#page-120-0)[110](#page-123-0) inter-VLAN routing, [160–](#page-164-0)[170](#page-175-0) with IOS tools, [410](#page-360-0)[–426](#page-377-0) with IP SLA, [371](#page-332-0)[–372](#page-333-0) IPv4 addressing and subnetting, [38](#page-66-0)–[46](#page-74-1) IPv6 addressing, [62](#page-85-0)–[65](#page-88-0) Layer 3 end-to-end connectivity, [218](#page-211-0)[–219](#page-212-0) methodologies for, [31](#page-61-0)-32 NAT (Network Address Translation), [300](#page-272-0)[–308](#page-280-0) OSPFv2 for IPv4, [193](#page-189-0)[–198](#page-194-0) OSPFv3 for IPv6, [199](#page-194-1)[–201](#page-196-0) port security, [316–](#page-284-0)[320](#page-288-0) PortFast, [120](#page-133-0) PPPoE (Point to Point Protocol over Ethernet), [232](#page-221-0)–[234](#page-223-0) RIPv2 for IPv4, [208](#page-201-1)[–217](#page-205-0) static routing, [189–](#page-185-0)[192](#page-188-0) STP (Spanning Tree Protocol), 111-[118](#page-131-0) STP optional features,  $119-121$  $119-121$ VLANs (virtual local area networks), [99–](#page-113-0)[106](#page-120-1) **trunk ports, 802.1Q, [107](#page-120-0)–[110](#page-123-0) trunks, [100](#page-114-1) tunneling GRE (Generic Routing Encapsulation), [235–](#page-223-1)[237](#page-225-0)**

**U**

**UDP (User Datagram Protocol), [8](#page-41-0)** port numbers, [13](#page-45-0) TCP, compared, [11](#page-43-1)–[14](#page-46-0) **undebug all command, [422](#page-372-0) unicasts, [47](#page-74-0)[–49](#page-76-0) unidirectional NAT, [303](#page-275-0) unique local addresses, [70](#page-92-0) upgrading IOS, [400](#page-352-0)[–402](#page-354-0) user mode, [352](#page-316-0)**

### **V**

**variable length subnet masking, [43](#page-71-0) verify /md5 command, [403](#page-355-0)[–404](#page-356-0) verifying** ACLs (Access Control Lists), [330–](#page-295-0)[343](#page-308-0) BPDU Guard, [120](#page-133-0) device hardening, [348](#page-312-0)[–358](#page-323-0) device management, [378](#page-336-0)[–383](#page-342-0) device monitoring with syslog and SNMP, [366](#page-327-0)[–370](#page-331-0) DHCP (Dynamic Host Configuration Protocol), [275](#page-250-1)[–279](#page-255-0) DHCP clients, [277–](#page-252-0)[278](#page-254-0) DHCP servers, [277](#page-252-0) EIGRP for IPv4, [202](#page-197-0)[–204](#page-199-0) EIGRP for IPv6, [205](#page-199-1)[–207](#page-201-0) EtherChannel, [130](#page-140-0)–[136](#page-147-0) GRE (Generic Routing Encapsulation), [235–](#page-223-1)[237](#page-225-0) HSRP (Hot Standby Router Protocol), [292–](#page-266-0)[294](#page-268-0) initial device configuration, [388](#page-344-0)[–394](#page-350-0) interswitch links, [107–](#page-120-0)[110](#page-123-0) inter-VLAN routing, [160–](#page-164-0)[170](#page-175-0) IPv4 addressing and subnetting, [38](#page-66-0)–[46](#page-74-1) IPv6 addressing, [62](#page-85-0)–[65](#page-88-0) IPv6 SLAAC, [66](#page-88-1)[–68](#page-90-0) Layer 2 protocols,  $122 - 124$  $122 - 124$ local authentication, [351](#page-315-0)[–352](#page-316-0)

login banners, [356](#page-321-1)[–357](#page-321-0) loopback interfaces, [382](#page-340-0) MLPPP (Multilink Point to Point Protocol), [228](#page-217-0)–[231](#page-220-0) NAT (Network Address Translation), [300](#page-272-0)[–308](#page-280-0) NTP (Network Time Protocol), [289](#page-263-0)[–291](#page-266-1) OSPFv2 for IPv4, [193](#page-189-0)[–198](#page-194-0) OSPFv3 for IPv6, [199](#page-194-1)[–201](#page-196-0) port security, [316–](#page-284-0)[320](#page-288-0) PortFast, [120](#page-133-0) PPP (Point to Point Protocol), [228](#page-217-0)-231 PPPoE (Point to Point Protocol over Ethernet), [232](#page-221-0)–[234](#page-223-0) RIPv2 for IPv4, [208](#page-201-1)[–217](#page-205-0) single-homed WAN topology with eBGP, [246](#page-232-0)–[250](#page-236-0) static routing, [189–](#page-185-0)[192](#page-188-0) STP (Spanning Tree Protocol), [111–](#page-124-0)[118](#page-131-0) STP optional features, [119](#page-132-0)[–121](#page-134-0) VLANs (virtual local area networks), 99-[106](#page-120-1) **video traffic, [257](#page-239-0) virtual network services, [20](#page-52-0) VLANs (virtual local area networks)** configuring, verifying, troubleshooting, [99–](#page-113-0)[106](#page-120-1) inter-VLAN routing, 160-[170](#page-175-0) **voice access ports, [103–](#page-117-1)[104](#page-117-0) voice traffic, [257](#page-239-0) VTP (VLAN Trunking Protocol), [100–](#page-114-1)[101](#page-114-0) VTY (virtual terminal lines), [393](#page-349-0)**

### **W**

### **WAN interfaces**

configuring and verifying with eBGP, [246](#page-232-0)[–250](#page-236-0) connectivity options, [240](#page-228-0)–[241](#page-229-0) GRE (Generic Routing Encapsulation), [235–](#page-223-1)[237](#page-225-0) MLPPP (Multilink Point to Point Protocol), [228](#page-217-0)–[231](#page-220-0) PPP (Point to Point Protocol), [228](#page-217-0)[–231](#page-220-0) PPPoE (Point to Point Protocol over Ethernet), [232](#page-221-0)–[234](#page-223-0)
QoS (Quality of Service), [256](#page-238-0)–[258](#page-240-0) topology options, [238](#page-226-0)-[239](#page-227-0) **well-known port numbers, [13](#page-45-0) wildcard (inverse) mask, [338](#page-303-0) WLCs (wireless LAN controllers), [16](#page-48-0)–[17](#page-49-0)**

# **X**

**XaaS (X as a service), [20](#page-52-0)**

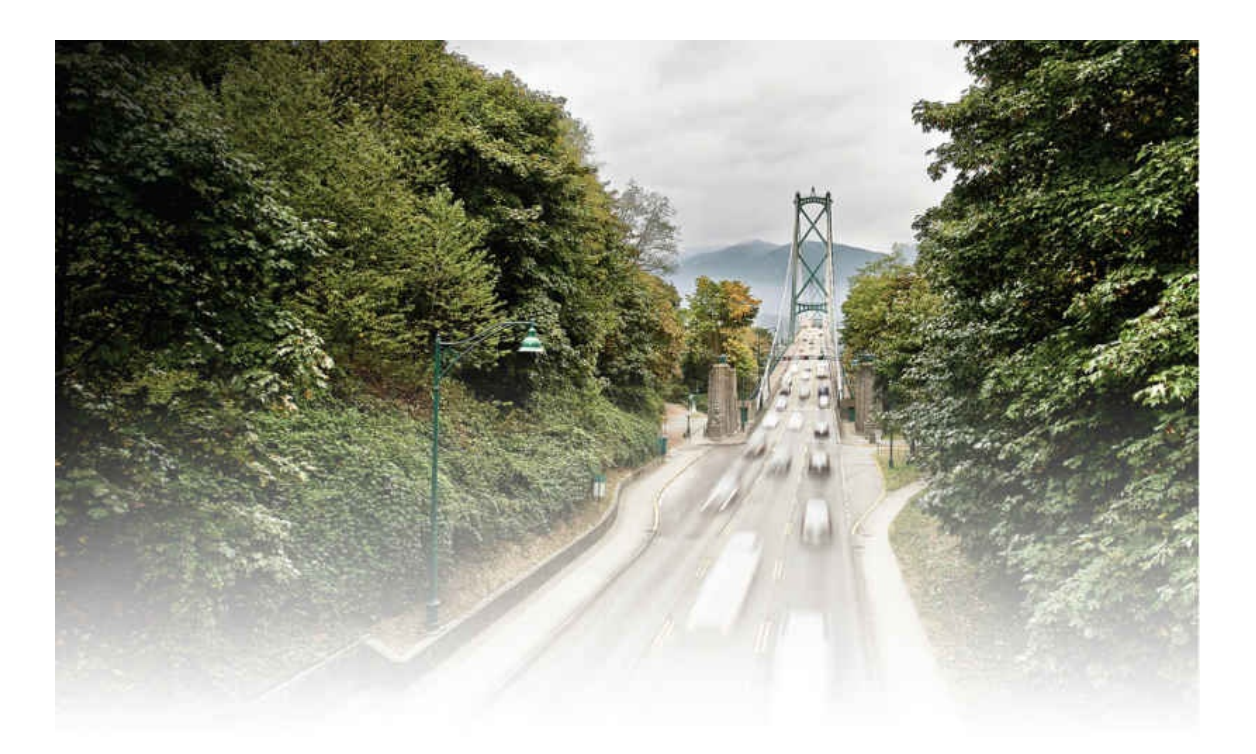

# The Cisco Learning Network

The IT Community that helps you get Cisco Certified.

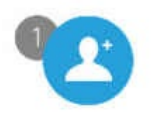

Be a Part of the Community

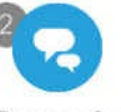

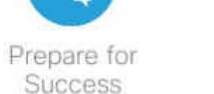

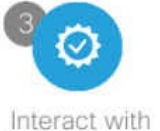

Professionals

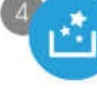

Mentor, Share, Achieve

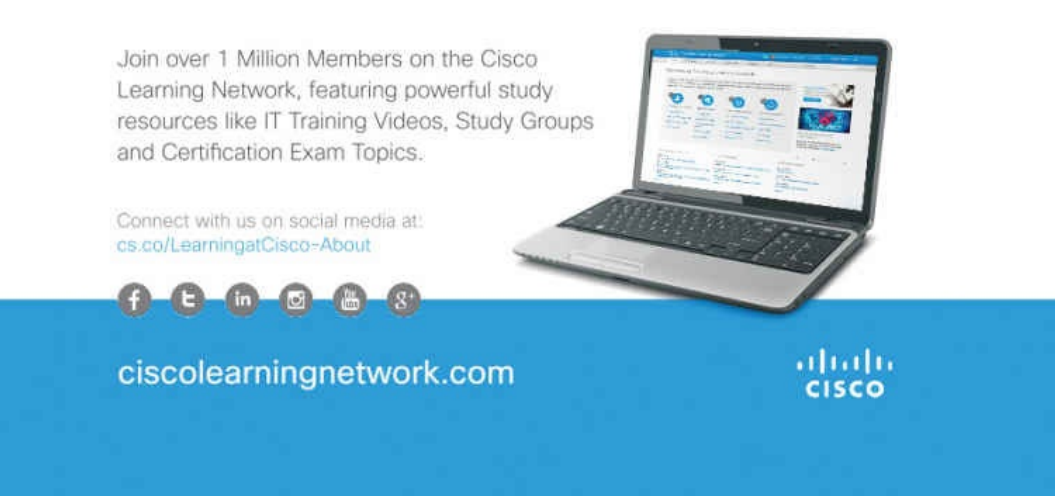

# **EXAM CRAM: The CCNA Cram Sheet**

This Cram Sheet contains key information as a final preparation tool for the **CCNA** exam. Review this information as the last thing you do before you enter the testing center, paying special attention to those areas in which you think that you need the most review. Enjoy this additional study aid!

#### **Networking Fundamentals**

## **The OSI and TCP/IP Models**

OSI—the layers are Application, Presentation, Session, Transport, Network, Data Link, Physical; TCP/IP[md]the layers are Application, Transport, Internet, Network Interface.

## **The PDUs of the Bottom Four Layers**

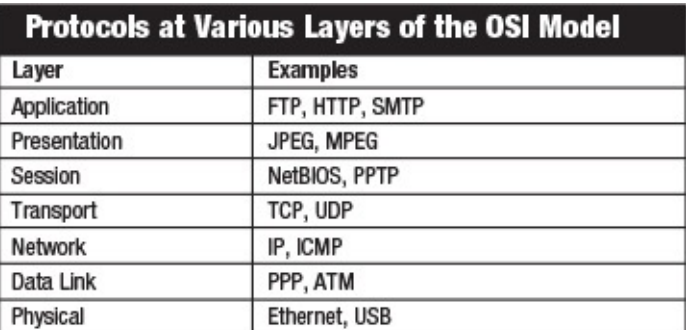

Segments, Packets, Frames, Bits

**UDP** is connectionless; UDP has very little overhead; UDP is often used for voice and video traffic forms; UDP can multiplex using port numbers to work with multiple applications.

**TCP** is connection-oriented; TCP has more overhead than UDP; TCP uses features like flow control, sequencing and acknowledgements to ensure reliable and ordered delivery of segments; TCP can multiplex using port numbers to work with multiple applications.

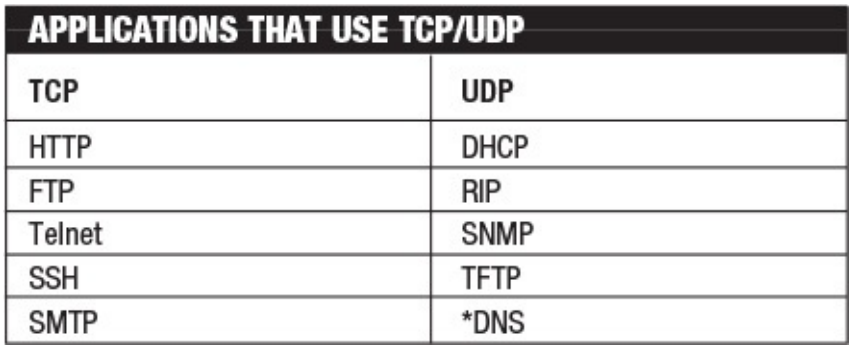

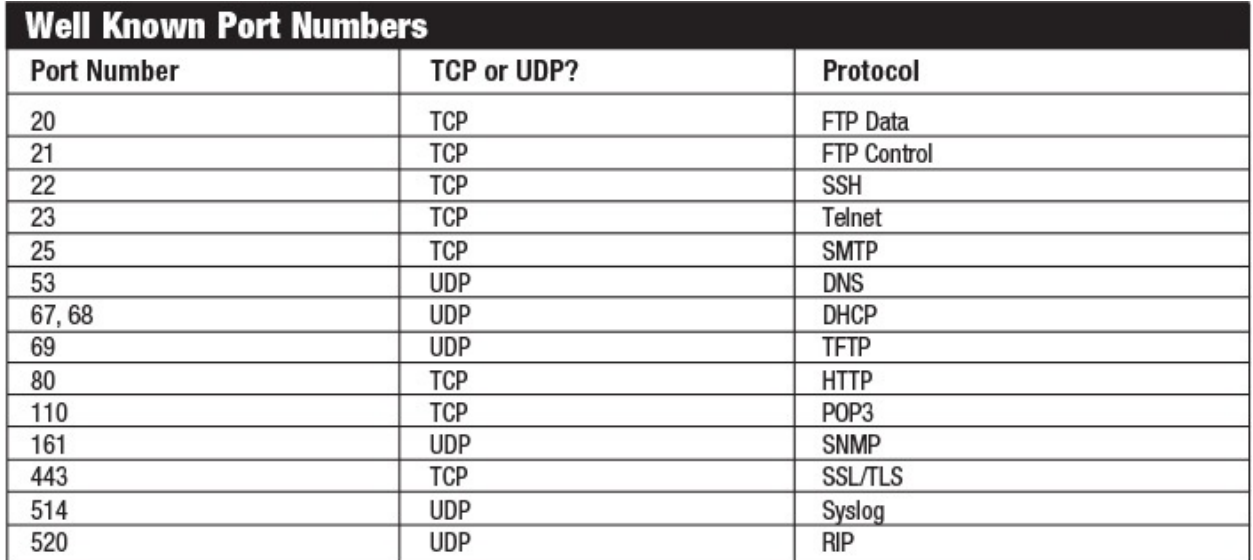

## **Network Layers**

**Access layer:** Provides workgroup/user access to the network; as a result, this layer is sometimes called the workstation layer **Distribution layer:** Provides policy-based connectivity and controls the boundary between the access and core layers **Core layer:** Provides fast transport between distribution switches within the enterprise campus; this is sometimes called the backbone layer *A Conversion Chart for IPv4 Addressing and Subnetting Questions*

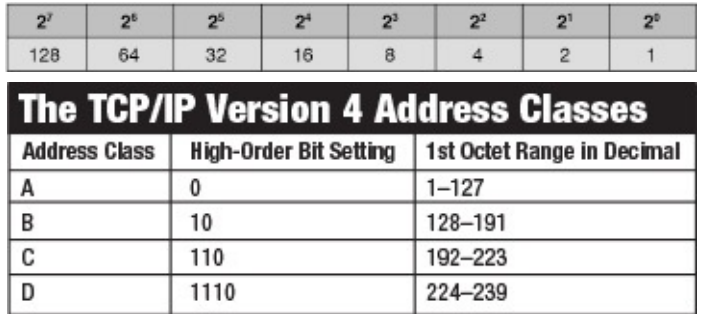

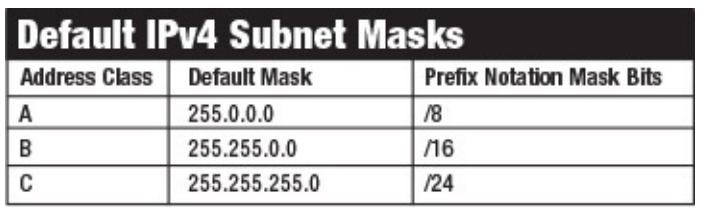

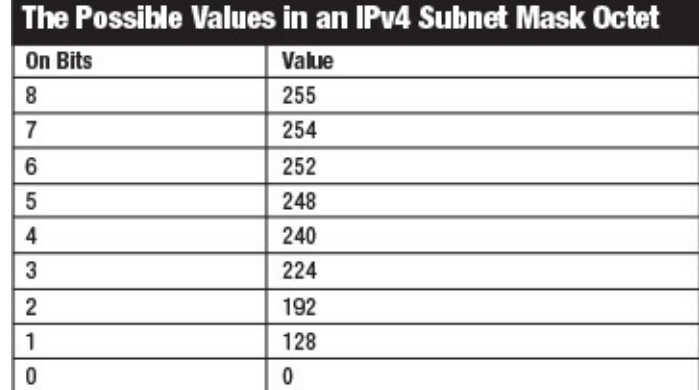

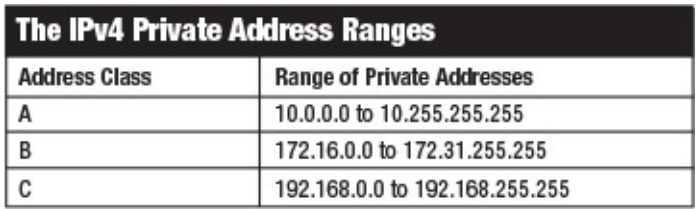

#### **Modified EUI-64 Host Portion Assignment**

```
R1(config)#interface fastEthernet 0/0
R1(config-if)#ipv6 address
   2001:AAAA:BBBB::/64 eui-64
R1(config-if)#no shutdown
R1(config-if)#end
R1#
```
#### **Using SLAAC for Address Assignment on a Cisco Router**

R1(config)**#interface fa0/0** R1(config-if)**#ipv6 address autoconfig**

#### **LAN Switching Technologies**

*The Ethernet Frame Format*

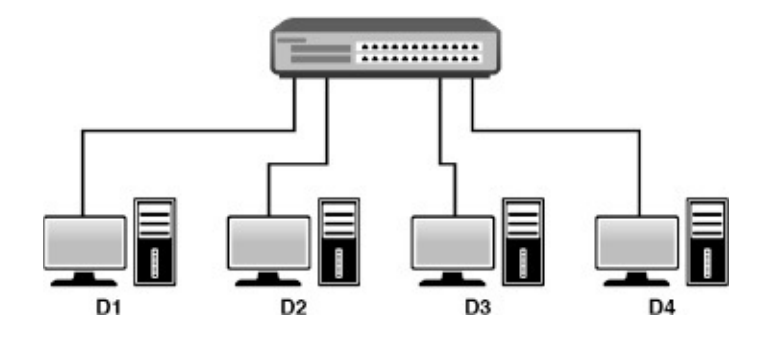

## **Creating a VLAN on a Cisco Switch**

```
Switch(config)#vlan 20
Switch(config-vlan)#name EAST
Switch(config-vlan)#end
Switch#
%SYS-5-CONFIG_I:
    Configured from console by console
Switch
```
## **Configuring an Interface for a VLAN**

```
Switch#configure terminal
Enter configuration commands, one per
    line. End with CNTL/Z.
Switch(config)#interface gi0/1
Switch(config-if)#switchport mode
    access
Switch(config-if)#switchport access
    vlan 20
Switch(config-if)#end
Switch#
The Configuration of the Voice VLAN
Switch#configure terminal
Enter configuration commands, one per
    line. End with CNTL/Z.
Switch(config)#vlan 50
Switch(config-vlan)#name VOICE
Switch(config-vlan)#exit
Switch(config)#interface gi0/2
Switch(config-if)#switchport mode
    access
Switch(config-if)#switchport access
    vlan 30
Switch(config-if)#switchport voice
    vlan 50
Switch(config-if)#end
```
# **Configuring Trunking**

Switch**#configure terminal** Enter configuration commands, one per line. End with CNTL/Z. Switch(config)**#interface gi1/0** Switch(config-if)**#switchport trunk encapsulation dot1q** Switch(config-if)**#switchport mode trunk** Switch(config-if)#end Switch#

#### **Routing Technologies**

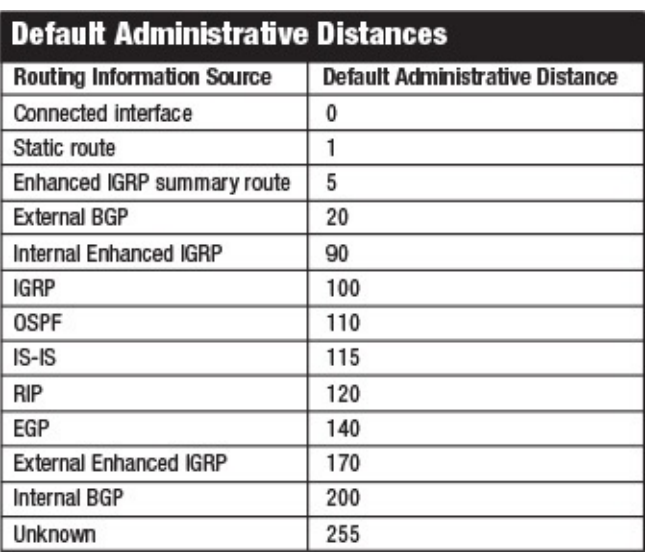

#### **The ROAS Configuration**

```
R1#configure terminal
Enter configuration commands, one
    per line. End with CNTL/Z.
R1(config)#interface gi0/1
R1(config-if)#no shutdown
R1(config-if)#
%LINK-3-UPDOWN: Interface
    GigabitEthernet0/1, changed
    state to up
%LINEPROTO-5-UPDOWN: Line
    protocol on Interface
    GigabitEthernet0/1, changed
    state to up
R1(config-if)#! Notice no IP
    address is configured on the
    physical interface
R1(config-if)#interface gi0/1.10
R1(config-subif)#encapsulation
```

```
dot1q 10
R1(config-subif)#ip address
    10.1.10.1 255.255.255.0
R1(config-subif)#exit
R1(config)#interface gi0/1.20
R1(config-subif)#encapsulation
    dot1q 20
R1(config-subif)#ip address
    10.1.20.1 255.255.255.0
R1(config-subif)#end
```
#### **The Configuration of a Default Static Route**

```
R1#configure terminal
Enter configuration commands, one
    per line. End with CNTL/Z.
R1(config)#ip route 0.0.0.0
    0.0.0.0 10.10.10.2
R1(config)#end
```
#### **Configuring an IPv6 Static Route**

R1**#configure terminal** R1(config)#**ipv6 route 2001:aaaa::/64 serial 0/0**

#### **Configuring A Floating Static Route**

```
R3#configure terminal
Enter configuration commands, one
    per line. End with CNTL/Z.
R3(config)#ip route 10.60.60.0
    255.255.255.0 10.20.20.2 121
R3(config)#end
```
#### **A RIP Version 2 Configuration**

R1**#configure terminal** Enter configuration commands, one per line. End with CNTL/Z. R1(config)**#router rip** R1(config-router)**#version 2** R1(config-router)**#no auto-summary** R1(config-router)**#network 10.0.0.0** R1(config-router)**#end**

#### **An OSPF Configuration**

```
R1#configure terminal
Enter configuration commands, one
    per line. End with CNTL/Z.
R1(config)#router ospf 1
R1(config-router)#network
    10.10.10.0 0.0.0.255 area 0
R1(config-router)#end
```
# **An EIGRP Configuration**

```
R1#configure terminal
Enter configuration commands, one
    per line. End with CNTL/Z.
R1(config)#router eigrp 100
R1(config-router)#network
    10.10.10.0 0.0.0.255
R1(config-router)#end
```
## **WAN Technologies**

**MPLS:** Multiprotocol Label Switching is a type of data-carrying technique for high-performance telecommunications networks that directs data from one network node to the next based on short path labels rather than long network addresses **Metro Ethernet:** A Metro Ethernet network is a metropolitan area network (MAN) that is based on Ethernet standards **Broadband PPPoE:** Point-to-Point Protocol over Ethernet (PPPoE) is a network protocol for encapsulating PPP frames inside Ethernet frames **Internet VPN (DMVPN,** site-to-site VPN, client VPN): Dynamic Multipoint VPN is a Cisco invention for created hub and spoke topologies with ease, including the dynamic creation of spoke to spoke tunnels in order to reduce the burdens on busy HQ (hub) devices

#### **eBGP Technologies**

```
R1(config)#router bgp 65000
R1(config-router)#neighbor 10.1.1.2
    remote-as 65002
R1(config-router)#end
R1#
```
#### **Infrastructure Services**

**nslookup** is an excellent DNS troubleshooting command.

#### **Configuring a DHCP Server on a Cisco Router**

R1**#configure terminal** R1(config)**#ip dhcp excluded-address 10.1.1.1 10.1.1.10** R1(config)**#ip dhcp pool ICND1EXAMCRAM** R1(dhcp-config)**#default-router 10.1.1.1** R1(dhcp-config)**#dns-server 8.8.8.8 4.2.2.2** R1(dhcp-config)**#option 150 ip 10.10.10.2** R1(dhcp-config)**#network 10.1.1.0 /24** R1(dhcp-config)**#end**

#### **Configuring a Cisco Router as a DHCP Client**

R2**#configure terminal** Enter configuration commands, one per line. End with CNTL/Z. R2(config)**#interface fa0/0** R2(config-if)**#ip address dhcp** R2(config-if)**#no shutdown** R2(config-if)**#end**

#### **Configuring a DHCP Relay Agent**

R2**#configure terminal** Enter configuration commands, one per line. End with CNTL/Z. R2(config)**#interface fa1/0** R2(config-if)**#ip helper-address 10.1.1.3** R2(config-if)**#end**

#### **Configuring the NTP Master**

R1(config)**#ntp master ?** <1-15> Stratum number  $<$ cr $>$ 

R1(config)**#ntp master 2** R1(config)**#end**

#### **Configuring the NTP Client**

R2**#configure terminal** Enter configuration commands, one per line. End with CNTL/Z.

```
R2(config)#ntp server 10.1.1.1
R2(config)#end
```
## **Infrastructure Security**

#### **Configuring Static Port Security**

```
Switch#configure terminal
Enter configuration commands, one
    per line. End with CNTL/Z.
Switch(config)#interface gi1/0
Switch(config-if)#switchport mode
    access
Switch(config-if)#switchport port-
    security maximum 2
Switch(config-if)#switchport
    port-security mac-address
    fa16.3e20.58f1
Switch(config-if)#switchport
    port-security mac-address
    fa16.3e20.aabb
Switch(config-if)#switchport port-
    security
Switch(config-if)#end
```
#### **Standard Access Control Lists**

These lists can be named or numbered to identify them. If numbered, you must use 1–99 or 1300–999. Standard ACLs can only match on source IP address. As a result of this very limited matching criteria, Cisco recommends that in general, standard ACLs be placed as close to the destination of your filtering as possible.

## **Building a Standard Numbered ACL**

```
R1#configure terminal
Enter configuration commands, one per
    line. End with CNTL/Z.
R1(config)#access-list 1 deny host
    172.16.1.100
R1(config)#access-list 1 deny host
    172.16.1.101
R1(config)#access-list 1 permit
    172.16.1.0 0.0.0.255
R1(config)#end
```
## **Building a Standard Named ACL**

R**1#configure terminal** Enter configuration commands, one per line. End with CNTL/Z. R1(config)**#ip access-list standard MYACL** R1(config-std-nacl)**#deny 10.0.0.0 0.255.255.255** R1(config-std-nacl)**#permit 192.168.1.0 0.0.0.255** R1(config-std-nacl)**#end**

#### **Assigning Standard ACLs**

R1**#configure terminal** Enter configuration commands, one per line. End with CNTL/Z. R1(config)**#interface fa0/0** R1(config-if)**#ip access-group 1 in** R1(config-if)**#exit** R1(config)**#interface fa1/0** R1(config-if)**#ip access-group MYACL out** R1(config-if)**#end**

#### **Inside Source Dynamic PAT**

```
R2#configure terminal
Enter configuration commands, one per
    line. End with CNTL/Z.
R2(config)#interface fa1/0
R2(config-if)#ip nat inside
R2(config-if)#exit
R2(config)#interface fa0/0
R2(config-if)#ip nat outside
R2(config-if)#exit
R2(config)#access-list 1 permit
    10.2.2.1
R2(config)#access-list 1 permit
    10.2.2.100
R2(config)#ip nat inside source list
    1 interface fa0/0 overload
R2(config)#end
```
#### **Infrastructure Management**

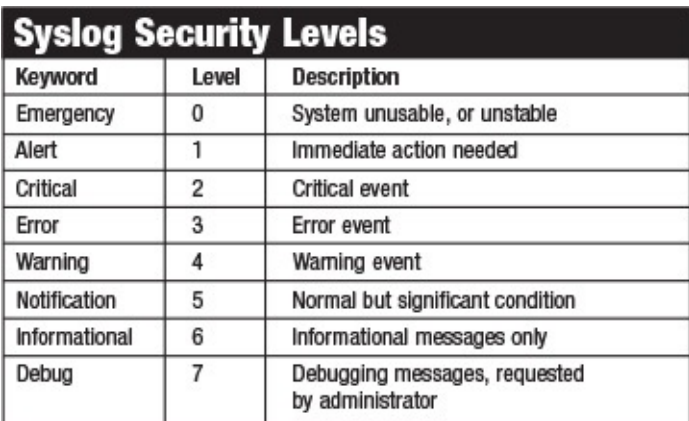

#### **Saving the Configuration on a Cisco Router**

```
R3#
R3#copy running-config startup-config
Destination filename [startup-config]?
Overwrite the previous NVRAM
    configuration?[confirm]
Building configuration...
[OK]R3#
```
The **service password-encryption** command hashes clear text passwords in the configurations.

## **Configuring SSH**

```
R2#configure terminal
Enter configuration commands, one per
    line. End with CNTL/Z.
R2(config)#ip domain-name lab.cbtnug
    gets.com
R2(config)#crypto key generate rsa
The name for the keys will be:
   R2.lab.cbtnuggets.com
Choose the size of the key modulus
    in the range of 360 to 2048 for
    your
  General Purpose Keys. Choosing a
    key modulus greater than 512 may
    take a few minutes.
How many bits in the modulus [512]: 768
% Generating 768 bit RSA keys, keys
    will be non-exportable...[OK]
R2(config)#
%SSH-5-ENABLED: SSH has been enabled
```
R2(config)**#ip ssh version** 2 R2(config)**#line vty 0 4** R2(config-line)**#transport input ssh** R2(config-line)**#end**

#### **Configuring a Login Banner**

R2**#configure terminal** Enter configuration commands, one per line. End with CNTL/Z. R2(config)**#banner login #** Enter TEXT message. End with the character '#'. **This router is for the exclusive use of ACME.INC employees. Any other use is strictly prohibited. Violators will be prosecuted to the full extent of the law.#** R2(config)**#exit**

#### **Using the copy Command to Upgrade an IOS**

R2**# copy tftp flash**

#### **The Verify MD5 Feature**

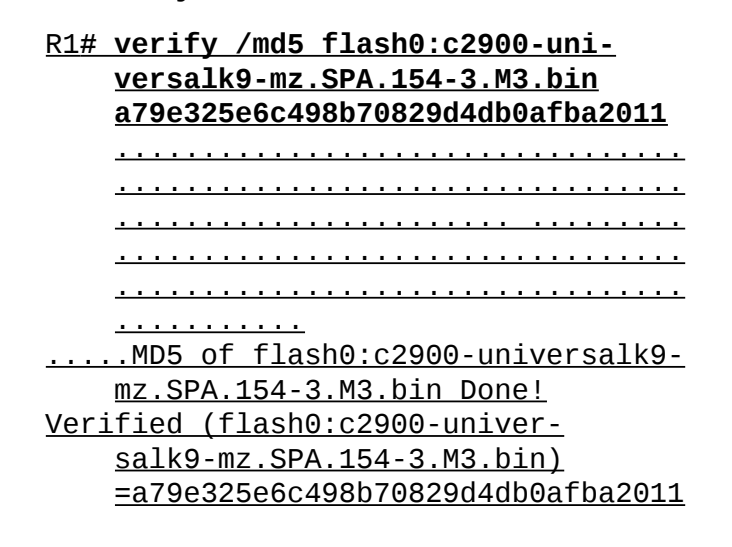

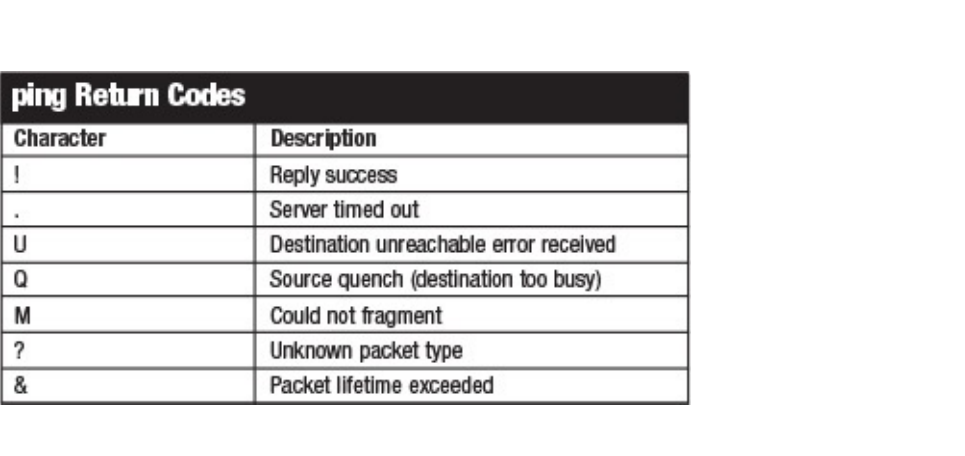

# **Where are the companion content files?**

#### **Thank you for purchasing this Premium Edition version of: CCNA Routing and Switching 200-125 Exam Cram**

This product comes with companion content. You have access to these files by following the steps below: **1.** Go to pearsonIT certification.com/account and log in.

**2.** Click on the "Access Bonus Content" link in the Registered Products section of your account page for this product to be taken to the page where your downloadable content is available.

Please note that many of our companion content files can be very large, especially image and video files.

If you are unable to locate the files for this title by following the steps at left, please visit [pearsonITcertification.com/contact](http://pearsonITcertification.com/contact) and select the "Site Problems/Comments" option. Our customer service representatives will assist you.

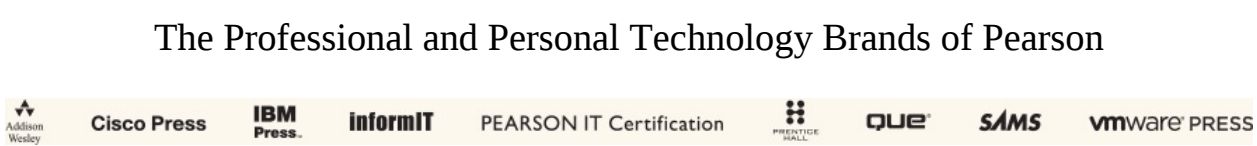

# **Where are the companion content files?**

#### **Register this digital version of**

#### **CCNA Routing and Switching 200-125 Exam Cram to access important downloads**.

Register this eBook to unlock the companion files. Follow the steps below:

- **1.** Go to **[pearsonITcertification.com/account](http://pearsonITcertification.com/account)** and log in or create a new account.
- **2.** Enter the ISBN: **9780789756749**.

(NOTE: please enter the print book ISBN provided to register the eBook you purchased.) **3.** Answer the challenge question as proof of purchase.

**4.** Click on the "Access Bonus Content" link in the Registered Products section of your account page, to be taken to the page where your downloadable content is available.

This eBook version of the print title does not contain the practice test software that accompanies the print book.

You May Also Like—Premium Edition eBook and Practice Test. To learn about the Premium Edition eBook and Practice Test series, visit [pearsonITcertification.com/practicetest](http://pearsonITcertification.com/practicetest)

The Professional and Personal Technology Brands of Pearson

**IBM**<br>Press  $\mathbf{H}$ informIT QUE<sup>.</sup> **SAMS Cisco Press** PEARSON IT Certification **vm**ware **PRESS** 

# **Video Training / Network Simulators**

To enhance your preparation, Pearson IT Certification also sells network simulators and Video Training. Network simulators help you develop and improve hands-on configuration and troubleshooting skills without the investment in expensive lab hardware. Video Training provides you with hours of expert level instruction mapped directly to exam objectives.

# **Special Offer—Save 50%**

This single-use coupon code will allow you to purchase either the network Simulator or video training at a **50% discount**. Simply go to the URLs below, add the product you want to your cart, and apply the coupon code at checkout: *CCNA R&S 200-125 Network Simulator*

[www.pearsonitcertification.com/title/9780134575742](http://www.pearsonitcertification.com/title/9780134575742)

*CCNA R&S 200-125 Complete Video Course* [www.pearsonitcertification.com/title/9780134580708](http://www.pearsonitcertification.com/title/9780134580708)

Coupon Code:

# EXAM **CRAM CCNA Routing and Switching**

CCNA 200-125

Fifth Edition

#### ISBN: 978-0-7897-5674-9

## **See other side for your Pearson Test Prep Practice Test activation code and special offers**

# **DO NOT DISCARD THIS NUMBER**

You will need this activation code to activate your practice test in the Pearson Test Prep practice test software.

To access the online version, go to: **[www.PearsonTestPrep.com](http://www.PearsonTestPrep.com)**. Select **Pearson IT Certification** as your product group. Enter your email/password for your account. If you don't have an account on **[PearsonITCertification.com](http://PearsonITCertification.com)** or **[CiscoPress.com](http://CiscoPress.com)**, you will need to establish one by going to [PearsonITCertification.com/join.](http://PearsonITCertification.com/join) In the **My Products** tab, click the **Activate**

**New Product** button. Enter the access code printed on this insert card to activate your product. The product will now be listed in your My Products page.

If you wish to use the Windows desktop offline version of the application, simply register your book at [www.pearsonitcertification.com/register,](http://www.pearsonitcertification.com/register) select Registered Products tab on your account page, Click the Access Bonus Content link, and download and install the software from the companion website.

This access code can be used to register your exam in both the online and offline versions.

# Access Code

# **CCNA** Routing and Switching 200-125 Exam Cram, Premium Edition and Practice Test

To enhance your preparation, Pearson IT Certification also sells a digital Premium Edition of this book. The Premium Edition provides you with three eBook files (PDF, EPUB, and MOBI/Kindle) as well as an enhanced edition of the Pearson Test Prep practice test software. The Premium Edition includes two additional practice exams with links for every question mapped to the eBook.

# **Special Offer—Save 70%**

This single-use coupon code will allow you to purchase a copy of the Premium Edition at a **70% discount**. Simply go to the URL below, add the Premium Edition to your cart, and apply the coupon code at checkout.

[www.pearsonitcertification.com/title/9780134645322](http://www.pearsonitcertification.com/title/9780134645360)

Coupon Code:

# **Code Snippets**

HD unit 0, idb = 0x29A82C, driver structure at 0x2A1DF0 buffer size 1524 HD unit 0, V.35 DCE cable, clockrate 64000

R1(config)#interface fastethernet0/0 R1(config-if)#1p address 10.10.10.1 255.255.255.0 R1(config-if)#1pv6 address 2001:aaaa:bbbb::1/64 R1(config-if)#no shutdown

```
R1#show ipv6 interface brief
FastEthernet0/0
                            [up/up]FE80:: C801:6FF: FE65:0
    2001: AAAA: BBBB:: 1
R1#show ipv6 interface fa0/0
FastEthernet0/0 is up, line protocol is up
  IPv6 is enabled, link-local address is FE80:: C801: 6FF: FE65: 0
 No Virtual link-local address(es):
 Global unicast address(es):
    2001:AAAA:BBBB::1, subnet is 2001:AAAA:BBBB::/64
 Joined group address(es):
    FF02:1FF02::1:FF00:1
    FF02::1:FF65:0
 MTU is 1500 bytes
  ICMP error messages limited to one every 100 milliseconds
  ICMP redirects are enabled
  ICMP unreachables are sent
 ND DAD is enabled, number of DAD attempts: 1
 ND reachable time is 30000 milliseconds (using 30000)
R1#
```

```
R1(config)#interface fastEthernet 0/0
R1(config-if)#1pv6 address 2001:AAAA:BBBB::/64 eui-64
R1(config-if)#no shutdown
R1(config-if)#end
R1#
%SYS-5-CONFIG I: Configured from console by console
R1#show ipv6 interface brief
FastEthernet0/0
                            [up/up]FE80:: C801:6FF: FE65:0
    2001:AAAA:BBBB:0:C801:6FF:FE65:0
R1#show ipv6 interface fa 0/0
FastEthernet0/0 is up, line protocol is up
  IPv6 is enabled, link-local address is FE80:: C801: 6FF: FE65: 0
 No Virtual link-local address(es):
  Global unicast address(es):
    2001:AAAA:BBBB:0:C801:6FF:FE65:0, subnet is 2001:AAAA:BBBB::/64
    [EUI]Joined group address (es) :
    FF02:1FF02::1:FF65:0
 MTU is 1500 bytes
  ICMP error messages limited to one every 100 milliseconds
  ICMP redirects are enabled
  ICMP unreachables are sent
 ND DAD is enabled, number of DAD attempts: 1
 ND reachable time is 30000 milliseconds (using 30000)
R1#
```
R1(config)#interface fa0/0 R1(config-if)#1pv6 address autoconfig

#### Switch#show mac address-table

#### Mac Address Table

Vlan Mac Address Type Ports  $\sim$   $\sim$   $\sim$   $\sim$ ------------- $\frac{1}{2}$ 1 e213.5864.ab8f DYNAMIC Gi0/0 1 fa16.3ee3.7d71 DYNAMIC Gi1/0

```
Switch#show interface gi0/1
GigabitEthernet0/1 is up, line protocol is up (connected)
 Hardware is iGbE, address is fa16.3eb4.b62b (bia fa16.3eb4.b62b)
 MTU 1500 bytes, BW 1000000 Kbit/sec, DLY 10 usec,
     reliability 255/255, txload 1/255, rxload 1/255
 Encapsulation ARPA, loopback not set
 Keepalive set (10 sec)
 Unknown, Unknown, link type is auto, media type is unknown media type
 output flow-control is unsupported, input flow-control is unsupported
 Auto-duplex, Auto-speed, link type is auto, media type is unknown
 input flow-control is off, output flow-control is unsupported
 ARP type: ARPA, ARP Timeout 04:00:00
 Last input never, output 00:00:00, output hang never
 Last clearing of "show interface" counters never
  Input queue: 0/75/0/0 (size/max/drops/flushes); Total output drops:
 32562
 Queueing strategy: fifo
 Output queue: 0/0 (size/max)
  5 minute input rate 0 bits/sec, 0 packets/sec
  5 minute output rate 0 bits/sec, 0 packets/sec
     6783 packets input, 0 bytes, 0 no buffer
    Received 14 broadcasts (0 multicasts)
     0 runts, 0 giants, 0 throttles
     0 input errors, 0 CRC, 0 frame, 0 overrun, 0 ignored
     0 watchdog, 0 multicast, 0 pause input
     108456 packets output, 7107939 bytes, 0 underruns
     0 output errors, 0 collisions, 2 interface resets
     0 unknown protocol drops
     0 babbles, 0 late collision, 0 deferred
     0 lost carrier, 0 no carrier, 0 pause output
     0 output buffer failures, 0 output buffers swapped out
Switch#
```
Switch#show vtp status VTP Version capable : 1 to 3 VTP version running  $: 1$ VTP Domain Name  $\cdot$ : Disabled VTP Pruning Mode VTP Traps Generation : Disabled : fa16.3ebb.cb23 Device ID Configuration last modified by 0.0.0.0 at 0-0-00 00:00:00 Local updater ID is 0.0.0.0 (no valid interface found) Feature VLAN: upportunitation. VTP Operating Mode : Server Maximum VLANs supported locally : 1005 Number of existing VLANs  $\cdot$  5 Configuration Revision  $\cdot$  0 MD5 digest : 0x57 0xCD 0x40 0x65 0x63 0x59 0x47 0xBD 0x56 0x9D 0x4A 0x3E 0xA5 0x69 0x35  $0xBC$ Switch#

 $Switch (config)$ #vlan 20  $\texttt{Switch}(\texttt{config-vlan})$ #name $\texttt{BAST}$ Switch(config-vlan)#end Switch# %SYS-5-CONFIG\_I: Configured from console by console Switch#

Switch#configure terminal Enter configuration commands, one per line. End with CNTL/Z. Switch (config) #vlan 30 Switch (config-vlan) #name WEST Switch (config-vlan) #do show vlan brief

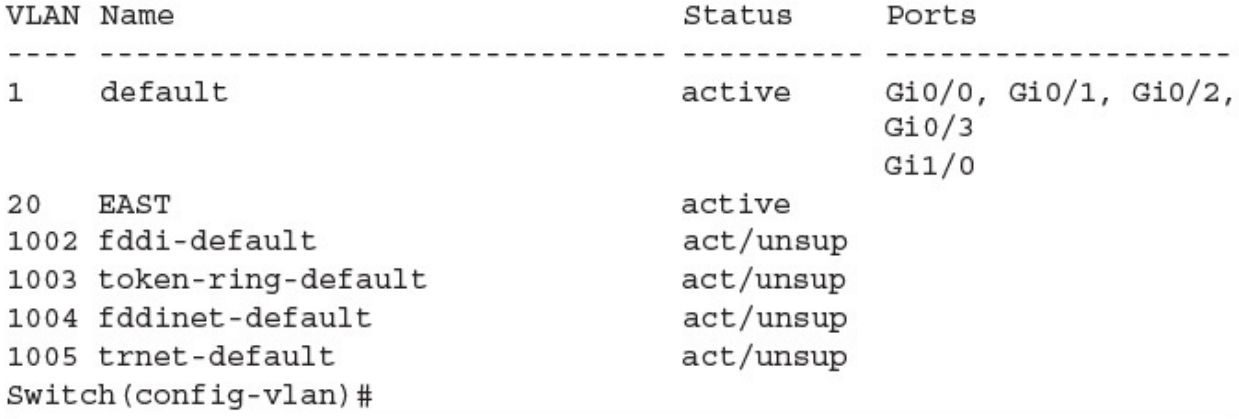

Switch#configure terminal Enter configuration commands, one per line. End with CNTL/Z. Switch (config) #interface gi0/1 Switch(config-if)#switchport mode access Switch(config-if)#switchport access vlan 20 Switch(config-if)#end Switch# %SYS-5-CONFIG\_I: Configured from console by console Switch#show vlan brief VLAN Name Status Ports active Gi0/0, Gi0/2, Gi0/3, Gi1/0 default  $1$ 20 EAST active Gi0/1 30 WEST active TEST 40 active 1002 fddi-default act/unsup 1003 token-ring-default act/unsup

act/unsup

1005 trnet-default act/unsup Switch#

1004 fddinet-default

Switch#configure terminal Enter configuration commands, one per line. End with CNTL/Z. Switch (config) #vlan 50 Switch (config-vlan) #name VOICE Switch (config-vlan) #exit Switch (config) #interface gi0/2 Switch (config-if) #switchport mode access Switch (config-if) #switchport access vlan 30 Switch (config-if) #switchport voice vlan 50 Switch (config-if) #end Switch# %SYS-5-CONFIG I: Configured from console by console Switch#show vlan brief **VLAN Name** Status Ports active Gi0/0, Gi0/3, Gi1/0  $1$ default 20 EAST active Gi0/1 active Gi0/2 WEST 30 40 TEST active 50 VOICE active Gi0/2 1002 fddi-default act/unsup 1003 token-ring-default act/unsup 1004 fddinet-default act/unsup 1005 trnet-default act/unsup Switch#show interface g10/2 switchport

Name: Gi0/2 Switchport: Enabled Administrative Mode: static access Operational Mode: static access Administrative Trunking Encapsulation: negotiate Operational Trunking Encapsulation: native Negotiation of Trunking: Off Access Mode VLAN: 30 (WEST) Trunking Native Mode VLAN: 1 (default) Administrative Native VLAN tagging: enabled Voice VLAN: 50 (VOICE) Administrative private-vlan host-association: none Administrative private-vlan mapping: none Administrative private-vlan trunk native VLAN: none Administrative private-vlan trunk Native VLAN tagging: enabled Administrative private-vlan trunk encapsulation: dot1q Administrative private-vlan trunk normal VLANs: none Administrative private-vlan trunk associations: none Administrative private-vlan trunk mappings: none Operational private-vlan: none Trunking VLANs Enabled: ALL Pruning VLANs Enabled: 2-1001 Capture Mode Disabled Capture VLANs Allowed: ALL Protected: false Appliance trust: none Switch#

Switch#configure terminal Enter configuration commands, one per line. End with CNTL/Z. Switch (config) #interface gil/0 Switch(config-if)#switchport trunk encapsulation dot1q Switch(config-if)#switchport mode trunk Switch(config-if)#end Switch# %SYS-5-CONFIG I: Configured from console by console Switch#show interface gil/0 switchport Name: Gil/0 Switchport: Enabled Administrative Mode: trunk Operational Mode: trunk Administrative Trunking Encapsulation: dot1q Operational Trunking Encapsulation: dot1q Negotiation of Trunking: On Access Mode VLAN: 1 (default) Trunking Native Mode VLAN: 1 (default) Administrative Native VLAN tagging: enabled Voice VLAN: none Administrative private-vlan host-association: none Administrative private-vlan mapping: none Administrative private-vlan trunk native VLAN: none Administrative private-vlan trunk Native VLAN tagging: enabled Administrative private-vlan trunk encapsulation: dot1q

Administrative private-vlan trunk normal VLANs: none Administrative private-vlan trunk associations: none Administrative private-vlan trunk mappings: none Operational private-vlan: none Trunking VLANs Enabled: ALL Pruning VLANs Enabled: 2-1001 Capture Mode Disabled Capture VLANs Allowed: ALL Protected: false Appliance trust: none Switch#show interface trunk

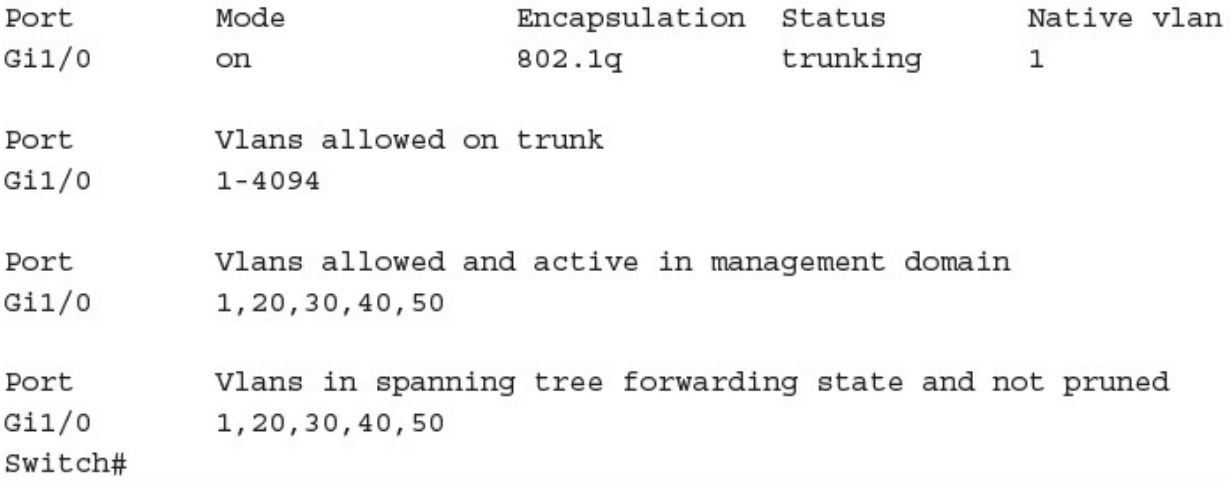
DISTSW1# DISTSW1#show spanning-tree

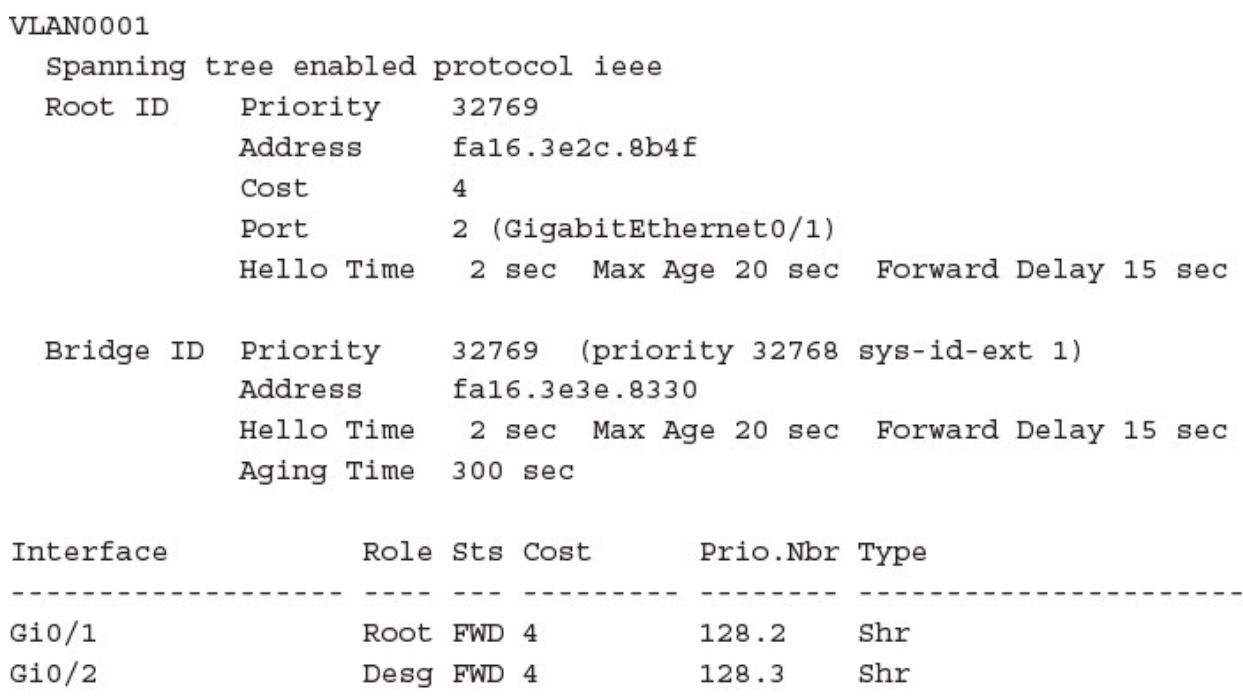

DISTSW1#

### ACCSW1# ACCSW1#show spanning-tree

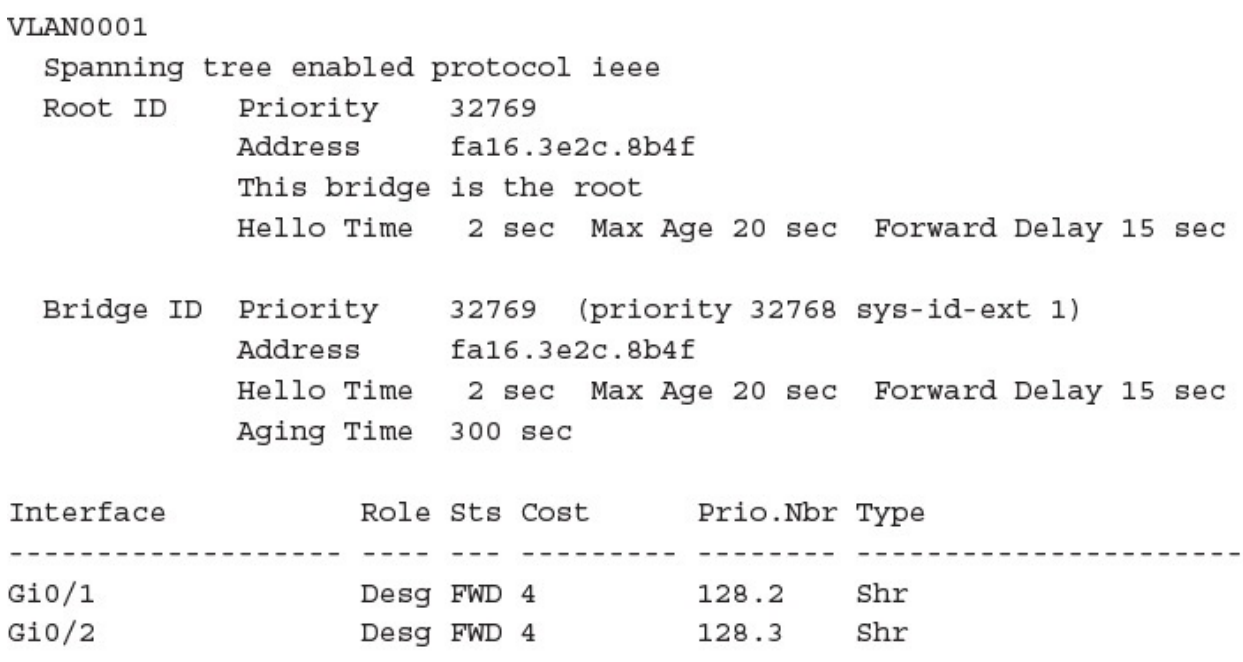

ACCSW1#

DISTSW2#

DISTSW2#show spanning-tree

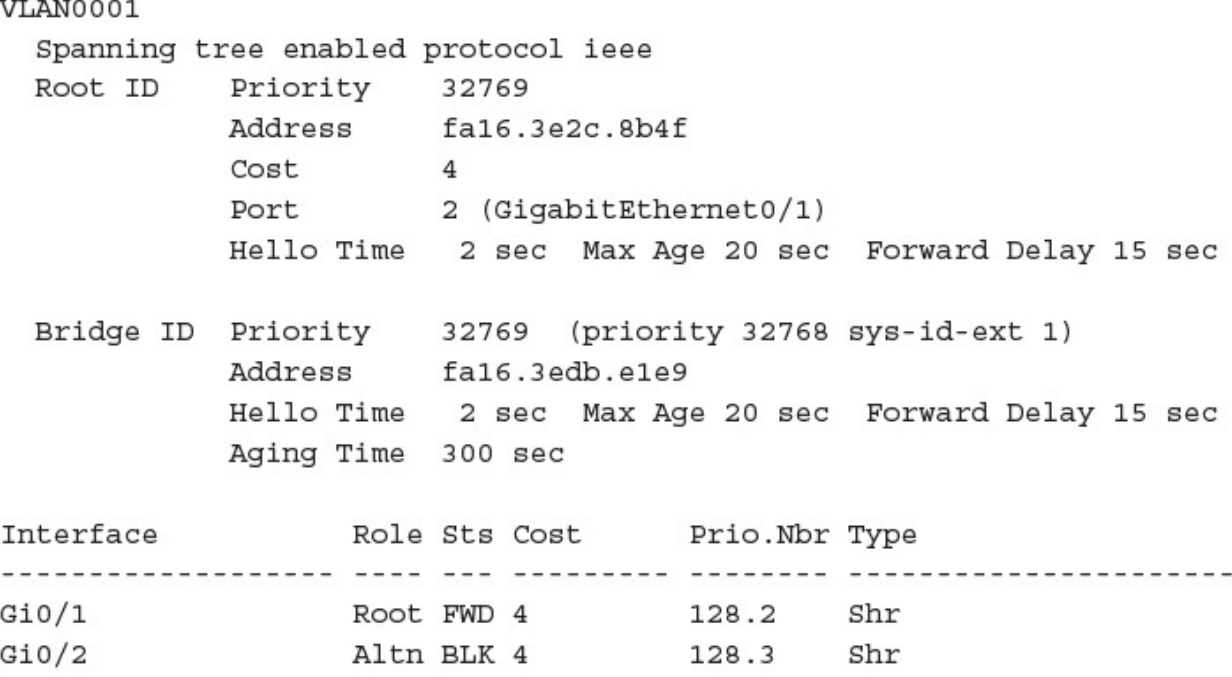

DISTSW2#

DISTSW1# DISTSW1#configure terminal Enter configuration commands, one per line. End with CNTL/Z. DISTSW1(config)#spanning-tree vlan 1 priority 4096 DISTSW1 (config) #end DISTSW1#

#### DISTSW1#

DISTSW1#show spanning-tree

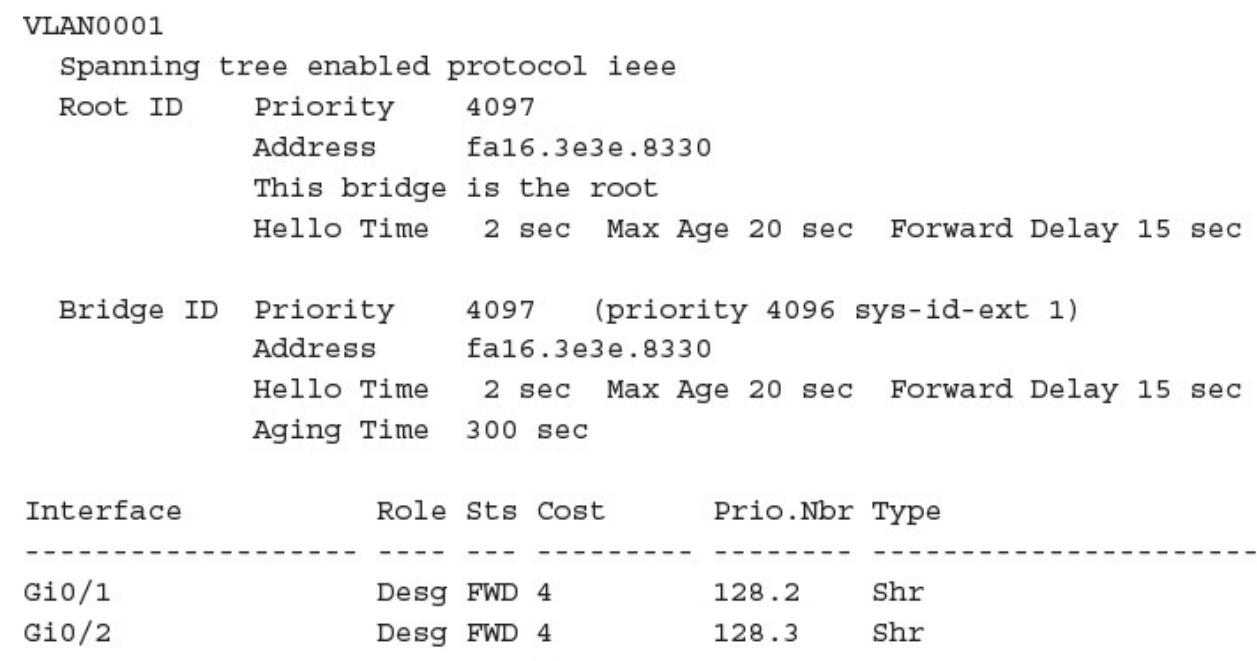

DISTSW1#

DISTSW1# DISTSW1#configure terminal Enter configuration commands, one per line. End with CNTL/Z. DISTSW1(config)#spanning-tree mode rapid-pvst DISTSW1(config)#end DISTSW1#

## DISTSW1# DISTSW1#show spanning-tree

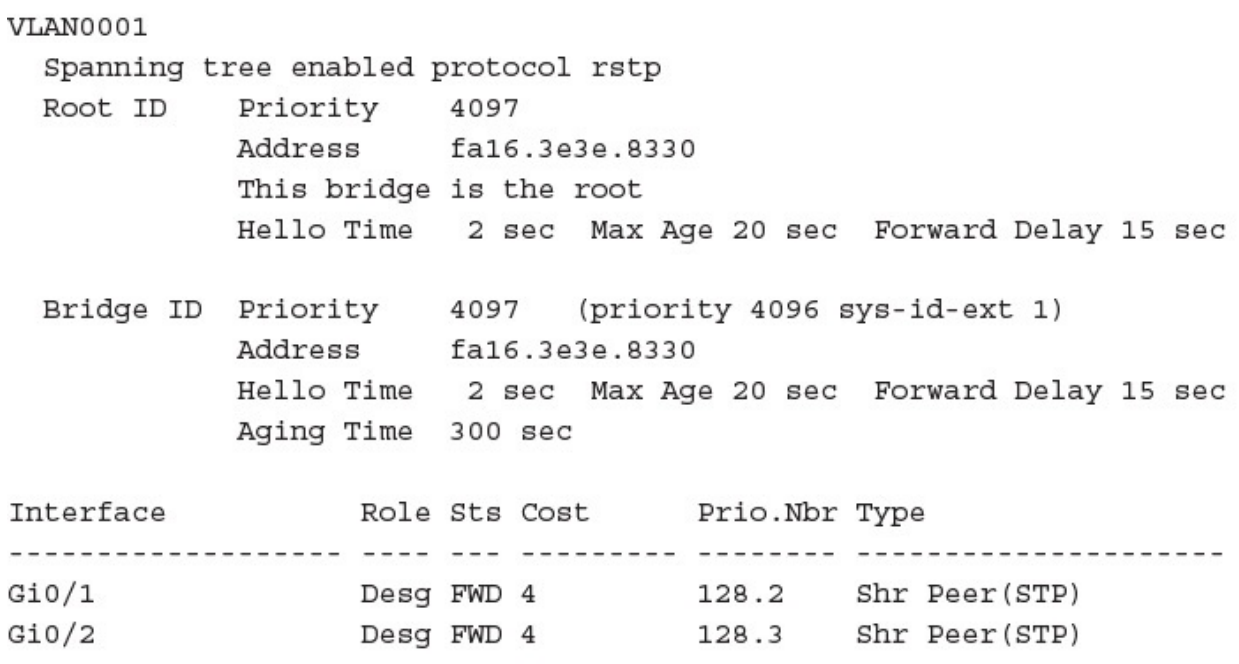

DISTSW1#

ACCSW1# ACCSW1#configure terminal Enter configuration commands, one per line. End with CNTL/Z. ACCSW1 (config)#interface gi0/3 ACCSW1(config-if)#spanning-tree portfast %Warning: portfast should only be enabled on ports connected to a single host. Connecting hubs, concentrators, switches, bridges, etc... to this interface when portfast is enabled, can cause temporary bridging loops. Use with CAUTION \*Portfast has been configured on GigabitEthernet0/3 but will only have effect when the interface is in a non-trunking mode. ACCSW1 (config-if) #end ACCSW1#

ACCSW1# ACCSW1#configure terminal Enter configuration commands, one per line. End with CNTL/Z. ACCSW1 (config)#interface gi0/3 ACCSW1 (config-if)#spanning-tree bpduguard enable ACCSW1(config-if)#end ACCSW1#

ACCSW1#

ACCSW1#show spanning-tree interface gi0/3 detail

Port 4 (GigabitEthernet0/3) of VLAN0002 is designated forwarding Port path cost 4, Port priority 128, Port Identifier 128.4. Designated root has priority 32770, address fa16.3e49.ce35 Designated bridge has priority 32770, address fa16.3e49.ce35 Designated port id is 128.4, designated path cost 0 Timers: message age 0, forward delay 0, hold 0 Number of transitions to forwarding state: 1 The port is in the portfast edge mode Link type is shared by default Bpdu guard is enabled BPDU: sent 349, received 0 ACCSW1#

Switch#configure terminal Enter configuration commands, one per line. End with CNTL/Z. Switch(config)#cdp run Switch(config)#interface gil/0 Switch(config-if)#cdp enable Switch(config-if)#end Switch# %SYS-5-CONFIG\_I: Configured from console by console Switch#

Switch#configure terminal Enter configuration commands, one per line. End with CNTL/Z. Switch(config)#11dp run Switch(config)#interface gil/0 Switch(config-if)#lldp transmit Switch(config-if)#lldp receive Switch(config-if)#end Switch# %SYS-5-CONFIG\_I: Configured from console by console Switch#

# DISTSW1#configure terminal Enter configuration commands, one per line. End with CNTL/Z. DISTSW1 (config)#interface range gi0/1, gi0/3 DISTSW1(config-if-range)#shutdown DISTSW1(config-if-range)# %LINK-5-CHANGED: Interface GigabitEthernet0/1, changed state to administratively down %LINK-5-CHANGED: Interface GigabitEthernet0/3, changed state to administratively down DISTSW1(config-if-range)#channel-group 1 mode on DISTSW1(config-if-range)#end DISTSW1# DISTSW1#

ACCSW1# ACCSW1#configure terminal Enter configuration commands, one per line. End with CNTL/Z. ACCSW1 (config)#interface range gi0/1, gi1/0 ACCSW1(config-if-range)#channel-group 1 mode on Creating a port-channel interface Port-channel 1

ACCSW1 (config-if-range) #end ACCSW1#

DISTSW1# DISTSW1#configure terminal Enter configuration commands, one per line. End with CNTL/Z. DISTSW1 (config) #interface range gi0/1, gi0/3 DISTSW1 (config-if-range) #no shutdown DISTSW1(config-if-range)#end DISTSW1#

DISTSW1# DISTSW1#show etherchannel 1 summary Flags: D - down P - bundled in port-channel I - stand-alone s - suspended H - Hot-standby (LACP only) R - Layer3 S - Layer2  $U - in use$   $N - not in use$ , no aggregation f - failed to allocate aggregator M - not in use, minimum links not met m - not in use, port not aggregated due to minimum links not met u - unsuitable for bundling w - waiting to be aggregated d - default port A - formed by Auto LAG Number of channel-groups in use: 1 Number of aggregators:  $\mathbf{1}$ Group Port-channel Protocol Ports  $Pol(SU)$  $Gi0/I(P)$   $Gi0/3(P)$  $1$  $\sim$ DISTSW1#

ACCSW1# ACCSW1#configure terminal Enter configuration commands, one per line. End with CNTL/Z. ACCSW1 (config)#interface range gi0/2, gi1/1 ACCSW1(config-if-range)#channel-group 2 mode desirable Creating a port-channel interface Port-channel 2 ACCSW1 (config-if-range) #end ACCSW1# DISTSW2# DISTSW2#configure terminal Enter configuration commands, one per line. End with CNTL/Z. DISTSW2 (config)#interface range gi0/1, gi0/3 DISTSW2(config-if-range)#channel-group 2 mode desirable Creating a port-channel interface Port-channel 2 DISTSW2(config-if-range)#end DISTSW2# DISTSW2#show etherchannel summary Flags: D - down P - bundled in port-channel I - stand-alone s - suspended H - Hot-standby (LACP only) R - Layer3 S - Layer2 N - not in use, no aggregation U - in use f - failed to allocate aggregator M - not in use, minimum links not met m - not in use, port not aggregated due to minimum links not met

u - unsuitable for bundling w - waiting to be aggregated d - default port A - formed by Auto LAG Number of channel-groups in use: 1 Number of aggregators:  $\mathbf{1}$ Group Port-channel Protocol Ports 2 Po2 (SU)  $PAGP$   $G10/1(P)$   $G10/3(P)$ 

DISTSW2#

DISTSW1# DISTSW1# DISTSW1#configure terminal DISTSW1(config)#interface range gi0/2, gi1/0 DISTSW1(config-if-range)#shutdown DISTSW1(config-if-range)#channel-group 3 mode active Creating a port-channel interface Port-channel 3 DISTSW1(config-if-range)#end DISTSW1# DISTSW2# DISTSW2#configure terminal Enter configuration commands, one per line. End with CNTL/Z. DISTSW2(config)#interface range gi0/2, gi1/0 DISTSW2(config-if-range)#channel-group 3 mode active Creating a port-channel interface Port-channel 3

DISTSW2(config-if-range)#end DISTSW2#

```
DISTSW1#
DISTSW1#configure terminal
DISTSW1(config)#interface range gi0/2, gi1/0
DISTSW1 (config-if-range) #no shutdown
DISTSW1(config-if-range)#end
DISTSW1#
DISTSW1#
DISTSW1#show etherchannel 3 summary
Flags: D - down P - bundled in port-channel
       I - stand-alone s - suspended
       H - Hot-standby (LACP only)
                    S - Layer2
       R - Layer3
       U - in use N - not in use, no aggregation
       f - failed to allocate aggregator
       M - not in use, minimum links not met
       m - not in use, port not aggregated due to minimum links not
          met
       u - unsuitable for bundling
       w - waiting to be aggregated
       d - default port
       A - formed by Auto LAG
Number of channel-groups in use: 2
Number of aggregators:
                             \overline{a}Group Port-channel Protocol
                            Ports
LACP Gi0/2(P) Gi1/0(P)3<sup>1</sup>Po3(SU)DISTSW1#
```
DISTSW1# DISTSW1#configure terminal DISTSW1 (config)#interface port-channel 1 DISTSW1(config-if)#no switchport DISTSW1(config-if)#ip address 10.10.10.1 255.255.255.0 DISTSW1(config-if)#exit DISTSW1(config)#interface range g10/1, g10/3 DISTSW1(config-if-range)#no switchport DISTSW1(config-if-range)#shutdown DISTSW1(config-if-range)#channel-group 1 mode on DISTSW1(config-if-range)#no shutdown DISTSW1 (config-if-range) #end DISTSW1#

#### R1#show ip route

Codes: L-local, C-connected, S-static, R-RIP, M-mobile, B-BGP D-EIGRP, EX-EIGRP external, O-OSPF, IA-OSPF inter area N1-OSPF NSSA external type 1, N2-OSPF NSSA external type 2 E1-OSPF external type 1, E2-OSPF external type 2 i-IS-IS, su-IS-IS summary, L1-IS-IS level-1, L2-IS-IS level-2 ia-IS-IS inter area, \*-candidate default, U-per-user static route o-ODR, P-periodic downloaded static route, +-replicated route

Gateway of last resort is not set

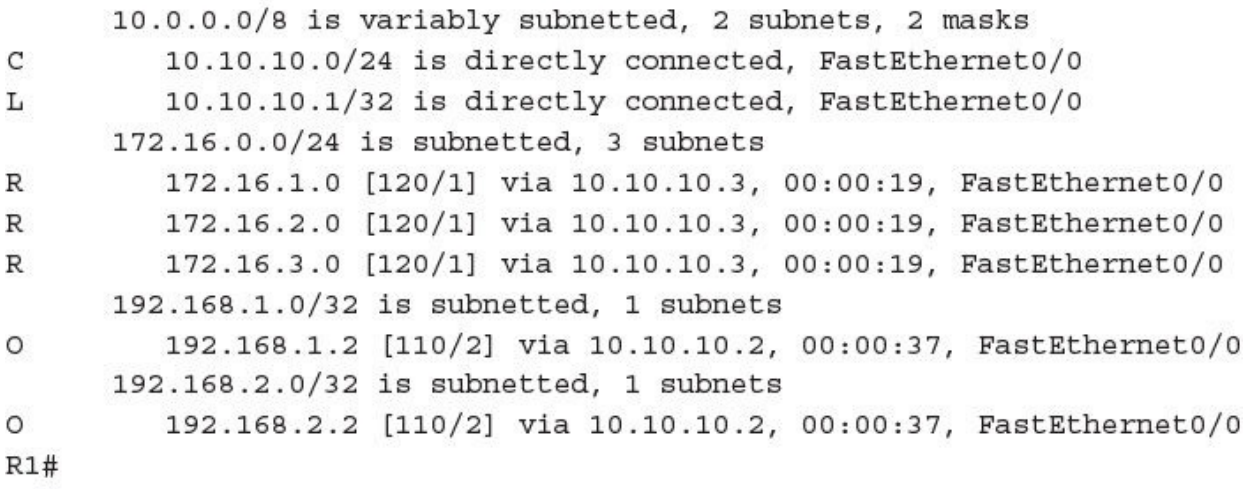

 $R1#$ 

R1#configure terminal Enter configuration commands, one per line. End with CNTL/Z. R1(config)#interface gi0/1 R1(config-if)#no shutdown  $R1$  (config-if) # %LINK-3-UPDOWN: Interface GigabitEthernet0/1, changed state to up %LINEPROTO-5-UPDOWN: Line protocol on Interface GigabitEthernet0/1, changed state to up R1(config-if)#! Notice no IP address is configured on the physical interface R1(config-if)#interface gi0/1.10 R1(config-subif)#encapsulation dot1q 10 R1(config-subif)#ip address 10.1.10.1 255.255.255.0 R1(config-subif)#exit R1(config)#interface gi0/1.20 R1(config-subif)#encapsulation dot1q 20 R1(config-subif)#ip address 10.1.20.1 255.255.255.0 R1(config-subif)#end %SYS-5-CONFIG I: Configured from console by console **R1#** 

 $SW1#$ SW1#configure terminal Enter configuration commands, one per line. End with CNTL/Z. SW1 (config) #interface gi0/1 SW1(config-if)#switchport trunk encapsulation dot1q SW1(config-if)#switchport mode trunk SW1(config-if)#end  $SW1#$ 

R1#show ip interface brief IP-Address Interface OK? Method Status Protocol GigabitEthernet0/0 unassigned YES unset administratively down down GigabitEthernet0/1 unassigned YES unset up up GigabitEthernet0/1.10 10.1.10.1 YES manual up up GigabitEthernet0/1.20 10.1.20.1 YES manual up up R1#show vlans Virtual LAN ID: 1 (IEEE 802.1Q Encapsulation) GigabitEthernet0/1 VLAN Trunk Interface: This is configured as native Vlan for the following interface(s) : GigabitEthernet0/1 Native-vlan Tx-type: Untagged Protocols Configured: Received: Transmitted: Address: GigabitEthernet0/1 (1) Other  $\circ$ 271 118 packets, 21366 bytes input

271 packets, 19851 bytes output

Virtual LAN ID: 10 (IEEE 802.1Q Encapsulation) vLAN Trunk Interface: GigabitEthernet0/1.10 Protocols Configured: Address: Received: Transmitted: GigabitEthernet0/1.10 (10) IP 10.1.10.1  $\mathsf{o}$  $\mathsf{o}\xspace$ Other  $\mathbf{0}$  $\overline{2}$ 0 packets, 0 bytes input 2 packets, 92 bytes output Virtual LAN ID: 20 (IEEE 802.1Q Encapsulation) vLAN Trunk Interface: GigabitEthernet0/1.20 Protocols Configured: Address: Received: Transmitted: GigabitEthernet0/1.20 (20) 10.1.20.1 IP  $\circ$  $\circ$ Other  $\circ$  $\overline{a}$ 0 packets, 0 bytes input 2 packets, 92 bytes output **R1#** 

### SW1#show interface trunk

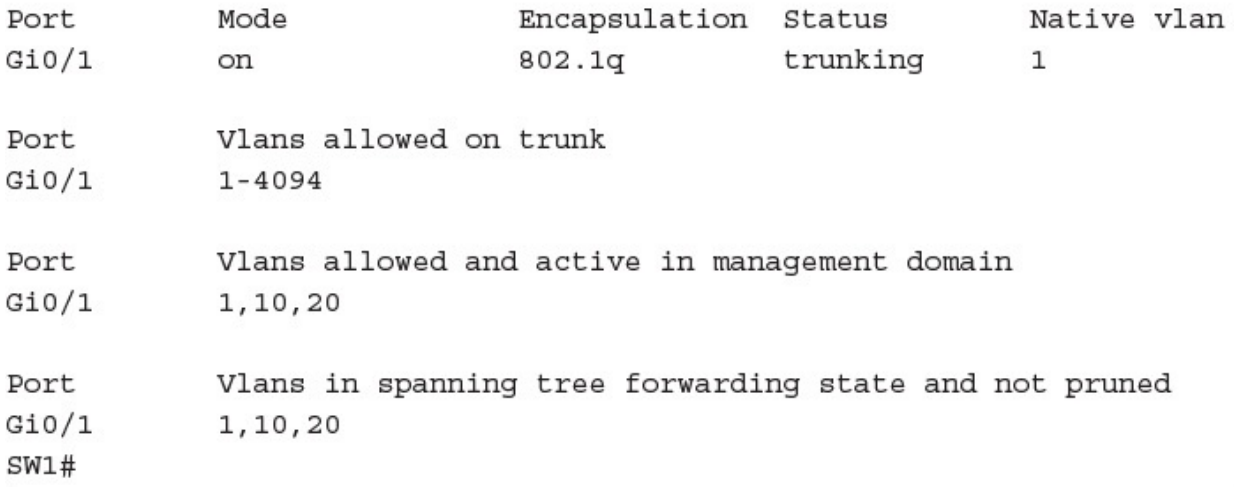

**R1#** 

R1#configure terminal Enter configuration commands, one per line. End with CNTL/Z. R1(config)#interface gi0/1 R1(config-if)#no shutdown  $R1$  (config-if) # %LINK-3-UPDOWN: Interface GigabitEthernet0/1, changed state to up %LINEPROTO-5-UPDOWN: Line protocol on Interface GigabitEthernet0/1, changed state to up R1(config-if)#! Notice now the IP address on the physical interface! R1(config-if)#ip address 10.1.0.1 255.255.255.0 R1(config-if)#interface gi0/1.10 R1(config-subif)#encapsulation dot1q 10 R1(config-subif)#ip address 10.1.10.1 255.255.255.0 R1(config-subif)#exit R1(config)#interface g10/1.20 R1(config-subif)#encapsulation dot1q 20 R1(config-subif)#ip address 10.1.20.1 255.255.255.0 R1(config-subif)#end **R1#** %SYS-5-CONFIG I: Configured from console by console R1#

 $R1#$ 

R1#configure terminal Enter configuration commands, one per line. End with CNTL/Z. R1(config)#interface gi0/1 R1(config-if)#no shutdown  $R1$  (config-if) # %LINK-3-UPDOWN: Interface GigabitEthernet0/1, changed state to up %LINEPROTO-5-UPDOWN: Line protocol on Interface GigabitEthernet0/1, changed state to up R1(config-if)#! Notice no IP address on the physical interface R1(config-if)#interface gi0/1.10 R1(config-subif)#encapsulation dot1q 10 R1(config-subif)#ip address 10.1.10.1 255.255.255.0 R1(config-subif)#exit R1(config)#interface g10/1.20 R1(config-subif)#encapsulation dot1q 20 R1(config-subif)#ip address 10.1.20.1 255.255.255.0 R1(config-subif)#exit R1(config)#interface gi0/1.777 R1(config-subif)#encapsulation dot1q 777 native R1(config-subif)#ip address 10.1.0.1 255.255.255.0 R1(config-subif)#end **R1#** %SYS-5-CONFIG I: Configured from console by console **R1#** 

```
Building configuration...
Current configuration : 3056 bytes
Τ.
version 15.6
service timestamps debug datetime msec
service timestamps log datetime msec
no service password-encryption
1.
hostname R1
\mathbf{L}boot-start-marker
boot-end-marker
T.
\mathbf{I}\mathbb Tno aaa new-model
ethernet lmi ce
\mathbf{I}1
\mathbf{I}mmi polling-interval 60
no mmi auto-configure
no mmi pvc
mmi snmp-timeout 180
1
\mathbf{I}1
no ip routing
T.
\mathbf{I}\mathbf{I}
```

```
no ip cef
no ipv6 cef
Τ.
multilink bundle-name authenticated
1
1
T.
redundancy
1
\mathbf{I}1
interface GigabitEthernet0/0
 ip address 10.255.0.14 255.255.0.0
 no ip route-cache
 shutdown
 duplex auto
 speed auto
 media-type rj45
1
interface GigabitEthernet0/1
 no ip address
 no ip route-cache
 duplex auto
 speed auto
 media-type rj45
no shutdown
```

```
1
interface GigabitEthernet0/1.10
 encapsulation dot1Q 10
 ip address 10.1.10.1 255.255.255.0
 no ip route-cache
1
interface GigabitEthernet0/1.20
 encapsulation dot1Q 20
 ip address 10.1.20.1 255.255.255.0
 no ip route-cache
1
ip forward-protocol nd
1
1
no ip http server
no ip http secure-server
1
1
L
control-plane
1
1
1
```

```
line con 0
exec - timeout 0 0logging synchronous
line aux 0
line vty 0 4
 login
transport input none
1
no scheduler allocate
\mathbf{1}end
```

```
Building configuration...
Current configuration : 2688 bytes
1
version 15.2
service timestamps debug datetime msec
service timestamps log datetime msec
no service password-encryption
service compress-config
-1
hostname SW1
\mathbf{1}boot-start-marker
boot-end-marker
Л.
1
Л.
no aaa new-model
1
1
L
ip cef
no ipv6 cef
-1
1
Ţ.
```

```
spanning-tree mode rapid-pvst
spanning-tree extend system-id
\mathbf{I}vlan internal allocation policy ascending
L
1
1
interface GigabitEthernet0/0
 media-type rj45
negotiation auto
1
interface GigabitEthernet0/1
no shutdown
media-type rj45
negotiation auto
1
ip forward-protocol nd
1
no ip http server
no ip http secure-server
1
I.
1
```

```
control-plane
\mathbf{1}\mathbf{I}\mathbf{I}line con 0
 exec - timeout 0 0logging synchronous
line aux 0
line vty 0 4
login
\mathbf{I}\mathbf{1}end
```
**R1#** R1#configure terminal Enter configuration commands, one per line. End with CNTL/Z. R1(config)#1p route 0.0.0.0 0.0.0.0 10.10.10.2 R1(config)#end **R1#** 

R1#configure terminal Enter configuration commands, one per line. End with CNTL/Z. R1(config)#1p route 192.168.1.0 255.255.255.0 10.10.10.2 R1(config)#1p route 172.16.1.3 255.255.255.255 10.10.10.2 R1(config)#end **R1#** %SYS-5-CONFIG I: Configured from console by console **R1#**
R1#configure terminal R1(config)#1pv6 route 2001:aaaa::/64 serial 0/0

```
R1#show ip route
Codes: L-local, C-connected, S-static, R-RIP, M-mobile, B-BGP
       D-EIGRP, EX-EIGRP external, O-OSPF, IA-OSPF inter area
       N1-OSPF NSSA external type 1, N2-OSPF NSSA external type 2
       E1-OSPF external type 1, E2-OSPF external type 2
       i-IS-IS, su-IS-IS summary, L1-IS-IS level-1, L2-IS-IS level-2
       ia-IS-IS inter area, *-candidate default, U-per-user static
route
       o-ODR, P-periodic downloaded static route, +-replicated route
Gateway of last resort is 10.10.10.2 to network 0.0.0.0
S*0.0.0.0/0 [1/0] via 10.10.10.2
                is directly connected, FastEthernet0/0
      10.0.0.0/8 is variably subnetted, 2 subnets, 2 masks
         10.10.10.0/24 is directly connected, FastEthernet0/0
\mathsf{C}L
         10.10.10.1/32 is directly connected, FastEthernet0/0
      172.16.0.0/32 is subnetted, 1 subnets
S
         172.16.1.3 [1/0] via 10.10.10.2
S
      192.168.1.0/24 [1/0] via 10.10.10.2
R1#
R1#show ipv6 route
IPv6 Routing Table-default-2 entries
Codes: C-Connected, L-Local, S-Static, U-Per-user Static route
       B-BGP, M-MIPv6, R-RIP, I1-ISIS L1
       I2-ISIS L2, IA-ISIS interarea, IS-ISIS summary, D-EIGRP
       EX-EIGRP external, ND-Neighbor Discovery
       0-OSPF Intra, OI-OSPF Inter, OE1-OSPF ext 1, OE2-OSPF ext 2
       ON1-OSPF NSSA ext 1, ON2-OSPF NSSA ext 2
    2001:AAAA::/64 [1/0]
S
     via Serial 0/0, directly connected
    FF00::/8 [0/0]
Ŀ
     via NullO, receive
R1#
```
R3# R3#configure terminal Enter configuration commands, one per line. End with CNTL/Z. R3(config)#1p route 10.60.60.0 255.255.255.0 10.20.20.2 121 R3(config)#end R3#

 $R1#$ R1#configure terminal R1(config)#router ospf 1 R1(config-router)#network 10.10.10.1 0.0.0.0 area 0 R1(config-router)#network 1.1.1.1 0.0.0.0 area 0 R1(config-router)#end **R1#**  $R2#$ R2#configure terminal R2(config)#router ospf 1 R2(config-router)#network 10.0.0.0 0.255.255.255 area 0 R2(config-router)#network 2.2.2.2 0.0.0.0 area 0 R2(config-router)#end  $R2#$ R3# R3#configure terminal R3 (config)#router ospf 1 R3 (config-router) #network 10.20.20.3 0.0.0.0 area 0 R3(config-router)#network 3.3.3.3 0.0.0.0 area 0 R3 (config-router) #end R3#

 $R1#$ R1#show ip ospf neighbor Neighbor ID Pri State Dead Time Address Interface  $2.2.2.2$ FULL/BDR  $00:00:37$ 10.10.10.2  $\mathbf{1}$ FastEthernet0/0 R1#show ip route Codes: L-local, C-connected, S-static, R-RIP, M-mobile, B-BGP D-EIGRP, EX-EIGRP external, O-OSPF, IA-OSPF inter area N1-OSPF NSSA external type 1, N2-OSPF NSSA external type 2 E1-OSPF external type 1, E2-OSPF external type 2 i-IS-IS, su-IS-IS summary, L1-IS-IS level-1, L2-IS-IS level-2 ia-IS-IS inter area, \*-candidate default, U-per-user static route o-ODR, P-periodic downloaded static route, +-replicated route Gateway of last resort is not set 1.0.0.0/8 is variably subnetted, 2 subnets, 2 masks 1.1.1.0/24 is directly connected, Loopback0 C 1.1.1.1/32 is directly connected, Loopback0 L  $2.0.0.0/32$  is subnetted, 1 subnets 2.2.2.2 [110/2] via 10.10.10.2, 00:32:13, FastEthernet0/0 O  $3.0.0.0/32$  is subnetted, 1 subnets  $\circ$ 3.3.3.3 [110/3] via 10.10.10.2, 00:19:12, FastEthernet0/0 10.0.0.0/8 is variably subnetted, 3 subnets, 2 masks 10.10.10.0/24 is directly connected, FastEthernet0/0 C г 10.10.10.1/32 is directly connected, FastEthernet0/0 10.20.20.0/24 [110/2] via 10.10.10.2, 00:32:33,  $\cap$ FastEthernet0/0 R1#ping 3.3.3.3 Type escape sequence to abort. Sending 5, 100-byte ICMP Echos to 3.3.3.3, timeout is 2 seconds: 11111 Success rate is 100 percent (5/5), round-trip min/avg/max = 20/52/64 ms **R1#** 

```
R1#configure terminal
R1(config)#interface fa0/0
R1(config-if)#ip ospf 1 area 0
R1(config-if)#interface lo0
R1(config-if)#ip ospf 1 area 0
R1(config-if)#end
R1#R2#R2#configure terminal
R2(config)#interface fa0/0
R2(config-if)#ip ospf 1 area 0
R2(config-if)#interface fa1/0
R2(config-if)#ip ospf 1 area 0
R2(config-if)#interface loopback 0
R2(config-if)#ip ospf 1 area 0
R2(config-if)#end
R2#
R3#R3#configure terminal
R3 (config)#interface fa0/0
R3(config-if)#ip ospf 1 area 0
R3(config-if)#interface loopback 0
R3(config-if)#ip ospf 1 area 0
R3 (config-if) #end
R3#
```

```
R1#
R1#configure terminal
R1(config)#router ospf 1
R1(config-router)#network 1.0.0.0 0.255.255.255 area 0
R1(config-router)#exit
R1(config)#interface fa0/0
R1(config-if)#ip ospf 1 area 0
R1(config-if)#end
R1#R2#R2#configure terminal
R2(config)#router ospf 1
R2(config-router)#network 2.0.0.0 0.255.255.255 area 0
R2(config-router)#network 10.10.10.2 0.0.0.0 area 0
R2(config-router)#network 10.20.20.2 0.0.0.0 area 22
R2(config-router)#end
R2#R3#
R3#configure terminal
R3 (config) #router ospf 1
R3 (config-router)#network 0.0.0.0 255.255.255.255 area 22
R3 (config-router) #end
R3#ping 1.1.1.1
Type escape sequence to abort.
Sending 5, 100-byte ICMP Echos to 1.1.1.1, timeout is 2 seconds:
11111
Success rate is 100 percent (5/5), round-trip min/avg/max = 60/64/80 ms
R3#
```

```
R1#configure terminal
R1(config)#1pv6 unicast-routing
R1(config)#interface fa0/0
R1(config-if)#1pv6 ospf 1 area 0
R1(config-if)#interface lo0
R1(config-if)#1pv6 ospf 1 area 0
R1(config-if)#end
R1#
R2#
R2#configure terminal
R2(config)#1pv6 unicast-routing
R2(config)#interface fa0/0
R2(config-if)#1pv6 ospf 1 area 0
R2(config-if)#interface fa1/0
R2(config-if)#ipv6 ospf 1 area 22
R2(config-if)#interface lo0
R2(config-if)#1pv6 ospf 1 area 0
R2(config-if)#end
R2#R3#
R3#configure terminal
R3 (config) #1pv6 unicast-routing
R3 (config) #Int fa0/0R3(config-if)#1pv6 ospf 1 area 22
R3(config-if)#interface lo0
R3(config-if)#1pv6 ospf 1 area 22
R3(config-if)#end
R3#ping 2001:11::1
Type escape sequence to abort.
Sending 5, 100-byte ICMP Echos to 2001:11::1, timeout is 2 seconds:
11111
Success rate is 100 percent (5/5), round-trip min/avg/max = 24/58/96 ms
R3#
```
 $R1#$ R1#configure terminal R1(config)#router eigrp 100 R1(config-router)#network 10.0.0.0 0.255.255.255 R1(config-router)#network 1.0.0.0 R1(config-router)#end **R1#** 

# $R2#$

R2#configure terminal R2(config)#router eigrp 100 R2(config-router)#network 10.0.0.0 R2(config-router)#network 2.0.0.0 R2(config-router)#end  $R2#$ 

### R3#

R3#configure terminal R3 (config) #router eigrp 100 R3 (config-router) #network 3.0.0.0 R3 (config-router) #network 10.0.0.0 R3 (config-router) #end R3#show ip eigrp neighbors EIGRP-IPv4 Neighbors for AS(100) Address Interface Hold Uptime н SRTT RTO Q Seq

 $(sec)$  (ms) Cnt Num 10.20.20.2  $FaO/O$ 14 00:01:09 200  $\Omega$ 28  $0<sub>8</sub>$ R3#show ip route Codes: L-local, C-connected, S-static, R-RIP, M-mobile, B-BGP D-EIGRP, EX-EIGRP external, O-OSPF, IA-OSPF inter area N1-OSPF NSSA external type 1, N2-OSPF NSSA external type 2 E1-OSPF external type 1, E2-OSPF external type 2 i-IS-IS, su-IS-IS summary, L1-IS-IS level-1, L2-IS-IS level-2 ia-IS-IS inter area, \*-candidate default, U-per-user static route o-ODR, P-periodic downloaded static route, +-replicated route Gateway of last resort is not set 1.0.0.0/8 is variably subnetted, 2 subnets, 2 masks 1.1.1.0/24 [90/158720] via 10.20.20.2, 00:01:13, D FastEthernet0/0 2.2.2.0/24 [90/156160] via 10.20.20.2, 00:01:13, D FastEthernet0/0 3.3.3.0/24 is directly connected, Loopback0 C Ŀ 3.3.3.3/32 is directly connected, Loopback0 10.0.0.0/8 is variably subnetted, 3 subnets, 2 masks 10.10.10.0/24 [90/30720] via 10.20.20.2, 00:01:13, D FastEthernet0/0 10.20.20.0/24 is directly connected, FastEthernet0/0  $\mathcal{C}$ 10.20.20.3/32 is directly connected, FastEthernet0/0 L R3#ping 1.1.1.1 Type escape sequence to abort. Sending 5, 100-byte ICMP Echos to 1.1.1.1, timeout is 2 seconds: 11111 Success rate is 100 percent  $(5/5)$ , round-trip min/avg/max = 36/50/60 ms  $R3#$ 

```
R1#configure terminal
R1(config)#1pv6 unicast-routing
R1(config)#interface fa0/0
R1(config-if)#1pv6 eigrp 100
R1(config-if)#interface lo0
R1(config-if)#1pv6 eigrp 100
R1(config-if)#1pv6 router eigrp 100
R1(config-rtr)#no shutdown
R1(config-rtr)#end
R1#
R2#
R2#configure terminal
R2(config)#1pv6 unicast-routing
R2(config)#interface fa0/0
R2(config-if)#1pv6 eigrp 100
R2(config-if)#interface fal/0
R2(config-if)#1pv6 eigrp 100
R2(config-if)#interface lo0
R2(config-if)#1pv6 eigrp 100
R2(config-if)#1pv6 router eigrp 100
R2(config-rtr)#no shutdown
R2(config-rtr)#end
R2#R3#
R3#configure terminal
R3 (config)#1pv6 unicast-routing
R3 (config)#interface fa0/0
R3 (config-if)#1pv6 eigrp 100
R3(config-if)#interface lo0
R3 (config-if)#1pv6 eigrp 100
R3 (config-if)#1pv6 router eigrp 100
R3 (config-rtr) #no shutdown
R3 (config-rtr) #end
R3#ping 2001:11::1
Type escape sequence to abort.
Sending 5, 100-byte ICMP Echos to 2001:11::1, timeout is 2 seconds:
11111
Success rate is 100 percent (5/5), round-trip min/avg/max = 40/56/76 ms
R3#
```
R1#configure terminal Enter configuration commands, one per line. End with CNTL/Z. R1(config)#router rip R1(config-router)#version 2 R1(config-router)#no auto-summary R1(config-router)#network 10.0.0.0 R1(config-router)#end  $R2#$ R2#configure terminal Enter configuration commands, one per line. End with CNTL/Z. R2(config)#router rip R2(config-router)#version 2 R2(config-router)#no auto-summary R2(config-router)#network 10.0.0.0 R2(config-router)#end R3# R3#configure terminal Enter configuration commands, one per line. End with CNTL/Z. R3 (config) #router rip R3 (config-router) #version 2 R3 (config-router) #no auto-summary R3 (config-router) #network 10.0.0.0 R3 (config-router) #end R3#

```
R3#show ip protocols
*** IP Routing is NSF aware ***
Routing Protocol is "rip"
Outgoing update filter list for all interfaces is not set
Incoming update filter list for all interfaces is not set
Sending updates every 30 seconds, next due in 11 seconds
Invalid after 180 seconds, hold down 180, flushed after 240
Redistributing: rip
Default version control: send version 2, receive version 2
Interface Send Recv Triggered RIP Key-chain
FastEthernet0/0 2 2
Automatic network summarization is not in effect
Maximum path: 4
Routing for Networks:
10.0.0.0Passive Interface(s):
Loopback0
Routing Information Sources:
Gateway Distance Last Update
10.20.20.2 120 00:00:24
Distance: (default is 120)
R3#
```
 $R3#$ 

### R3#show ip route

Codes: L-local, C-connected, S-static, R-RIP, M-mobile, B-BGP D-EIGRP, EX-EIGRP external, O-OSPF, IA-OSPF inter area N1-OSPF NSSA external type 1, N2-OSPF NSSA external type 2 E1-OSPF external type 1, E2-OSPF external type 2 i-IS-IS, su-IS-IS summary, L1-IS-IS level-1, L2-IS-IS level-2 ia-IS-IS inter area, \*-candidate default, U-per-user static route o-ODR, P-periodic downloaded static route, +-replicated route Gateway of last resort is not set 10.0.0.0/8 is variably subnetted, 5 subnets, 2 masks 10.10.10.0/24 [120/1] via 10.20.20.2, 00:00:11, R FastEthernet0/0 10.20.20.0/24 is directly connected, FastEthernet0/0  $\mathsf{C}$ 10.20.20.3/32 is directly connected, FastEthernet0/0 Ь. R3#

```
R1
Building configuration...
Current configuration : 1346 bytes
\mathbf{1}! Last configuration change at 21:42:50 UTC Sun Aug 21 2016
\mathbf{I}upgrade fpd auto
version 15.0
service timestamps debug datetime msec
service timestamps log datetime msec
no service password-encryption
\mathbf{1}hostname R1
\mathbf{I}boot-start-marker
boot-end-marker
1
1
```

```
no aaa new-model
\mathbf{I}\mathbf{I}\mathbf{I}ip source-route
no ip icmp rate-limit unreachable
ip cef
\mathbf{I}\mathbf{1}\mathbf{I}no ip domain lookup
ipv6 unicast-routing
ipv6 cef
\mathbf{1}multilink bundle-name authenticated
\mathbf{1}\mathbf{1}\mathbf{1}redundancy
\mathbf{I}\mathbf{1}ip tcp synwait-time 5
\mathbf{1}\mathbf{I}\mathbf{I}
```

```
interface FastEthernet0/0
 ip address 10.10.10.1 255.255.255.0
 duplex half
 ipv6 enable
\mathbf{1}\mathbf{1}interface FastEthernet1/0
 no ip address
 shutdown
 duplex half
\mathbf{I}\mathbf{1}router rip
 version 2
network 10.0.0.0
\mathbf{1}ip forward-protocol nd
no ip http server
no ip http secure-server
\mathbf{1}\mathbf{1}ip route 0.0.0.0 0.0.0.0 FastEthernet0/0
ip route 0.0.0.0 0.0.0.0 10.10.10.2
ip route 172.16.1.3 255.255.255.255 10.10.10.2
ip route 192.168.1.0 255.255.255.0 10.10.10.2
\mathbf{1}
```

```
no cdp log mismatch duplex
ipv6 route 2001:AAAA::/64 FastEthernet0/0
\mathbf{1}\mathbf{I}1
control-plane
\mathbf{1}\mathbf{1}\mathbf{1}mgcp fax t38 ecm
mgcp behavior g729-variants static-pt
\mathbf{I}\mathbf{1}\mathbf{I}gatekeeper
 shutdown
\mathbf{1}\mathbf{I}line con 0
 exec-timeout 0 0
 privilege level 15
 logging synchronous
 stopbits 1
line aux 0
```

```
exec-timeout 0 0
privilege level 15
logging synchronous
stopbits 1
line vty 0 4
```
# $R<sub>2</sub>$

```
Building configuration...
Current configuration : 1115 bytes
\mathbf{1}! Last configuration change at 20:28:20 UTC Sun Aug 21 2016
1
upgrade fpd auto
version 15.0
service timestamps debug datetime msec
service timestamps log datetime msec
no service password-encryption
1
hostname R2
\mathbf{1}boot-start-marker
boot-end-marker
```

```
\, I
\mathbf{1}no aaa new-model
\mathbf{I}\mathbf{1}\mathbf{1}ip source-route
no ip icmp rate-limit unreachable
ip cef
\mathbf{1}\mathbf{I}\mathbf{1}no ip domain lookup
no ipv6 cef
\mathbf{I}multilink bundle-name authenticated
\mathbf{I}\mathbf{I}\mathbf{I}redundancy
\mathbf{I}\mathbf{I}ip tcp synwait-time 5
\mathbf{I}\, !
```

```
\mathbf{I}interface FastEthernet0/0
 ip address 10.10.10.2 255.255.255.0
 duplex half
\mathbf{1}1
interface FastEthernet1/0
 ip address 20.20.20.0 255.255.255.0
 duplex half
\mathbf{I}\mathbf{I}router rip
 version 2
 network 10.0.0.0
no auto-summary
\mathbf{1}ip forward-protocol nd
no ip http server
no ip http secure-server
\mathbf{I}\mathbf{I}\mathbf{1}no cdp log mismatch duplex
\mathbf{I}\mathbf{I}
```

```
\mathbf{I}control-plane
\mathbf{I}\mathbf{I}\mathbf{I}mgcp fax t38 ecm
mgcp behavior g729-variants static-pt
\mathbf{1}\mathbf{I}\mathbf{I}gatekeeper
 shutdown
\mathbf{1}\mathbf{1}line con 0
 exec-timeout 0 0privilege level 15
 logging synchronous
 stopbits 1
line aux 0
 exec-timeout 0 0
privilege level 15
 logging synchronous
 stopbits 1
line vty 0 4
 login
```
 $\mathbf{I}$ end

```
R3
Building configuration...
Current configuration : 1174 bytes
1
! Last configuration change at 21:52:40 UTC Sun Aug 21 2016
\mathbf{1}upgrade fpd auto
version 15.0
service timestamps debug datetime msec
service timestamps log datetime msec
no service password-encryption
\mathbf{I}hostname R3
\mathbf{1}boot-start-marker
boot-end-marker
\mathbf{1}\mathbf{1}no aaa new-model
1
1
1
```

```
ip source-route
no ip icmp rate-limit unreachable
ip cef
\mathbf{I}\mathbf{1}\mathbf{I}no ip domain lookup
no ipv6 cef
\mathbf{1}multilink bundle-name authenticated
1
\mathbf{1}\mathbf{I}redundancy
\mathbf{I}\mathbf{1}ip tcp synwait-time 5
\mathbf{1}\mathbf{I}\mathbf{I}interface Loopback0
 ip address 10.40.40.3 255.255.255.0
```

```
\mathbf{I}\mathbf{1}interface FastEthernet0/0
 ip address 10.20.20.3 255.255.255.0
 duplex half
\mathbf{1}\mathbf{I}router rip
 version 2
 passive-interface Loopback0
 network 10.20.20.3
 no auto-summary
\mathbf{I}ip forward-protocol nd
no ip http server
no ip http secure-server
\mathbf{1}\mathbf{I}ip route 10.60.60.0 255.255.255.0 10.20.20.2 121
\mathbf{1}no cdp log mismatch duplex
\mathbf{1}\mathbf{I}
```

```
\mathbf{I}control-plane
\mathbf{1}\mathbf{I}\mathbf{1}mgcp fax t38 ecm
mgcp behavior g729-variants static-pt
\mathbf{1}\mathbf{I}\mathbf{I}gatekeeper
 shutdown
\mathbf{I}\mathbf{1}line con 0
 exec-timeout 0 0privilege level 15
 logging synchronous
 stopbits 1
line aux 0
 exec-timeout 0 0
 privilege level 15
 logging synchronous
 stopbits 1
line vty 0 4
 login
1
end
```
**R1#** R1#configure terminal R1(config)#username R2 password cisco R1(config)#interface serial2/0 R1(config-if)#encapsulation ppp R1(config-if)#ppp authentication chap R1(config-if)#end **R1#** 

 $R2#$ R2#configure terminal R2(config)#username R1 password cisco R2(config)#interface serial2/0 R2(config-if)#encapsulation ppp R2(config-if)#ppp authentication chap R2(config-if)#end  $R2#$ 

```
R1#show ip interface brief
Interface
                IP-Address OK? Method Status
                                                             Protocol
FastEthernet0/0 unassigned YES unset administratively down down
FastEthernet1/0 unassigned YES unset administratively down down
FastEthernet1/1 unassigned YES unset administratively down down
Serial2/0
                10.1.1.1YES manual up
                                                             up
Serial2/1
                unassigned YES unset administratively down down
Serial2/2
                unassigned YES unset administratively down down
Serial2/3
                unassigned YES unset administratively down down
R1#R1#show interface serial2/0
Serial2/0 is up, line protocol is up
 Hardware is M4T
  Internet address is 10.1.1.1/24
 MTU 1500 bytes, BW 1544 Kbit/sec, DLY 20000 usec,
    reliability 255/255, txload 1/255, rxload 1/255
 Encapsulation PPP, LCP Open
 Open: IPCP, CDPCP, crc 16, loopback not set
 Keepalive set (10 sec)
 Restart-Delay is 0 secs
 Last input 00:00:05, output 00:00:05, output hang never
 Last clearing of "show interface" counters 00:05:22
 Input queue: 0/75/0/0 (size/max/drops/flushes); Total output drops: 0
 Queueing strategy: weighted fair
 Output queue: 0/1000/64/0 (size/max total/threshold/drops)
     Conversations 0/1/256 (active/max active/max total)
    Reserved Conversations 0/0 (allocated/max allocated)
    Available Bandwidth 1158 kilobits/sec
  5 minute input rate 0 bits/sec, 0 packets/sec
  5 minute output rate 0 bits/sec, 0 packets/sec
    76 packets input, 3407 bytes, 0 no buffer
    Received 0 broadcasts, 0 runts, 0 giants, 0 throttles
     0 input errors, 0 CRC, 0 frame, 0 overrun, 0 ignored, 0 abort
    113 packets output, 4004 bytes, 0 underruns
    0 output errors, 0 collisions, 4 interface resets
    11 unknown protocol drops
    0 output buffer failures, 0 output buffers swapped out
     4 carrier transitions DCD=up DSR=up DTR=up RTS=up CTS=up
```

```
R1#configure terminal
R1(config)#interface multilink 1
R1(config-if)#encapsulation ppp
R1(config-if)#ppp multilink
R1(config-if)#1p address 10.1.1.1 255.255.255.0
R1(config-if)#ppp multilink group 1
R1(config-if)#exit
R1(config)#interface serial2/0
R1(config-if)#encapsulation ppp
R1(config-if)#ppp multilink
R1(config-if)#no ip address
R1(config-if)#ppp multilink group 1
R1(config-if)#no shutdown
R1(config)#interface serial 2/1
R1(config-if)#encapsulation ppp
R1(config-if)#ppp multilink
R1(config-if)#no ip address
R1(config-if)#ppp multilink group 1
R1(config-if)#no shutdown
R1(config-if)#end
R1#
```
R1#configure terminal R1(config)#interface dialer 2 R1(config-if)#ip address negotiated R1(config-if)#mtu 1492 R1(config-if)#encapsulation ppp R1(config-if)#ppp chap hostname JohnS R1(config-if)#ppp chap password cisco R1(config-if)#dialer pool 1 R1(config-if)#interface fa0/0 R1(config-if)#no ip address R1(config-if)#pppoe-client dial-pool-number 1 R1(config-if)#pppoe enable R1(config-if)#no shutdown R1(config-if)#end R1#

```
R1#configure terminal
R1(config)#interface serial2/0
R1(config-if)#ip address 10.1.1.1 255.255.255.0
R1(config-if)#no shutdown
R1(config-if)#interface tunnel 0
R1(config-if)#ip address 172.16.1.1 255.255.255.0
R1(config-if)#tunnel mode gre ip
R1(config-if)#tunnel source serial2/0
R1(config-if)#tunnel destination 10.1.1.2
R1(config-if)#exit
R1(config)#router ospf 1
R1(config-router)#network 172.16.1.0 0.0.0.255 area 0
R1(config-router)#end
R1#
R2#
R2#configure terminal
R2(config)#interface serial2/0
R2(config-if)#ip address 10.1.1.2 255.255.255.0
R2(config-if)#no shutdown
R2(config-if)#interface tunnel 0
R2(config-if)#1p address 172.16.1.2 255.255.255.0
R2(config-if)#tunnel mode gre ip
R2(config-if)#tunnel source serial 2/0
R2(config-if)#tunnel destination 10.1.1.1
R2(config-if)#router ospf 1
R2(config-router)#network 172.16.1.0 0.0.0.255 area 0
R2(config-router)#end
R2#
```
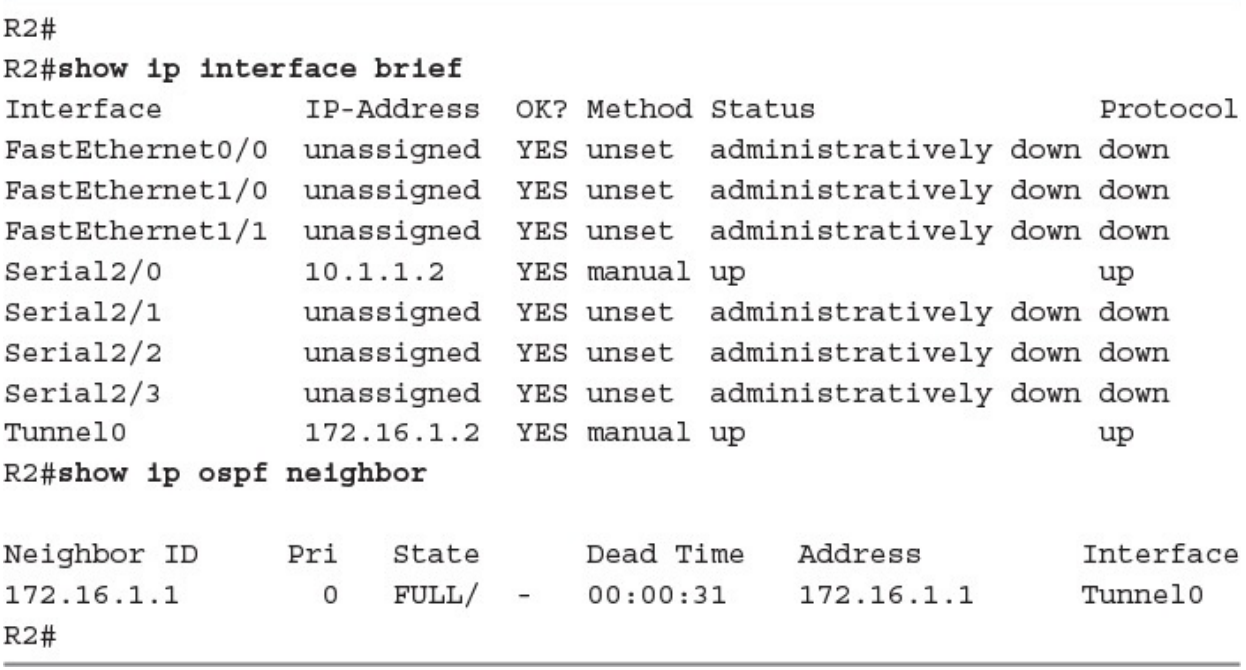

```
R1#R1#configure terminal
Enter configuration commands, one per line. End with CNTL/Z.
R1(config)#router bgp 65000
R1(config-router)#neighbor 10.1.1.2 remote-as 65002
R1(config-router)#end
R1#
R2#
```
R2#configure terminal Enter configuration commands, one per line. End with CNTL/Z. R2(config)#router bgp 65002 R2(config-router)#neighbor 10.1.1.1 remote-as 65000 R2(config-router)#end R2# %BGP-5-ADJCHANGE: neighbor 10.1.1.1 Up **R2#** 

R1#show ip bgp summary BGP router identifier 10.1.1.1, local AS number 65000 BGP table version is 1, main routing table version 1

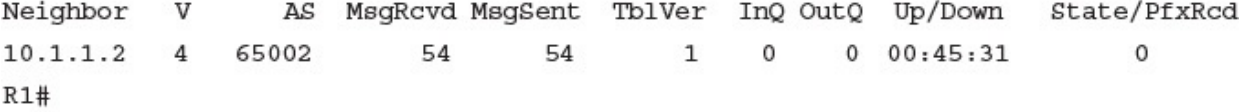

 $R2#$ R2#configure terminal Enter configuration commands, one per line. End with CNTL/Z. R2(config)#interface loopback 0 R2(config-if)#1p address 172.16.1.2 255.255.255.0 R2(config-if)#exit R2(config)#router bgp 65002 R2(config-router)#network 172.16.1.0 mask 255.255.255.0 R2(config-router)#end  $R2#$ 

 $R1#$ R1#show ip bgp BGP table version is 2, local router ID is 10.1.1.1 Status codes: s suppressed, d damped, h history, \* valid, > best, i - internal, r RIB-failure, S Stale Origin codes: i - IGP, e - EGP, ? - incomplete Network Metric LocPrf Weight Path Next Hop \*>  $172.16.1.0/24$  10.1.1.2 0 0 65002 i **R1#**
$R1#$ 

## R1#show ip route

Codes: L-local, C-connected, S-static, R-RIP, M-mobile, B-BGP D-EIGRP, EX-EIGRP external, O-OSPF, IA-OSPF inter area N1-OSPF NSSA external type 1, N2-OSPF NSSA external type 2 E1-OSPF external type 1, E2-OSPF external type 2 i-IS-IS, su-IS-IS summary, L1-IS-IS level-1, L2-IS-IS level-2 ia-IS-IS inter area, \*-candidate default, U-per-user static route o-ODR, P-periodic downloaded static route, +-replicated route

Gateway of last resort is not set

```
10.0.0.0/8 is variably subnetted, 2 subnets, 2 masks
        10.1.1.0/24 is directly connected, FastEthernet0/0
C
        10.1.1.1/32 is directly connected, FastEthernet0/0
Ŀ
      172.16.0.0/24 is subnetted, 1 subnets
        172.16.1.0 [20/0] via 10.1.1.2, 00:00:39
в
R1#
```
C:\Users\terry>ipconfig /all

Windows IP Configuration

Host Name . . . . . . . . . . . . DESKTOP-ABC123 Primary Dns Suffix . . . . . . . : Node Type . . . . . . . . . . . . Hybrid IP Routing Enabled. . . . . . . . No WINS Proxy Enabled. . . . . . . . No DNS Suffix Search List. . . . . . my-router.home

Ethernet adapter Ethernet:

Connection-specific DNS Suffix . : my-router.home Description . . . . . . . . . . . Realtek PCIe GBE Family Controller Physical Address. . . . . . . . . 84-8F-69-F5-5F-3D DHCP Enabled. . . . . . . . . . . . Yes Autoconfiguration Enabled . . . . . Yes Link-local IPv6 Address . . . . . : fe80::bc5e:a448:8dcc:72ce%3 (Preferred) IPv4 Address. . . . . . . . . . . : 192.168.1.191 (Preferred) Subnet Mask . . . . . . . . . . . : 255.255.255.0 Lease Obtained. . . . . . . . . . Monday3:33:08 AM Lease Expires . . . . . . . . . . Friday 3:33:19 AM Default Gateway . . . . . . . . . 192.168.1.1 DHCP Server . . . . . . . . . . . : 192.168.1.1 DHCPV6 IAID . . . . . . . . . . . . 59019113 DHCPv6 Client DUID. . . . . . . . 00-01-00-01-1E-72-89-C7-84-8F- $69 - F5 - 5F - 3D$ DNS Servers . . . . . . . . . . . 192.168.1.1 NetBIOS over Tcpip. . . . . . . . Enabled C: \Users\terry>

C:\Users\terry>ping www.cisco.com

```
Pinging e144.dscb.akamaiedge.net [23.202.192.170] with 32 bytes of data:
Reply from 23.202.192.170: bytes=32 time=35ms TTL=54
Reply from 23.202.192.170: bytes=32 time=37ms TTL=54
Reply from 23.202.192.170: bytes=32 time=36ms TTL=54
Reply from 23.202.192.170: bytes=32 time=35ms TTL=54
Ping statistics for 23.202.192.170:
     Packets: Sent = 4, Received = 4, Lost = 0 (0% loss),
Approximate round trip times in milli-seconds:
     Minimum = 35ms, Maximum = 37ms, Average = 35ms
```
C:\Users\terry>

```
C:\Users\terry>nslookup www.cisco.com
Server: ACME Quantum Gateway.my-router.home
Address: 192.168.1.1
Non-authoritative answer:
Name: e144.dscb.akamaiedge.net
Addresses: 2600:1408:10:18c::90
         2600:1408:10:181::90
         23.202.192.170
Aliases: www.cisco.Com
         www.cisco.com.akadns.net
         wwwds.cisco.com.edgekey.net
         wwwds.cisco.com.edgekey.net.globalredir.akadns.net
C:\Users\terry>
```
 $R1#$ 

R1#configure terminal Enter configuration commands, one per line. End with CNTL/Z. R1(config)#interface fa0/0 R1(config-if)#ip address 10.1.1.1 255.255.255.0 R1(config-if)#no shutdown R1(config-if)#exit  $R1 (confiq)$ # %LINK-3-UPDOWN: Interface FastEthernet0/0, changed state to up %LINEPROTO-5-UPDOWN: Line protocol on Interface FastEthernet0/0, changed state to up R1(config)#1p dhcp excluded-address 10.1.1.1 10.1.1.10 R1(config)#ip dhcp pool CCNAEXAMCRAM R1(dhcp-config)#default-router 10.1.1.1 R1(dhcp-config)#dns-server 8.8.8.8 4.2.2.2 R1 (dhcp-config) #option 150 ip 10.10.10.2 R1(dhcp-config)#network 10.1.1.0 /24 R1 (dhcp-config) #end **R1#** 

 $R2#$ R2#configure terminal Enter configuration commands, one per line. End with CNTL/Z. R2(config)#interface fa0/0 R2(config-if)#ip address dhcp R2(config-if)#no shutdown R2(config-if)#end  $R2#$ %SYS-5-CONFIG I: Configured from console by console **R2#** %LINK-3-UPDOWN: Interface FastEthernet0/0, changed state to up %LINEPROTO-5-UPDOWN: Line protocol on Interface FastEthernet0/0, changed state to up  $R2#$ 

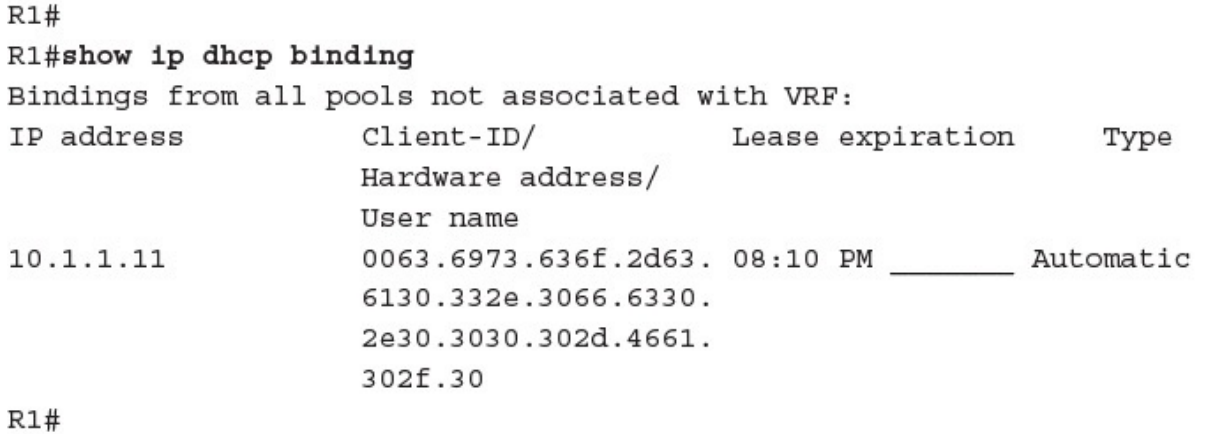

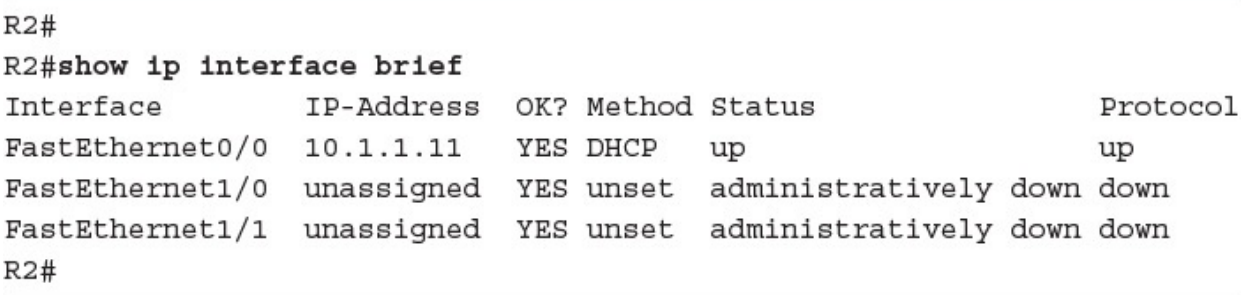

 $R2#$ R2#configure terminal Enter configuration commands, one per line. End with CNTL/Z. R2(config)#interface fal/0 R2(config-if)#ip helper-address 10.1.1.3 R2(config-if)#end **R2#** 

```
R1#R1#show running-config
Building configuration...
Current configuration : 1343 bytes
\mathbf{I}! Last configuration change at 08:30:24 UTC Fri Aug 26 2016
\mathbf{1}upgrade fpd auto
version 15.0
service timestamps debug datetime msec
service timestamps log datetime msec
no service password-encryption
\mathbf{I}hostname R1
\mathbf{I}boot-start-marker
boot-end-marker
\mathbf{I}\mathbf{I}
```

```
no aaa new-model
\mathbf{I}\mathbf{1}\mathbf{I}ip source-route
no ip icmp rate-limit unreachable
ip cef
\mathbf{1}\mathbf{I}ip dhcp excluded-address 10.1.1.1 10.1.1.10
\mathbf{I}ip dhcp pool CCNAEXAMCRAM
    network 10.1.2.0 255.255.255.0
    default-router 10.1.1.1
    dns-server 8.8.8.8 4.2.2.2
    option 150 ip 10.10.10.2
 \mathbf{1}\mathbf{I}no ip domain lookup
no ipv6 cef
 \mathbf{I}multilink bundle-name authenticated
 \mathbf{I}\mathbf{I}\mathbf{1}redundancy
 1
 \mathbf{1}ip tcp synwait-time 5
 \mathbf{I}
```

```
\mathbf{I}\mathbf{I}interface FastEthernet0/0
  ip address 10.1.1.1 255.255.255.0
 duplex half
\mathbf{1}\mathbf{1}interface FastEthernet1/0
 no ip address
 shutdown
 duplex auto
 speed auto
\mathbf{1}\mathbf{1}interface FastEthernet1/1
 no ip address
 shutdown
 duplex auto
 speed auto
\mathbf{1}\mathbf{1}ip forward-protocol nd
no ip http server
no ip http secure-server
\mathbf{I}
```

```
\mathbf{I}\mathbf{I}no cdp log mismatch duplex
\mathbf{1}\mathbf{1}\mathbf{I}control-plane
\mathbf{I}\mathbf{I}\mathbf{I}mgcp fax t38 ecm
mgcp behavior g729-variants static-pt
\mathbf{I}\mathbf{I}\mathbf{I}gatekeeper
 shutdown
\mathbf{1}\mathbf{I}line con 0
 exec-timeout 0 0
 privilege level 15
 logging synchronous
 stopbits 1
line aux 0
 exec-timeout 0 0
 privilege level 15
 logging synchronous
 stopbits 1
line vty 0 4
 login
\mathbf{I}
```

```
ntp master 2
end
R1#
R2#
R2#show running-config
Building configuration...
Current configuration : 1165 bytes
\mathbf{I}! Last configuration change at 08:49:30 UTC Fri Aug 26 2016
1
upgrade fpd auto
version 15.0
service timestamps debug datetime msec
service timestamps log datetime msec
no service password-encryption
\mathbf{1}hostname R2
\mathbf{1}boot-start-marker
boot-end-marker
\mathbf{1}\mathbf{1}no aaa new-model
1
```

```
\mathbf{I}\mathbf{1}ip source-route
no ip icmp rate-limit unreachable
ip cef
\mathbf{I}\mathbf{I}\mathbf{1}no ip domain lookup
no ipv6 cef
\mathbf{I}multilink bundle-name authenticated
\mathbf{1}\mathbf{I}\mathbf{I}redundancy
\mathbf{1}\mathbf{I}ip tcp synwait-time 5
\mathbf{1}\mathbf{I}Ī
interface FastEthernet0/0
 ip address dhcp
 duplex half
\mathbf{1}1
interface FastEthernet1/0
 no ip address
 shutdown
```

```
duplex auto
 speed auto
\mathbf{1}\mathbf{I}interface FastEthernet1/1
 no ip address
 shutdown
 duplex auto
 speed auto
\mathbf{1}\mathbf{1}ip forward-protocol nd
no ip http server
no ip http secure-server
\mathbf{I}\mathbf{I}\mathbf{1}no cdp log mismatch duplex
\mathbf{I}\mathbf{I}1
control-plane
\mathbf{I}\mathbf{I}\mathbf{l}
```

```
mgcp fax t38 ecm
mgcp behavior g729-variants static-pt
\mathbf{I}\mathbb{I}\mathbf{1}gatekeeper
 shutdown
\mathbf{1}\mathbf{I}line con 0
 exec - timeout 0 0privilege level 15
 logging synchronous
 stopbits 1
line aux 0
 exec-timeout 0 0privilege level 15
 logging synchronous
 stopbits 1
line vty 0 4
 login
\mathbf{I}ntp server 10.1.1.1
end
R2#
```

```
R1#show running-config
Building configuration...
Current configuration : 1312 bytes
\mathbf{I}! Last configuration change at 08:57:10 UTC Fri Aug 26 2016
\mathbf{1}upgrade fpd auto
version 15.0
service timestamps debug datetime msec
service timestamps log datetime msec
no service password-encryption
\mathbf{1}hostname R1
\mathbf{I}boot-start-marker
boot-end-marker
\mathbf{I}1
no aaa new-model
\mathbf{I}1
1
```

```
ip source-route
no ip icmp rate-limit unreachable
ip cef
\mathbf{1}\mathbf{1}ip dhcp excluded-address 10.1.1.1 10.1.1.10
\mathbf{1}ip dhcp pool CCNAEXAMCRAM
   network 10.1.1.0 255.255.255.0
   default-router 10.1.1.1
   option 150 ip 10.10.10.2
\mathbf{1}\mathbf{1}no ip domain lookup
no ipv6 cef
\mathbf{I}multilink bundle-name authenticated
\mathbf{I}1
redundancy
\mathbf{1}\mathbf{1}ip tcp synwait-time 5
\mathbf{I}1
1
```

```
interface FastEthernet0/0
 ip address 10.1.1.1 255.255.255.0
 duplex half
\mathbf{I}\mathbf{1}interface FastEthernet1/0
 no ip address
 shutdown
 duplex auto
speed auto
\mathbf{1}\mathbf{I}interface FastEthernet1/1
 no ip address
 shutdown
 duplex auto
 speed auto
\mathbf{1}\mathbf{1}ip forward-protocol nd
no ip http server
no ip http secure-server
\mathbf{1}1
1
```

```
no cdp log mismatch duplex
\mathbf{1}\mathbf{1}1
control-plane
\mathbf{1}\mathbf{I}\mathbf{I}mgcp fax t38 ecm
mgcp behavior g729-variants static-pt
\mathbf{I}\mathbf{1}1
gatekeeper
 shutdown
\mathbf{I}\mathbf{1}line con 0
 exec-timeout 0 0
 privilege level 15
 logging synchronous
 stopbits 1
line aux 0
 exec-timeout 0 0
 privilege level 15
 logging synchronous
 stopbits 1
line vty 0 4
 login
1
ntp master 2
end
R1#
```
R1#configure terminal Enter configuration commands, one per line. End with CNTL/Z. R1(config)#ntp master ? <1-15> Stratum number  $<$ C $r$ > R1(config)#ntp master 2 R1(config)#end **R1#** 

 $R2#$ R2#configure terminal Enter configuration commands, one per line. End with CNTL/Z. R2(config)#ntp server 10.1.1.1 R2(config)#end R2#

## R2#show ntp associations

address ref clock st when poll reach delay offset disp  $*$ ~10.1.1.1 127.127.1.1 2 0 64 275 19.784 40129.7 68.951 \* sys.peer, # selected, + candidate, - outlyer, x falseticker,  $\sim$  configured  $R2#$ 

R2#show ntp status Clock is synchronized, stratum 3, reference clock is 10.1.1.1 nominal freq is 250.0000 Hz, actual freq is 250.0000 Hz, precision is  $2**24$ reference time is DA5E7147.56CADEA7 (19:54:31.339 EST Thu Feb 4 2016) clock offset is 0.0986 msec, root delay is 2.46 msec root dispersion is 16.27 msec, peer dispersion is 5.33 msec loopfilter state is 'CTRL' (Normal Controlled Loop), drift is  $0.000000009 s/s$ system poll interval is 64, last update was 530 sec ago.  $R2#$ 

**R1#** R1#configure terminal Enter configuration commands, one per line. End with CNTL/Z. R1(config)#interface gi0/1 R1(config-if)#standby 10 ip 10.10.10.100 R1(config-if)#end **R1#**  $R2#$ R2#configure terminal Enter configuration commands, one per line. End with CNTL/Z. R2(config)#interface gi0/1 R2(config-if)#standby 10 ip 10.10.10.100 R2(config-if)#end  $R2#$ 

**R1#** R1#show standby GigabitEthernet0/1 - Group 10 State is Active 2 state changes, last state change 00:02:03 Virtual IP address is 10.10.10.100 Active virtual MAC address is 0000.0c07.ac0a Local virtual MAC address is 0000.0c07.ac0a (v1 default) Hello time 3 sec, hold time 10 sec Next hello sent in 0.304 secs Preemption disabled Active router is local Standby router is 10.10.10.2, priority 100 (expires in 9.552 sec) Priority 100 (default 100) Group name is "hsrp-Gi0/1-10" (default) **R1#** 

 $R2#$ R2#configure terminal Enter configuration commands, one per line. End with CNTL/Z. R2(config)#interface gi0/1 R2(config-if)#standby 10 preempt R2(config-if)#standby 10 priority 120 R2(config-if)#end  $R2#$ \*\*HSRP-5-STATECHANGE: GigabitEthernet0/1 Grp 10 state Standby -> Active  $R2#$ R2#show standby GigabitEthernet0/1 - Group 10 State is Active 2 state changes, last state change 00:00:10 Virtual IP address is 10.10.10.100 Active virtual MAC address is 0000.0c07.ac0a Local virtual MAC address is 0000.0c07.ac0a (v1 default) Hello time 3 sec, hold time 10 sec Next hello sent in 0.640 secs Preemption enabled Active router is local Standby router is 10.10.10.1, priority 100 (expires in 9.552 sec) Priority 120 (configured 120) Group name is "hsrp-Gi0/1-10" (default)  $R2#$ 

```
R2#
R2#show running-config
Building configuration...
Current configuration : 1406 bytes
\mathbf{1}! Last configuration change at 16:00:36 UTC Sun Aug 28 2016
\mathbf{1}upgrade fpd auto
version 15.0
service timestamps debug datetime msec
service timestamps log datetime msec
no service password-encryption
\mathbf{I}hostname R2
1
boot-start-marker
boot-end-marker
1
\mathbf{1}no aaa new-model
\mathbf{1}1
1
```

```
ip source-route
no ip icmp rate-limit unreachable
ip cef
\mathbf{1}\mathbf{1}\mathbf{I}no ip domain lookup
no ipv6 cef
\mathbf{I}multilink bundle-name authenticated
\mathbf{I}\mathbf{I}\mathbf{I}redundancy
\mathbf{1}\mathbf{1}ip tcp synwait-time 5
\mathbf{1}\mathbf{I}\mathbf{I}
```

```
interface FastEthernet0/0
 ip address 10.1.1.2 255.255.255.0
 ip nat inside
 ip virtual-reassembly
\mathbf{1}1.
interface FastEthernet1/0
 ip address 10.2.2.2 255.255.255.0
 ip nat outside
 ip virtual-reassembly
\mathbf{I}\mathbf{I}interface FastEthernet1/1
 no ip address
 shutdown
 duplex auto
 speed auto
\mathbf{1}\mathbf{1}router rip
 version 2
 network 10.0.0.0
no auto-summary
\mathbf{1}
```

```
ip forward-protocol nd
no ip http server
no ip http secure-server
\mathbf{I}\mathbf{I}ip nat inside source list 10 interface FastEthernet0/0
\mathbf{1}access-list 1 permit host 10.2.1.1
access-list 1 permit host 10.2.1.100
no cdp log mismatch duplex
\mathbf{I}\mathbf{I}1
control-plane
\mathbf{1}\mathbf{1}\mathbf{I}mgcp fax t38 ecm
mgcp behavior g729-variants static-pt
\mathbf{I}\mathbf{I}1
```

```
gatekeeper
 shutdown
\mathbf{I}\mathbf{I}line con 0
 exec - timeout 0 0privilege level 15
 logging synchronous
 stopbits 1
line aux 0
 exec - timeout 0 0privilege level 15
 logging synchronous
 stopbits 1
line vty 0 4
 login
\mathbf{1}end
R2#
```
 $R2#$ 

R2#configure terminal Enter configuration commands, one per line. End with CNTL/Z. R2(config)#interface fal/0 R2(config-if)#ip nat inside R2(config-if)#exit R2(config)#interface fa0/0 R2(config-if)#ip nat outside R2(config-if)#exit R2(config)#1p nat inside source static 10.2.2.1 10.1.1.100 R2(config)#end R2#

```
R1#
R1#ping 10.1.1.3
Type escape sequence to abort.
Sending 5, 100-byte ICMP Echos to 10.1.1.3, timeout is 2 seconds:
11111
Success rate is 100 percent (5/5), round-trip min/avg/max =
200/221/244 ms
R1#
R2#
R2#show ip nat translation
Pro Inside global
                    Inside local
                                   Outside local
                                                       Outside global
icmp 10.1.1.100:0
                    10.2.2.1:010.1.1.3:010.1.1.3:0--- 10.1.1.10010.2.2.1- - -\sim - - \simR2#
```
 $R2#$ 

```
R2#configure terminal
Enter configuration commands, one per line. End with CNTL/Z.
R2(config)#interface fal/0
R2(config-if)#ip nat inside
R2(config-if)#exit
R2(config)#interface fa0/0
R2(config-if)#ip nat outside
R2(config-if)#exit
R2(config)#access-list 1 permit 10.2.2.1
R2(config)#access-list 1 permit 10.2.2.100
R2(config)#1p nat pool MYNATPOOL 10.1.1.100 10.1.1.101 netmask
255.255.255.0
R2(config)#ip nat inside source list 1 pool MYNATPOOL
R2(config)#end
R2#
```
$R2#$ 

```
R2#configure terminal
Enter configuration commands, one per line. End with CNTL/Z.
R2(config)#interface fal/0
R2(config-if)#ip nat inside
R2(config-if)#exit
R2(config)#interface fa0/0
R2(config-if)#ip nat outside
R2(config-if)#exit
R2(config)#access-list 1 permit 10.2.2.1
R2(config)#access-list 1 permit 10.2.2.100
R2(config)#ip nat inside source list 1 interface fa0/0 overload
R2(config)#end
R2#
```

```
R1#R1#ping 10.1.1.3
Type escape sequence to abort.
Sending 5, 100-byte ICMP Echos to 10.1.1.3, timeout is 2 seconds:
11111
Success rate is 100 percent (5/5), round-trip min/avg/max = 200/221/244 ms
R1#
R2#R2#show ip nat translation
Pro Inside global
                    Inside local
                                  Outside local
                                                    Outside global
icmp 10.1.1.2:2
                    10.2.2.1:210.1.1.3:210.1.1.3:2R2#
```

```
Switch#configure terminal
Enter configuration commands, one per line. End with CNTL/Z.
Switch (config) #interface gi0/1
Switch(config-if)#switchport mode access
Switch(config-if)#switchport port-security
Switch(config-if)#end
Switch#
%SYS-5-CONFIG I: Configured from console by console
Switch#show port-security interface gi0/1
Port Security
                          : Enabled
Port Status
                          : Secure-up
Violation Mode
                          : Shutdown
Aging Time
                          : 0 mins
Aging Type
                          : Absolute
SecureStatic Address Aging : Disabled
Maximum MAC Addresses
                          \cdot 1
Total MAC Addresses
                         \cdot 0
Configured MAC Addresses : 0
Sticky MAC Addresses
                      \cdot 0
Last Source Address: Vlan : 0000.0000.0000:0
Security Violation Count : 0
Switch#
```

```
Switch#configure terminal
Enter configuration commands, one per line. End with CNTL/Z.
Switch (config) #interface gil/0
Switch(config-if)#switchport mode access
Switch(config-if)#switchport port-security maximum 2
Switch(config-if)#switchport port-security mac-address fa16.3e20.58f1
Switch(config-if)#switchport port-security mac-address fa16.3e20.aabb
Switch(config-if)#switchport port-security
Switch(config-if)#end
%SYS-5-CONFIG I: Configured from console by console
Switch#show port-security interface gil/0
                          : Enabled
Port Security
Port Status
                          : Secure-up
Violation Mode
                          : Shutdown
Aging Time
                          : 0 mins
                          : Absolute
Aging Type
SecureStatic Address Aging : Disabled
Maximum MAC Addresses
                         \cdot 2
Total MAC Addresses
                         \cdot 2
Configured MAC Addresses : 2
Sticky MAC Addresses : 0
Last Source Address: Vlan : fa16.3e20.58f1:1
Security Violation Count : 0
Switch#
```

```
Switch#configure terminal
Enter configuration commands, one per line. End with CNTL/Z.
Switch (config) #interface g10/2
Switch(config-if)#switchport mode access
Switch(config-if)#switchport port-security maximum 2
Switch(config-if)#switchport port-security mac-address sticky
Switch(config-if)#switchport port-security
Switch(config-if)#end
Switch#
%SYS-5-CONFIG I: Configured from console by console
Switch#show port-security interface gi0/2
Port Security
                         : Enabled
Port Status
                         : Secure-up
Violation Mode
                          : Shutdown
                         : 0 mins
Aging Time
Aging Type
                          : Absolute
SecureStatic Address Aging : Disabled
                         \cdot 2
Maximum MAC Addresses
Total MAC Addresses
                         \cdot 2
Configured MAC Addresses : 2
Sticky MAC Addresses : 2
Last Source Address: Vlan : 0000.0000.0000:0
Security Violation Count : 0
Switch#copy running-config startup-config
Switch#
```

```
R1#show running-config
Building configuration...
Current configuration : 1296 bytes
\mathbf{1}! Last configuration change at 17:41:54 UTC Fri Aug 26 2016
\mathbf{I}upgrade fpd auto
version 15.0
service timestamps debug datetime msec
service timestamps log datetime msec
no service password-encryption
\mathbf{1}hostname R1
\mathbf{I}boot-start-marker
boot-end-marker
\mathbf{I}1
```

```
no aaa new-model
\mathbf{I}\mathbf{1}\mathbf{I}ip source-route
no ip icmp rate-limit unreachable
ip cef
\mathbf{I}\mathbf{I}\mathbf{I}no ip domain lookup
no ipv6 cef
\mathbf{I}multilink bundle-name authenticated
\mathbf{I}\mathbf{I}\mathbf{I}redundancy
\mathbf{I}\mathbf{I}ip tcp synwait-time 5
\mathbf{I}\mathbf{I}\, I
```

```
interface FastEthernet0/0
 ip address 10.2.2.1 255.255.255.0
 ip access-group 1 in
 duplex half
\mathbf{I}\mathbf{I}interface FastEthernet1/0
no ip address
 shutdown
 duplex auto
 speed auto
\mathbf{I}\mathbf{I}interface FastEthernet1/1
no ip address
 shutdown
 duplex auto
 speed auto
\mathbf{I}\mathbf{I}
```

```
router rip
 version 2
 network 10.0.0.0
 no auto-summary
\mathbf{I}ip forward-protocol nd
no ip http server
no ip http secure-server
\mathbf{I}\mathbf{I}T
access-list 1 permit 10.1.1.0 0.0.0.255
access-list 1 permit 10.2.2.0 0.0.0.255
no cdp log mismatch duplex
\mathbf{I}\mathbf{I}\mathbf{I}control-plane
\mathbf{I}\mathbf{I}\mathbf{I}mgcp fax t38 ecm
mgcp behavior g729-variants static-pt
\mathbf{I}\mathbf{I}Ţ
gatekeeper
 shutdown
\mathbf{I}
```

```
\mathbf{I}line con 0
 exec-timeout 0 0privilege level 15
 logging synchronous
 stopbits 1
line aux 0
 exec-timeout 0 0
 privilege level 15
 logging synchronous
 stopbits 1
line vty 0 4
 login
\mathbf{I}end
R1#R2#show running-config
Building configuration...
Current configuration : 1281 bytes
Ţ
! Last configuration change at 17:28:48 UTC Fri Aug 26 2016
Ţ
```

```
upgrade fpd auto
version 15.0
service timestamps debug datetime msec
service timestamps log datetime msec
no service password-encryption
\mathbf{I}hostname R2
\mathbf{I}boot-start-marker
boot-end-marker
\frac{1}{2}Ţ
no aaa new-model
\mathbf{I}\mathbf{I}\mathbf{I}ip source-route
no ip icmp rate-limit unreachable
ip cef
\mathbf{I}\mathbf{I}\mathfrak l
```

```
no ip domain lookup
no ipv6 cef
\mathbf{I}multilink bundle-name authenticated
T
T
\mathbf{I}redundancy
\mathfrak l\mathbf{I}ip tcp synwait-time 5
\mathbf{I}T
Ţ
interface FastEthernet0/0
 ip address 10.1.1.2 255.255.255.0
 ip access-group 1 in
\mathbf{I}\mathbf{I}interface FastEthernet1/0
 ip address 10.2.2.2 255.255.255.0
 duplex auto
 speed auto
\mathbf{I}ï
```

```
interface FastEthernet1/1
no ip address
 shutdown
 duplex auto
speed auto
1
\mathbf{1}router rip
version 2
network 10.0.0.0
no auto-summary
\mathbf{1}ip forward-protocol nd
no ip http server
no ip http secure-server
\mathbf{1}\mathbf{I}1
access-list 1 deny 10.1.1.3
access-list 1 permit any
no cdp log mismatch duplex
1
1
1
```

```
control-plane
\mathbf{I}\mathbf{I}\mathbf{I}mgcp fax t38 ecm
mgcp behavior g729-variants static-pt
\mathbf{1}\mathbf{I}1
gatekeeper
 shutdown
\mathbf{1}\mathbf{1}line con 0
 exec-timeout 0 0
 privilege level 15
 logging synchronous
 stopbits 1
line aux 0
 exec - timeout 0 0privilege level 15
 logging synchronous
 stopbits 1
line vty 0 4
 login
```

```
\begin{array}{c} \downarrow \\ \downarrow \end{array}end
R2#R3#show running-config
Building configuration...
Current configuration : 1194 bytes
\mathbf{I}! Last configuration change at 17:25:44 UTC Fri Aug 26 2016
\mathbf{I}upgrade fpd auto
version 15.0
service timestamps debug datetime msec
service timestamps log datetime msec
no service password-encryption
\mathbf{I}hostname R3
\mathbf{I}boot-start-marker
boot-end-marker
Ţ
Ţ
```

```
no aaa new-model
\mathbf{I}\mathbf{I}\mathbf{I}ip source-route
no ip icmp rate-limit unreachable
ip cef
\mathbf{I}\mathbf{I}\mathbf{I}no ip domain lookup
no ipv6 cef
Ţ
multilink bundle-name authenticated
\mathbf{I}\mathbf{I}\mathbf{I}redundancy
\mathbf{I}\mathbf{1}ip tcp synwait-time 5
\mathbf{I}\mathbf{I}
```

```
\mathbf{I}interface FastEthernet0/0
 ip address 10.1.1.3 255.255.255.0
 duplex half
\mathbf{1}\mathbf{I}interface FastEthernet1/0
 no ip address
 shutdown
 duplex auto
 speed auto
\mathbf{1}\mathbf{1}interface FastEthernet1/1
no ip address
 shutdown
 duplex auto
speed auto
\mathbf{1}1
```

```
router rip
 version 2
 network 10.0.0.0
no auto-summary
\mathbf{I}ip forward-protocol nd
no ip http server
no ip http secure-server
\mathbf{I}\mathbf{I}\mathbf{I}no cdp log mismatch duplex
\, I
\mathbf{I}\, !
control-plane
\mathbf{l}\mathbf{I}1
```

```
mgcp fax t38 ecm
mgcp behavior g729-variants static-pt
\mathbf I\mathbf{I}\mathbf{I}gatekeeper
 shutdown
\mathbf{I}\mathbf{I}line con 0
 exec-timeout 0 0privilege level 15
 logging synchronous
 stopbits 1
line aux 0
 exec-timeout 0 0privilege level 15
 logging synchronous
 stopbits 1
 line vty 0 4
 login
\mathbf{I}end
R3#
```
**R1#** R1#configure terminal Enter configuration commands, one per line. End with CNTL/Z. R1(config)#access-list 1 deny host 172.16.1.100 R1(config)#access-list 1 deny host 172.16.1.101 R1(config)#access-list 1 permit 172.16.1.0 0.0.0.255 R1(config)#end **R1#** 

**R1#** R1#show access-list Standard IP access list 1 20 deny 172.16.1.101 10 deny 172.16.1.100 30 permit 172.16.1.0, wildcard bits 0.0.0.255 **R1#** 

R1#configure terminal

Enter configuration commands, one per line. End with CNTL/Z. R1(config)#ip access-list standard MYACL R1(config-std-nacl)#deny 10.0.0.0 0.255.255.255 R1(config-std-nacl)#permit 192.168.1.0 0.0.0.255 R1(config-std-nacl)#end

**R1#** 

## **R1#**

 $R1#$ R1#configure terminal Enter configuration commands, one per line. End with CNTL/Z. R1(config)#interface fa0/0  $\texttt{R1}(\texttt{config-if})\# \texttt{ip}$  access-group  $\texttt{1}$  in R1(config-if)#exit R1(config)#interface fa1/0 R1(config-if)#ip access-group MYACL out  $R1$ (config-if)#end **R1#** 

 $R1#$ 

```
R1#show ip interface fa0/0
FastEthernet0/0 is up, line protocol is up
  Internet address is 10.1.1.1/24Broadcast address is 255.255.255.255
  Address determined by setup command
  MTU is 1500 bytes
 Helper address is not set
 Directed broadcast forwarding is disabled
  Outgoing access list is not set
  Inbound access list is 1
  Proxy ARP is enabled
 Local Proxy ARP is disabled
```
...

**R2#** R2#show access-list Standard IP access list 1 10 deny 10.1.1.3 (10 matches) 20 permit any **R2#** 

## $R1#$

R1#configure terminal Enter configuration commands, one per line. End with CNTL/Z. R1(config)#access-list 101 permit tcp 10.10.10.0 0.0.0.255 192.168.1.0  $0.0.0.255$  eq 23 R1(config)#access-list 101 permit tcp 10.10.10.0 0.0.0.255 192.168.1.0  $0.0.0.255$  eq 80 R1(config)#access-list 101 permit tcp 10.10.10.0 0.0.0.255 192.168.1.0  $0.0.0.255$  eq 21 R1(config)#interface gi0/1 R1(config-if)#1p access-group 101 in R1(config-if)#exit R1(config)#exit **R1#** R1#show access-list Extended IP access list 101 10 permit tcp 10.10.10.0 0.0.0.255 192.168.1.0 0.0.0.255 eq telnet 20 permit tcp 10.10.10.0 0.0.0.255 192.168.1.0 0.0.0.255 eq www 30 permit tcp 10.10.10.0 0.0.0.255 192.168.1.0 0.0.0.255 eq ftp **R1#** 

```
R1#R1#show running-config
Building configuration...
Current configuration : 1113 bytes
T.
version 15.4
service timestamps debug datetime msec
service timestamps log datetime msec
no service password-encryption
\mathbf{I}hostname R1
J.
boot-start-marker
boot-end-marker
T.
enable password cisco123
Т.
no aaa new-model
memory-size iomem 5
no ip icmp rate-limit unreachable
ip cef
J.
1.
I.
no ip domain lookup
T
multilink bundle-name authenticated
T.
```

```
\mathbf{I}T.
archive
 log config
   hidekeys
\mathbf{I}Ţ.
\mathbf{I}\mathbf{I}ip tcp synwait-time 5
\mathbf{I}\mathbf{I}1
T.
interface FastEthernet0/0
 ip address 10.10.10.1 255.255.255.0
 duplex auto
 speed auto
L
interface Serial0/0
 no ip address
 shutdown
 clock rate 2000000
\mathbf{1}interface FastEthernet0/1
 no ip address
 shutdown
 duplex auto
 speed auto
L
```

```
interface Serial0/1
 no ip address
 shutdown
 clock rate 2000000
Ţ.
ip forward-protocol nd
\mathbf{I}\mathbf{I}no ip http server
no ip http secure-server
\mathbf{1}no cdp log mismatch duplex
\mathbf{I}\mathbb T\mathbf{I}control-plane
J.
\mathbf{I}line con 0
 exec-timeout 0 0
 privilege level 15
 logging synchronous
line aux 0
 exec-timeout 0 0privilege level 15
 logging synchronous
line vty 0 4
 password cisco
 login
```
transport input telnet  $\mathbf{l}$  $\mathbf{1}$  $_{\mathrm{end}}$  $R1#$ 

**R1#** R1#configure terminal Enter configuration commands, one per line. End with CNTL/Z. R1(config)#aaa new-model R1(config)#username JOHNS privilege 15 secret 1L0v3C1sc0Systems R1(config)#line con 0 R1(config-line)#login local R1(config-line)#end **R1#** 

**R1#** R1#exit R1 con0 is now available Press RETURN to get started. ! Note: pressing enter will prompt for a username and password User Access Verification

Username: JOHNS Password: R1#

## $R1#$

```
R1#configure terminal
Enter configuration commands, one per line. End with CNTL/Z.
R1(config)#enable password ThisIsmyPassw0rd
R1(config)#line vty 0 4
R1(config-line)#password ThisIsMyT3ln3tPassword
R1(config-line)#login
R1(config-line)#end
R1#
R1#show run
Building configuration...
Current configuration : 1370 bytes
...
enable password ThisIsmyPassw0rd
\mathbf{1}line vty 0 4
 password ThisIsMyT3ln3tPassword
 login
 transport input telnet
1
end
R1#configure terminal
Enter configuration commands, one per line. End with CNTL/Z.
R1(config)#service password-encryption
R1(config)#end
R1#show run
Building configuration...
Current configuration : 1413 bytes
...
service password-encryption
enable password 7 02320C52182F1C2C557E080A1600421908
\mathbf{1}line vty 0 4
 password 7 15260305170338093107662E1D54023300454A4F5C460A
\mathbf{1}end
R1#
```
 $R1#$ R1#configure terminal Enter configuration commands, one per line. End with CNTL/Z. R1(config)#interface loopback 1 R1(config-if)#1p address 192.168.1.1 255.255.255.0 R1(config-if)#exit R1(config)#snmp-server source-interface traps loopback 1 R1(config)#end **R1#** 

 $R1#$ R1#configure terminal Enter configuration commands, one per line. End with CNTL/Z. R1(config)#line vty 0 4 R1(config-line)#password C1sc0I\$Aw3some R1(config-line)#login R1(config-line)#transport input telnet R1(config-line)#exit R1(config)#service password-encryption R1(config)#end **R1#** \*Mar 1 00:01:34.131: \*SYS-5-CONFIG I: Configured from console by console **R1#** 

## $R2#$

R2#configure terminal Enter configuration commands, one per line. End with CNTL/Z. R2(config)#ip domain-name lab.cbtnuggets.com R2(config)#crypto key generate rsa The name for the keys will be: R2.lab.cbtnuggets.com Choose the size of the key modulus in the range of 360 to 2048 for your General Purpose Keys. Choosing a key modulus greater than 512 may take a few minutes. How many bits in the modulus [512]: 768 % Generating 768 bit RSA keys, keys will be non-exportable... [OK]  $R2 (confiq)$ # %SSH-5-ENABLED: SSH has been enabled R2(config)#ip ssh version 2 R2(config)#line vty 0 4 R2(config-line)#transport input ssh R2(config-line)#end **R2#** %SYS-5-CONFIG I: Configured from console by console R2#
$R2#$ R2#configure terminal Enter configuration commands, one per line. End with CNTL/Z. R2(config)#banner login # Enter TEXT message. End with the character '#'. This router is for the exclusive use of ACME. INC employees. Any other use is strictly prohibited. Violators will be prosecuted to the full extent of the law.# R2(config)#exit R2#exit R2 con0 is now available Press RETURN to get started. This router is for the exclusive use of ACME. INC employees. Any other use is strictly prohibited. Violators will be prosecuted to the full extent of the law. User Access Verification

Username: JOHNS Password: R2#

 $R2#$ R2#show logging Syslog logging: enabled (0 messages dropped, 2 messages rate-limited, 0 flushes, 0 overruns, xml disabled, filtering disabled) No Active Message Discriminator. No Inactive Message Discriminator. Console logging: level debugging, 16 messages logged, xml disabled, filtering disabled Monitor logging: level debugging, 0 messages logged, xml disabled, filtering disabled Buffer logging: level debugging, 16 messages logged, xml disabled, filtering disabled Logging Exception size (8192 bytes) Count and timestamp logging messages: disabled Persistent logging: disabled No active filter modules. ESM: 0 messages dropped Trap logging: level informational, 19 message lines logged Log Buffer (8192 bytes): \*Aug 28 15:54:39.063: %IFMGR-7-NO IFINDEX FILE: Unable to open nvram:/ ifIndex-table No such file or directory \*Aug 28 15:54:56.991: %LINEPROTO-5-UPDOWN: Line protocol on Interface VoIP-Null0, changed state to up \*Aug 28 15:54:56.995: %LINK-3-UPDOWN: Interface FastEthernet0/0, changed state to up \*Aug 28 15:54:57.003: %LINK-3-UPDOWN: Interface FastEthernet1/0, changed state to up

 $R2#$ R2#configure terminal Enter configuration commands, one per line. End with CNTL/Z. R2(config)#logging console 6 R2(config)#logging buffered 4 R2(config)#logging monitor warning R2(config)#logging host 10.1.1.3 R2(config)#end  $R2#$ 

**R1#** R1#configure terminal R1(config)#ip sla 6 R1(config-ip-sla)# icmp-echo 10.1.1.2 source-ip 10.1.1.1 R1(config-ip-sla-echo)# frequency 300 R1(config-ip-sla-echo)# request-data-size 28 R1(config-ip-sla-echo)# tos 160 R1(config-ip-sla-echo)# timeout 6000 R1(config-ip-sla-echo)#ip sla schedule 6 life forever start-time now R1(config)#end **R1#** 

```
R1#R1#show ip sla statistics 6
IPSLAs Latest Operation Statistics
IPSLA operation id: 6
Type of operation: icmp-echo
       Latest RTT: 60 milliseconds
Latest operation start time: *16:22:07.143 UTC Wed Nov 16 2016
Latest operation return code: OK
Number of successes: 1
Number of failures: 1
Operation time to live: Forever
R1#
```

```
R2#R2#show running-config
Building configuration...
Current configuration : 1474 bytes
\mathbf{1}! Last configuration change at 17:43:08
\mathbf{1}upgrade fpd auto
version 15.4
service timestamps debug datetime msec
service timestamps log datetime msec
no service password-encryption
\mathbf{1}hostname R2
\mathbf{1}...
```
 $R3#$ R3#copy running-config startup-config Destination filename [startup-config]? Overwrite the previous NVRAM configuration? [confirm] Building configuration...  $[OK]$ R3#

```
R3#R3#show cdp neighbor detail
--------------------------
Device ID: R2
Entry address(es):
  IP address: 10.1.1.2
Platform: Cisco 7206VXR, Capabilities: Router
Interface: FastEthernet0/0, Port ID (outgoing port): FastEthernet0/0
Holdtime : 157 sec
Version :
Cisco IOS Software, 7200 Software (C7200-ADVIPSERVICESK9-M),
Version 15.8(1)M, RELEASE SOFTWARE (fc2)
Technical Support: http://www.cisco.com/techsupport
Copyright (c) 1986-2009 by Cisco Systems, Inc.
Compiled Wed 30-Sep-16 07:48 by prod rel team
advertisement version: 2
Duplex: half
R3#
```
 $R3#$ R3#configure terminal Enter configuration commands, one per line. End with CNTL/Z. R3 (config)#interface fa0/0 R3(config-if)#no cdp enable R3(config-if)#exit R3 (config) #no cdp run R3 (config) #end **R3#** R3#show cdp % CDP is not enabled R3#

## $R3#$

## R3#configure terminal

Enter configuration commands, one per line. End with CNTL/Z. R3 (config) #clock timezone EST -5  $R3 (config)$ # %SYS-6-CLOCKUPDATE: System clock has been updated from 18:19:36 UTC Sun Aug 28 2016 to 13:19:36 EST Sun Aug 28 2016, configured from console by console. R3 (config) #clock summer-time EDT recurring  $R3 (config)$ # %SYS-6-CLOCKUPDATE: System clock has been updated from 13:19:52 EST Sun Aug 28 2016 to 14:19:52 EDT Sun Aug 28 2016, configured from console by console. R3 (config) #exit R3#clock set 19:23:23 15 November 2018  $R3#$ %SYS-6-CLOCKUPDATE: System clock has been updated from 14:20:35 EDT Sun Aug 28 2016 to 19:23:23 EST Thu Nov 15 2018, configured from console by console. R3#show clock 19:31:49.679 EST Thu Nov 15 2018  $R3#$ 

#### $R3#$

```
R3#configure terminal
Enter configuration commands, one per line. End with CNTL/Z.
R3 (config) #interface loopback 0
R3(config-if)#ip address 10.3.3.3 255.255.255.0
R3(config-if)#exit
R3 (config)#interface loopback 1
R3(config-if)#ip address 10.4.4.3 255.255.255.0
R3(config-if)#exit
R3 (config)#interface loopback 3
R3(config-if)#1p address 10.5.5.3 255.255.255.0
R3 (config-if) #end
R3#
%SYS-5-CONFIG I: Configured from console by console
R3#show ip interface brief
Interface
                 IP-Address
                                                              Protocol
                              OK? Method Status
FastEthernet0/0 10.1.1.3
                            YES NVRAM up
                                                              up
FastEthernet1/0 unassigned YES NVRAM administratively down down
FastEthernet1/1 unassigned YES NVRAM administratively down down
Loopback0
                 10.3.3.3YES manual up
                                                              up
Loopback1
                 10.4.4.3
                              YES manual up
                                                              up
Loopback3
                 10.5.5.3
                             YES manual up
                                                              up
R3#R3#
```

```
Router#show run
Building configuration...
Current configuration : 2667 bytes
\mathbf{1}version 15.6
service timestamps debug datetime msec
service timestamps log datetime msec
no service password-encryption
\mathbf{1}hostname Router
\mathbf{1}boot-start-marker
boot-end-marker
\mathbf{1}\mathbf{1}\mathbf{1}no aaa new-model
ethernet lmi ce
\mathbf{1}\, 1\,1
```

```
mmi polling-interval 60
no mmi auto-configure
no mmi pvc
mmi snmp-timeout 180
\mathbf{1}\mathbf{I}\mathbf{1}ip cef
no ipv6 cef
\mathbf{1}multilink bundle-name authenticated
\mathbf{1}\mathbf{I}\mathbf{I}redundancy
\, I
\mathbf{I}\mathbf{1}interface GigabitEthernet0/0
 no ip address
 shutdown
 duplex auto
 speed auto
 media-type rj45
\, !
```

```
interface GigabitEthernet0/1
 no ip address
 shutdown
 duplex auto
 speed auto
media-type rj45
\mathbf{I}ip forward-protocol nd
\mathbf{1}\mathbf{1}no ip http server
no ip http secure-server
\mathbf{1}\mathbf{I}\mathbf{1}control-plane
\, 1
\mathbf{1}line con 0
line aux 0
line vty 0 4
login
transport input none
\mathbf{1}no scheduler allocate
\mathbf{1}end
```
Router>enable Router#configure terminal Enter configuration commands, one per line. End with CNTL/Z. Router (config) #line console 0 Router (config-line) #logging synchronous Router (config-line) #exec-timeout 0 0 Router (config-line) #exit Router (config) #hostname R1 R1(config)#interface lo1 R1(config-if)#ip address 1.1.1.1 255.255.255.255 R1(config-if)#exit R1(config)#interface gi0/1 R1(config-if)#1p address 192.168.1.1 255.255.255.0 R1(config-if)#no shutdown R1(config-if)#exit R1(config)#router rip R1(config-router)#version 2 R1(config-router)#no auto-summary R1(config-router)#network 192.168.1.0 R1(config-router)#network 1.0.0.0 R1(config-router)#exit R1(config)#line vty 0 4 R1(config-line)#password cisco R1(config-line)#login R1(config-line)#transport input telnet R1(config-line)#end **R1#** 

 $R2#$ 

```
R2# copy tftp flash
Address or name of remote host []? 10.10.10.100
Source filename []? c2900-universalk9-mz.SPA.152-4.M1.bin
Destination filename [c2900-universalk9-mz.SPA.152-4.M1.bin ]?
Accessing tftp://10.10.10.100/c2900-universalk9-mz.SPA.152-4.M1.bin ...
Loading c2900-universalk9-mz.SPA.152-4.M1.bin from 2.2.2.1 (via
111111111111111111111
111111111111
[OK - 97794040 bytes]97794040 bytes copied in 187.876 secs (396555 bytes/sec)
```
 $R2#$ 

 $R2#$ R2# show flash -#- --length-- -----date/time------ path 1 84193476 Jul 21 201713:38:06 +00:00 c2900-universalk9-mz.SPA.151-1. M1.bin 3000320 Jul 10 201700:05:44 +00:00 cpexpress.tar  $\overline{3}$ 1038 Jul 10 201700:05:52 +00:00 home.shtml  $\overline{4}$ 122880 Jul 10 201700:06:02 +00:00 home.tar 5 1697952 Jul 10 201700:06:16 +00:00 securedesktop-ios-3.1.1. 6 45-k9.pkg 415956 Jul 10 201700:06:28 +00:00 sslclient-win-1.1.4.176.pkg  $\overline{7}$ 1153 Aug 16 201718:20:56 +00:00 wo-lic-1 8 9 97794040 Oct 10 201821:06:38 +00:00 c2900-universalk9-mz. SPA.152-4.M1.bin 49238016 bytes available (207249408 bytes used) **R2#** 

R1# verify /md5 flash0:c2900-universalk9-mz.SPA.154-3.M3.bin a79e325e6c498b70829d4db0afba2011 .....MD5 of flash0:c2900-universalk9-mz.SPA.154-3.M3.bin Done! Verified (flash0:c2900-universalk9-mz.SPA.154-3.M3.bin) =a79e325e6c498b70829d4db0afba2011

## $R1#$ R1#ping 10.30.30.4

Type escape sequence to abort. Sending 5, 100-byte ICMP Echos to 10.30.30.4, timeout is 2 seconds:  $11111$ Success rate is 100 percent  $(5/5)$ , round-trip min/avg/max =  $52/61/72$  $ms$ **R1#** 

R1#show ip route

Codes: L-local, C-connected, S-static, R-RIP, M-mobile, B-BGP D-EIGRP, EX-EIGRP external, O-OSPF, IA-OSPF inter area N1-OSPF NSSA external type 1, N2-OSPF NSSA external type 2 E1-OSPF external type 1, E2-OSPF external type 2 i-IS-IS, su-IS-IS summary, L1-IS-IS level-1, L2-IS-IS level-2 ia-IS-IS inter area, \*-candidate default, U-per-user static route o-ODR, P-periodic downloaded static route, +-replicated route

Gateway of last resort is not set

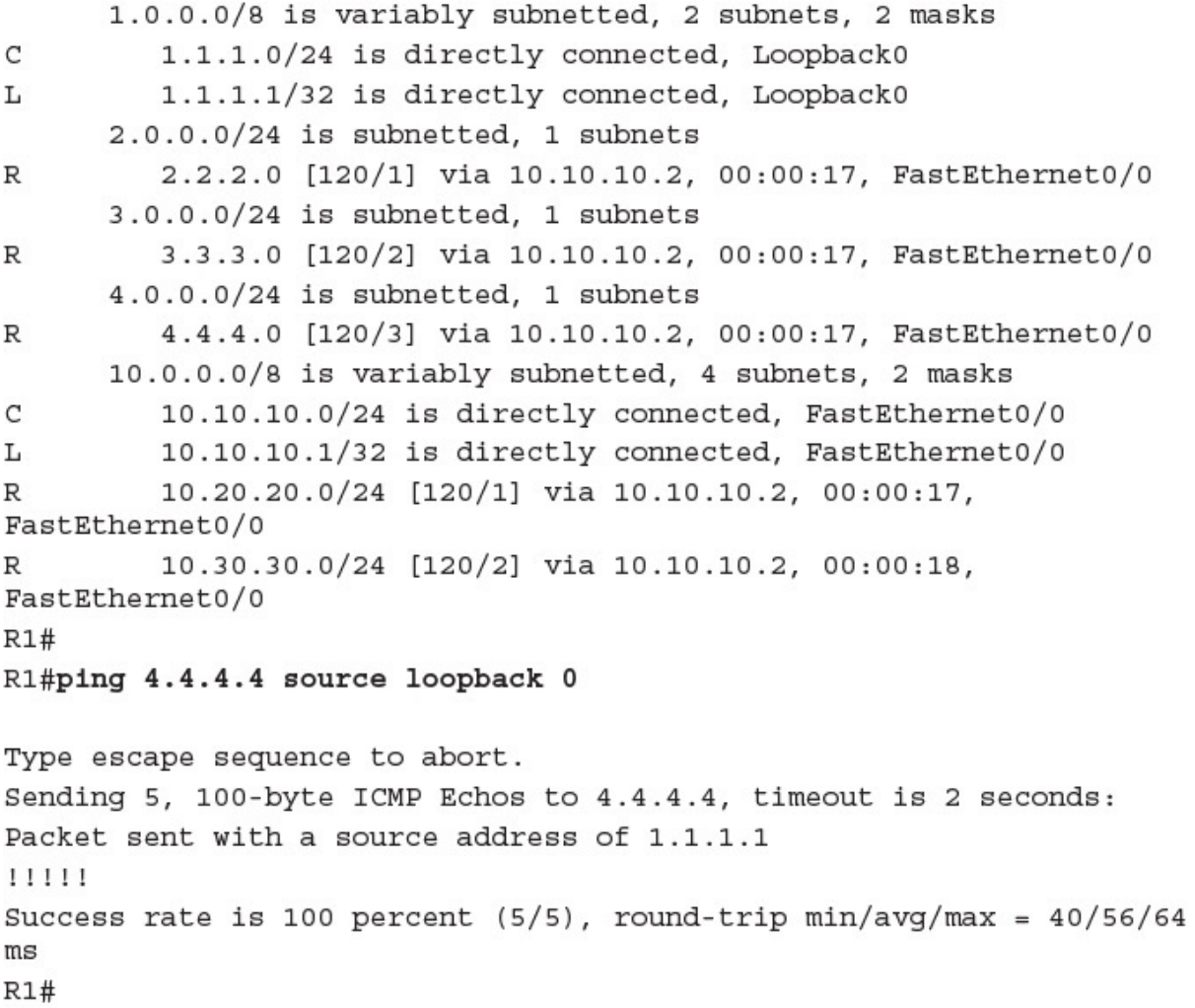

**R1#** 

 $R1#$ R1#ping 4.4.4.4 source loopback 0 repeat 100

Type escape sequence to abort. Sending 100, 100-byte ICMP Echos to 4.4.4.4, timeout is 2 seconds: Packet sent with a source address of 1.1.1.1 Success rate is 100 percent (100/100), round-trip min/avg/max =  $44/60/68$  ms **R1#** 

 $R4#$ R4#configure terminal Enter configuration commands, one per line. End with CNTL/Z. R4 (config)#interface fa0/0 R4(config-if)#shutdown R4(config-if)#end  $R4#$ %SYS-5-CONFIG I: Configured from console by console %LINK-5-CHANGED: Interface FastEthernet0/0, changed state to administratively down  $R4#$ %LINEPROTO-5-UPDOWN: Line protocol on Interface FastEthernet0/0, changed state to down  $R4#$  $R1#$ R1#ping 4.4.4.4 source loopback 0 Type escape sequence to abort. Sending 5, 100-byte ICMP Echos to 4.4.4.4, timeout is 2 seconds: Packet sent with a source address of 1.1.1.1 . . . . . Success rate is 0 percent (0/5) **R1#** 

## **R1#**

```
R1#ping
Protocol [ip]: ip
Target IP address: 4.4.4.4
Repeat count [5]: 8
Datagram size [100]: 1600
Timeout in seconds [2]: 4
Extended commands [n]: ySource address or interface: 1.1.1.1
Type of service [0]: 1
Set DF bit in IP header? [no]: no
Validate reply data? [no]: no
Data pattern [OxABCD]: OxAAAA
Loose, Strict, Record, Timestamp, Verbose [none] : none
Sweep range of sizes [n] : n
Type escape sequence to abort.
Sending 8, 1600-byte ICMP Echos to 4.4.4.4, timeout is 4 seconds:
Packet sent with a source address of 1.1.1.1
Packet has data pattern OxAAAA
11111111
Success rate is 100 percent (8/8), round-trip min/avg/max = 56/64/76 ms
R1#
```
# $R1#$ R1#traceroute 4.4.4.4

Type escape sequence to abort. Tracing the route to 4.4.4.4 1 10.10.10.2 16 msec 16 msec 20 msec 2 10.20.20.3 16 msec 44 msec 40 msec 3 10.30.30.4 68 msec 52 msec 64 msec **R1#** 

C:\Users\terry>tracert www.cnn.com

Tracing route to prod.turner.map.fastlylb.net [151.101.4.73] over a maximum of 30 hops:

 $\mathbf 1$ <1 ms FIOS Quantum Gateway.fios-router.home [192.168.1.1]  $<1$  ms  $<1$  ms  $\overline{2}$ 8 ms  $6<sub>ms</sub>$ 6 ms 71.99.214.1 8 ms 172.99.45.136  $\overline{\mathbf{3}}$  $6<sub>ms</sub>$  $7 \text{ ms}$  $\overline{4}$  $12$  ms  $11$  ms 11 ms ae7---0.scr01.mias.fl.frontiernet.net [74.40.3.69] 12 ms ae0---0.cbr01.mias.fl.frontiernet.net [74.40.1.22] 5  $10$  ms  $11$  ms 6  $\star$  $13$  ms 7  $15$  ms  $14$  ms 8  $\star$  $\pmb{\ast}$  $\pmb{\star}$ Request timed out. 9 12 ms 151.101.4.73  $11$  ms  $11$  ms

Trace complete.

C:\Users\terry>

**R1#** 

R1#traceroute Protocol [ip]: ip Target IP address: 4.4.4.4 Source address: 1.1.1.1 Numeric display [n] : y Timeout in seconds [3]: 1 Probe count [3]: 5 Minimum Time to Live [1]: 1 Maximum Time to Live [30]: 10 Port Number [33434]: 33000 Loose, Strict, Record, Timestamp, Verbose [none] : none Type escape sequence to abort. Tracing the route to 4.4.4.4 1 10.10.10.2 40 msec 16 msec 20 msec 20 msec 16 msec 2 10.20.20.3 24 msec 36 msec 36 msec 72 msec 20 msec 3 10.30.30.4 72 msec 60 msec 64 msec 60 msec 64 msec **R1#** 

**R1#** R1#telnet 2.2.2.2 Trying 2.2.2.2 ... Open User Access Verification Password: R2>enable Password: R2#debug ip rip RIP protocol debugging is on R2#terminal monitor R2# RIP: received v2 update from 10.10.10.1 on FastEthernet0/0 1.1.1.0/24 via 0.0.0.0 in 1 hops RIP: sending v2 update to 224.0.0.9 via FastEthernet0/0 (10.10.10.2) RIP: build update entries 2.2.2.0/24 via 0.0.0.0, metric 1, tag 0 3.3.3.0/24 via 0.0.0.0, metric 2, tag 0 4.4.4.0/24 via 0.0.0.0, metric 3, tag 0 10.20.20.0/24 via 0.0.0.0, metric 1, tag 0 10.30.30.0/24 via 0.0.0.0, metric 2, tag 0 RIP: sending v2 update to 224.0.0.9 via FastEthernet1/0 (10.20.20.2) RIP: build update entries 1.1.1.0/24 via 0.0.0.0, metric 2, tag 0 2.2.2.0/24 via 0.0.0.0, metric 1, tag 0 10.10.10.0/24 via 0.0.0.0, metric 1, tag 0 R2#undebug all All possible debugging has been turned off R2#exit [Connection to 2.2.2.2 closed by foreign host] **R1#** 

 $R4#$ R4#debug ip icmp ICMP packet debugging is on  $R4#$ **R1#** R1#ping 4.4.4.4 Type escape sequence to abort. Sending 5, 100-byte ICMP Echos to 4.4.4.4, timeout is 2 seconds: 11111 Success rate is 100 percent  $(5/5)$ , round-trip min/avg/max = 96/104/112  $ms$  $R1#$ **R4#** 19:14:19.822: ICMP: echo reply sent, src 4.4.4.4, dst 10.10.10.1, topology BASE, dscp 0 topoid 0 19:14:19.922: ICMP: echo reply sent, src 4.4.4.4, dst 10.10.10.1, topology BASE, dscp 0 topoid 0 19:14:20.042: ICMP: echo reply sent, src 4.4.4.4, dst 10.10.10.1, topology BASE, dscp 0 topoid 0 19:14:20.142: ICMP: echo reply sent, src 4.4.4.4, dst 10.10.10.1, topology BASE, dscp 0 topoid 0 19:14:20.242: ICMP: echo reply sent, src 4.4.4.4, dst 10.10.10.1, topology BASE, dscp 0 topoid 0  $R4#$ 

**R1#** R1#configure terminal Enter configuration commands, one per line. End with CNTL/Z. R1(config)#logging console 6 R1(config)#exit **R1#** %SYS-5-CONFIG I: Configured from console by console R1#clear logging Clear logging buffer [confirm] R1#debug ip rip RIP protocol debugging is on R1#show logging Syslog logging: enabled (0 messages dropped, 2 messages rate-limited, 0 flushes, 0 overruns, xml disabled, filtering disabled) No Active Message Discriminator. No Inactive Message Discriminator. Console logging: level informational, 22 messages logged, xml disabled, filtering disabled Monitor logging: level debugging, 0 messages logged, xml disabled, filtering disabled Buffer logging: level debugging, 118 messages logged, xml disabled, filtering disabled Logging Exception size (8192 bytes) Count and timestamp logging messages: disabled Persistent logging: disabled No active filter modules. ESM: 0 messages dropped Trap logging: level informational, 25 message lines logged Log Buffer (8192 bytes):

```
20:07:26.658: RIP: sending v2 update to 224.0.0.9 via FastEthernet0/0
(10.10.10.1)20:07:26.658: RIP: build update entries
20:07:26.658: 1.1.1.0/24 via 0.0.0.0, metric 1, tag 0
20:07:29.638: RIP: sending v2 update to 224.0.0.9 via Loopback0
(1.1.1.1)20:07:29.638: RIP: build update entries
               2.2.2.0/24 via 0.0.0.0, metric 2, tag 0
20:07:29.638:20:07:29.638: 3.3.3.0/24 via 0.0.0.0, metric 3, tag 0
20:07:29.638: 4.4.4.0/24 via 0.0.0.0, metric 4, tag 0
20:07:29.638: 10.10.10.0/24 via 0.0.0.0, metric 1, tag 0
20:07:29.638: 10.20.20.0/24 via 0.0.0.0, metric 2, tag 0
20:07:29.638: 10.30.30.0/24 via 0.0.0.0, metric 3, tag 0
20:07:29.638: RIP: ignored v2 packet from 1.1.1.1 (sourced from one of
our addresses)
R1#no debug ip rip
RIP protocol debugging is off
R1#
```
Switch#configure terminal Switch(config)# monitor session 1 source interface fastEthernet0/1 Switch(config)# monitor session 1 destination interface fastEthernet0/10 Switch(config)# end Switch#

 $SW1$ 

configure terminal

interface fa0/10

switchport trunk encapsulation isl

switchport mode trunk

switchport port-security

switchport port-security max 2

no shutdown

MK5 unit 0, NIM slot 1, NIM type code 7, NIM version 1  $idb = 0x6150$ , driver structure at  $0x34A878$ , regaddr =  $0x8100300$ IB at 0x6045500: mode=0x0108, local addr=0, remote addr=0 N1=1524, N2=1, scaler=100, T1=1000, T3=2000, TP=1 buffer size 1524 DTE V.35 serial cable attached RX ring with 32 entries at 0x45560 : RLEN=5, Rxhead 0 00 pak=0x6044D78 ds=0x6044ED4 status=80 max size=1524 pak size=0 ip route 10.10.20.0 255.255.255.0 172.16.1.1

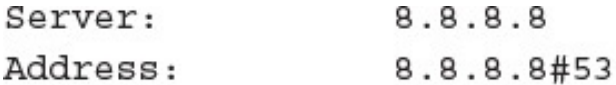

Non-authoritative answer: www.yahoo.com canonical name = fd-fp3.wg1.b.yahoo.com. Name: fd-fp3.wg1.b.yahoo.com Address: 98.139.183.24 Name: fd-fp3.wg1.b.yahoo.com Address: 98.139.180.149

- access-list 1 permit any
- access-list 1 deny host 10.10.10.1
- access-list 1 deny host 10.10.10.2
- access-list 1 deny host 172.16.1.1
- access-list 1 deny any log
```
no service password-encryption
\mathbf{1}enable secret rtYHS3TTs
\mathbf{1}username admin01 privilege 15 secret Cisco123
\mathbf{1}line vty 0 4
password ChEeEs&WiZ
login
transport input telnet
```

```
configure terminal
1
interface gi0/1
no shutdown
J.
interface gi0/1.10
encapsulation dotlq 10
ip address 10.1.10.1 255.255.255.0
J.
interface gi0/1.20
encapsulation dot1q 20
ip address 10.1.20.1 255.255.255.0
```

```
interface gi0/0
 ip address 10.10.10.1 255.255.255.0
 ip nat inside
\mathbf{I}interface gi0/1
 ip address 10.10.20.1 255.255.255.0
 ip nat inside
\mathbf{I}interface serial 0/0
 ip address 172.16.10.64 255.255.255.0
\mathbf{I}ip nat pool MYPOOL 172.16.10.1 172.16.10.1 prefix 24
ip nat inside source list 7 pool MYPOOL overload
access-list 7 permit 10.10.10.0 0.0.0.31
access-list 7 permit 10.10.20.0 0.0.0.31
```

```
Current configuration : 2945 bytes
1
\mathbf{I}version 15.6
service timestamps debug datetime msec
service timestamps log datetime msec
no service password-encryption
\mathbf{1}hostname Router-A
\mathbf{1}boot-start-marker
boot-end-marker
\mathbf{I}no aaa new-model
\mathbf{1}mmi polling-interval 60
no mmi auto-configure
no mmi pvc
mmi snmp-timeout 180
1
1
1
ip cef
no ipv6 cef
1
```

```
multilink bundle-name authenticated
\mathbf{I}redundancy
\mathbf{I}\mathbf{I}1
interface GigabitEthernet0/0
 no ip address
 shutdown
 duplex auto
 speed auto
 media-type rj45
\mathbf{1}interface GigabitEthernet0/1
 ip address 172.16.1.64 255.255.255.224
 duplex auto
 speed auto
 media-type rj45
\mathbf{I}ip forward-protocol nd
1
\mathbf{I}
```

```
no ip http server
no ip http secure-server
ip route 10.10.10.0 255.255.255.0 172.16.1.2
\mathbf{I}\mathbf{I}1
access-list 101 permit ip 10.10.0.0 0.0.255.255 any
access-list 101 deny ip host 10.10.10.1 any
access-list 101 deny ip any any log
\mathbf{1}control-plane
1
1
line con 0
line aux 0
line vty 0 4
 password cisco
no login
 transport input telnet ssh
\mathbf{I}no scheduler allocate
\mathbf{1}end
```
ip route 10.10.10.0 255.255.255.0 172.16.1.1 121

```
R1#
R1#show running-config
Building configuration...
Current configuration : 1270 bytes
1
Ţ.
upgrade fpd auto
version 15.0
service timestamps debug datetime msec
service timestamps log datetime msec
no service password-encryption
Т.
hostname R1
Ţ.
boot-start-marker
boot-end-marker
Ţ.
1
no aaa new-model
1
1
1.
ip source-route
no ip icmp rate-limit unreachable
ip cef
\mathbb{I}1
```

```
\mathbf{I}no ip domain lookup
no ipv6 cef
1.
multilink bundle-name authenticated
1
L
Ţ
redundancy
1
1
ip tcp synwait-time 5
L
1
Ţ
interface Loopback0
 ip address 1.1.1.1 255.255.255.255
 \mathbf{1}T
interface FastEthernet0/0
 ip address 10.2.2.1 255.255.255.0
 duplex half
 \bf{1}
```

```
\mathbf{I}interface FastEthernet1/0
 no ip address
 shutdown
 duplex auto
 speed auto
 \mathbf{1}1.
interface FastEthernet1/1
 no ip address
 shutdown
 duplex auto
 speed auto
 \pm1
router rip
 version 2
 network 1.0.0.0
 network 10.0.0.0
 no auto-summary
\mathbb{I}ip forward-protocol nd
no ip http server
no ip http secure-server
1
\mathbf{I}
```

```
Ţ.
no cdp log mismatch duplex
\mathbf{I}\mathbf{I}\mathbf{I}control-plane
 \mathbf{I}\mathbf{I}\mathbf{I}mgcp fax t38 ecm
mgcp behavior g729-variants static-pt
\mathbf{I}\mathbf{I}\mathbf{I}gatekeeper
 shutdown
\mathbf{I}\mathbf{I}line con 0
 exec-timeout 0 0
 privilege level 15
 logging synchronous
 stopbits 1
line aux 0
 exec-timeout 0 0
 privilege level 15
 logging synchronous
 stopbits 1
line vty 0 4
 login
```

```
\mathbf{I}andR1#R2#R2#show running-config
Building configuration...
Current configuration : 1280 bytes
T
upgrade fpd auto
version 15.0
service timestamps debug datetime msec
service timestamps log datetime msec
no service password-encryption
1
hostname R2
1
boot-start-marker
boot-end-marker
Ţ.
1
no aaa new-model
1
1
1
```

```
ip source-route
no ip icmp rate-limit unreachable
ip cef
\mathbf{I}\mathbf{I}\mathbf{I}1
no ip domain lookup
no ipv6 cef
Ţ.
multilink bundle-name authenticated
1
\mathbf{I}1
redundancy
\mathbf{I}Ţ.
ip tcp synwait-time 5
Ţ.
Ţ.
\mathbf{I}interface Loopback0
 ip address 2.2.2.2 255.255.255.255
 \perpI.
interface FastEthernet0/0
 ip address 10.1.1.2 255.255.255.0
 duplex half
 \mathbf{I}Ţ.
```

```
interface FastEthernet1/0
 ip address 10.2.2.2 255.255.255.0
 duplex auto
 speed auto
 \perpŢ.
interface FastEthernet1/1
 no ip address
 shutdown
 duplex auto
 speed auto
 \mathbf{1}Ţ.
router rip
 version 2
 network 2.0.0.0
 network 10.0.0.0
 no auto-summary
1
ip forward-protocol nd
no ip http server
no ip http secure-server
Į.
\mathbf{I}1
```

```
no cdp log mismatch duplex
\mathbf{I}\bf{I}1
control-plane
\mathbf{I}\mathbf{I}1
mgcp fax t38 ecm
mgcp behavior g729-variants static-pt
\mathbf{I}\mathbf{I}\mathbb Tgatekeeper
 shutdown
Ţ.
\mathbf{I}line con 0
 exec-timeout 0 0
 privilege level 15
 logging synchronous
 stopbits 1
line aux 0
 exec-timeout 0 0
 privilege level 15
 logging synchronous
 stopbits 1
line vty 0 4
 login
```
1 end

 $R2#$ 

## R3#show running-config

Building configuration...

```
Current configuration : 1270 bytes
L
1
upgrade fpd auto
version 15.0
service timestamps debug datetime msec
service timestamps log datetime msec
no service password-encryption
1
hostname R3
J.
boot-start-marker
boot-end-marker
L
I
```

```
no aaa new-model
1
\mathbf{I}\mathbf{I}ip source-route
no ip icmp rate-limit unreachable
ip cef
\mathbf{I}\mathbf{I}\mathbf{I}\mathbf{I}no ip domain lookup
no ipv6 cef
1
multilink bundle-name authenticated
1
\mathbf{I}1
1
1
1
1
1
\mathbf{I}
```

```
redundancy
\mathbf{I}\mathbf{I}ip tcp synwait-time 5
\mathbf{I}\mathbf{I}Ţ.
\mathbf{I}Ŧ
\mathbf{1}\mathbf{I}\mathbf{I}interface Loopback0
 ip address 3.3.3.3 255.255.255.255
 \pm\mathbf{1}interface FastEthernet0/0
 ip address 10.1.1.3 255.255.255.0
 duplex half
 shutdown
 \perpŢ.
interface FastEthernet1/0
 no ip address
 shutdown
 duplex auto
 speed auto
 \mathbf{1}
```

```
\mathbf{I}interface FastEthernet1/1
 no ip address
 shutdown
 duplex auto
 speed auto
 \perpŦ
router rip
 version 2
 network 3.0.0.0
 network 10.0.0.0
 no auto-summary
\mathbf{1}ip forward-protocol nd
no ip http server
no ip http secure-server
1
I
1
```

```
no cdp log mismatch duplex
1
1
1
1
1
\mathbf{I}control-plane
\mathbf{I}\mathbf{I}1
mgcp fax t38 ecm
mgcp behavior g729-variants static-pt
\mathbf{I}1
1
gatekeeper
 shutdown
1
I.
line con 0
 exec-timeout 0 0
 privilege level 15
 logging synchronous
 stopbits 1
line aux 0
 exec-timeout 0 0
 privilege level 15
 logging synchronous
 stopbits 1
line vty 0 4
 login
\mathbf{I}end
R3#
```
Router1# ping 10.255.0.126 Type escape sequence to abort. Sending 5, 100-byte ICMP Echos to 10.255.0.126, timeout is 2 seconds:  $.1111$ Success rate is 80 percent  $(4/5)$ , round-trip min/avg/max = 35/72/76 ms

Ethernet adapter:

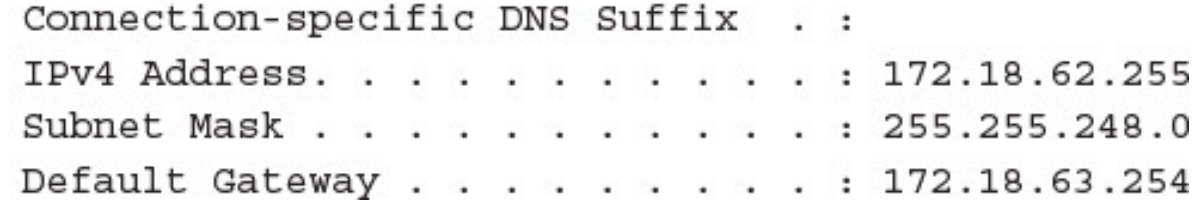

access-list 10 permit host 172.16.0.50 access-list 10 deny any interface gi2/0 ip access-group 10 out

```
username BOB secret ToUgH1!23
1
line vty 0 15
transport input ssh
login local
1
service password-encryption
\mathbf{I}enable secret iTsMe@HeRe$
л.
interface vlan 1
ip address 10.20.30.75 255.255.255.224
1
ip default-gateway 10.20.30.94
```